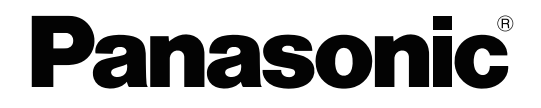

# **Feature Manual**

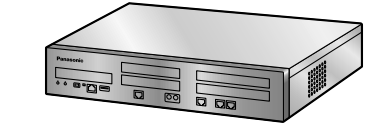

**Hybrid IP-PBX**

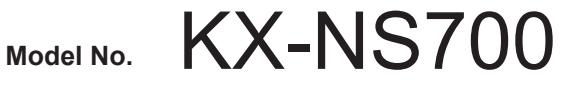

KX-NS700 manuals are specific to the KX-NS700 only. Please refer to the KX-NS700G Quick Reference Guide if you are using the KX-NS700G model. Some specifications/functions described in this manual may be different.

Thank you for purchasing this Panasonic product.

Please read this manual carefully before using this product and save this manual for future use. In particular, be sure to read "[1.1.1 For Your Safety, page 18](#page-17-0)" before using this product.

#### **KX-NS700: PFMPR Software File Version 007.00000 or later**

# *Introduction*

# **About the Feature Manual**

The Feature Manual is designed to serve as an overall reference describing the features of the Panasonic IP-PBX. It explains what the PBX can do, as well as how to obtain the most of its many features and **facilities** 

The Feature Manual is divided into the following sections:

#### **Section 1, For Your Safety**

Provides important information about operating the PBX safely and securely.

#### **Sections 2 to 22, Features and Configurations**

Describes the call handling, system configuration and administration features of the PBX.

#### **Section 23, Appendix**

Provides tables listing capacity of system resources, exclusive features for each PBX model, tone and ring tone tables, and the revision history of this Feature Manual.

# **Functional Limitation**

The feature (explained below) that displays the registered name on the second line of a display PT's LCD is supported by the following models only:

- KX-NT543 / KX-NT546 / KX-NT553 / KX-NT556 / KX-NT560
- KX-DT543 / KX-DT546

If a name is registered in the Personal Speed Dialing Directory or System Speed Dialing Directory, it is displayed on the second line of a display PT's LCD when you make a call to that directory entry in one of the following ways:

- **1.** When you make a CO line call using that directory.
- **2.** When you use the REDIAL button to redial the number dialed in 1.

**3.** When you use the Outgoing Call Log to redial the number dialed in 1. This limitation applies to the following manuals and chapters.

#### **Feature Manual**

- [17.1.1 Redial, Last Number](#page-323-0)
- [18.1.10 Speed Dialing, Personal](#page-348-0)
- [18.1.11 Speed Dialing, System](#page-349-0) **Operating Manual**
- 1.4.2 Call Log, Outgoing
- 1.4.3 Directories

Mobile Softphone (KX-UCMA) will be supported at PBX software version 005.00000 and later.

Operation of the KX-NTV series depends on the PBX software file version and the firmware version of the KX-NTV series.

Video feeds cannot be displayed on KX-HDV series SIP phones in the following cases:

- When an incoming call is received through an incoming call distribution group
- During a conference call
- When a call is switched between the main extension and the sub extension in a one-numbered extension pair
- When a held call is retrieved by an extension other than the one which held the call

# **References Found in the Feature Manual**

#### **Installation Manual References**

The PBX Installation Manual provides instructions detailing the installation and maintenance of the PBX. Sections from the Installation Manual are listed throughout the Feature Manual for your reference.

#### **PC Programming Manual References**

Commonly used settings can be programmed using the Maintenance Console  $(\rightarrow 15.1.4$  PC Programming). These PC programming items are noted throughout the Feature Manual for your reference by title and System Menu number.

#### **PT Programming Manual References**

Commonly used settings can be programmed using a display PT ( $\rightarrow$  [15.1.30 PT Programming\)](#page-317-0). These PT programming items are noted throughout the Feature Manual for your reference by title and program number.

#### **Feature Manual References**

Related sections of the Feature Manual are listed for your reference.

#### **Operating Manual References**

The Operating Manual describes how users can access commonly used PBX features and functions with their proprietary telephones (PTs), single line telephones (SLTs), portable stations (PSs), and DSS Consoles. Sections from the Operating Manual are listed throughout the Feature Manual for your reference.

## **Links to Other Pages and Manuals**

If viewing this Feature Manual with a PC, certain items are linked to different sections of the Feature Manual and other manuals. Click on a link to jump to that section. Linked items include:

- Installation Manual References
- Feature Manual References
- Operating Manual References
- PT Programming References
- PC Programming References

#### **Abbreviations**

There are many abbreviations used in this manual (e.g., "PT", for proprietary telephone). Please refer to the list in the next section for the meaning of each abbreviation.

#### **Note**

- The contents of this manual apply to PBXs with a certain software version, as indicated on the cover of this manual. To confirm the software version of your PBX, see How do I confirm the software version of the PBX or installed cards? in 2.3 Frequently Asked Questions (FAQ) of the PC Programming Manual, or [190] Main Processing (MPR) Software Version Reference in the PT Programming Manual.
- Some optional hardware, software, and features are not available in some areas, or for some PBX models. Please consult the seller where you purchased this PBX for more information.
- Product specifications are subject to change without notice.
- Since KX-NT630 and KX-NT680 are equivalent to the KX-NT500 series, read the KX-NT500 series as the KX-NT600 series in this manual.
- All system programming can be performed through PC programming  $(\rightarrow 15.1.4 \text{ PC Programming})$ . However, only a subset can be performed through PT programming  $(\rightarrow 15.1.30$  PT Programming). Throughout this manual, programming references are included as follows:

#### **PC Programming**

The number within the brackets indicates the System Menu number for the Maintenance Console. → 14.1 PBX Configuration—[6-1] Feature—System Speed Dial—CO Line Access Number + Telephone Number

#### **PT Programming**

The number within the brackets indicates the programming number that is entered when performing PT programming.

 $\rightarrow$  [001] System Speed Dialing Number

For further details, please refer to the PC Programming Manual and PT Programming Manual.

• In this manual, "KX-NT500 series" means KX-NT543, KX-NT546 and KX-NT560.

#### **Trademarks**

- Microsoft and Outlook are either registered trademarks or trademarks of Microsoft Corporation in the United States and/or other countries.
- The Bluetooth® word mark and logos are registered trademarks owned by the Bluetooth SIG, Inc., and any use of such marks by Panasonic Corporation is under license.
- All other trademarks identified herein are the property of their respective owners.

# *List of Abbreviations*

# **A**

**AA** Automated Attendant

## **ACD**

Automatic Call Distribution

**ANI** Automatic Number Identification

**APT** Analog Proprietary Telephone

**ARS** Automatic Route Selection

# **B**

**BGM** Background Music

# **C**

**CA** Communication Assistant

**CCBS** Completion of Calls to Busy Subscriber

**CDPG** Call Distribution Port Group

# **CF**

Call Forwarding—QSIG

## **CLI**

Calling Line Identification

## **CLIP**

Calling Line Identification Presentation

## **CLIR**

Calling Line Identification Restriction

# **CNIP**

Calling Name Identification Presentation

## **CNIR**

Calling Name Identification Restriction

## **COLP**

Connected Line Identification Presentation

#### **COLR**

Connected Line Identification Restriction

**CONP** Connected Name Identification Presentation

## **CONR**

Connected Name Identification Restriction

#### **COS**

Class of Service

## **CPC**

Calling Party Control

**CS** Cell Station

**CT** Call Transfer—QSIG

**CTI** Computer Telephony Integration

# **D**

**DHCP** Dynamic Host Configuration Protocol

**DID** Direct Inward Dialing

**DIL** Direct In Line

**DISA** Direct Inward System Access

**DND** Do Not Disturb

**DPT** Digital Proprietary Telephone

**DSS** Direct Station Selection

**DTMF** Dual Tone Multi-Frequency

# **E**

**EFA** External Feature Access

# **F**

**FOS** Front Office Software

**FWD** Call Forwarding

# **G**

**G-CO** Group-CO

# **I**

**ICD** Incoming Call Distribution

**ICMP** Internet Control Message Protocol **IP-PT**

IP Proprietary Telephone

**IRNA** Intercept Routing—No Answer

**ISDN** Integrated Services Digital Network

# **L**

**L-CO** Loop-CO

**LCS** Live Call Screening

**LED** Light Emitting Diode

# **N**

**NDSS** Network Direct Station Selection **NTP**

Network Time Protocol

# **O**

**OGM**

Outgoing Message

**OHCA** Off-hook Call Announcement

# **P**

# **P-SIP**

Panasonic SIP Phones: KX-HDV series/ KX-TGP600; KX-NTV150 (Communication IP camera); KX-NTV160 (Video door phone); KX-UCMA (Mobile Softphone)

**PDN**

Primary Directory Number

**PIN**

Personal Identification Number **PING**

Packet Internet Grouper

**PRI** Primary Rate Interface

**PS** Portable Station

**PT** Proprietary Telephone

# **S**

**S-CO** Single-CO

**SDN** Secondary Directory Number

**SIP** Session Initiation Protocol

**SLT** Single Line Telephone **SMDR**

Station Message Detail Recording **SNMP** Simple Network Management Protocol

# **T**

**TAFAS** Trunk Answer from Any Station **TEI** Terminal Endpoint Identifier **TRG** Trunk Group

**TRS** Toll Restriction

# **U**

**UCD** Uniform Call Distribution

**UM** Unified Messaging

**UPS** Uninterruptible Power Supply

# **V**

**VM**

Voice Mail

# **VoIP**

Voice over Internet Protocol

# **VPS**

Voice Processing System

# **X**

**XDP**

EXtra Device Port

**List of Abbreviations**

# **Table of Contents**

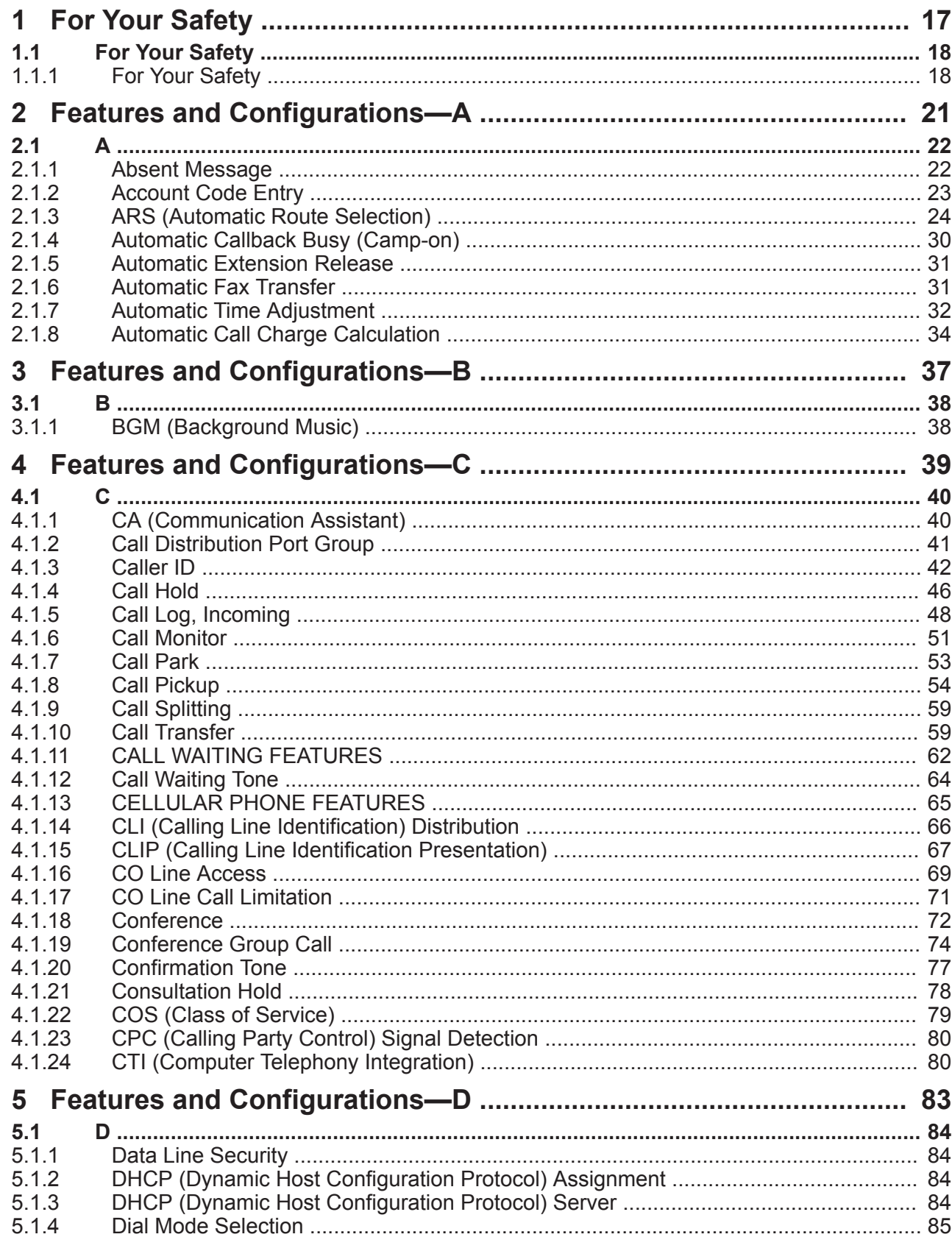

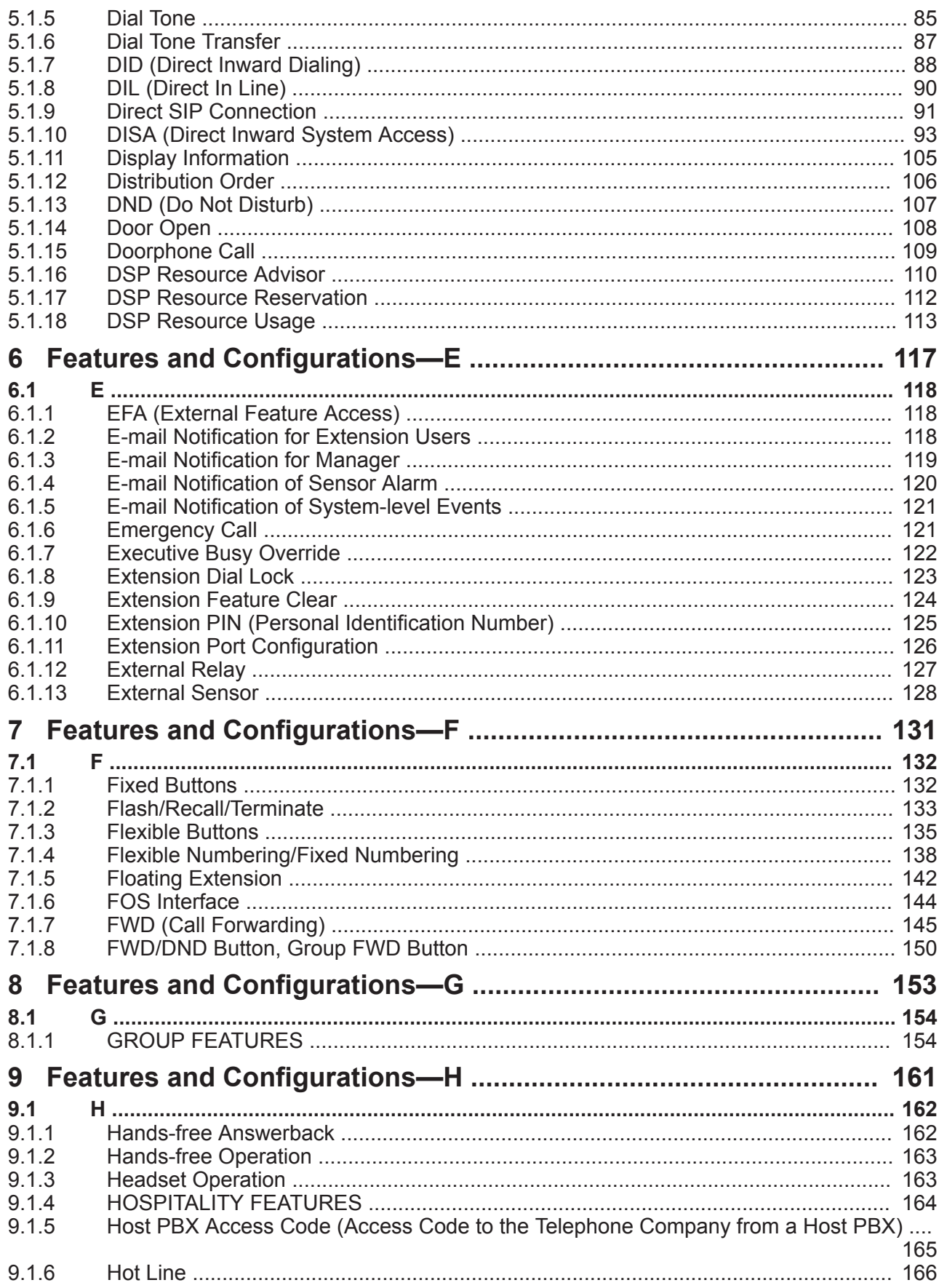

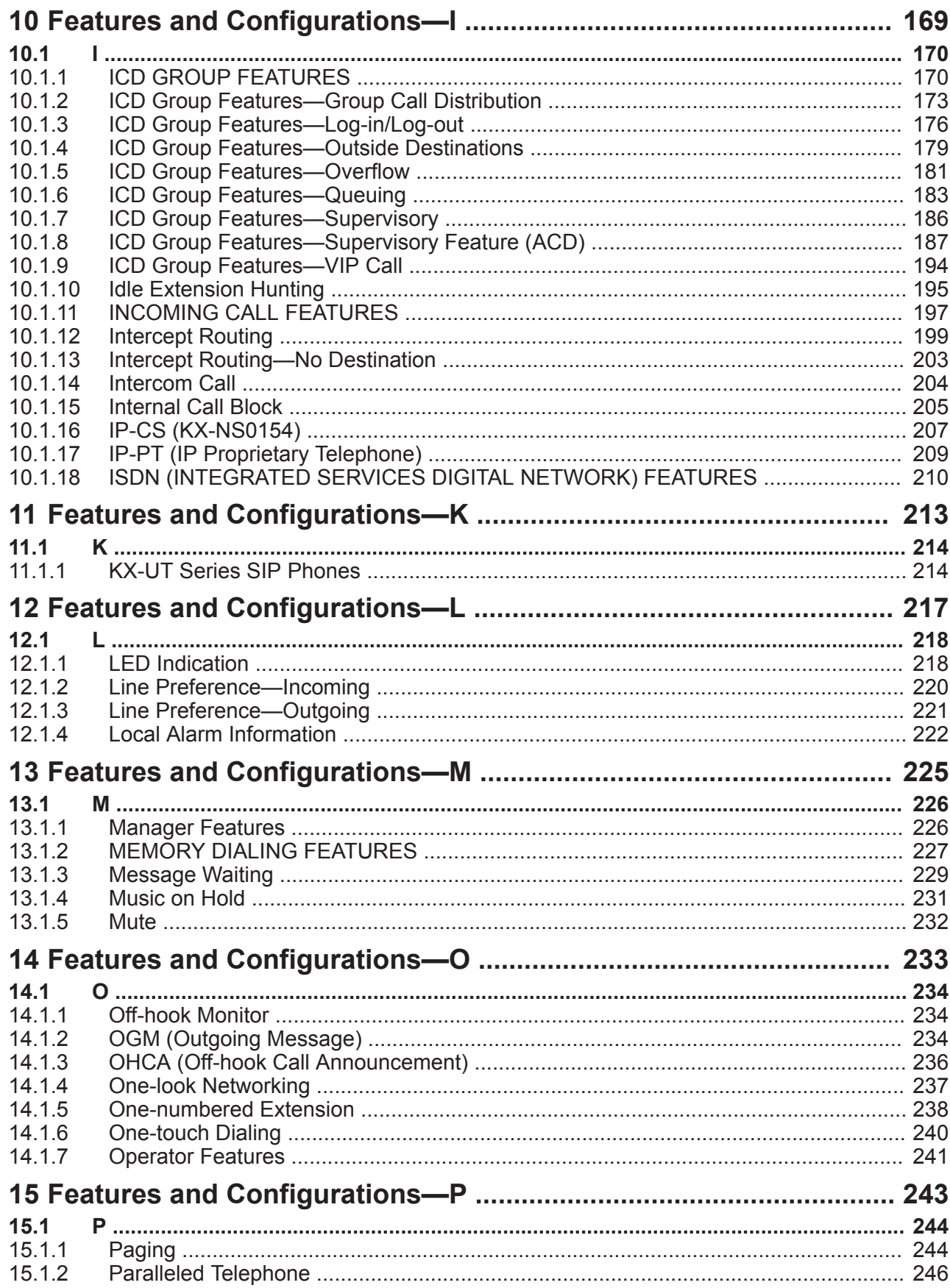

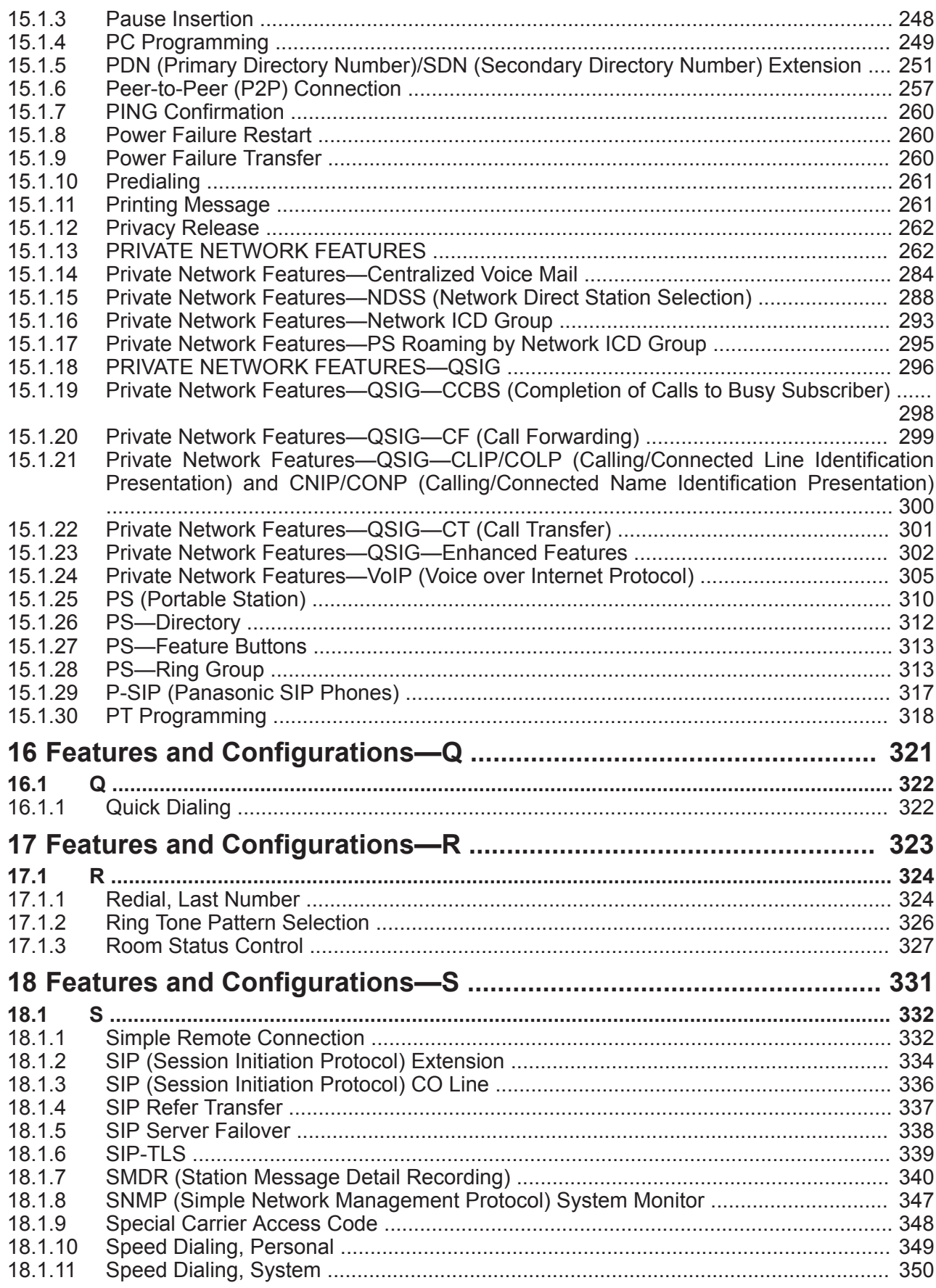

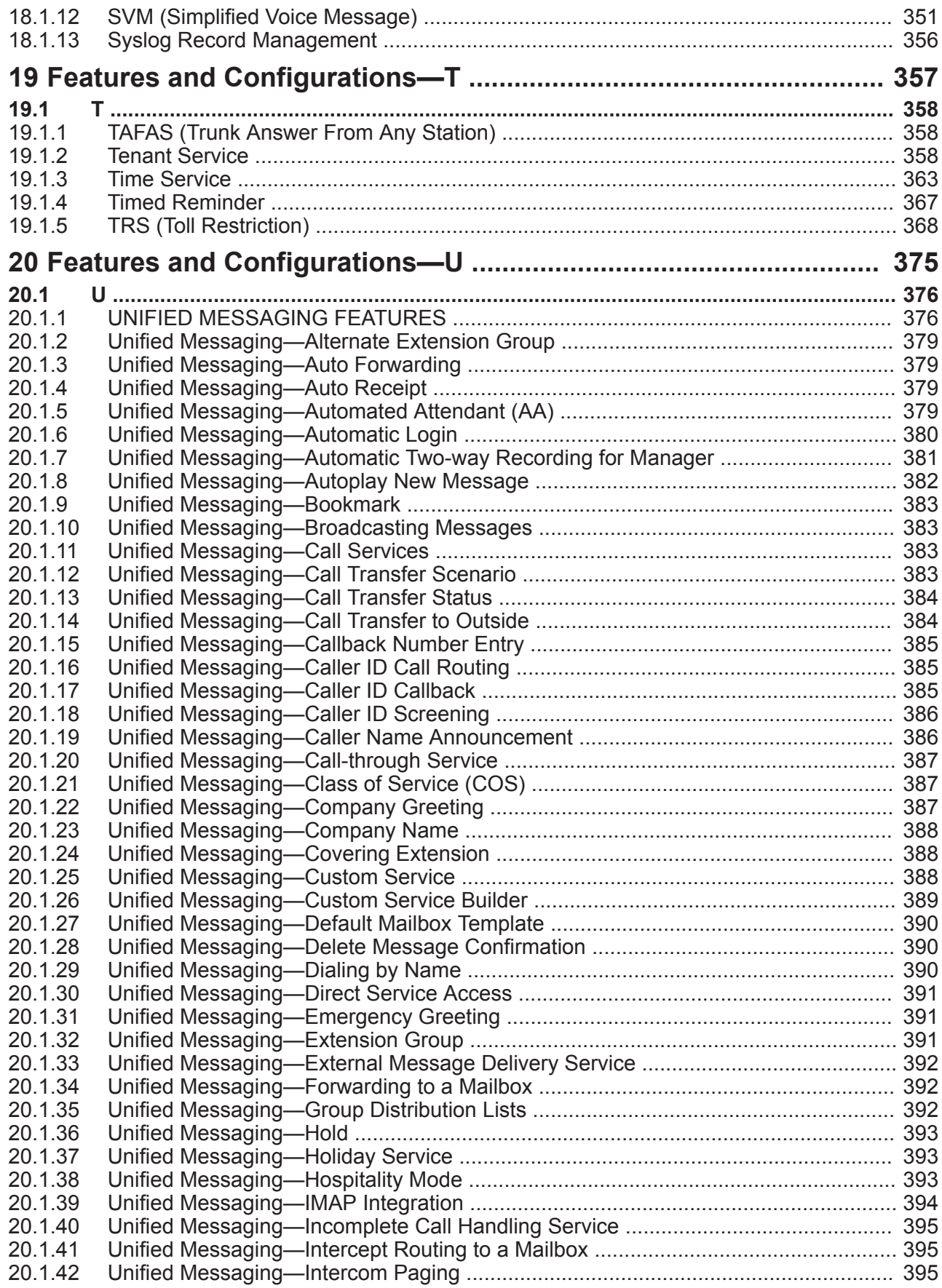

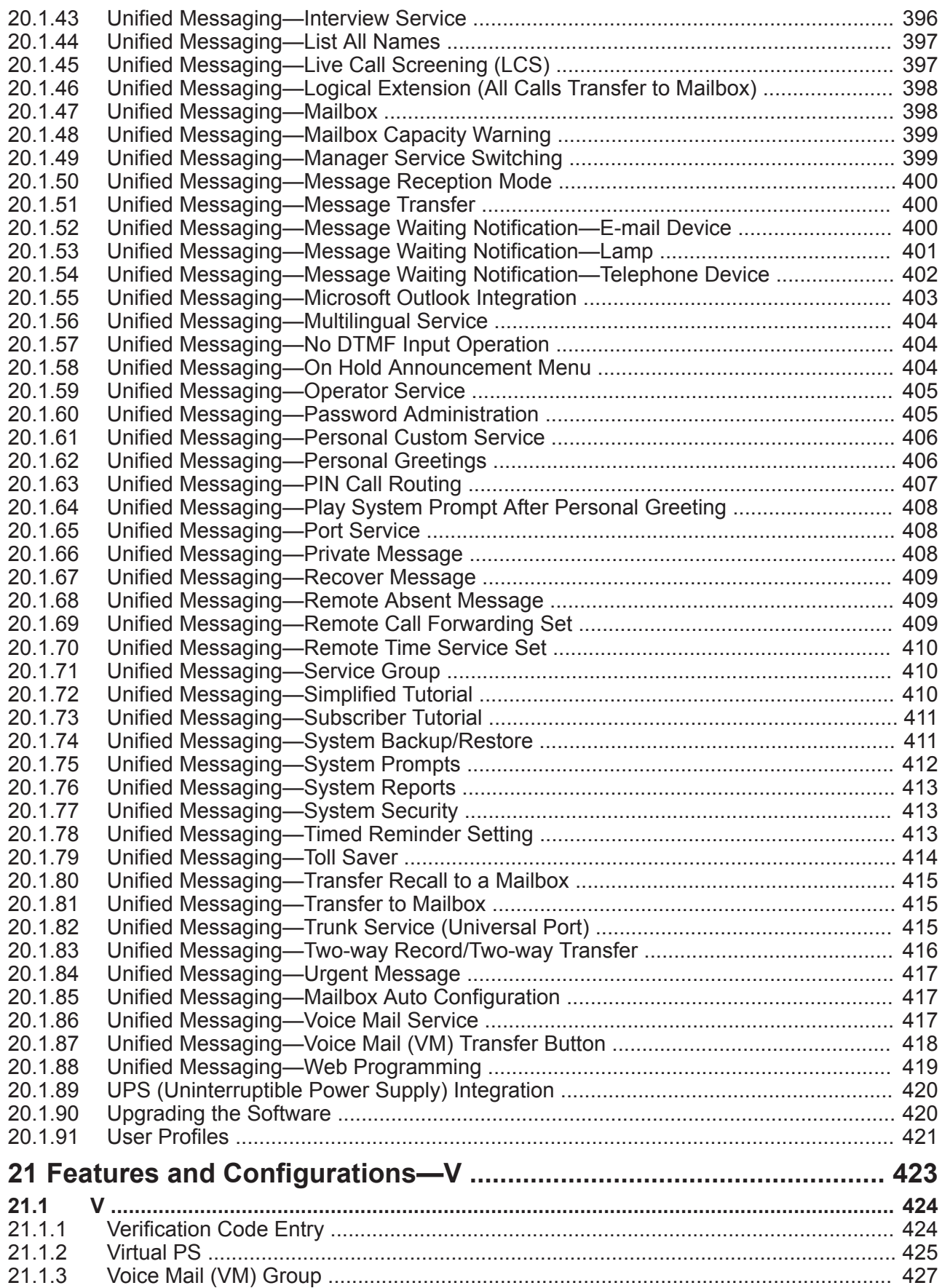

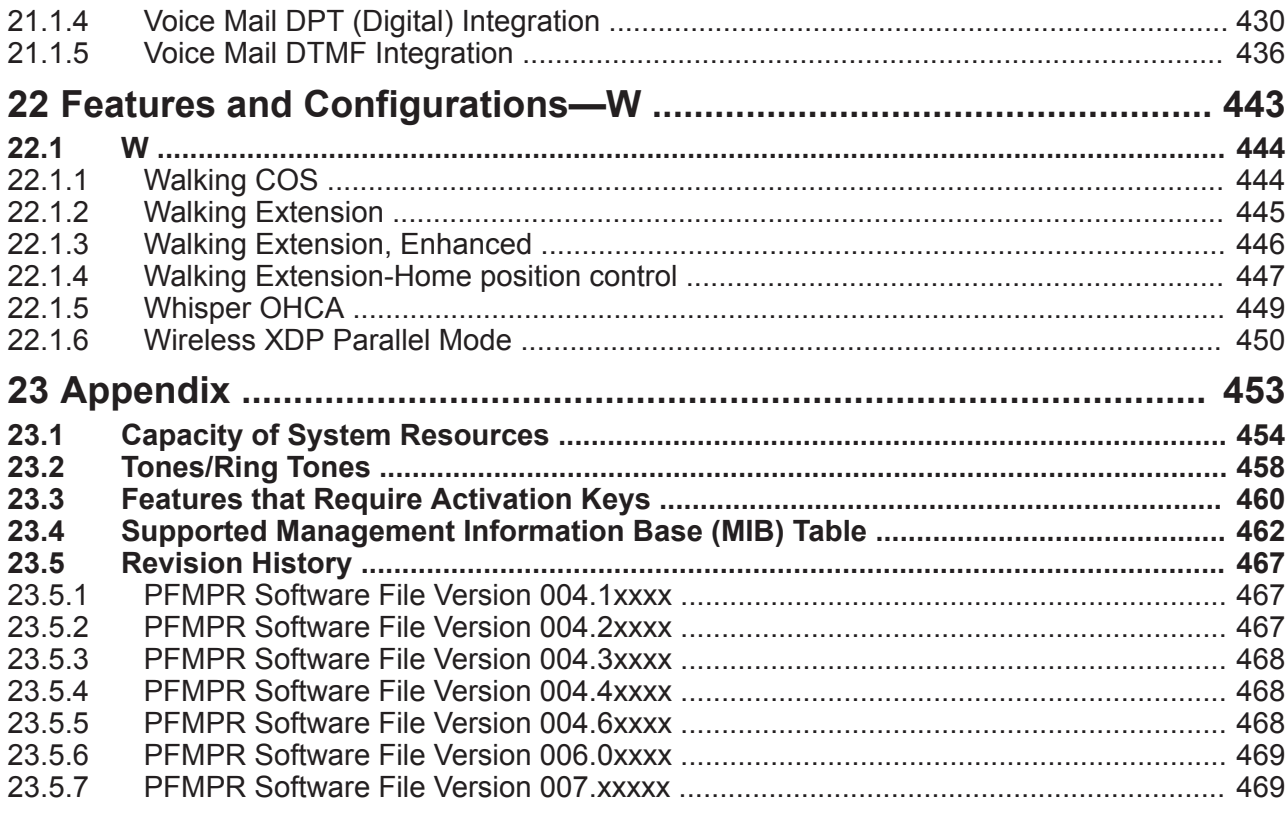

**Table of Contents**

<span id="page-16-0"></span>*Section 1 For Your Safety*

# <span id="page-17-1"></span>**1.1 For Your Safety**

# <span id="page-17-0"></span>**1.1.1 For Your Safety**

# **Description**

To prevent personal injury and/or damage to property, be sure to observe the following safety precautions.

**The following symbols classify and describe the level of hazard and injury caused when this unit is operated or handled improperly.**

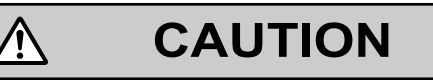

This notice means that misuse could result in injury or damage to property.

#### **The following types of symbols are used to classify and describe the type of instructions to be observed.**

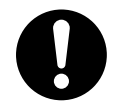

This symbol is used to alert users to a specific operating procedure that must be followed in order to operate the unit safely.

# **CAUTION**

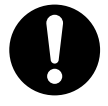

• The software contained in the TRS and ARS features to allow user access to the network must be upgraded to recognize newly established network area codes and exchange codes as they are placed into service. Failure to upgrade the on-premise PBXs or peripheral equipment to recognize the new codes as they are established will restrict the customer and users of the PBX from gaining access to the network and to these codes.

KEEP THE SOFTWARE UP TO DATE WITH THE LATEST DATA.

- There is a risk that fraudulent telephone calls will be made in the following cases:
	- A third party discovers a personal identification number (PIN) (verification code PIN or extension PIN) of the PBX.
	- Using the CO line-to-CO line Call feature of DISA.

The cost of such calls will be billed to the owner/renter of the PBX. To protect the PBX from this kind of fraudulent use, we strongly recommend:

- **a.** Keeping PINs secret.
- **b.** Selecting complex, random PINs that cannot be easily guessed.
- **c.** Changing PINs regularly.
- To the Administrator or Installer regarding account passwords
	- **1.** Please provide all system passwords to the customer.
	- **2.** To avoid unauthorized access and possible abuse of the PBX, keep the passwords secret, and inform the customer of the importance of the passwords, and the possible dangers if they become known to others.
- **3.** The PBX has no passwords set initially. For security, select an installer password as soon as the PBX system is installed at the site.
- **4.** Change the passwords periodically.
- **5.** It is strongly recommended that passwords of 10 numbers or characters be used for maximum protection against unauthorized access.

**1.1.1 For Your Safety**

# *Section 2*

<span id="page-20-0"></span>*Features and Configurations—A*

# <span id="page-21-0"></span>**2.1 A**

# <span id="page-21-1"></span>**2.1.1 Absent Message**

# **Description**

Extension users can prepare a brief text message (Absent Message) that will be displayed to other extension users when they are called. These messages can explain the reason for their absence, and may be edited through system programming and personal programming. The following Absent Messages may be programmed:

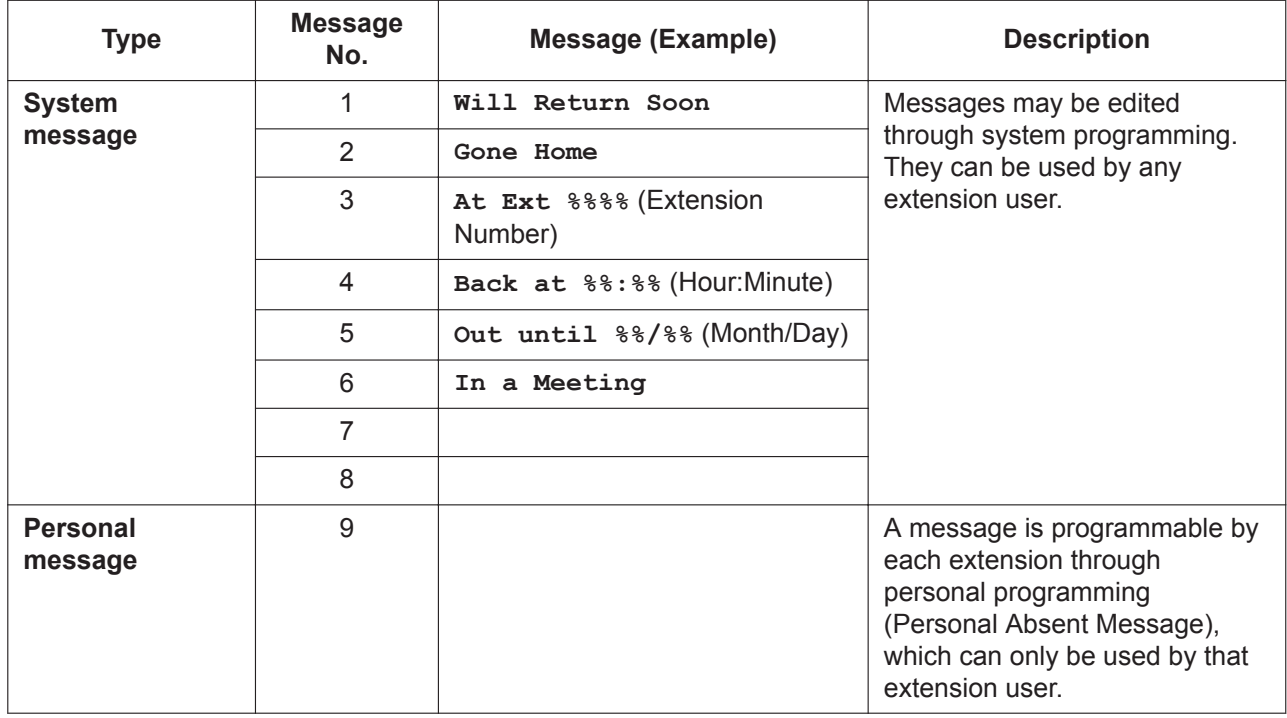

#### **Note**

The "%" shown above indicates a parameter to be entered when assigning a message at an individual extension.

Up to seven "%"s can be stored for each message.

## **Conditions**

- An extension user can select only one Absent Message at a time. The selected message is displayed at the extension while on-hook.
- An extension user who has a Unified Messaging mailbox can also set his absent message from a remote location by following the voice guidance  $(\rightarrow 20.1.68$  Unified Messaging—Remote Absent Message).
- The caller must use a display proprietary telephone (PT) to see the Absent Message.

# **PC Programming Manual References**

10.6.1 PBX Configuration—[2-6-1] System—Numbering Plan—Main—Features—Absent Message Set / Cancel

12.1.1 PBX Configuration—[4-1-1] Extension—Wired Extension—Extension Settings—Option 3—Absent Message

12.2.1 PBX Configuration—[4-2-1] Extension—Portable Station—Extension Settings—Option 3—Absent Message

14.5 PBX Configuration—[6-5] Feature—Absent Message

### **PT Programming Manual References**

[008] Absent Message

#### **Feature Manual References**

[23.1 Capacity of System Resources](#page-453-0)

#### **Operating Manual References**

- 1.3.1 Absent Message
- <span id="page-22-0"></span>3.1.2 Personal Programming

# **2.1.2 Account Code Entry**

#### **Description**

An account code is used to identify outgoing CO line calls for accounting and billing purposes. The account code is appended to the Station Message Detail Recording (SMDR) call record. For example, a firm can use an account code for each client to determine which calls were made for which client, and can submit a bill to the client according to the client's account code as shown on the SMDR call record.

There are two methods of entering account codes explained below.

One of the methods is selected for each extension based on Class of Service (COS) programming.

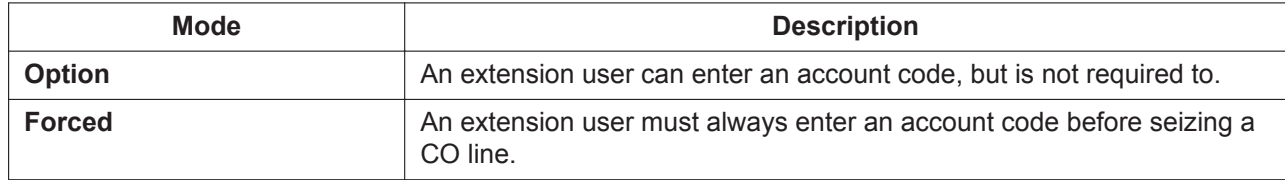

## **Conditions**

- An account code can be stored in Memory Dialing (One-touch Dialing, for example).
- **Account Button**

A flexible button can be customized as the Account button. The Account button is used in place of the feature number for entering an account code. This button is useful because it can be used at any time, while feature number entry is allowed only when hearing a dial tone before seizing a CO line.

- Extension users can enter an account code at any time during a call, including after the call has been disconnected and a reorder tone is heard. However, if an account code is entered after there is no longer a reorder tone, the call will not be stored in the SMDR record.
- If an account code is entered more than once, the code entered last is logged in the SMDR.
- Even in Forced mode, emergency numbers can be dialed without an account code.  $(\rightarrow 6.1.6$  Emergency [Call](#page-120-1))
- Proprietary telephone (PT) users can also enter an account code for incoming CO line calls during a conversation.

#### • **Verification Code Entry**

To identify who made a CO line call for accounting and billing purposes, a verification code can be used. This code can be used at any extension.  $(\rightarrow 21.1.1$  Verification Code Entry)

#### **PC Programming Manual References**

10.6.1 PBX Configuration—[2-6-1] System—Numbering Plan—Main—Features—Account Code Entry 10.7.1 PBX Configuration—[2-7-1] System—Class of Service—COS Settings—CO & SMDR—Account Code Mode

#### **PT Programming Manual References**

[508] Account Code Mode

### **Feature Manual References**

[4.1.22 COS \(Class of Service\)](#page-78-0) [7.1.3 Flexible Buttons](#page-134-0) [18.1.7 SMDR \(Station Message Detail Recording\)](#page-339-0)

### **Operating Manual References**

<span id="page-23-0"></span>1.2.1 Making Calls

# **2.1.3 ARS (Automatic Route Selection)**

#### **Description**

Different telephone carriers charge different rates for calls placed to different areas. Your PBX may use different telephone carriers to make calls to different areas in an effort to reduce costs.

Automatic Route Selection (ARS) is a feature which automatically selects different carriers each time a CO line call is made. In order to use ARS effectively, various ARS-related tables must be preprogrammed to tell the PBX which calls should be placed using which carriers, during which time of day.

If you do not activate ARS, if ARS is bypassed, or if you do not use multiple carriers, CO line calls will be connected via the carrier contracted for each line (default carrier).

#### **[Carrier Selection Procedure Flowchart]**

The numbers in parentheses indicate the corresponding items found under [Programming Procedures] on the following pages.

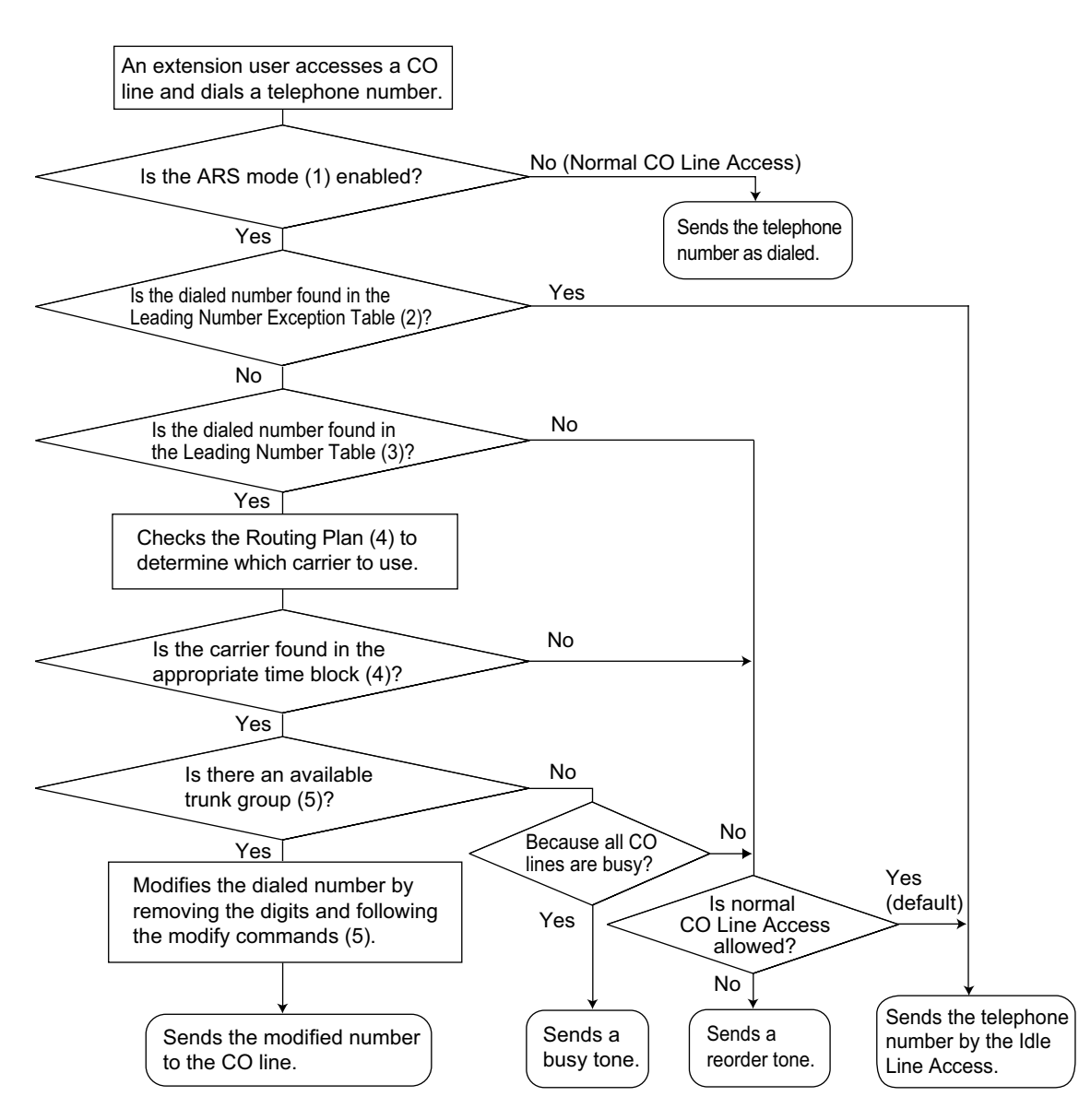

#### **[Programming Procedures]**

#### **1. ARS Mode**

ARS is turned on by selecting under which circumstances it operates – either when an extension user makes a call using the Idle Line Access method, or when any CO Line Access method is used  $\rightarrow$ [4.1.16 CO Line Access\)](#page-68-0). ARS can also be turned off for the entire system.  $\rightarrow$  16.1 PBX Configuration—[8-1] ARS—System Setting—ARS Mode

#### **2. Leading Number Exception Table**

Once ARS is activated, store the telephone numbers that will bypass ARS in the Leading Number Exception Table.

Note that the first few digits (leading number) of a telephone number, such as an area code or local exchange, can also be stored, so that all calls to those areas or exchanges are exempted from ARS. Also note that the CO Line Access number is always ignored by ARS and does not need to be programmed here.

Calls that are exempt from ARS are connected to the user-selected line, via the default carrier for that line.

#### **[Programming Example: ARS Leading Number Exception Table]**

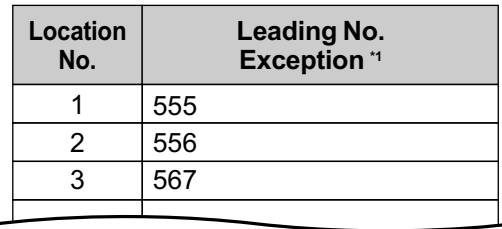

 $\rightarrow$  16.6 PBX Configuration—[8-6] ARS—Leading Number Exception

#### **In this example:**

555, 556, and 567 are local exchanges. (555-XXXX, 556-XXXX, 567-XXXX) These calls can be made using any carrier, and are therefore exempt from ARS.

#### **3. Leading Number Table**

Next, store the leading numbers of telephone numbers that should be routed by ARS, and assign a Routing Plan to each leading number that will control how calls containing these leading numbers are routed.

When an extension user dials a number which contains a leading number stored in the ARS Leading Number Table, the call will be routed the corresponding Routing Plan assigned here. Note that the CO Line Access number is always ignored by ARS and does not need to be programmed here.

Before programming the details of each Routing Plan (explained below), you can simply assign here the same Routing Plan number to all the different leading numbers which will be routed the same way. If a dialed number matches two or more leading numbers stored in the ARS Leading Number Table, the lowest numbered location will have priority.

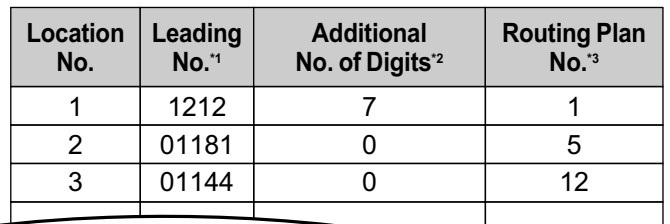

#### **[Programming Example: ARS Leading Number Table]**

- $\rightarrow$  16.2 PBX Configuration—[8-2] ARS—Leading Number—Leading Number
- \*2 → 16.2 PBX Configuration—[8-2] ARS—Leading Number—Additional Number of Digits
- $\rightarrow$  16.2 PBX Configuration—[8-2] ARS—Leading Number—Routing Plan Number

#### **Additional Number of Digits**

In order for calls to be made using the desired carrier, telephone numbers dialed by extension users must be modified to meet the criteria required by the carrier. (Refer to 5. Carrier Table.) This modification usually involves removing digits and adding access codes to the beginning of the dialed number.

In situations where a preprogrammed number (such as an Itemized Billing Code) must be added automatically after the telephone number that was dialed by the extension user, set the Additional Number of Digits to a value greater than 0.

#### **4. Routing Plan**

Since the preferred carrier may vary depending on the time of day, you can create an ARS-specific time table and break each day of the week into different time blocks. A different carrier can then be assigned to each time block.

**Routing Plan Time Table:** For each Routing Plan, a different carrier can be assigned for each time of day and each day of the week. Each day can have up to four programmable time blocks.

**Routing Plan Priority:** For each Routing Plan, a different carrier can be assigned a different priority for each time of day. Generally, the carrier assigned to priority 1 will be used, however, if the CO lines assigned to this carrier are busy, a different available carrier will be used according to priority level.

#### **ARS Leading Number Table**

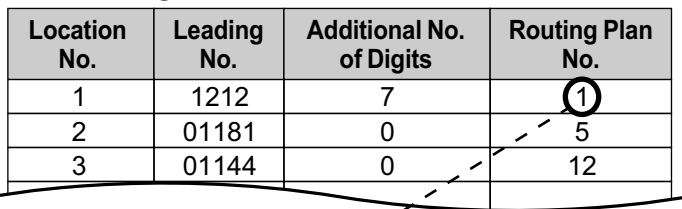

### **ARS Routing Plan No. 1**

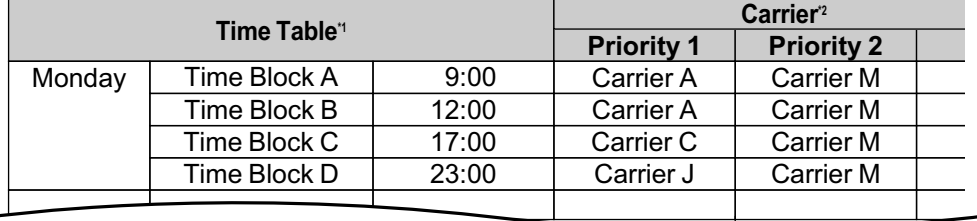

 $\rightarrow$  16.3.1 PBX Configuration—[8-3] ARS—Routing Plan Time—Time Setting

\*2 → 16.4 PBX Configuration—[8-4] ARS—Routing Plan Priority

#### **5. Carrier Table**

Each carrier must be programmed in the Carrier Table. Here each carrier is assigned a carrier number, name, the CO lines it is used with, etc.

 $\rightarrow$  16.5 PBX Configuration—[8-5] ARS—Carrier—Carrier

**Carrier Name:** Assign a name for the carrier. Used only as a reference.

**Trunk Group:** Assign the trunk groups which can be used when making calls via this carrier. When using Web Maintenance Console, trunk groups can be assigned to a carrier using an on/off setting for each trunk group. They can also be given a priority setting (1–4) which decides the order they are searched when seizing a line. If there are no available lines in the trunk groups set to priority 1–4, the other trunk groups set to on are searched in the order of smallest number first.

#### **[Example]**

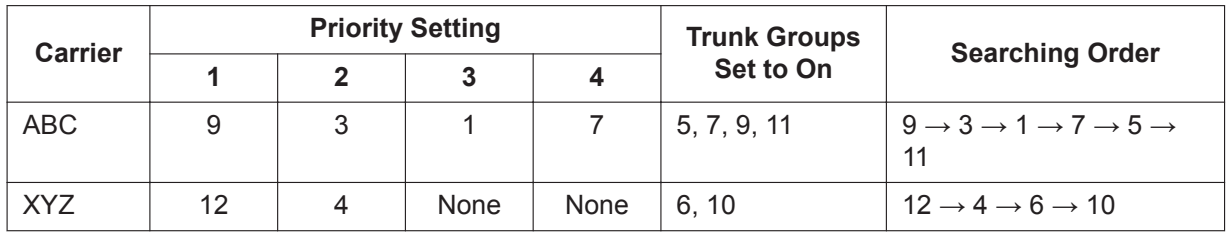

 $\rightarrow$  16.5 PBX Configuration—[8-5] ARS—Carrier—TRG Priority

→ 16.5 PBX Configuration—[8-5] ARS—Carrier—TRG 01–TRG 64

**Carrier Access Code:** Enter the carrier's access code. Consult carrier for details.

**Removed Number of Digits:** There may be circumstances where the user-dialed number must be modified in order for the carrier to connect the call. In this case, enter here the number of digits to be removed automatically from the beginning of the dialed number.

**Modify Command:** When a call is made using this carrier, the telephone number must be modified to meet the criteria required by the carrier in order to connect the call. Program here the commands needed to modify the user-dialed number as necessary.

**CLIP Table No.**: Assign the CLIP number for the carrier. CLIP numbers are assigned according to the CLIP Table No. assigned for the carrier.

 $\rightarrow$  16.5 PBX Configuration—[8-5] ARS—Carrier—Carrier—CLIP Table No.

#### **[Command Explanation]**

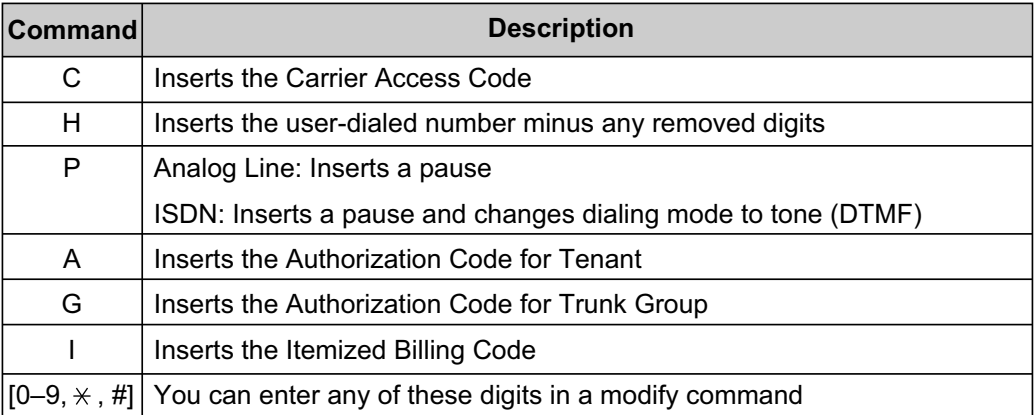

#### **[Programming Example: Carrier Table]**

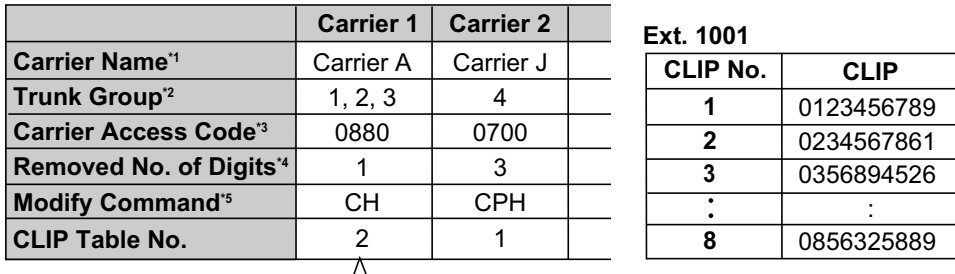

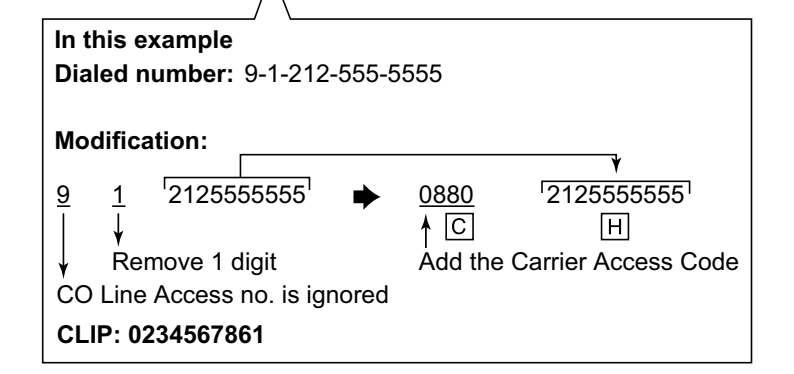

- \*1 → 16.5 PBX Configuration—[8-5] ARS—Carrier—Carrier—Carrier Name
- $*2 \rightarrow 16.5$  PBX Configuration-[8-5] ARS-Carrier-TRG 01-TRG 64
- \*3 → 16.5 PBX Configuration—[8-5] ARS—Carrier—Carrier—Carrier Access Code
- \*4 → 16.5 PBX Configuration—[8-5] ARS—Carrier—Carrier—Removed Number of Digits
- \*5 → 16.5 PBX Configuration—[8-5] ARS—Carrier—Carrier—Modify Command

#### **Note**

• If the ARS Itemized Code is set to be sent as a CLIP with ARS, the following settings are prioritized and used as the CLIP.

12.1.1 PBX Configuration—[4-1-1] Extension—Wired Extension—Extension Settings—Option 1 —ARS Itemized Code

12.2.1 PBX Configuration—[4-2-1] Extension—Portable Station—Extension Settings—Option 1 —ARS Itemized Code

• CLIP Table No.1 is set automatically according to the following settings.

12.1.1 PBX Configuration—[4-1-1] Extension—Wired Extension—Extension Settings—CLIP— CLIP ID

12.2.1 PBX Configuration—[4-2-1] Extension—Portable Station—Extension Settings—CLIP— CLIP ID

#### **6. ARS Options**

#### **Authorization Code for Tenant**

A Carrier Authorization Code can be assigned to each tenant.

→ 16.5 PBX Configuration–[8-5] ARS–Carrier–Authorization Code for Tenant

#### **Authorization Code for Trunk Group**

A Carrier Authorization Code can be assigned to each trunk group.

 $\rightarrow$  16.7 PBX Configuration—[8-7] ARS—Authorization Code for TRG

#### **Itemized Billing Code**

An Itemized Billing Code can be assigned for each extension and for each verification code. If a call is not made from an extension, such as via Direct Inward System Access (DISA) or TIE line, and no verification code is used, the Itemized Billing Code assigned to location 1 in the Verification Code Table will be used.

 $\rightarrow$  12.1.1 PBX Configuration—[4-1-1] Extension—Wired Extension—Extension Settings—Option 1— ARS Itemized Code

 $\rightarrow$  12.2.1 PBX Configuration—[4-2-1] Extension—Portable Station—Extension Settings—Option 1— ARS Itemized Code

 $\rightarrow$  14.3 PBX Configuration—[6-3] Feature—Verification Code—Itemized Billing Code for ARS

## **Conditions**

#### **CAUTION**

The software contained in the ARS feature to allow user access to the network must be upgraded to recognize newly established network area codes and exchange codes as they are placed into service. Failure to upgrade the premises PBXs or peripheral equipment to recognize the new codes as they are established will restrict the customer and the customer's employees from gaining access to the network and to these codes.

KEEP THE SOFTWARE UP-TO-DATE WITH THE LATEST DATA.

#### • **Logging Outgoing Calls by SMDR**

Whether SMDR logs the user-dialed number or the ARS-modified number is determined through system programming.  $(\rightarrow 18.1.7 \text{ SMDR}$  (Station Message Detail Recording))

→ 19.1 PBX Configuration—[11-1] Maintenance—Main—SMDR Options—Option—ARS Dial

#### • **ARS Data Import/Export**

ARS tables and data can be copied to and from the PBX and a PC using the Maintenance Console software. Files are saved in CSV (Comma Separated Value) format. Because of the large amounts of programming that may be necessary to use ARS effectively, you may choose to export ARS tables and data to a PC, edit them using the software of your choosing, then import the new data to the PBX. This is particularly convenient if you need to update your ARS tables for new area codes or telephone rates, or when you'd like to copy ARS tables from one PBX to another.

 $\rightarrow$  6.5 Tool—Import

 $\rightarrow$  6.6 Tool—Export

#### • **TRS**

Toll Restriction (TRS) checks are performed before ARS number modification, so program TRS Denied Code Tables and Exception Code Tables accordingly.  $(\rightarrow 19.1.5 \text{ TRS} \text{ (Toll Restriction)})$ 

#### • **When ARS Routing Takes Place**

ARS routing takes place after the preprogrammed number of digits (leading number + additional number of digits) have been dialed.

#### **PC Programming Manual References**

6.5 Tool—Import →ARS - Leading Digit →ARS - Except Code →ARS - Routing Plan 6.6 Tool—Export 10.3 PBX Configuration—[2-3] System—Timers & Counters—Dial / IRNA / Recall / Tone—Dial—Extension Inter-digit (s) 10.9 PBX Configuration—[2-9] System—System Options—Option 3—Dial Tone—Dial Tone for ARS 12.1.1 PBX Configuration—[4-1-1] Extension—Wired Extension—Extension Settings—Option 1—ARS Itemized Code 12.2.1 PBX Configuration—[4-2-1] Extension—Portable Station—Extension Settings—Option 1—ARS Itemized Code 14.3 PBX Configuration—[6-3] Feature—Verification Code—Itemized Billing Code for ARS 16 PBX Configuration—[8] ARS 19.1 PBX Configuration—[11-1] Maintenance—Main—SMDR Options—Option—ARS Dial

### **PT Programming Manual References**

[320] ARS Mode

- [321] ARS Leading Number
- [322] ARS Routing Plan Table Number
- [325] ARS Exception Number
- [330] ARS Routing Plan Time Table
- [331–346] ARS Routing Plan Table (1–16)
- [347] ARS Routing Plan Table (1–48)
- [350] ARS Carrier Name
- [351] ARS Trunk Group for Carrier Access
- [352] ARS Removed Number of Digits for Carrier Access
- [353] ARS Carrier Access Code

#### **Feature Manual References**

<span id="page-29-0"></span>[23.1 Capacity of System Resources](#page-453-0)

# **2.1.4 Automatic Callback Busy (Camp-on)**

#### **Description**

If the line is busy when a call is made, a callback ring can inform the caller when the line becomes free. If the called party was another extension, or if the dialed number is handled by Automatic Route Selection (ARS), the number is automatically redialed after the extension user answers the callback ring.

## **Conditions**

- If the callback ring is not answered within 10 seconds, callback is canceled.
- If the extension hears a busy tone before dialing the telephone number, only the CO line or trunk group is reserved. After answering the callback ring, the extension should dial the telephone number.
- An extension can set only one Automatic Callback Busy. The last setting is effective.
- Multiple extension users can set this feature for the same CO line at the same time. However, a maximum of four extension users can set this feature to one extension. Callback ringing will be sent to extensions in the order that the feature was set. In other words, the extension that set the feature first will receive a callback ringing first.

• This feature cannot be used for calls to a VPS, the Unified Messaging system, or a SIP extension (including KX-UT series).

## **PC Programming Manual References**

10.6.1 PBX Configuration—[2-6-1] System—Numbering Plan—Main—Features—Automatic Callback Busy Cancel

10.6.3 PBX Configuration—[2-6-3] System—Numbering Plan—B/NA DND Call Feature—Automatic Callback Busy

## **Operating Manual References**

<span id="page-30-0"></span>1.3.4 Automatic Callback Busy (Camp-on)

# **2.1.5 Automatic Extension Release**

## **Description**

After going off-hook, if an extension user fails to dial any digits within a preprogrammed time period, the user will hear a reorder tone. This operation applies to intercom calls only. This feature is also known as Automatic Station Release.

## **Conditions**

- A proprietary telephone (PT)/portable station (PS) user hears a reorder tone for a preprogrammed time period, and then the PT/PS returns to idle status automatically. A single line telephone (SLT) user will hear a reorder tone until he or she goes on-hook.
- **This feature works in one of the following cases:** When making an intercom call
	- **a.** The first digit is not dialed within a preprogrammed time period.
	- **b.** A digit is dialed, but subsequent digits are not dialed within a preprogrammed time period.

# **PC Programming Manual References**

- 6.13 Tool—UT Option Setting
- 10.3 PBX Configuration—[2-3] System—Timers & Counters—Dial / IRNA / Recall / Tone
	- $\rightarrow$ Dial—Extension First Digit (s)
	- $\rightarrow$ Dial—Extension Inter-digit (s)
	- $\rightarrow$ Tone Length—Reorder Tone for PT Handset (s)
	- $\rightarrow$ Tone Length—Reorder Tone for PT Hands-free (s)

# <span id="page-30-1"></span>**2.1.6 Automatic Fax Transfer**

## **Description**

The PBX can distinguish between fax calls and other types of calls arriving on DISA lines, and automatically transfer fax calls to preprogrammed destinations. When a call arrives on a DISA line, an OGM is played (→ [14.1.2 OGM \(Outgoing Message\)\)](#page-233-2). At the same time, the PBX begins fax signal detection. If a fax signal is detected, the PBX recognizes that the call is a fax call, and transfers the call to the fax destination assigned to that OGM through system programming. This allows a single CO line to be used seamlessly for both voice and fax calls, with only voice calls arriving at user extensions.

#### **[Available Automatic Fax Transfer Destinations]**

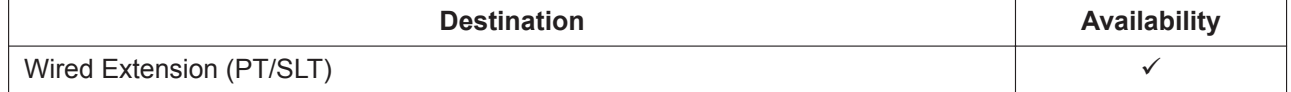

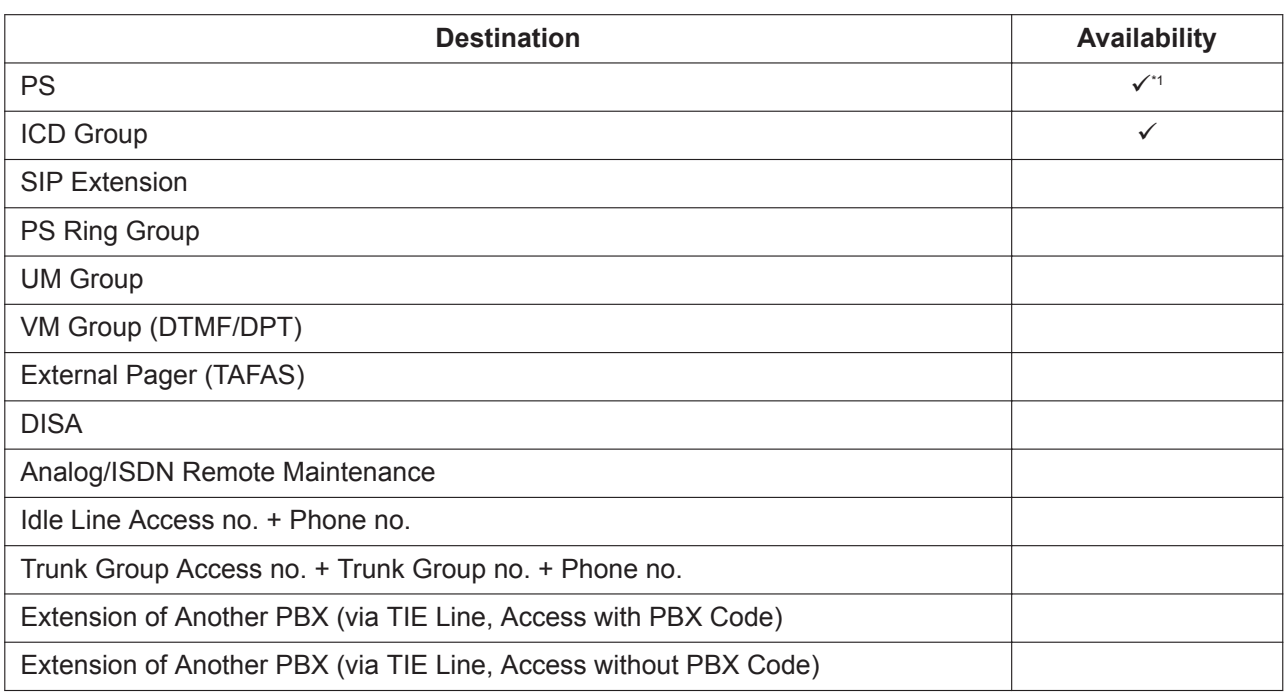

A PS destination can be used to forward fax calls to a fax machine at another PBX connected by TIE line. A virtual PS can be specified as the destination of fax calls. Then, the extension number of the fax machine at the other PBX can be specified as the FWD—ALL Calls destination for calls to that virtual PS. (→ [21.1.2 Virtual PS\)](#page-424-0)

## **Conditions**

- This feature is only effective for calls arriving on DISA lines.
- If a fax signal is not detected before the DISA Intercept Routing—No Dial timer expires, the call is redirected to the operator extension, and fax detection ends.
- If the fax tone (CNG signal) detection is delayed because of the fax machine type or the state of the line, the DISA intercept timer may time out and the fax cannot be received. In this case, increasing the DISA intercept timer by 5 to 10 seconds will help avoid this problem.

# **PC Programming Manual References**

10.3 PBX Configuration—[2-3] System—Timers & Counters—DISA / Door / Reminder / U. Conf—DISA— Intercept Timer—Day (s), Lunch (s), Break (s), Night (s) 13.3.2 PBX Configuration—[5-3-2] Optional Device—Voice Message—DISA Message—Fax Extension

# **Feature Manual References**

<span id="page-31-0"></span>[5.1.10 DISA \(Direct Inward System Access\)](#page-92-0)

# **2.1.7 Automatic Time Adjustment**

## **Description**

The PBX clock can be adjusted automatically in the following two ways:

#### **1. Daylight Saving Time Setting**

The start and end dates of Daylight Saving Time can be programmed. The PBX clock will automatically adjust itself one hour forward or backward at 2:00 A.M. on the programmed date, if enabled through system programming. At 2:00 A.M. on the start date, the clock will change to 3:00 A.M., and at 2:00 A.M. on the end date, the clock will change to 1:00 A.M.

#### **Note**

If a Timed Reminder (Remote Wake-up call) is set:

- On the Daylight Saving Time start date, a reminder set for between 2:00 A.M. and 3:00 A.M. will not ring.
- On the Daylight Saving Time end date, a reminder set for between 1:00 A.M. and 2:00 A.M. will ring twice.

#### **2. Time Information from Telephone Company**

Time information can be received when

– An incoming or outgoing call through an ISDN line is received/made.

– An incoming call through an analog line with Caller ID which includes time information is received. The PBX clock will be adjusted every day with the first call after 3:05 AM, if enabled through system programming.

#### **Note**

If a Timed Reminder (Remote Wake-up call) is set, the setting will not ring or will ring twice depending on the adjustment.

#### **3. Time Information through Network Time Protocol (NTP)**

By connecting the PBX to an NTP server, it is possible to receive and update the time setting. The PBX clock will be adjusted every day at 3:05 AM, if enabled through system programming.

## **Conditions**

#### **[General]**

- Through system programming, it is possible to specify NTP, ISDN, or neither method as the selected method of automatic time adjustment.
- Station Message Detail Recording (SMDR) will log call information using the PBX clock so that the logging time will be overlapped at the end of Daylight Saving Time.  $(\rightarrow 18.1.7 \text{ SMDR}$  (Station Message [Detail Recording\)](#page-339-0))

#### **[NTP Time Information]**

- The time set through NTP will apply the same to all PTs connected to the PBX, regardless if an IP extension is located in another time zone.
- The PBX provides NTP server information to KX-UT extensions (→ [11.1.1 KX-UT Series SIP Phones](#page-213-1)) if the **NTP server** setting is enabled. If an NTP server has been specified through system programming, KX-UT extensions will retrieve their time from that server. The PBX uses its own IP address as the NTP server for the KX-UT extension

If **NTP server** is disabled, the time for KX-UT extensions must be set individually at each telephone.

## **PC Programming Manual References**

10.1.1 PBX Configuration—[2-1-1] System—Date & Time—Date & Time Setting

10.1.2 PBX Configuration—[2-1-2] System—Date & Time—SNTP / Daylight Saving

10.1.2.1 PBX Configuration—[2-1-2] System—Date & Time—SNTP / Daylight Saving—Daylight Saving

27.2.4 Network Service—[2-5] Server Feature—NTP—NTP server

# **Feature Manual References**

[10.1.18 ISDN \(INTEGRATED SERVICES DIGITAL NETWORK\) FEATURES](#page-209-0) [19.1.4 Timed Reminder](#page-366-0)

# <span id="page-33-0"></span>**2.1.8 Automatic Call Charge Calculation**

# **Description**

The call charge is automatically calculated based on the external telephone number of the called party and the duration of the call.

The calculated result is used for the following features. The timing of calculation is as follows. The calculation is made according to the settings at that point.

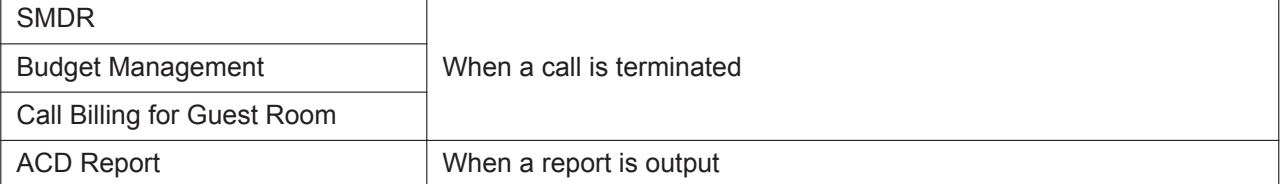

## **Conditions**

[Settings for Automatic Call Charge Calculation] The call charge rate can be set for each dial of pre-defined Dialing Plan.

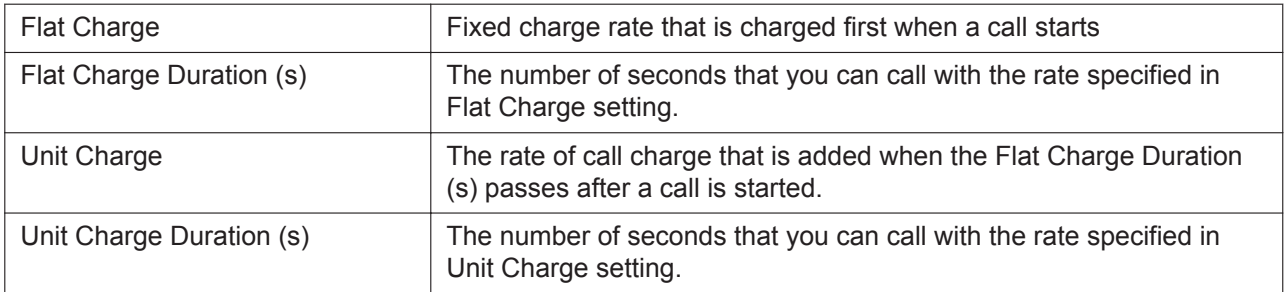

Which table is applied from multiple Dialing Plan Tables is determined based on the settings of the Trunk Group to which the external line used for the call belong.

For details, refer to "11.1.4 PBX Configuration—[3-1-4] Group—Trunk Group—Dialing Plan—Charge" in PC Programming Manual (Example1) **Flat Charge**: \$2.00 **Flat Charge Duration (s)**: 60 s **Unit Charge**: \$1.00 **Unit Charge Duration (s)**: 30 s When a call is made for 100 seconds with the settings above, 60 seconds  $+30$  seconds  $+10$  seconds  $=$  $$2.00 + $1.00 \times 2 = $4.00$ (Example2) **Flat Charge**: \$2.00 **Flat Charge Duration (s)**: 60 s **Unit Charge**: \$0.00 **Unit Charge Duration (s)**: 30 s When a call is made for 100 seconds with the settings above, 60 seconds  $+30$  seconds  $+10$  seconds  $=$  $$2.00 + $0.00 \times 2 = $2.00$ 

\* If 0 is set to Unit Charge, the fixed rate specified in Flat Charge setting will be applied.

• Whether to apply the automatic call charge calculation to incoming calls from external numbers can be specified.

Refer to "11.1.4 PBX Configuration—[3-1-4] Group—Trunk Group—Dialing Plan—Charge—Apply charge calculation for incoming calls" in PC Programming Manual.

- When the caller ID is blocked for an incoming external call or when the telephone number is unknown for other reasons, the call charge displayed will be 0.
- To use Automatic Call Charge Calculation feature, "a combination of Activation Keys 1 (either one is OK) and 2" or "Activation Key 3" will be required.

When the required activation key(s) is not installed, the result of automatic call charge calculation will be 0.

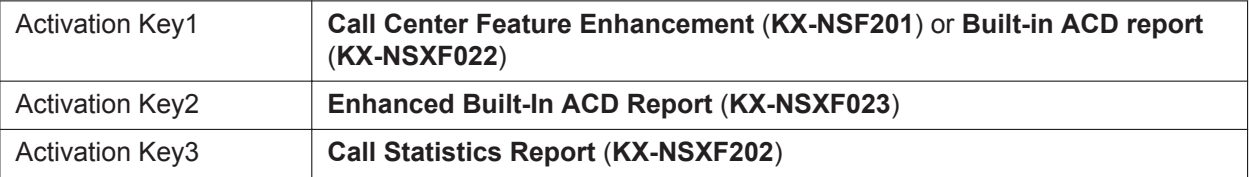

## **PC Programming Manual References**

- 11.1.4 PBX Configuration—[3-1-4] Group—Trunk Group—Dialing Plan
	- →Charge—Apply charge calculation for incoming calls
	- →Charge—Flat Charge
	- →Charge—Flat Charge Duration (s)
	- →Charge—Unit Charge
	- →Charge—Unit Charge Duration (s)

## **Feature Manual References**

- [10.1.8 ICD Group Features—Supervisory Feature \(ACD\)](#page-186-0)
- [18.1.7 SMDR \(Station Message Detail Recording\)](#page-339-0)
# *Section 3*

*Features and Configurations—B*

# **3.1 B**

## **3.1.1 BGM (Background Music)**

### **Description**

A proprietary telephone (PT) user can listen to background music (BGM) through the built-in speaker while on-hook and idle. The following audio sources are available for BGM:

- External Music Source
- Internal Music Source

#### **BGM—External:**

BGM can also be broadcast in the office through external pagers (loudspeakers) and can be turned on and off by an extension assigned as a manager.

### **Conditions**

#### **[BGM]**

- **Hardware requirement:** User-supplied music source (when an external music source is assigned)
- The music heard through the PT is interrupted when going off-hook.
- Each extension user can select the audio source.
- Through system programming, it is possible to specify the maximum number of IP-PTs that can simultaneously perform the BGM feature. Changing this setting may affect the number of simultaneous IP extension and IP CO line calls available on the mother board.

#### **[BGM—External]**

- **Hardware requirement:** A user-supplied external pager
- External pagers can be used with the following priorities: Trunk Answer From Any Station (TAFAS)  $\rightarrow$  Paging  $\rightarrow$  BGM  $\rightarrow$  [15.1.1 Paging,](#page-243-0)  $\rightarrow$  [19.1.1 TAFAS \(Trunk Answer From Any Station\)](#page-357-0))

### **Installation Manual References**

4.10 Connection of Peripherals

### **PC Programming Manual References**

9.2.2 PBX Configuration—[1-1] Configuration—Slot—System Property—Site—VoIP-DSP Options—IP Extension Count of BGM 10.2 PBX Configuration—[2-2] System—Operator & BGM 10.6.1 PBX Configuration—[2-6-1] System—Numbering Plan—Main—Features →External BGM On / Off →BGM Set / Cancel 10.11.1 PBX Configuration—[2-11-1] System—Audio Gain—Paging/MOH →External MOH—MOH 1–2 (Music on Hold 1–2) →Internal MOH—MOH 1–8 (Music on Hold 1–8) 13.2 PBX Configuration—[5-2] Optional Device—External Pager / Music on Hold

### **Operating Manual References**

- 1.3.5 BGM (Background Music)
- 2.1.2 External BGM (Background Music)

# *Section 4*

*Features and Configurations—C*

# **4.1 C**

## **4.1.1 CA (Communication Assistant)**

### **Description**

Panasonic Communication Assistant (CA) is a CTI application usable with any telephone (except SIP extensions). A CTI server is not required to use CA. CA Client has 4 operating modes: Basic-Express, Pro, Supervisor, and Operator Console.

- **Basic-Express Mode:** Only basic features are available, such as call control.
- **Pro Mode:** A pro user can see the presence (phone status and absent message) of other extensions.
- **ICD Group Supervisor Mode:** A supervisor can use this feature to monitor users within an ICD group from a PC.
- **Operator Console Mode:** An operator or secretary can manage and redirect multiple calls simultaneously with a graphical interface.

#### **Class of Service (COS) Settings**

The following CA features can be disabled on a COS basis via system programming:

- Chat
- ICD Group Log Out

#### **Microsoft® Outlook® Integration**

CA users who have Microsoft Outlook installed can use CA features, such as making and answering calls, directly from Outlook.

Users who have Unified Messaging mailboxes can also use Microsoft Outlook to access their messages through the e-mail interface  $(\rightarrow 20.1.55$  Unified Messaging—Microsoft Outlook Integration).

### **Conditions**

- Activation keys are required to enable the application, some of which are preinstalled on the mother board.
- CTI support for SIP extensions is available only for KX-UT series SIP phones.
- For information about the required CA version, refer to the corresponding documentation for CA.
- For details, refer to the documentation for CA.

### **PC Programming Manual References**

9.2.2 PBX Configuration—[1-1] Configuration—Slot—System Property—Site—Port Number—Built-in Communication Assistant Server 10.7.1 PBX Configuration—[2-7-1] System—Class of Service—COS Settings—CA 12.1.1 PBX Configuration—[4-1-1] Extension—Wired Extension—Extension Settings—Option 9—Built-in Communication Assistant 12.2.1 PBX Configuration—[4-2-1] Extension—Portable Station—Extension Settings—Option 9—Built-in Communication Assistant

### **Feature Manual References**

[4.1.22 COS \(Class of Service\)](#page-78-0)

## **4.1.2 Call Distribution Port Group**

### **Description**

It is possible to set which virtual port receives each call depending on the telephone number of the called party.

By assigning each port to a Call Distribution Port Group (CDPG), it is possible to select which group receives each call. CDPG settings cover all V-IPGW cards in the PBX, which allows for ports on different cards to be assigned to the same CDPG. In other words, two 8-port cards can be used as one 16-port card.

#### **Programming Example:**

To enable this feature, it is necessary to program the following 2 tables through system programming:

- CDPG Table
	- in order to assign ports to Call Distribution Port Groups.
- Hunt Pattern Table
	- in order to program a priority list of CDPG destinations for each leading number.

#### **[Programming Example of the CDPG Table]**

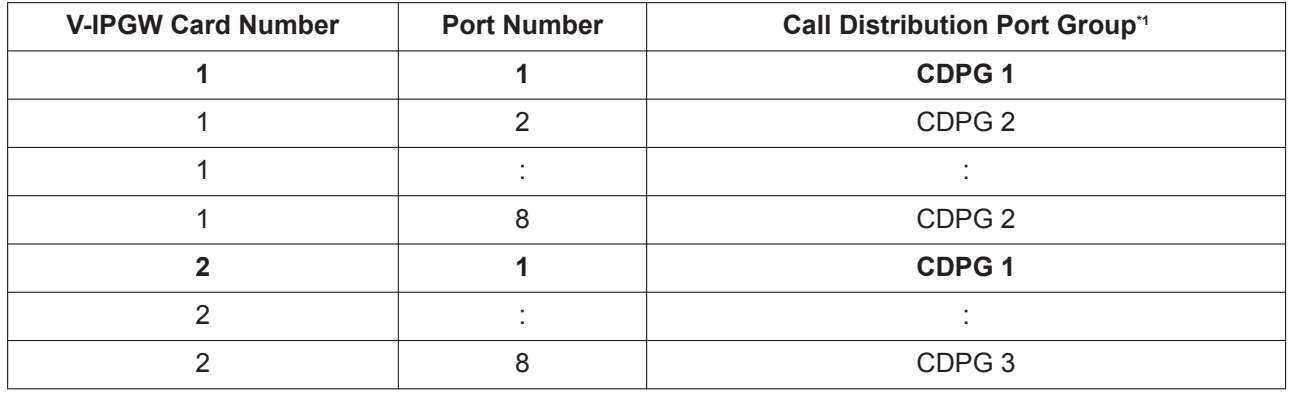

\*1 → 9.12 PBX Configuration—[1-1] Configuration—Slot—Port Property—V-IPGW—Call Distribution Port Group

#### **[Programming Example of the Hunt Pattern Table]**

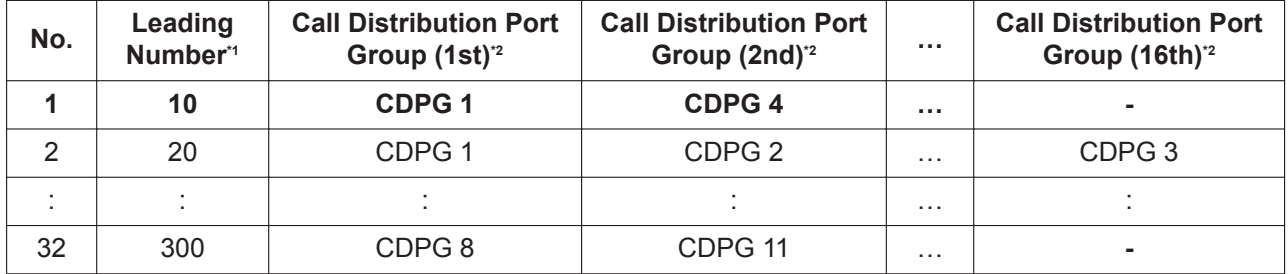

\*1 → 9.11.2 PBX Configuration—[1-1] Configuration—Slot—Shelf Property—V-IPGW—Hunt Pattern—Hunt Pattern 1–16—Leading Number

\*2 → 9.11.2 PBX Configuration—[1-1] Configuration—Slot—Shelf Property—V-IPGW—Hunt Pattern—Hunt Pattern 1–16—Call Distribution Port Group—1st–16th

#### **Note**

The same CDPG can be set for several leading numbers.

#### **Explanation:**

As shown in the CDPG table above, CDPG 1 consists of Port 1 of the first card and Port 1 of the second card. When "1023-456-7890" (leading number: 10) is dialed:

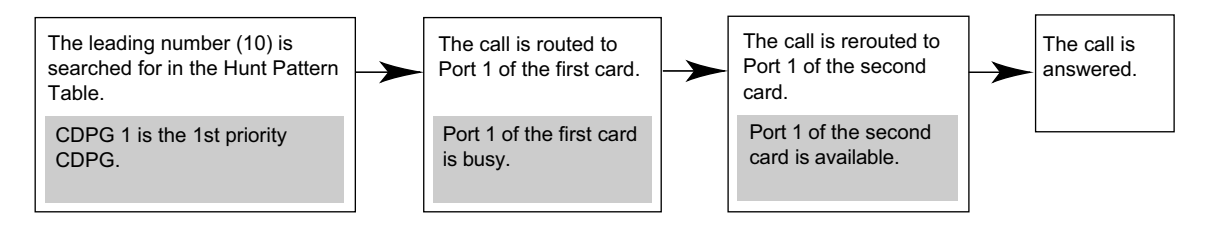

If all the ports belonging to CDPG 1 are busy, the call is rerouted to the lowest-numbered available port belonging to CDPG 4, which is set as the second priority for this leading number.

### **Installation Manual References**

4.4 Virtual Cards

#### **PC Programming Manual References**

9.11.2 PBX Configuration—[1-1] Configuration—Slot—Shelf Property—V-IPGW—Hunt Pattern 9.12 PBX Configuration—[1-1] Configuration—Slot—Port Property—V-IPGW

### **Feature Manual References**

<span id="page-41-0"></span>[15.1.24 Private Network Features—VoIP \(Voice over Internet Protocol\)](#page-304-0)

## **4.1.3 Caller ID**

#### **Description**

The PBX can receive Caller ID information (a caller's name and telephone number) from calls received on CO lines. This information can be shown on a proprietary telephone (PT) display when receiving a call and can be used to direct calls from specific callers to specific destinations automatically. Additionally, Caller ID information is logged in the Incoming Call Log of the extension which received the call, allowing the caller to view a record of incoming calls or make a call to a person in the call log later.

The PBX can be programmed to modify a caller's telephone number when it is received and, for example, add a CO Line Access number or add/delete certain digits of incoming telephone numbers automatically. This allows an extension user to be able to make a call later to a telephone number logged in his or her call log without worrying about CO Line Access numbers, area codes, etc.

#### **Note**

- The term "Caller ID" used in this Feature Manual refers to features that can receive caller information sent from the telephone company and received on analog and ISDN lines. Your network provider may use a different name for this type of service.
- To receive Caller ID information, you must subscribe to the telephone company's Caller ID service and enable Caller ID for the appropriate CO line through system programming.

#### **Caller ID to SLT Port:**

Caller ID information can also be shown on a single line telephone (SLT) display. This feature is available only for SLTs compatible with FSK-type Caller ID.

#### **1. Caller ID Features**

There are three features which can receive Caller ID information. The available feature depends on the type of CO line receiving the call.

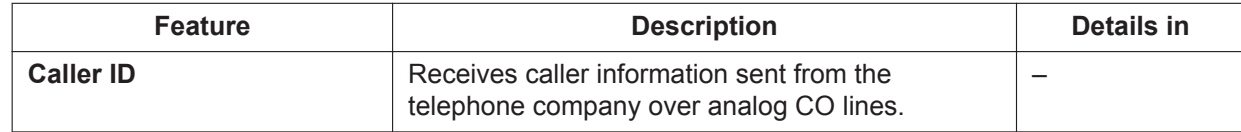

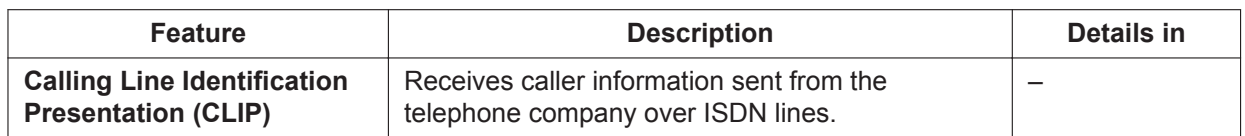

#### **2. Caller ID-Related Features**

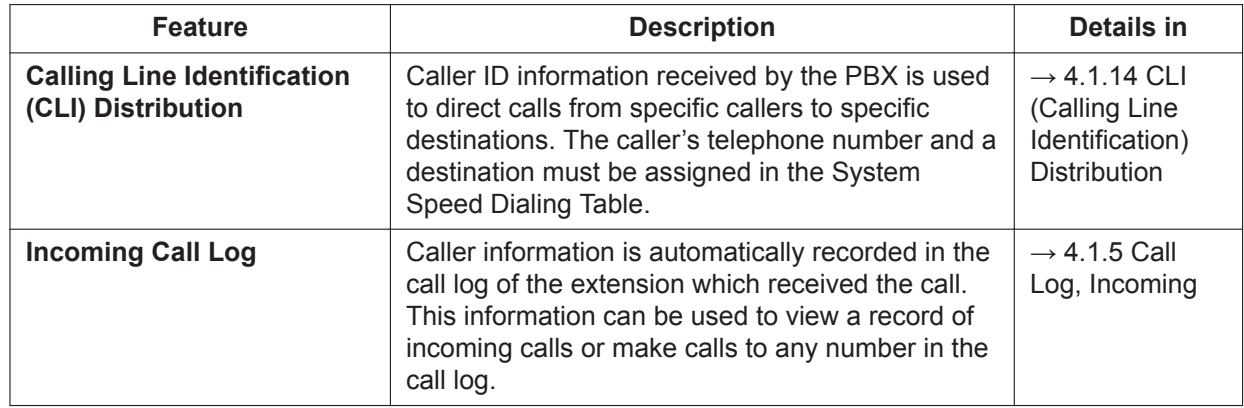

#### **3. Automatic Caller ID Number Modification**

When a call is received, the PBX can automatically modify the caller's telephone number according to a preprogrammed set of rules (Caller ID Modification Table). This modified number will be automatically stored in the extension's Incoming Call Log, allowing the extension user to make a call to this number later without worrying about CO Line Access numbers, area codes, etc.

Each trunk group can be assigned a modification table. Each table has ten formulas for modifying local/ international numbers, and one formula for modifying long distance numbers. When a call is received, the PBX compares the received telephone number to the area codes programmed under "Local/ International Call Data" first. If a match is not found, the telephone number will be modified according to the method programmed under "Long Distance Code".

After the caller's number is modified by the Length of Digits Modification Tables or CLIP Modification Tables, the PBX checks the leading digits of the modified number for an area code programmed in the Caller ID Modification Table assigned to that trunk group. For more information, refer to 11.1.3 PBX Configuration—[3-1-3] Group—Trunk Group—Caller ID Modification—Leading Digits in PC Programming Manual.

#### **[Programming Example: Caller ID Modification]**

#### **<Table Selection>**

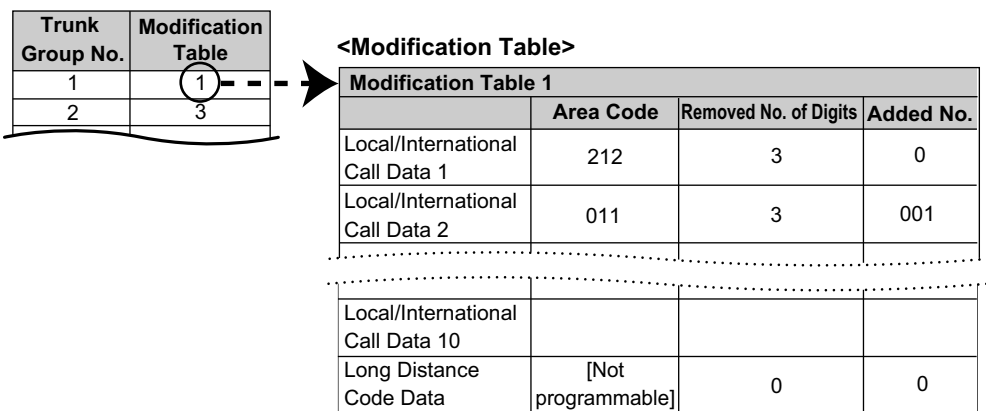

#### **Note**

When Caller ID information is received from a call on an ISDN line and the call type is International, National, or Subscriber, the following modification table is used instead of the above table:

#### **<Modification Table>**

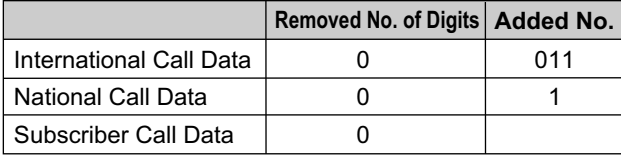

Data entered under "Removed No. of Digits" and "Added No." for International, National, and Subscriber call data will be applied respectively to international, long distance, and local calls.

#### **<Modification Flowchart>**

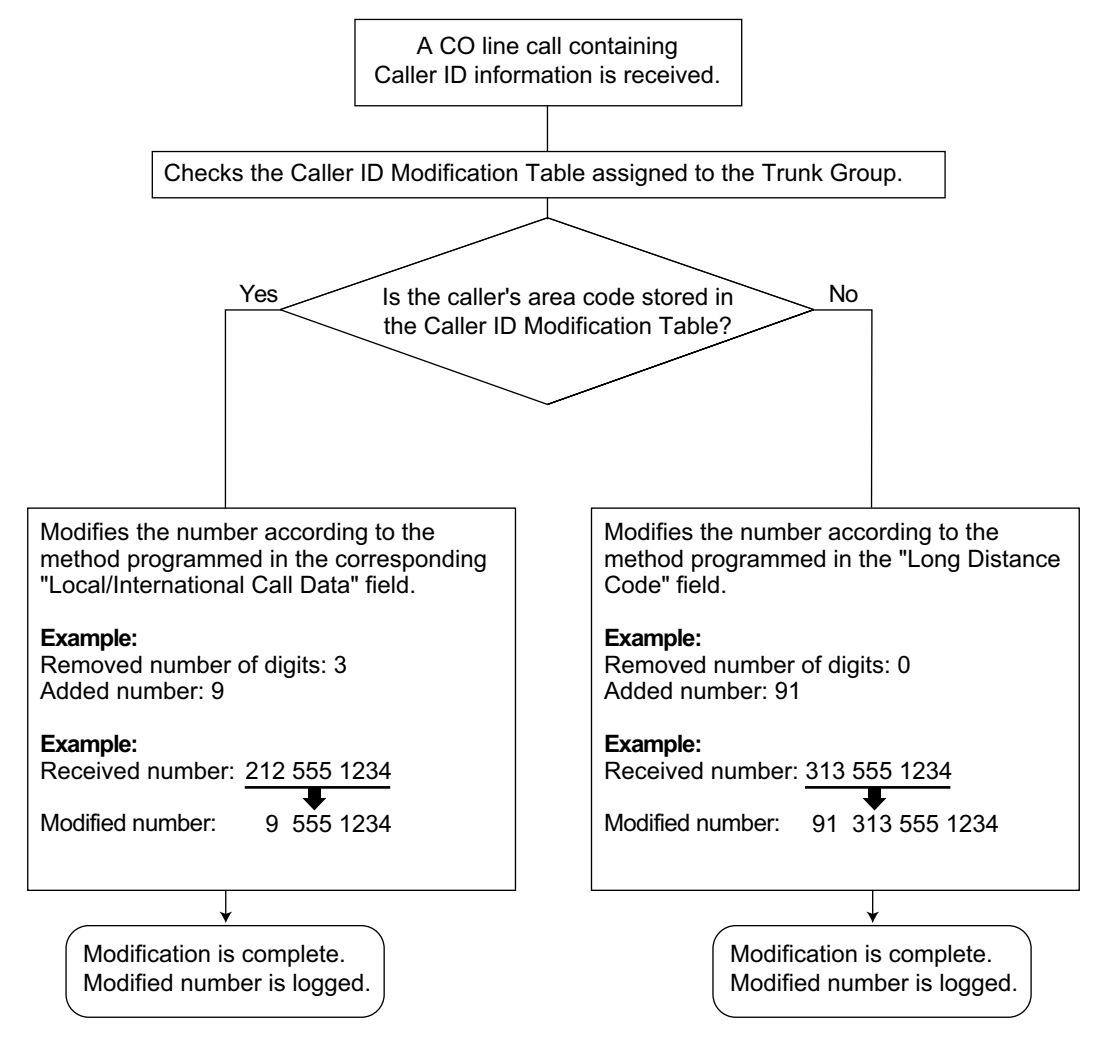

#### **4. System Speed Dialing Table**

The System Speed Dialing Table can store telephone numbers, names, and CLI destinations for hundreds of callers.

**a. Telephone Number:** Contains a CO Line Access number and the caller's telephone number. If Automatic Caller ID Number Modification is used, telephone numbers should be stored in the System Speed Dialing Table in their modified format in order for CLI distribution to function.

- **b. Caller's Name:** Shown on the display and logged (Incoming Call Log, Station Message Detail Recording [SMDR]) when a call from this telephone number is received.
- **c. CLI Destination:** The destination to which an incoming call from the stored telephone number is directed via the CLI distribution feature.

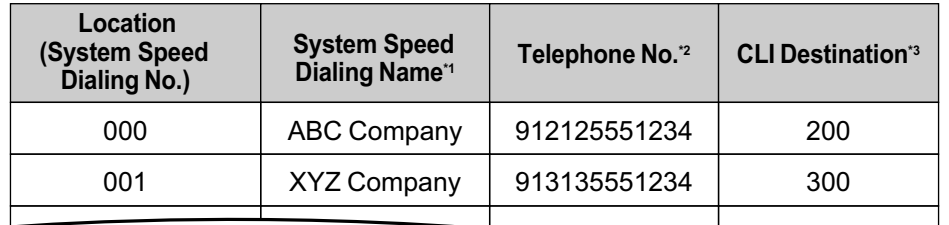

#### **[Programming Example: System Speed Dialing Table]**

- \*1 → 14.1 PBX Configuration—[6-1] Feature—System Speed Dial—CO Line Access Number + Telephone Number
- \*2 → 14.1 PBX Configuration—[6-1] Feature—System Speed Dial—Name
- \*3 → 14.1 PBX Configuration—[6-1] Feature—System Speed Dial—CLI Destination

#### **5. Displaying the Caller's Name**

In addition to the System Speed Dialing Table, each extension can store names and numbers in Personal Speed Dialing. Therefore, it is entirely possible for the same telephone number to be stored under a different name in different locations within the PBX.

When a call containing Caller ID information is received, the PBX will search for the caller's name in the following order, then show that name on the display and log it via SMDR.

- **1.** Personal Speed Dialing data of the extension which received the call
- **2.** System Speed Dialing Table
- **3.** The Caller ID information received from the telephone company

If a caller's name is not stored in the PBX or sent from the telephone company, it will not be displayed or logged.

### **Conditions**

#### **[General]**

• Caller ID signaling type can be selected through system programming.

#### **[Caller ID to SLT Port]**

- **Hardware Requirement:** An MCSLC8 card, MCSLC16 card, or DHLC4 card
- When the caller's number is sent to an SLT, a CO Line Access number can be automatically added to the telephone number through system programming for calling back.
- For SLC-type cards or the DHLC4 card, you can set the "Ringing Start Mode of Extension Caller ID" setting as follows.
	- Mode 1: Enables pre-ringing. Pre-ringing control is performed when a call with caller ID information is received. Even if pre-ringing is enabled, the FSK signal is sent between the first and second rings.

– Mode 2: Disables pre-ringing (caller ID information is sent after the first ring). Changes to this setting are effective immediately.

- When the caller's number exceeds 16 digits, the SLT receives only the first 16 digits, not counting the preceding CO Line Access number (if it is programmed to be added).
- If a call is transferred to an SLT, the transferring extension's information will be shown on the SLT. If the transferring extension goes on-hook before the call is answered, the original caller's information will be shown.
- When Caller ID information such as "Private", "Out of Area", or "Long Distance" is received, this information will be shown instead of the caller's number and name.
- Even if the caller's name is sent, the name may not be shown depending on the type of SLT.
- Incoming Call Log information is not shown on the SLT.
- Caller ID shows whether the call is an intercom or CO line call by default. This setting can be disabled through system programming.
- A caller ID name received from the network via a PRI23 card will not be displayed on an SLT. However, if the received caller ID matches a System Speed Dialing entry, and a name is registered for that entry, it will be displayed.

#### **PC Programming Manual References**

10.3 PBX Configuration—[2-3] System—Timers & Counters—Miscellaneous

- $\rightarrow$ Caller ID—Waiting to receive (s)
- →Caller ID—Visual Caller ID Display (s)

10.9 PBX Configuration—[2-9] System—System Options—Option 4—Private Network—Public Call through Private Network—Minimum Public Caller ID Digits

10.10 PBX Configuration—[2-10] System—Extension CID Settings

11.1.1 PBX Configuration—[3-1-1] Group—Trunk Group—TRG Settings—Main—Caller ID Modification Table

11.1.3 PBX Configuration—[3-1-3] Group—Trunk Group—Caller ID Modification

12.1.1 PBX Configuration—[4-1-1] Extension—Wired Extension—Extension Settings—Option 8 →Extension Caller ID Sending

- →Incoming Call Wait Timer for Extension Caller ID
- 14.1 PBX Configuration—[6-1] Feature—System Speed Dial

#### **PT Programming Manual References**

[001] System Speed Dialing Number

[002] System Speed Dialing Name

[490] Caller ID Signal Type

#### **Feature Manual References**

- [18.1.7 SMDR \(Station Message Detail Recording\)](#page-339-0)
- [18.1.10 Speed Dialing, Personal](#page-348-0)
- <span id="page-45-0"></span>[18.1.11 Speed Dialing, System](#page-349-0)

## **4.1.4 Call Hold**

#### **Description**

An extension user can put a call on hold. The following Hold features are available:

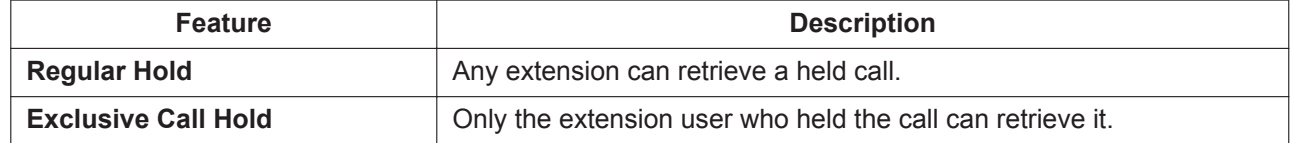

The result of the holding operation can be determined through system programming. Pressing the HOLD button again just after the first time alternates the mode between Regular and Exclusive Call Hold.

#### **Conditions**

• **Call Hold Limitation**

A proprietary telephone (PT) user can hold one intercom call and/or multiple CO line calls at a time. A single line telephone (SLT) user can hold either one intercom call or one CO line call at a time. By using the Call Park feature, PT and SLT users can hold multiple CO line calls and intercom calls simultaneously.  $(\rightarrow 4.1.7$  Call Park)

#### • **Music on Hold**

Music, if available, is sent to the held party.  $(\rightarrow 13.1.4$  Music on Hold)

• **Hold Recall**

If a call on hold is not retrieved within a preprogrammed time period, the Hold Recall tone is heard at the extension which put the call on hold. If the extension is engaged in a call, the Hold Alarm will be heard.

• If an outside party is placed on hold and the call is not retrieved within a preprogrammed time period after the Hold Recall time expires, the call is automatically disconnected.

#### • **Automatic Call Hold**

A PT can be configured through system programming to place the current call on hold when the PT user presses a CO, ICD Group, INTERCOM or PDN button to make or answer another call. If this feature is not enabled, the current call will be disconnected.

#### **[Example of Automatic Call Hold]**

It is possible to receive an incoming CO line call by pressing the flashing ICD Group button. The current intercom call (on the INTERCOM button) is placed on hold. To return to the held call, press the INTERCOM button.

#### • **Call Hold Retrieve Deny**

Internal Call Block (→ [10.1.15 Internal Call Block](#page-204-0)) also determines which extensions' calls an extension user can retrieve, i.e., if extension 101 cannot call extension 201, then it cannot retrieve extension 201's held calls either.

#### • **SLT Hold Mode**

It is possible to choose how to hold and transfer a call with an SLT through system programming. The following methods are available:

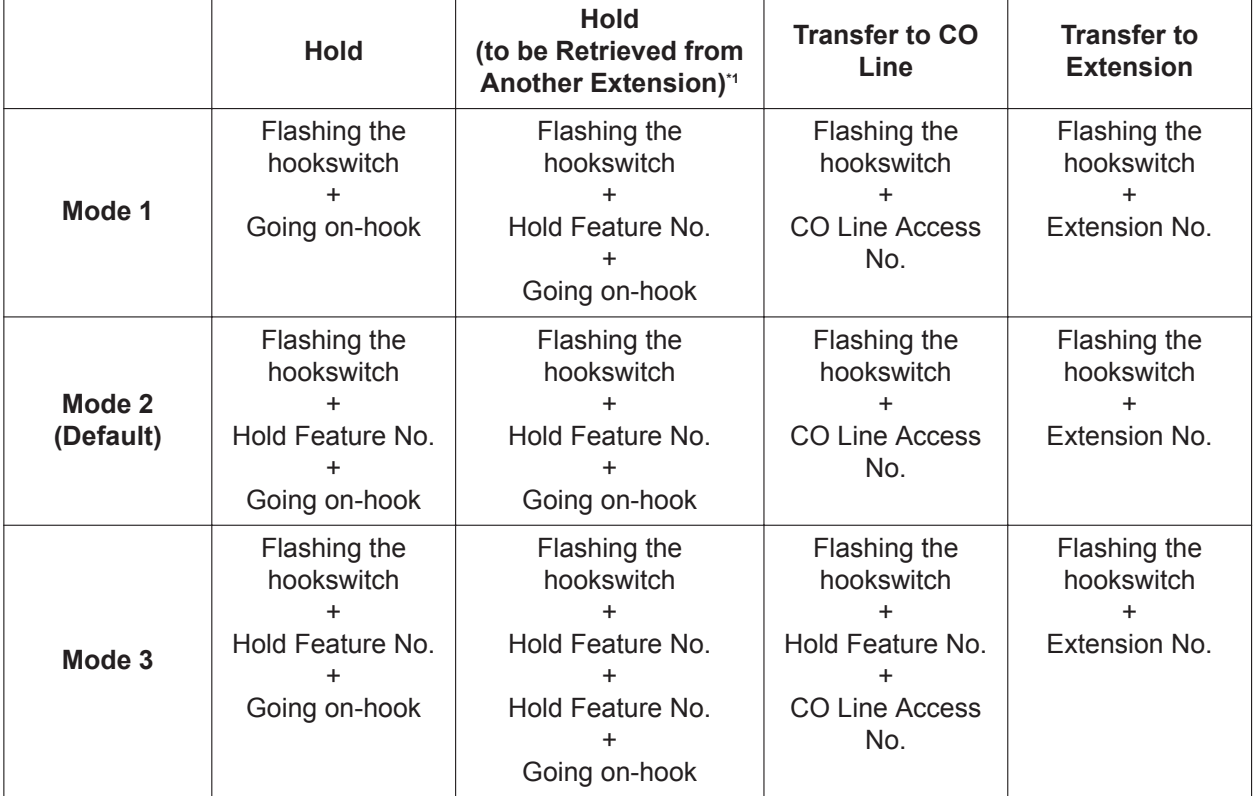

<span id="page-47-1"></span>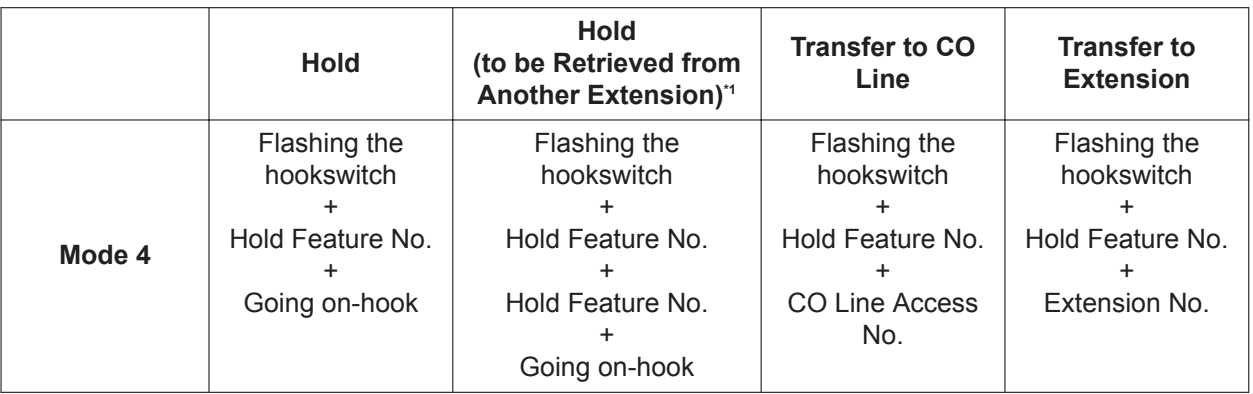

These operations must be performed when the held call is intended to be retrieved from another extension using the holding extension number.

If one of the following occurs frequently with an SLT, choose "**Mode 2**", "**Mode 3**", or "**Mode 4**":

- **a.** When an SLT user answers a call, a reorder tone is heard or no one is heard on the other end.
- **b.** When an SLT user goes off-hook, a reorder tone is heard instead of a dial tone.

If a call is not terminated after going on-hook, the above cases occur. To avoid these problems, choose "**Mode 2**", "**Mode 3**", or "**Mode 4**". Every call will be terminated unless the Hold feature number is entered after flashing the hookswitch in Mode 2, Mode 3, and Mode 4.

• Hold Alarm tone pattern has a default.  $(\rightarrow 23.2$  Tones/Ring Tones)

### **PC Programming Manual References**

- 10.3 PBX Configuration—[2-3] System—Timers & Counters—Dial / IRNA / Recall / Tone
	- →Recall—Hold Recall (s)
	- →Recall—Disconnect after Recall (x60s)
- 10.6.1 PBX Configuration—[2-6-1] System—Numbering Plan—Main—Features
	- →Call Hold / Call Hold Retrieve
	- $\rightarrow$ Call Hold Retrieve : Specified with a Holding Extension Number

→Hold Retrieve : Specified with a Held CO Line Number

- 10.9 PBX Configuration—[2-9] System—System Options
	- →Option 1—PT Operation—Automatic Hold by ICM / CO / ICD Group Key
	- →Option 1—PT Operation—Hold key mode
	- →Option 5—SLT—SLT Hold Mode

### **PT Programming Manual References**

[200] Hold Recall Time

### **Operating Manual References**

<span id="page-47-0"></span>1.3.6 Call Hold

## **4.1.5 Call Log, Incoming**

### **Description**

When a call containing Caller ID information is received by an extension, the information is shown on the telephone display, notifying the extension user of the caller's identity. This information is also automatically logged in the Incoming Call Log of the extension, and can be viewed later or used to call that caller back. Also, depending on system programming, incoming intercom calls (including over a TIE connection) are logged in the incoming call log.

Each extension and incoming call distribution (ICD) group has its own Incoming Call Log. **Call Log Button**

The Call Log button will alert an extension user to any missed (unanswered) calls. A flexible button can be customized as the Call Log button, and will indicate the status of the Incoming Call Log for the extension or corresponding ICD group, as shown below.

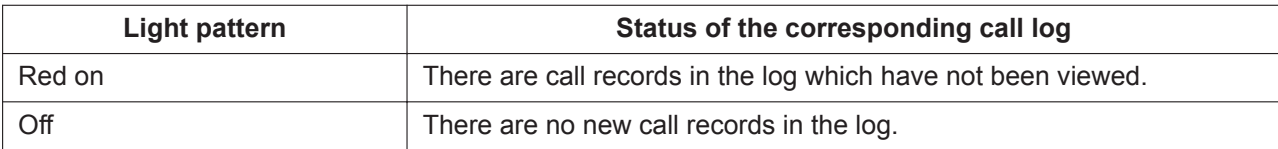

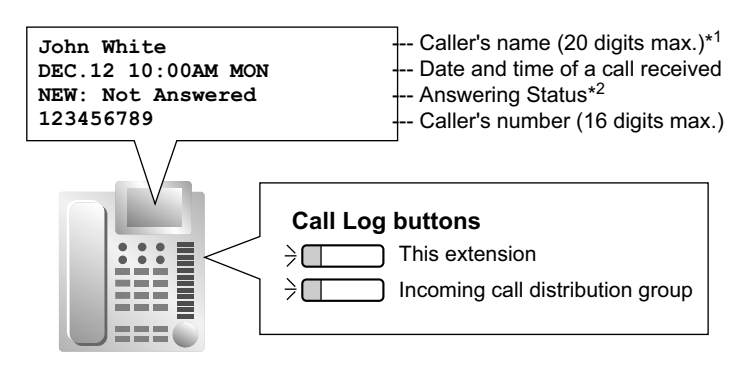

\*1: If a call is received from an extension and no name is assigned to the extension, the incoming call log shows the extension number.

\*2: "NEW" is displayed for call records which have not previously been viewed; "OLD" is displayed for call records which have previously been viewed.

### **Conditions**

• The following information is logged.

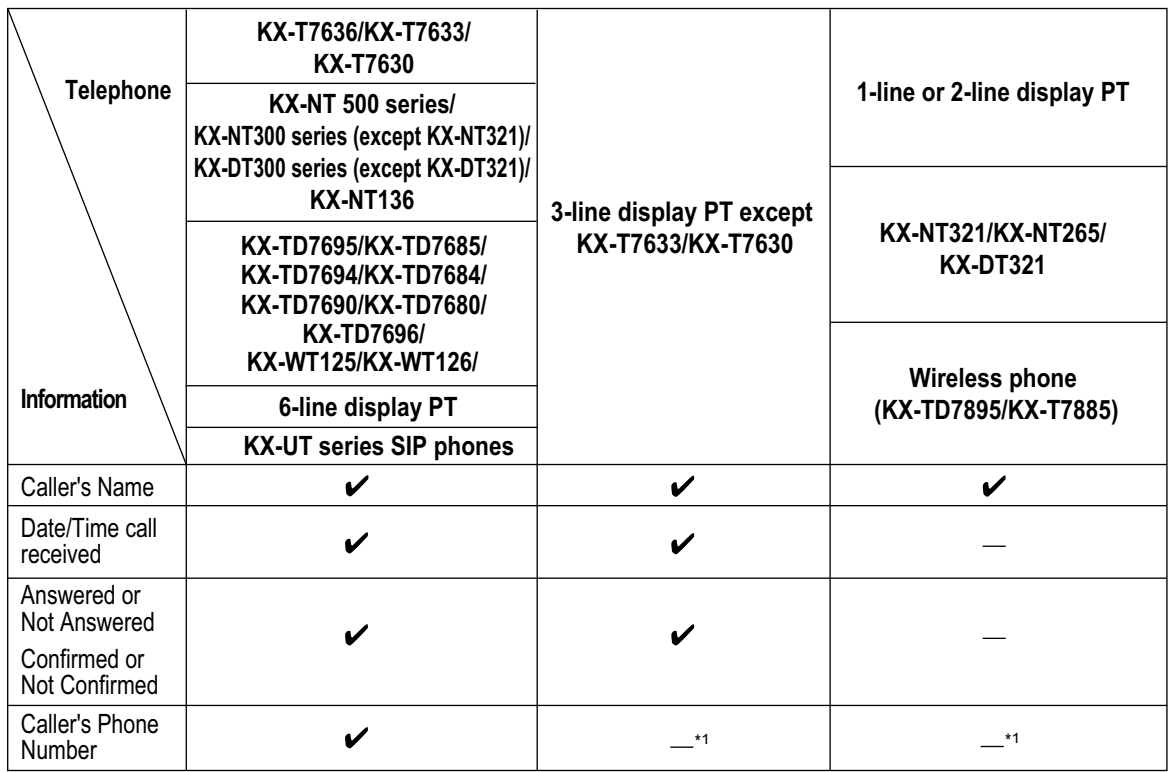

\*1 If the caller's name is not logged, the caller's phone number is displayed. If the caller's name is logged, the caller's phone number is not displayed.

- If the answering destination is not the original extension (e.g., Call Pickup or FWD—No Answer), the call is logged in the Incoming Call Logs of both the original and the answering destination. If a call is forwarded to multiple extensions before being answered, the call is logged in the call logs of all the extensions it was forwarded to. If a call is forwarded to an ICD group and is not answered, the call is not logged in the call log for the ICD group.
- The following types of calls will be recorded as "Not Answered" in the incoming call log of the original destination:
	- Calls received when the extension is in use (the caller hears a busy tone).
	- Calls rerouted using the Intercept Routing—Busy, FWD—All Calls, or FWD—Busy features. If disabled through system programming, these types of calls will not leave a record in the incoming call log.

It is also possible to specify through system programming if calls answered using Call Pickup are recorded as "Not Answered" or "Answered" in the incoming call log of the original destination.

#### • **Incoming Call Log for Calls to a PS**

Each portable station (PS) also has an Incoming Call Log. When a call is directed to a PS, the call will be logged in the call log of the PS even when:

- **a.** The PS is out of range.
- **b.** The PS is turned off.
- **c.** The Cell Station (CS) is busy.

#### • **Display Lock**

The Incoming Call Log of an extension can be locked through personal programming (Directory and Call Log Lock) to prevent other users from viewing its contents. In this case, the Outgoing Call Log display, the Personal Speed Dialing number display are also locked.

An extension personal identification number (PIN) is required to use this feature. ( $\rightarrow$  [6.1.10 Extension PIN](#page-124-0) [\(Personal Identification Number\)](#page-124-0))

#### • **Storing the Call Log Information in Personal Speed Dialing**

An extension user can store the caller information in Personal Speed Dialing by pressing STORE. When storing the number and name into Personal Speed Dialing from the call log information, the Idle Line Access number or the TIE Line Access number is automatically attached to the telephone number.

#### • **Storing the Call Log Information from an Extension**

Depending on system programming, the information about an extension (including over a TIE connection) logged in the incoming call log can be stored in Personal Speed Dialing.

#### • **Incoming Call Log Memory**

The total number of incoming calls that can be logged by the PBX is limited. The maximum number of calls that can be logged in the Incoming Call Log of each extension and ICD group can be specified through system programming. When a call log is full, the oldest call will be replaced each time a call is received.

#### • **Automatic Caller ID Number Modification**

If the PBX is programmed to automatically modify incoming telephone numbers, the modified numbers will be logged in the Incoming Call Log.

#### • **Incoming Call Log for Calls to an ICD Group**

If a call directed to an ICD group is not answered, the call is logged in the Incoming Call Log of the ICD group. If the call is answered, it is logged in the call log of the answering extension only.

- Through system programming, it is possible to select which Incoming Call Logs record call information when a call to an incoming call distribution group is answered by the overflow destination of the group:
	- Only the Incoming Call Log of the overflow destination.
	- Both the Incoming Call Log of the overflow destination and that of the incoming call distribution group.

• **E-mail Notification of Missed Calls**

Extension users can receive an e-mail notification when they have a missed CO line call.

 $\rightarrow$  Contact—Email 1–3 in 8.2 Users—Add User

- $\rightarrow$  Email notification in 8.2 Users—Add User
- When the **Incoming Call Log—Extension / TIE Call** setting is enabled, the caller's information (e.g., extension number) is logged in the incoming call log of the extension that answered the call.

### **PC Programming Manual References**

10.9 PBX Configuration—[2-9] System—System Options

→Option 7—Incoming Call Log—Extension / TIE Call

→Option 7—Outgoing Call Log—Extension Call

11.5.1 PBX Configuration—[3-5-1] Group—Incoming Call Distribution Group—Group Settings—

Miscellaneous—Supervisor Extension Number

11.5.3 PBX Configuration—[3-5-3] Group—Incoming Call Distribution Group—Miscellaneous—Options— Call Log to ICD Group when ICD Member Answered

- 12.1.1 PBX Configuration—[4-1-1] Extension—Wired Extension—Extension Settings
	- →Option 5—Incoming Call Display
	- →Option 6—Display Lock / SVM Lock
	- →Option 7—Incoming Call Log Memory
- 12.1.4 PBX Configuration—[4-1-4] Extension—Wired Extension—Flexible Button  $\rightarrow$ Type

- 12.2.1 PBX Configuration—[4-2-1] Extension—Portable Station—Extension Settings →Option 5—Incoming Call Display
	- →Option 7—Incoming Call Log Memory

### **Feature Manual References**

[4.1.3 Caller ID](#page-41-0) [6.1.2 E-mail Notification for Extension Users](#page-117-0) [7.1.3 Flexible Buttons](#page-134-0) [18.1.10 Speed Dialing, Personal](#page-348-0) [23.1 Capacity of System Resources](#page-453-0)

### **Operating Manual References**

1.4.1 Call Log, Incoming

3.1.2 Personal Programming

## **4.1.6 Call Monitor**

### **Description**

Allows an extension user to listen to a busy extension user's existing conversation. The user can hear the conversation but will not be heard. If desired, the monitoring user can interrupt the call to establish a threeparty conference call.

#### **Caller Information before Call Monitor:**

A PT/PS user, such as a boss, can confirm the caller information of a call to another extension using a DSS button before performing Call Monitor.

After pressing the corresponding DSS button, and while hearing the busy tone, the user can check the caller's information on the LCD. Then, the user can monitor the call, if necessary.

### **Conditions**

• Class of Service (COS) programming determines extension users who can use this feature.

- This feature is available only when the busy extension is in a conversation with another extension or outside party.
- This feature will not function when the busy extension:
	- **a.** Has set Executive Busy Override Deny  $(\rightarrow 6.1.7$  Executive Busy Override) or Data Line Security ( $\rightarrow$ [5.1.1 Data Line Security](#page-83-0)).
	- **b.** Is receiving OHCA ( $\rightarrow$  [14.1.3 OHCA \(Off-hook Call Announcement\),](#page-235-0)  $\rightarrow$  [22.1.5 Whisper OHCA](#page-448-0)).
	- **c.** Is on a conference call with 4 or more participants ( $\rightarrow$  [4.1.18 Conference,](#page-71-0)  $\rightarrow$  [6.1.7 Executive Busy](#page-121-0) [Override,](#page-121-0)  $\rightarrow$  [15.1.12 Privacy Release\)](#page-261-0).
	- **d.** Is on a doorphone call  $(\rightarrow 5.1.15$  Doorphone Call).
	- **e.** Is using Live Call Screening (LCS) (→ [20.1.45 Unified Messaging—Live Call Screening \(LCS\)](#page-396-0)).
	- **f.** Has a call on Consultation Hold  $(\rightarrow 4.1.21$  Consultation Hold).
	- **g.** When using a sub extension in wireless XDP parallel mode  $(\rightarrow 22.1.6$  Wireless XDP Parallel Mode).
- This feature stops when the busy extension user presses the following buttons during a conversation  $\leftrightarrow$ [7.1.1 Fixed Buttons](#page-131-0),  $\rightarrow$  [7.1.3 Flexible Buttons\)](#page-134-0):
	- FLASH/RECALL button
	- HOLD button
	- TRANSFER button
	- CONF (Conference) button
	- DSS button
	- EFA button
	- Two-way Record button
	- Two-way Transfer button
	- One-touch Two-way Transfer button
	- Voice Mail (VM) Transfer button

#### • **Monitoring a Call that is Being Recorded**

When a user monitors a call that is being recorded, the user's voice will not be recorded. When an intercom call is being recorded, call monitoring can be performed on either extension. Executive Busy Override can also be performed on a call that is being recorded. In this case, the user's voice will be recorded.

When a member of the original call leaves the conference created by Executive Busy Override, recording will stop and the remaining extensions will operate as follows:

- If Automatic Two-way Recording for Manager has been set, recording will start again according to those settings.
- If Automatic Two-way Recording for Manager has not been set, one of the parties can press the Twoway Record button to start a new recording.

A call being recorded between 2 extensions cannot be monitored if the user performing Call Monitoring is connected via QSIG (TIE).

#### • **Monitoring a Conference**

When a user monitors a three-party conference, the voices of all 3 participants can be heard. Executive Busy Override can also be performed on a three-party conference. In this case, a four-party conference will be established.

Call monitoring cannot be performed on a conference on hold.

Call monitoring cannot be performed on a three-party conference where the originator of the conference is on an outside line (e.g., when calling from a cellular phone).

A 3-party conference call cannot be monitored if the user performing Call Monitoring is connected via QSIG (TIE).

### **PC Programming Manual References**

10.6.3 PBX Configuration—[2-6-3] System—Numbering Plan—B/NA DND Call Feature—Call Monitor

10.7.1 PBX Configuration—[2-7-1] System—Class of Service—COS Settings—Executive—Call Monitor

- 12.1.1 PBX Configuration—[4-1-1] Extension—Wired Extension—Extension Settings
	- →Option 2—Data Mode

→Option 3—Executive Override Deny

12.2.1 PBX Configuration—[4-2-1] Extension—Portable Station—Extension Settings—Option 3—Executive Override Deny

### **Feature Manual References**

[4.1.18 Conference](#page-71-0)

[4.1.22 COS \(Class of Service\)](#page-78-0)

[20.1.7 Unified Messaging—Automatic Two-way Recording for Manager](#page-380-0) [20.1.83 Unified Messaging—Two-way Record/Two-way Transfer](#page-415-0)

### **Operating Manual References**

1.3.7 Call Monitor 1.5.1 Cellular Phone Features

## <span id="page-52-0"></span>**4.1.7 Call Park**

### **Description**

An extension user can place a call into a common parking zone of the PBX. The Call Park feature can be used as a transferring feature; this releases the user from the parked call to perform other operations. A parked call can be retrieved by any extension user.

### **Conditions**

• **Automatic Call Park**

It is possible to select an idle parking zone automatically.

• **Retry**

If the specified parking zone is occupied or there is no vacant zone for Automatic Call Park, the originator will hear a busy tone. Retrying is possible while hearing a busy tone by selecting another parking zone or a vacant zone.

• **Call Park Recall**

If a parked call is not retrieved within a preprogrammed time period, the Call Park Recall tone will be heard at the Transfer Recall destination assigned to the extension which parked the call. If the destination is engaged in a call, the Hold Alarm will be heard.

- If a parked CO line call is not retrieved within a preprogrammed time period (Default: 30 minutes), it is automatically disconnected.
- **Call Park Button**

Pressing the Call Park button parks or retrieves a call in a preset parking zone. Any flexible button can be customized as the Call Park button. It shows the current status of the preset parking zone as follows:

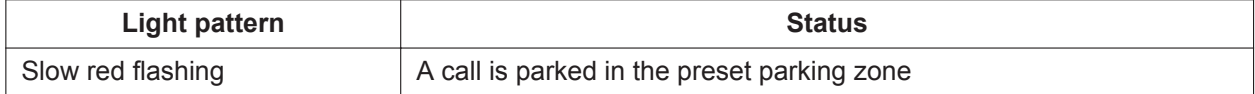

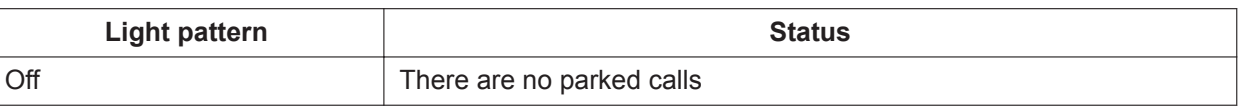

• **Call Park (Automatic Park Zone) Button**

Pressing the Call Park (Automatic Park Zone) button parks a call in an idle parking zone automatically. Any flexible button can be customized as the Call Park (Automatic Park Zone) button. On a KX-UT series SIP phone, pressing a Call Park (Automatic Park Zone) button selects an idle parking zone from among the Call Park (preset parking zone) buttons configured on the phone.

#### • **Call Park Retrieve Deny**

Internal Call Block (→ [10.1.15 Internal Call Block](#page-204-0)) also determines which extensions' calls an extension user can retrieve from a parking zone, i.e., if extension 101 cannot call extension 201, then it cannot retrieve extension 201's parked calls either.

### **PC Programming Manual References**

10.3 PBX Configuration—[2-3] System—Timers & Counters

- $\rightarrow$ Recall—Call Park Recall (s)
- →Recall—Disconnect after Recall (x60s)

10.6.1 PBX Configuration—[2-6-1] System—Numbering Plan—Main—Features—Call Park / Call Park Retrieve

12.1.4 PBX Configuration—[4-1-4] Extension—Wired Extension—Flexible Button

 $\rightarrow$ Type

→Parameter Selection (for Call Park)

→Optional Parameter (Ringing Tone Type Number) (for Call Park)

12.2.3 PBX Configuration—[4-2-3] Extension—Portable Station—Flexible Button

 $\rightarrow$ Type

→Parameter Selection (for Call Park)

→Optional Parameter (or Ringing Tone Type Number) (for Call Park)

### **Feature Manual References**

[7.1.3 Flexible Buttons](#page-134-0) [23.1 Capacity of System Resources](#page-453-0)

### **Operating Manual References**

1.3.6 Call Hold

## **4.1.8 Call Pickup**

### **Description**

An extension user can answer a call ringing at any other extension. The following types of Call Pickup are available:

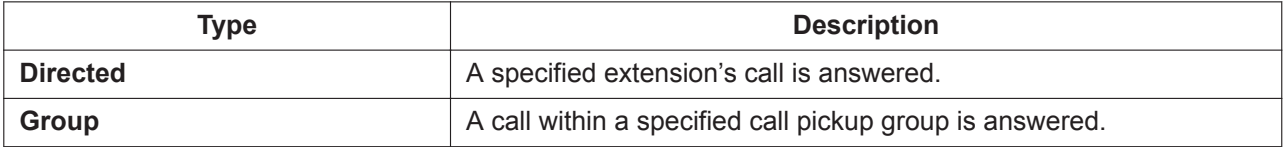

#### **Call Pickup Deny:**

Preventing other extensions from picking up calls ringing at your extension is also possible.

#### **Caller Information Display before Call Pickup**

PT/PS users such as colleagues can confirm the caller information of a call to another extension using the DSS button before picking up the call.

Pressing the corresponding DSS button will call the extension receiving the call rather than picking up the call. While hearing the busy tone, the user can check the caller's information on the LCD. The call can be picked up by pressing the same DSS button again.

#### **[Example]**

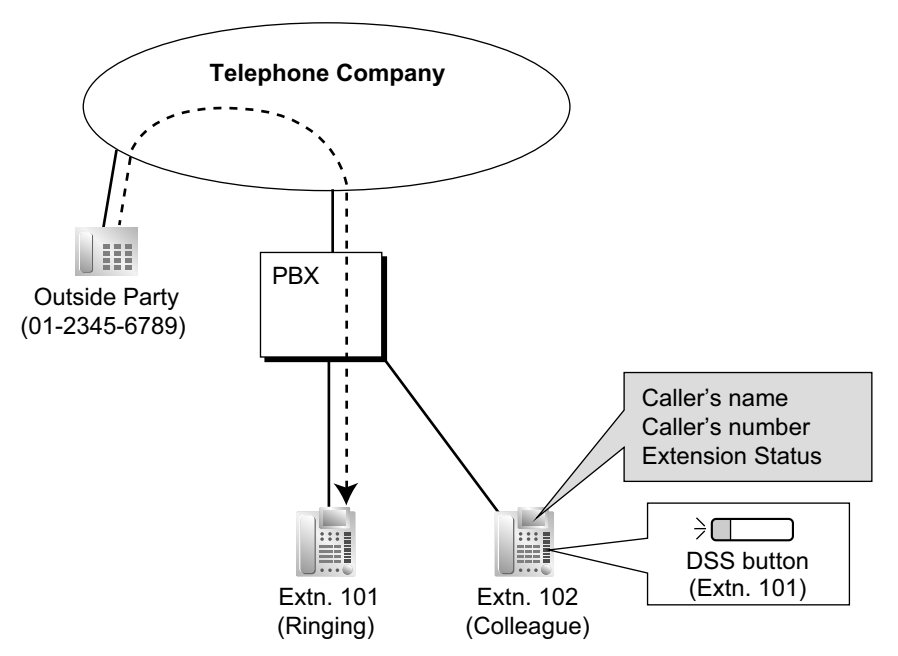

#### **Call Pickup Group Monitor**

Through call pickup group and extension settings, users of PTs (with a 3-line LCD or larger) such as colleagues can view the caller information of a call to another extension which belongs to the same call pickup group. The user can view the caller's information on the LCD while their PT is idle. The call can be picked up by pressing the ANSWER button.

#### **Note**

While the caller information is displayed on the LCD, going off-hook will not answer the call.

#### **[Example]**

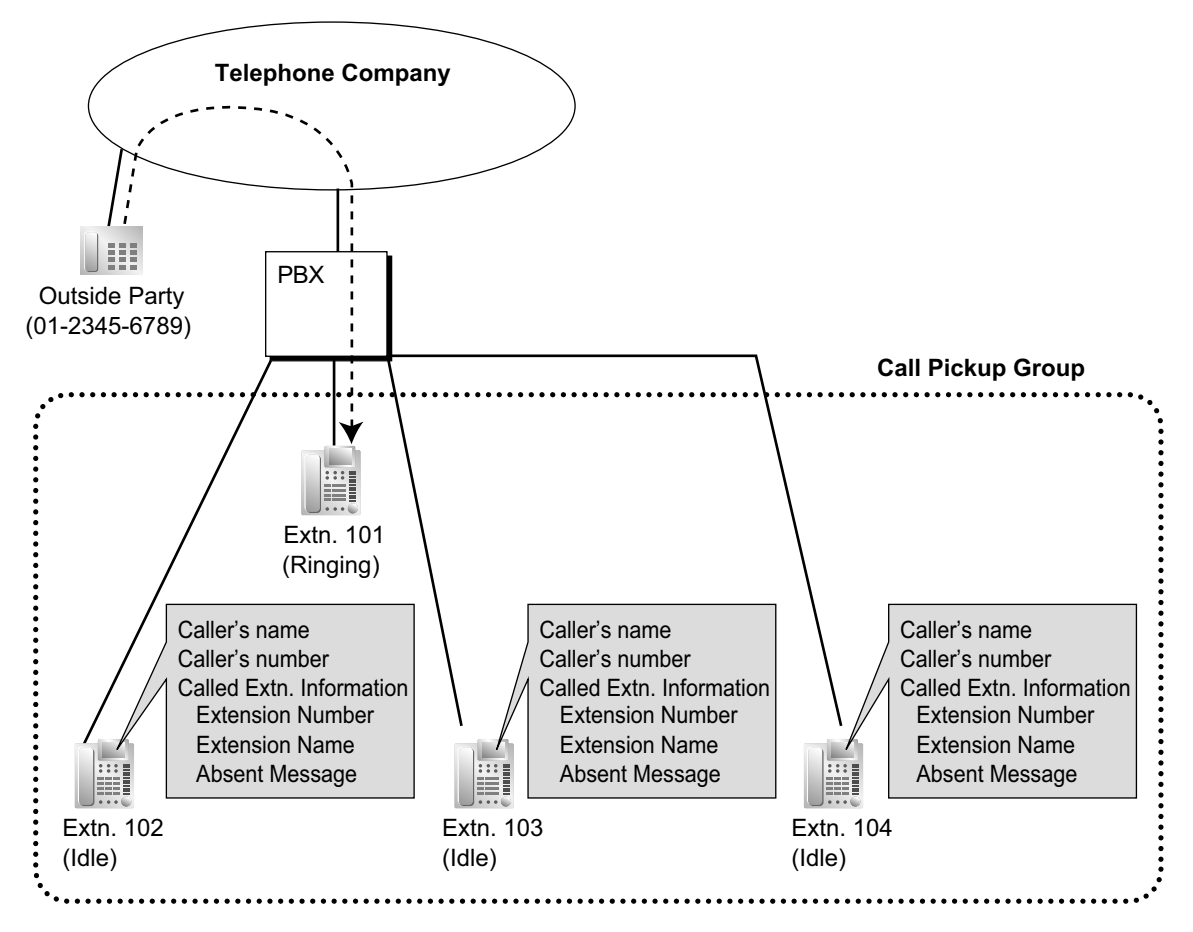

### **Conditions**

• **Call Pickup applies to:** Intercom, CO line, and doorphone calls

#### • **Internal Call Block**

An extension which cannot call certain extensions based on Class of Service (COS) programming ( $\rightarrow$ [10.1.15 Internal Call Block\)](#page-204-0) also cannot pick up calls ringing at those extensions.

#### **[Directed Call Pickup]**

• A user can also pick up a call to a specified extension by pressing the corresponding DSS button. This feature is only available when (1) the user's extension is allowed to use this feature through COS programming, (2) DSS buttons for extensions or incoming call distribution (ICD) groups have this feature enabled through system programming, and (3) the light pattern of DSS buttons for incoming calls to extensions or ICD groups is set to "**On or Flash**" through system programming.

The light pattern of a DSS button for an incoming call to an extension or Incoming Call Distribution (ICD) group can be programmed through system programming. Call Pickup is available only when the DSS button is red flashing.

#### **[Group Call Pickup]**

• A specified number of call pickup groups can be created, each of which consists of extension user groups. One extension user group can belong to several call pickup groups.  $(\rightarrow 8.1.1 \text{ GROUP})$ [FEATURES](#page-153-0))

#### **[Example]**

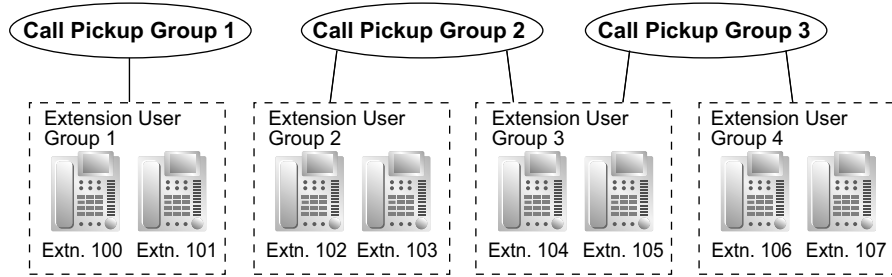

#### **[Caller Information Display before Call Pickup]**

- This feature is available only under the following conditions:
	- The "**Caller Information Display before Call Pick-up**" setting is enabled.
	- Directed Call Pickup is enabled for the extension picking up the call.
	- The assigned button is a DSS button and not an NDSS button.

#### **[Call Pickup Group Monitor]**

- This feature is available only under the following conditions:
	- The **Call Pickup Group Monitor Feature** setting is enabled in call pickup group settings.
	- The **Call Pickup Group Monitoring** setting is set to "**Display & Tone1–3**" or "**Display only**" in extension settings.
	- The LCD display time is set in **Call Pickup Group Monitor**—**LCD Display Duration (s)** in timer settings.
- When a call arrives at a call pickup group, the following information is displayed on idle PTs.
	- Name associated with the caller's number
	- The caller's number
	- Name and extension number of the called extension
	- Absent Message of the called extension
- If an extension belongs to several call pickup groups, its user can monitor calls for all call pickup groups. However, the lowest numbered call pickup group is prioritized.
- Up to 256 extensions can be monitored (refer to **Call Pickup Group Monitoring** in extension settings).
- The caller information will stop being displayed in the following cases:
	- When the PT becomes active from an idle state.
	- When a button other than the ANSWER button is pressed. (The display will change according to the performed operation.)
- For one-numbered extensions, the main extension and sub extension operate separately according to their individual call pickup group monitoring settings.
- Telephones that support this feature are as follows:

 $-$  IP-PTs<sup>\*1</sup>

 $-$  DPTs<sup> $1$ </sup>

- Except models with a single line LCD.
- Extensions that are subject to restrictions through COS (e.g., restrictions on internal or CO line calls) cannot display monitoring information.
- This feature is not affected by whether a DSS button is set to pick up a call at a specified extension.
- Telephones in the following states cannot use this feature:
- When in wrap-up mode
- When waiting on the Automatic Redial feature
- When displaying CTI information on the LCD
- When receiving a paging call
- Caller information will be displayed while listening to background music.
- The LCD corresponds with the call waiting tones 1, 2, and 3 as follows.

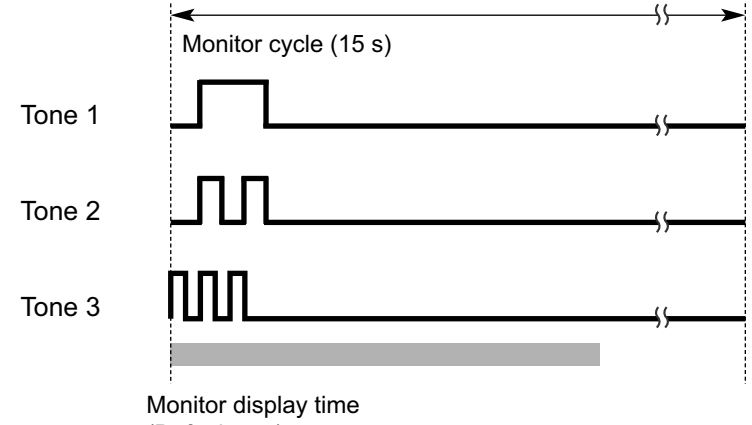

(Default: 5 s)

#### **PC Programming Manual References**

10.3 PBX Configuration—[2-3] System—Timers & Counters—Miscellaneous—Call Pickup Group Monitor— LCD Display Duration (s)

- 10.6.1 PBX Configuration—[2-6-1] System—Numbering Plan—Main—Features
	- $\rightarrow$ Group Call Pickup
	- →Directed Call Pickup
	- →Call Pickup Deny Set / Cancel

10.7.1 PBX Configuration—[2-7-1] System—Class of Service—COS Settings—Assistant—Call Pickup by **DSS** 

10.9 PBX Configuration—[2-9] System—System Options—Option 4

→DSS Key—DSS key mode for Incoming Call

→DSS Key—Call Pick-up by DSS key for Direct Incoming Call

- →DSS Key—Call Pick-up by DSS key for ICD Group Call
- →DSS Key—Caller Information Display before Call Pick-up
- 11.3 PBX Configuration—[3-3] Group—Call Pickup Group

11.3.1 PBX Configuration—[3-3] Group—Call Pickup Group—All Setting—Main—Call Pickup Group Monitor Feature

12.1.1 PBX Configuration—[4-1-1] Extension—Wired Extension—Extension Settings—Option 3

- →Call Pickup Deny
- →Call Pickup Group Monitoring

12.2.1 PBX Configuration—[4-2-1] Extension—Portable Station—Extension Settings—Option 3—Call Pickup Deny

#### **PT Programming Manual References**

[650] Extension User Groups of a Pickup Group

#### **Feature Manual References**

[4.1.22 COS \(Class of Service\)](#page-78-0)

[23.1 Capacity of System Resources](#page-453-0)

### **Operating Manual References**

1.3.9 Call Pickup

## **4.1.9 Call Splitting**

### **Description**

During a conversation, an extension user can call another extension while putting the original party on Consultation Hold. The extension user can then alternate between the two parties and/or connect the original party with the third party.

### **Conditions**

• When the extension user is having a conversation with one party, the other party is in consultation hold.  $(\rightarrow 4.1.21$  Consultation Hold)

### **Operating Manual References**

1.3.10 Call Splitting

## **4.1.10 Call Transfer**

### **Description**

An extension user can transfer a call to another extension or an outside party. The following features are available:

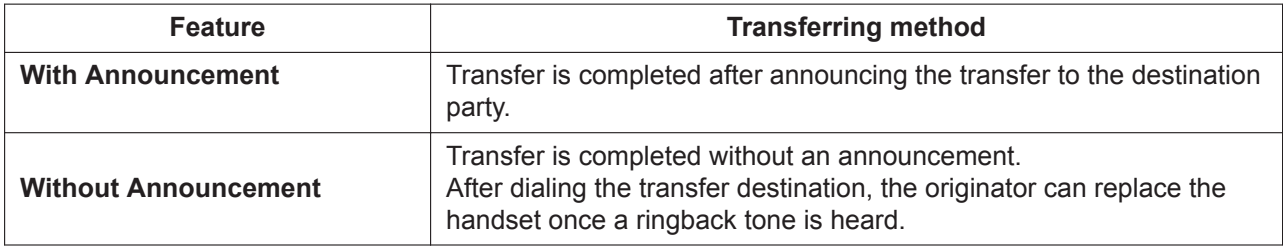

Call Transfer with Announcement is also known as Call Transfer—Screened.

Call Transfer without Announcement is also known as Call Transfer—Unscreened.

#### **Transfer Recall for Call Transfer without Announcement**

If the transfer destination does not answer within the preprogrammed Transfer Recall time, the call will be redirected to the Transfer Recall destination assigned to the extension which transferred the call. If the transfer destination has a destination set as Intercept Routing—No Answer, the call will be routed to that destination.

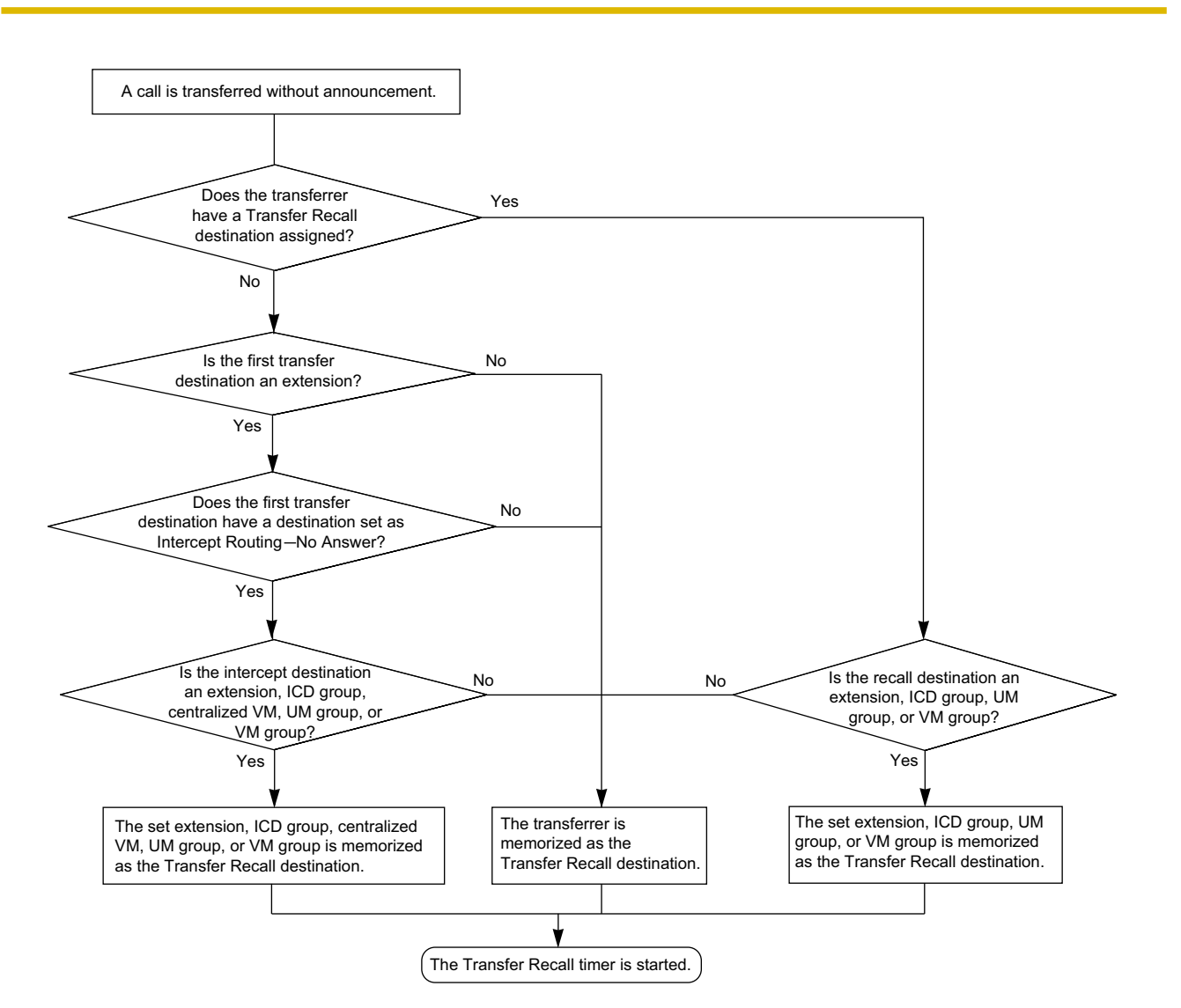

#### **[Available destination]**

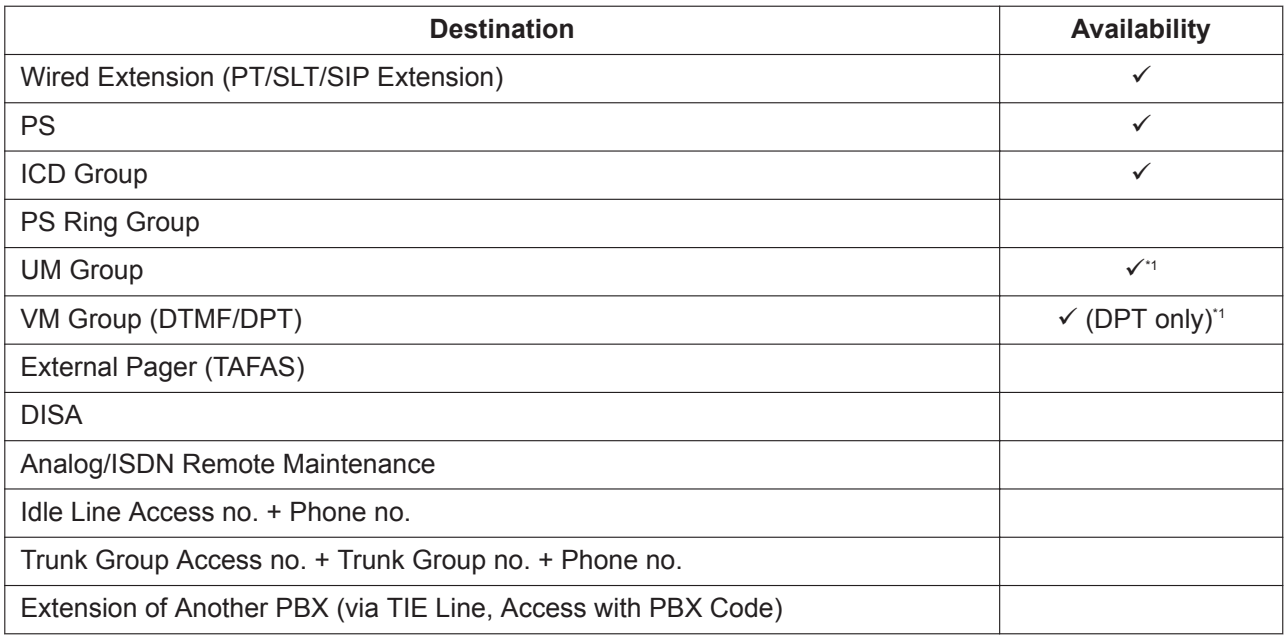

<span id="page-60-0"></span>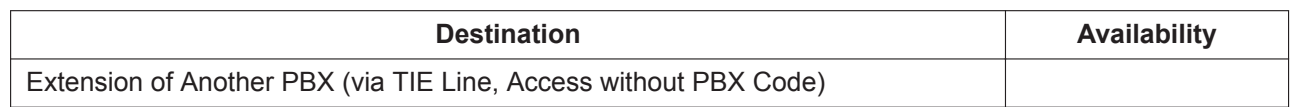

\*1 If the transfer destination does not answer, the call is sent to Voice Mail and a message can be recorded in the mailbox of the transfer destination.

### **Conditions**

- When an extension is transferring a party to another destination, the party will be in consultation hold until they reach the transfer destination.  $(\rightarrow 4.1.21$  Consultation Hold)
- If Music on Hold is enabled, music can be sent to the held party while the call is being transferred  $(\rightarrow$ [13.1.4 Music on Hold\)](#page-230-0). It is programmable whether a ringback tone or music is sent to the caller.
- If the transfer destination extension has set FWD to an outside party, the call will be transferred to the outside party.  $(\rightarrow 7.1.7$  FWD (Call Forwarding))
- Class of Service (COS) programming determines the extensions that are able to transfer a call to an outside party. COS can also prohibit transferring to an extension of another PBX via the TIE line service using the PBX code method (Access with PBX Code).  $(\rightarrow$  [15.1.13 PRIVATE NETWORK FEATURES](#page-261-1))

#### • **One-touch Transfer**

One-touch Transfer can be performed by pressing a One-touch Dialing button that has been assigned the TRANSFER command and the telephone number of the transfer destination. This is useful for transferring calls to an outside destination.  $(\rightarrow 13.1.2 \text{ MEMORY DALING FEATURES})$ 

#### • **Automatic Transfer by SDN Button or DSS Button**

Pressing an SDN button or DSS button during a conversation with an extension or outside party can automatically transfer the call to the specified destination  $(\rightarrow 15.1.5 \text{ PDN})$  (Primary Directory [Number\)/SDN \(Secondary Directory Number\) Extension\)](#page-250-0). It is possible through system programming to prevent this feature from operating for extension to extension calls.

#### • **Transfer to Busy Extension using Queuing (Camp-on Transfer)**

Through system programming, it is possible to enable the transferring of a call to a busy extension without needing to send a call waiting notification, based on the transferring party's COS setting. The transferred call will be placed in a queue.

This feature is not available for SIP extensions.

- When transferring a call from an analog CO line, users are strongly recommended to perform a screened transfer, so that the outside caller is not automatically connected to an extension using Hands-free Answerback when the extension user is absent.
- If a KX-UT series SIP phone user disconnects a call while the party to be transferred is still on consultation hold (i.e., has not been transferred), Hold Recall is heard at the extension immediately  $(\rightarrow$  [4.1.4 Call Hold\)](#page-45-0). On other types of extensions, Hold Recall is heard after the Hold Recall timer expires.
- This PBX supports the Blind transfer feature found on some SIP phones. For details, refer to the phone's documentation.

### **PC Programming Manual References**

10.2 PBX Configuration—[2-2] System—Operator & BGM—BGM and Music on Hold—Sound on Transfer 10.3 PBX Configuration—[2-3] System—Timers & Counters—Dial / IRNA / Recall / Tone—Recall—Transfer Recall (s)

10.7.1 PBX Configuration—[2-7-1] System—Class of Service—COS Settings—CO & SMDR—Transfer to CO

10.7.1 PBX Configuration—[2-7-1] System—Class of Service—COS Settings—Assistant—Transfer to busy Extension w/o BSS Operation

10.9 PBX Configuration—[2-9] System—System Options—Option 4—DSS Key—Automatic Transfer for Extension Call 12.1.1 PBX Configuration—[4-1-1] Extension—Wired Extension—Extension Settings—Option 1—Transfer Recall Destination 12.2.1 PBX Configuration—[4-2-1] Extension—Portable Station—Extension Settings—Option 1—Transfer Recall Destination

### **PT Programming Manual References**

[201] Transfer Recall Time [503] Call Transfer to CO Line [712] Music for Transfer

#### **Feature Manual References**

[4.1.22 COS \(Class of Service\)](#page-78-0)

#### **Operating Manual References**

1.3.11 Call Transfer

1.3.51 PDN (Primary Directory Number)/SDN (Secondary Directory Number) Extension

## **4.1.11 CALL WAITING FEATURES**

#### **Description**

Used to inform a busy extension that another incoming call is waiting. The busy extension user can answer the second call by disconnecting the current call or placing it on hold.

The following notification method can be assigned for each extension depending on the call waiting and the telephone type:

- **a. Call Waiting Tone:** Tone from the handset or built-in speaker
- **b. OHCA:** Voice from the built-in speaker
- **c. Whisper OHCA:** Voice from the handset
- **d. Off:** No notification.

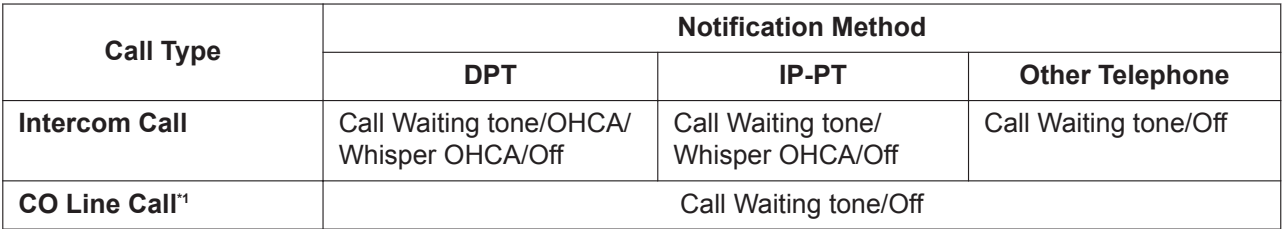

Including a doorphone call, call via an incoming call distribution group, and a CO line call transferred from another extension.

Call Waiting is also known as Busy Station Signaling (BSS).

#### **Conditions**

• **Automatic Call Waiting**

Through system programming, it is possible to select whether a call waiting tone is automatically sent to the extension when receiving CO line calls, doorphone calls, external sensor calls and hold-recall calls. Through system programming, it is also possible to select whether extensions will receive Automatic Call Waiting from intercom calls.

• Call Waiting for an extension in a UM group or in a VM group (DTMF/DPT) is not available.

#### • **Data Line Security**

Setting Data Line Security cancels the Call Waiting setting.  $(\rightarrow 5.1.1$  Data Line Security)

#### • **Caller Information**

With the Call Waiting tone, the caller's information flashes on the display for five seconds, followed by a 10-second pause, then flashes again for five seconds.

#### • **Call Waiting from the Telephone Company**

Besides the Call Waiting service within the PBX, the Call Waiting tone offered by an analog line from the telephone company informs the extension user of another incoming CO line call that is waiting. He can answer the second call by disconnecting the current call or placing it on hold using EFA ( $\rightarrow$  [6.1.1 EFA](#page-117-1) [\(External Feature Access\)\)](#page-117-1). For details, consult your telephone company.

#### **Call Waiting Caller ID (Visual Caller ID):**

When using the call waiting tone supplied by the telephone company over analog lines, the caller's telephone number and name can be received. Either the name or the number will flash on the display for five seconds, followed by a 10-second pause, then flash again for five seconds.

Note that the received caller information may not be displayed on telephones or wireless phones connected to SLT ports.

- OHCA and Whisper OHCA are enabled or disabled by the Class of Service (COS) of the calling extension.
- OHCA and Whisper OHCA do not compatible with some telephone types. In such cases, a Call Waiting tone will be sent to the called extension.

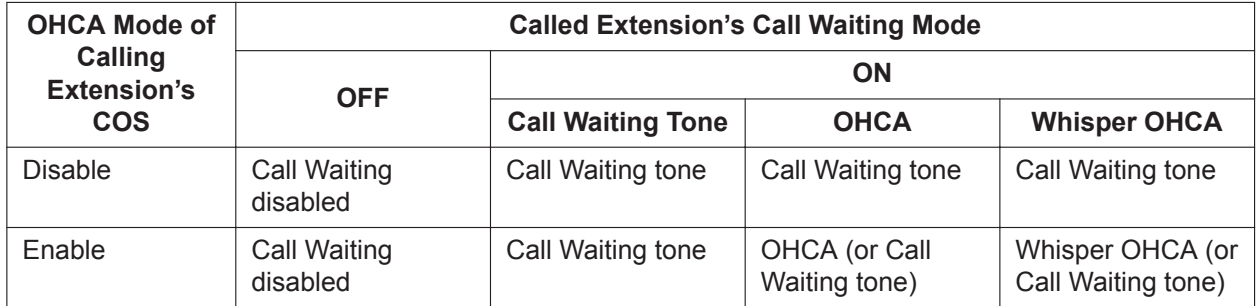

- The notification receiving methods (call waiting tone, OHCA, and Whisper OHCA) are available when the called extension is having a conversation with another party. If the extension is not having a conversation but is unavailable to receive the notification (dialing a number, for example), the calling extension will be kept waiting until the called extension becomes available. Even while waiting, the calling extension will hear a ringback tone.
- If none of these methods of receiving notification (call waiting tone, OHCA, or Whisper OHCA) are set at the called party, the caller will hear a reorder tone after trying to send a call waiting notification.

### **PC Programming Manual References**

9.23 PBX Configuration—[1-1] Configuration—Slot—Card Property - LCO type—Caller ID—Caller ID Signaling

10.6.1 PBX Configuration—[2-6-1] System—Numbering Plan—Main—Features

→Call Waiting Mode: Call from Extension

→Call Waiting Mode: Call from CO

- 10.6.3 PBX Configuration—[2-6-3] System—Numbering Plan—B/NA DND Call Feature
	- →BSS / OHCA / Whisper OHCA / DND Override

→BSS / OHCA / Whisper OHCA / DND Override-2

10.9 PBX Configuration—[2-9] System—System Options—Option 5—Call Waiting—Automatic Call Waiting for Extension Call

12.1.1 PBX Configuration—[4-1-1] Extension—Wired Extension—Extension Settings

→Option 2—Manual C. Waiting for Extension Call

→Option 2—Automatic C. Waiting

→Option 4—Call Waiting Tone Type

12.2.1 PBX Configuration—[4-2-1] Extension—Portable Station—Extension Settings

→Option 2—Manual C. Waiting for Extension Call

→Option 2—Automatic C. Waiting

→Option 4—Call Waiting Tone Type

#### **Feature Manual References**

[4.1.5 Call Log, Incoming](#page-47-0)

[4.1.12 Call Waiting Tone](#page-63-0)

[18.1.7 SMDR \(Station Message Detail Recording\)](#page-339-0)

[22.1.5 Whisper OHCA](#page-448-0)

### **Operating Manual References**

1.3.12 CALL WAITING FEATURES 1.3.13 Call Waiting Tone 3.1.2 Personal Programming

## <span id="page-63-0"></span>**4.1.12 Call Waiting Tone**

### **Description**

When an extension user attempts to call a busy extension (i.e., an extension that is ringing or having a conversation), a call waiting tone can be sent to the called extension to indicate another call is waiting.

### **Conditions**

- This feature functions only if the called extension has activated call waiting. If it is activated, the calling extension will hear a ringback tone.
- One of two call waiting tones can be selected (Tone 1 or Tone 2) through personal programming (Call Waiting Tone Type Selection).
- A PT user can hear different Call Waiting tones for CO line calls and intercom calls if "**Tone 2**" has been selected through personal programming (Call Waiting Tone Type Selection). If "**Tone 1**" has been selected, the same Call Waiting tone will be heard for both CO line calls and intercom calls. All Call Waiting tone patterns have a default ( $\rightarrow$  [23.2 Tones/Ring Tones](#page-457-0)).
- When the headset mode is on, you can choose whether the call waiting tone is heard from the speaker phone of the telephone or the earpiece of the headset. However, this setting is only available for terminals that support call waiting tone path switching (KX-DT521, KX-DT543, KX-DT546, KX-NT553, and KX-NT556).

### **PC Programming Manual References**

9.14 PBX Configuration—[1-1] Configuration—Slot—Port Property—V-IPEXT—Option—C.Waiting with Headset

9.22 PBX Configuration—[1-1] Configuration—Slot—Port Property—Extension Type—C. Waiting with Headset

10.3 PBX Configuration—[2-3] System—Timers & Counters—Miscellaneous—Caller ID—Visual Caller ID Display (s)

10.6.3 PBX Configuration—[2-6-3] System—Numbering Plan—B/NA DND Call Feature

- →BSS / OHCA / Whisper OHCA / DND Override
- →BSS / OHCA / Whisper OHCA / DND Override-2
- 12.1.1 PBX Configuration—[4-1-1] Extension—Wired Extension—Extension Settings

→Option 2—Manual C. Waiting for Extension Call

- →Option 2—Automatic C. Waiting
- →Option 4—Call Waiting Tone Type
- 12.2.1 PBX Configuration—[4-2-1] Extension—Portable Station—Extension Settings
	- →Option 2—Manual C. Waiting for Extension Call
	- →Option 2—Automatic C. Waiting
	- →Option 4—Call Waiting Tone Type

### **Operating Manual References**

1.3.13 Call Waiting Tone

3.1.2 Personal Programming

## **4.1.13 CELLULAR PHONE FEATURES**

### **Description**

This PBX provides features to support the use of cellular phones and other outside destinations with the PBX. Calls can be forwarded from virtual PSs to outside destinations such as cellular phones, and then answered as if the user was at an extension within the PBX. Also, when the receiving extension directly forwards the call to a cellular phone, the cellular phone can use PBX extension features in the same way as if it called the PBX directly.

The following features can be used with cellular phones and other outside extensions:

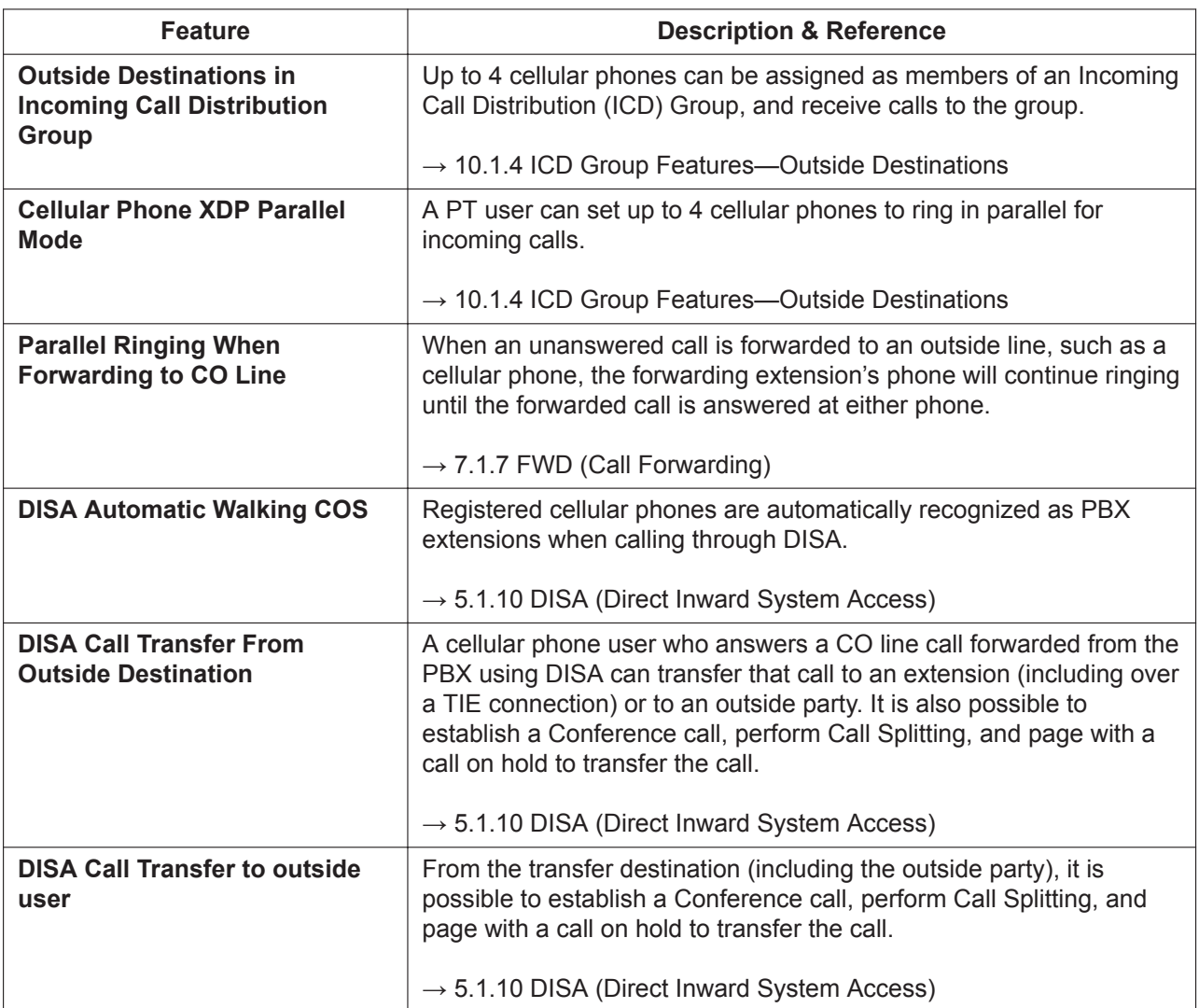

### **Conditions**

- KX-NSE101, KX-NSE105, KX-NSE110, or KX-NSE120 (Activation Key for Mobile Extension) is required to use these features. One activation key is required for each extension that will use these features. Also, the **Mobile Extension** setting for each extension must be set to **Enable**.
- Call disconnection detection When LCOT is used for the CO line, the system cannot detect call disconnection. Therefore, the system disconnects the CO line side after transferring the call (unscreened transfer).

### **PC Programming Manual References**

12.1.1 PBX Configuration—[4-1-1] Extension—Wired Extension—Extension Settings—Option 9—Mobile Extension

12.2.1 PBX Configuration—[4-2-1] Extension—Portable Station—Extension Settings—Option 9—Mobile Extension

### **Feature Manual References**

<span id="page-65-0"></span>[21.1.2 Virtual PS](#page-424-0)

## **4.1.14 CLI (Calling Line Identification) Distribution**

### **Description**

Directs an incoming CO line call to a specific destination when the caller's telephone number matches a number in the System Speed Dialing Table. Each telephone number in this table can be assigned its own Calling Line Identification (CLI) destination.

CLI distribution allows you to direct calls from specific people to specific destinations, and has many applications. For example, you can program the PBX to automatically connect calls from priority clients to their sales representatives, or automatically connect mobile phone calls from an executive to his or her assistant.

In order for CLI distribution to function, the PBX must receive Caller ID information from the telephone company.

CLI distribution works in conjunction with both Direct In Line (DIL) and Direct Inward Dialing (DID) distribution; it can be enabled or disabled for each CO line (for DIL) and for each DID number, for each time mode.

When a call has Caller ID information and CLI distribution is enabled for the current time mode, CLI distribution will direct the call to its destination, ignoring preprogrammed DIL or DID destinations.

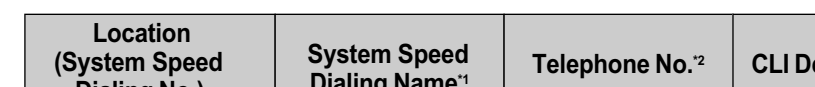

**[Programming Example: System Speed Dialing Table]**

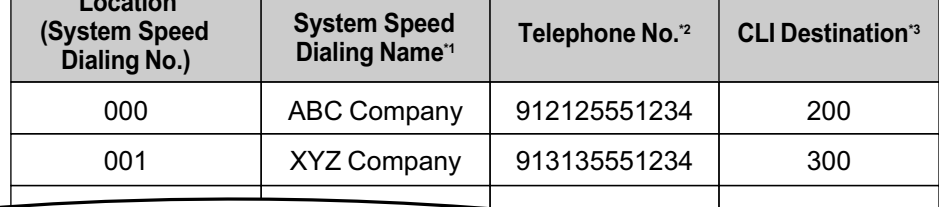

\*1 → 14.1 PBX Configuration—[6-1] Feature—System Speed Dial—Name

\*2 → 14.1 PBX Configuration—[6-1] Feature—System Speed Dial—CO Line Access Number + Telephone Number

→ 14.1 PBX Configuration–[6-1] Feature–System Speed Dial–CLI Destination

#### **In this example:**

If the caller's telephone number is "1-212-555-1234":

- **1.** The PBX looks for the number in the System Speed Dialing Table. (The CO Line Access number, "9", is disregarded.) The number is found in location 000.
- **2.** If CLI distribution is enabled in the current time mode for the DID number or for the CO line carrying the call (for DIL distribution), the call is routed to its CLI destination, extension 200.

### **Conditions**

• **If Automatic Caller ID Modification is used:** Store the modified number in the System Speed Dialing Table.

### **PC Programming Manual References**

- 14.1 PBX Configuration—[6-1] Feature—System Speed Dial
	- $\rightarrow$ Name
	- $\rightarrow$  CO Line Access Number + Telephone Number
	- →CLI Destination

18.2 PBX Configuration—[10-2] CO & Incoming Call—DIL Table & Port Settings—CLI for DIL—CLI Ring for DIL—Day, Lunch, Break, Night

18.3 PBX Configuration—[10-3] CO & Incoming Call—DDI / DID Table—CLI Ring for DDI/DID—Day, Lunch, Break, Night

### **PT Programming Manual References**

- [001] System Speed Dialing Number
- [002] System Speed Dialing Name

### **Feature Manual References**

[4.1.3 Caller ID](#page-41-0) [5.1.7 DID \(Direct Inward Dialing\)](#page-87-0) [5.1.8 DIL \(Direct In Line\)](#page-89-0) [10.1.11 INCOMING CALL FEATURES](#page-196-0) [18.1.11 Speed Dialing, System](#page-349-0)

## **4.1.15 CLIP (Calling Line Identification Presentation)**

### **Description**

#### **Calling Line Identification Presentation (CLIP):**

The PBX can send a preprogrammed telephone number to the network when an extension user makes a call. The called party can see the number on his telephone display before answering the call.

#### **Connected Line Identification Presentation (COLP):**

The PBX sends a preprogrammed telephone number to the network when the extension user answers an incoming call. The caller can see the number of the answering party on his telephone display when the call is answered.

#### **[CLIP Example]**

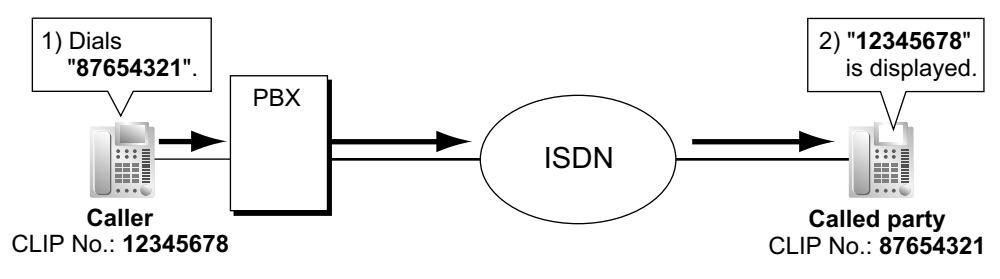

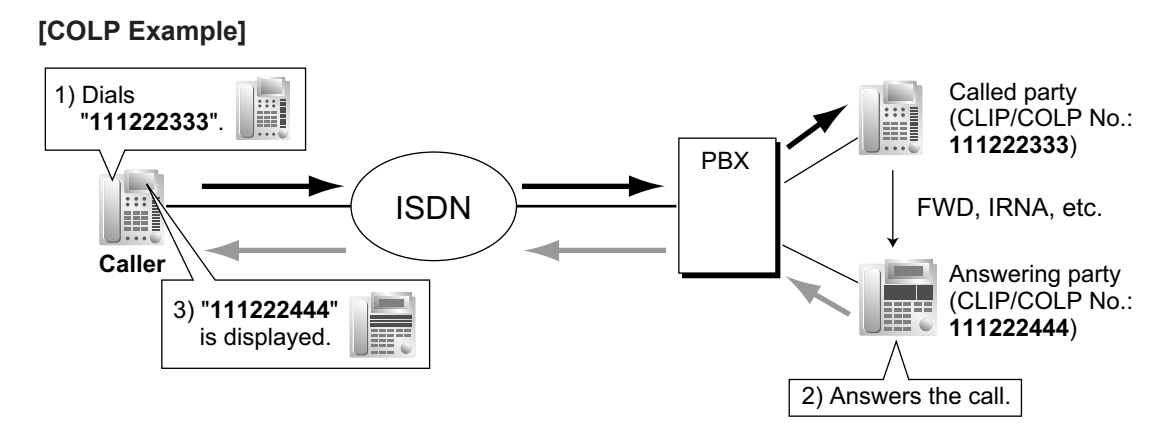

#### **CLIP/COLP Number:**

The telephone numbers sent to the network for CLIP/COLP can be assigned as follows:

- CLIP/COLP number for each ISDN port (subscriber's number).
- CLIP/COLP number for each extension.
- CLIP/COLP number for each incoming call distribution group.

Each extension can select either the CLIP/COLP number for the ISDN port or the extension to be used. The CLIP/COLP number for the ICD group is used when making a call by pressing the ICD Group button or receiving a call which arrives at the ICD Group button.

**Calling Line Identification Restriction (CLIR) and Connected Line Identification Restriction (COLR)** It is possible for each extension to prevent the sending of its telephone number to the network by pressing the CLIR button, COLR button or entering the feature number.

### **Conditions**

- The availability of this feature is dependent on the contract with the telephone company.
- The CLIP/COLP number for the connected ISDN port can be used for the ISDN terminal devices which cannot be assigned their own CLIP/COLP number, such as a doorphone.
- **COLP/CLIR/COLR Assignment for Each Port** Each service can be enabled or disabled on each ISDN port of the PBX.
- **CLIR Button and COLR Button** It is possible to switch between CLIP and CLIR by pressing the CLIR button, and COLP and COLR by pressing the COLR button. A flexible button can be customized as the CLIR or COLR button.
- The CLIP/COLP number must match the telephone number provided by the telephone company. Otherwise it will be ignored or replaced by another number.
- When using a private network, the extension number assigned for each extension through system programming is sent for CLIP/COLP.  $(\rightarrow 15.1.21$  Private Network Features—QSIG—CLIP/COLP (Calling/ [Connected Line Identification Presentation\) and CNIP/CONP \(Calling/Connected Name Identification](#page-299-0) [Presentation\)](#page-299-0))
- When forwarding calls to a CO line, system programming selects whether the CLIP number of the calling party or of the forwarding extension is sent to the forward destination. However, if the call is transferred to another PBX via a private network from a VPS or a UM, the CLIP number of the calling party is always sent, regardless of system programming.

### **PC Programming Manual References**

9.26 PBX Configuration—[1-1] Configuration—Slot—Port Property - PRI Port →CO Setting—Subscriber Number

→Supplementary Service—COLP, CLIR, COLR, CNIP, CONP, CNIR, CONR, CF (Rerouting), CT, CCBS, E911 10.6.1 PBX Configuration—[2-6-1] System—Numbering Plan—Main—Features →COLR Set / Cancel →CLIR Set / Cancel →Switch CLIP of CO Line / Extension 10.9 PBX Configuration—[2-9] System—System Options—Option 4 →Send CLIP of CO Caller—when call is transferred to CO (CLIP of Held Party) →Send CLIP of CO Caller—when call is forwarded to CO 11.5.1 PBX Configuration—[3-5-1] Group—Incoming Call Distribution Group—Group Settings—Main—CLIP on ICD Group Button 12.1.1 PBX Configuration—[4-1-1] Extension—Wired Extension—Extension Settings →Main—Extension Number →CLIP—CLIP ID →CLIP—CLIP on Extension/CO →CLIP—CLIR →CLIP—COLR 12.1.4 PBX Configuration—[4-1-4] Extension—Wired Extension—Flexible Button—Type 12.2.1 PBX Configuration—[4-2-1] Extension—Portable Station—Extension Settings →CLIP—CLIP ID →CLIP—CLIP on Extension/CO →CLIP—CLIR →CLIP—COLR 12.2.3 PBX Configuration—[4-2-3] Extension—Portable Station—Flexible Button—Type

### **PT Programming Manual References**

[003] Extension Number [606] CLIP Number

### **Feature Manual References**

[7.1.3 Flexible Buttons](#page-134-0)

### **Operating Manual References**

- 1.3.54 Private Network Features—CLIP (Calling Line Identification Presentation)
- 1.3.55 Private Network Features—CLIR (Calling Line Identification Restriction)
- 1.3.57 Private Network Features—COLR (Connected Line Identification Restriction)

## **4.1.16 CO Line Access**

### **Description**

There are three methods of accessing a CO line.

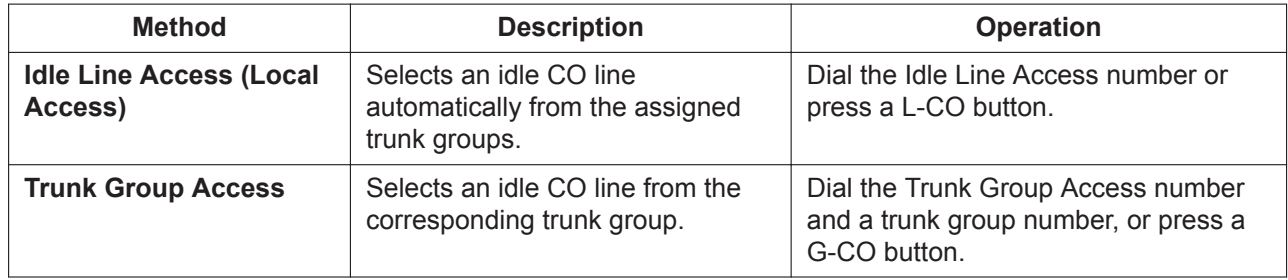

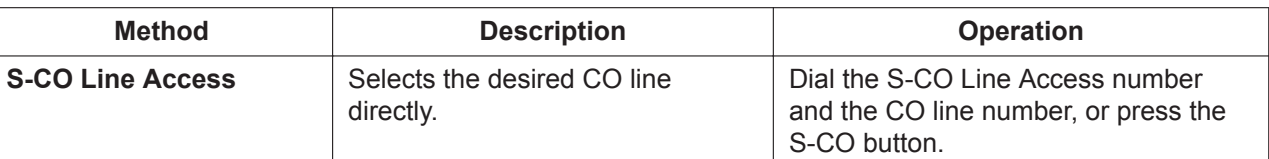

#### **Conditions**

- Class of Service (COS) programming determines the trunk groups available for making calls.
- CO Line numbers can be referred on a CO line port basis.
- **Button Assignment**

A flexible button can be customized as a G-CO, L-CO, or S-CO button as follows:

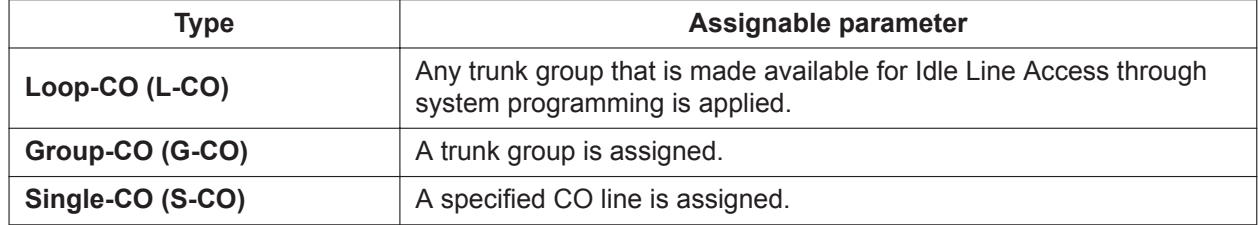

It is possible to assign:

- the same CO line to the S-CO button and to a G-CO button.
- the same trunk group to more than one G-CO button.
- more than one L-CO button.

Dialing the CO Line Access number selects a CO button according to the following priority: S-CO  $\rightarrow$  G- $CO \rightarrow L-CO$ 

• **Direct CO Line Access**

If an extension user is on-hook when pressing an idle CO button, the proprietary telephone (PT) automatically enables hands-free operation mode. The user can dial without lifting the handset or pressing the SP-PHONE button or MONITOR button.

#### • **Group Hunting Order for Idle Line Access**

An idle CO line is selected from the trunk groups assigned for Idle Line Access. If multiple trunk groups are available, the trunk group hunting sequence can be determined through system programming.

- **CO Line Hunting Order for Idle Line Access and Trunk Group Access** The CO line hunting sequence in a trunk group (from lowest numbered CO line, from highest numbered CO line or rotation) can be determined through system programming.
- A company name or customer name can be assigned on a CO line port basis so that the operator or extension user who is answering the call can view the destination which the caller is trying to reach before answering. This is useful, for example, when multiple companies share the same operator.
- It is possible to identify the CO line port that has a CO line connected to it. This prevents extension users from originating a call to a CO line which is not connected.

### **PC Programming Manual References**

- 9.22 PBX Configuration—[1-1] Configuration—Slot—Port Property—Extension Type—Connection
- 9.24 PBX Configuration—[1-1] Configuration—Slot—Port Property LCO Port—Port Type
- 9.26 PBX Configuration—[1-1] Configuration—Slot—Port Property PRI Port—Connection
- 10.6.1 PBX Configuration—[2-6-1] System—Numbering Plan—Main—Features
	- →Idle Line Access (Local Access)
	- →Trunk Group Access

→Single CO Line Access 10.7.2 PBX Configuration—[2-7-2] System—Class of Service—External Call Block 11.1.1 PBX Configuration—[3-1-1] Group—Trunk Group—TRG Settings—Main—Line Hunting Order 11.1.2 PBX Configuration—[3-1-2] Group—Trunk Group—Local Access Priority 12.1.4 PBX Configuration—[4-1-4] Extension—Wired Extension—Flexible Button  $\rightarrow$ Type →Parameter Selection (for Single CO) →Parameter Selection (for Group CO) 12.2.3 PBX Configuration—[4-2-3] Extension—Portable Station—Flexible Button  $\rightarrow$ Type →Parameter Selection (for Single CO) →Parameter Selection (for Group CO) 16.1 PBX Configuration—[8-1] ARS—System Setting—ARS Mode

18.1 PBX Configuration—[10-1] CO & Incoming Call—CO Line Settings—CO Name

### **PT Programming Manual References**

[400] LCOT CO Line Connection [401] LCOT CO Line Name [409] LCOT CO Line Number Reference [500] Trunk Group Number

### **Feature Manual References**

[4.1.22 COS \(Class of Service\)](#page-78-0)

[7.1.3 Flexible Buttons](#page-134-0)

### **Operating Manual References**

1.2.1 Making Calls

## **4.1.17 CO Line Call Limitation**

### **Description**

CO line calls are limited by the following features:

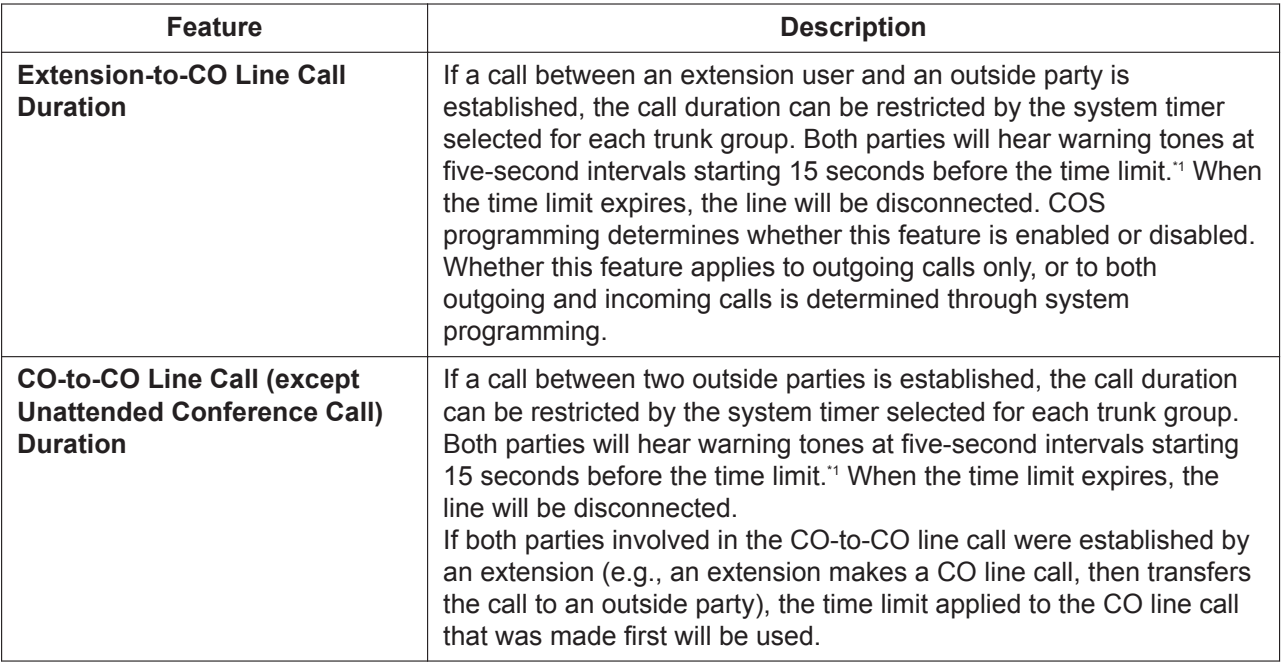

<span id="page-71-1"></span>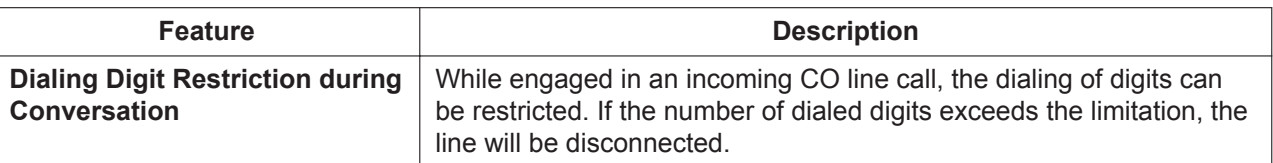

\*1 A party connected via an IP CO line or SIP CO line will not hear the warning tone.

#### **Conditions**

- During an Unattended Conference Call, the Unattended Conference Recall time is applied. (→ [4.1.18 Conference](#page-71-0))
- When using LCO lines that do not support Calling Party Control (CPC) signal detection (→ [4.1.23 CPC](#page-79-0) [\(Calling Party Control\) Signal Detection\)](#page-79-0), the CO-to-CO Line Call Duration timer should not be disabled, as automatic end of call detection cannot be performed.

### **PC Programming Manual References**

10.7.1 PBX Configuration—[2-7-1] System—Class of Service—COS Settings—CO & SMDR—Extension-CO Line Call Duration Limit

10.9 PBX Configuration—[2-9] System—System Options—Option 2—Extension - CO Call Limitation—For Incoming Call

11.1.1 PBX Configuration—[3-1-1] Group—Trunk Group—TRG Settings—Main

 $\rightarrow$  CO-CO Duration Time (\*60s)

→Extension-CO Duration Time (\*60s)

15.5 PBX Configuration—[7-5] TRS—Miscellaneous—Dial Digits Limitation After Answering—Dial Digits

### **PT Programming Manual References**

[472] Extension-to-CO Line Call Duration [473] CO-to-CO Line Call Duration [502] CO Line Call Duration Limitation

### **Feature Manual References**

<span id="page-71-0"></span>[4.1.22 COS \(Class of Service\)](#page-78-0)

## **4.1.18 Conference**

### **Description**

An extension user can establish a conference call by adding additional parties to an already existing twoparty conversation. This PBX supports three-party through eight-party conference calls. Conferences with more than four parties are only possible when a PT or PS user originates the conference.

#### **Unattended Conference:**

The conference originator can leave the conference and allow other parties to continue. Establishing an Unattended Conference allows the originator to return to the conference. Unattended Conferences can only be established by PT and PS users.

### **Conditions**

- When an extension is establishing a conference call the original party is put on hold.
- **CONF (Conference) Button** For a PT/PS which does not have the CONF button, a flexible button can be customized as the Conference button.
- **Unattended Conference Call Duration** The length of time that a conference call can remain unattended is restricted by the following timers:
- Callback Start Timer
- Warning Tone Start Timer

– Disconnect Timer

These timers behave and operate according to the following chain of events:

- **1.** When the unattended conference is established, the Callback Start Timer will begin.
- **2.** When the Callback Start timer expires, the Unattended Conference originator's extension will start to receive a callback ringing from the PBX and the Warning Tone Start Timer begins.
- **3.** When the Warning Tone Start Timer expires, the remaining parties of the conference will start to hear a warning tone, the callback ringing will continue to be heard at the Unattended Conference originator's extension, and the Disconnect Timer begins.

**4.** When the disconnect Timer expires, the conference is disconnected. If the Unattended Conference originator returns to the conference before the line is disconnected, all timers are cleared.

- If the originator of a conference with two CO lines leaves the conference, the call can become a CO-to-CO line call, if enabled through system programming.
	- When a CO-to-CO line call is established, the call will end when the CO-to-CO Line Call Duration timer has elapsed ( $\rightarrow$  [4.1.17 CO Line Call Limitation](#page-70-0)). The timer applied is that of the trunk group containing the CO line being used for the call immediately preceding the conference. The timer cannot be extended.
	- If both CO lines are analog CO lines, the end of the CO-to-CO line call may not be detected. For this reason, if analog CO lines are used, it is not recommended to enable the establishment of CO-to-CO line calls after a conference call through system programming.
- When a KX-UT series SIP phone is used to originate a conference and one of the other parties leaves the conference, the KX-UT series SIP phone user will still be able to talk to the remaining party but will not be able to use the standard Hold feature.
- When conference members are non-IP extensions (e.g., DPTs or SLTs) and when the conference call is made on non-IP CO lines (e.g., analog, ISDN), a DSP card is not required.
- It is possible to select which of the following devices to use when making a conference.
	- PBX MPR

– Optional DSP card

Better sound quality can be achieved by selecting the optional DSP rather than the PBX MPR. However, in this case DSP resources will be used.

• **DSP Resource Usage**

A conference call requires a certain number of DSP resources. If all DSP resources are in use, this operation cannot be performed. To ensure a minimum level of performance, DSP resources can be reserved for conference calls.  $(\rightarrow 5.1.18$  DSP Resource Usage)

## **PC Programming Manual References**

9.33 PBX Configuration—[1-5] Configuration—DSP Resource

10.3 PBX Configuration—[2-3] System—Timers & Counters—DISA / Door / Reminder / U. Conf

→Unattended Conference—Recall Start Timer (x60s)

→Unattended Conference—Warning Tone Start Timer (s)

→Unattended Conference—Disconnect Timer (s)

10.7.1 PBX Configuration—[2-7-1] System—Class of Service—COS Settings—CO & SMDR—Transfer to CO

10.9 PBX Configuration—[2-9] System—System Options—Option 2—CO - CO Call Limitation—After **Conference** 

10.9 PBX Configuration—[2-9] System—System Options—Option 3

→Confirmation Tone—Tone 4-1 : Start Conference

→Confirmation Tone—Tone 4-2 : Finish Conference

→Echo Cancel—Conference

10.9 PBX Configuration—[2-9] System—System Options—Option 8—Conference Group—Maximum Number of Speakers During a Conference Group Call

12.1.4 PBX Configuration—[4-1-4] Extension—Wired Extension—Flexible Button—Type

12.2.3 PBX Configuration—[4-2-3] Extension—Portable Station—Flexible Button—Type

## **Feature Manual References**

[7.1.3 Flexible Buttons](#page-134-0)

[23.1 Capacity of System Resources](#page-453-0)

## **Operating Manual References**

1.3.15 Conference

# **4.1.19 Conference Group Call**

## **Description**

Conference group calling allows you to call a pre-determined group (conference group) of parties simultaneously. Each party that answers the call joins the conference.

An extension user can call a conference group of up to 31 parties to establish a conference call, for a maximum of 32 participants. During a conference group call, the caller can restrict the ability of other members to speak.

The following telephones will answer automatically and play the announcement through the telephone's speaker, even if Hands-free Answerback ( $\rightarrow$  [9.1.1 Hands-free Answerback\)](#page-161-0) is not enabled for the extension:

- PTs
- KX-WT125 (PS)
- KX-TCA185 (PS)
- KX-TCA285 (PS)
- KX-TCA385 (PS)

#### **Broadcast Mode**

When Broadcast Mode is enabled through system programming, an extension user can call a conference group of up to 31 call members to make a voice announcement. Members can listen to the announcement by answering the call.

During the announcement, the voices of members will not be heard. However, the caller can allow up to 31 specific members to speak, making a conference call. This conversation can be heard by the other members.

#### **[Push-to-talk feature for PT/SLT/PS users]**

PT/SLT/PS users that are members of a Broadcast Mode call can enable their own ability to speak by pressing any of their dial keys during the Broadcast Mode announcement. This feature can be disabled through system programming.

Broadcast Mode can be used to broadcast an announcement to multiple PS users. With Automatic Answer enabled, the PS users will all hear the announcement through their headset or the PS's hands-free speaker. Then, any PS user can respond by using push-to-talk to enable their ability to speak, and their reply is heard by all broadcast members.

For example, a central operator could make a Broadcast Mode call paging PS users working throughout a building for assistance, and an available PS user can reply. The reply is heard by the other PS users as well. This makes it easy to assign and coordinate tasks with multiple staff members that are frequently moving throughout a building.

#### **Conference Group Call Control**

During a conference group call, the caller can restrict or allow members' ability to speak, and can remove members from the call using the following buttons. These buttons will function irrelevant of the Conference Group Call mode. Pressing the other buttons during the conversation will be ignored.

#### **Note**

The operation of these buttons during a conference group call is different from the operations for the Conference feature  $(\rightarrow 4.1.18$  Conference).

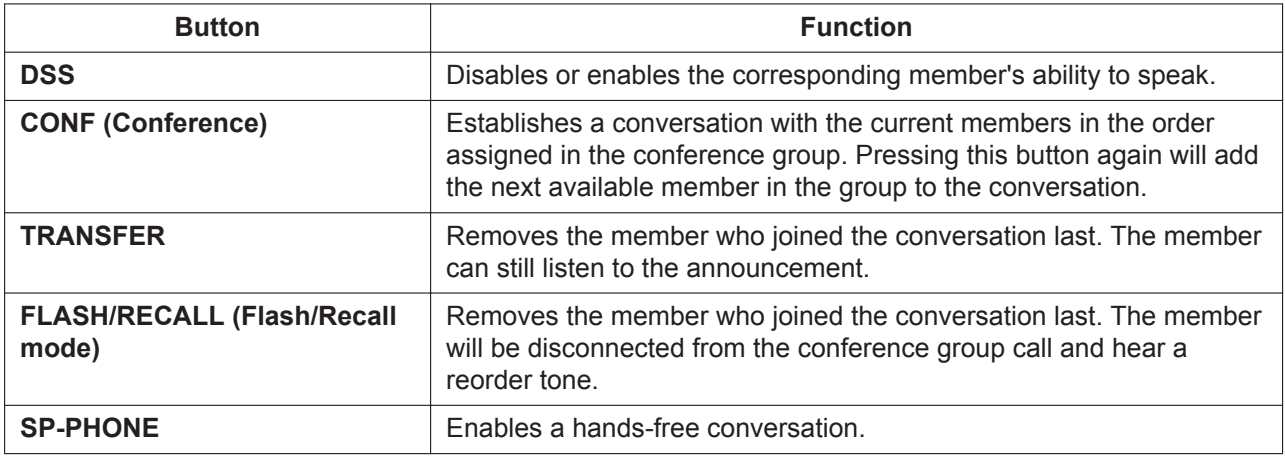

A member extension can inform the caller that he wants to speak or join the conversation by sending a notification. The caller will hear a notification tone and the requesting extension's information will be shown on the display for five seconds.

#### **Conference Groups**

Eight conference groups can be programmed, and a maximum of 31 members can be assigned to each group. The available destinations as members of the conference group are as follows:

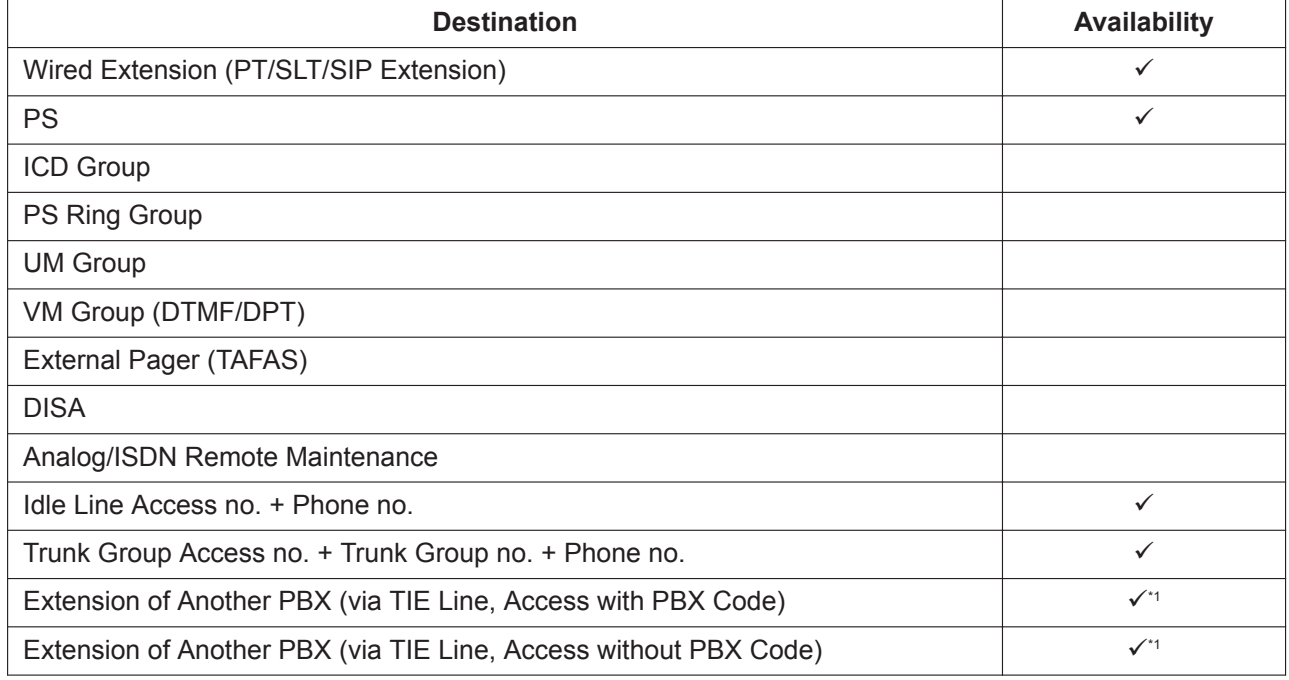

\*1 Only available when the networking type of the CO line is assigned as private.

#### **Join After Time Out**

When conference group members do not answer a conference group call within the preprogrammed time limit, the member's telephones will stop ringing. However, even after the time limit has expired, members can join the conference.

Additionally, extension users not registered in the called conference group can join a conference after it has started. Outside callers using DISA and TIE line users can also join a conference after accessing their extension using Walking COS.

An entry code can also be specified to restrict access to the call. The entry code can be set when the caller initiates the conference group call. If an entry code is to be set, usually the caller will inform call participants in advance.

#### **[Starting a Conference Group Call using Hands-free Answerback]**

Hands-free Answerback can be enabled for conference group member extensions. By initiating a conference group call with a conference group that includes an extension that has Hands-free Answerback  $\rightarrow$  [9.1.1 Hands-free Answerback](#page-161-0)) enabled, such as a softphone, the call can be automatically answered and the conference begins with only one participant (the initiator of the conference group call). Then, up to 6 participants can use Join After Time Out to join the conference. For example, a manager can organize a meeting where all the members are calling from cellular phones and use Join After Time Out to join the conference.

### **Conditions**

- Only extensions that are permitted by COS programming can originate conference group calls.
- Conference Group Call Control features are unavailable if an SLT or SIP extension is used to initiate the call.
- Users of PSs other than the KX-WT125/KX-TCA185/KX-TCA285/KX-TCA385 may be able to enable the automatic answering of calls for this feature by changing their PSs' settings. For details, refer to the operating instructions of the PS.
- After one conference group member answers the call, the conference or announcement is established.
- If no members answer the call within the preprogrammed time limit, the caller will hear a busy tone.
- The caller will hear a confirmation tone every time a member answers the call.
- When the originating caller of a conference group call goes on-hook, the call ends and all participating members will be disconnected.
- The conference group call will reach a member extension regardless of settings such as Call Forwarding (except DND).
- If a member extension is busy and has Call Waiting for CO line calls activated when a conference group call is made, a call waiting tone will be sent to the extension.
- For members who use a KX-WT125/KX-TCA185/KX-TCA285/KX-TCA385 PS, when automatic answer is enabled for the conference group and the extension is busy when a conference group call is made, the PS will automatically answer the call if the member goes on-hook while the conference call is still ringing. A PT will ring instead of answering the call.
- The call information of the caller (not members) will be recorded on SMDR.
- A caller cannot make a conference group call with a call on hold.
- Call Pickup is not available for a conference group call.  $(\rightarrow 4.1.8 \text{ Call Pickup})$
- The conference group call will not reach members when:
	- the member extension has set DND for intercom calls.
	- the member extension is a PS in Wireless XDP Parallel Mode.  $(\rightarrow 22.1.6$  Wireless XDP Parallel Mode)
- If a conversation has reached the maximum number of participants, the Join After Time Out feature cannot be used to join the conversation.
- If 7 members of a Broadcast Mode call already have the ability to speak enabled, PS users cannot use the push-to-talk feature.
- If a member uses push-to-talk to enable the ability to speak during a Broadcast Mode call, the member cannot disable this ability. They can mute their microphone manually, or the originator of the call can use conference group call control to disable their ability to speak.
- Since each PS requires one wireless channel, note your PBX's wireless capacity when assigning multiple PSs to a conference group.

## **PC Programming Manual References**

10.3 PBX Configuration—[2-3] System—Timers & Counters—Miscellaneous—Conference Group Call— Ring Duration (s) 10.6.1 PBX Configuration—[2-6-1] System—Numbering Plan—Main—Features—Conference Group Call Operation 10.7.1 PBX Configuration—[2-7-1] System—Class of Service—COS Settings—Miscellaneous—Conference Group Call Operation 10.9 PBX Configuration—[2-9] System—System Options—Option 8—Conference Group—Maximum Number of Speakers During a Conference Group Call 11.9 PBX Configuration—[3-9] Group—Conference Group →Broadcast Mode →Ability to Talk →Automatic Answer w/o Extension Setting

11.9.1 PBX Configuration—[3-9] Group—Conference Group—Member List

## **Feature Manual References**

- [9.1.1 Hands-free Answerback](#page-161-0)
- [23.1 Capacity of System Resources](#page-453-0)

## **Operating Manual References**

1.3.17 Conference Group Call

# **4.1.20 Confirmation Tone**

## **Description**

At the end of feature operations, the PBX confirms the success of the operation by sending a confirmation tone to extension users.

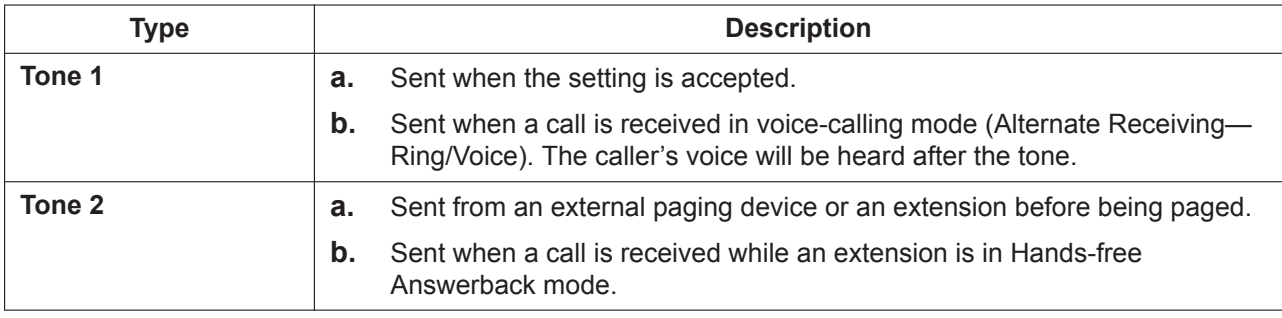

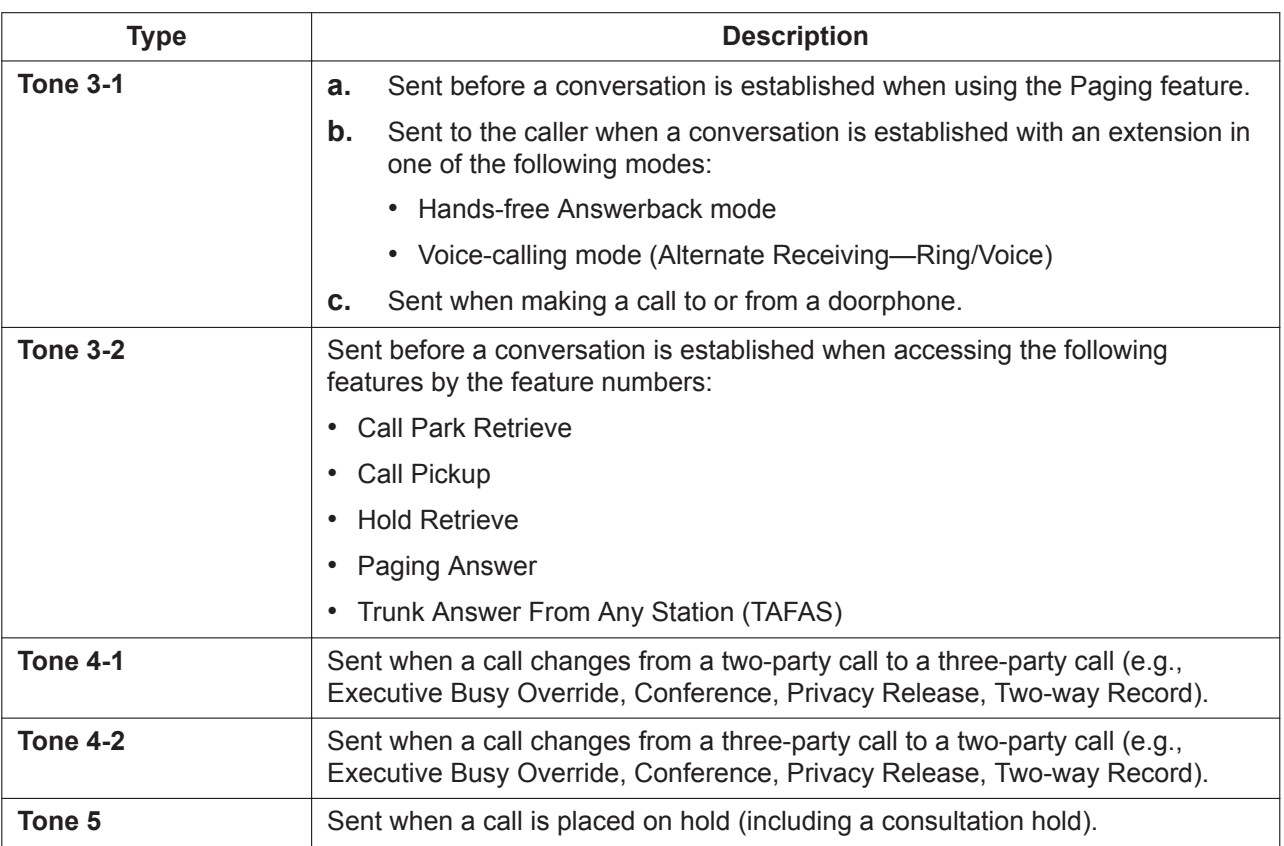

## **Conditions**

- **Confirmation Tone Patterns** All confirmation tone patterns have a default  $(\rightarrow 23.2$  Tones/Ring Tones).
- It is possible to eliminate each tone.

## **PC Programming Manual References**

- 10.9 PBX Configuration—[2-9] System—System Options—Option 3
	- →Confirmation Tone—Tone 1 : Called by Voice
	- →Confirmation Tone—Tone 2 : Paged / Automatic Answer
	- →Confirmation Tone—Tone 3-1 : Start Talking after Making Call / Call from DOORPHONE
	- →Confirmation Tone—Tone 3-2 : Start Talking after Answering Call
	- →Confirmation Tone—Tone 4-1 : Start Conference
	- →Confirmation Tone—Tone 4-2 : Finish Conference
	- →Confirmation Tone—Tone 5 : Hold

# **4.1.21 Consultation Hold**

## **Description**

Consultation Hold is a condition that a party is in, when an extension is calling other parties in order to perform Call Transfer, Conference, or Call Splitting. When the operation is completed or canceled, the consultation hold is released.

In Consultation Hold, the original call is treated as if it is on hold, allowing the extension to call a third party all on one line. In Call Hold, the party on hold and the third party are connected to the extension using separate lines.

## **Feature Manual References**

- [4.1.9 Call Splitting](#page-58-0)
- [4.1.10 Call Transfer](#page-58-1)
- <span id="page-78-0"></span>[4.1.18 Conference](#page-71-0)

# **4.1.22 COS (Class of Service)**

## **Description**

Each extension must belong to a Class of Service (COS). By assigning certain extensions to a COS, it is possible to control the behavior and privileges of extension users (allowing or denying certain extensions access to various features, extensions, and CO lines) depending on the duties appointed to them. Many extensions can belong to the same COS by assigning each extension the same COS number, allowing the same restrictions and privileges to apply to a group of extensions. The following features are controlled on a COS basis:

- $a. \rightarrow 10.1.15$  Internal Call Block
- **b.**  $\rightarrow$  [7.1.7 FWD \(Call Forwarding\)](#page-144-0)
- **c.** → [5.1.13 DND \(Do Not Disturb\)](#page-106-0)—DND Override
- **d.**  $\rightarrow$  [4.1.8 Call Pickup](#page-53-0)
- **e.** → [2.1.2 Account Code Entry](#page-22-0)
- **f.**  $\rightarrow$  [4.1.16 CO Line Access](#page-68-0)
- $\mathbf{g} \rightarrow 6.1.7$  Executive Busy Override
- **h.**  $\rightarrow$  [4.1.6 Call Monitor](#page-50-0)
- $i. \rightarrow 14.1.3$  OHCA (Off-hook Call Announcement)
- **j.**  $\rightarrow$  [22.1.5 Whisper OHCA](#page-448-0)
- $k. \rightarrow 19.1.5$  TRS (Toll Restriction)
- **l.** → [6.1.8 Extension Dial Lock](#page-122-0)
- $m. \rightarrow 22.1.1$  Walking COS
- **n.** → [4.1.17 CO Line Call Limitation](#page-70-0)
- **o.**  $\rightarrow$  [4.1.10 Call Transfer](#page-58-1)
- $p. \rightarrow 5.1.14$  Door Open
- $q. \rightarrow 5.1.10$  DISA (Direct Inward System Access)
- $r. \rightarrow 22.1.6$  Wireless XDP Parallel Mode
- **s.** → [18.1.7 SMDR \(Station Message Detail Recording\)—](#page-339-0)SMDR for Outgoing CO Line Calls
- **t.**  $\rightarrow$  [19.1.3 Time Service—](#page-362-0)Time Service Switching
- $u. \rightarrow 13.1.1$  Manager Features
- $v. \rightarrow 15.1.30 \text{ PT Programming}$
- **w.** → [15.1.5 PDN \(Primary Directory Number\)/SDN \(Secondary Directory Number\) Extension—](#page-250-0)SDN Key mode, SDN Walking COS, and assigning SDN buttons through PT programming

#### **COS for Unified Messaging**

The Unified Messaging system has its own COS settings for controlling access to various functions.  $(\rightarrow 4.1.22 \text{ COS}$  (Class of Service))

## **Conditions**

#### • **Walking COS**

Extension users can make a call from extensions of a less-privileged COS by using their own COS temporarily.  $(→ 22.1.1$  Walking COS)

### **PC Programming Manual References**

10.7.1 PBX Configuration—[2-7-1] System—Class of Service—COS Settings

12.1.1 PBX Configuration—[4-1-1] Extension—Wired Extension—Extension Settings—Main—COS

12.2.1 PBX Configuration—[4-2-1] Extension—Portable Station—Extension Settings—Main—COS

## **PT Programming Manual References**

[602] Class of Service

### **Feature Manual References**

[23.1 Capacity of System Resources](#page-453-0)

# **4.1.23 CPC (Calling Party Control) Signal Detection**

## **Description**

The Calling Party Control (CPC) signal is an on-hook indication (disconnect signal) sent from an analog CO line when the other party hangs up. To maintain efficient utilization of CO lines, the PBX monitors each line's status and when CPC signal is detected on a line, the PBX disconnects the line and alerts the extension with a reorder tone.

### **Conditions**

- CPC signal detection is programmable for incoming CO line calls, and for outgoing CO line calls.
- If your telephone company sends signals similar to CPC, it is recommended not to enable CPC signal detection on outgoing CO line calls.
- If CPC signal is detected during a conference call  $(\rightarrow 4.1.18$  Conference), the line is disconnected. The remaining parties stay connected.
- If CPC signal is detected during a call between a caller using the Direct Inward System Access (DISA) feature (→ [5.1.10 DISA \(Direct Inward System Access\)](#page-92-0)) and an extension or an outside party, the line is disconnected.

## **PC Programming Manual References**

9.24 PBX Configuration—[1-1] Configuration—Slot—Port Property - LCO Port—CPC Signal Detection Time —Outgoing, Incoming

## **PT Programming Manual References**

[413] LCOT CPC Signal Detection Time-Outgoing [414] LCOT CPC Signal Detection Time—Incoming

# **4.1.24 CTI (Computer Telephony Integration)**

### **Description**

The PBX supports a CTI interface using the LAN port of the mother board. The CTI interface allows extension users to make or receive calls with advanced features:

– Extension users can make calls easily from a phone book in their PC.

– When an extension user receives an incoming call, detailed caller information can be displayed on the PC automatically.

A PC and CTI server application software, such as Panasonic Communication Assistant (CA), are required to use CTI features. The PC running the application monitors the status of the PBX and controls the PBX via the CTI Server.

#### **[Example]**

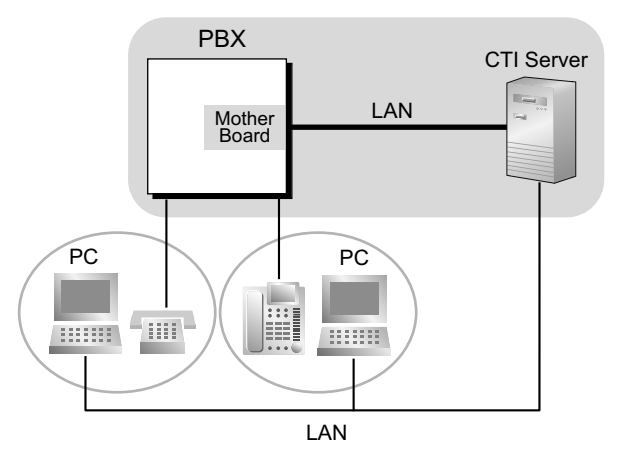

## **Conditions**

- CTI application software must be installed on the connected PC. In addition, KX-NSF101 (Activation Key for CTI interface) is required to use CTI applications other than CA.
- CTI support for SIP extensions is available only for KX-UT series SIP phones.
- **Application Programming Interface (API)/Protocol**

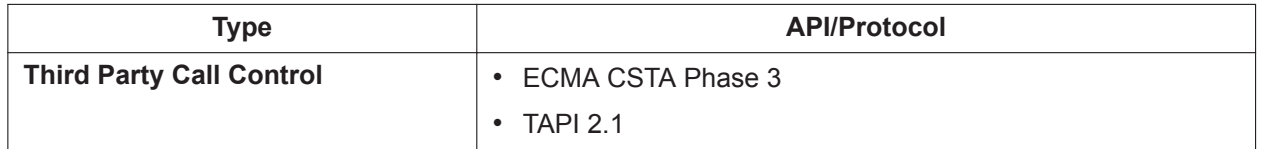

- Only one CTI server can connect to the PBX at a time.
- For details about specific CTI features, refer to the manual for your CTI application software.
- When using a Panasonic TSP, refer to "Before Installing" in the KX-series TSP Installation Manual.

## **Installation Manual References**

4.10 Connection of Peripherals

## **PC Programming Manual References**

10.6.1 PBX Configuration—[2-6-1] System—Numbering Plan—Main—Features—Dial Information (CTI) 10.9 PBX Configuration—[2-9] System—System Options—Option 6 (CTI)

# *Section 5*

*Features and Configurations—D*

# **5.1 D**

# **5.1.1 Data Line Security**

## **Description**

Once Data Line Security is set on an extension, communication between the extension and the other party is protected from signals such as Call Waiting, Hold Recall and Executive Busy Override. Extensions which have devices connected to them such as modems or fax machines may set this feature to maintain secure data transmission, by blocking tones or other interruptions during communication.

## **PC Programming Manual References**

10.6.1 PBX Configuration—[2-6-1] System—Numbering Plan—Main—Features—Data Line Security Set / Cancel

12.1.1 PBX Configuration—[4-1-1] Extension—Wired Extension—Extension Settings—Option 2—Data Mode

## **Operating Manual References**

1.3.18 Data Line Security

# **5.1.2 DHCP (Dynamic Host Configuration Protocol) Assignment**

## **Description**

It is possible to assign this PBX as a DHCP client, allowing IP addresses to be received from a DHCP server over a LAN.

## **Conditions**

• It is possible to enable this feature through system programming.

### **Notice**

It is important to set your DHCP server to not change the IP addresses of the mother board and DSP cards once IP telephones are registered to the PBX. The IP telephones will not operate properly if these IP addresses are changed.

## **PC Programming Manual References**

- 27.1 Network Service—[1] IP Address/Ports—Basic Settings
	- →LAN Setting—Obtain an IP address automatically/Use the following IP address
	- →LAN Setting—IP Address
	- →DSP IP Setting—Obtain DSP IP address automatically/Use the following DSP IP address

# **5.1.3 DHCP (Dynamic Host Configuration Protocol) Server**

## **Description**

The PBX has a built-in DHCP server. When the DHCP server is enabled, the PBX will automatically assign IP addresses to other devices on the network, such as IP-PTs.

Using a DHCP server simplifies network management by removing the need to assign IP addresses to devices manually.

## **Conditions**

• The DHCP Server feature cannot be used if the PBX's IP address assignment mode is set to DHCP.

- If the PBX's DHCP server is enabled, make sure that no other DHCP servers are running on the same network. Having more than one DHCP server on a network can result in network errors.
- For the following settings, the PBX delivers the settings of its LAN port to devices: subnet mask, default gateway address, and DNS server addresses. As NTP server information for KX-UT extensions, the PBX delivers its own IP address.

## **PC Programming Manual References**

27.2.1 Network Service—[2-1] Server Feature—DHCP

# **5.1.4 Dial Mode Selection**

## **Description**

The dialing mode (rotary or tone) can be selected for each analog CO line through system programming regardless of the originating extension (under contract with the telephone company).

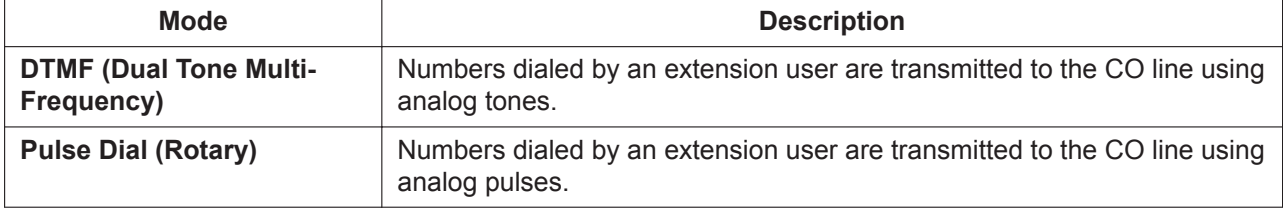

## **Conditions**

#### • **Pulse to Tone Conversion**

It is possible for an extension user to temporarily switch from Pulse mode to DTMF mode in order to access special services such as computer-accessed long distance calling or voice mail services. To switch to DTMF mode, wait for a preprogrammed time period (Default: 5 seconds) after the CO line is connected, or press  $\angle$ . This feature works only on CO lines set to Pulse mode. DTMF mode cannot be changed to Pulse mode.

- It is possible to select a pulse rate for the CO line port which has been set to Pulse mode. There are two pulse rates: Low (10 pps) and High (20 pps).
- It is possible to assign the minimum duration of the DTMF signal sent to the CO line port which has been set to DTMF mode.

## **PC Programming Manual References**

- 9.24 PBX Configuration—[1-1] Configuration—Slot—Port Property LCO Port
	- →Dialing Mode
	- →DTMF Width
	- →Pulse Speed

## **PT Programming Manual References**

[410] LCOT Dialing Mode [411] LCOT Pulse Rate [412] LCOT DTMF Minimum Duration

# **5.1.5 Dial Tone**

## **Description**

The following dial tones inform extension users about features activated on their extensions: Each dial tone type has two frequencies, such as dial tone 1A and dial tone 1B.

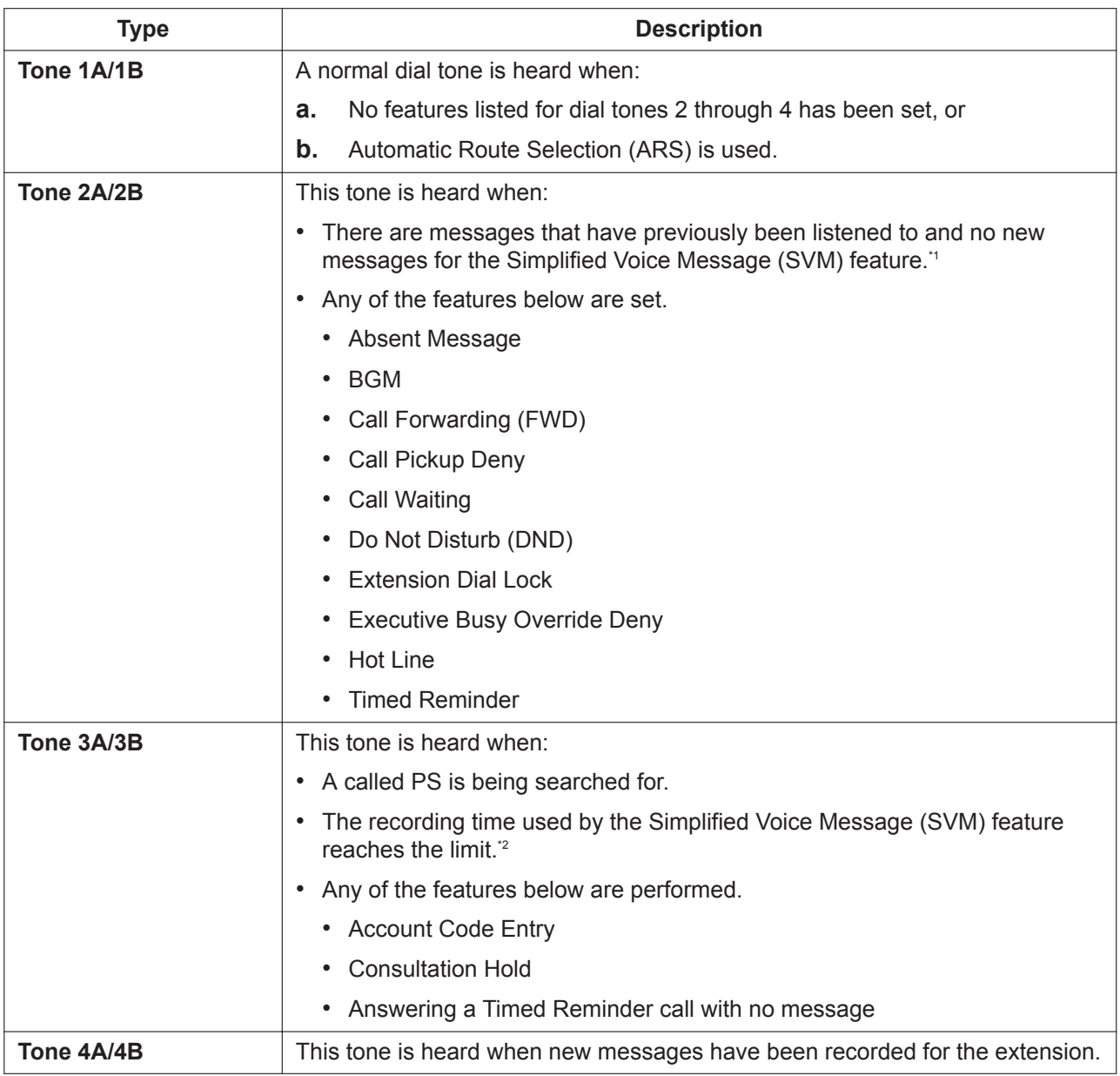

\*1 Active when distinctive dial tones are enabled. TONE 1 is heard when distinctive dial tones are disabled.

\*2 Active even when distinctive dial tones are disabled.

## **Conditions**

• **Dial Tone Type A/B**

Through system programming, it is possible to select dial tone type A or B for dial tones 1 through 4. If "**Type A**" is selected, all dial tones 1 through 4 will become dial tone type A. The dial tone type for the ARS feature can be selected separately. If "**Type A**" is selected for ARS, dial

tone 1A will be heard. If "**Type B**" is selected, dial tone 1B will be heard.

#### • **Dial Tone Patterns**

All dial tone patterns have a default ( $\rightarrow$  [23.2 Tones/Ring Tones\)](#page-457-0).

• Only dial tone 1 is sent to the extensions in a VM (DPT/DTMF) group  $(\rightarrow 21.1.3$  Voice Mail (VM) Group).

## **PC Programming Manual References**

10.9 PBX Configuration—[2-9] System—System Options—Option 3

- →Dial Tone—Distinctive Dial Tone
- →Dial Tone—Dial Tone for Extension
- →Dial Tone—Dial Tone for ARS

## **5.1.6 Dial Tone Transfer**

## **Description**

An extension assigned as the manager can change the TRS level ( $\rightarrow$  [19.1.5 TRS \(Toll Restriction\)\)](#page-367-0) for an extension user temporarily. After that, the extension user can make his call.

#### **[Example]**

A hotel guest calls the front desk and asks for the telephone's toll restriction to be lifted in order to make an international call.

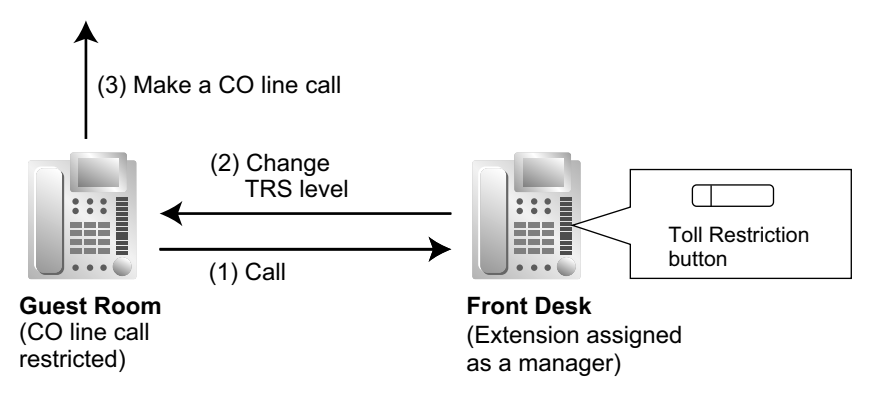

## **Conditions**

- The modified TRS level only applies to the next one call placed at the user's extension.
- **Toll Restriction Button**

A manager extension must store the TRS level granted by the Dial Tone Transfer beforehand, when assigning a flexible button as the Toll Restriction button.

### **PC Programming Manual References**

- 12.1.4 PBX Configuration—[4-1-4] Extension—Wired Extension—Flexible Button  $\rightarrow$ Type
	- →Parameter Selection (for TRS Level Change)
- 12.2.3 PBX Configuration—[4-2-3] Extension—Portable Station—Flexible Button  $\rightarrow$ Type
	- →Parameter Selection (for TRS Level Change)

### **Feature Manual References**

[7.1.3 Flexible Buttons](#page-134-0)

### **Operating Manual References**

2.1.1 Dial Tone Transfer

# **5.1.7 DID (Direct Inward Dialing)**

## **Description**

Directs a call on a public CO line assigned as a Direct Inward Dialing (DID) line to a preprogrammed destination according to the call's DID number, which is based on the telephone number dialed by the caller. When a call reaches its destination via DID distribution, the DID name will be displayed on the proprietary telephone (PT), allowing extension users to easily see whom a call is directed to. Each DID number has a destination for each time mode.

DID distribution allows you to use your telephone numbers for specific purposes. For example, you can direct calls from customers' fax machines to your office fax machine automatically, or allow your overseas customers to be automatically connected to specific operators. Incoming calls with DID numbers that match extension numbers at this PBX will be sent to the corresponding extension. Incoming calls with DID numbers that match extensions at other PBXs or CO line access numbers will be sent to the corresponding TIE line or CO line.

### **[Method Flowchart]**

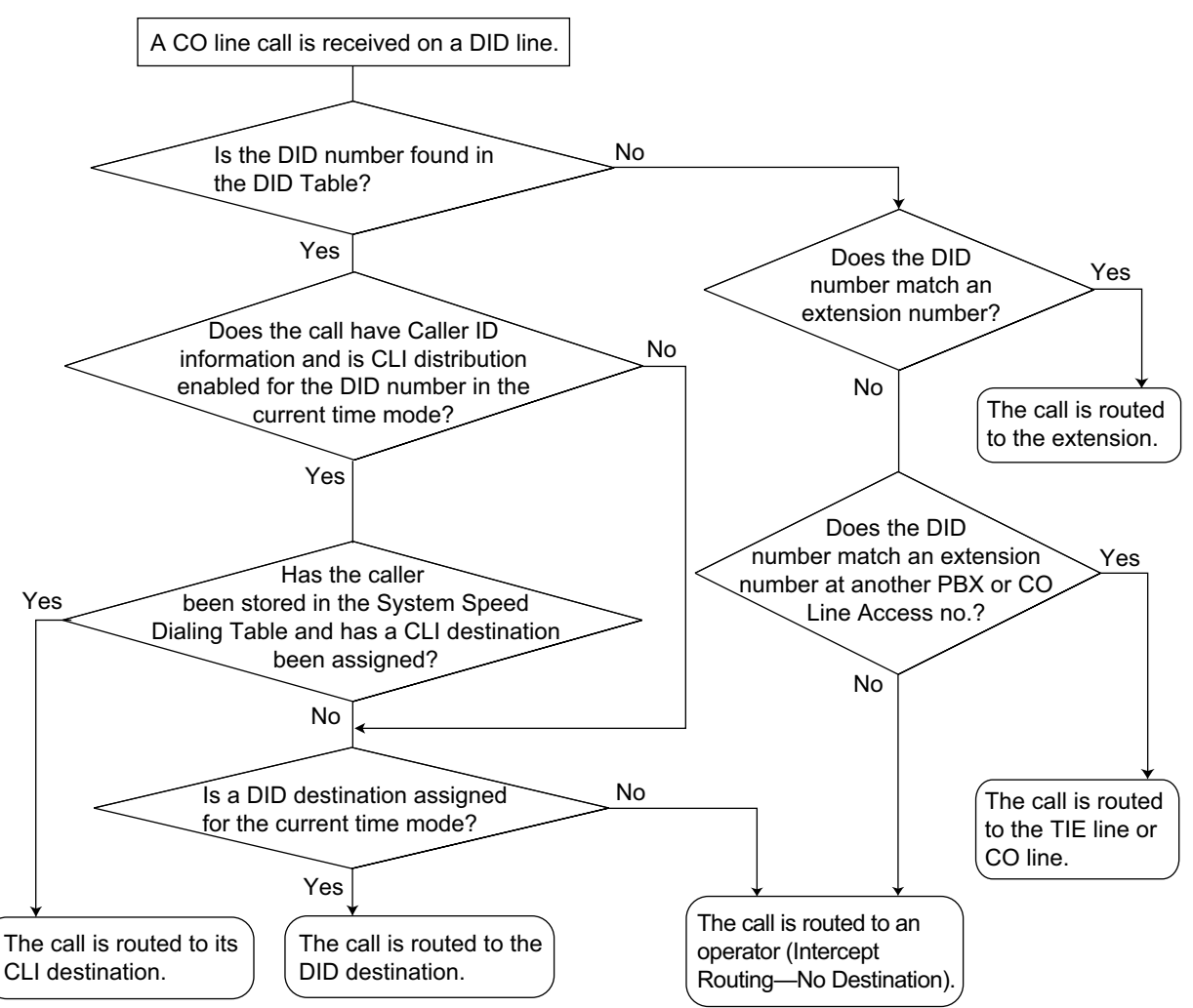

#### **[Programming Example: DID Table]**

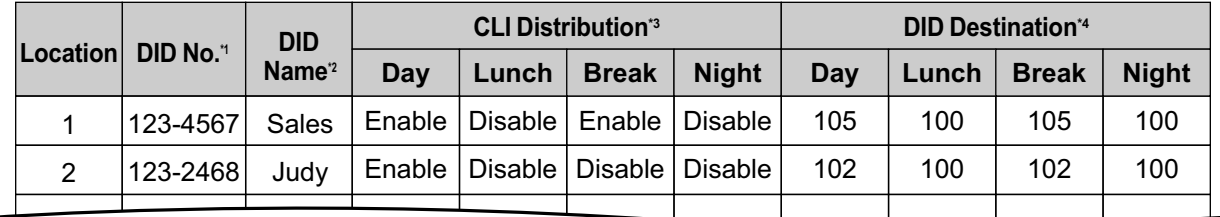

\*1 → 18.3 PBX Configuration—[10-3] CO & Incoming Call—DDI / DID Table—DDI / DID Number

\*2 → 18.3 PBX Configuration—[10-3] CO & Incoming Call—DDI / DID Table—DDI / DID Name

\*3 → 18.3 PBX Configuration—[10-3] CO & Incoming Call—DDI / DID Table—CLI Ring for DDI/DID—Day, Lunch, Break, Night

\*4 → 18.3 PBX Configuration—[10-3] CO & Incoming Call—DDI / DID Table—DDI / DID Destination—Day, Lunch, Break, Night

#### **In this example:**

If the DID number is "123-4567":

- **1.** The PBX looks for the DID number in the table and finds it in location 1.
- **2.** The PBX checks the time mode.

In day mode: Calling Line Identification (CLI) distribution is enabled. The call is routed to its CLI destination, if assigned. If not assigned, the call is routed to the DID destination, extension 105, and "Sales" is displayed.

In lunch mode: CLI distribution is disabled. The call is routed to the DID destination, extension 100, and "Sales" is displayed.

#### **Note**

The following settings can also be specified in the DID table:

- Tenant number: determines the time mode (day/lunch/break/night) for the corresponding CO line.
- UM service group number: determines the service group to use when a call is handled by the Unified Messaging system.
- VM trunk group number: used in Voice Mail DPT (Digital) Integration with a VPS  $(\rightarrow 21.1.4$  Voice Mail [DPT \(Digital\) Integration](#page-429-0)).

### **Conditions**

• To use this feature, DID must be assigned as the distribution method for the desired CO line port.

### **PC Programming Manual References**

10.3 PBX Configuration—[2-3] System—Timers & Counters—Miscellaneous—Incoming Call Inter-digit Timer—DDI / DID (s) 18.2 PBX Configuration—[10-2] CO & Incoming Call—DIL Table & Port Settings—DDI / DID / TIE →Distribution Method →DDI/DID/TIE—Remove Digit →DDI/DID/TIE—Additional Dial 18.3 PBX Configuration—[10-3] CO & Incoming Call—DDI / DID Table

## **PT Programming Manual References**

[451] DID Number [452] DID Name [453] DID Destination

## **Feature Manual References**

[4.1.14 CLI \(Calling Line Identification\) Distribution](#page-65-0)

- [10.1.11 INCOMING CALL FEATURES](#page-196-0)
- [19.1.2 Tenant Service](#page-357-0)
- [19.1.3 Time Service](#page-362-0)
- [23.1 Capacity of System Resources](#page-453-0)
- [20.1.71 Unified Messaging—Service Group](#page-409-0)

# **5.1.8 DIL (Direct In Line)**

## **Description**

Directs an incoming public CO line call to a preprogrammed destination based on the CO line carrying the call. Each CO line has a destination for each time mode.

#### **[Method Flowchart]**

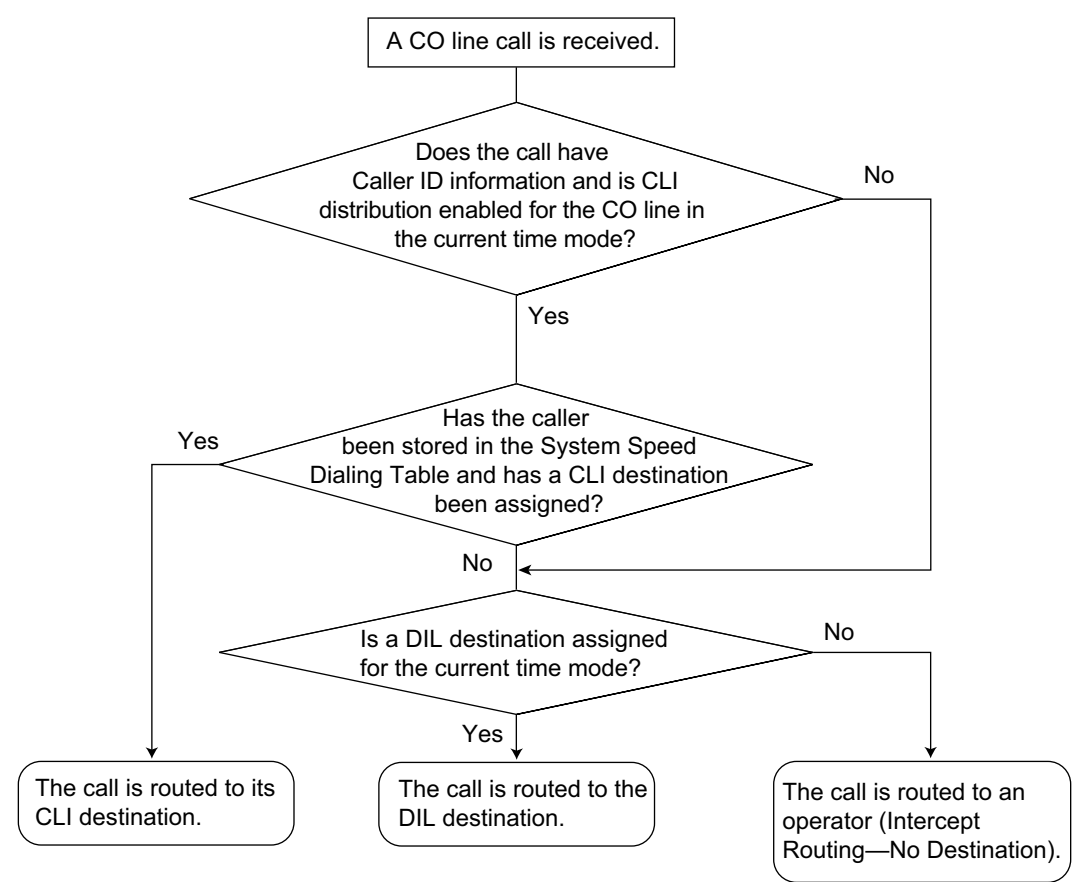

#### **[Programming Example: DIL Table]**

The table can be programmed for each CO line.

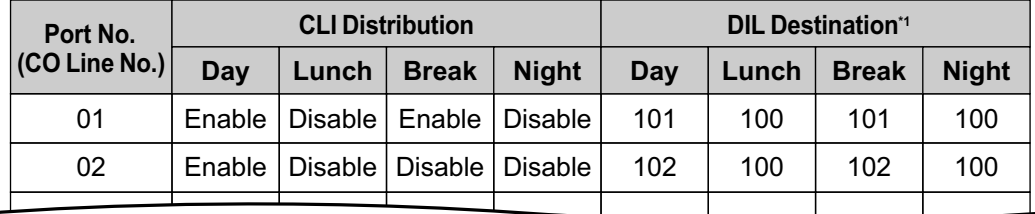

\*1 **→ 18.2 PBX Configuration—[10-2] CO & Incoming Call—DIL Table & Port Settings—DIL—DIL Destination—Day, Lunch, Break, Night**

#### **In this example:**

If a CO line call is received on CO line 01:

In day mode: Calling Line Identification (CLI) distribution is enabled. The call is routed to its CLI destination, if assigned. If not assigned, the call is routed to the Direct In Line (DIL) destination, extension 101. In lunch mode: CLI distribution is disabled. The call is routed to the DIL destination, extension 100.

#### **Note**

The following settings can also be specified in the DIL table:

- Tenant number: determines the time mode (day/lunch/break/night) for the corresponding CO line.
- UM service group number: determines the service group to use when a call is handled by the Unified Messaging system.
- VM trunk group number: used in Voice Mail DPT (Digital) Integration with a VPS.

### **Conditions**

• To use this feature, DIL must be assigned as the distribution method for the desired CO line port.

### **PC Programming Manual References**

- 18.2 PBX Configuration—[10-2] CO & Incoming Call—DIL Table & Port Settings—DIL
	- →DIL Destination—Day, Lunch, Break, Night
	- →Tenant Number
	- →UM Service Group No.
	- →VM Trunk Group No.

### **PT Programming Manual References**

[450] DIL 1:1 Destination

### **Feature Manual References**

[4.1.14 CLI \(Calling Line Identification\) Distribution](#page-65-0) [10.1.11 INCOMING CALL FEATURES](#page-196-0) [19.1.3 Time Service](#page-362-0)

[20.1.71 Unified Messaging—Service Group](#page-409-0)

## **5.1.9 Direct SIP Connection**

### **Description**

Using this feature, the PBX can be used as a gateway to connect with services provided by external SIP servers.

In this way, extensions and CO lines connected to the PBX can be connected with clients of the external services.

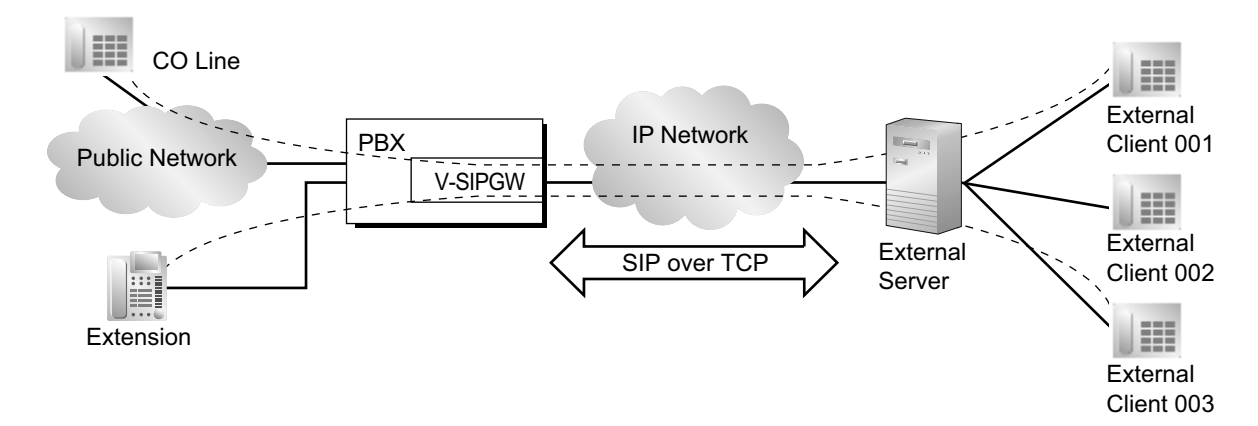

## **Conditions**

#### **Notice**

- When this feature is enabled at a site, SIP over TCP is used as the call control protocol. In this case, all SIP line ports at that site will change to TCP/IP fixed operation and the protocol used by existing SIP lines (UDP/IP) cannot be used.
- When this feature is enabled at a site, be aware that all installed V-IPGW and V-SIPGW cards at that site will be deleted.
- When this feature is enabled, the maximum number of usable V-SIPGW channels will be limited to 64 channels per site or 256 channels for the system.
- When this feature is enabled at a site, V-IPGW cards cannot be used at that site.
- Direct SIP connection can be enabled or disabled on a per-site basis. Changes to this setting will be reflected after a system reset is performed for the site. For details, refer to "9.2.2 PBX Configuration—[1-1] Configuration—Slot—System Property—Site—Main

—SIP over TCP/IP (V-SIPGW) \*)" in the PC Programming Manual.

• When this feature is enabled, the supported audio codecs are as follows:

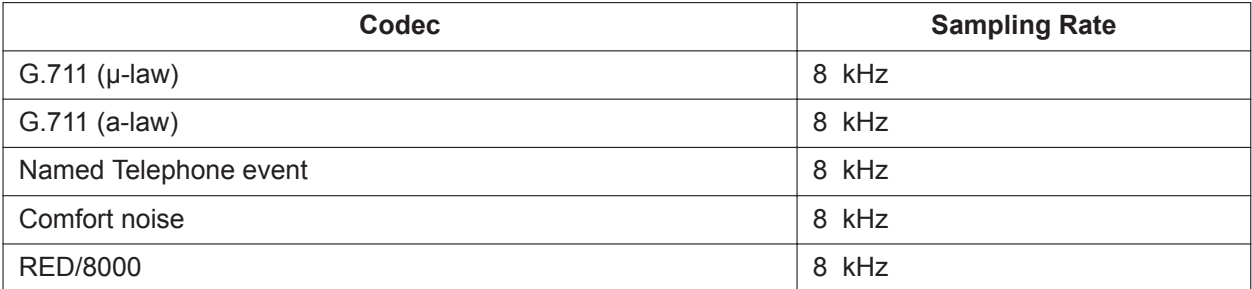

- Inband DTMF signals (except for Flash) received from the PBX's extensions/CO lines can be sent to the external service clients via the gateway.
- It is possible to register several external servers and use the failover feature. For details, see ["18.1.5 SIP](#page-337-0) [Server Failover"](#page-337-0).
- It is not recommended to send faxes to external service clients when using the PBX as a gateway.

## **Installation Manual References**

4.4 Virtual Cards 8.4 SIP CO Lines

## **PC Programming Manual References**

9.2.2 PBX Configuration—[1-1] Configuration—Slot—System Property—Site 9.8 PBX Configuration—[1-1] Configuration—Slot—Shelf Property—V-SIPGW 9.10 PBX Configuration—[1-1] Configuration—Slot—Port Property—V-SIPGW

# <span id="page-92-0"></span>**5.1.10 DISA (Direct Inward System Access)**

## **Description**

An outside caller can access specific PBX features as if the caller is an SLT extension user in the PBX, when the incoming call destination is a DISA floating extension number assigned to each DISA message. The caller can have direct access to features such as:

- Placing an intercom call to an extension, operator or any floating extensions (e.g., an external pager for TAFAS).
- Calling an outside party via the PBX.
- Operating some PBX remote features (e.g., FWD).

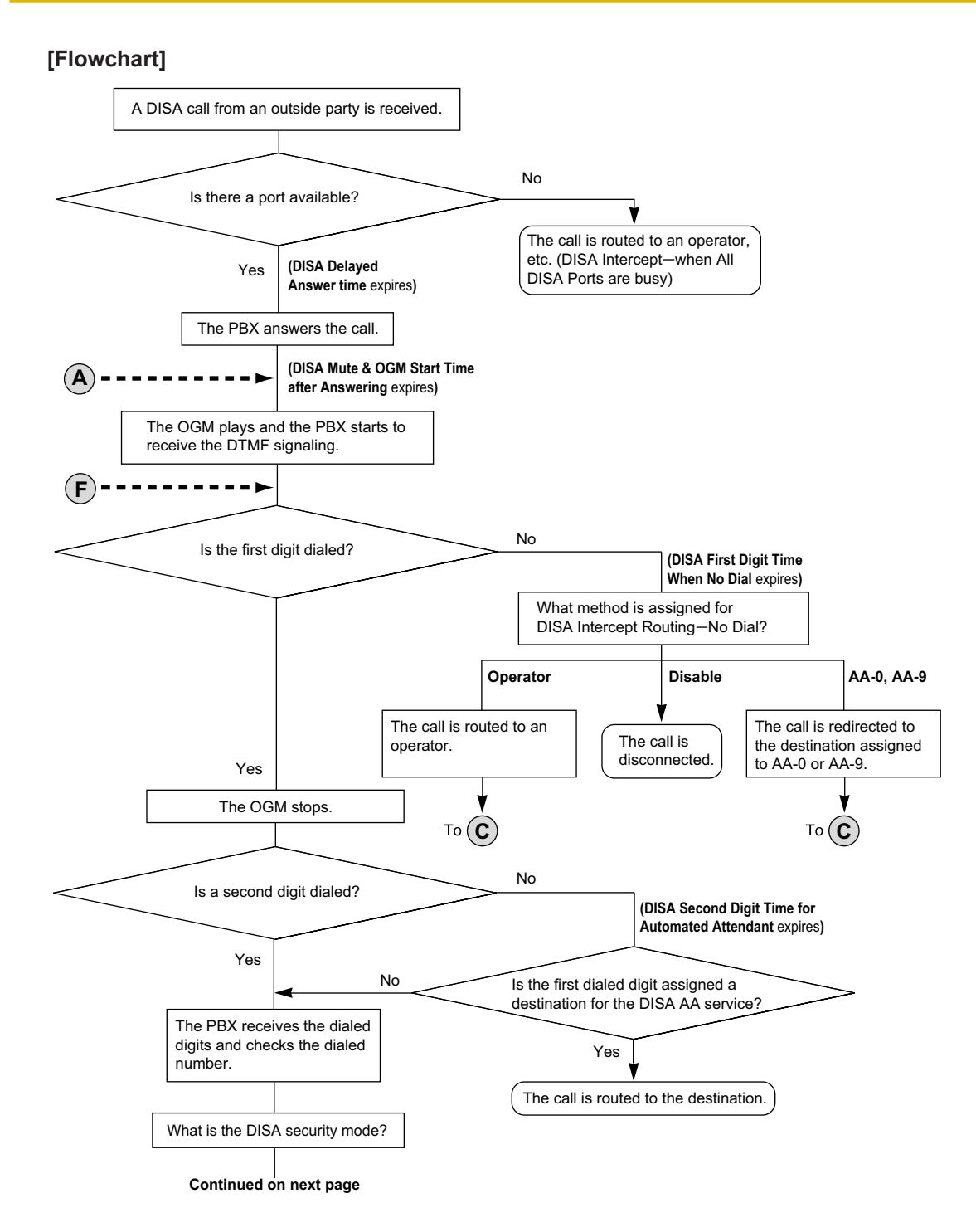

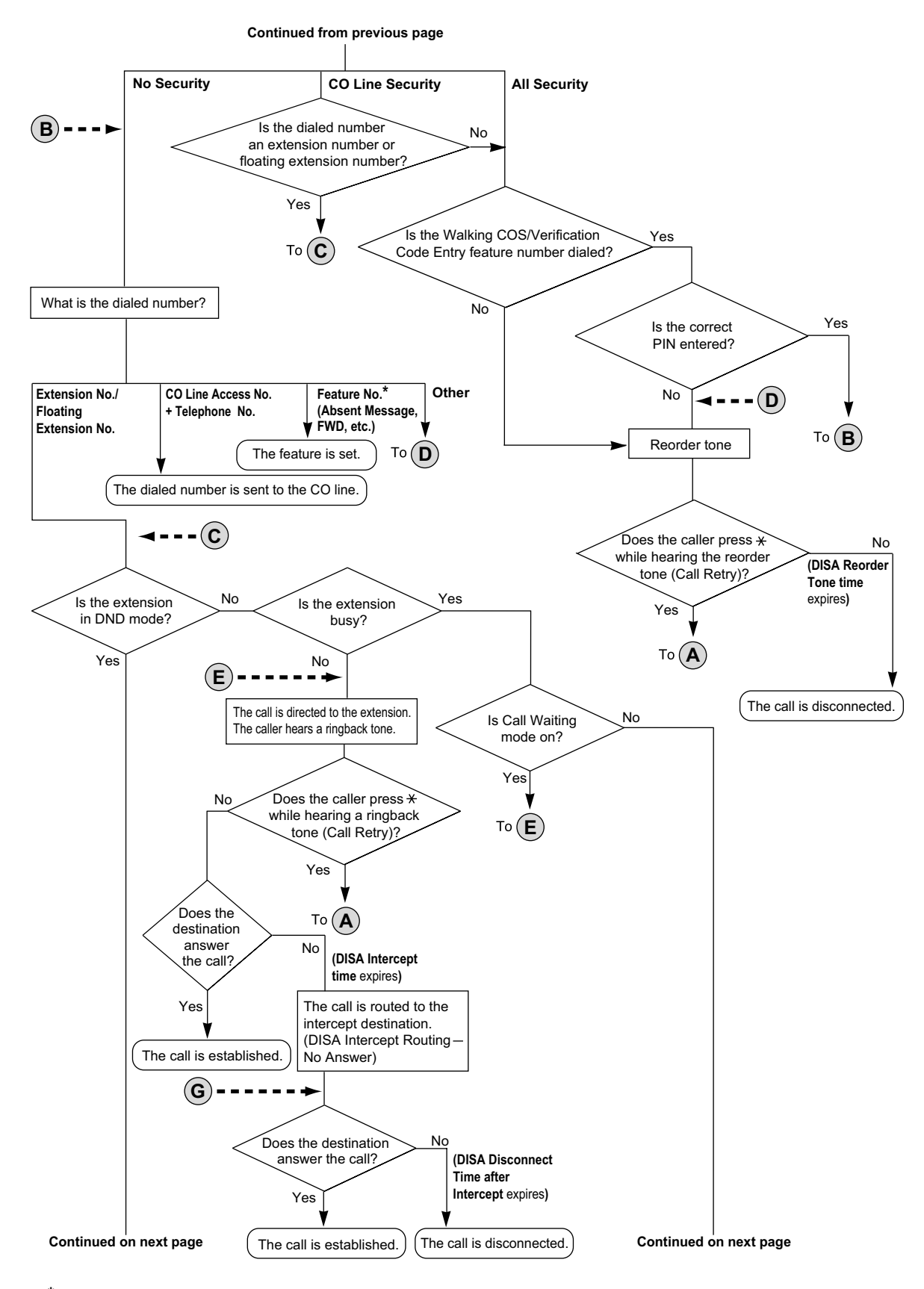

**\*** Feature numbers are available only when the Walking COS feature is used.

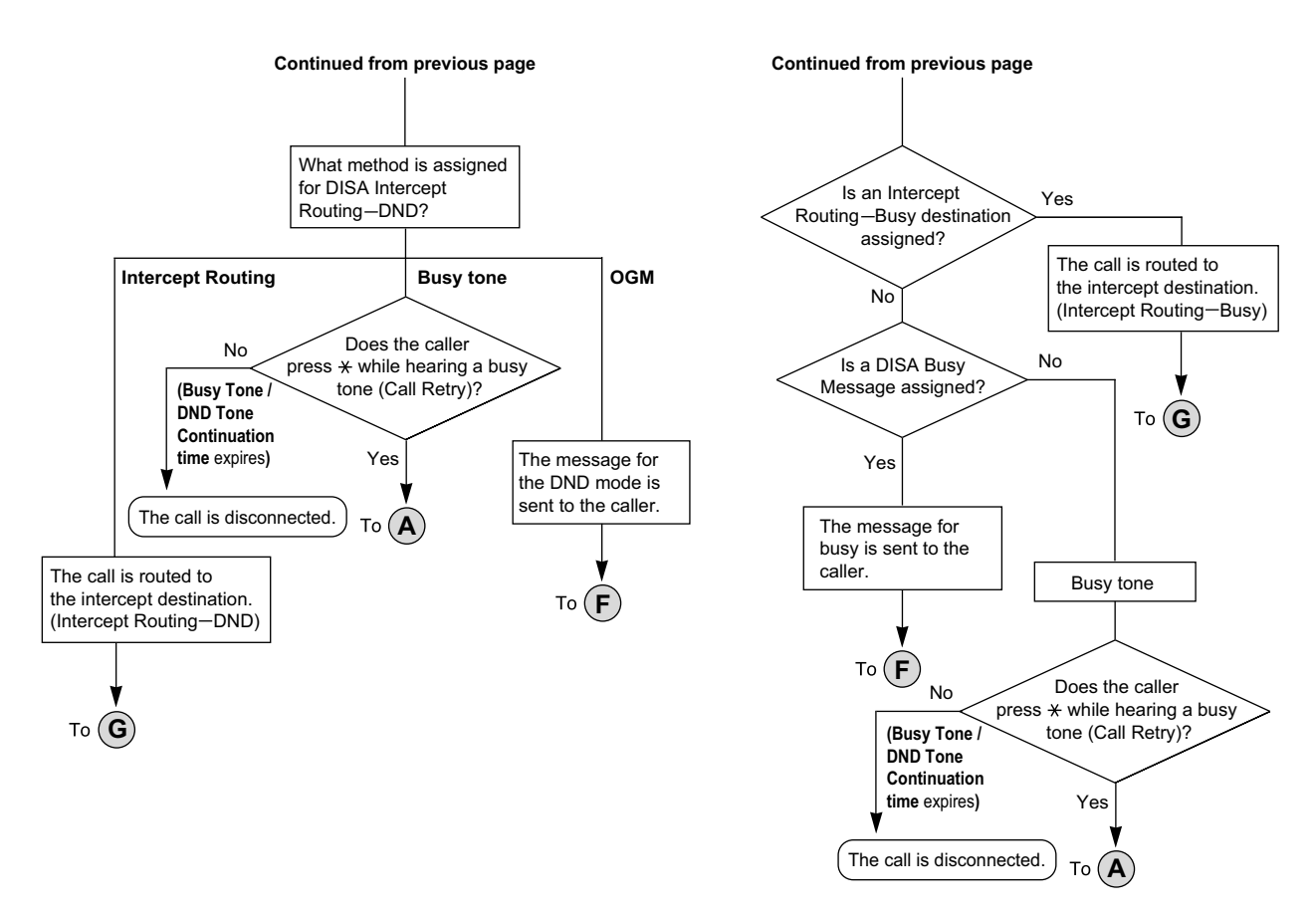

#### **DISA Intercept Routing—No Dial**

If the caller fails to dial any digits within a preprogrammed time period (DISA 1st Dial Time for Intercept) after hearing the outgoing message (OGM), one of the following can be selected through system programming:

- **a. Disable:** The call will be terminated.
- **b. Operator:** The call will be redirected to the operator.
- **c. AA-0, AA-9:** The call will be redirected to the destination assigned to that AA number.

→ 10.3 PBX Configuration—[2-3] System—Timers & Counters—DISA / Door / Reminder / U. Conf—DISA— No Dial Intercept Timer (s)

→ 13.3.1 PBX Configuration—[5-3-1] Optional Device—Voice Message—DISA System—Option 1—DISA Intercept—Intercept when No Dial after DISA answers

#### **DISA Built-in Automated Attendant Number (DISA AA Service)**

After listening to the outgoing message (OGM), the caller may dial a single digit (DISA AA number). The destination for each DISA AA number can be assigned for each message. It is also possible to assign other DISA floating extension numbers as the destination (**Multistep DISA AA Service**).

If the caller dials a second digit within a preprogrammed time period (DISA 2nd Dial Time for AA), the DISA AA service is not employed.

13.3.2 PBX Configuration—[5-3-2] Optional Device—Voice Message—DISA Message—1 Digit AA Destination (Extension Number)—Dial 0–9

10.3 PBX Configuration—[2-3] System—Timers & Counters—DISA / Door / Reminder / U. Conf—DISA— 2nd Dial Timer for AA (s)

#### **Outgoing Message (OGM)**

When a call arrives on a DISA line, a prerecorded DISA message will greet and guide the caller. Any extension assigned as the manager can record outgoing messages (OGMs).  $(\rightarrow 14.1.2 \text{ OGM}$  (Outgoing [Message\)](#page-233-0))

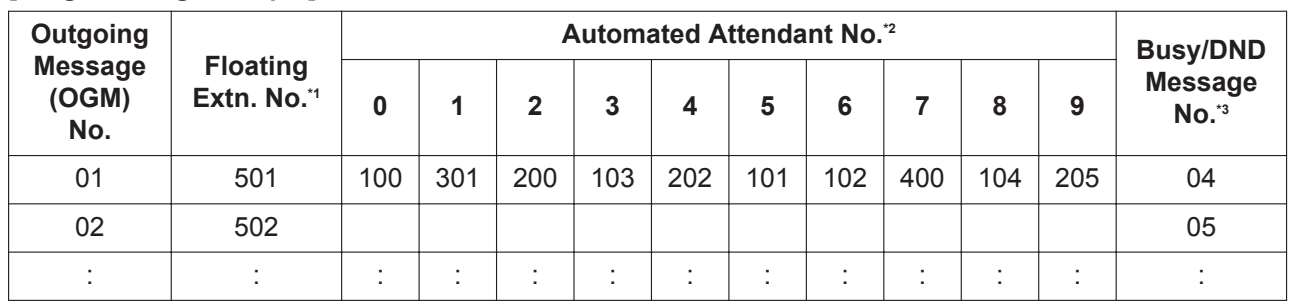

#### **[Programming Example]**

 $\rightarrow$  13.3.2 PBX Configuration—[5-3-2] Optional Device—Voice Message—DISA Message—Floating Extension Number The default floating extension number depends on the value specified for **Numbering Plan** in Easy Setup.  $\rightarrow$  2.1.4 Easy Setup Wizard

\*2 → 13.3.2 PBX Configuration—[5-3-2] Optional Device—Voice Message—DISA Message—1 Digit AA Destination (Extension Number)—Dial 0–9

\*3 → 13.3.2 PBX Configuration—[5-3-2] Optional Device—Voice Message—DISA Message—Busy / DND Message No.

#### **DISA Security Mode and Available Features**

If the DISA AA service is not employed, the caller may access the PBX features by entering the feature numbers. To prevent others from accessing the PBX features, it is possible to assign DISA security.  $\rightarrow$  13.3.1 PBX Configuration—[5-3-1] Optional Device—Voice Message—DISA System—DISA Security— DISA Security Mode

The features available depend on the preprogrammed DISA security mode as follows:

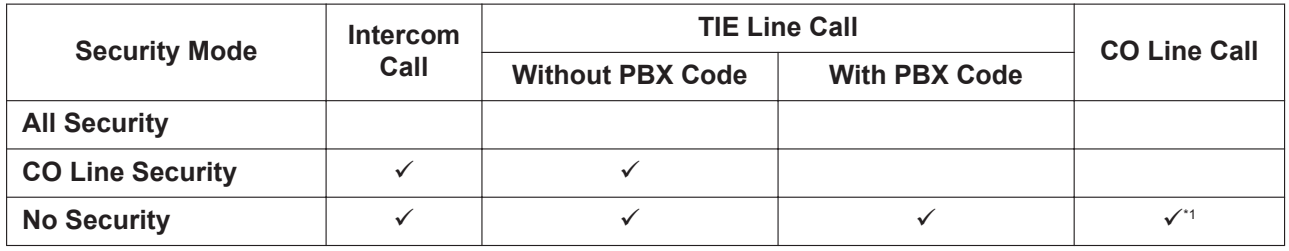

 $\checkmark$ : Available

\*1 If CO line call is available, Account Code Entry (→ [2.1.2 Account Code Entry\)](#page-22-0) is also available.

#### **Note**

DISA AA service and Operator Call (→ [14.1.7 Operator Features\)](#page-240-0) are available for any security mode. **Security Mode Override by Verification Code Entry**

If the caller performs Verification Code Entry ( $\rightarrow$  [21.1.1 Verification Code Entry\)](#page-423-0) while hearing a DISA message, the security mode can be temporarily changed to No Security mode. Entry method:

Verification Code Entry feature number  $+ * +$  verification code  $+$  verification code PIN After changing mode, the new mode remains in force for the duration of the call.

#### **DISA Intercept Routing—Busy**

If the first destination called by the outside party is busy, the call is redirected as follows:

- **a.** The call is redirected to the Intercept Routing—Busy destination assigned to the first destination.
- **b.** If an Intercept Routing—Busy destination is not assigned to the first destination and a prerecorded DISA Busy Message is assigned, the caller will hear the DISA Busy Message.
- **c.** If neither an intercept destination nor a DISA Busy Message is assigned, the caller will hear a busy tone.

12.1.1 PBX Configuration—[4-1-1] Extension—Wired Extension—Extension Settings—Intercept Destination —Intercept Destination—When Called Party is Busy

#### **DISA Intercept Routing—DND**

If the destination called by the outside party is in DND mode and Idle Extension Hunting is not available, one of the following can be selected through system programming:

- **a. Busy Tone:** The caller will hear a busy tone.
- **b. Enable:** DND will redirect the call to the preprogrammed destination on an extension basis.
- **c. OGM:** An outgoing message (OGM) will be sent to the caller. The message for DND mode can be assigned for each outgoing message (OGM) which has a DISA floating extension number.

13.3.1 PBX Configuration—[5-3-1] Optional Device—Voice Message—DISA System—DISA Intercept— Intercept when destination through DISA sets DND

#### **DISA Intercept Routing—No Answer**

If a destination is not available to answer a DISA call within a preprogrammed time period (DISA Intercept time) after the call is reached, the call will be redirected to the programmed destination by the Intercept feature.

If the intercept destination is not available to answer the call within a preprogrammed time period (DISA Disconnect Time after Intercept) after the DISA Intercept time expires, the call will be disconnected. 10.3 PBX Configuration—[2-3] System—Timers & Counters—DISA / Door / Reminder / U. Conf

 $\rightarrow$  DISA—Intercept Timer—Day (s), Lunch (s), Break (s), Night (s)

 $\rightarrow$  DISA—Disconnect Timer after Intercept (s)

→ 12.1.1 PBX Configuration—[4-1-1] Extension—Wired Extension—Extension Settings—Intercept Destination—Intercept Destination—When called party does not answer—Day, Lunch, Break, Night → 12.2.1 PBX Configuration—[4-2-1] Extension—Portable Station—Extension Settings—Intercept Destination—Intercept Destination—When called party does not answer—Day, Lunch, Break, Night

#### **Walking COS Through DISA**

If the caller performs Walking COS (extension number and PIN entry) while hearing a DISA message, the security mode can be temporarily changed to No Security mode  $(\rightarrow 22.1.1$  Walking COS). After performing Walking COS, the following features are available, using the settings of the specified extension:

- Intercom call
- TIE line call
- CO line call
- Call Forwarding (FWD)/Do Not Disturb (DND) setting  $(\rightarrow 5.1.13 \text{ DND}$  (Do Not Disturb),  $\rightarrow 7.1.7 \text{ FWD}$ [\(Call Forwarding\)\)](#page-144-0)
- Incoming Call Distribution Group Log-in/Log-out (→ [10.1.3 ICD Group Features—Log-in/Log-out](#page-175-0))
- Absent Message setting  $(\rightarrow 2.1.1$  Absent Message)
- Extension Dial Lock  $(\rightarrow 6.1.8)$  Extension Dial Lock)
- Time Service Switching Mode  $(\rightarrow 19.1.3$  Time Service)

#### **Note**

When making a CO line call using Walking COS through DISA, the CLIP number for that call will be that of the extension seized by Walking COS.  $(\rightarrow 4.1.15 \text{ CLIP}$  (Calling Line Identification Presentation))

#### **DISA Automatic Walking COS**

Registered outside destinations such as cellular phones can be automatically recognized as PBX extensions when calling through DISA. When the Caller ID of a received CO line call matches an entry in the System Speed Dialing Table, the calling telephone is given Walking COS authorization as assigned to the corresponding CLI destination extension. Therefore, the "CLI destination" setting in the System Speed Dialing Table is used here to specify the target extension that the calling telephone will be recognized as for Walking COS.

#### **[Programming Example of DIL Table]**

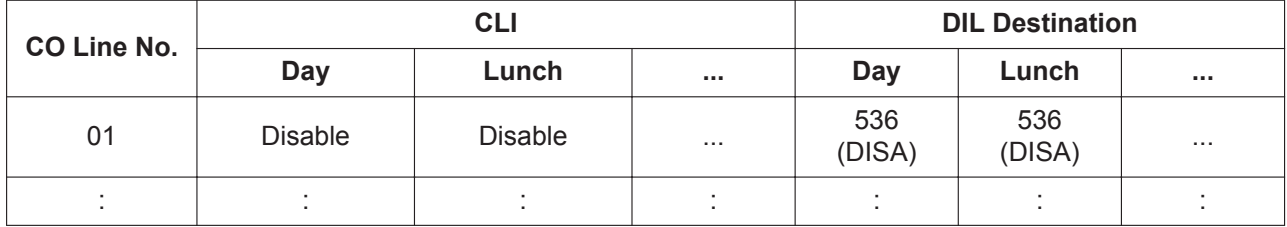

"CLI" must be set to Disable, to allow incoming calls to be received by DISA. 18.2 PBX Configuration—[10-2] CO & Incoming Call—DIL Table & Port Settings

→DIL—DIL Destination—Day, Lunch, Break, Night

→CLI for DIL—CLI Ring for DIL—Day, Lunch, Break, Night

#### **[Programming Example of System Speed Dialing Table]**

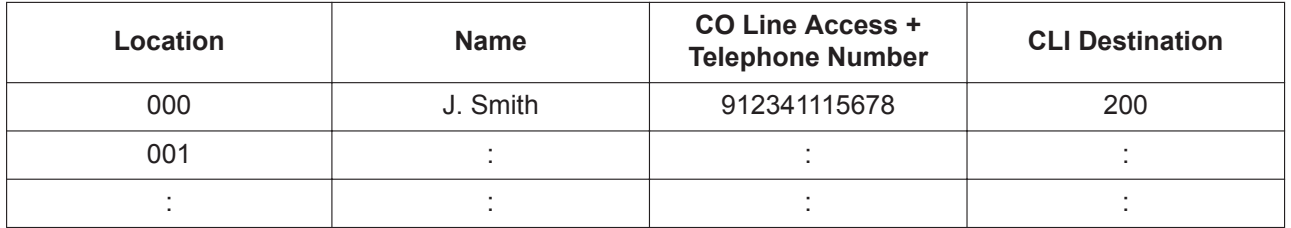

14.1 PBX Configuration—[6-1] Feature—System Speed Dial

 $\rightarrow$  CO Line Access Number + Telephone Number

 $\rightarrow$ CLI Destination

In this example, calls received on CO line 01 are routed to the DISA OGM with floating extension number 536. If the number of the received call (after modification according to the Caller ID table) is "1-234-111-5678", the call originator is recognized as extension 200, and the Walking COS feature is automatically activated.

System programming is required to enable this feature.

#### **SMDR**

The call information for DISA is recorded as the one of the DISA floating extension numbers.

 $(\rightarrow$  [18.1.7 SMDR \(Station Message Detail Recording\)](#page-339-0))

## **Conditions**

### **CAUTION**

There is a risk that fraudulent telephone calls will be made using the CO-to-CO Line Call feature of DISA.

The cost of such calls will be billed to the owner/renter of the PBX.

To protect the PBX from this kind of fraudulent use, we strongly recommend:

- **a.** Enabling DISA security (CO Line Security or All Security).
- **b.** Keeping passwords (verification code PINs/extension PINs) secret.
- **c.** Selecting complex, random PINs that cannot be easily guessed.
- **d.** Changing PINs regularly.
- **Maximum number of simultaneous OGM channels**

If no DSP card is installed, the maximum number of simultaneous OGM channels is 2. If a DSP card is installed, the maximum number of simultaneous OGM channels is 64. However, in this case DSP resources will be used.

#### • **DSP Resource Usage**

A DISA call requires a certain number of DSP resources. If all DSP resources are in use, this operation cannot be performed. To ensure a minimum level of performance, DSP resources can be reserved for OGM playback.  $(\rightarrow 5.1.18$  DSP Resource Usage)

#### • **DISA Delayed Answer Time**

It is possible to set the Delayed Answer time so that the caller will hear a ringback tone within a preprogrammed time period first before hearing an outgoing message (OGM).

10.3 PBX Configuration—[2-3] System—Timers & Counters—DISA / Door / Reminder / U. Conf—DISA— Delayed Answer Timer (s)

#### • **Call Retry**

While hearing a ringback, reorder, or busy tone, retrying the call is possible by pressing " $\star$ ". System programming selects whether pressing " $\angle$ " during a CO-to-CO line conversation returns to the DISA top menu or sends a DTMF tone.

#### • **DISA Mute Time**

It is possible to set the Mute time until the outgoing message (OGM) plays and the PBX starts to receive the DTMF signaling after the caller reaches the DISA line.

10.3 PBX Configuration—[2-3] System—Timers & Counters—DISA / Door / Reminder / U. Conf—DISA— Mute & OGM Start Timer after answering (s)

#### • **End of Call Detection**

If a call through DISA is routed to a CO line, DISA can be used to detect the end of the call. This function can be disabled through system programming. If disabled, DISA is released when the CO-to-CO line connection is made.

14.1 PBX Configuration—[6-1] Feature—System Speed Dial

- $\rightarrow$  CO Line Access Number + Telephone Number
- $\rightarrow$  CLI Destination

The following three types of tone detection can be enabled for each trunk group to disconnect a CO-to-CO line call via DISA.

- Silence Detection
	- →11.1.1 PBX Configuration—[3-1-1] Group—Trunk Group—TRG Settings—Tone Detection—DISA Tone Detection—Silence
- Continuous Signal Detection
	- →11.1.1 PBX Configuration—[3-1-1] Group—Trunk Group—TRG Settings—Tone Detection—DISA Tone Detection—Continuous
- Cyclic Signal Detection
	- →11.1.1 PBX Configuration—[3-1-1] Group—Trunk Group—TRG Settings—Tone Detection—DISA Tone Detection—Cyclic

#### • **CO-to-CO Line Call Duration Limitation**

For a call between two outside parties, even if end of call detection cannot be performed, the call can be disconnected by a system timer ( $\rightarrow$  [4.1.17 CO Line Call Limitation\)](#page-70-0). If the timer expires, the line will be disconnected unless the originating caller extends the time by sending any DTMF signaling. The caller can prolong the call duration within the preprogrammed time period and preprogrammed number of times. 10.3 PBX Configuration—[2-3] System—Timers & Counters—DISA / Door / Reminder / U. Conf

→DISA—CO-to-CO Call Prolong Counter

→DISA—CO-to-CO Call Prolong Time (x60s)

#### • **Automatic DISA Activation**

DISA can be set through system programming to automatically activate for the following types of CO-to-CO line calls, to enable detection of the end of the call.

– When a CO line call is forwarded to another CO line

- <span id="page-100-0"></span>– When a CO line call is transferred to another CO line
- When a CO line call to an incoming call distribution group is answered by an outside destination member
- 13.3.1 PBX Configuration—[5-3-1] Optional Device—Voice Message—DISA System
- →CO-CO with DISA—Fwd/Transfer to Public CO

→CO-CO with DISA—Fwd/Transfer to Private Network

Before the call is made, the PBX confirms that a DISA port is available. If no DISA ports are available, the call is not routed to a CO line. For transferred calls or calls to an ICD Group, if the DISA port has become unavailable when the CO-to-CO line conversation is actually established, the call is established without DISA.

When using this feature, the CO-to-CO Line Call Limitation timer should be enabled. In addition, prolonging the call through DTMF signaling is not available.

#### • **DISA Call Transfer from Outside Destination**

An outside party such as a cellular phone can transfer a CO line call to an extension (including TIE) or an outside party by pressing "#" + extension number (including TIE) or an outside party's number, if DISA is connected by the Automatic DISA Activation feature. This feature can be enabled or disabled through system programming. It is also possible to establish a Conference call  $(\rightarrow 4.1.18$  Conference), perform Call Splitting ( $\rightarrow$  [4.1.9 Call Splitting](#page-58-0)), and page with a call on hold to transfer the call ( $\rightarrow$  [15.1.1 Paging\)](#page-243-0). 13.3.1 PBX Configuration—[5-3-1] Optional Device—Voice Message—DISA System

→CO-CO with DISA—Transfer by DTMF "#" (Activation Key Required)

- →CO-CO with DISA—Return to DISA Top Menu by DTMF "\*"
- DISA security mode should be set to No Security.
- If the called extension does not answer, is busy, or is in DND mode, the DISA Intercept feature operates.
- The party on hold can use the Call Retry feature.
- If the destination CO line supports End of Call Detection, a paging call can be made after dialing "#".
- If the transferred call is forwarded to another outside destination, COS settings are ignored.
	- If the cellular phone's number is registered in system speed dialing, its COS will be the COS of the extension specified as the CLI destination.
	- If the cellular phone's number is not registered in system speed dialing, its COS will be the COS of the CO line that the transferrer is using.
	- Operation is as follows, depending on the "10.7.1 PBX Configuration—[2-7-1] System—Class of Service—COS Settings—CO & SMDR—Transfer to CO" setting and the availability of End of Call Detection on the destination CO line:
		- Case 1: **Transfer to CO** is enabled Transfer is available.
		- Case 2: **Transfer to CO** is disabled and the destination CO line supports End of Call Detection A reorder tone is heard. (Consultation hold can be released by pressing "#".)
		- Case 3: **Transfer to CO** is disabled and the destination CO line does not support End of Call **Detection**

Transfer is canceled, and the conversation returns to the CO line on hold.

- If the call is transferred to an ICD group, the call will wait in a queue until answered, but the Queuing Time Table will not function.
- When using this feature, do not use the Executive Busy Override feature to interrupt the established call.

Redial with DTMF " $\times$ " when receiving a CO line call (before the transfer destination—cellular phone answers).

- It is possible to redial by using the DTMF tone " $\div$ " before the transfer destination CO line (cellular phone) answers.
- If the transfer destination (cellular phone) is a line that does not support answer notification, outgoing dial completion is considered as answering.
- If the destination CO line supports End of Call Detection, screened transfer is available. If the transferring party dials "#" while talking to the called party, the call can be put back on consultation hold.
- If the destination CO line does not support End of Call Detection, the call is transferred unscreened.

#### • **DISA Call Transfer to Outside User**

When a call is received through DISA and the receiving extension is set to forward the call to an extension (including over a TIE connection) or an outside destination, the call can be forwarded automatically to an outside telephone number if the following conditions are met:

- An outside telephone number (e.g., a cellular phone number) is registered as the forward destination of the receiving extension.
- The forward destination's telephone number is registered in the System Speed Dial of the receiving extension.
- The forward destination's telephone number is set in the CLI Destination of the receiving extension.
- Automatic Walking COS is enabled for the receiving extension.

After a conversation is established with the forward destination (e.g., a cellular phone number), it is possible to establish a Conference call, perform Call Splitting, and page with a call on hold to transfer the call. This is the same as DISA Call Transfer from Outside Destination. For details, see ["DISA Call](#page-100-0) [Transfer from Outside Destination"](#page-100-0).

#### [Example]

- **a.** Outside Caller calls Extn. 101 through DISA.
- **b.** Extn. 101 forwards the call to Cellular Phone-1. Outside Caller establishes a conversation with Cellular Phone-1.
- **c.** Cellular Phone-1 presses "#" to put the conversation on hold, and then transfers the call to Cellular Phone-2.

At this point, the CLIP information shown on Cellular Phone-2 may be one of the following:

Case 1: When Extn. 101 forwarded the call, Automatic Walking COS was performed with Cellular Phone-1's telephone number.

– Displayed CLIP: Same as if Extn. 101 made a CO line call.

Case 2: When Extn. 101 forwarded the call, Automatic Walking COS was not performed, and Send CLIP of CO Caller—when call is transferred to CO (CLIP of Held Party) is set to **Enable**.

– Displayed CLIP: Outside Caller's telephone number and name.

Case 3: When Extn. 101 forwarded the call, Automatic Walking COS was not performed and Send CLIP of CO Caller—when call is transferred to CO (CLIP of Held Party) is set to **Disable**.

– Displayed CLIP: The CLIP set for the line that Cellular Phone-1 used to transfer the call.

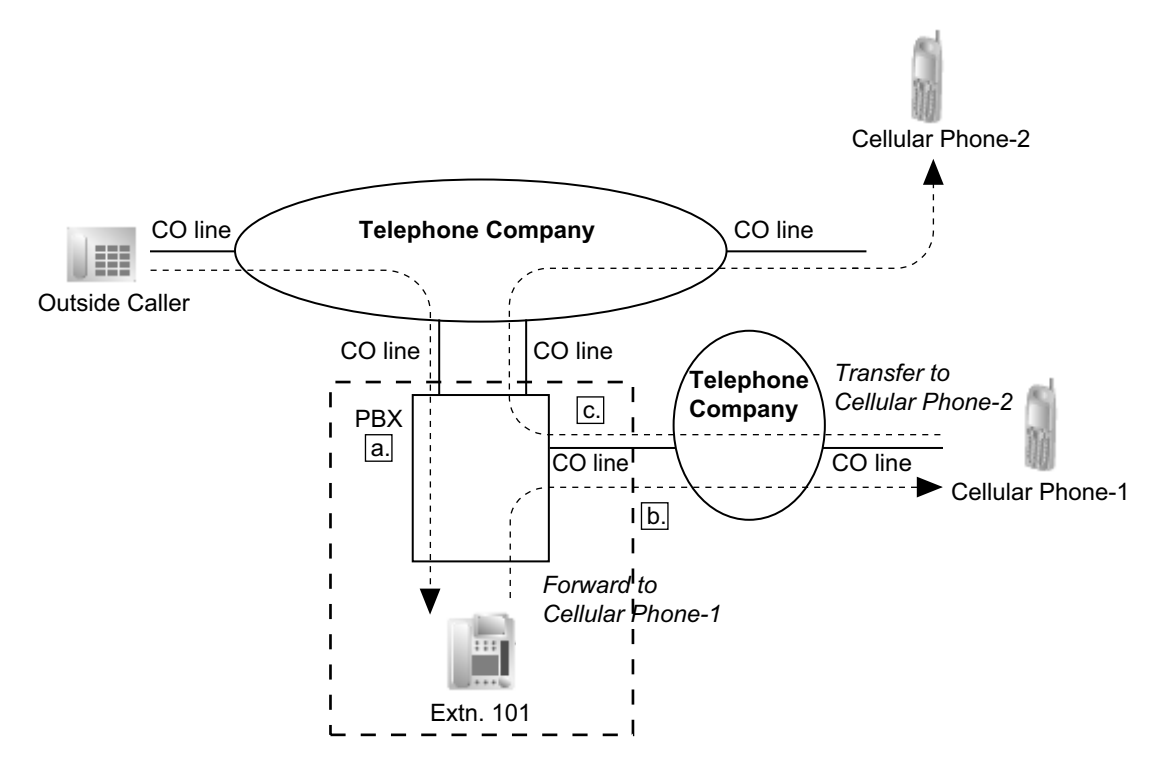

#### • **DISA Reorder Tone Duration**

It is possible to set the DISA Reorder Tone Duration time. This specifies the length of time that a reorder tone will be sent to the caller. When the timer expires, the call will be disconnected. Call Retry is possible during the DISA Reorder Tone Duration time.

→ 10.3 PBX Configuration—[2-3] System—Timers & Counters—DISA / Door / Reminder / U. Conf—DISA —Reorder Tone Duration (s)

• **Call Deny**

Extensions can deny DISA calls on a COS basis.

 $\rightarrow$  10.7.1 PBX Configuration—[2-7-1] System—Class of Service—COS Settings—Optional Device & Other Extensions—Accept the Call from DISA

#### • **Verification Code PIN Lock/Extension PIN Lock**

If the wrong PIN is entered three times, the line will be disconnected. If the wrong PIN is entered a preprogrammed number of times successively, that extension or verification code will become locked, and even entering the correct PIN will not unlock it. Only an extension assigned as the manager can unlock it. In this case, the PIN will be unlocked and cleared.

→ 10.3 PBX Configuration—[2-3] System—Timers & Counters—Miscellaneous—Extension PIN—Lock **Counter** 

• **DISA Automatic Walking COS**

KX-NSE101, KX-NSE105, KX-NSE110 or KX-NSE120 (Activation Key for Mobile Extension) is required to use this feature. One activation key is required for each extension that will use this feature.

• Each outgoing message (OGM) can be assigned a name through system programming for programming reference.

 $\rightarrow$  13.3.2 PBX Configuration—[5-3-2] Optional Device—Voice Message—DISA Message—Name

#### **Installation Manual References**

5.4.1 Easy Setup Wizard

#### **PC Programming Manual References**

10.3 PBX Configuration—[2-3] System—Timers & Counters—DISA / Door / Reminder / U. Conf

 $\rightarrow$ DISA—Delayed Answer Timer (s)

→DISA—Mute & OGM Start Timer after answering (s)

→DISA—No Dial Intercept Timer (s)

 $\rightarrow$ DISA—2nd Dial Timer for AA (s)

→DISA—Intercept Timer—Day (s), Lunch (s), Break (s), Night (s)

→DISA—Disconnect Timer after Intercept (s)

→DISA—CO-to-CO Call Prolong Counter

→DISA—CO-to-CO Call Prolong Time (x60s)

→DISA—Progress Tone Continuation Time before Recording Message (s)

→DISA—Reorder Tone Duration (s)

10.3 PBX Configuration—[2-3] System—Timers & Counters—Miscellaneous—Extension PIN—Lock **Counter** 

10.7.1 PBX Configuration—[2-7-1] System—Class of Service—COS Settings—Optional Device & Other Extensions—Accept the Call from DISA

11.1.1 PBX Configuration—[3-1-1] Group—Trunk Group—TRG Settings

→Tone Detection—DISA Tone Detection—Silence

→Tone Detection—DISA Tone Detection—Continuous

→Tone Detection—DISA Tone Detection—Cyclic

12.1.1 PBX Configuration—[4-1-1] Extension—Wired Extension—Extension Settings—Intercept Destination —Intercept Destination—When called party does not answer—Day, Lunch, Break, Night

12.2.1 PBX Configuration—[4-2-1] Extension—Portable Station—Extension Settings—Intercept Destination

—Intercept Destination—When called party does not answer—Day, Lunch, Break, Night

13.3.1 PBX Configuration—[5-3-1] Optional Device—Voice Message—DISA System

13.3.2 PBX Configuration—[5-3-2] Optional Device—Voice Message—DISA Message

14.1 PBX Configuration—[6-1] Feature—System Speed Dial

→CO Line Access Number + Telephone Number

→CLI Destination

18.2 PBX Configuration—[10-2] CO & Incoming Call—DIL Table & Port Settings

→DIL—DIL Destination—Day, Lunch, Break, Night

→CLI for DIL—CLI Ring for DIL—Day, Lunch, Break, Night

### **PT Programming Manual References**

- [209] DISA Delayed Answer Time
- [210] DISA CO-to-CO Line Prolong Time
- [211] DISA Intercept Time
- [475] DISA Silence Detection

[476] DISA Continuous Signal Detection

[477] DISA Cyclic Signal Detection

[604] Extension Intercept Destination

[730] Outgoing Message (OGM) Floating Extension Number

[731] Outgoing Message (OGM) Name

[732] DISA Security Mode

### **Feature Manual References**

[4.1.22 COS \(Class of Service\)](#page-78-0) [5.1.13 DND \(Do Not Disturb\)](#page-106-0) [7.1.5 Floating Extension](#page-141-0) [7.1.7 FWD \(Call Forwarding\)](#page-144-0) [10.1.12 Intercept Routing](#page-198-0) [10.1.13 Intercept Routing—No Destination](#page-202-0)

## **Operating Manual References**

1.3.19 DISA (Direct Inward System Access)

1.3.75 Walking COS

# **5.1.11 Display Information**

## **Description**

A display proprietary telephone (PT) can relay the following information to the user while making or receiving calls:

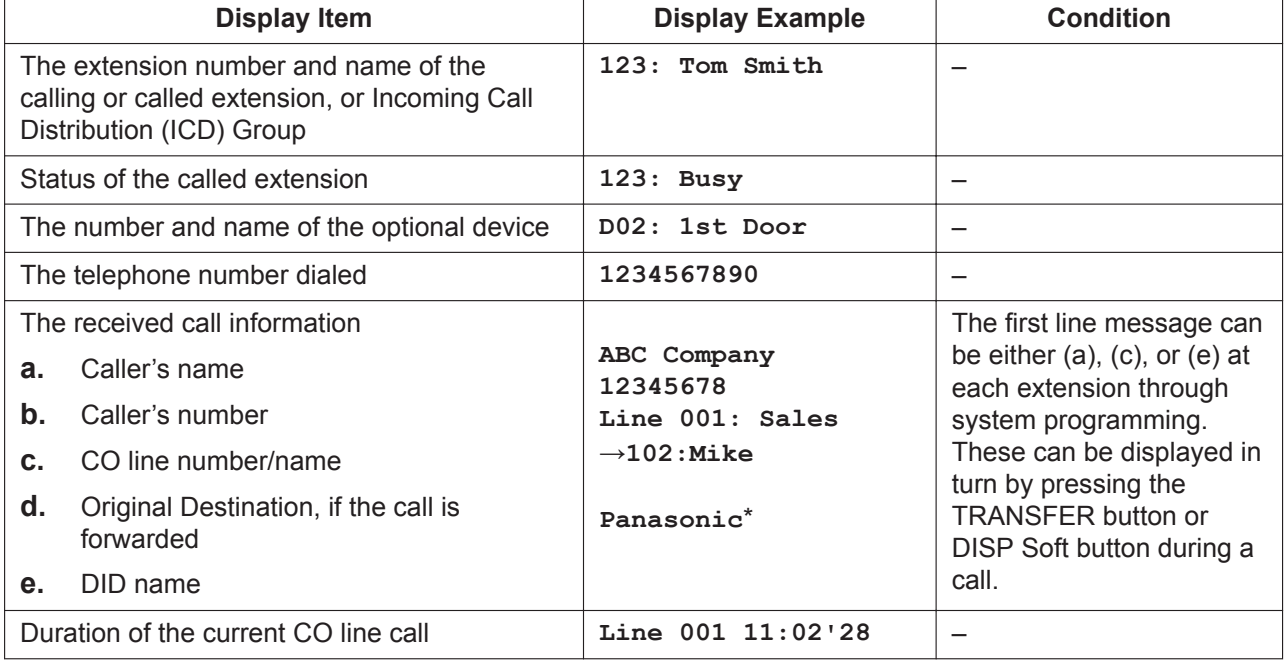

## **Conditions**

#### • **Multilingual Display**

Each extension can select its display language through personal programming (Display Language Selection).

• **Display Contrast**

The display contrast can be adjusted through personal programming (Display Contrast Selection). This is available only for digital proprietary telephones (DPTs) and IP proprietary telephones (IP-PTs).

• **Display Backlight**

Some extensions can select whether to turn the display backlight on or off through personal programming (Display Backlight Selection). For details, refer to the manual for your telephone.

• Characters (name) or digits (number) exceeding the display's limitations are not displayed. Although in this case information may not be displayed properly, the received information is not altered.

## **PC Programming Manual References**

10.9 PBX Configuration—[2-9] System—System Options—Option 5—PT Feature Access—No. 1–8

12.1.1 PBX Configuration—[4-1-1] Extension—Wired Extension—Extension Settings

- →Option 5—Display Language
- →Option 5—Incoming Call Display
- $\rightarrow$ Option 5—Automatic LCD Switch when Start Talking

12.2.1 PBX Configuration—[4-2-1] Extension—Portable Station—Extension Settings

- →Option 5—Display Language
- →Option 5—Incoming Call Display

→Option 5—Automatic LCD Switch when Start Talking

18.1 PBX Configuration—[10-1] CO & Incoming Call—CO Line Settings—CO Name

## **Operating Manual References**

3.1.2 Personal Programming

# **5.1.12 Distribution Order**

## **Description**

The distribution method of queued calls in an incoming call distribution group to an idle extension that belongs to several groups can be selected through system programming.

The following modes are available.

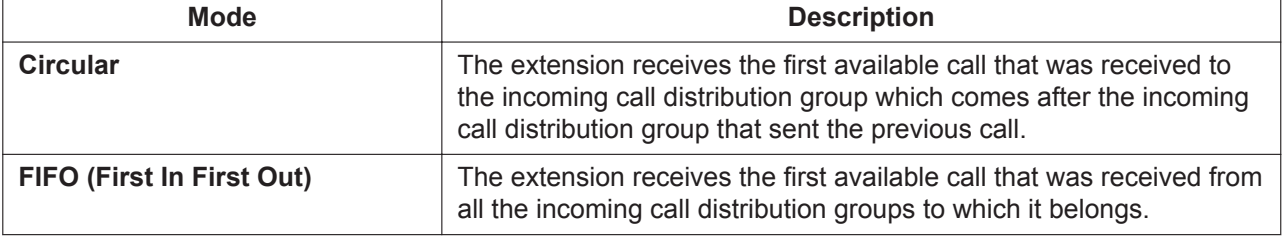

## **[Example]**

• **Circular**

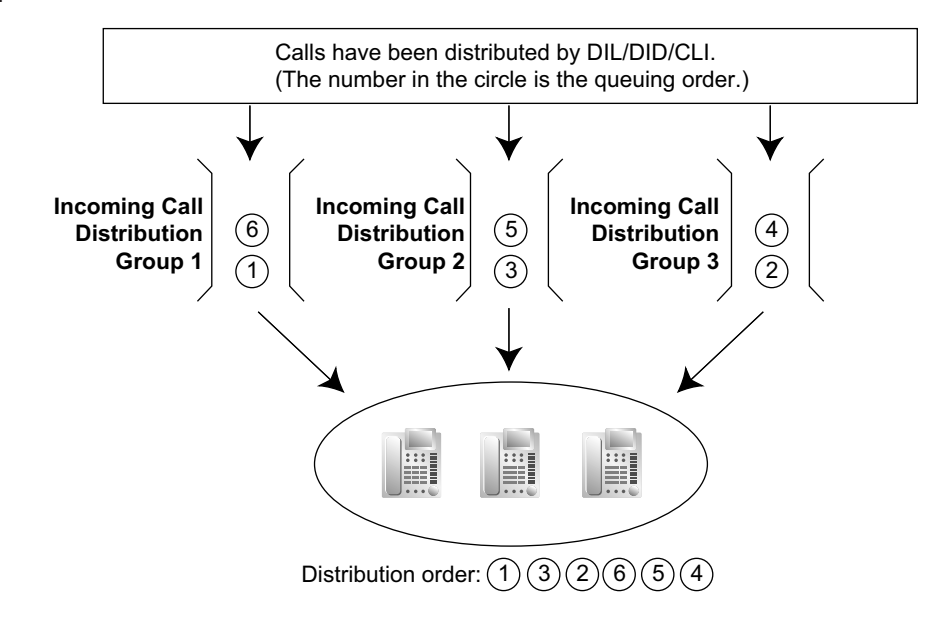

#### **Explanation:**

Calls are distributed according to the order of the incoming call distribution groups. After call 1 in group 1, the next call received was call 2 in group 3. However, call 3 in group 2 is given priority with this method.

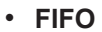

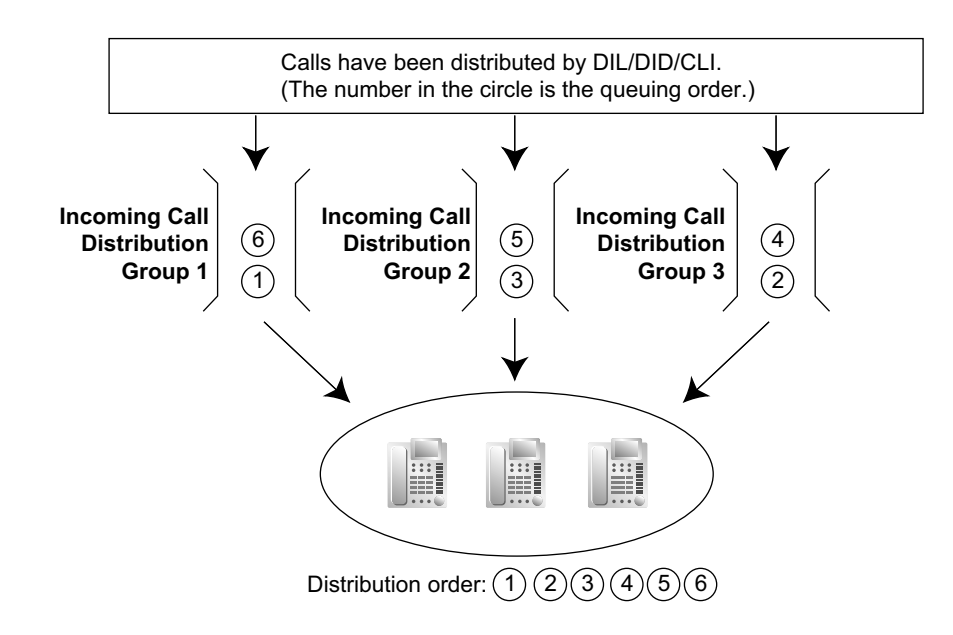

#### **Explanation:**

Calls are distributed according to the order they were received irrespective of the group distribution order.

## **PC Programming Manual References**

11.5.3 PBX Configuration—[3-5-3] Group—Incoming Call Distribution Group—Miscellaneous—Options— ICD Group Distribution order

# <span id="page-106-0"></span>**5.1.13 DND (Do Not Disturb)**

#### **Description**

An extension user can make use of the DND feature. If this feature is set, calls will not arrive at the extension, but will arrive at another extension using the Idle Extension Hunting feature ( $\rightarrow$  [10.1.10 Idle](#page-194-0) [Extension Hunting\)](#page-194-0) or the Intercept Routing—Busy/DND feature ( $\rightarrow$  [10.1.12 Intercept Routing](#page-198-0)). When a destination cannot be found, the calling extension will hear the DND tone, while the calling outside party will hear a busy tone.

### **Conditions**

- **DND for CO Line Calls/Intercom Calls** The DND feature can be set for CO line calls, for intercom calls, or for both of them by the extension user.
- **DSS button in DND Mode**

The DSS button light will turn red if the assigned extension has set DND.

#### • **DND Override**

An extension in DND mode can be called by other extension users who are allowed to override DND in their COS.

#### • **Paging DND**

It is programmable whether the PBX pages extensions in DND mode through system programming.  $\leftrightarrow$ [15.1.1 Paging\)](#page-243-0)

• **Intercept Routing—Busy/DND**

If a call arrives at an extension in DND mode, the call can be redirected to a preprogrammed destination by the Intercept Routing—Busy/DND feature.

#### • **Idle Extension Hunting**

While searching for an idle extension within an idle extension hunting group, any extension that has DND set will be skipped. The call will go to the next extension in the group, not the Intercept Routing— Busy/DND destination.

- If (1) a CO line call via the LCOT card arrives at an extension in DND mode and (2) the Intercept Routing —Busy/DND destination is not available and (3) there is no available extension in the idle extension hunting group, then the original extension in DND mode will ring.
- Calls from a doorphone arrive at the extension even when the extension is in DND mode.

## **PC Programming Manual References**

10.3 PBX Configuration—[2-3] System—Timers & Counters—Dial / IRNA / Recall / Tone—Tone Length— Busy Tone / DND Tone (s)

10.6.3 PBX Configuration—[2-6-3] System—Numbering Plan—B/NA DND Call Feature

- →BSS / OHCA / Whisper OHCA / DND Override
- →BSS / OHCA / Whisper OHCA / DND Override-2

10.7.1 PBX Configuration—[2-7-1] System—Class of Service—COS Settings—Assistant—DND Override

12.1.1 PBX Configuration—[4-1-1] Extension—Wired Extension—Extension Settings—FWD / DND

12.1.2 PBX Configuration—[4-1-2] Extension—Wired Extension—FWD/DND

12.2.1 PBX Configuration—[4-2-1] Extension—Portable Station—Extension Settings—FWD / DND

12.2.2 PBX Configuration—[4-2-2] Extension—Portable Station—FWD/DND

## **PT Programming Manual References**

[507] DND Override

#### **Feature Manual References**

[4.1.22 COS \(Class of Service\)](#page-78-0)

#### **Operating Manual References**

<span id="page-107-0"></span>1.3.20 DND (Do Not Disturb)

## **5.1.14 Door Open**

### **Description**

Using an extension telephone, an extension user can unlock a door for a visitor. The door can be unlocked by extension users who are allowed to unlock the door in Class of Service (COS) programming. While engaged on a doorphone call, any extension user can unlock the door to let the visitor in. ( $\rightarrow$  [5.1.15 Doorphone Call](#page-108-0))

### **Conditions**

• **Hardware Requirement:**

A user-supplied door opener installed on each door, and a DPH2 card

• A door opener can unlock a door even if no doorphone is installed.

#### • **Door Open Duration**

An opened door will remain unlocked for a preprogrammed length of time. If the door opener is a type that locks automatically when the door is closed, it is recommended that Door Open Duration be set to 2 seconds.

## **Installation Manual References**

4.7.1 DPH2 Card (KX-NS5162)
4.9 Connecting to a Doorphone, Door Opener, and/or External Sensor

#### **PC Programming Manual References**

9.28 PBX Configuration—[1-1] Configuration—Slot—DOORPHONE Card—Card Property—For Output - Device Type 10.3 PBX Configuration—[2-3] System—Timers & Counters—DISA / Door / Reminder / U. Conf— Doorphone—Open Duration (s) 10.6.1 PBX Configuration—[2-6-1] System—Numbering Plan—Main—Features—Door Open 10.7.1 PBX Configuration—[2-7-1] System—Class of Service—COS Settings—Optional Device & Other Extensions—Door Unlock

# **PT Programming Manual References**

[207] Door Unlock Time [512] Permission for Door Open Access

#### **Feature Manual References**

[4.1.22 COS \(Class of Service\)](#page-78-0)

# **Operating Manual References**

<span id="page-108-0"></span>1.3.21 Door Open

# **5.1.15 Doorphone Call**

#### **Description**

A visitor can use a doorphone to call its preprogrammed destination. Extension users can call a doorphone.

# **Conditions**

- **Hardware Requirement:** An optional doorphone and a DPH2 card
- **Call Destination**

The destination of doorphone calls can be assigned to each doorphone port for each time mode. The Time Table is determined by the tenant number assigned to each doorphone port. ( $\rightarrow$  [19.1.3 Time](#page-362-0) [Service](#page-362-0))

DISA cannot be the destination for doorphone calls.

- Class of Service (COS) programming determines the doorphone ports that are able to make an outgoing CO line call.
- Internal Call Block determines which extensions can call a doorphone.  $(\rightarrow 10.1.15$  Internal Call Block)
- **Ring Duration**

If an incoming doorphone call is not answered within a preprogrammed time period, ringing stops and the call is canceled.

• **Call Duration**

The duration of doorphone calls can be restricted by a system timer. If the timer expires, the call will be disconnected.

#### • **Door Open**

While engaged on a doorphone call, an extension user can unlock the door to let the visitor in. ( $\rightarrow$ [5.1.14 Door Open\)](#page-107-0)

- A doorphone number can be referenced for each doorphone port.
- **For KX-UT670 users**

The video feed from a network camera can be displayed on the telephone's display when a call from a doorphone is received if the following settings are configured on the telephone:

– The doorphone's 2-digit number is registered to a contact, and **Doorphone** is selected as the number's label.

– The network camera is registered to the contact.

For details about the settings, refer to the telephone's documentation.

# **Installation Manual References**

4.7.1 DPH2 Card (KX-NS5162)

4.9 Connecting to a Doorphone, Door Opener, and/or External Sensor

#### **PC Programming Manual References**

10.3 PBX Configuration—[2-3] System—Timers & Counters—DISA / Door / Reminder / U. Conf

 $\rightarrow$ Doorphone—Call Ring Duration (x10s)

→Doorphone—Call Duration (x10s)

10.6.1 PBX Configuration—[2-6-1] System—Numbering Plan—Main—Features—DOORPHONE Call

10.7.1 PBX Configuration—[2-7-1] System—Class of Service—COS Settings—TRS—TRS Level—Day, Lunch, Break, Night

10.8.2 PBX Configuration—[2-8-2] System—Ring Tone Patterns—Call from DOORPHONE

10.9 PBX Configuration—[2-9] System—System Options—Option 3—Confirmation Tone—Tone 1 : Called by Voice

13.1 PBX Configuration—[5-1] Optional Device—Doorphone

#### **PT Programming Manual References**

[720] Doorphone Call Destination [729] Doorphone Number Reference

#### **Operating Manual References**

1.3.22 Doorphone Call

# **5.1.16 DSP Resource Advisor**

#### **Description**

Web Maintenance Console provides a tool for calculating the number of resources required for a given set of operating conditions. The Web Maintenance Console user provides information such as the number of ports for a given resource (e.g., 16 extension ports using the G.729 codec) and the expected usage load (e.g., 50% busy), and the resource advisor calculates the number of DSP resources required to meet those conditions.

This tool can be used in offline mode to simulate various PBX configurations and usage cases to help determine the size of DSP card required.

This tool will also recommend which and how many resources to reserve for various features  $(\rightarrow$  [5.1.17 DSP Resource Reservation](#page-111-0)). The recommended settings can be applied immediately from the resource advisor tool.

The resource usage can be calculated using the following types of services and features:

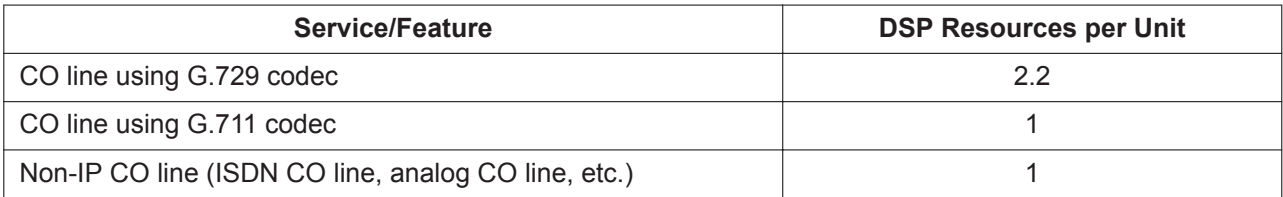

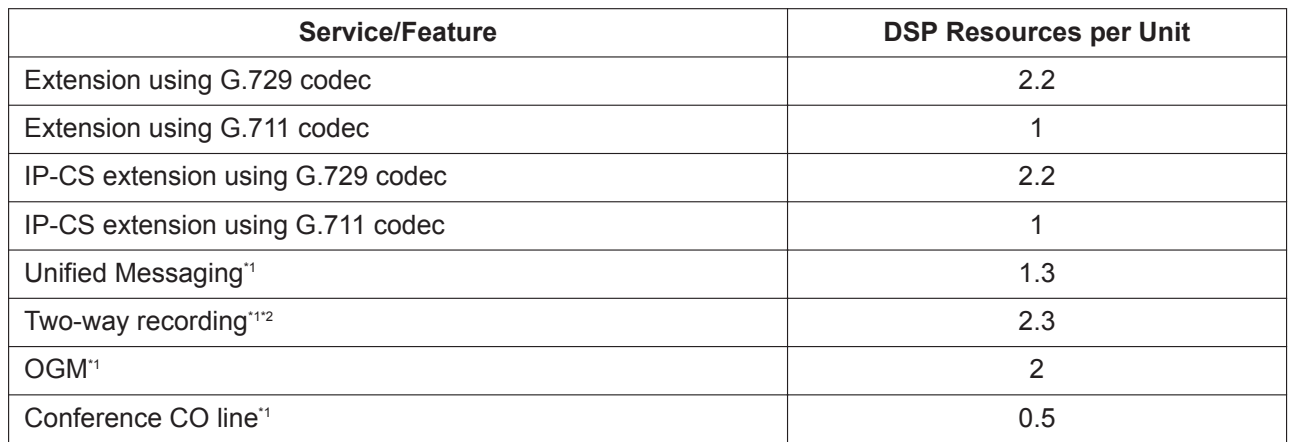

\*1 The DSP costs of the extensions/CO lines involved in the operation are not included in the per-unit DSP resource count.

\*2 Two-way recording also requires a conference CO line. For an example of the required DSP resources, see [5.1.18 DSP Resource](#page-112-0) [Usage.](#page-112-0)

#### **Example 1: Small Office**

In a small office (e.g., 32 employees), the necessary number of CO lines and extensions is likely to be relatively small. In addition, the expected load on the system will also be small. (For clarity, unused services are not included in the table.)

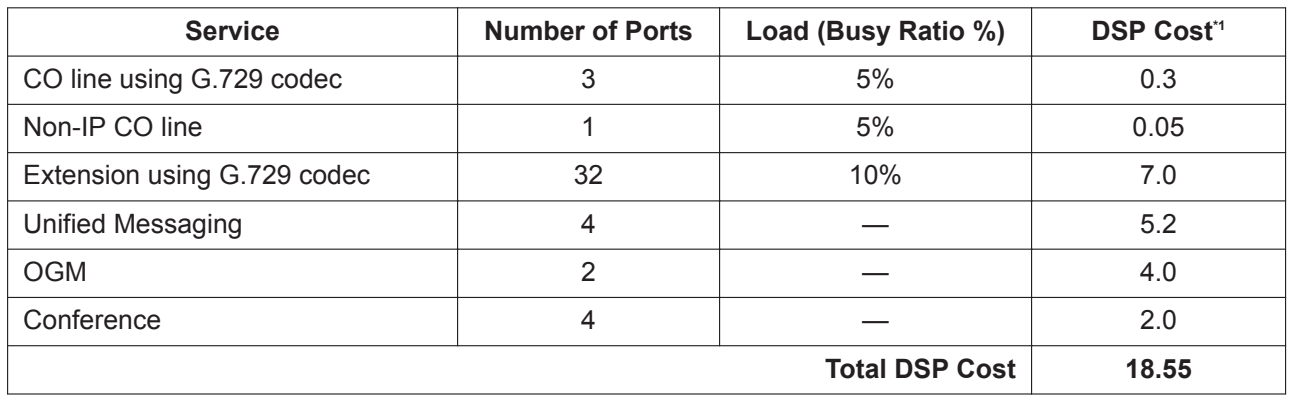

\*1 DSP Cost = Number of Ports × Resource cost per port (unit) × Load

In the example above, the total DSP cost is 18.55. In such an environment, a PBX with a DSP S card (max. 63 DSP resources) would be sufficient.

#### **Example 2: Call Center**

In a call center, both the number of CO lines and number of extensions are likely to be very high. Also, since employees are constantly receiving calls, the system load will be high. Furthermore, calls are often recorded at call centers to provide quality-of-service monitoring.

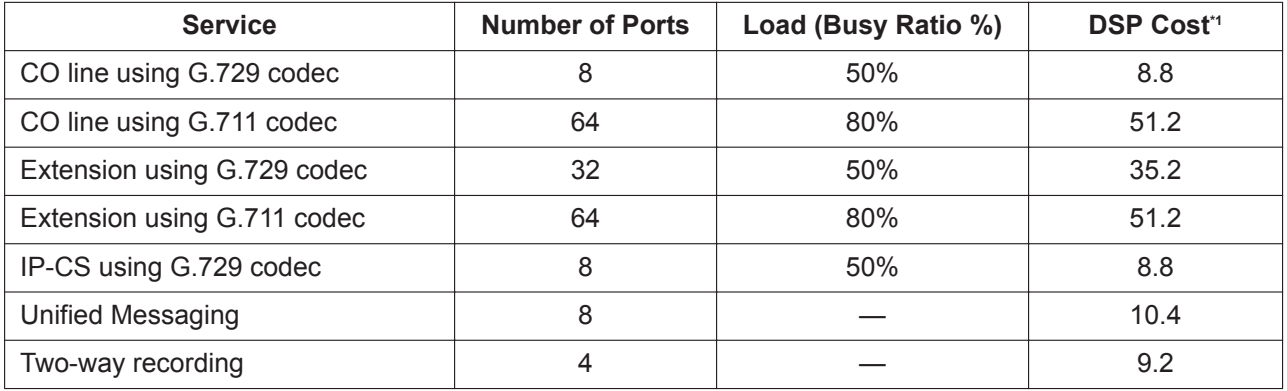

#### <span id="page-111-1"></span>**5.1.17 DSP Resource Reservation**

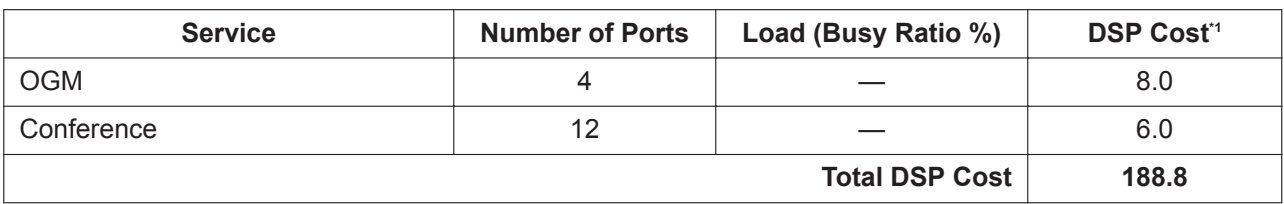

\*1 DSP Cost = Number of Ports × Resource cost per port (unit) × Load

In this example, the total DSP cost is 188.8. In such an environment, a PBX with a DSP L card (max. 254 DSP resources) would be sufficient.

#### **Conditions**

• Calls that are established via P2P ( $\rightarrow$  [15.1.6 Peer-to-Peer \(P2P\) Connection\)](#page-256-0) do not use the PBX's DSP resources, so they may be excluded from the usage calculation.

#### **PC Programming Manual References**

<span id="page-111-0"></span>9.33 PBX Configuration—[1-5] Configuration—DSP Resource

# **5.1.17 DSP Resource Reservation**

#### **Description**

A number of resources can be reserved for particular features or services to guarantee a minimum level of service. Resources reserved for a particular service (e.g., conferencing) cannot be used for another service (e.g., Unified Messaging).

For example, one may want to reserve resources for OGM (Outgoing Message) to ensure that recorded messages can be played to incoming calls.

The resources can be reserved for the following types of services:

- VoIP (G.711)
- Conference CO line
- Unified Messaging
- Two-way Recording
- OGM

#### **Note**

It is not necessary to reserve resources for a feature to use it. In normal operation, free DSP resources are allocated on a first-come first-serve basis. Resources should be reserved only if a minimum level of performance is required for your system.

For example, reserving resources for Two-way Recording ( $\rightarrow$  [20.1.7 Unified Messaging—Automatic](#page-380-0) [Two-way Recording for Manager](#page-380-0), → [20.1.83 Unified Messaging—Two-way Record/Two-way Transfer](#page-415-0)) also reserves UM ports. This can have the unintended effect of blocking access to the Unified Messaging system even when no recording is being performed. Therefore, resources for Two-way Recording should be reserved only if it is necessary to guarantee that Two-way Recording can be performed.  $(\rightarrow 20.1.1$  UNIFIED MESSAGING FEATURES)

#### **Resource Reservation Example**

The following table shows the number and types of resources that must be reserved for a given workload. To calculate the number of free (i.e., non-reserved) resources, a DSP M card (127 DSP resources) is assumed.

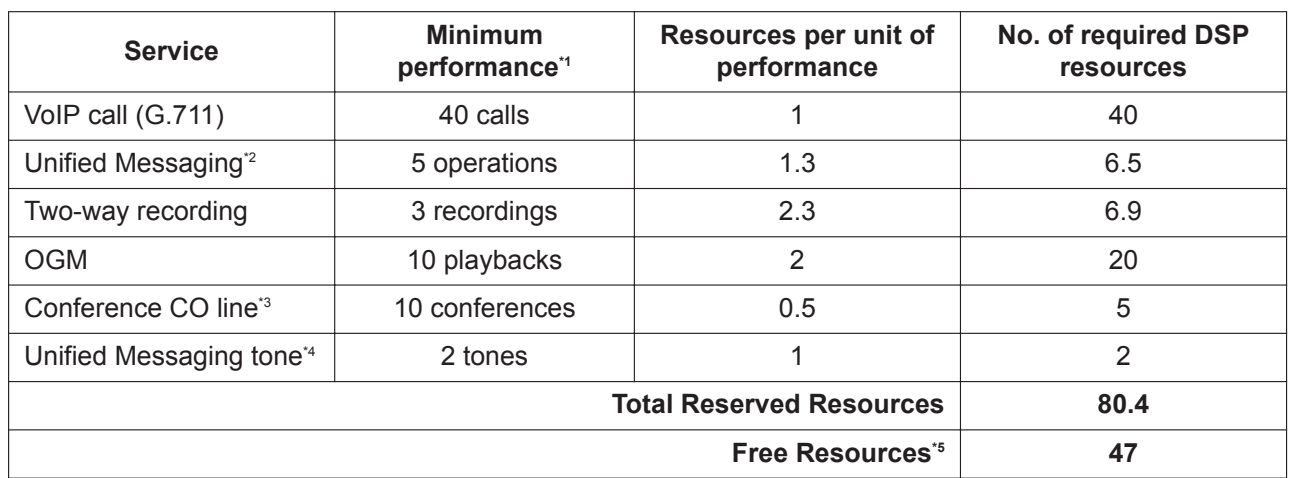

\*1 Minimum performance refers to the minimum number of simultaneous operations.

\*2 Unified Messaging operations include operations such as users (subscribers) accessing their mailboxes and outside callers leaving messages in subscribers' mailboxes.

\*3 DSP is used when **DSP Conference Priority** is set to **Preferential**.

<sup>4</sup> The resources for Unified Messaging tones (used for Two-way Recording) are reserved automatically and cannot be released.<br><sup>4</sup> Free Resources = DSP capacity – Total Reserved Resources, rounded to the nearest whole numbe

Free Resources = DSP capacity – Total Reserved Resources, rounded to the nearest whole number.

If the PBX's resources are reserved as shown in the example above, the resources required to meet the numbers of operations listed in the "Minimum performance" column are guaranteed to be available. Note, however, that for an operation such as a conference call, DSP resources are required for each individual conference party in addition to the resources required for the conference CO line itself. Therefore, if all 40 VoIP units as well as all free resources are being used, a new conference call cannot be established, even if sufficient conference resources are available.

#### **Conditions**

- The total number of resources provided by each type of DSP card is as follows:
	- DSP S card: 63
	- DSP M card: 127
	- DSP L card: 254

#### **PC Programming Manual References**

9.2.2 PBX Configuration—[1-1] Configuration—Slot—System Property—Site—DSP Conference—DSP  Conference Priority 9.33 PBX Configuration—[1-5] Configuration—DSP Resource

<span id="page-112-0"></span>**5.1.18 DSP Resource Usage**

#### **Description**

To digitally process audio signals, such as a telephone call, the PBX must use a certain number of DSP (Digital Signal Processing) resources. DSP resources are provided by the DSP card installed in the PBX. Since there are a limited number of DSP resources, no further operations (e.g., telephone calls, playing an OGM) can be performed if all resources are being used.

The following list shows some of the basic operations that require DSP resources.

- IP extension call
- IP CO line call
- Conference
- Accessing the Unified Messaging system (including recording calls)
- OGM playback
- Echo canceller

For IP extension and CO line calls, the number of required resources differs depending on the codec (G.711 or G.729) used.

#### **Note**

The examples in this section are intended to illustrate the concept of DSP resource usage. More complex situations may necessitate additional resources, and in some cases fewer resources may be necessary.

#### **Examples of DSP resource usage**

Fundamentally, the number of resources required for a given situation is the sum of the resources required for each individual operation. The following examples illustrate DSP resource usage in various situations.

#### **[IP CO line to IP extension]**

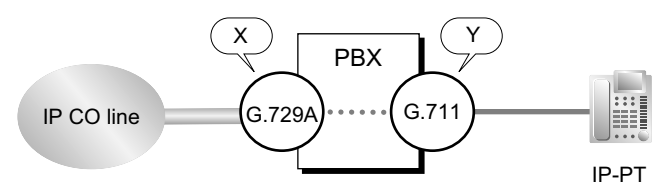

If an IP CO line call using the G.729 codec requires X number of resources, and an IP extension call using the G.711 codec requires Y number of resources, then the number of resources required for a call from an IP extension to an IP CO line requires  $X + Y$  number of resources.

#### **[Unified Messaging access]**

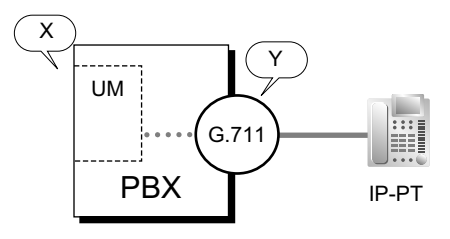

Playing back messages from or recording messages to the Unified Messaging (UM in the figure above) system requires DSP resources, X in this example, in addition to the resources required for the G.711 codec  $(Y)$ . The total cost is  $X + Y$ .

#### **[Conference call]**

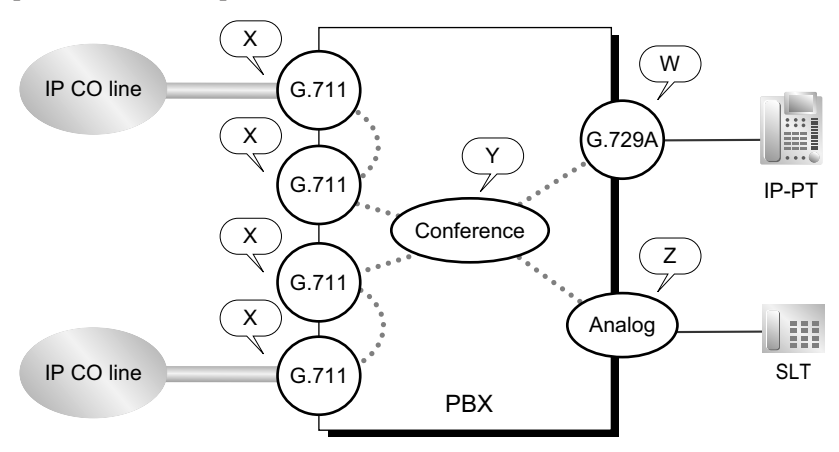

A conference requires additional resources, Y, for handling the multiple voice channels. Also, in standard two-way conversations, analog lines generally do not require any DSP resources, but in a conference they do. In addition, IP CO lines in a conference require additional DSP resources.

For this example, then, the number of required resources is  $X + X + X + X + Y + Z + W$ .

#### **DSP usage graph**

The PBX keeps a record of the maximum DSP usage per hour for each of the following features/services. A graph can then be displayed in Web Maintenance Console showing trends in DSP usage over time, as well as the number of calls and operations that could not be performed due to lack of resources.

- VoIP (IP CO line, IP extension and IP-CS usage)
- Conference
- Unified Messaging
- OGM
- Two-way recording

The graph also shows the amount of free resources and the total resource use.

DSP resources can be reserved for and, therefore, guaranteed to be available for each service. For details about reserving DSP resources, see [5.1.17 DSP Resource Reservation.](#page-111-0) If the DSP resources reserved for a service are all used, free (unreserved) DSP resources can be used. The DSP resource usage graph shows the DSP resources reserved for each service, the free DSP resources, and the total DSP resources available on a per-hour basis. An example of the DSP resource usage graph is shown below.

#### **[Example]**

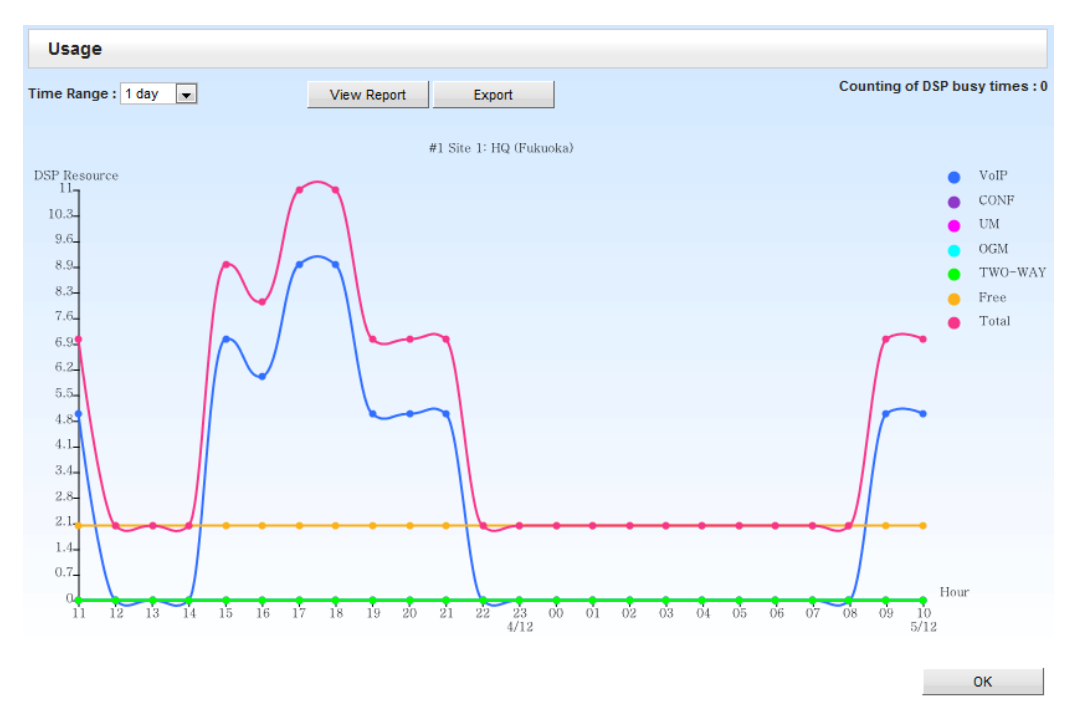

# **Conditions**

#### **[General]**

- Most internal VoIP calls require no resources because IP phones connect over a P2P connection  $(\rightarrow$  [15.1.6 Peer-to-Peer \(P2P\) Connection\)](#page-256-0). That is, the phones themselves do the signal processing without consuming PBX resources. The PBX simply performs the initial connection.
- Telephones and CO lines use the same number of resources as analog telephones and CO lines connected directly to the PBX.

#### **[DSP usage graph]**

- The most recent 30 days of DSP usage is recorded.
- The scale of the graph can be set to 1-hour, 4-hour, or 24-hour intervals.
- The maximum value of the vertical axis is the maximum recorded DSP usage value, and not the available DSP resource capacity.
- To view the number of times DSP resources are measured as busy, see **Counting of DSP busy times**.
- The state of DSP resource usage can be outputted as a CSV file by clicking **Export**. In this data it is possible to view the busy status of reserved DSP resources for each service, as well as the data shown in the graph.
- If DSP resources are not reserved for each service, all DSP resources will be taken from free DSP resources, and will be treated as free resources in the graph. In this case, the lines for free DSP resources and total DSP resources will be the same. To accurately measure the amount of DSP resources used for each service, reserve DSP resources for each service.

# **Installation Manual References**

- 2.3.3 System Capacity—DSP Resources
- 4.3.3 DSP Cards

#### **PC Programming Manual References**

9.2.1 PBX Configuration—[1-1] Configuration—Slot—System Property—Main—Main

- →DSP CODEC G.711 only (SIP extension)
- →DSP CODEC G.711 only (IP-GW)
- →DSP CODEC Priority-1 value only (others)
- 9.2.1 PBX Configuration—[1-1] Configuration—Slot—System Property—Main—V-IPGW–GW Settings–
- Option 1—IP Codec Priority—1st, 2nd, 3rd
- 9.11 PBX Configuration—[1-1] Configuration—Slot—Shelf Property—V-IPGW
	- →Voice Codec Priority 1st
	- →Voice Codec Priority 2nd
	- →Voice Codec Priority 3rd

9.10 PBX Configuration—[1-1] Configuration—Slot—Port Property—V-SIPGW—Voice/FAX—IP Codec Priority—1st, 2nd, 3rd

- 9.14 PBX Configuration—[1-1] Configuration—Slot—Port Property—V-IPEXT—Option—IP Codec Priority
- 9.18 PBX Configuration—[1-1] Configuration—Slot—Port Property—V-IPCS—Option—IP Codec Priority
- 9.33 PBX Configuration—[1-5] Configuration—DSP Resource

#### **Feature Manual References**

[4.1.18 Conference](#page-71-0)

- [10.1.17 IP-PT \(IP Proprietary Telephone\)](#page-208-0)
- [14.1.2 OGM \(Outgoing Message\)](#page-233-0)
- [18.1.2 SIP \(Session Initiation Protocol\) Extension](#page-333-0)
- [20.1.1 UNIFIED MESSAGING FEATURES](#page-375-0)
- [20.1.7 Unified Messaging—Automatic Two-way Recording for Manager](#page-380-0)
- [20.1.83 Unified Messaging—Two-way Record/Two-way Transfer](#page-415-0)

# *Section 6*

*Features and Configurations—E*

# <span id="page-117-0"></span>**6.1 E 6.1.1 EFA (External Feature Access)**

# **Description**

Normally, an extension user can only access features within the PBX. However, when performing External Feature Access (EFA) the extension user performs features outside of the PBX, such as using the transfer services of the telephone company or host PBX. When EFA is performed, the PBX sends a flash/recall signal to the telephone company or the host PBX  $(\rightarrow 9.1.5 \text{ Host PBX Access Code}$  (Access Code to the [Telephone Company from a Host PBX\)\)](#page-164-0).

This feature is only available on CO line calls.

This feature is performed by pressing the EFA button or the FLASH/RECALL button that is set to EFA mode  $(\rightarrow$  [7.1.2 Flash/Recall/Terminate](#page-132-0)).

# **Conditions**

• **Flash/Recall Time**

The Flash/Recall time can be assigned for each CO line port.

• **EFA Button**

A flexible button can be customized as the EFA button.

• It is possible to perform this feature by entering the feature number while the current call is placed on Consultation Hold (e.g., is going to be transferred to an extension of the host PBX).  $(\rightarrow 4.1.21$  Consultation Hold)

# **PC Programming Manual References**

9.24 PBX Configuration—[1-1] Configuration—Slot—Port Property - LCO Port—Flash Time 10.6.1 PBX Configuration—[2-6-1] System—Numbering Plan—Main—Features—External Feature Access 12.1.1 PBX Configuration—[4-1-1] Extension—Wired Extension—Extension Settings—Option 7—Flash Mode during CO Conversation 12.1.4 PBX Configuration—[4-1-4] Extension—Wired Extension—Flexible Button—Type 12.2.1 PBX Configuration—[4-2-1] Extension—Portable Station—Extension Settings—Option 7—Flash Mode during CO Conversation 12.2.3 PBX Configuration—[4-2-3] Extension—Portable Station—Flexible Button—Type 15.5 PBX Configuration—[7-5] TRS—Miscellaneous—TRS Check after EFA

# **PT Programming Manual References**

[417] LCOT Flash/Recall Time

# **Feature Manual References**

[7.1.3 Flexible Buttons](#page-134-0)

# **Operating Manual References**

1.3.23 EFA (External Feature Access)

# **6.1.2 E-mail Notification for Extension Users**

# **Description**

An e-mail can be sent to extension users, notifying them of events such as when they receive a new voice message. Notifications can be sent for the following events:

- Missed CO line call
- New voice message

# **Conditions**

- For extension users to receive notifications of new voice messages, they must have a mailbox assigned to their extensions.  $(\rightarrow 20 \text{ UM Configuration} - [1]$  Mailbox Settings)
- For extension users to receive notifications of missed CO line calls, the following settings must be configured:
	- →"Contact—Email 1–3" in 8.2.1 Users—Add User—Single User
	- →"Email Notification" in 8.2.1 Users—Add User—Single User
- To send e-mail notifications, the SMTP server settings must be configured.
- Up to 3 e-mail addresses can be registered for each extension user.
- The maximum file size of the e-mail attachment is 30 MB. Files that exceed this size cannot be sent as an attachment.

# **PC Programming Manual References**

#### 8.2 Users—Add User

```
20.1.2 UM Configuration—[1-2] Mailbox Settings—Full Setting—Notification Parameters—E-mail/Text
Message Device—Device No. 1, 2, 3—E-mail Address
27.3.6 Network Service—[3-6] Client Feature—SMTP
```
# **Feature Manual References**

[20.1.52 Unified Messaging—Message Waiting Notification—E-mail Device](#page-399-0)

# **Operating Manual References**

3.2.1 User Programming—Changing Your Contact Information

# **6.1.3 E-mail Notification for Manager**

# **Description**

A manager can receive an e-mail notification when Automatic Two-way Recording is used. The recording can be converted to an audio file and then sent as an e-mail attachment. The destination of the e-mail is the e-mail address set for the Automatic Two-way Recording mailbox.

# **Conditions**

- KX-NSU002 (Activation Key for Two-way Recording Control) is required to use this feature.
- The following activation keys are not required to use this feature.
	- KX-NSU301, KX-NSU305, KX-NSU310, KX-NSU320, KX-NSU399 (Activation Key for Two-way Recording)
- The e-mail is sent when the Automatic Two-way Recording has finished.
- If the destination e-mail address is changed during recording, the change will take effect immediately and the recorded conversation will be sent to the new e-mail address when recording finishes.
- The maximum file size of the e-mail attachment is 30 MB. Files that exceed this size cannot be sent as an attachment.
- The feature is enabled by setting an e-mail address for the mailbox. E-mail notifications will not be sent if this address is not set.

→20.1.2 UM Configuration—[1-2] Mailbox Settings—Full Setting—E-mail/Text Message Device—Device No. 1, 2, 3—E-mail Address

#### **PC Programming Manual References**

7.5.4 Utility—Report—E-mail Report

20.1.2 UM Configuration—[1-2] Mailbox Settings—Full Setting—Notification Parameters

→E-mail/Text Message Device—Device No. 1, 2, 3—User Name

→E-mail/Text Message Device—Device No. 1, 2, 3—E-mail Address

→E-mail/Text Message Device—Device No. 1, 2, 3—Only Urgent Messages

→E-mail/Text Message Device—Device No. 1, 2, 3—Title Order

→E-mail/Text Message Device—Device No. 1, 2, 3—Title String

→E-mail/Text Message Device—Device No. 1, 2, 3—Callback Number

→E-mail/Text Message Device—Device No. 1, 2, 3—Send Wait Time [0-120 min]

→E-mail/Text Message Device—Device No. 1, 2, 3—Attach Voice File

→E-mail/Text Message Device—Device No. 1, 2, 3—Use Mode

24.4 UM Configuration—[5-4] System Parameters—Parameters—E-mail Option

#### **Feature Manual References**

[20.1.7 Unified Messaging—Automatic Two-way Recording for Manager](#page-380-0)

#### **Operating Manual References**

#### **Manager Operation**

<span id="page-119-0"></span>3.2.1 User Programming—Automatic Two-way Recording for Manager

# **6.1.4 E-mail Notification of Sensor Alarm**

#### **Description**

An e-mail can be sent to a specified e-mail address when the external sensor detects an alarm. You can put comments in the e-mail. If you put a URL for the network camera in the comments, the recipient of the notification can monitor the video feed from the network camera by clicking URL in the comments.

#### **Conditions**

- **Hardware Requirement:** An external sensor and a DPH2 card.
- To send e-mail notifications for a sensor alarm, a DPH2 card must be installed.
- A maximum 8 sensors can be connected to the PBX. An e-mail address can be set for each external sensor.
- For users to receive sensor alarm notifications, the following settings must be configured:
	- Notification e-mail for sensor alarm must be enabled 13.5 PBX Configuration—[5-5] Optional Device—External Sensor—Sensor Alarm—Email notification
	- E-mail address 13.5 PBX Configuration—[5-5] Optional Device—External Sensor—Sensor Alarm—Email Address
	- Comment for e-mail 13.5 PBX Configuration—[5-5] Optional Device—External Sensor—Sensor Alarm—Email Comment

#### **PC Programming Manual References**

13.5 PBX Configuration—[5-5] Optional Device—External Sensor

# **Feature Manual References**

[6.1.13 External Sensor](#page-127-0)

# **6.1.5 E-mail Notification of System-level Events**

# **Description**

An e-mail can be sent to administrators or other specified e-mail addresses when certain system-level events occur. Notifications can be sent for the following events:

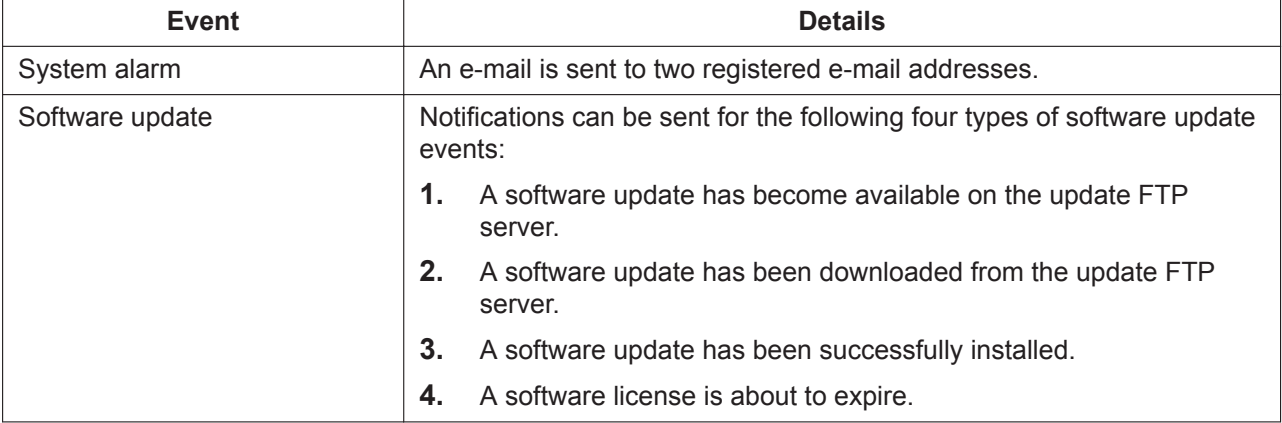

# **Conditions**

- To send e-mail notifications, the SMTP server settings must be configured.
- The system name in the e-mail notification can be configured through system programming.

→27.3.3 Network Service—[3-3] Client Feature—SNMP Agent—MIB info—SysName

# **PC Programming Manual References**

- 5.1 System Control—Program Update
- 7.7 Utility—Email Notification
- 8.2 Users—Add User
- 27.3.6 Network Service—[3-6] Client Feature—SMTP

# **Feature Manual References**

[20.1.90 Upgrading the Software](#page-419-0)

# **6.1.6 Emergency Call**

# **Description**

An extension user can dial preprogrammed emergency numbers after seizing a CO line regardless of the restrictions imposed on the extension.

#### **Note**

The number "911" is treated as an exception as follows:

- Even if "911" is not registered as an emergency number, it can be dialed regardless of the restrictions imposed on the extension.
- Calls can be made to "911" without entering a CO Line Access number.

# **Conditions**

- A specified number of emergency numbers can be stored.
- Emergency numbers may be called, regardless of Toll Restriction (TRS) level ( $\rightarrow$  [19.1.5 TRS \(Toll](#page-367-0)) [Restriction\)](#page-367-0)), even when:
	- $-$  in Account Code—Forced mode ( $\rightarrow$  [2.1.2 Account Code Entry](#page-22-0))
	- $-$  in Extension Dial Lock ( $\rightarrow$  [6.1.8 Extension Dial Lock](#page-122-0))

#### • **CLIP Number Notification**

When dialing an emergency number, the preassigned CLIP number for the extension will be sent as a location identification number.  $(\rightarrow 4.1.15$  CLIP (Calling Line Identification Presentation))

• The CLIP number assigned to the extension will be sent regardless of the settings such as CLIR or CLIP number assigned to an ISDN port to be used. This feature is only available when using a PRI line, with E911-compatible services.

#### **PC Programming Manual References**

15.4 PBX Configuration—[7-4] TRS—Emergency Dial

# **PT Programming Manual References**

[304] Emergency Number

#### **Feature Manual References**

<span id="page-121-0"></span>[23.1 Capacity of System Resources](#page-453-0)

# **6.1.7 Executive Busy Override**

# **Description**

Allows an extension user to interrupt an existing call to establish a three-party conference call.

#### **Executive Busy Override Deny:**

It is possible for extension users to prevent their calls from being interrupted by another extension user.

#### **One-touch Executive Busy Override:**

Extension users can perform Executive Busy Override by simply pushing the S-CO button of a call in progress without entering a feature number. This feature can be enabled through system programming.

#### **Caller Information before Executive Busy Override:**

A PT/PS user, such as a boss, can confirm the caller information of a call to another extension using a DSS button before performing Executive Busy Override.

After pressing the corresponding DSS button, and while hearing the busy tone, the user can check the caller's information on the LCD. Then, the user can interrupt the call (Executive Busy Override), if necessary.

# **Conditions**

#### **[General]**

- Class of Service (COS) programming determines the extension users who can use Executive Busy Override and set Executive Busy Override Deny.
- This feature will not function when the busy extension:
	- **a.** Has set Executive Busy Override Deny or Data Line Security (→ [5.1.1 Data Line Security\)](#page-83-0).
- **b.** Is being monitored by another extension  $(\rightarrow 4.1.6 \text{ Call Monitor})$ .
- **c.** Is receiving OHCA ( $\rightarrow$  [14.1.3 OHCA \(Off-hook Call Announcement\),](#page-235-0)  $\rightarrow$  [22.1.5 Whisper OHCA](#page-448-0)).
- **d.** Is on a conference call  $(\rightarrow 4.1.18 \text{ Conference.} \rightarrow 15.1.12 \text{ Privacy Release}).$
- **e.** Is on a doorphone call  $(\rightarrow 5.1.15$  Doorphone Call).
- **f.** Is using Live Call Screening (LCS) or Two-way Record (→ [20.1.45 Unified Messaging—Live Call](#page-396-0) [Screening \(LCS\),](#page-396-0) → [20.1.83 Unified Messaging—Two-way Record/Two-way Transfer\)](#page-415-0).
- **g.** Has a call on consultation hold  $(\rightarrow 5.1.10 \text{ DISA}$  (Direct Inward System Access)).
- This feature is not available for a CO-to-CO line call via Direct Inward System Access (DISA).

#### **[One-touch Executive Busy Override]**

• Automatic Callback Busy cannot be used on CO lines that have this feature enabled  $(\rightarrow 2.1.4$  Automatic [Callback Busy \(Camp-on\)\)](#page-29-0).

#### **PC Programming Manual References**

10.6.1 PBX Configuration—[2-6-1] System—Numbering Plan—Main—Features—Executive Override Deny Set / Cancel 10.6.3 PBX Configuration—[2-6-3] System—Numbering Plan—B/NA DND Call Feature—Executive Busy Override 10.7.1 PBX Configuration—[2-7-1] System—Class of Service—COS Settings—Executive →Executive Busy Override →Executive Busy Override Deny 10.9 PBX Configuration—[2-9] System—System Options—Option 1—PT Operation—One-touch Busy Override by SCO key 12.1.1 PBX Configuration—[4-1-1] Extension—Wired Extension—Extension Settings—Option 3—Executive Override Deny 12.2.1 PBX Configuration—[4-2-1] Extension—Portable Station—Extension Settings—Option 3—Executive Override Deny

#### **PT Programming Manual References**

[505] Executive Busy Override [506] Executive Busy Override Deny

#### **Feature Manual References**

[4.1.22 COS \(Class of Service\)](#page-78-0)

#### **Operating Manual References**

<span id="page-122-0"></span>1.3.24 Executive Busy Override

# **6.1.8 Extension Dial Lock**

#### **Description**

An extension user can change the Toll Restriction (TRS) level of the telephone ( $\rightarrow$  [19.1.5 TRS \(Toll](#page-367-0) [Restriction\)](#page-367-0)) so that other users cannot make inappropriate CO line calls. An extension personal identification number (PIN) is used to unlock the telephone  $(\rightarrow 6.1.10$  Extension PIN (Personal Identification [Number\)\)](#page-124-0).

This feature is also known as Electronic Station Lockout.

#### **Conditions**

• This feature also restricts changing the Call Forward (FWD) destination.  $(\rightarrow 7.1.7$  FWD (Call Forwarding))

• **Remote Extension Dial Lock**

Overrides Extension Dial Lock. If an extension assigned as the manager sets Remote Extension Dial Lock on an extension that has already been locked by the extension user, the user cannot unlock it. If a manager extension unlocks an extension that has been locked by the extension user, the extension will be unlocked.

This feature is also known as Remote Station Lock Control.

• **TRS Level**

COS programming determines the TRS level for Extension Dial Lock.

- Other features can also temporarily change an extension's TRS level, similar to Extension Dial Lock. If an extension is locked, the TRS level determined by the following features takes priority. The numbers below (1 through 3) indicate the priority of each feature, with 1 having the highest priority, and 3 having the lowest.
	- **1.** Dial Tone Transfer ( $\rightarrow$  [5.1.6 Dial Tone Transfer](#page-86-0))
	- **2.** TRS Override by System Speed Dialing  $(\rightarrow 19.1.5 \text{ TRS}$  (Toll Restriction))
	- **3.** Verification Code Entry/Walking COS (→ [21.1.1 Verification Code Entry,](#page-423-0) → [22.1.1 Walking COS](#page-443-0))

#### **PC Programming Manual References**

10.6.1 PBX Configuration—[2-6-1] System—Numbering Plan—Main—Features

- →Extension Dial Lock Set / Cancel
- →Remote Extension Dial Lock Off
- →Remote Extension Dial Lock On

10.7.1 PBX Configuration—[2-7-1] System—Class of Service—COS Settings—TRS—TRS Level on Extension Lock

#### **PT Programming Manual References**

[510] TRS Level for Extension Dial Lock

#### **Feature Manual References**

[4.1.22 COS \(Class of Service\)](#page-78-0)

#### **Operating Manual References**

1.3.25 Extension Dial Lock

4.1.2 Manager Programming

# **6.1.9 Extension Feature Clear**

#### **Description**

Extension users can clear the following features set on their own telephone at once:

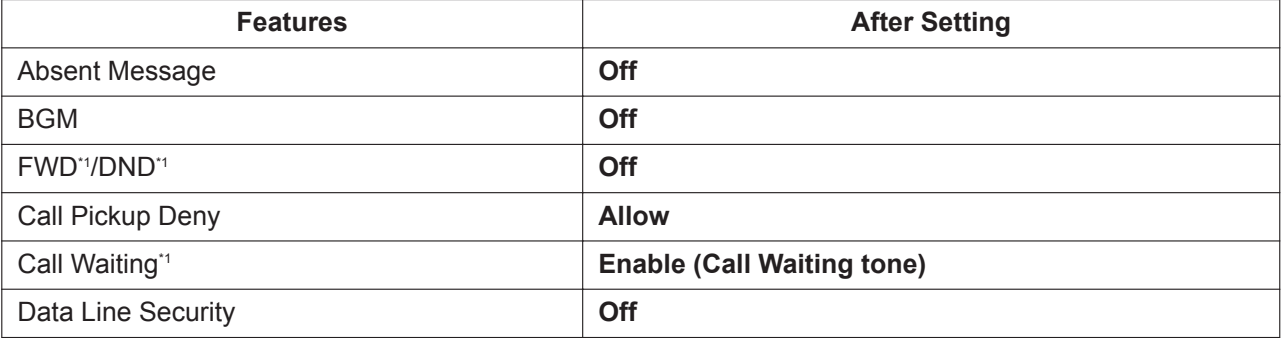

<span id="page-124-1"></span>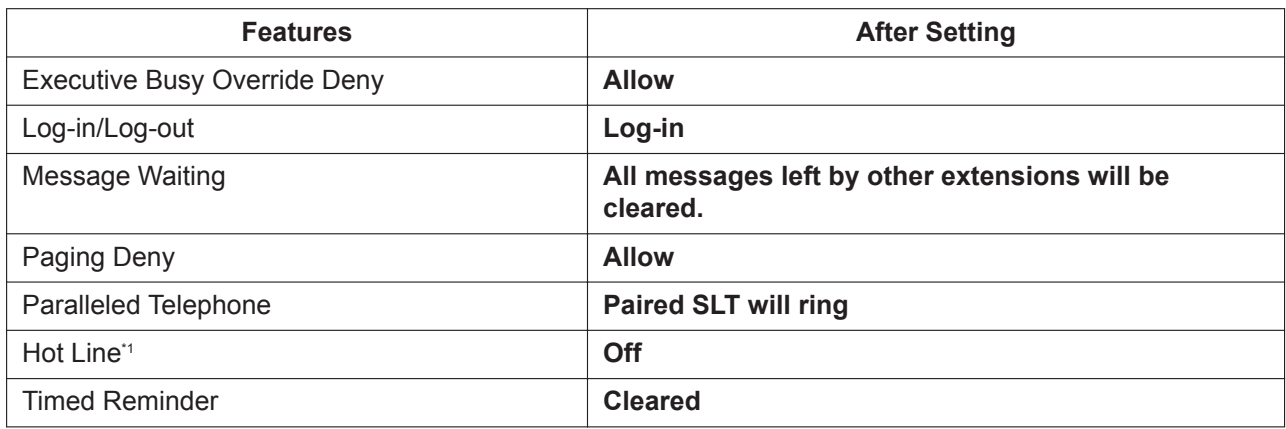

These features can be programmed to not be canceled by Extension Feature Clear.

This feature is also known as Station Program Clear.

#### **Conditions**

- Extension Dial Lock ( $\rightarrow$  [6.1.8 Extension Dial Lock\)](#page-122-0) and the extension personal identification number (PIN)  $(\rightarrow 6.1.10$  Extension PIN (Personal Identification Number)) will not be cleared by this feature.
- **If dial tone 2 is heard after Extension Feature Clear:** After performing Extension Feature Clear, Call Waiting will be enabled if "**Extension Clear: Call Waiting**" is set to "**Clear**" through system programming. In this case, dial tone 2 will be heard when going off-hook.  $(\rightarrow 5.1.5$  Dial Tone)

# **PC Programming Manual References**

- 10.6.1 PBX Configuration—[2-6-1] System—Numbering Plan—Main—Features—Extension Feature Clear 10.9 PBX Configuration—[2-9] System—System Options—Option 2
	- →Extension Clear—Call Waiting
	- →Extension Clear—Fwd/DND
	- →Extension Clear—Hot Line (Pick-up Dial)

# **Operating Manual References**

<span id="page-124-0"></span>1.3.26 Extension Feature Clear

# **6.1.10 Extension PIN (Personal Identification Number)**

#### **Description**

Each extension user can be assigned a personal identification number (PIN) through system programming or personal programming (Extension PIN [Personal Identification Number]). This PIN is used to set features or access the extension remotely.

The following features require a valid PIN:

- **a.** Live Call Screening  $(LCS)^4 \rightarrow 20.1.45$  Unified Messaging—Live Call Screening  $(LCS)$ )
- **b.** Incoming and Outgoing Call Log Display Lock (→ [18.1.10 Speed Dialing, Personal](#page-348-0), [18.1.12 SVM](#page-350-0) [\(Simplified Voice Message\)\)](#page-350-0), Personal Speed Dialing Display Lock ( $\rightarrow$  [4.1.5 Call Log, Incoming\)](#page-47-0)
- **c.** Walking Extension ( $\rightarrow$  [22.1.2 Walking Extension\)](#page-444-0)
- **d.** Extension Dial Lock  $(\rightarrow 6.1.8 \text{ Extension Data Lock})$
- **e.** Walking  $COS \rightarrow 22.1.1$  Walking  $COS$
- <span id="page-125-0"></span>**f.** Walking COS through DISA  $(\rightarrow 5.1.10 \text{ DISA}$  (Direct Inward System Access))
- \*1 If an extension user has assigned an extension PIN, the PIN is required when activating this feature.

#### **Conditions**

#### **CAUTION**

There is a risk that fraudulent telephone calls will be made if a third party discovers a personal identification number (PIN) (verification code PIN or extension PIN) of the PBX. The cost of such calls will be billed to the owner/renter of the PBX. To protect the PBX from this kind of fraudulent use, we strongly recommend:

- **a.** Keeping PINs secret.
- **b.** Selecting complex, random PINs that cannot be easily guessed.
- **c.** Changing PINs regularly.

#### • **Extension PIN Lock**

If the extension PIN is entered incorrectly three times, the line will be disconnected. If an incorrect PIN is entered a preprogrammed number of times, the PIN will be locked. Only an extension assigned as a manager can unlock a PIN, after which it will be reset. In this case, the PIN will be unlocked and cleared. This feature is also known as Station Password Lock.

#### • **Remote Extension PIN Clear**

If an extension user forgets his or her PIN, a manager can clear (reset) the PIN, and the extension user can assign a new PIN.

#### • **Extension PIN Display**

It is possible to select whether to show the extension PIN on the display through system programming. By default, it is shown as dots.

#### **PC Programming Manual References**

10.3 PBX Configuration—[2-3] System—Timers & Counters—Miscellaneous—Extension PIN—Lock **Counter** 10.6.1 PBX Configuration—[2-6-1] System—Numbering Plan—Main—Features—Extension PIN Set / Cancel 10.9 PBX Configuration—[2-9] System—System Options—Option 1—PT LCD—Password / PIN Display 12.1.1 PBX Configuration—[4-1-1] Extension—Wired Extension—Extension Settings—Main—Extension PIN 12.2.1 PBX Configuration—[4-2-1] Extension—Portable Station—Extension Settings—Main—Extension PIN

#### **PT Programming Manual References**

[005] Extension Personal Identification Number (PIN)

#### **Operating Manual References**

- 3.1.2 Personal Programming
- 4.1.2 Manager Programming

# **6.1.11 Extension Port Configuration**

#### **Description**

There are three types of extension ports as follows:

**a. DPT Port:** DPT, DSS Console, Panasonic VPS (DPT [Digital] Integration), or PT-interface CS (e.g., KX-T0158) can be connected.

- **b. SLT Port:** SLT or Panasonic VPS (DTMF Integration) can be connected.
- **c. Super Hybrid Port:** DPT, APT, SLT, DSS Console, Panasonic VPS, or PT-interface CS can be connected.

#### **EXtra Device Port (XDP) of Super Hybrid Ports:**

A DPT and SLT can be connected to one Super Hybrid port (TR: SLT, HL: DPT). In this case, the SLT port (TR) of the Super Hybrid port can be used as an XDP port to connect an SLT as a sub telephone. There are two modes for the XDP port as follows:

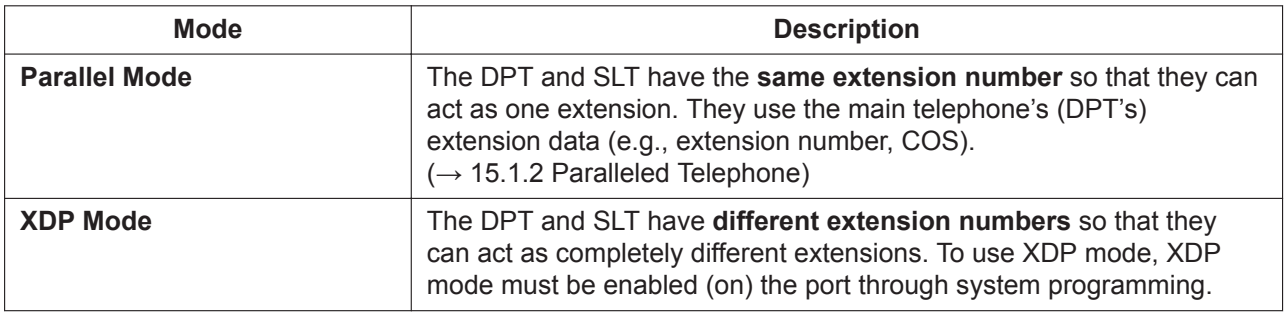

# **Conditions**

• **Automatic Detection on Super Hybrid Port**

A DPT, SLT, or PT-interface CS connected to a Super Hybrid port can be detected automatically without any programming. An APT connected to a Super Hybrid port can be detected automatically when the XDP mode has been disabled.

- A DSS Console or a Panasonic VPS (DPT [Digital] Integration) can also be connected with an SLT in XDP mode.
- **APT and SLT in Parallel Mode** An APT and an SLT can also be connected to a Super Hybrid port and used in parallel mode.
- **Digital XDP**

A DPT can be connected to another DPT and act as a completely different extension.  $(\rightarrow$ [15.1.2 Paralleled Telephone](#page-245-0))

#### • **Wireless XDP Parallel Mode**

A PS can be used in parallel mode with a wired telephone.  $(\rightarrow 22.1.6$  Wireless XDP Parallel Mode)

• **DSS Console and Paired Telephone Assignment** When a DSS Console is connected, a paired extension must be assigned through system programming. Only a PT can be a paired extension.

# **PC Programming Manual References**

9.22 PBX Configuration—[1-1] Configuration—Slot—Port Property—Extension Type 12.3 PBX Configuration—[4-3] Extension—DSS Console—Pair Extension

# **PT Programming Manual References**

[007] DSS Console Paired Telephone [600] EXtra Device Port (XDP) Mode

# **6.1.12 External Relay**

#### **Description**

By turning external device relays on and off, the PBX can control external devices such as alarms.

When an extension user enters the External Relay feature number, the specified relay turns on for a preprogrammed length of time. When this timer expires, the relay turns off automatically. This gives the PBX simple control over other equipment, allowing an extension user to, for example, activate an alarm from his extension.

If the relay cannot be accessed (for example, because use is not permitted by COS, or the port is not in service), a reorder tone will be heard at the extension.

#### **Conditions**

- **Hardware Requirement:** An external relay device and a DPH2 card
- The port of the DPH2 card to which the relay is connected must be assigned through system programming as a relay port (not a door opener port).
- Some devices may be unable to communicate correctly with the PBX. Confirm compatibility with the manufacturer of a device before installing it.
- Each external relay port has a COS assigned. This and the COS of an extension determine the extension users who can use External Relay.
- The length of time that a relay is turned on can be specified separately for each relay through system programming.
- If the same or another extension tries to access an external relay that has already been switched on, the timer for that relay is reset.

# **Installation Manual References**

4.7.1 DPH2 Card (KX-NS5162)

4.9 Connecting to a Doorphone, Door Opener, and/or External Sensor

# **PC Programming Manual References**

9.28 PBX Configuration—[1-1] Configuration—Slot—DOORPHONE Card—Card Property—For Output - Device Type 10.6.1 PBX Configuration—[2-6-1] System—Numbering Plan—Main—Features—External Relay Access 10.7.1 PBX Configuration—[2-7-1] System—Class of Service—COS Settings—Optional Device & Other Extensions—External Relay Access 13.4 PBX Configuration—[5-4] Optional Device—External Relay

# **Feature Manual References**

[4.1.22 COS \(Class of Service\)](#page-78-0)

# **Operating Manual References**

<span id="page-127-0"></span>1.3.28 External Relay

# **6.1.13 External Sensor**

#### **Description**

External sensing devices, such as security alarms or smoke detectors, can be connected to the PBX. When the PBX receives input from a sensor, a call is made to the preset destination, alerting the extension user. The available destinations of a sensor call are as follows:

#### **[Available Destinations]**

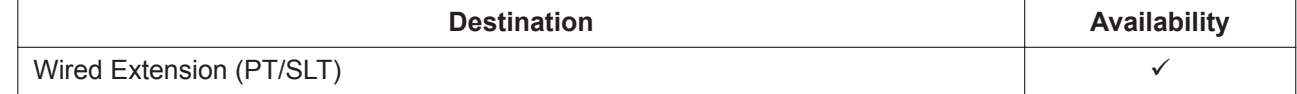

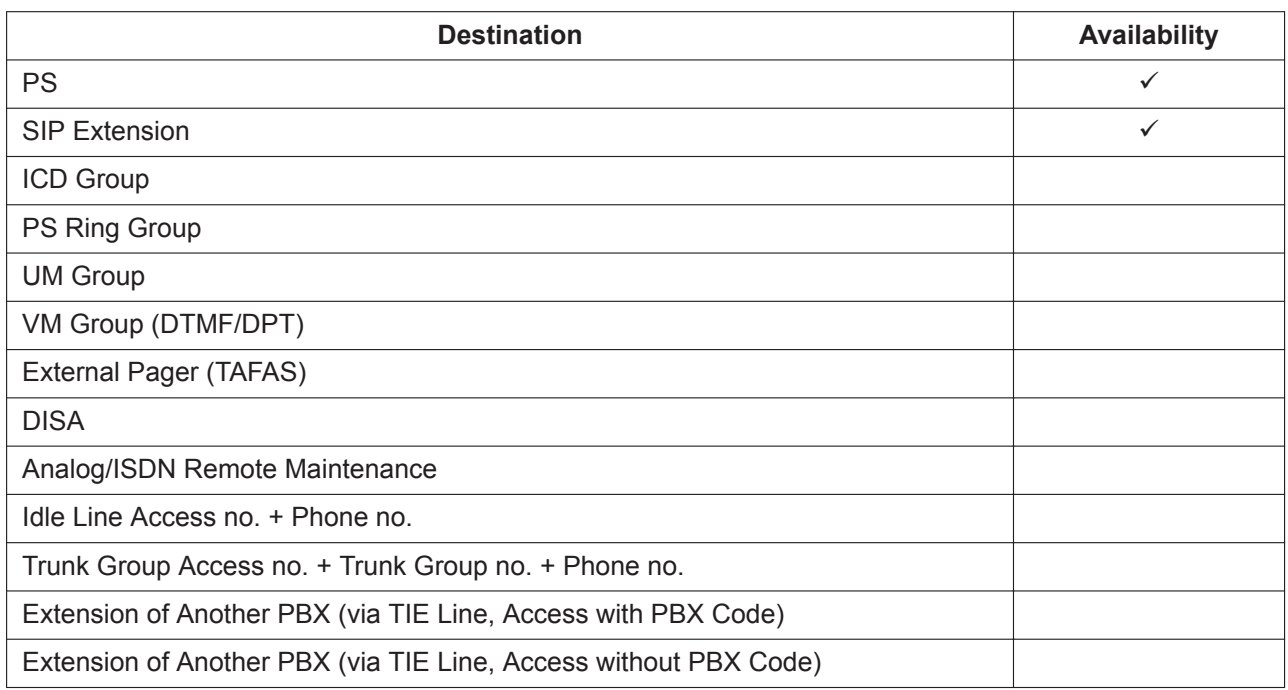

When the call is answered, if distinctive dial tones are enabled, dial tone 3 is heard, which continues until the user goes on-hook. If the sensor call is not answered within a specified time, the call will be canceled. It is possible to set a different ring tone pattern for calls received from each external sensor, to distinguish between them.

Also an e-mail can be sent to a specified e-mail address when the external sensor detects alarm. For more detail information, refer to [6.1.4 E-mail Notification of Sensor Alarm](#page-119-0).

# **Conditions**

- **Hardware Requirement:** An external sensor and a DPH2 card
- Some devices may be unable to communicate correctly with the PBX. Confirm compatibility with the manufacturer of a device before installing it.
- After a sensor has been activated, the PBX will ignore any further alerts from the same sensor for the duration specified by a timer. This timer can be set separately for each sensor.
- As long as the previous sensor call is still being performed, any further alerts from the same sensor are ignored.
- The assigned sensor name and/or number are shown on the display of PTs and PSs when a sensor call is received.
- If the destination of a sensor call has set FWD, the sensor call will be redirected to the FWD destination. However, if the FWD destination is not supported as the destination of a sensor call (e.g., an outside party), the call will be received at the original destination.  $(\rightarrow 7.1.7$  FWD (Call Forwarding))
- The following features cannot be used when a sensor call is received:
	- Alternate Receiving—Voice (→ [10.1.14 Intercom Call](#page-203-0))
	- $-$  Hands-free Answerback ( $\rightarrow$  [9.1.1 Hands-free Answerback\)](#page-161-0)
	- Consultation Hold/Call Hold (→ [4.1.21 Consultation Hold](#page-77-0), → [4.1.4 Call Hold\)](#page-45-0)
	- $-$  Call Transfer ( $\rightarrow$  [4.1.10 Call Transfer\)](#page-58-0)
	- $-$  Executive Busy Override ( $\rightarrow$  [6.1.7 Executive Busy Override](#page-121-0))

• Sensor call information is output on SMDR.

#### **Installation Manual References**

- 4.7.1 DPH2 Card (KX-NS5162)
- 4.9 Connecting to a Doorphone, Door Opener, and/or External Sensor

#### **PC Programming Manual References**

9.28 PBX Configuration—[1-1] Configuration—Slot—DOORPHONE Card—Card Property

→For Sensor - Input Signal Decision Time

→For Sensor - Input Signal Detection Reopening Time

10.3 PBX Configuration—[2-3] System—Timers & Counters—Miscellaneous—External Sensor—Ring Duration (s)

10.8.3 PBX Configuration—[2-8-3] System—Ring Tone Patterns—Call from Others—External Sensor—Ring Tone Pattern Plan 1–8

13.5 PBX Configuration—[5-5] Optional Device—External Sensor

#### **Feature Manual References**

[6.1.4 E-mail Notification of Sensor Alarm](#page-119-0)

# *Section 7*

*Features and Configurations—F*

# **7.1 F**

# **7.1.1 Fixed Buttons**

# **Description**

Proprietary telephones (PTs), DSS Consoles, and Add-on Key Modules feature a wide variety of feature buttons and Line Access buttons, explained below.

Note that certain models do not feature certain buttons.

For a description of the buttons found on portable stations (PSs), please refer to the Operating Instructions for each PS.

#### **[PT and Add-on Key Module]**

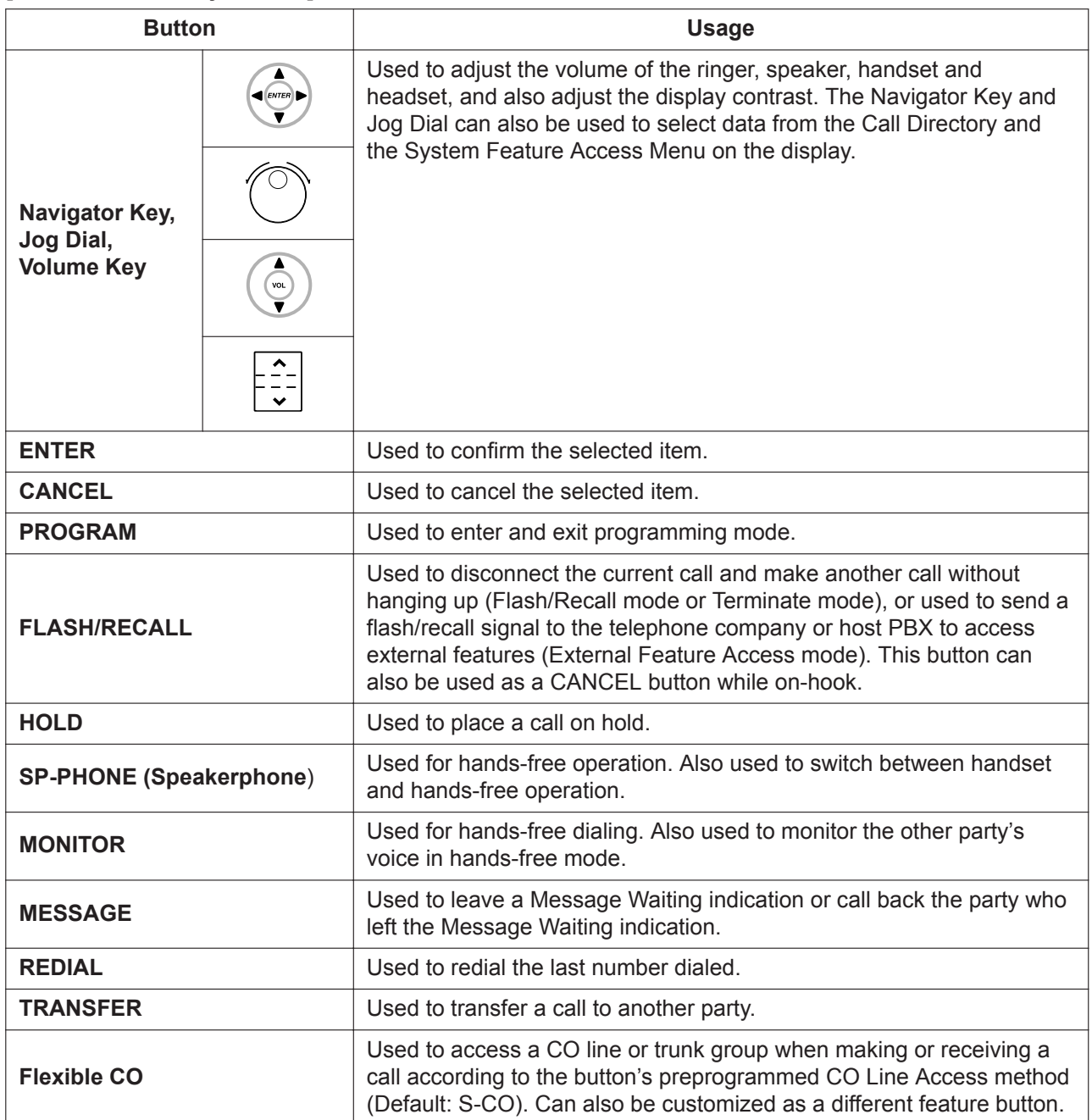

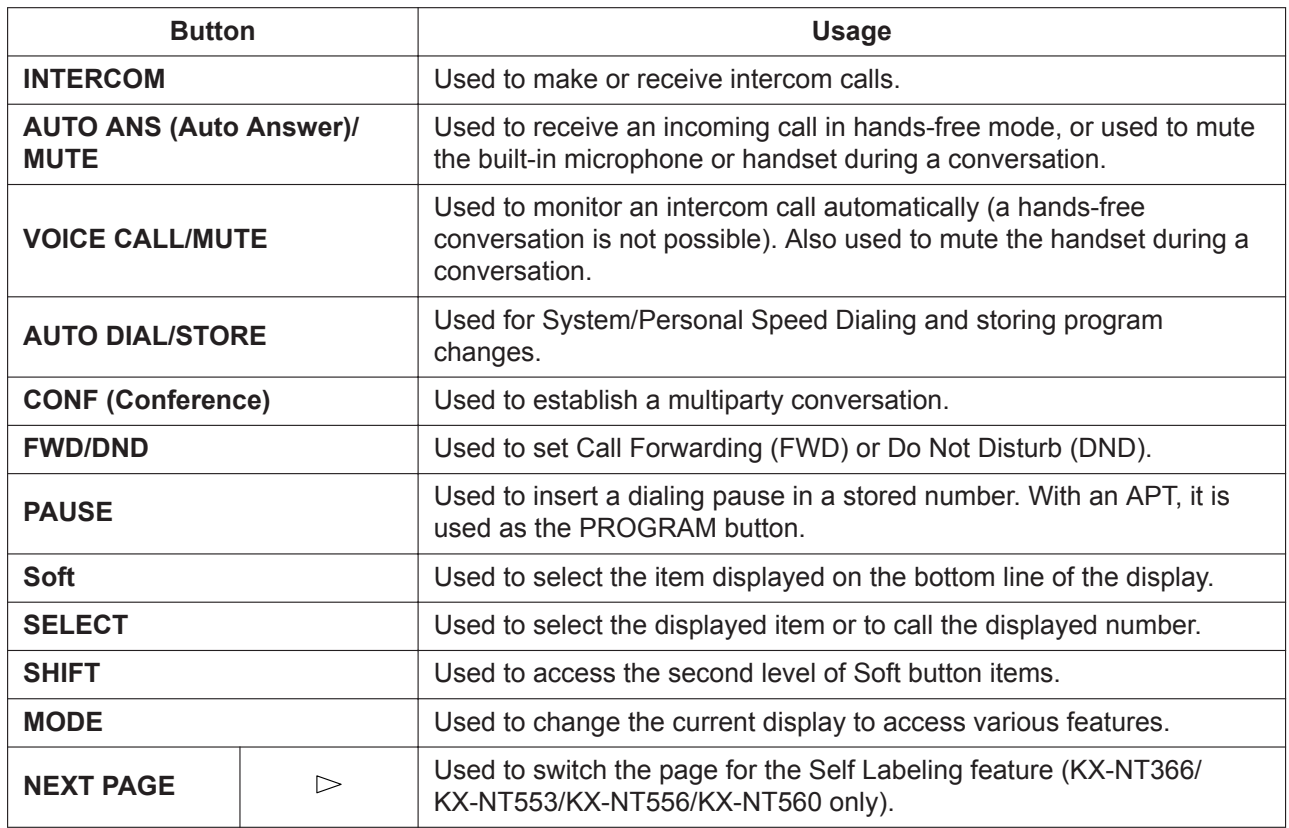

#### **[DSS Console]**

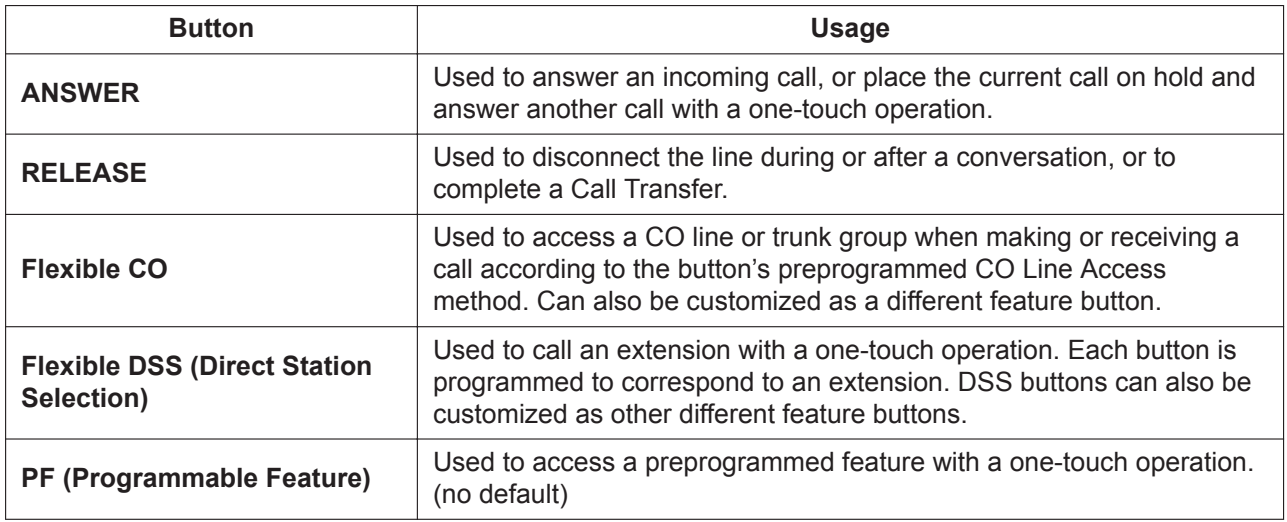

# **Conditions**

<span id="page-132-0"></span>• Certain buttons are equipped with a light to indicate the status of the corresponding line or feature.

# **7.1.2 Flash/Recall/Terminate**

# **Description**

A proprietary telephone (PT) user can use the FLASH/RECALL button (Flash/Recall mode or Terminate mode) or Terminate button (Terminate mode) to disconnect the current call and originate another call without hanging up.

**Flash/Recall Mode:** Disconnects the line and the extension user hears the dial tone from the line used last. For example, if a CO line call is disconnected, the extension user will hear a new dial tone from the same CO line.

**Terminate Mode:** Disconnects the line and the extension user hears a dial tone via the preferred CO line.  $(\rightarrow 12.1.3$  Line Preference—Outgoing)

#### **Conditions**

• **FLASH/RECALL Button Mode**

One of the following modes can be selected for each extension through system programming:

- Flash/Recall mode
- Terminate mode
- $-$  EFA mode ( $\rightarrow$  [6.1.1 EFA \(External Feature Access\)](#page-117-0))

#### • **Terminate Button**

Any flexible button can be customized as the Terminate button.

- **Disconnect Time (Only for Flash/Recall Mode)** The amount of time between successive accesses to the same CO line is programmable for each CO line port.
- This feature generates a Station Message Detail Recording (SMDR) call record (→ [18.1.7 SMDR \(Station](#page-339-0) [Message Detail Recording\)](#page-339-0)), restarts the call timer, inserts a pause, and checks the Toll Restriction (TRS) level ( $\rightarrow$  [19.1.5 TRS \(Toll Restriction\)](#page-367-0)) again.
- The Terminate feature will be performed when pressing the FLASH/RECALL button regardless of the mode that the FLASH/RECALL button has been set to, in the following situations:
	- When a call is made using ARS.  $(\rightarrow 2.1.3 \text{ ARS}$  (Automatic Route Selection))
	- When a CO line call is made with the INTERCOM button.
	- When a CO line call is made with an Incoming Call Distribution (ICD) group button.
- For general SIP phones, the function of a FLASH button differs depending on the phone, and its functionality does not depend on the setting specified in the PBX.

# **PC Programming Manual References**

9.24 PBX Configuration—[1-1] Configuration—Slot—Port Property - LCO Port—Disconnect Time 12.1.1 PBX Configuration—[4-1-1] Extension—Wired Extension—Extension Settings—Option 7—Flash Mode during CO Conversation 12.1.4 PBX Configuration—[4-1-4] Extension—Wired Extension—Flexible Button—Type 12.2.1 PBX Configuration—[4-2-1] Extension—Portable Station—Extension Settings—Option 7—Flash Mode during CO Conversation

12.2.3 PBX Configuration—[4-2-3] Extension—Portable Station—Flexible Button—Type

# **PT Programming Manual References**

[418] LCOT Disconnect Time

#### **Feature Manual References**

[7.1.3 Flexible Buttons](#page-134-0)

# <span id="page-134-0"></span>**7.1.3 Flexible Buttons**

# **Description**

Flexible buttons are customized through either system or personal programming. They can then be used to make or receive intercom or CO line calls or be used as feature buttons, as follows:

#### **[Button Usage]**

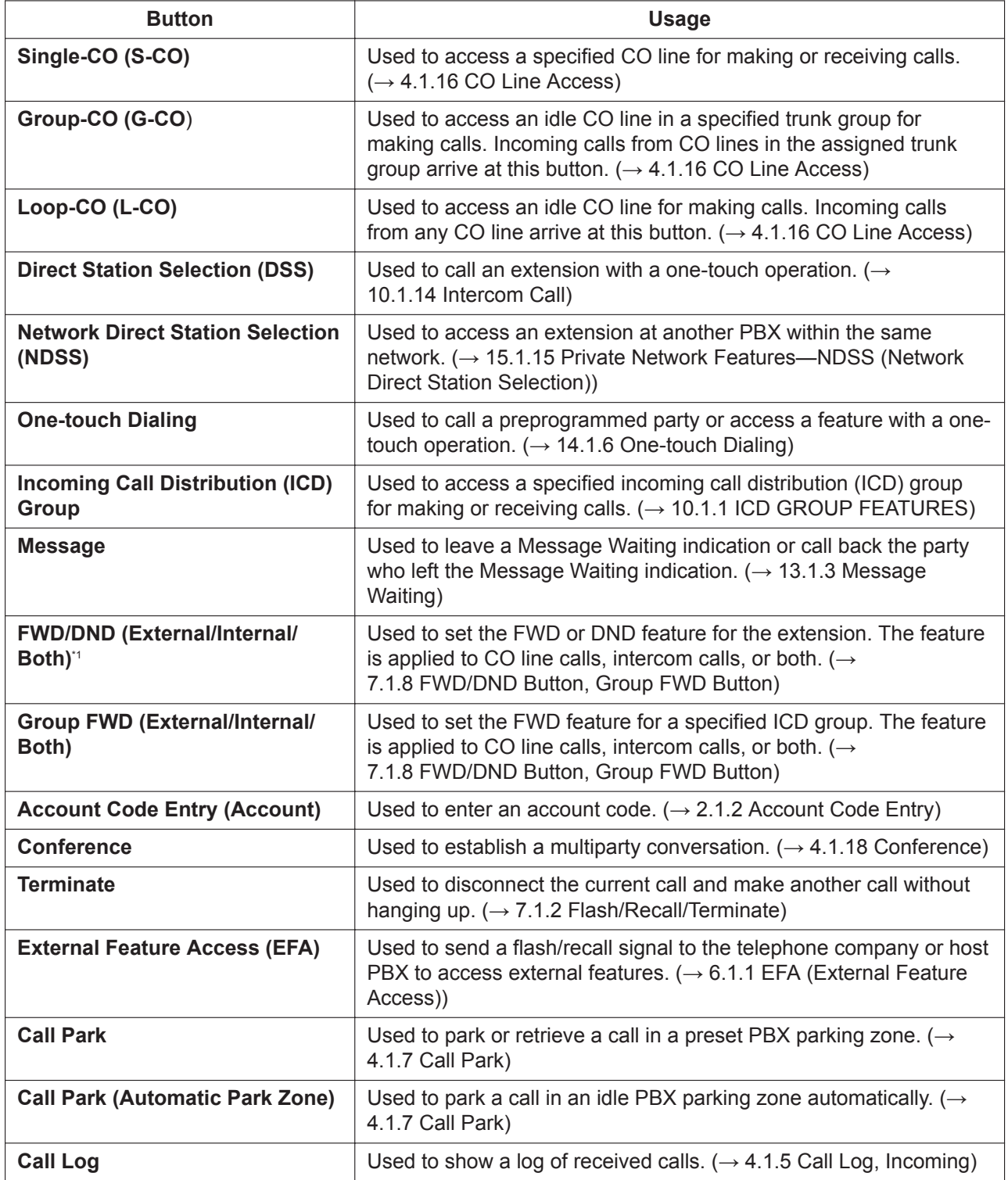

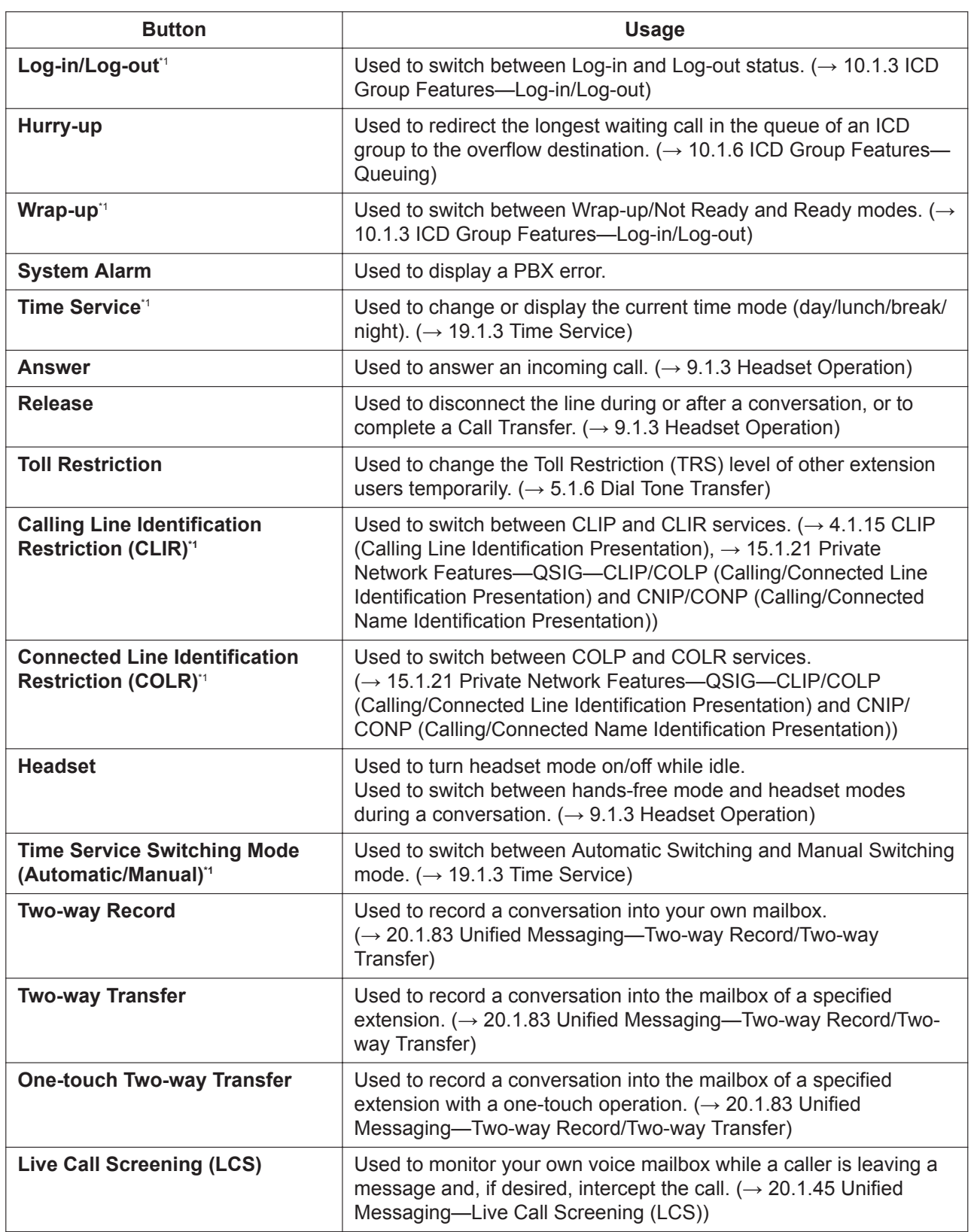

<span id="page-136-0"></span>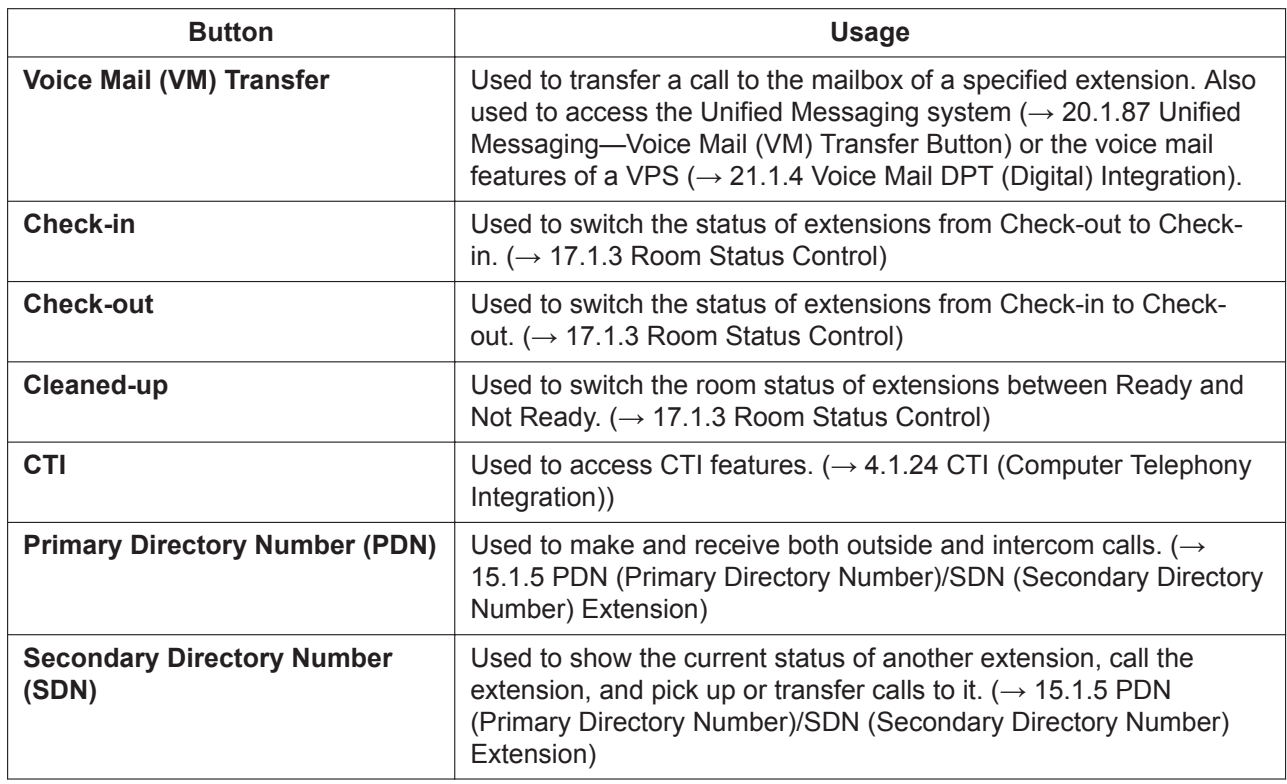

\*1 **One-touch Feature Setting Buttons:** Pressing these buttons while on-hook changes the feature settings. The new mode will be displayed for a preprogrammed time period.

#### **Self Labeling (KX-NT366/KX-NT553/KX-NT556/KX-NT560 only)**

The KX-NT366 IP-PT and KX-NT553/KX-NT556/KX-NT560 IP-PT have an LCD screen next to their flexible buttons. The label for each button can be set through personal/system programming to reflect the button's function. Additionally, the flexible buttons can be organized into multiple "pages". You can toggle between pages by pressing the NEXT PAGE key, as follows:

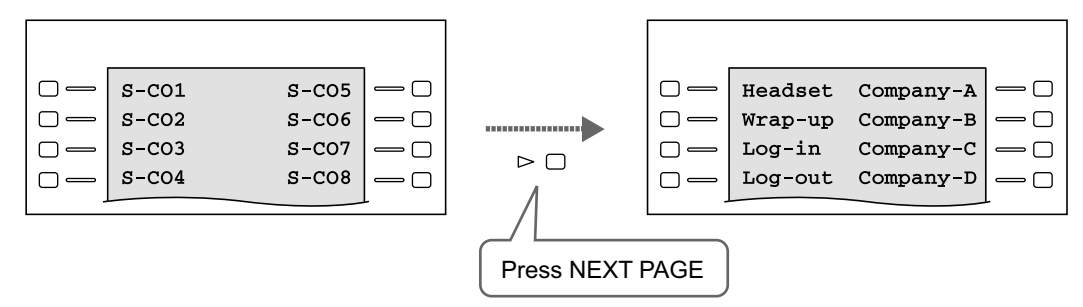

#### **Note**

The appearance of the NEXT PAGE button differs depending on the telephone model.

# **Conditions**

#### **[General]**

• Not all buttons are available for KX-UT-series SIP phones. For details about available flexible button types, see [11.1.1 KX-UT Series SIP Phones.](#page-213-0)

#### **[Self Labeling]**

• Up to 12 characters can be assigned to the LCD of each flexible button through personal/system programming.

→ 12.1.4 PBX Configuration—[4-1-4] Extension—Wired Extension—Flexible Button—Label Name

• Changes the Self Labeling display of the DSS key in conjunction with a change of extension name displayed in each DSS key.  $\rightarrow$  10.9 PBX Configuration—[2-9] System—System Options—Option 8—Display extension name on key

(KX-NT)

- When an incoming CO line call is answered or a CO line is seized, the corresponding CO button will turn Green and the LCD display will switch to the page that the corresponding CO button is registered in.
- It is not recommended to assign the System Alarm button when using this feature, because if an alarm occurs when the System Alarm button is not on the visible page, the alarm will not be noticed.

#### **PC Programming Manual References**

10.3 PBX Configuration—[2-3] System—Timers & Counters—Miscellaneous—PT Display—PT Last Display Duration in Idle Mode (s) 10.9 PBX Configuration—[2-9] System—System Options—Option 8 12.1.4 PBX Configuration—[4-1-4] Extension—Wired Extension—Flexible Button 12.1.4.1 PBX Configuration—[4-1-4] Extension—Wired Extension—Flexible Button—Flexible button data copy 12.1.5 PBX Configuration—[4-1-5] Extension—Wired Extension—PF Button 12.2.3 PBX Configuration—[4-2-3] Extension—Portable Station—Flexible Button

#### **Operating Manual References**

1.3.62 Self Labeling (KX-NT366/KX-NT553/KX-NT556/KX-NT560/KX-UT248/KX-UT670 only) 3.1.4 Customizing the Buttons

# **7.1.4 Flexible Numbering/Fixed Numbering**

#### **Description**

To dial another extension user or to access PBX features, the access numbers (extension numbers or feature numbers) are required.

There are three types of numbering plans:

- **1.** Flexible Numbering (available while a dial tone is heard)
- **2.** Flexible Numbering (available while busy, DND, or ringback tone is heard)
- **3.** Fixed Numbering (available while dialing or talking)
- **1. Flexible Numbering (available while a dial tone is heard)**

Extension numbers and feature numbers which are available while a dial tone is heard can be customized for easy use. The numbers must not conflict. It is also possible to use the default settings shown in the following table.

- **a. Extension Numbers:** Extension numbers consist of leading numbers and additional numbers. Extension numbers (consisting of "0" through "9") can be assigned as follows:
	- Numbering schemes: 1–64
	- Leading number: up to three digits

• Additional number: up to two digits (default: two digits)

**[Example]**

If the number "3" is programmed as a leading number for the 1st extension numbering scheme, and "XX" is programmed as the additional digits, extension numbers 300 through 399 are available.

- **b. Feature Numbers:** Up to four digits, consisting of 0-9, " $\times$ ", and "#"
- **c. Other PBX Extension Numbers (Other PBX Extension Number [TIE] 01 through 16):** Up to three digits, consisting of 0-9, " $\times$ ", and "#"

**[Flexible Numbering Table (available while a dial tone is heard)]**

| <b>Feature</b>                                            | <b>Default</b>           |
|-----------------------------------------------------------|--------------------------|
| Extension Numbering Scheme 1-Leading Number               | 1                        |
| Extension Numbering Scheme 2-Leading Number               | $\mathbf{2}$             |
| Extension Numbering Scheme 3-Leading Number               | 3                        |
| Extension Numbering Scheme 4-Leading Number               | 4                        |
| Extension Numbering Scheme 5-20-Leading Number            | <b>None</b>              |
| Extension Numbering Scheme 21-Leading Number              | 5                        |
| Extension Numbering Scheme 31-Leading Number              | 6                        |
| Extension Numbering Scheme 32-64-Leading Number           | <b>None</b>              |
| Operator Call*1                                           | $\mathbf 0$              |
| Idle Line Access (Local Access) <sup>*1</sup>             | 9                        |
| Trunk Group Access*1                                      | 8                        |
| TIE Line Access*1                                         | $\overline{7}$           |
| Redial <sup>*1</sup>                                      | #                        |
| Speed Dialing-System/Personal*1                           | $**$                     |
| Personal Speed Dialing-Programming*1                      | $\times$ 30              |
| Doorphone Call*1                                          | $\boldsymbol{\times}$ 31 |
| Conference Group Call"                                    | $\times$ 32              |
| Group Paging <sup>*1</sup>                                | $\times$ 33              |
| External BGM on/off <sup>1</sup>                          | $\times$ 35              |
| Outgoing Message (OGM) playback/record/clear              | $\times$ 36              |
| S-CO Line Access <sup>1</sup>                             | $\boldsymbol{\times}$ 37 |
| Simplified Voice Message Access                           | $\times$ 38              |
| Parallel Telephone (Ring) Mode set/cancel                 | $*39$                    |
| Group Call Pickup <sup>1</sup>                            | $\times$ 40              |
| Directed Call Pickup <sup>*1</sup>                        | $\times$ 41              |
| TAFAS-Calls through an External Pager                     | $\times$ 42              |
| Group Paging answer*1                                     | $\times$ 43              |
| Automatic Callback Busy cancel/CCBS cancel                | $\times$ 46              |
| User Remote Operation/Walking COS/Verification Code Entry | $\times$ 47              |
| Wireless XDP Parallel Mode set/cancel                     | $\times$ 48              |
| Account Code Entry*1                                      | $\times$ 49              |

#### **7.1.4 Flexible Numbering/Fixed Numbering**

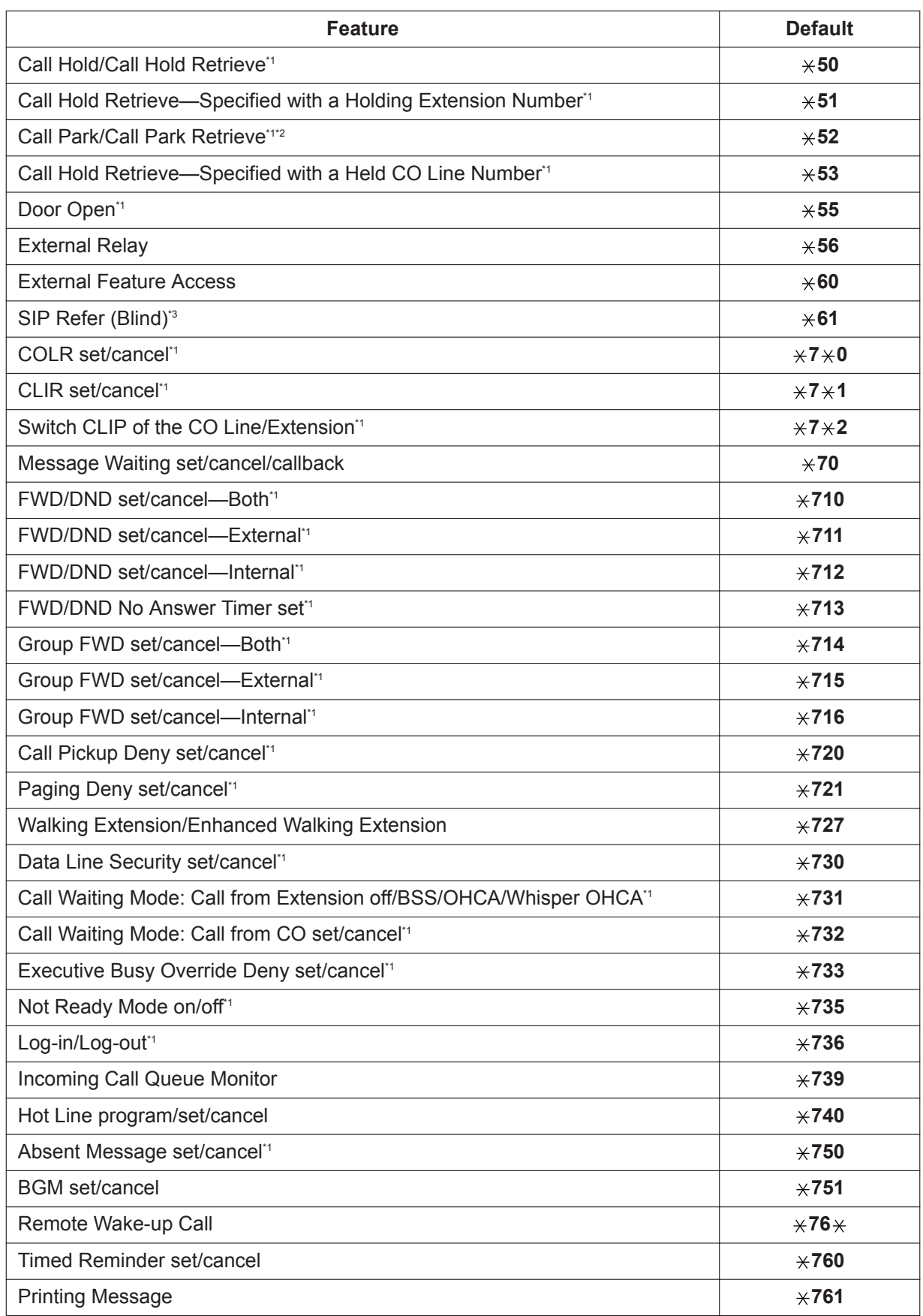

<span id="page-140-0"></span>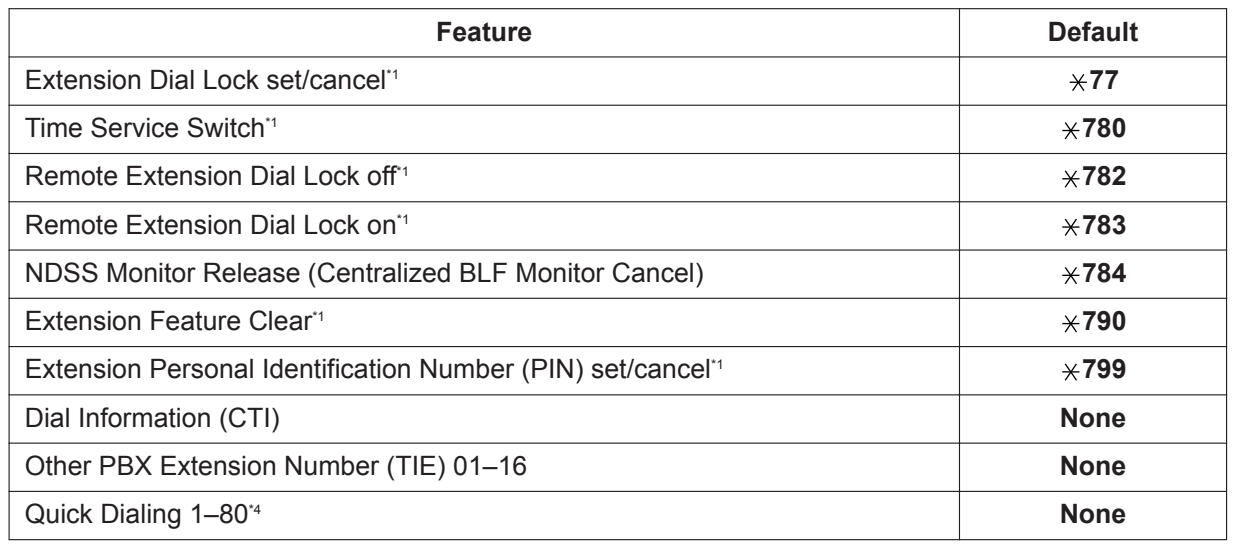

\*1 SIP extension users can use these feature numbers.

- \*2 From a SIP extension, this feature number can be used only for Call Park Retrieve.
- \*3 This feature number is used to do SIP carrier transfer feature. For more information, see [18.1.4 SIP Refer Transfer.](#page-336-0)
- \*4 It is possible to register Quick Dialing numbers that overlap with other registered numbers. This is used for the Automatic Rerouting of VoIP Calls To Public CO Line feature.

#### **2. Flexible Numbering (available while a busy, DND, or ringback tone is heard)**

Feature numbers which are available while a busy, DND, or ringback tone is heard can be customized for easy use. The numbers should be one digit (0-9, " $\times$ ", or "#") and must not conflict. For a list of the default settings, refer to the following table:

**[Flexible Numbering Table (available while a busy, DND, or ringback tone is heard)]**

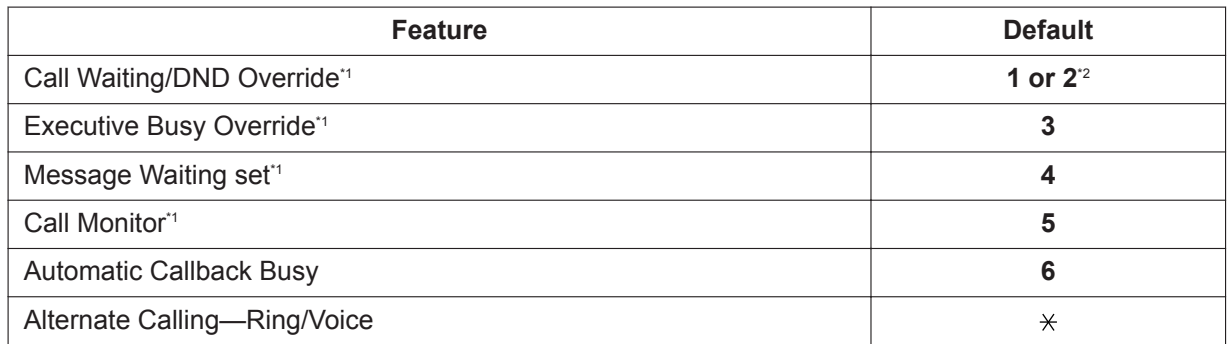

\*1 SIP extensions cannot perform DND Override, Executive Busy Override, Message Waiting, or Call Monitor but can be the recipient of them.

\*2 To use Call Waiting/DND Override, both "1" and "2" are available by default.

#### **3. Fixed Numbering (available while dialing or talking)**

Features which are available while dialing or talking have fixed numbers, as shown in the following table:

#### **[Fixed Numbering Table (available while dialing or talking)]**

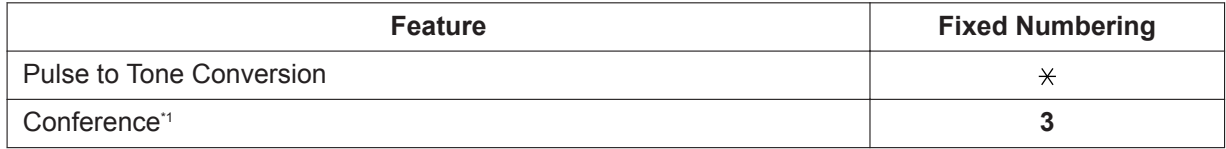

<span id="page-141-0"></span>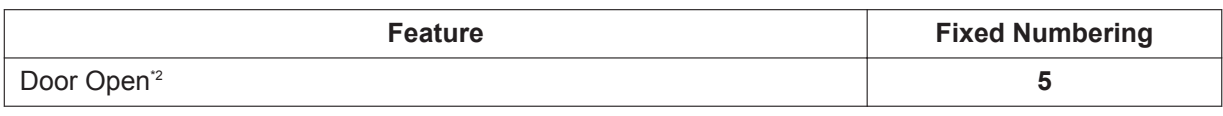

SIP extensions cannot establish conferences but can participate in them.

\*2 SIP extension users can use these feature numbers.

# **Conditions**

- The following are examples of feature number conflicts: 1 and 11, 0 and 00, 2 and 21, 10 and 101, 32 and 321, etc.
- **Feature number + Additional number (Parameter)** Certain flexible feature numbers require additional digits to make the feature active. For example, to set Call Waiting, the feature number for "Call Waiting" must be followed by "1" and to cancel it, the same feature number should be followed by "0".
- Rotary single line telephone (SLT) users cannot dial feature numbers which include " $\times$ " or "#".
- Portable station (PS) users cannot use the following features:
	- Personal Speed Dialing
	- OGM playback/record
	- S-CO Line Access
	- Parallel Telephone Mode set/cancel
	- Walking Extension
	- BGM set/cancel
	- Timed Reminder

# **PC Programming Manual References**

- 10.6.1 PBX Configuration—[2-6-1] System—Numbering Plan—Main
	- →Extension
	- →Features
	- →Other PBX Extension

10.6.2 PBX Configuration—[2-6-2] System—Numbering Plan—Quick Dial

10.6.3 PBX Configuration—[2-6-3] System—Numbering Plan—B/NA DND Call Feature

#### **PT Programming Manual References**

[100] Flexible Numbering

#### **Feature Manual References**

[15.1.25 PS \(Portable Station\)](#page-309-0) [23.1 Capacity of System Resources](#page-453-0)

# **Operating Manual References**

5.3.1 Feature Number Table

# **7.1.5 Floating Extension**

# **Description**

Virtual extension numbers can be assigned to resources to make them as easily accessible as extensions.

These numbers are referred to as "floating extension numbers" and can be assigned as a destination of incoming calls, intercepted calls, etc.

This feature is also known as Floating Station.

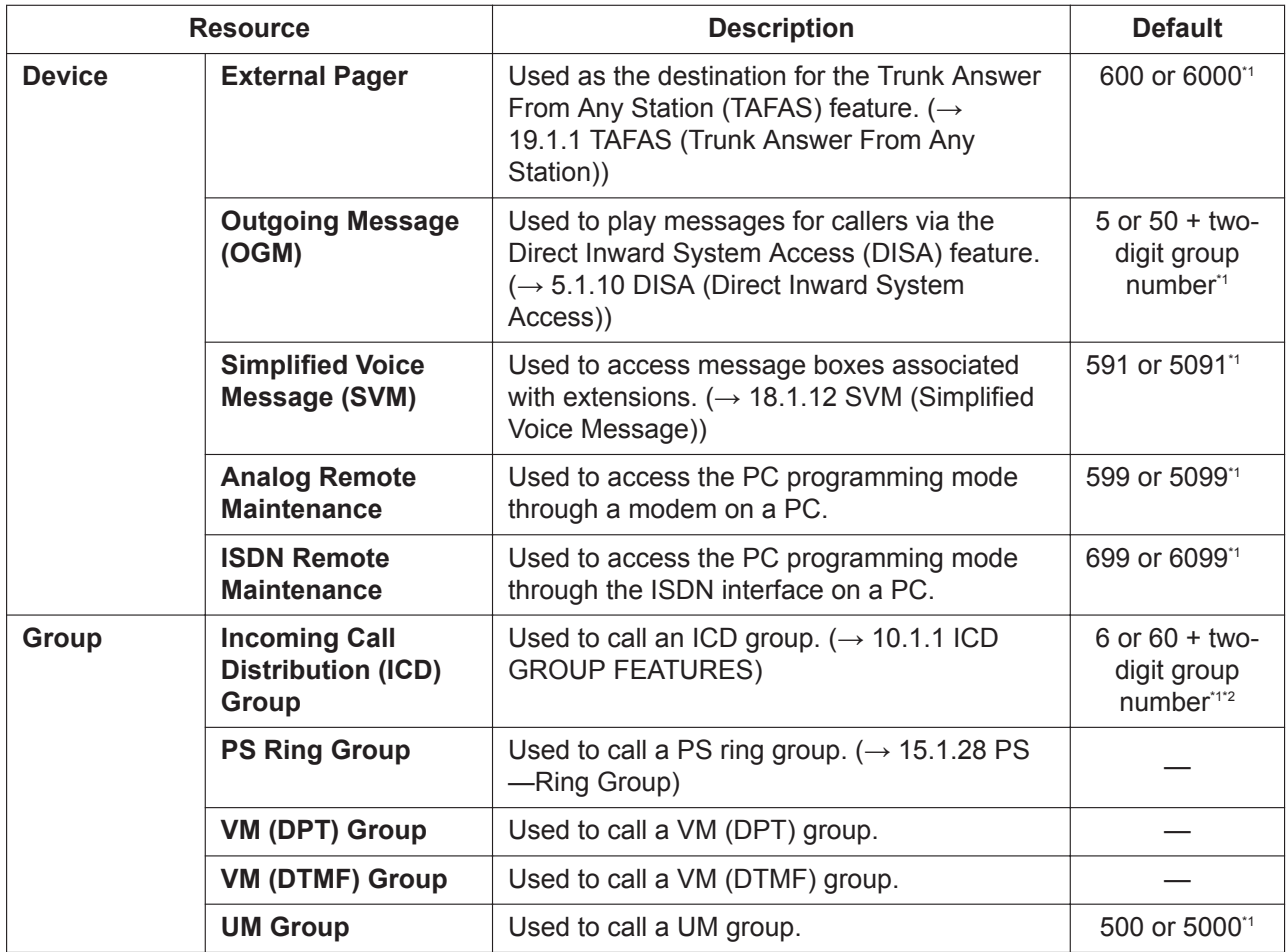

\*1 The default floating extension number depends on the value specified for **Numbering Plan** in Easy Setup.

\*2 A default floating extension number is provided only up to group 64. The floating extension number for groups 65 and higher must be set explicitly.

# **Conditions**

• Certain resources which are assigned a floating extension number can also be assigned a name.

# **Installation Manual References**

5.4.1 Easy Setup Wizard

# **PC Programming Manual References**

- 10.6.1 PBX Configuration—[2-6-1] System—Numbering Plan—Main—Extension
- 11.5.1 PBX Configuration—[3-5-1] Group—Incoming Call Distribution Group—Group Settings—Main →Floating Extension Number
	- →Group Name
- 11.7.2 PBX Configuration—[3-7-2] Group—UM Group—Unit Settings—Floating Extension No.
- 11.8 PBX Configuration—[3-8] Group—PS Ring Group—Floating Extension Number

13.2 PBX Configuration—[5-2] Optional Device—External Pager / Music on Hold—Floating Extension Number

13.3.2 PBX Configuration—[5-3-2] Optional Device—Voice Message—DISA Message—Floating Extension Number

#### **PT Programming Manual References**

[623] Incoming Call Distribution Group Name

[660] UM Group Floating Extension Number

[700] External Pager Floating Extension Number

[730] Outgoing Message (OGM) Floating Extension Number

[731] Outgoing Message (OGM) Name

[811] Modem Floating Extension Number

[812] ISDN Remote Floating Extension Number

#### **Feature Manual References**

[15.1.4 PC Programming](#page-248-0)

[20.1.1 UNIFIED MESSAGING FEATURES](#page-375-0)

[21.1.3 Voice Mail \(VM\) Group](#page-426-0)

# **7.1.6 FOS Interface**

#### **Description**

You can connect a FOS system (Front Office Software) for use in hotels directly to the PBX.

# **Conditions**

- KX-NSF101 (CTI interface) or KX-NSA020 (CSTA Multiplexer) is required to use this feature.
- This feature cannot be used if this PBX is a member of a One-look network.
- The built-in FOS interface supports the following commands:
	- $FOS \rightarrow PBX$ – Link Alive
	- Link Start
	- Check In/Check Out
	- Message Waiting On/Off
	- Do Not Disturb Set/Clear
	- Wakeup Time Set/Clear
	- Change COS
	- Room Sharing/Guest Change
	- Post Answer
	- Room Change

#### **Note**

When the built-in UM is used on the One look network, the built-in UM of the master unit will be the target of Room Change.

Accordingly, all the extensions (including extensions installed to the slave units) must use the builtin UM of the master unit.

#### **PBX** → **FOS**

- Link Alive
- Link Start
- Link Setup
- Station Message Detail Recording/Call Charge Posting
- Room Status
- Minibar Charge Posting
- Wakeup Confirmation OK/NG
- Message Waiting On/Off
- Do Not Disturb Set/Clear
- When a Change Cos command is received from the FOS system, the built-in FOS interface converts the COS number from the FOS system to an internal COS number as follows:

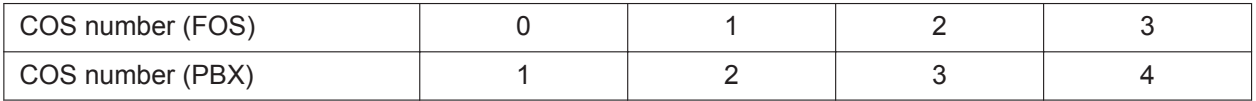

• If communication with the FOS system is interrupted, the PBX will record data on SMDR. When communication is re-established, the PBX will send the recorded data to the FOS system.

## **PC Programming Manual References**

<span id="page-144-0"></span>9.2.2 PBX Configuration—[1-1] Configuration—Slot—System Property—Site—Port Number

## **7.1.7 FWD (Call Forwarding)**

## **Description**

Extensions and incoming call distribution groups can forward their calls to preset destinations. There are several different types of forwarding, and the circumstances under which the calls are forwarded for each type differ as follows:

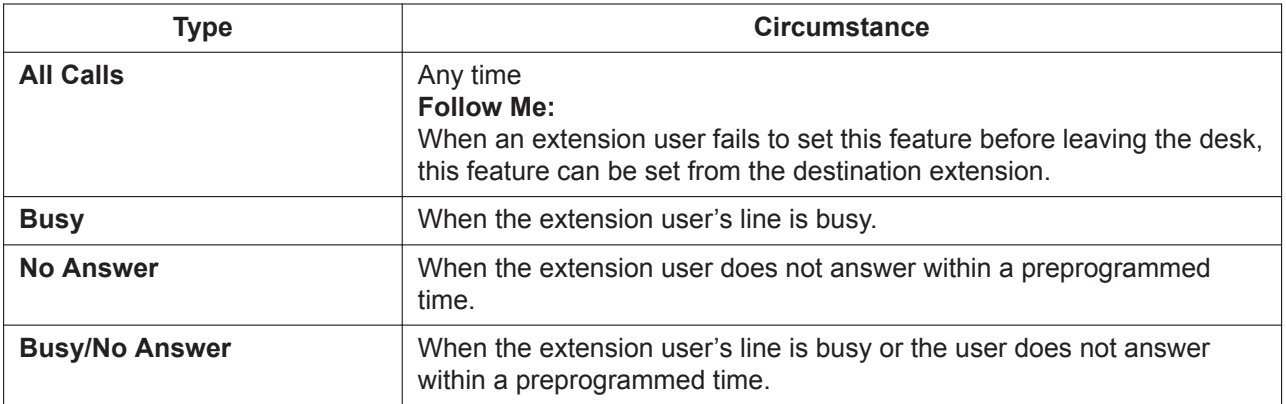

Depending on the type of incoming intercom or CO line calls, it is possible to set a different destination for each.

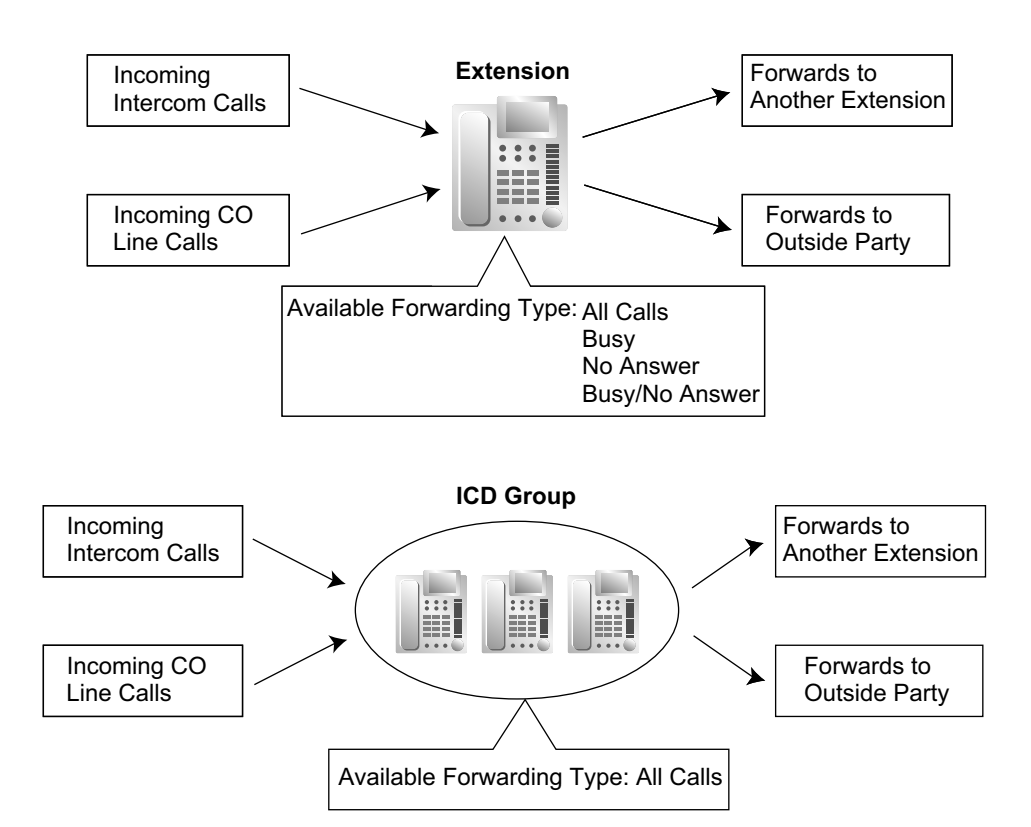

#### **[Available Destinations]**

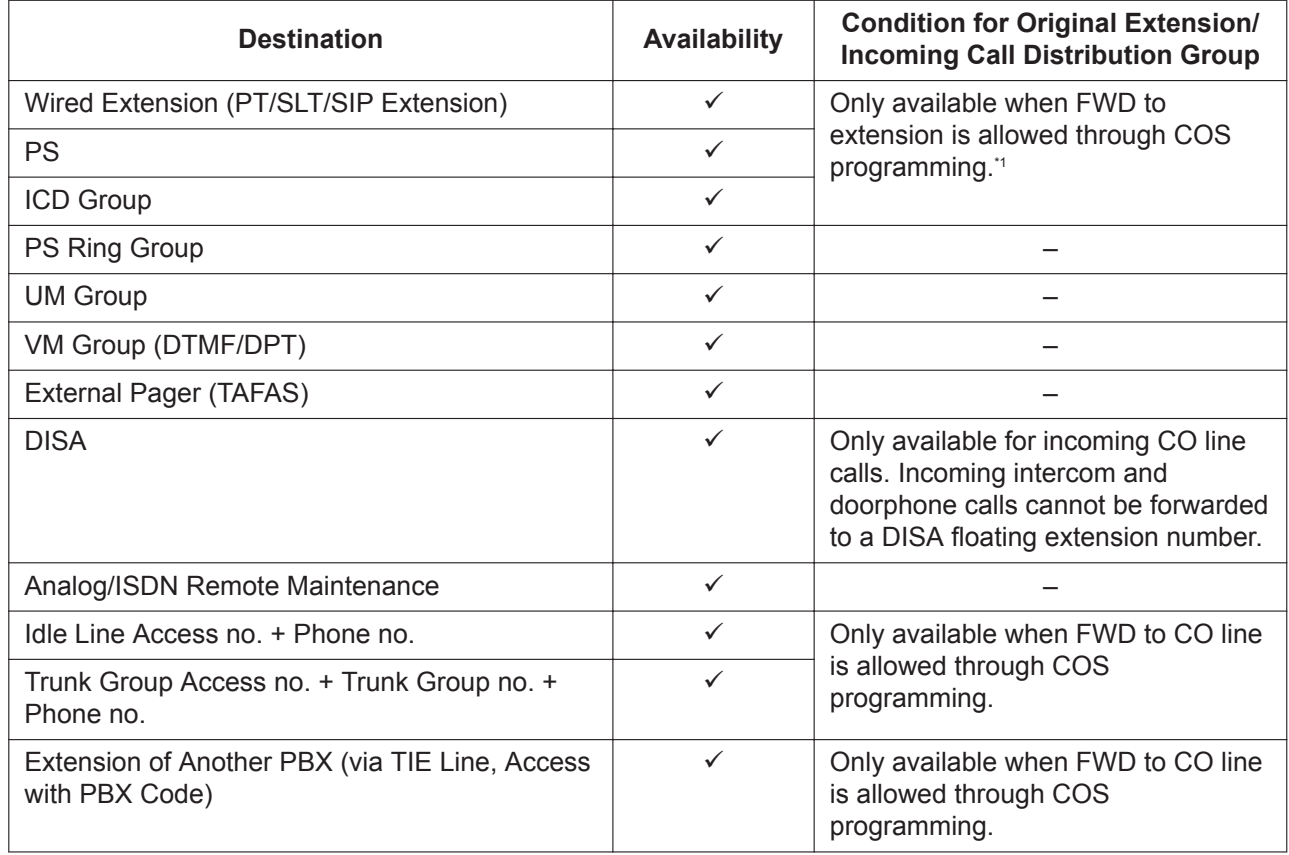

<span id="page-146-0"></span>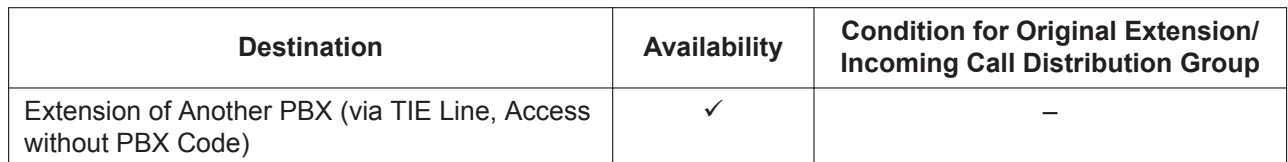

\*1 If an extension user is not permitted by COS to call a certain extension (→ [10.1.15 Internal Call Block\)](#page-204-0), the FWD feature will not function if that extension is set as the forwarding destination.

#### **Parallel Ringing When Forwarding to CO Line**

When an unanswered call is forwarded to an outside line, such as a cellular phone, the forwarding extension's phone will continue ringing until the forwarded call is answered at either phone. This feature can be enabled for each extension through system programming. Even when the outside destination answers the call, DSS buttons for the forwarding extension are displayed as busy. The Intercept Routing feature is available for when parallel ringing is not answered.

## **Conditions**

#### **[General]**

- **FWD for CO Line Calls/Intercom Calls** The extension user can set the FWD feature for CO line calls, for intercom calls, or for both.
- **FWD from Incoming Call Distribution Group (Group FWD)** COS programming determines the incoming call distribution groups that can use this feature.

#### • **FWD to CO Line**

COS programming determines the extensions or incoming call distribution groups that can forward calls externally.

The original extension's Toll Restriction and ARS still apply to the forwarded call.

• **CO Line Call Duration**

The duration of a CO line call can be restricted by a system timer. CO line call duration is assigned separately for calls between an extension user and an outside party, and calls between two outside parties.

If the timer expires, the line will be disconnected.  $(\rightarrow 4.1.17 \text{ CO}$  Line Call Limitation)

• **Multiple FWD**

Calls can be forwarded up to four times. The following forwarding features are counted as Multiple FWD:

- FWD—Busy or Busy/No Answer (when the destination extension is busy), or All Calls
- Idle Extension Hunting—Overflow
- Intercept Routing—Busy/DND/No Answer (when the destination extension is busy or in DND or No Answer mode)\*1
- Incoming Call Distribution Group—Overflow
- Intercept Routing features can be applied to the original destination (refer to [10.1.12 Intercept Routing\)](#page-198-0).

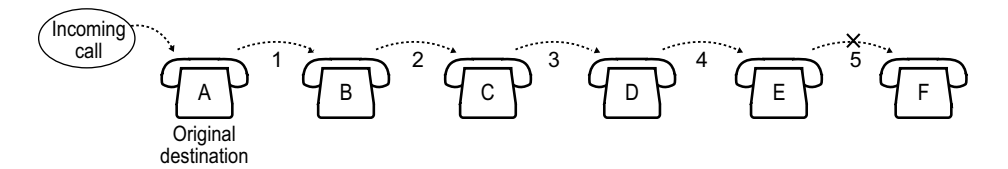

In the above illustration, forwarding stops at extension E. However, forwarding can go farther in the following cases:

– If a destination extension rings, and then the call is redirected to the forward destination by the FWD— No Answer or Busy/No Answer feature.

– If a call waits in a queue of an incoming call distribution group, and then the call is redirected to the overflow destination by the Queuing Time Table.  $(\rightarrow 10.1.6$  ICD Group Features—Queuing)

In the above cases, the forwarding counter resets to zero, and the call can be forwarded up to four times again from the destination extension described above.

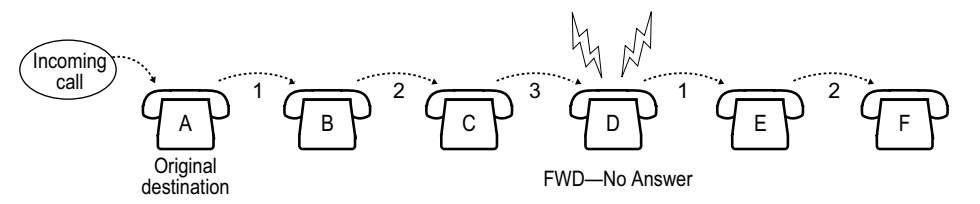

#### • **Boss & Secretary feature**

It is possible to call the original extension from the destination extension regardless of the forward setting.

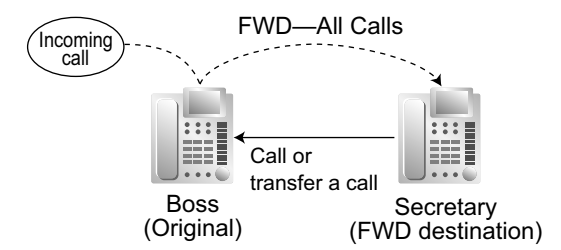

#### • **Remote Forward setting**

A flexible button customized as a Group FWD button can be used to set or unset the FWD feature for an extension by specifying its extension number.

To allow this feature, the extension subject to this operation must specify the **Remote FWD COS** setting. The authorized extension with the specified **Remote FWD COS** can then assign a Group FWD button to perform remote forwarding. The forwarding status of the target extension can be checked via the LED of the button.

#### **Note**

Pressing this button only allows the forwarding feature to be enabled or disabled. The forwarding destination should be set at the extension subject to this operation. Also, DND cannot be enabled or disabled.

#### **[Example]**

- Setting Group FWD from "Secretary" extension to "Boss" extension If the "Secretary" (Ext. 102) presses the assigned **Group FWD** button, forwarding for the "Boss" (Ext. 101) will be turned on (the LED will turn red).
- Canceling Group FWD from "Secretary" extension to "Boss" extension If the "Secretary" (Ext. 102) presses the assigned **Group FWD** button again, forwarding for the "Boss" (Ext. 101) will be turned off (the LED will turn off).

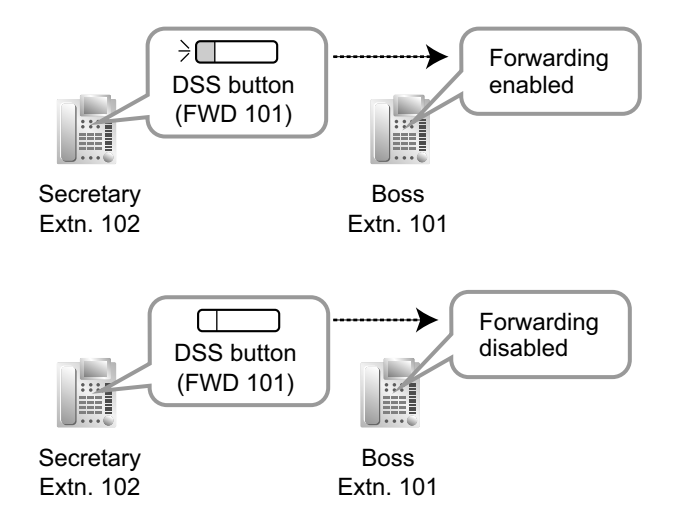

#### • **Message Waiting**

While calls are forwarded, Message Waiting information is not forwarded. The Message button light turns on at the originally called extension.  $(→ 13.1.3$  Message Waiting)

- **Idle Extension Hunting** Idle Extension Hunting applies to calls forwarded to a busy extension in an idle extension hunting group.
- **Second Line LCD Display Information for ICD Group Redirected Call** If an incoming call distribution receives a redirected call, the second line of the PT receiving the call can be set to display either of the following information, through system programming.
	- The extension number and name of the extension or ICD Group that originally received the call.
	- The floating extension number and name of the ICD Group currently receiving the call.

#### **[All Calls and Busy]**

- If the forward destination is not available to answer a call, this feature is canceled and the original destination will ring for the following type of call:
	- Doorphone call
	- CO line calls via the LCOT card

#### **[No Answer and Busy/No Answer]**

• **No Answer Time**

The number of rings before the call is forwarded is programmable for each extension.

#### **[Follow Me]**

• This feature is only available when the original extension has set "**Remote Operation by Other Extension**" to "**Allow**" through COS programming.

#### **[Parallel Ringing When Forwarding to CO Line]**

- KX-NSE101, KX-NSE105, KX-NSE110 or KX-NSE120 (Activation Key for Mobile Extension) is required to use this feature. One activation key is required for each extension that will use this feature.
- Even though DSS buttons for the forwarding extension indicate that the extension is busy, it can still receive calls. If another call is received, FWD—No Answer will operate as normal.
- It is possible to set the forwarding extension to busy through system programming.
- When the forwarding extension is a virtual  $PS \rightarrow 21.1.2$  Virtual PS)
	- The No Answer Time setting is ignored: All calls are forwarded immediately, even if No Answer is specified as the forwarding method.
	- If the forward destination is unavailable, the forwarding extension is treated as busy. (In this case, FWD —Busy is ignored even if it is enabled.) However, if the original caller is on an analog CO line, to which busy signals/tones cannot be sent, the PBX will continue to try to connect to the forward destination until a connection is established or the original caller hangs up.
	- It is possible to set the forwarding extension virtual PS to busy through ICD Group programming.
- If an extension goes on-hook while transferring a call to an extension ringing in parallel with a CO line, the CO line will stop ringing for a moment, then begin ringing again.
- LCOT CO lines do not support this feature.
- This feature may not be available depending on the specifications of the telephone network.

## **PC Programming Manual References**

10.6.1 PBX Configuration—[2-6-1] System—Numbering Plan—Main—Features—FWD No Answer Timer Set

10.7.1 PBX Configuration—[2-7-1] System—Class of Service—COS Settings

→CO & SMDR—Call Forward to CO

→Manager—Group Forward Set →Optional Device & Other Extensions—Remote Operation by Other Extension 10.9 PBX Configuration—[2-9] System—System Options—Option 1—PT Fwd / DND—Extension Status of Mobile Integration (FWD NA to CO) 11.1.1 PBX Configuration—[3-1-1] Group—Trunk Group—TRG Settings—Main  $\rightarrow$  CO-CO Duration Time (\*60s)  $\rightarrow$ Extension-CO Duration Time (\*60s) 11.5.1 PBX Configuration—[3-5-1] Group—Incoming Call Distribution Group—Group Settings— Miscellaneous—Status of FWD for Virtual PS 11.5.1 PBX Configuration—[3-5-1] Group—Incoming Call Distribution Group—Group Settings—Group Log / Group FWD 11.5.3 PBX Configuration—[3-5-3] Group—Incoming Call Distribution Group—Miscellaneous—Options— 2nd line LCD display information for ICD Group redirected call 12.1.1 PBX Configuration—[4-1-1] Extension—Wired Extension—Extension Settings—FWD / DND 12.1.2 PBX Configuration—[4-1-2] Extension—Wired Extension—FWD/DND 12.2.1 PBX Configuration—[4-2-1] Extension—Portable Station—Extension Settings—FWD / DND 12.2.2 PBX Configuration—[4-2-2] Extension—Portable Station—FWD/DND

## **PT Programming Manual References**

[472] Extension-to-CO Line Call Duration

- [473] CO-to-CO Line Call Duration
- [504] Call Forwarding to CO Line
- [605] Call Forwarding—No Answer Time

## **Feature Manual References**

[4.1.22 COS \(Class of Service\)](#page-78-0) [10.1.5 ICD Group Features—Overflow](#page-180-0) [10.1.10 Idle Extension Hunting](#page-194-0)

[10.1.12 Intercept Routing](#page-198-0)

## **Operating Manual References**

1.3.30 FWD (Call Forwarding)

## **7.1.8 FWD/DND Button, Group FWD Button**

## **Description**

The FWD/DND fixed button, or a customized flexible button, can display the FWD/DND setting status of the extension. Using this button, the FWD status and DND status of the extension can be temporarily set or canceled without clearing FWD destination settings.

#### **FWD/DND Button Types**

Multiple types of FWD/DND buttons can be customized on an extension.

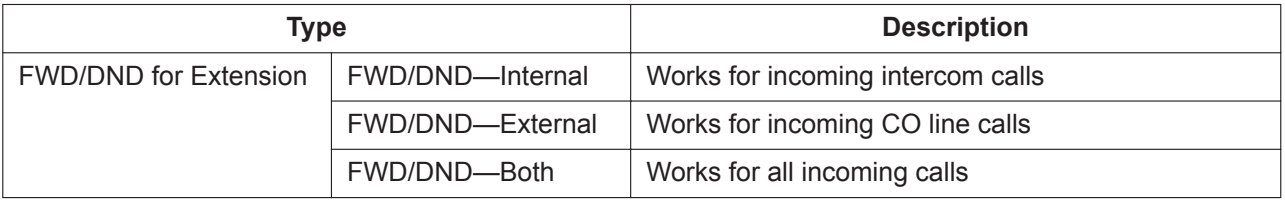

#### **[Button Status]**

The FWD/DND button shows the current status as follows:

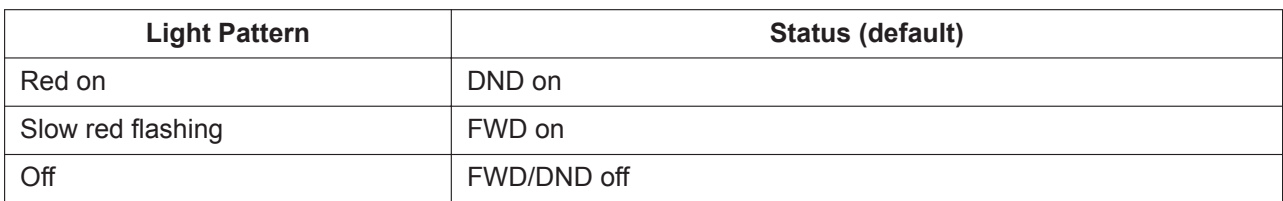

The functions assigned to the "on" and "flashing" patterns can be changed through system programming.

#### **Group FWD Button Types**

The FWD feature for the incoming call distribution group can be customized on a flexible button. Multiple types of Group FWD buttons can be customized on an extension.

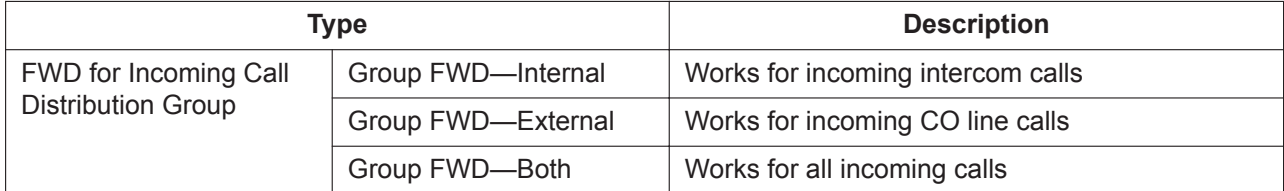

#### **[Button Status]**

The Group FWD button shows the current status as follows:

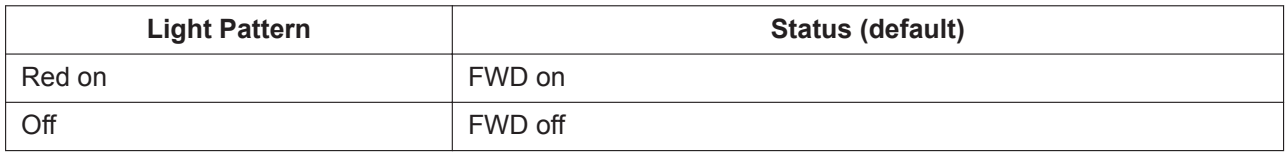

#### **FWD/DND Setting by Fixed FWD/DND button**

Pressing the fixed FWD/DND button in idle status allows the extension user to set the following items for FWD/DND:

• FWD/DND for CO line calls

The FWD/DND status for CO line calls to that extension can be switched temporarily without clearing the FWD destination. During setting, the LED of the button shows the current CO line call FWD/DND status. The forwarding type and destination for CO line calls can also be set.

• FWD/DND for intercom calls

The FWD/DND status for intercom calls to that extension can be switched temporarily without clearing the FWD destination. During setting, the LED of the button shows the current intercom call FWD/DND status. The forwarding type and destination for intercom calls can also be set.

• FWD—No Answer timer

The length of time until unanswered calls are forwarded can be modified. This setting is applied to both intercom and CO line call forwarding.

• FWD for Virtual PS

If the extension is the first registered extension in an Incoming Call Distribution Group, the extension user can set the FWD destination and forwarding status (on/off) for up to 4 virtual PSs preregistered to the group.  $(\rightarrow 21.1.2 \text{ Virtual PS})$ 

These settings are only available when FWD/DND buttons are set through system programming to FWD/DND Setting mode.

## **Conditions**

• When FWD/DND buttons are set to FWD/DND Cycle Switch mode, pressing the FWD/DND button cycles the FWD/DND setting.

In this mode, when intercom calls are set to be handled differently from CO line calls (forward destination, DND on/off):

- **a.** in idle mode, the light patterns of the FWD/DND—Both button (including FWD/DND button [fixed button]) and the Group FWD—Both button will indicate the setting for either CO line calls or intercom calls, but not both.
- **b.** the FWD and DND icons on a PS display reflect the settings for CO line calls only.
- **c.** pressing the FWD/DND—Both button (including FWD/DND button [fixed button]) or the Group FWD —Both button will be ignored.
- When both the FWD and DND features are assigned simultaneously, pressing the button changes the settings as follows:

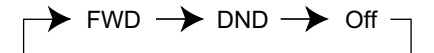

• A FWD/DND button customized on a flexible button is always in FWD/DND Cycle Switch mode, and the mode cannot be changed.

#### **PC Programming Manual References**

10.6.1 PBX Configuration—[2-6-1] System—Numbering Plan—Main—Features →FWD/DND Set / Cancel: Call from CO & Extension →FWD/DND Set / Cancel: Call from CO →FWD/DND Set / Cancel: Call from Extension →Group FWD Set / Cancel: Call from CO & Extension →Group FWD Set / Cancel: Call from CO →Group FWD Set / Cancel: Call from Extension 10.9 PBX Configuration—[2-9] System—System Options—Option 1 →PT Fwd / DND—Fwd LED →PT Fwd / DND—DND LED →PT Fwd / DND—Fwd/DND key mode when Idle 12.1.1 PBX Configuration—[4-1-1] Extension—Wired Extension—Extension Settings—FWD / DND 12.1.4 PBX Configuration—[4-1-4] Extension—Wired Extension—Flexible Button  $\rightarrow$ Type →Extension Number (for Group Fwd (Both)) →Extension Number (for Group Fwd (External)) →Extension Number (for Group Fwd (Internal)) 12.2.1 PBX Configuration—[4-2-1] Extension—Portable Station—Extension Settings—FWD / DND 12.2.3 PBX Configuration—[4-2-3] Extension—Portable Station—Flexible Button  $\rightarrow$ Type →Extension Number (for Group Fwd (Both)) →Extension Number (for Group Fwd (External))

→Extension Number (for Group Fwd (Internal))

## **Feature Manual References**

[7.1.1 Fixed Buttons](#page-131-0)

[7.1.3 Flexible Buttons](#page-134-0)

## **Operating Manual References**

3.1.2 Personal Programming

# *Section 8*

*Features and Configurations—G*

# **8.1 G**

## **8.1.1 GROUP FEATURES**

## **Description**

This PBX supports various types of groups.

### **1. Trunk Group**

CO lines can be grouped into trunk groups based on carrier, CO line type, etc. Several settings can be assigned on a trunk group basis. All CO lines belonging to a trunk group follow the programming for that trunk group.

→ 11.1.1 PBX Configuration–[3-1-1] Group–Trunk Group–TRG Settings → [402] LCOT Trunk Group Number

Each CO line can belong to only one trunk group. CO lines are assigned to a trunk group based on their port numbers (for LCOT, PRI, and SIPGW cards).

#### **2. Extension User Group**

Extensions can be grouped into extension user groups. Extension user groups then compose the following groups:

- **a.** Tenant  $(\rightarrow 19.1.2$  Tenant Service)
- **b.** Call Pickup Group (See below.)
- **c.** Paging Group (See below.)

Every extension must belong to one extension user group and cannot belong to more than one extension user group.

 $\rightarrow$  11.2 PBX Configuration—[3-2] Group—User Group

 $\rightarrow$  [603] Extension User Group

**Assignable Extensions:** Proprietary telephone (PT)/single line telephone (SLT)/portable station (PS)/SIP Extension

#### **[Example]**

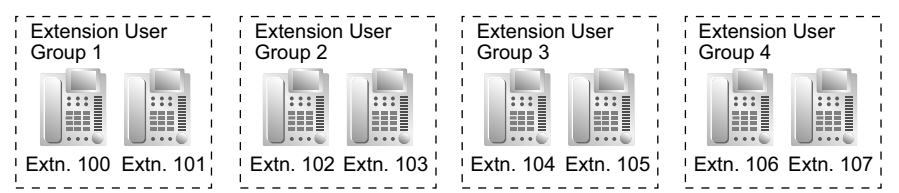

#### **Call Pickup Group**

Using the Group Call Pickup feature, extensions can answer any calls within the call pickup group to which they belong. One extension user group can belong to several call pickup groups.  $(\rightarrow 4.1.8 \text{ Call})$ [Pickup](#page-53-0))

→ 11.3 PBX Configuration—[3-3] Group—Call Pickup Group

→ 11.3.1 PBX Configuration—[3-3] Group—Call Pickup Group—All Setting

 $\rightarrow$  [650] Extension User Groups of a Pickup Group

#### **[Example]**

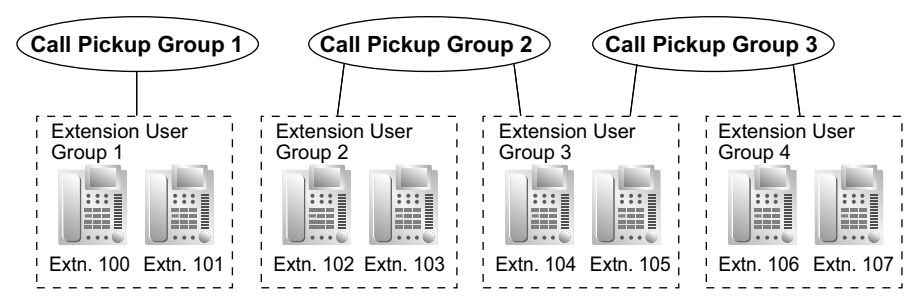

#### **Paging Group**

Using the Paging feature, extensions can make a page to any paging group or answer a page to their own groups. One extension user group or external pager (loudspeaker) can belong to several paging groups.  $(\rightarrow 15.1.1$  Paging)

- $\rightarrow$  11.4 PBX Configuration—[3-4] Group—Paging Group
- $\rightarrow$  11.4.1 PBX Configuration—[3-4] Group—Paging Group—All Setting
- → 11.4.2 PBX Configuration–[3-4] Group–Paging Group–External Pager
- $\rightarrow$  [640] Extension User Groups of a Paging Group

#### **[Example]**

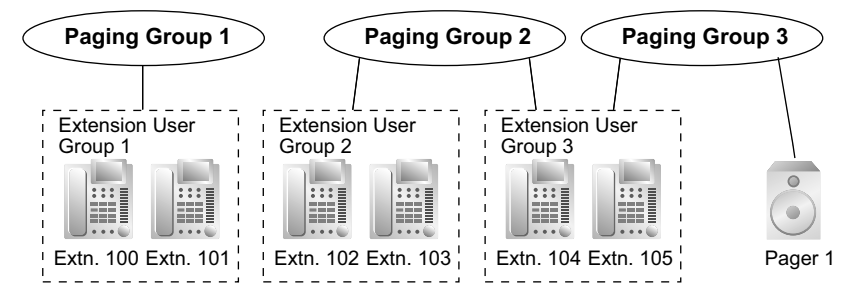

#### **3. Idle Extension Hunting Group**

If a called extension is busy or in Do Not Disturb (DND) mode, Idle Extension Hunting redirects the incoming call to an idle member of the same idle extension hunting group. Members are programmed through system programming. When calls are received, idle extensions are automatically searched for according to a preprogrammed hunting type: Circular Hunting or Terminated Hunting.  $(\rightarrow 10.1.10$  Idle [Extension Hunting\)](#page-194-0)

- $\rightarrow$  11.6 PBX Configuration—[3-6] Group—Extension Hunting Group
- → 11.6.1 PBX Configuration—[3-6] Group—Extension Hunting Group—Member List
- $\rightarrow$  [680] Idle Extension Hunting Type
- $\rightarrow$  [681] Idle Extension Hunting Group Member

#### **4. Incoming Call Distribution Group (ICD Group)**

An ICD group is a group of extensions which receives incoming calls directed to the group. Each ICD group has a floating extension number (default:  $6 +$  two-digit group number<sup>[\\*1](#page-155-0)</sup>) and name. One extension can belong to multiple ICD groups.

→ 11.5.1 PBX Configuration—[3-5-1] Group—Incoming Call Distribution Group—Group Settings → 11.5.1.1 PBX Configuration—[3-5-1] Group—Incoming Call Distribution Group—Group Settings— Member List

 $\rightarrow$  [623] Incoming Call Distribution Group Name

**Assignable Extensions:** PT/SLT/PS/SIP Extension/PS ring group

 $(\rightarrow$  [10.1.1 ICD GROUP FEATURES](#page-169-0))

#### <span id="page-155-0"></span>**8.1.1 GROUP FEATURES**

#### **[Example]**

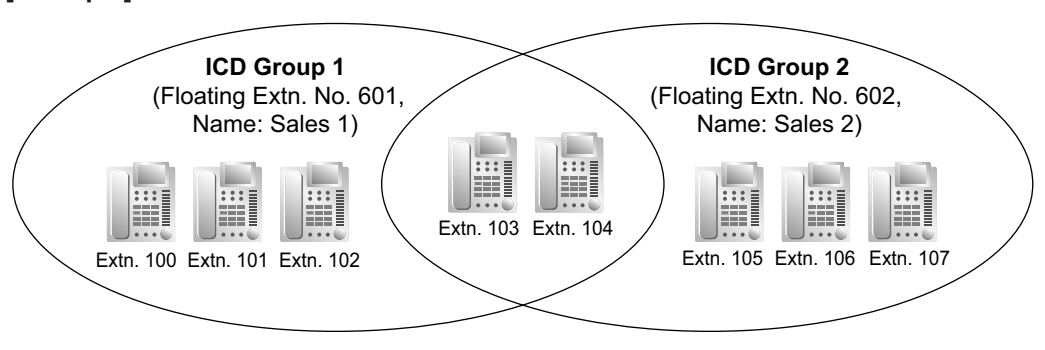

\*1 The number of digits for **Floating Extn. No** depends on the value specified for **Numbering Plan** in Easy Setup. Refer to "5.4.1 Easy Setup Wizard" in the Installation Manual.

#### **5. UM Group**

A UM group is the collection of all Unified Messaging ports of one PBX. A UM group is assigned a floating extension number.

(→ [20.1.1 UNIFIED MESSAGING FEATURES\)](#page-375-0)

- → 11.7.1 PBX Configuration—[3-7-1] Group—UM Group—System Settings
- → 11.7.2 PBX Configuration—[3-7-2] Group—UM Group—Unit Settings
- $\rightarrow$  [660] UM Group Floating Extension Number

#### **6. VM Group**

There are two types of VM groups as follows:

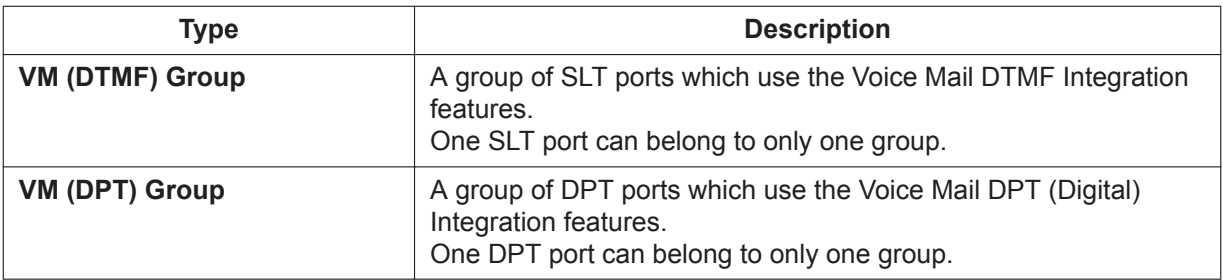

→[21.1.3 Voice Mail \(VM\) Group](#page-426-0)

→11.11.1 PBX Configuration—[3-11-1] Group—VM(DPT) Group—System Settings

→11.11.2 PBX Configuration—[3-11-2] Group—VM(DPT) Group—Unit Settings

→11.12.1 PBX Configuration—[3-12-1] Group—VM(DTMF) Group—System Settings

→11.12.2 PBX Configuration—[3-12-2] Group—VM(DTMF) Group—Group Settings

→11.12.2.1 PBX Configuration—[3-12-2] Group—VM(DTMF) Group—Group Settings—Member List

→[661] VM Group Floating Extension Number

#### **[Example]**

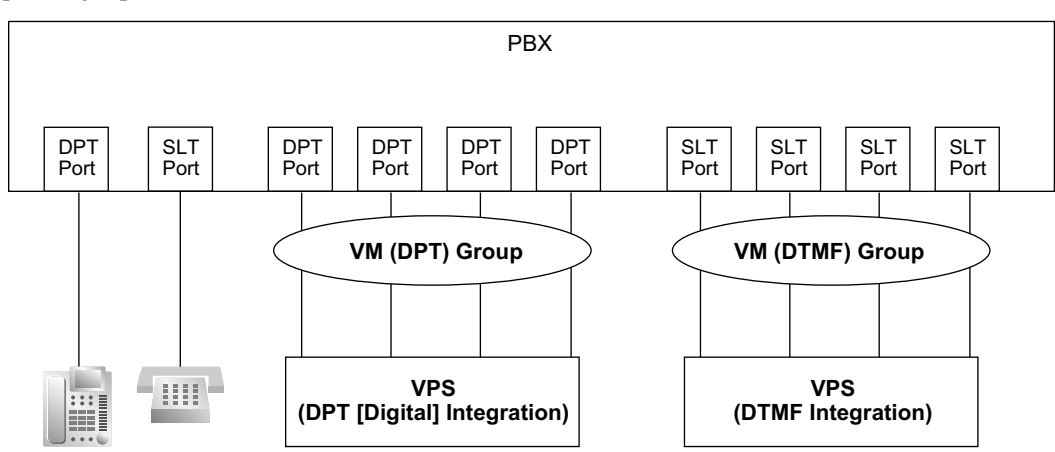

#### **7. PS Ring Group**

A PS ring group is a group of PS extensions which receives incoming calls directed to the group. Each group has a floating extension number and name assigned through system programming. One PS can belong to multiple PS ring groups.  $(\rightarrow 15.1.28 \text{ PS} - \text{Ring Group})$ 

11.8 PBX Configuration—[3-8] Group—PS Ring Group

11.8.1 PBX Configuration—[3-8] Group—PS Ring Group—Member List

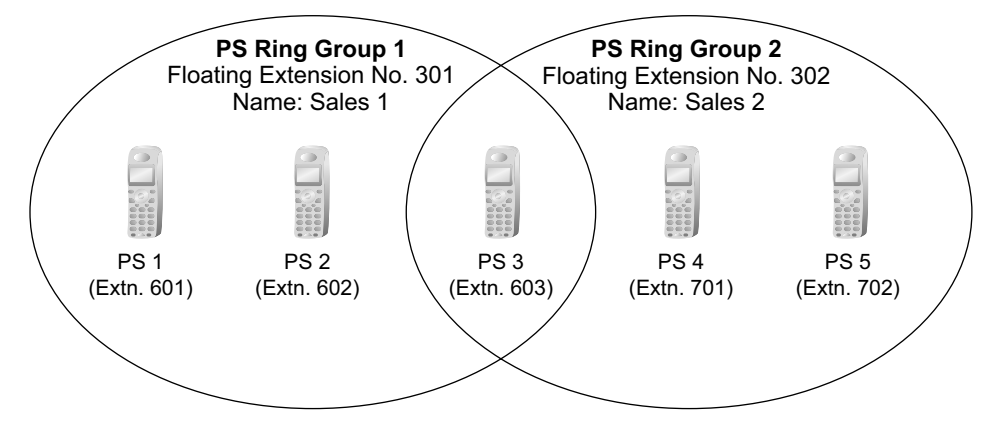

#### **8. Conference Group**

A conference group is a group of parties that are called when an extension user uses the Conference Group Call feature (→ [4.1.19 Conference Group Call\)](#page-73-0). When Broadcast Mode is enabled through system programming, a maximum of 31 parties can be assigned to a group. When Broadcast Mode is disabled, a maximum of 7 parties can be assigned to a group. A maximum of 8 conference groups can be programmed.

→11.9 PBX Configuration—[3-9] Group—Conference Group

→11.9.1 PBX Configuration—[3-9] Group—Conference Group—Member List

#### **9. P2P Group**

Devices in the same P2P group can establish peer-to-peer (P2P) connections and communicate (make calls) without using PBX resources. IP-PTs, SIP extensions, SIP CO lines, and PBXs are all assigned to P2P groups.

#### **Connection between devices in the same P2P group**

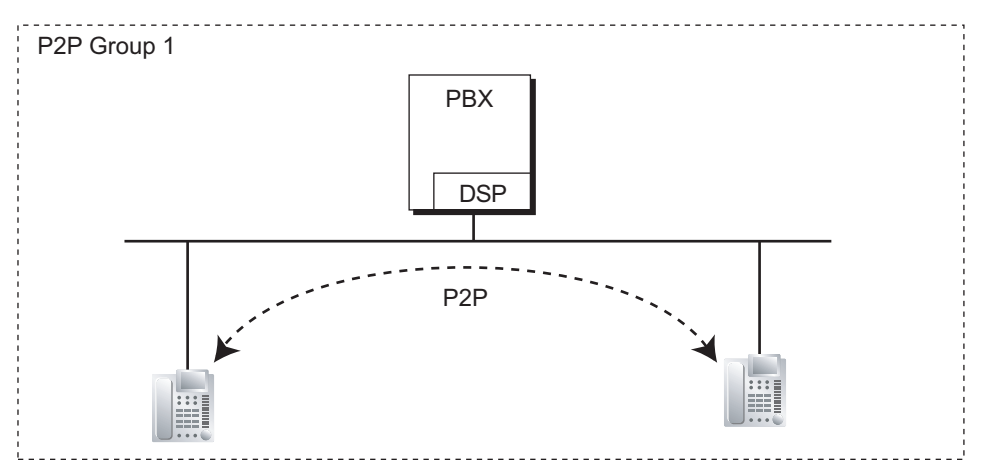

#### **Connection between devices in different P2P groups**

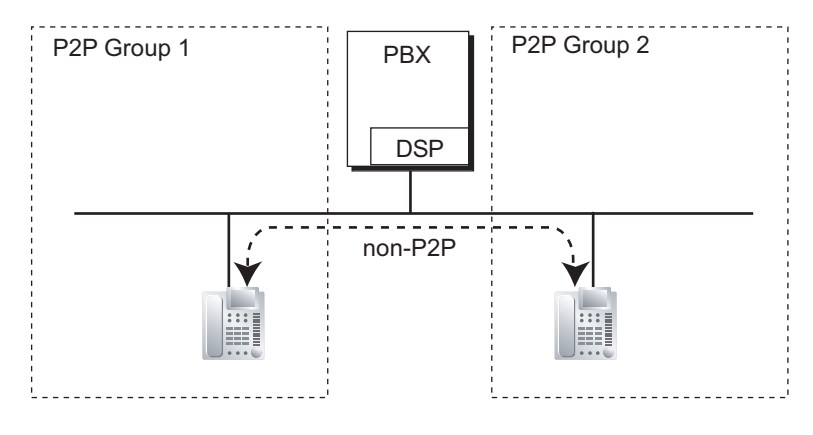

→11.10 PBX Configuration—[3-10] Group—P2P Group

### **Installation Manual References**

5.4.1 Easy Setup Wizard

## **PC Programming Manual References**

11 PBX Configuration—[3] Group

## **PT Programming Manual References**

- [402] LCOT Trunk Group Number
- [603] Extension User Group
- [620] Incoming Call Distribution Group Member
- [622] Incoming Call Distribution Group Floating Extension Number
- [623] Incoming Call Distribution Group Name
- [640] Extension User Groups of a Paging Group
- [650] Extension User Groups of a Pickup Group
- [660] UM Group Floating Extension Number
- [661] VM Group Floating Extension Number
- [680] Idle Extension Hunting Type
- [681] Idle Extension Hunting Group Member

## **Feature Manual References**

- [7.1.5 Floating Extension](#page-141-0)
- [23.1 Capacity of System Resources](#page-453-0)

# *Section 9*

*Features and Configurations—H*

# **9.1 H**

## **9.1.1 Hands-free Answerback**

## **Description**

A proprietary telephone (PT) user with a speakerphone or optional headset can talk to a caller without lifting the handset. If the user receives a call in Hands-free Answerback mode, a hands-free conversation is established in the following method:

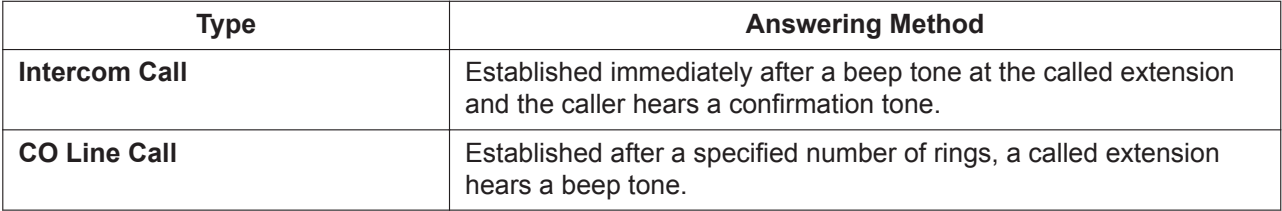

#### **Class of Service (COS) with Hands-free Answerback**

Hands-free Answerback can be enabled only for specific callers based on the caller's COS setting. For example, a nurse could call a room and the called extension will answer automatically so that the nurse can check on the occupant of the room. However, other intercom calls would ring even if Hands-free Answerback was set. Walking COS can also be used with this feature.

## **Conditions**

- **Hands-free Answerback applies to:** Intercom calls and CO line calls, including calls directed to an incoming call distribution group (ICD) in UCD or Priority Hunting distribution method.  $(\rightarrow 10.1.2 \text{ ICD}$  Group Features—Group Call Distribution)
- **Hands-free Answerback for CO Line Calls** System programming is required to use this feature.
- **Hands-free Answerback for Calls From an Extension That Placed a CO Line Call on Consultation Hold**

Calls from an extension that placed a CO line call on Consultation Hold can be treated by this feature as either intercom calls or CO line calls, depending on system programming. If treated as intercom calls, the call will be established immediately.

When transferring a call from an analog CO line, users are strongly recommended to perform a screened transfer, so that the outside caller is not automatically connected to an extension using Hands-free Answerback when the extension user is absent.

Extensions that perform unscreened transfers often, such as operators, should have the Class of Service with Hands-free Answerback feature disabled. Otherwise, transferred outside calls may be automatically connected by Hands-free Answerback, even when the transfer destination is absent.

• **Secret Monitor**

The beep tone heard by the called party before answering can be eliminated through system programming.

• **Alternate Receiving/Calling Mode (Ring/Voice) Override**

Hands-free Answerback overrides the Alternate Receiving mode preset on the telephone and the Alternate Calling mode from the caller.

- **Hands-free Answerback with Headset** The Hands-free Answerback feature can also be used with a headset.
- The Hands-free Answerback feature cannot be used with incoming calls from a UM/VM extension (the same as with voice calling).

## **PC Programming Manual References**

10.3 PBX Configuration—[2-3] System—Timers & Counters—Dial / IRNA / Recall / Tone—Tone Length— Reorder Tone for PT Hands-free (s)

10.7.1 PBX Configuration—[2-7-1] System—Class of Service—COS Settings—Assistant—Automatic Answer (Caller)

10.9 PBX Configuration—[2-9] System—System Options

→Option 1—PT Operation—Automatic Answer for Call from CO after

→Option 3—Confirmation Tone—Tone 2 : Paged / Automatic Answer

→Option 4—Transfer—Automatic Answer for Transferred Call

12.1.1 PBX Configuration—[4-1-1] Extension—Wired Extension—Extension Settings

- →Option 5—Automatic Answer for CO Call
- →Option 6—Forced Automatic Answer

## **Feature Manual References**

[4.1.22 COS \(Class of Service\)](#page-78-0) [10.1.14 Intercom Call](#page-203-0)

## **Operating Manual References**

1.3.31 Hands-free Answerback

## **9.1.2 Hands-free Operation**

## **Description**

A proprietary telephone (PT) user can talk to another party without lifting the handset. Pressing specific buttons, such as REDIAL, automatically activate hands-free mode.

## **Conditions**

• **PTs with the MONITOR Button** PTs with the MONITOR button can dial in hands-free mode but cannot have hands-free conversations.

## **PC Programming Manual References**

10.3 PBX Configuration—[2-3] System—Timers & Counters—Dial / IRNA / Recall / Tone—Tone Length— Reorder Tone for PT Hands-free (s) 12.1.1 PBX Configuration—[4-1-1] Extension—Wired Extension—Extension Settings—Option 4—LCS Answer Mode

## **9.1.3 Headset Operation**

#### **Description**

This PBX supports headset compatible proprietary telephones (PTs). A PT user can talk to another party hands-free and without lifting the handset by using an optional headset. For connection and operation, refer to the Operating Instructions for the headset. This feature is also known as Handset/Headset Selection.

## **Conditions**

- If headset mode is on, pressing the SP-PHONE button activates the headset, not the built-in speaker.
- To set headset mode on a DPT or IP-PT, use personal programming (Headset Operation) or press the Headset button. To set headset mode on an APT, use the handset/headset selector provided on the set and/or on the headset.

#### • **Headset Button**

A flexible button on a DPT or IP-PT can be customized as a Headset button. It is possible to assign a Headset button to a flexible button on an APT, but the button will not function.

#### • **Answer/Release Button**

A flexible button can be customized as an Answer button or a Release button. Such buttons are useful for headset operation. It is possible to answer an incoming call by pressing the Answer button. While hearing a call waiting tone during a conversation, pressing the Answer button enables one to answer the second call by placing the current call on hold. Pressing the Release button enables one to disconnect the line during or after conversation, or to complete a Call Transfer.

- It is possible to change from headset mode to hands-free mode or vice versa during a conversation by pressing the Headset button.
- Headset users cannot use the following features:
	- $-$  Automatic Redial ( $\rightarrow$  [17.1.1 Redial, Last Number](#page-323-0))
	- Receiving OHCA
	- $-$  Receiving Whisper OHCA ( $\rightarrow$  [22.1.5 Whisper OHCA](#page-448-0))

## **PC Programming Manual References**

9.14 PBX Configuration—[1-1] Configuration—Slot—Port Property—V-IPEXT—Option—Headset OFF/ON 9.22 PBX Configuration—[1-1] Configuration—Slot—Port Property—Extension Type—Headset OFF/ON 12.1.4 PBX Configuration—[4-1-4] Extension—Wired Extension—Flexible Button—Type 12.3 PBX Configuration—[4-3] Extension—DSS Console—Type

## **Feature Manual References**

[7.1.3 Flexible Buttons](#page-134-0)

## **Operating Manual References**

1.3.33 Headset Operation 3.1.2 Personal Programming

## **9.1.4 HOSPITALITY FEATURES**

## **Description**

This PBX has several features that support its use in a hotel-type environment, where extensions correspond to guest rooms.

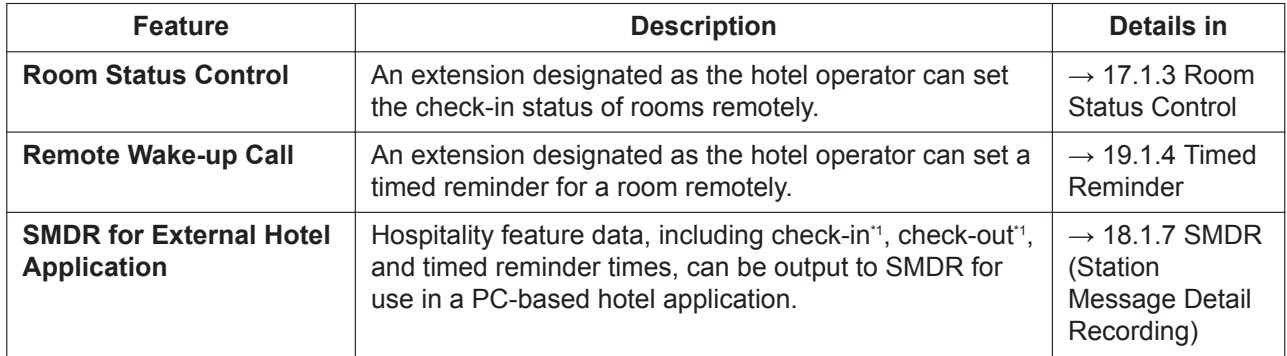

<span id="page-164-0"></span>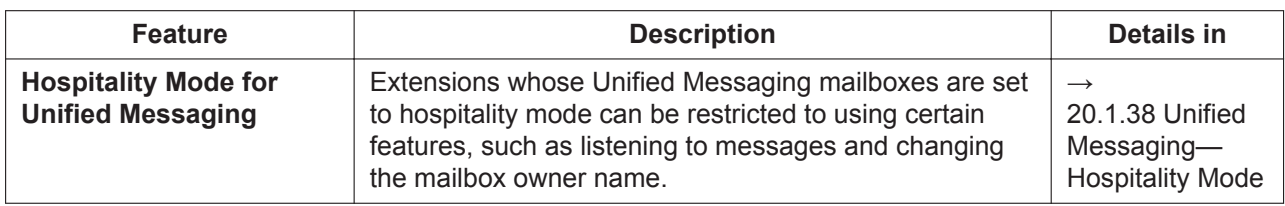

\*1 Check-in and check-out information may not be output, depending on system settings. For details, refer to [17.1.3 Room Status](#page-326-0) [Control](#page-326-0).

## **9.1.5 Host PBX Access Code (Access Code to the Telephone Company from a Host PBX)**

## **Description**

This PBX can be installed behind an existing PBX (host PBX) by connecting the extension ports of the host PBX to the CO line ports of this PBX (behind PBX). A Host PBX Access code is required for the behind PBX to access the telephone company (e.g., to make outside calls) through the host PBX. The CO line access number of the host PBX should be stored as a Host PBX Access code on a trunk group of the behind PBX. A preprogrammed Pause time will be automatically inserted between the user dialed Host PBX Access code and the subsequent digits ( $\rightarrow$  [15.1.3 Pause Insertion\)](#page-247-0).

## **[Example]**

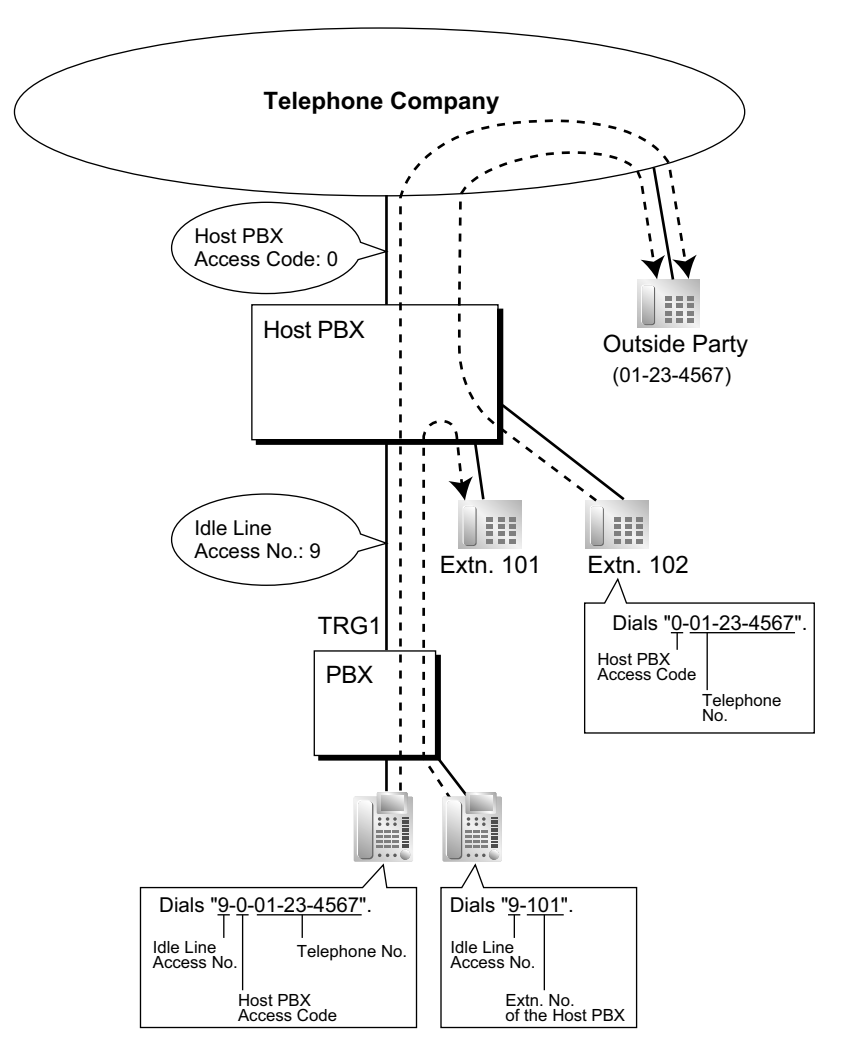

#### **Note**

In this example, "0" should be assigned as a Host PBX Access code for trunk group (TRG) 1 of this PBX.

## **Conditions**

• **TRS**

TRS checks only the dialed telephone number excluding the Host PBX Access code when accessing the telephone company through the host PBX.  $(\rightarrow 19.1.5 \text{ TRS} \text{ (Toll Restriction)})$ 

• **ARS**

A pause is not automatically inserted between the user-dialed access code and the subsequent digits when ARS mode is enabled.  $(\rightarrow 2.1.3 \text{ ARS}$  (Automatic Route Selection))

• **SMDR**

The dialed number including the Host PBX Access code will be recorded on Station Message Detailed Recording (SMDR) only if the modified number setting is selected in the ARS setting for SMDR.

- When a Host PBX Access code is assigned to a trunk group, calls to extensions of the host PBX are not recorded on SMDR.
- A Host PBX Access Code can be used to record only long distance calls on SMDR when a CO line port is connected directly to the telephone company (not a host PBX). This is allowed when the long distance code (e.g., "0") is assigned as the Host PBX Access code. All local calls (e.g., calls that do not require a "0" to be dialed first) are treated as extensions of the telephone company and do not get recorded on SMDR, because in this case this PBX recognizes the telephone company as the host PBX. Therefore, only long distance calls are recorded on SMDR.

## **PC Programming Manual References**

11.1.1 PBX Configuration—[3-1-1] Group—Trunk Group—TRG Settings—Host PBX Access Code 19.1 PBX Configuration—[11-1] Maintenance—Main—SMDR Options—Option—ARS Dial

## **PT Programming Manual References**

[471] Host PBX Access Code

## **Feature Manual References**

[18.1.7 SMDR \(Station Message Detail Recording\)](#page-339-0) [23.1 Capacity of System Resources](#page-453-0)

## **9.1.6 Hot Line**

## **Description**

An extension user can make an outgoing call by simply going off-hook, if the user has previously stored the telephone number or the extension number.

If the Hot Line feature is set and the user goes off-hook, a dial tone is generated for a specified time assigned through system programming and then dialing starts. During this waiting time the user can dial another party, overriding the Hot Line feature.

This feature is also known as Pickup Dialing.

## **Conditions**

#### • **Compatible Telephone**

Proprietary telephone (PT), single line telephone (SLT), and portable station (PS)

## **PC Programming Manual References**

10.3 PBX Configuration—[2-3] System—Timers & Counters—Dial / IRNA / Recall / Tone—Dial—Hot Line (Pickup Dial) Start (s) 10.6.1 PBX Configuration—[2-6-1] System—Numbering Plan—Main—Features—Hot Line (Pickup Dial) Program Set / Cancel 12.1.1 PBX Configuration—[4-1-1] Extension—Wired Extension—Extension Settings—Option 2 →Pickup Dial Set →Pickup Dial No. 12.2.1 PBX Configuration—[4-2-1] Extension—Portable Station—Extension Settings—Option 2 →Pickup Dial Set →Pickup Dial No.

## **PT Programming Manual References**

[204] Hot Line Waiting Time

## **Feature Manual References**

[23.1 Capacity of System Resources](#page-453-0)

## **Operating Manual References**

1.3.35 Hot Line

**9.1.6 Hot Line**

# *Section 10*

*Features and Configurations—I*

# <span id="page-169-0"></span>**10.1 I 10.1.1 ICD GROUP FEATURES**

## **Description**

An incoming call distribution group is a group of extensions programmed through system programming.  $\rightarrow$  11.5.1.1 PBX Configuration—[3-5-1] Group—Incoming Call Distribution Group—Group Settings— Member List

An incoming call distribution group receives calls directed to the group. Each incoming call distribution group has a floating extension number (default: 6 + two-digit group number [up to group 64]).

Incoming calls directed to an incoming call distribution group are distributed to the member extensions in the group using a distribution method. When a preprogrammed number of extensions in the group are busy, the incoming calls can wait in a queue.

Each incoming call distribution group and member extensions can be programmed as desired to handle incoming calls. Calls to the group can be monitored by an extension assigned as a supervisor.

11.5.1 PBX Configuration—[3-5-1] Group—Incoming Call Distribution Group—Group Settings

 $\rightarrow$ Main

→Overflow Queuing Busy

→Overflow No Answer

→Miscellaneous

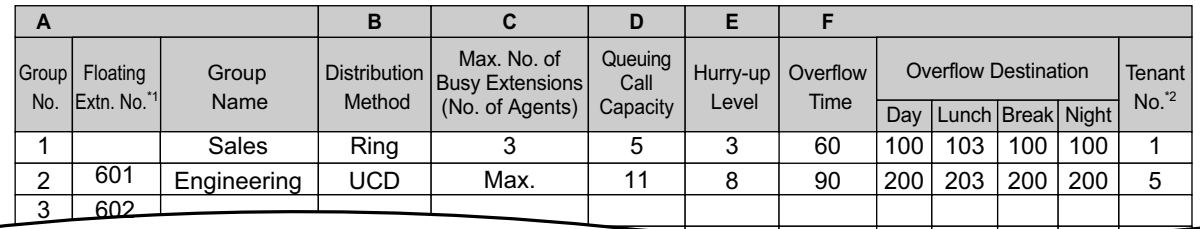

\*1 The number of digits for **Floating Extn. No** depends on the value specified for **Numbering Plan** in Easy Setup. Refer to "5.4.1 Easy Setup Wizard" in the Installation Manual.

\*2 The tenant number is required to determine the time mode (day/lunch/break/night) (→ [19.1.3 Time Service\)](#page-362-0) and the music source (for Music on Hold) for each group.

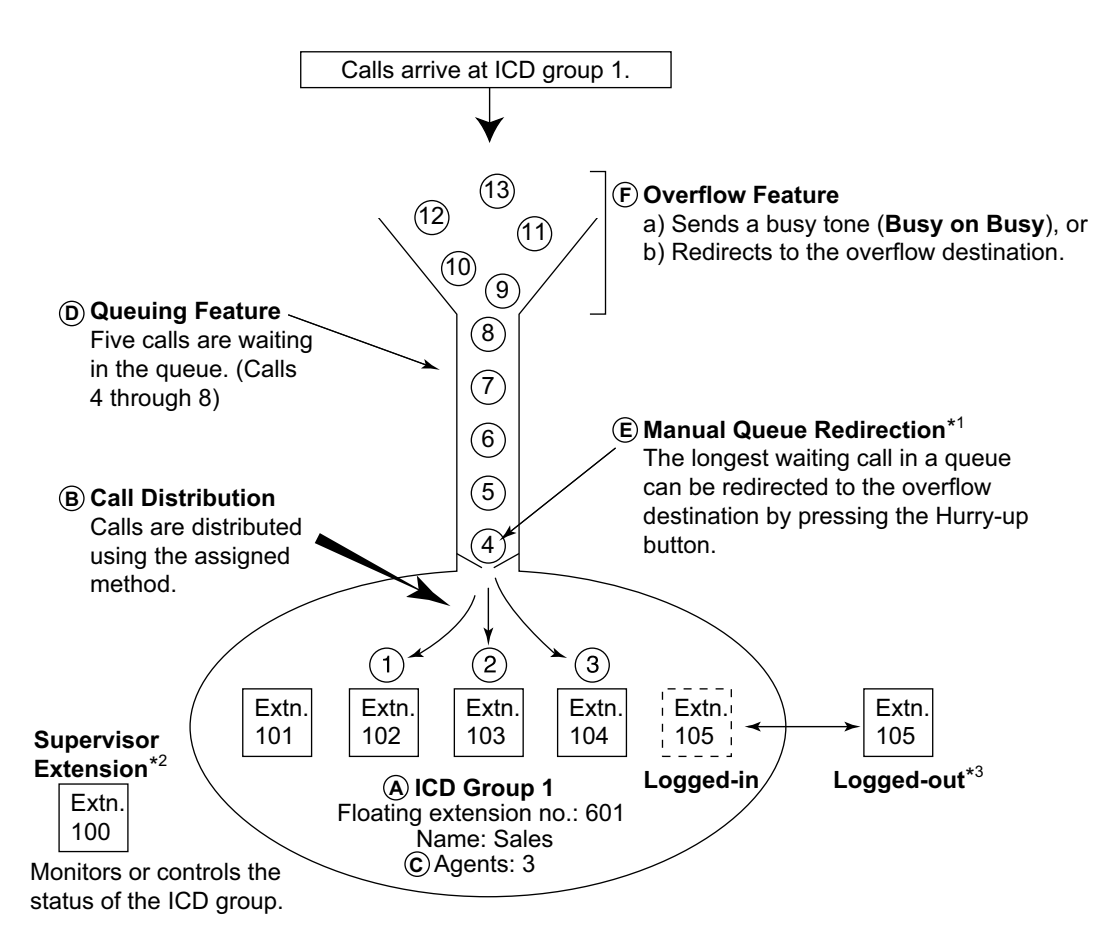

- $\cdot$ 1  $\rightarrow$  [10.1.6 ICD Group Features—Queuing](#page-182-0)
- \*2 → [10.1.7 ICD Group Features—Supervisory](#page-185-0)
- \*3 → [10.1.3 ICD Group Features—Log-in/Log-out](#page-175-0)
- **1. Group Call Distribution** [→ [10.1.2 ICD Group Features—Group Call Distribution\]](#page-172-0) Incoming calls are distributed using one of the following methods:

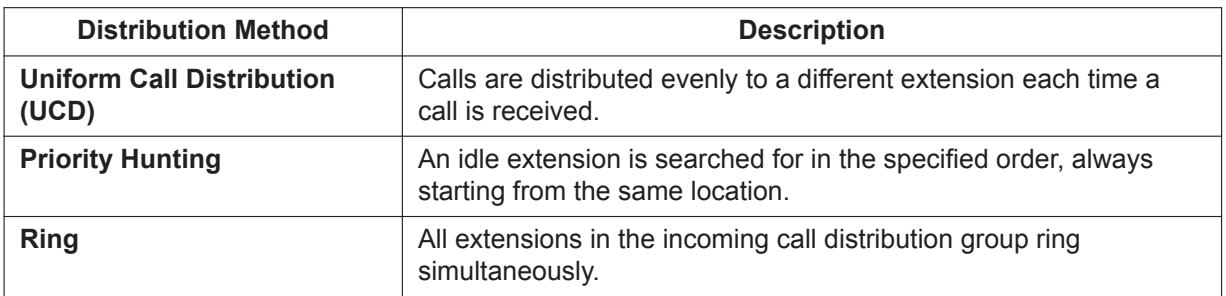

- **2. Queuing Feature** [→ [10.1.6 ICD Group Features—Queuing\]](#page-182-0) If a preprogrammed numbers of extensions in an incoming call distribution group are busy, a preprogrammed number of additional calls can wait in a queue. While calls are waiting in the queue, an outgoing message (OGM) or Music on Hold can be sent to the waiting callers.
- **3. VIP Call** [→ [10.1.9 ICD Group Features—VIP Call\]](#page-193-0) It is possible to assign a priority to incoming call distribution groups so that incoming calls can be received in priority order.
- **4. Overflow Feature** [→ [10.1.5 ICD Group Features—Overflow](#page-180-0)]

A call is redirected to a preprogrammed destination when it cannot be answered or queued (**Intercept Routing—Overflow in an Incoming Call Distribution Group**). It is also possible to send a busy tone (**Busy on Busy**) or disconnect the line.

#### **5. Incoming Call Distribution Group Controlling Feature**

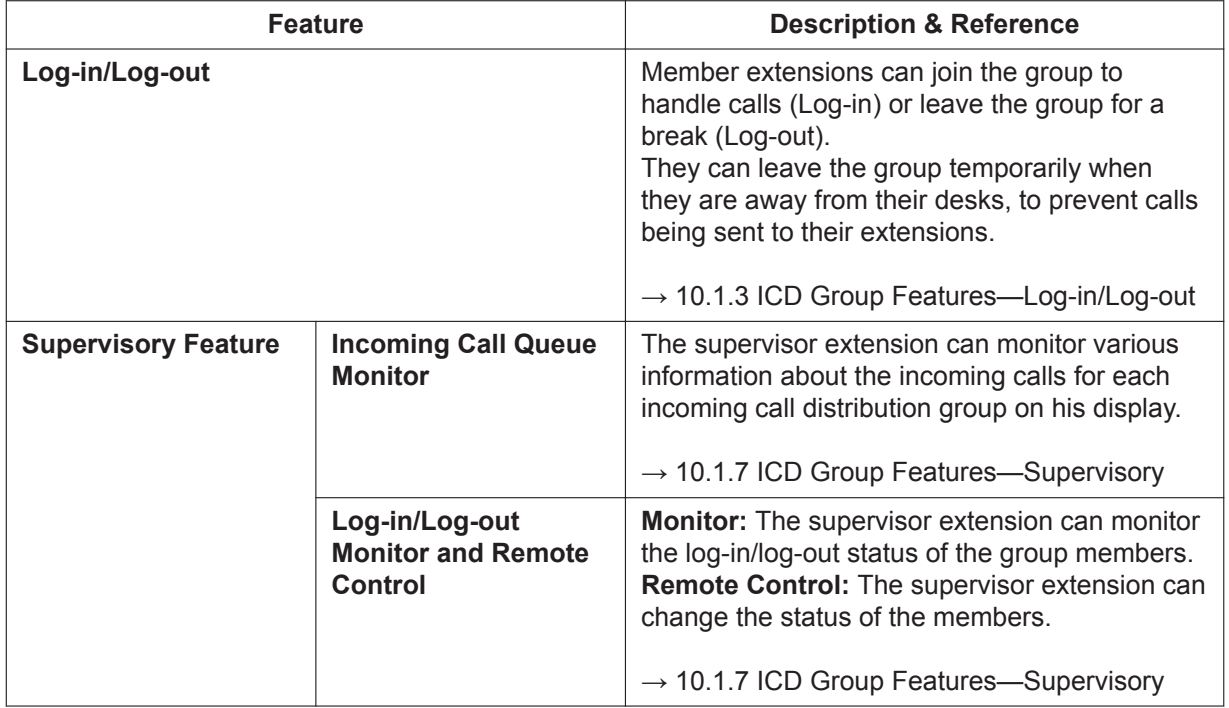

## **Conditions**

• One extension can belong to multiple incoming call distribution groups.

#### • **ICD Group button**

An Incoming Call Distribution (ICD) Group button can be assigned on a flexible button for each incoming call distribution group. It receives the incoming calls to the group.

One extension can have more than one ICD Group button of the same or different incoming call distribution groups **(Multiple ICD Group)**. If all ICD Group buttons in the same incoming call distribution group are occupied, the next incoming call will be held in a queue or will overflow. If the ICD Group button is not assigned, incoming calls will arrive at the INTERCOM, CO or PDN button.

The mode of ICD Group buttons can be selected through system programming, as follows:

– Standard Mode (Group DN Button Mode)

An extension can have an ICD Group button for an incoming call distribution group that the extension does not belong to through system programming. However, the ICD Group button will not receive calls to that group.

– Enhanced Phantom Button Mode

An extension can join an ICD Group just by creating a button for that group, even if the extension was not previously registered as a member. When the button is created, the extension will be automatically registered in the lowest-numbered available member slot for the group. Calls to the group can be received at the extension with no further programming. If no member slots are available for that group, the button cannot be created and an alarm tone will be heard.

When creating an ICD Group button in this mode, the user can also specify the delayed ringing settings.

If an extension user deletes the last ICD Group button at his extension for a certain group, he will also be deregistered as a member from that group.

#### • **Group FWD**

The FWD feature can be assigned on an incoming call distribution group basis.

• **COS for Incoming Call Distribution Groups**

Each incoming call distribution group is assigned a COS number. Group FWD to an outside party can be enabled or disabled for each COS. The COS for incoming call distribution groups is also used for the Internal Call Block feature; when an extension user calls an incoming call distribution group, the PBX checks the COS of the calling extension against the COS of the incoming call distribution group ( $\rightarrow$ [10.1.15 Internal Call Block\)](#page-204-0).

## **Installation Manual References**

5.4.1 Easy Setup Wizard

## **PC Programming Manual References**

- 10.7.1 PBX Configuration—[2-7-1] System—Class of Service—COS Settings
	- →CO & SMDR—Call Forward to CO
	- →Manager—Group Forward Set
- 11.5.1 PBX Configuration—[3-5-1] Group—Incoming Call Distribution Group—Group Settings  $\rightarrow$ Main
	- →Overflow Queuing Busy
	- →Overflow No Answer
	- $\rightarrow$ Miscellaneous

11.5.1.1 PBX Configuration—[3-5-1] Group—Incoming Call Distribution Group—Group Settings—Member List

11.5.3 PBX Configuration—[3-5-3] Group—Incoming Call Distribution Group—Miscellaneous—Options— ICD Group Key Mode

## **PT Programming Manual References**

- [620] Incoming Call Distribution Group Member
- [621] Incoming Call Distribution Group Delayed Ringing
- [622] Incoming Call Distribution Group Floating Extension Number
- [623] Incoming Call Distribution Group Name
- [624] Incoming Call Distribution Group Distribution Method
- [625] Destination for Overflow Time Expiration
- [626] Overflow Time
- [627] Destination When All Busy
- [628] Queuing Call Capacity
- [629] Queuing Hurry-up Level
- [630] Queuing Time Table
- [631] Sequences in Queuing Time Table
- [632] Maximum Number of Agents

## **Feature Manual References**

- [7.1.3 Flexible Buttons](#page-134-0)
- [7.1.5 Floating Extension](#page-141-0)
- [7.1.7 FWD \(Call Forwarding\)](#page-144-0)
- <span id="page-172-0"></span>[23.1 Capacity of System Resources](#page-453-0)

## **10.1.2 ICD Group Features—Group Call Distribution**

## **Description**

Incoming calls directed to an incoming call distribution group are distributed to the member extensions using the selected distribution method until a preprogrammed number of extensions (agents) are busy with calls.

When incoming calls exceed the number of available extensions, calls enter a queue  $(\rightarrow 10.1.6$  ICD Group [Features—Queuing\)](#page-182-0).

#### **1. Distribution Method**

One of the three distribution methods below can be assigned to each incoming call distribution group.

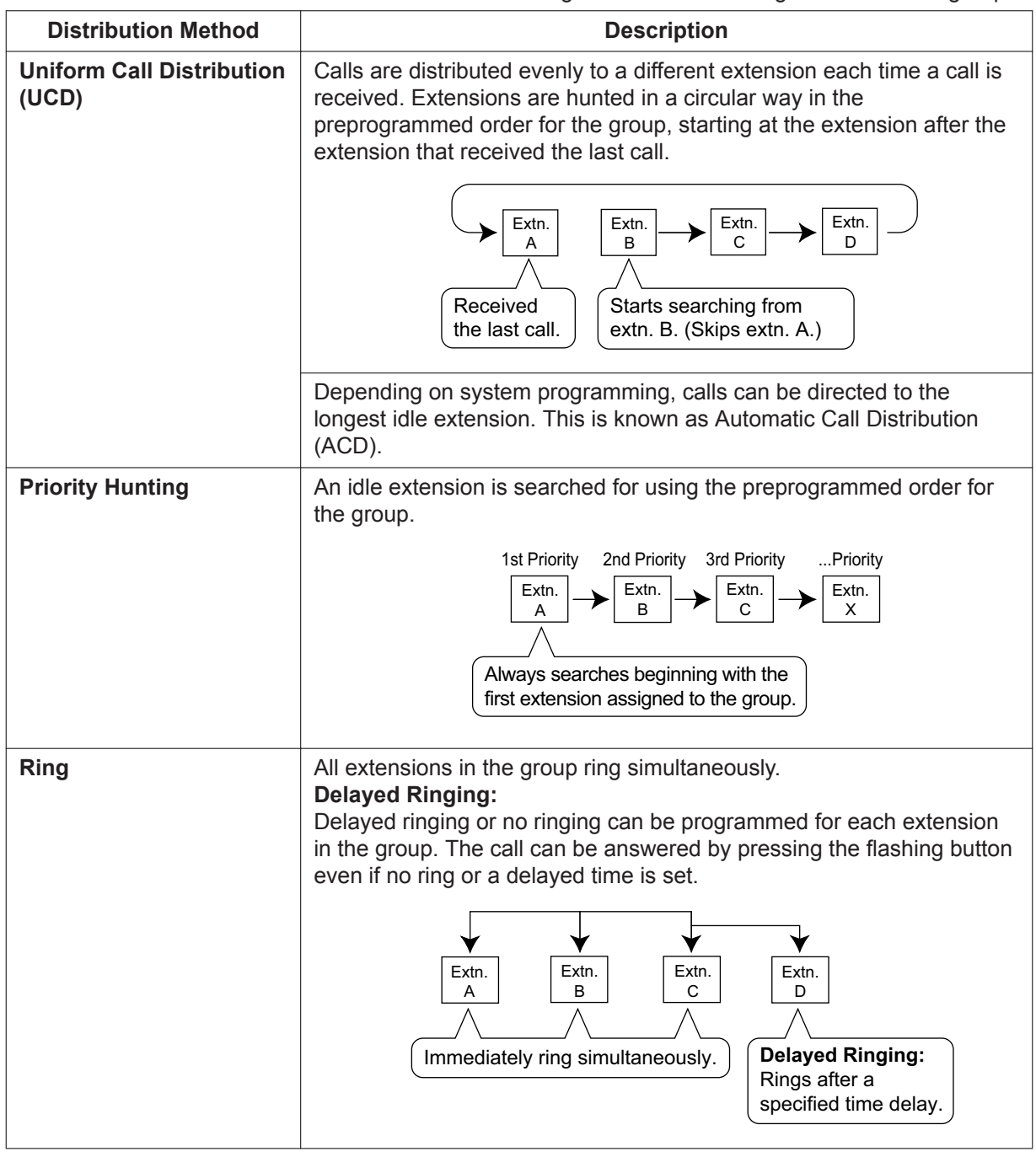

## **2. Call Waiting for Incoming Call Distribution Group (Group Call Waiting)**

When there are no available extensions in an incoming call distribution group, the group members can receive the Call Waiting tone. To use this feature:

• Select the Group Call Waiting mode through system programming. This determines the distribution method for waiting calls.

• Member extensions must assign the Call Waiting mode individually, or they will not be notified.  $(\rightarrow$ [4.1.11 CALL WAITING FEATURES](#page-61-0))

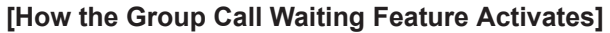

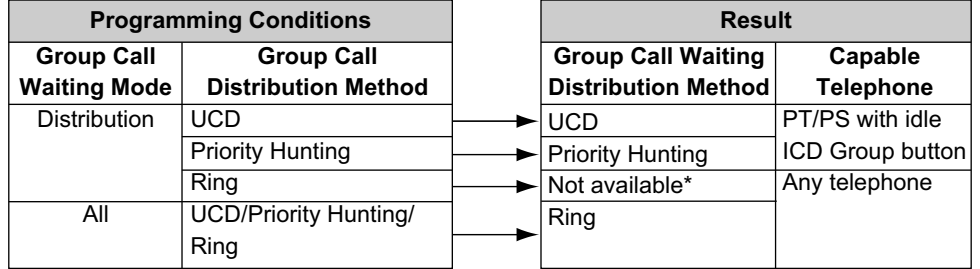

\* Incoming calls enter the queue immediately. Member extensions do not receive the Call Waiting tone.

#### **[Example]**

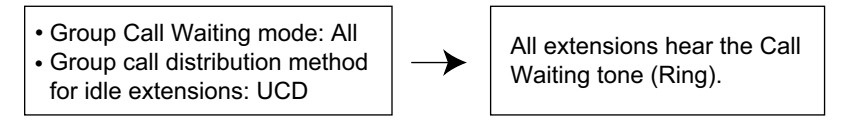

#### **[ICD Group Button for Group Call Waiting]**

The way that the Group Call Waiting feature works depends on the Group Call Waiting Distribution method as follows:

- **a. Ring:** The Group Call Waiting feature activates for all busy member extensions (even when the extensions do not have ICD Group buttons) simultaneously for only one incoming call—additional calls will wait in a queue.
- **b. UCD/Priority Hunting:** The Group Call Waiting feature activates on an idle ICD Group button located on busy member extensions in a certain order. (This order depends on the type: UCD or Priority Hunting.) Calls will arrive at idle buttons until all ICD Group buttons are occupied additional calls will wait in a queue.

## **Note**

In method b), if an extension has one or more ICD Group buttons for an incoming call distribution group and all the ICD Group buttons on the extension are occupied, the Group Call Waiting feature for the group will not work at the extension.

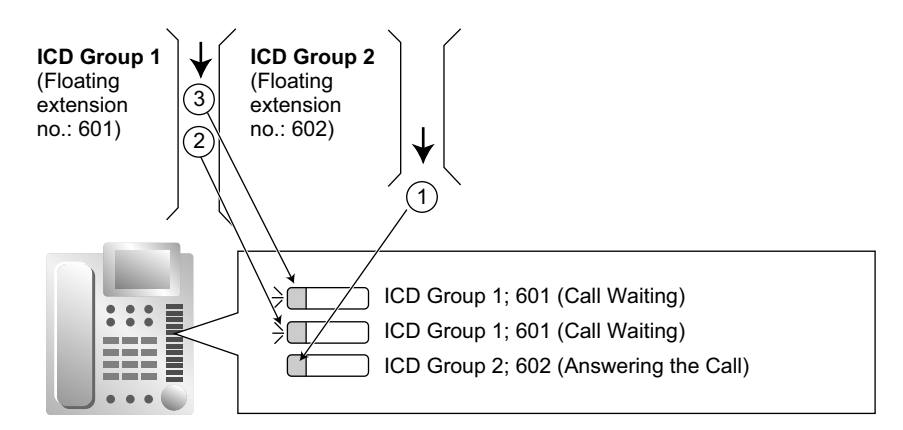

## **3. No Reply Redirection (UCD or Priority Hunting Method)**

If a call received at a member extension is not answered within a preprogrammed time period (No Answer time), the call will be redirected to the next member extension. If there is no idle group member, the call queues at the target extension until a group member becomes available.

## **Conditions**

#### • **FWD/DND Extension**

System programming for each incoming call distribution group is required to skip or ring extensions which have the FWD or DND feature set. If set to ring, the FWD/DND settings are ignored. ( $\rightarrow$  [5.1.13 DND \(Do](#page-106-0) [Not Disturb\)](#page-106-0),  $\rightarrow$  [7.1.7 FWD \(Call Forwarding\)\)](#page-144-0)

The Group Call Waiting feature cannot be used with the VIP Call feature ( $\rightarrow$  [10.1.9 ICD Group Features](#page-193-0) [—VIP Call\)](#page-193-0) and/or Wrap-up feature (→ [10.1.3 ICD Group Features—Log-in/Log-out](#page-175-0)). To use the VIP Call feature and/or Wrap-up feature, Call Waiting mode on each extension should be off.

## **PC Programming Manual References**

11.1.1 PBX Configuration—[3-1-1] Group—Trunk Group—TRG Settings—Main—Line Hunting Order

- 11.5.1 PBX Configuration—[3-5-1] Group—Incoming Call Distribution Group—Group Settings
	- →Main—Distribution Method
	- →Main—Call Waiting Distribution

→Miscellaneous—Extension No Answer Redirection Time

- →Miscellaneous—Maximum No. of Busy Extension
- 11.5.1.1 PBX Configuration—[3-5-1] Group—Incoming Call Distribution Group—Group Settings—Member List—Delayed Ring
- 11.5.3 PBX Configuration—[3-5-3] Group—Incoming Call Distribution Group—Miscellaneous

→Options—Wrap-up Timer based on

→Options—Longest Idle Distribution

## **PT Programming Manual References**

[621] Incoming Call Distribution Group Delayed Ringing

[624] Incoming Call Distribution Group Distribution Method

<span id="page-175-0"></span>[632] Maximum Number of Agents

## **10.1.3 ICD Group Features—Log-in/Log-out**

## **Description**

Members of an incoming call distribution group can join (Log-in) or leave (Log-out) the group manually. They can leave the group temporarily when they are away from their desks, to prevent calls being sent to their extensions. They can return to the group when they are ready to answer calls.

#### **Wrap-up:**

While logged in, a member extension can have a preprogrammed time period automatically for refusing calls after completing the previous call (Wrap-up time). While the Wrap-up timer is active, calls to all incoming call distribution groups to which the extension belongs will skip the extension so that the extension user can perform necessary tasks such as reporting on the previous call. The extension will receive calls when the extension status changes from a status where it cannot receive calls (Busy, Log-out, Wrap-up, or Not Ready) to a status where it can receive calls (Log-in or Ready).

Wrap-up mode can also be activated manually (Not Ready) by pressing the Wrap-up button.

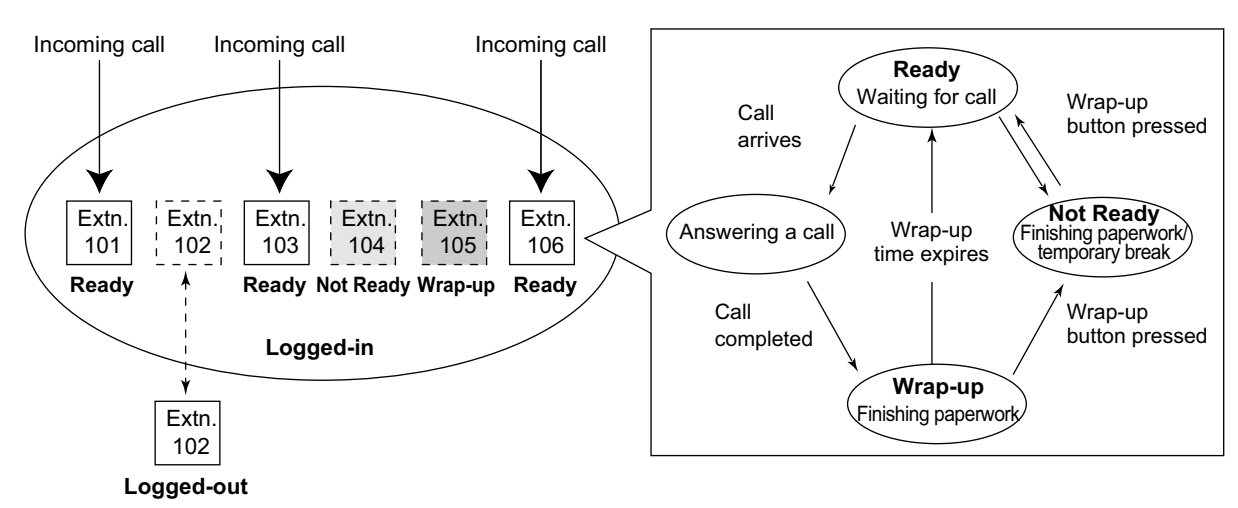

#### **[Log-in/Log-out and Wrap-up Status Example]**

## **Conditions**

• It is programmable whether the last remaining logged-in extension can log out.

#### • **Log-in/Log-out Button**

A flexible button can be customized as the Log-in/Log-out button with the following parameters:

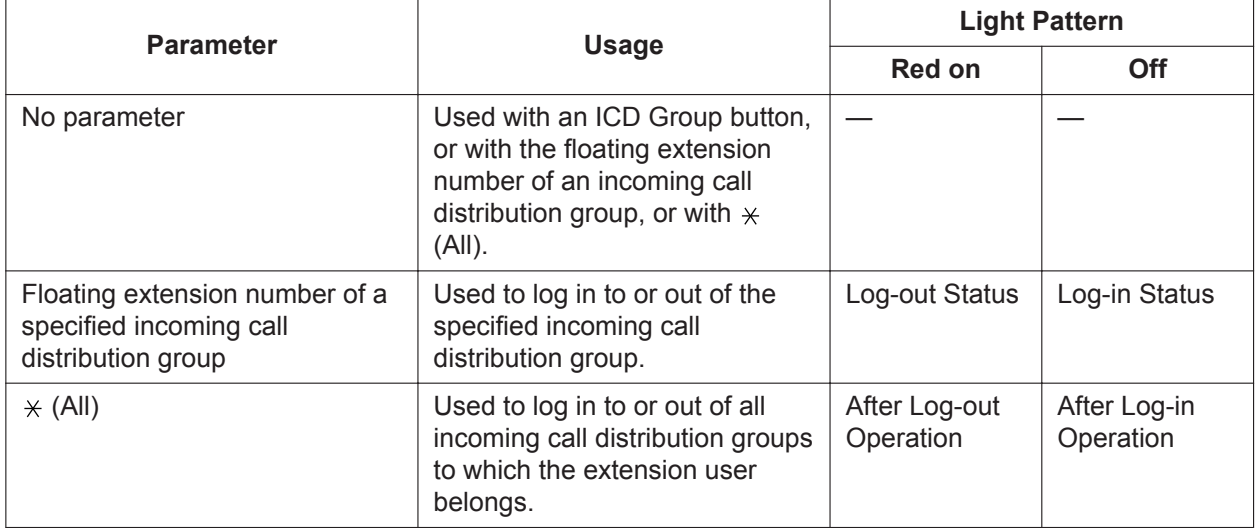

• If an ICD Group button is assigned, it also shows the log-in/log-out status of the corresponding group. The light pattern is the same as the Log-in/Log-out button that includes the group number.

#### • **Wrap-up Timer**

- Two wrap-up timers can be programmed, an ICD Group member wrap-up timer and an extension wrap-up timer. System programming selects which timer is used. When the ICD Group member wrapup timer is selected, the timer is only activated after calls to the extension through an ICD Group. When the extension wrap-up timer is selected, the timer is activated after all calls to or from the extension, including a retrieved call on hold.
- Only calls from ICD Groups cannot be received during the wrap-up time. Other calls are received as normal.
- The wrap-up timer does not work for PS Ring Groups.

#### • **Wrap-up Button**

A flexible button can be customized as the Wrap-up button. It shows the current status as follows:

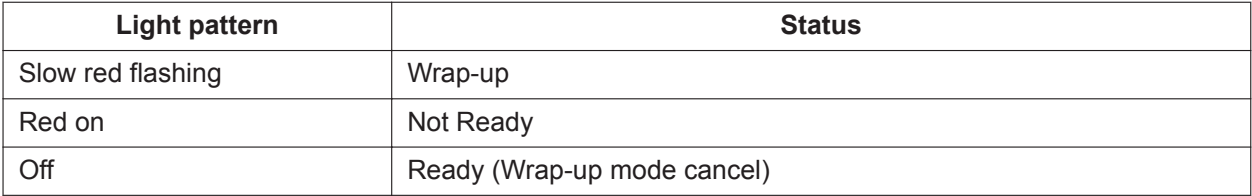

• When a PS in Wireless XDP Parallel Mode completes a call, neither the PS nor its wired telephone can have Wrap-up time.  $(\rightarrow 22.1.6$  Wireless XDP Parallel Mode)

#### • **Automatic Log-out**

A member extension may be logged out automatically, if the Unanswered time expires a preprogrammed number of times consecutively. The number of consecutive unanswered calls can be assigned for each incoming call distribution group. If the extension is a member of more than one incoming call distribution group, the unanswered number is counted across all corresponding incoming call distribution groups. It is possible to return to log-in mode manually.

The Automatic Log-out feature does not work for extensions in an incoming call distribution group using the Ring distribution method ( $\rightarrow$  [10.1.2 ICD Group Features—Group Call Distribution](#page-172-0)).

#### • **Log-in/Log-out Monitor**

The supervisor extension can monitor and control the log-in/log-out status of the incoming call distribution group members.  $(\rightarrow 10.1.7 \text{ ICD}$  Group Features—Supervisory)

#### • **Log-in/Log-out Information on SMDR**

Log-in/Log-out information can be printed out on SMDR. (→ [18.1.7 SMDR \(Station Message Detail](#page-339-0) [Recording\)\)](#page-339-0)

## **PC Programming Manual References**

- 10.6.1 PBX Configuration—[2-6-1] System—Numbering Plan—Main—Features
	- →Log-in / Log-out
	- →Not Ready (Manual Wrap-up) Mode On / Off
- 11.5.1 PBX Configuration—[3-5-1] Group—Incoming Call Distribution Group—Group Settings— Miscellaneous

→No. of Unanswered Calls for Automatic Log-out

→Last Extension Log-out

11.5.1.1 PBX Configuration—[3-5-1] Group—Incoming Call Distribution Group—Group Settings—Member List—Wrap-up Timer

11.5.3 PBX Configuration—[3-5-3] Group—Incoming Call Distribution Group—Miscellaneous—Options— Wrap-up Timer based on

12.1.1 PBX Configuration—[4-1-1] Extension—Wired Extension—Extension Settings—Option 8—Wrap-up Timer

- 12.1.4 PBX Configuration—[4-1-4] Extension—Wired Extension—Flexible Button
	- $\rightarrow$ Type
	- →Parameter Selection (for Log-in/Log-out)
	- →Extension Number (for Log-in/Log-out)

12.2.1 PBX Configuration—[4-2-1] Extension—Portable Station—Extension Settings—Option 8—Wrap-up Timer

12.2.3 PBX Configuration—[4-2-3] Extension—Portable Station—Flexible Button

 $\rightarrow$ Type

→Parameter Selection (for Log-in/Log-out)

→Extension Number (for Log-in/Log-out)

19.1 PBX Configuration—[11-1] Maintenance—Main—SMDR—Print Information—Log-in / Log-out

## **Feature Manual References**

[7.1.3 Flexible Buttons](#page-134-0)

## **Operating Manual References**

1.3.39 ICD Group Features—Log-in/Log-out

## **10.1.4 ICD Group Features—Outside Destinations**

## **Description**

Up to 4 outside parties or destinations at another PBX can be assigned as members of an Incoming Call Distribution (ICD) Group, using the following method: A virtual PS is registered as a member of the ICD Group. Then, the telephone number of the outside destination is specified as the FWD—All Calls destination. Calls to the ICD Group will also ring at the outside destination as if that destination were an extension within the PBX.

This is useful in situations such as the following:

- An extension user can have his PT and multiple cellular phones ring together for calls.
- An employee who is not in the office, but is still available to answer calls, can receive calls to an ICD Group.

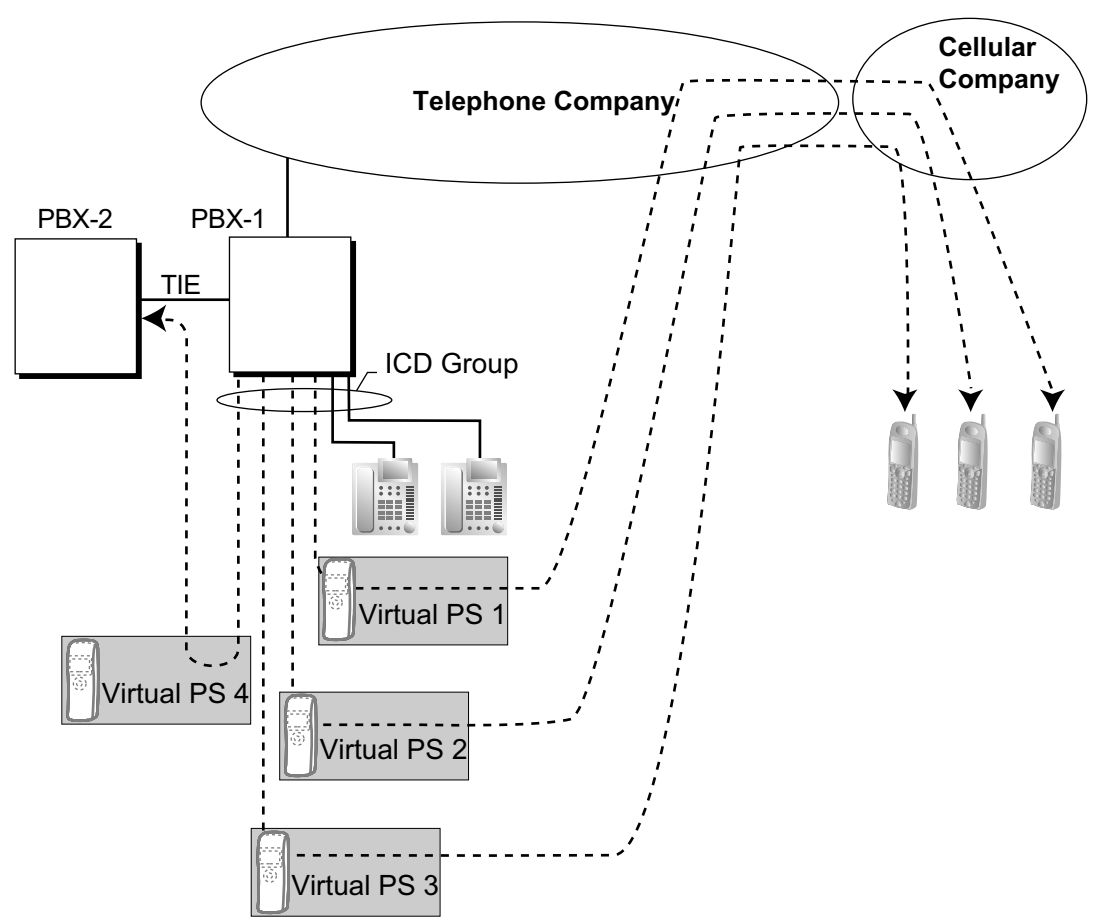

#### **Cellular Phone XDP Parallel**

The extension registered first in an ICD Group can program the Forward settings for CO line calls to up to 4 virtual PSs through PT programming. Using this feature, an extension user can assign his cellular phone to ring with his PT, so that he can easily receive CO line calls even when not at his desk.

## **Conditions**

- KX-NSE101, KX-NSE105, KX-NSE110 or KX-NSE120 (Activation Key for Mobile Extension) is required to use this feature. One activation key is required for each extension (virtual PS) that will use this feature.
- For this feature to be activated, the following conditions must be met:
	- A virtual PS is assigned as a member of the ICD Group. ( $\rightarrow$  [21.1.2 Virtual PS](#page-424-0))
	- The **Mobile Extension** setting for the virtual PS extension must be set to **Enable**.
	- The forwarding type of the virtual PS is set to All Calls.  $(\rightarrow 7.1.7$  FWD (Call Forwarding))
	- The forwarding destination is an outside party, including an extension at another PBX in the network.
	- FWD to CO line is allowed through COS programming for the virtual PSs.
- Up to 4 virtual PSs can be assigned to a single ICD Group. If more than 4 are assigned, the 4 virtual PSs with the lowest member numbers are available.
- LCOT CO lines do not support this feature.
- Calls to an ICD Group will ring at a virtual PS even if all of the other extensions assigned to the group are busy.
- If all members of an ICD Group are virtual PSs, and CO lines are available but the called parties are all busy, neither the queuing or overflow features will operate. Therefore, it is recommended that at least one PT or SLT is also assigned to an ICD Group.
- To log in to or out of a group, a virtual PS user can access the PBX through DISA, enter the Walking COS feature number (if required), and access log-in/log-out settings.
- Delayed ringing can be assigned for virtual PSs in the same way as for other extensions.
- The wrap-up time feature and Automatic Log-out feature are not available for virtual PSs.
- When forwarding calls to a public CO line, system programming selects whether the CLIP number of the calling party or of the virtual PS is sent to the forward destination. When calling using a private network, the CLIP number of the calling party will always be sent.
- **DSS button for Cellular Phone XDP Parallel**

The DSS button light of the extension registered first in an ICD Group will turn red if the parallel cellular phone:

- is on a CO line call that was received via the ICD Group.
- is on a CO line call that was made using the Walking COS Through DISA feature. ( $\rightarrow$  [5.1.10 DISA](#page-92-0) [\(Direct Inward System Access\)\)](#page-92-0)

## **PC Programming Manual References**

9.30 PBX Configuration—[1-2] Configuration—Portable Station—PS Registration and De-registration 10.7.1 PBX Configuration—[2-7-1] System—Class of Service—COS Settings—CO & SMDR—Call Forward to CO

10.9 PBX Configuration—[2-9] System—System Options—Option 4

→Send CLIP of CO Caller—when call is forwarded to CO

→Send CLIP of Extension Caller—when call is forwarded to CO

- 11.5.1 PBX Configuration—[3-5-1] Group—Incoming Call Distribution Group—Group Settings—Main →Floating Extension Number
	- →Distribution Method
- 11.5.1.1 PBX Configuration—[3-5-1] Group—Incoming Call Distribution Group—Group Settings—Member List
	- →Extension Number
	- $\rightarrow$ Delayed Ring
12.1.1 PBX Configuration—[4-1-1] Extension—Wired Extension—Extension Settings—Option 9—Mobile Extension

12.2.2 PBX Configuration—[4-2-2] Extension—Portable Station—FWD/DND

## **Feature Manual References**

[15.1.16 Private Network Features—Network ICD Group](#page-292-0) [21.1.2 Virtual PS](#page-424-0)

# <span id="page-180-0"></span>**10.1.5 ICD Group Features—Overflow**

# **Description**

When waiting calls exceed the waiting queue capacity, they may be redirected to a preprogrammed destination or a busy tone may be sent to the callers by the following features:

- **1.** Intercept Routing—Overflow in an Incoming Call Distribution Group
- **2.** Busy on Busy
- **1. Intercept Routing—Overflow in an Incoming Call Distribution Group** Intercept Routing—Overflow in an Incoming Call Distribution Group works in one of following conditions:
	- **a.** There is no space in the waiting queue.
	- **b.** The Queuing Time Table is not assigned and there are no extensions logged in.
	- **c.** The Queuing Time Table is assigned, but there are no extensions logged in and the "**Overflow immediately when All Logout**" setting is enabled.
	- **d.** An Overflow command is assigned to the Queuing Time Table.
	- **e.** The Overflow time expires.
	- **f.** Manual Queue Redirection is performed.

#### **[Available Destination]**

The overflow destinations can be assigned for each incoming call distribution group and each time mode (day/lunch/break/night) ( $\rightarrow$  [19.1.3 Time Service](#page-362-0)). The destination can be assigned as follows, depending on the above conditions.

- For  $a$ ),  $b$ ), and  $c$ ): → 11.5.1 PBX Configuration—[3-5-1] Group—Incoming Call Distribution Group—Group Settings— Overflow Queuing Busy—Queuing Busy—Destination-Day, Lunch, Break, Night
- For d),  $e$ ), and f):  $\rightarrow$  11.5.1 PBX Configuration—[3-5-1] Group—Incoming Call Distribution Group—Group Settings— Overflow No Answer—Time out & Manual Queue Redirection—Destination-Day, Lunch, Break, Night

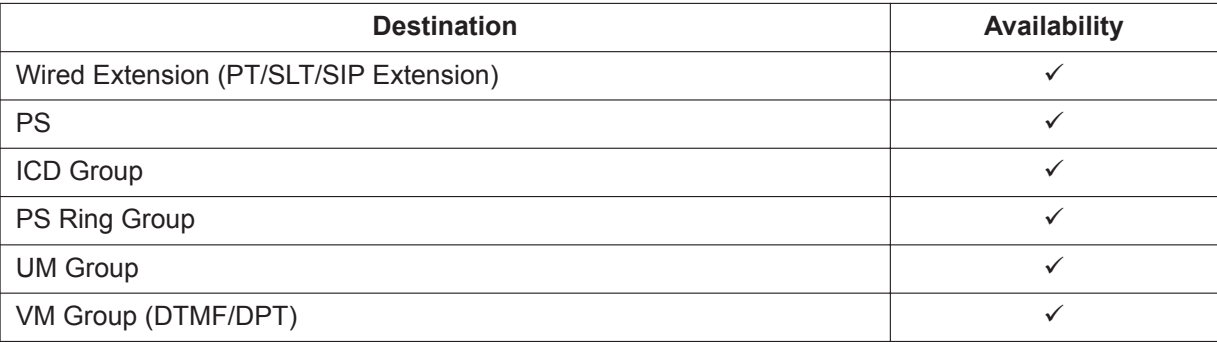

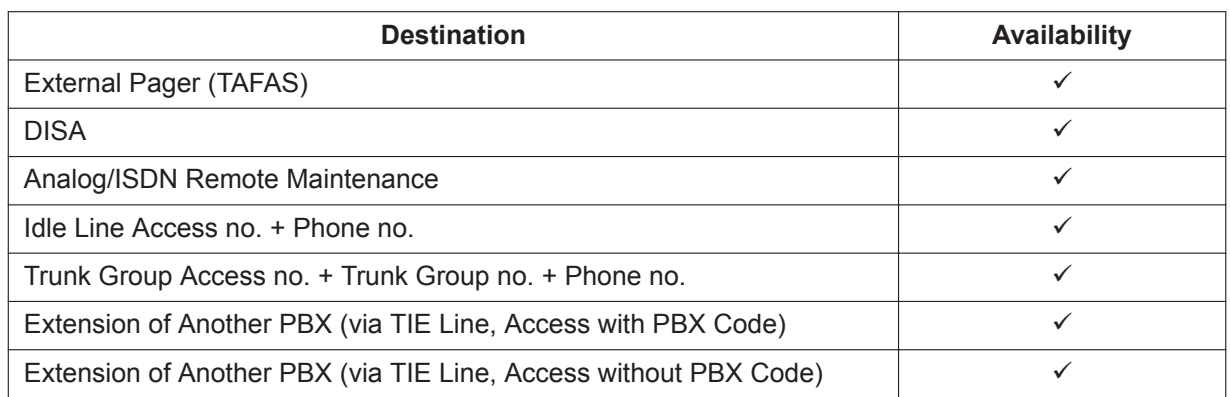

#### **2. Busy on Busy**

The Busy on Busy feature works when the destination for the Intercept Routing—Overflow in an Incoming Call Distribution Group feature is not assigned in one of the following conditions:

- **a.** There is no space in the Waiting queue.
- **b.** The Queuing Time Table is not assigned and there are no extensions logged-in.

#### **[Example of a)]**

There are five assistants in a shop. When the answering agent number is "2", and the queuing call number is "0":

If two of the assistants are talking on the phone, the next caller will hear a busy tone to prevent the caller from thinking that there is no one in the shop or that the shop is closed.

## **Conditions**

#### **[Intercept Routing—Overflow in an Incoming Call Distribution Group]**

- **If the Overflow time expires, and the overflow destination is unavailable:**
	- **a.** If the CO line call arrives through the LCOT card:

(1) If the call was once in a queue and an outgoing message (OGM) was sent to it, or the call reached an incoming call distribution group by using the DISA feature  $(\rightarrow 5.1.10$  DISA (Direct Inward [System Access\)](#page-92-0)): The line is disconnected.

(2) In all other cases: Redirection is ignored and the Overflow timer activates again.

**b.** If the call arrives through another card: Redirection is ignored and the Overflow timer activates again.

#### **[Busy on Busy]**

• If a CO line call arrives through the LCOT card, a busy tone will not be sent to the caller.

# **PC Programming Manual References**

- 11.5.1 PBX Configuration—[3-5-1] Group—Incoming Call Distribution Group—Group Settings
	- →Overflow Queuing Busy
	- →Overflow No Answer

11.5.2 PBX Configuration—[3-5-2] Group—Incoming Call Distribution Group—Queuing Time Table

11.5.3 PBX Configuration—[3-5-3] Group—Incoming Call Distribution Group—Miscellaneous—Options— Overflow immediately when All Logout

# **PT Programming Manual References**

- [625] Destination for Overflow Time Expiration
- [626] Overflow Time
- [627] Destination When All Busy
- [628] Queuing Call Capacity

[632] Maximum Number of Agents

# **Feature Manual References**

<span id="page-182-0"></span>[10.1.6 ICD Group Features—Queuing](#page-182-0)

# **10.1.6 ICD Group Features—Queuing**

# **Description**

When a preprogrammed number of extensions in an incoming call distribution group are busy, additional incoming calls can wait in a queue. The number of calls which can wait in the queue is programmable. While calls are waiting in the queue, the calls are handled by the Queuing Time Table, which can be assigned for each time mode (day/lunch/break/night) ( $\rightarrow$  [19.1.3 Time Service](#page-362-0)). This PBX supports a specified number of Queuing Time Tables which each have a specified number of sequences (specific commands which are performed when a caller enters a queue). The following commands can be assigned to each sequence when making a Queuing Time Table:

#### **[Command Table]**

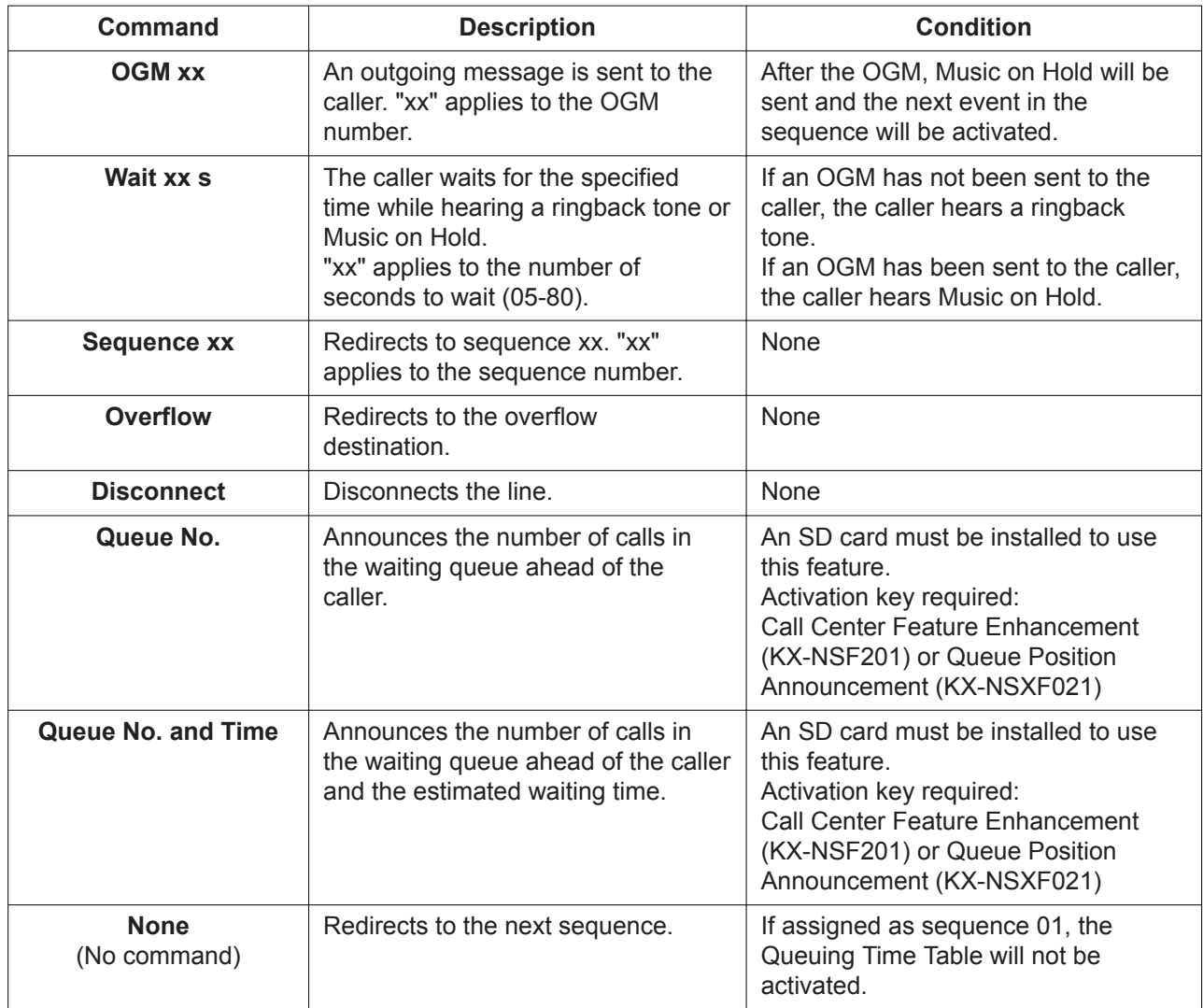

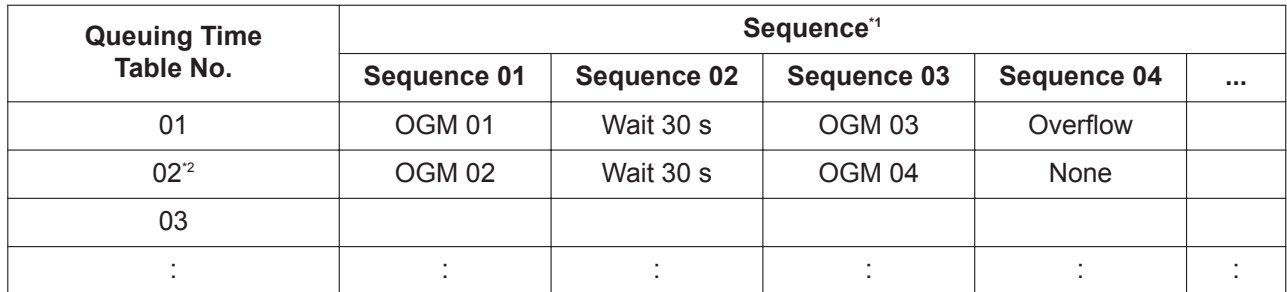

#### **[Programming Example of Queuing Time Table]**

→ 11.5.2 PBX Configuration—[3-5-2] Group—Incoming Call Distribution Group—Queuing Time Table—Queuing Sequence— Sequence 01–16

<sup>2</sup> If a call has not reached a destination by the time the final sequence is completed, the call will be disconnected.

#### **Explanation for Queuing Time Table 01:**

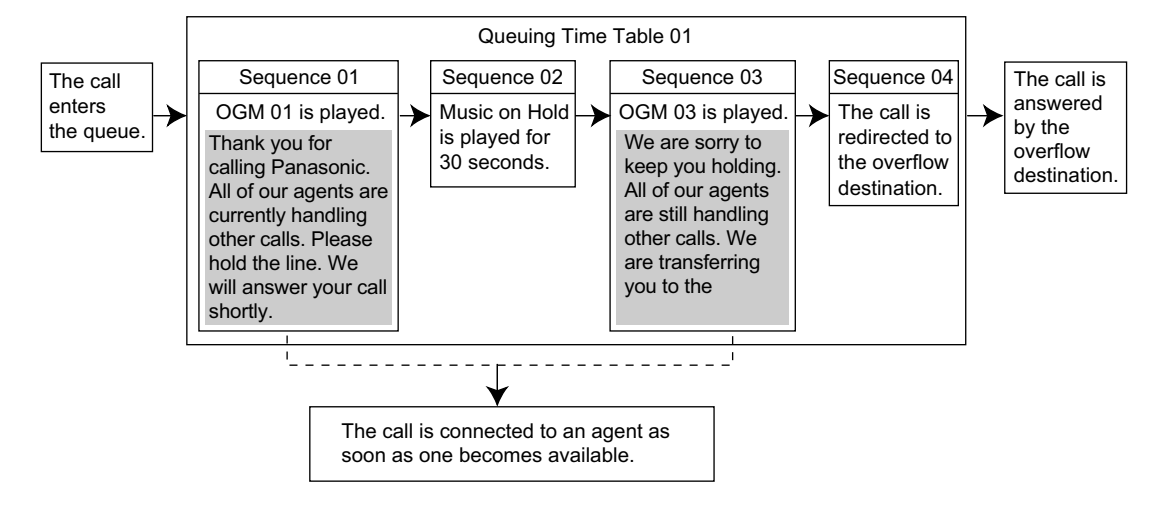

#### **Exit from Queuing**

If DISA Automated Attendant settings (→ [5.1.10 DISA \(Direct Inward System Access\)](#page-92-0)—DISA Built-in Automated Attendant Number (DISA AA Service)) are assigned to an OGM used in the Queuing Time Table, the caller can dial a digit while listening to the OGM and be redirected to the destination assigned to that digit.

For example, programming the VM group floating extension number as DISA AA number 1 for an OGM allows a caller to be redirected to voice mail:

*(OGM) "Thank you for calling. The department you are calling is busy. Please hold, or press 1 to leave a voice message."*

If the caller presses 1 while the OGM is playing, she will be redirected to voice mail where she can leave a voice message.

#### **Conditions**

• **Maximum number of simultaneous OGM channels**

If no DSP card is installed, the maximum number of simultaneous OGM channels is 2. If a DSP card is installed, the maximum number of simultaneous OGM channels is 64. However, in this case DSP resources will be used.

• **If the call is transferred to the incoming call distribution group and is handled by the Queuing Time Table:**

Transfer Recall will not occur even if the Transfer Recall time expires.

• **Manual Queue Redirection**

It is possible to redirect the longest waiting call in a queue to the overflow destination by pressing the Hurry-up button. (If the call is already ringing at an extension, it will not be redirected.) This feature is also known as Hurry-up Transfer.

#### • **Hurry-up Button**

A flexible button can be customized as the Hurry-up button. The number of calls queuing before Manual Queue Redirection may be performed is programmable. The button shows the current status as follows:

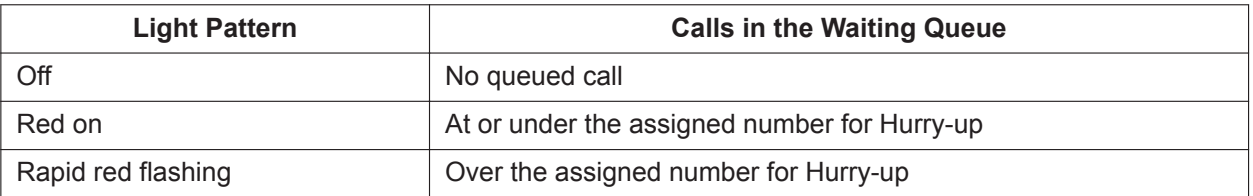

# **PC Programming Manual References**

10.6.1 PBX Configuration—[2-6-1] System—Numbering Plan—Main—Features—Incoming Call Queue Monitor

11.5.1 PBX Configuration—[3-5-1] Group—Incoming Call Distribution Group—Group Settings →Overflow Queuing Busy

→Overflow No Answer

→Queuing Time Table

→Miscellaneous—Extension No Answer Redirection Time

- →Miscellaneous—Maximum No. of Busy Extension
- 11.5.2 PBX Configuration—[3-5-2] Group—Incoming Call Distribution Group—Queuing Time Table
- 11.7.1 PBX Configuration—[3-7-1] Group—UM Group—System Settings—Call Waiting on UM Group
- 12.1.4 PBX Configuration—[4-1-4] Extension—Wired Extension—Flexible Button
	- $\rightarrow$ Type

→Extension Number (for Hurry-up)

12.2.3 PBX Configuration—[4-2-3] Extension—Portable Station—Flexible Button

 $\rightarrow$ Type

→Extension Number (for Hurry-up)

## **PT Programming Manual References**

- [628] Queuing Call Capacity
- [629] Queuing Hurry-up Level
- [630] Queuing Time Table
- [631] Sequences in Queuing Time Table
- [632] Maximum Number of Agents

# **Feature Manual References**

[7.1.3 Flexible Buttons](#page-134-0) [10.1.5 ICD Group Features—Overflow](#page-180-0) [14.1.2 OGM \(Outgoing Message\)](#page-233-0) [23.1 Capacity of System Resources](#page-453-0)

# **Operating Manual References**

1.3.41 ICD Group Features—Manual Queue Redirection

# **10.1.7 ICD Group Features—Supervisory**

# **Description**

An extension preprogrammed as a supervisor (supervisor extension) can monitor and control each member's status within the incoming call distribution group using a 6-line display PT.

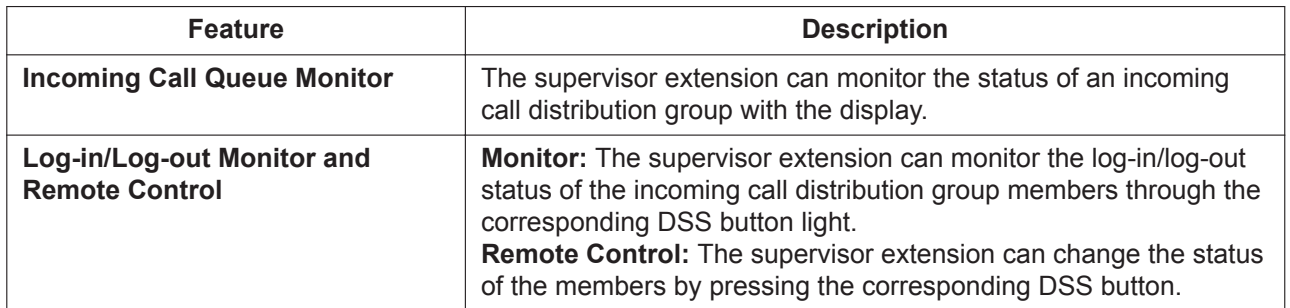

#### **[Example]**

#### **<Incoming Call Queue Monitor Display>**

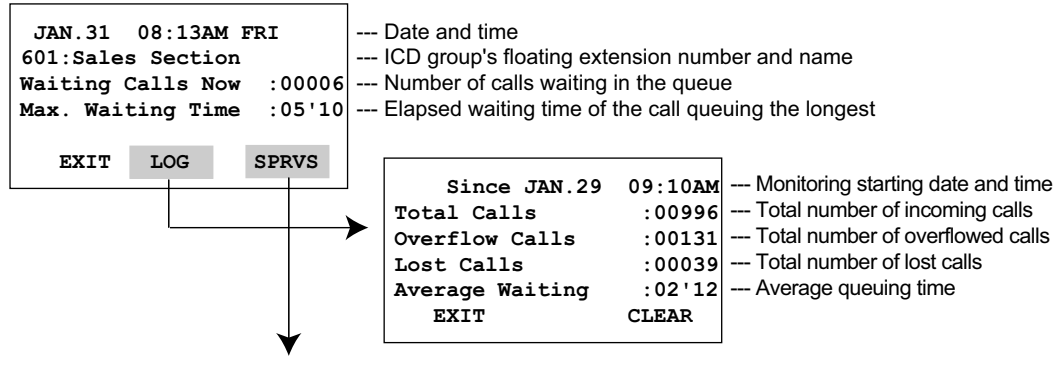

**<Log-in/Log-out Monitor/Remote Control Mode with DSS Button light>**

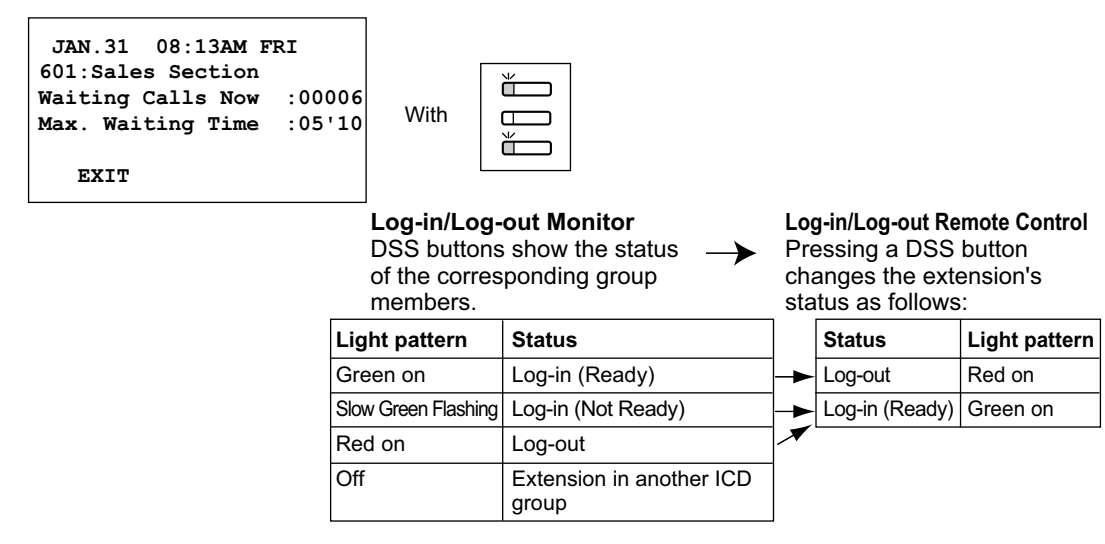

# **Conditions**

#### • **Available Extension as a Supervisor Extension**

**a.** One supervisor extension can be assigned for each incoming call distribution group, but it need not belong to the group.

- **b.** One extension can be the supervisor extension of more than one incoming call distribution group.
- **Available Paired DSS Console** This feature is available for the KX-T7640, KX-DT390, and KX-DT590.

#### • **Accumulation Value Clear**

Accumulation value data (total incoming calls, total overflowed calls, lost calls, average queuing time) can be cleared manually. The date and time of clearing is saved and is shown on the display (monitoring starting date and time). When the value exceeds 99999 before clearing, "\*\*\*\*" will be shown.

#### • **If a call to an incoming call distribution group is overflowed:**

If the display is in idle status, it will change to monitor mode for the corresponding incoming call distribution group automatically.

If the display is monitoring another incoming call distribution group, it will not change.

#### • **Other Features while in Monitor Mode**

The supervisor can use other features on the extension (making calls, pressing the MESSAGE button, etc.) even while in monitor mode. When each operation is finished, his telephone returns to the queue monitor display.

# **PC Programming Manual References**

10.6.1 PBX Configuration—[2-6-1] System—Numbering Plan—Main—Features—Incoming Call Queue **Monitor** 

11.5.1 PBX Configuration—[3-5-1] Group—Incoming Call Distribution Group—Group Settings— Miscellaneous—Supervisor Extension Number

# **Operating Manual References**

1.3.42 ICD Group Features—Supervisory

# **10.1.8 ICD Group Features—Supervisory Feature (ACD)**

# **Description**

The ACD supervisor can check the conditions of the ICD group and extension lines.

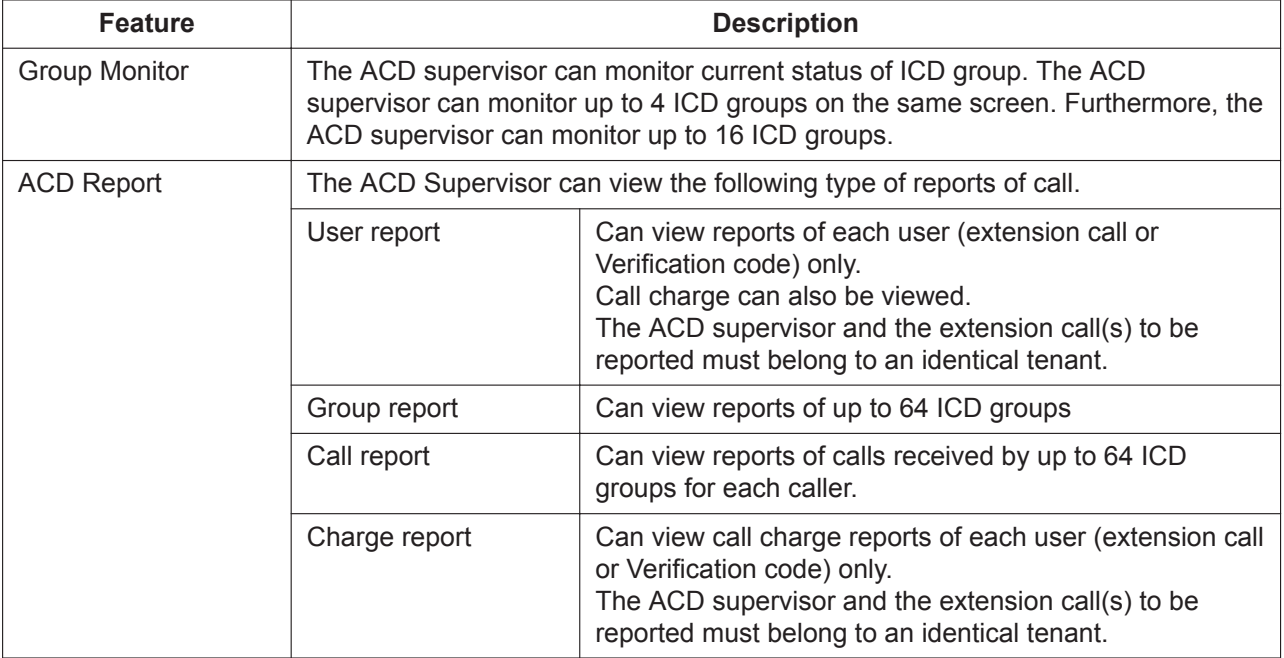

#### **[Group Monitor]**

The screen of a user set as an ACD supervisor is displayed as follows. There are 2 modes – Simple Mode and Standard Mode – and the displayed information is different depending on the mode. Group Monitor can be displayed in full screen mode. To enable this feature, match the resolution of your display to the Full Screen Display (pixels) resolution setting.

#### Example of Standard Mode

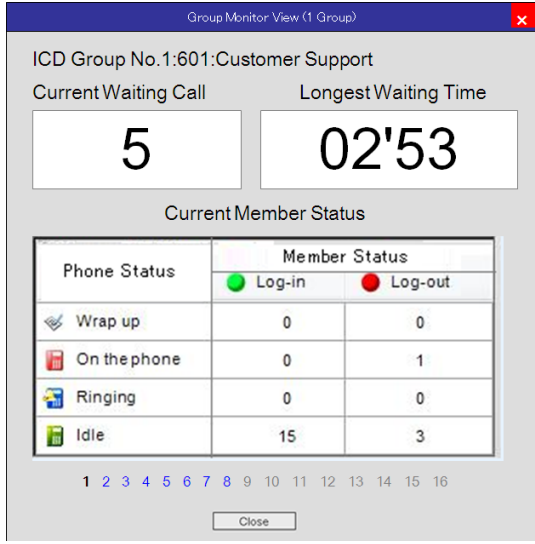

#### Example of Simple Mode

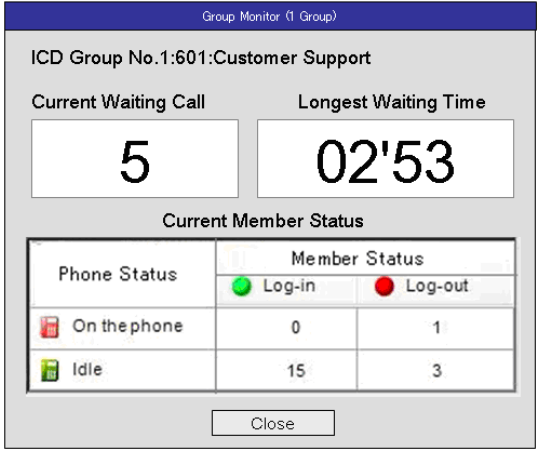

# **[ACD Report]**

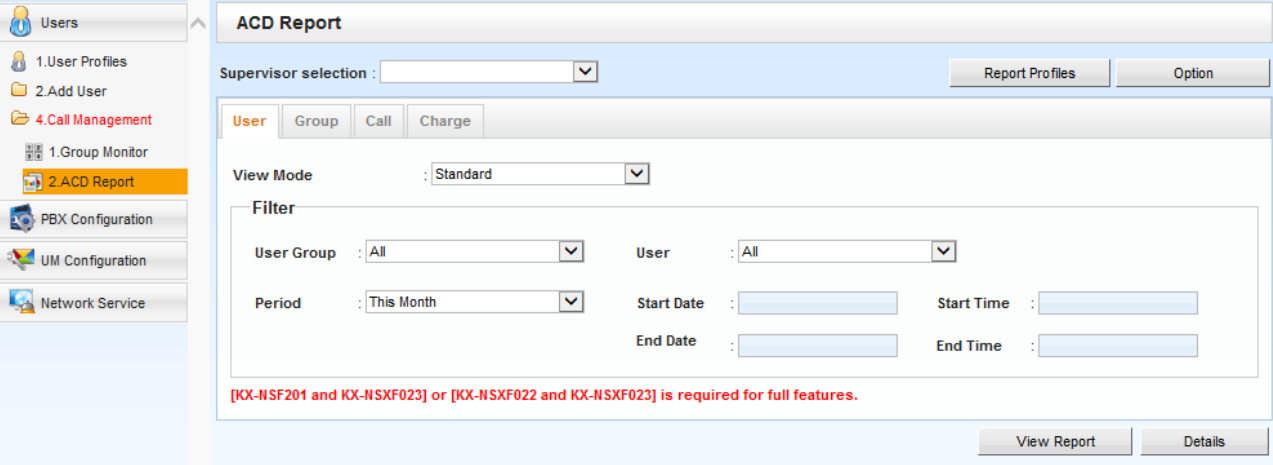

### **User report**

Reports the total result of each user or that of selected user for each date.

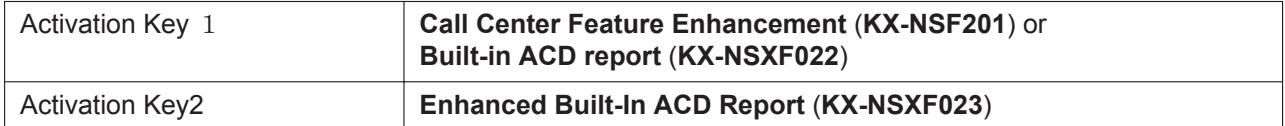

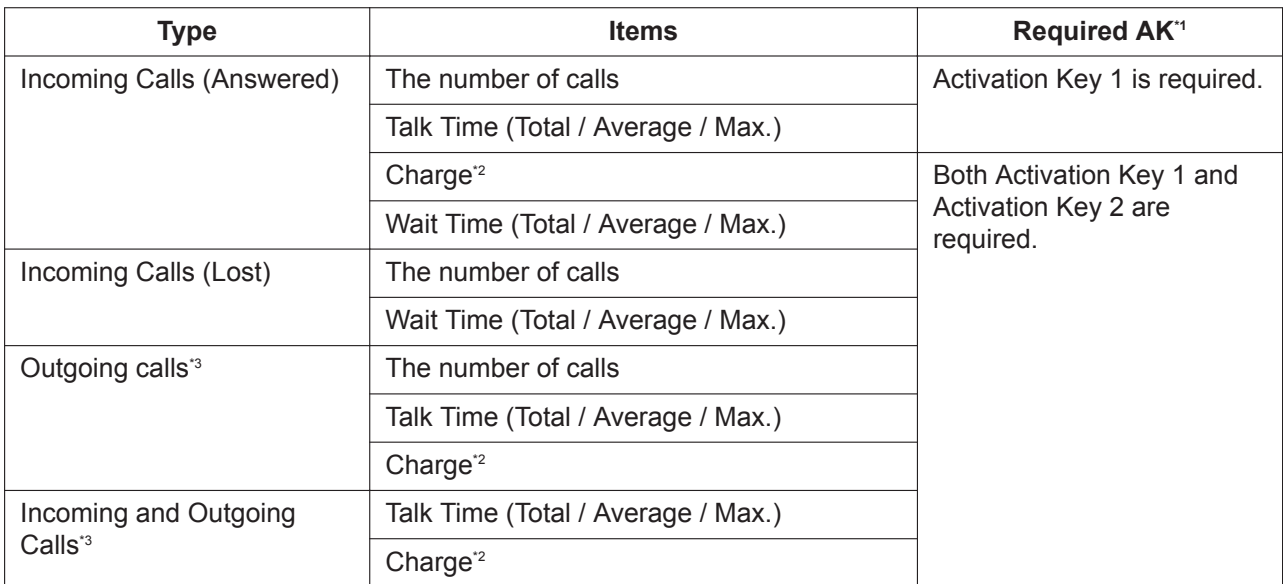

#### <span id="page-189-0"></span>**10.1.8 ICD Group Features—Supervisory Feature (ACD)**

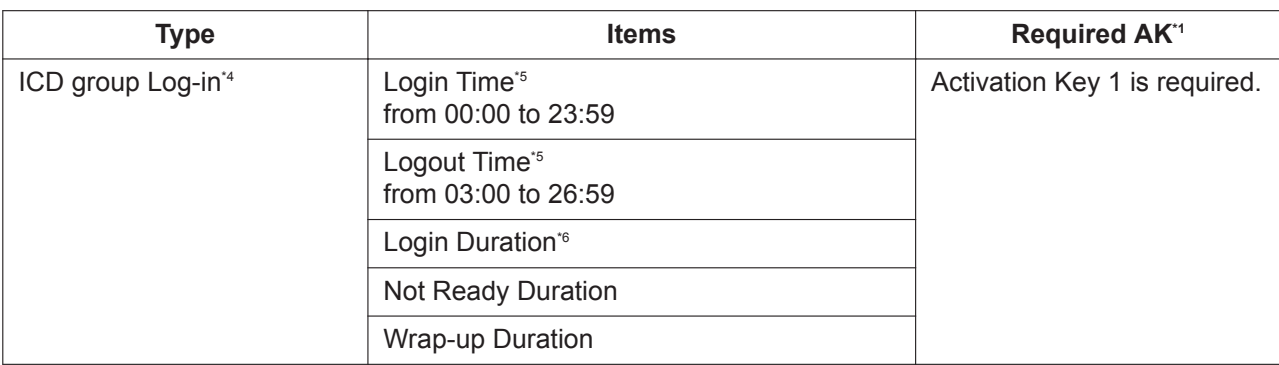

\*1 When the required activation key is not installed, 0 or "-" will be displayed as the report result.

- \*2 The currency unit specified in the system is displayed.
- \*3 If a call is made using a verification code, it will be applicable for "\* + Verification code" instead of an extension call number.
- \*4 When one user belongs to 2 or more ICD groups, the smallest group number is applied.
- \*5 This is displayed when Date is selected as View Mode and only one user is selected. A hyphen is displayed for other cases. If logging in more than once in a day, the earliest time will be displayed. If logging out more than once in a day, the latest time will be displayed.
- \*6 Log-in duration for the date is counted from 00:00 to 23:59.

#### **Group report**

KX-NSF201 (Call Center Feature Enhancement) or KX-NSXF022 (Built-in ACD report) is required to use this feature.

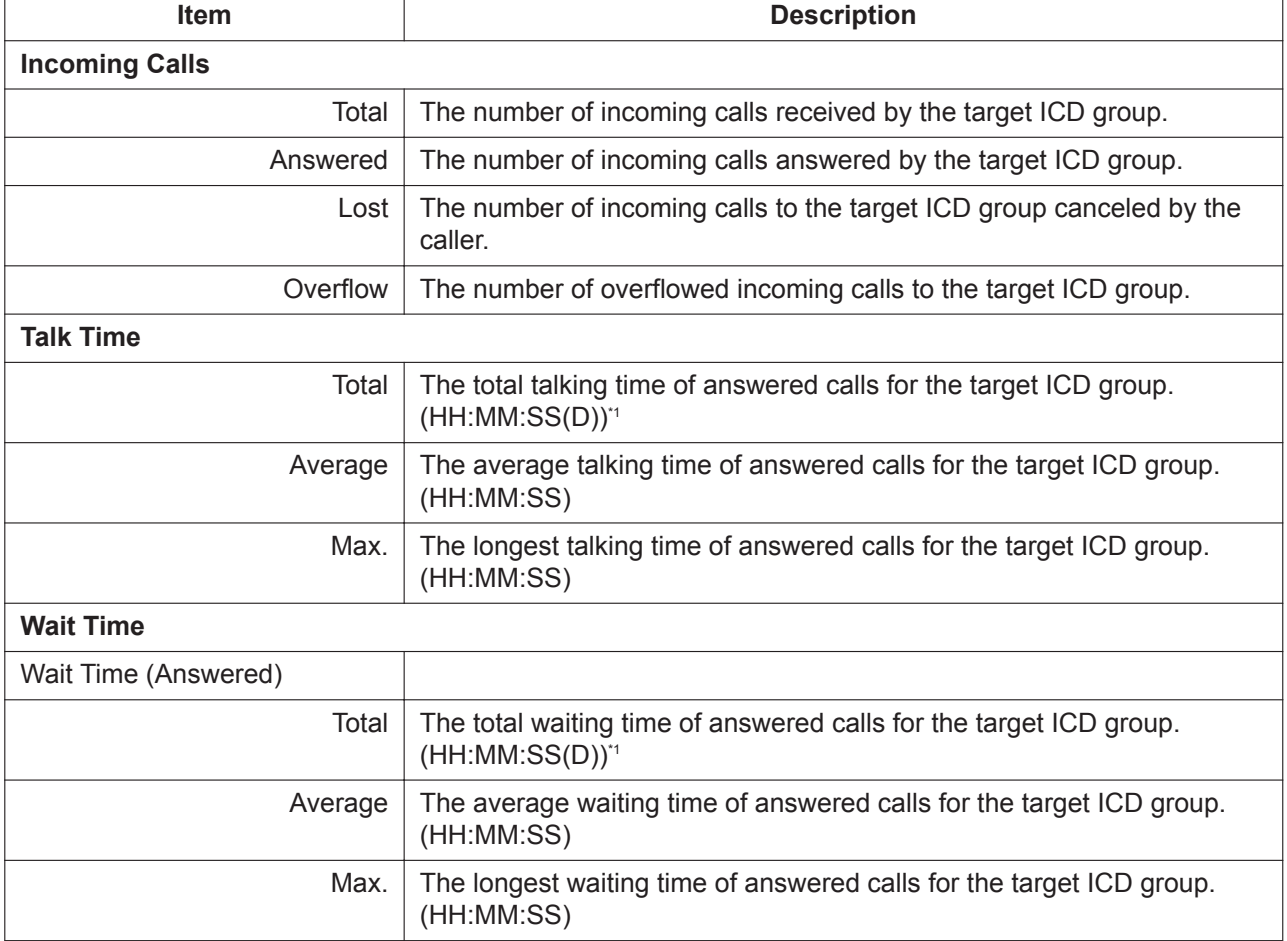

<span id="page-190-0"></span>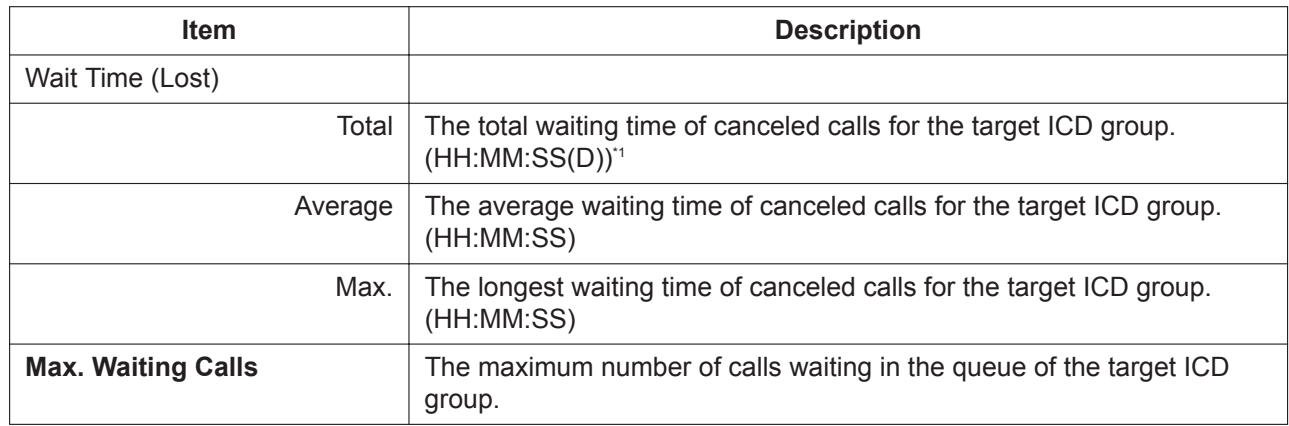

\*1 "D" indicates the number of days (D=1–367). If the number of days is 0, (D) is not displayed.

#### **Call report**

KX-NSF201 (Call Center Feature Enhancement) or KX-NSXF022 (Built-in ACD report) is required to use this feature.

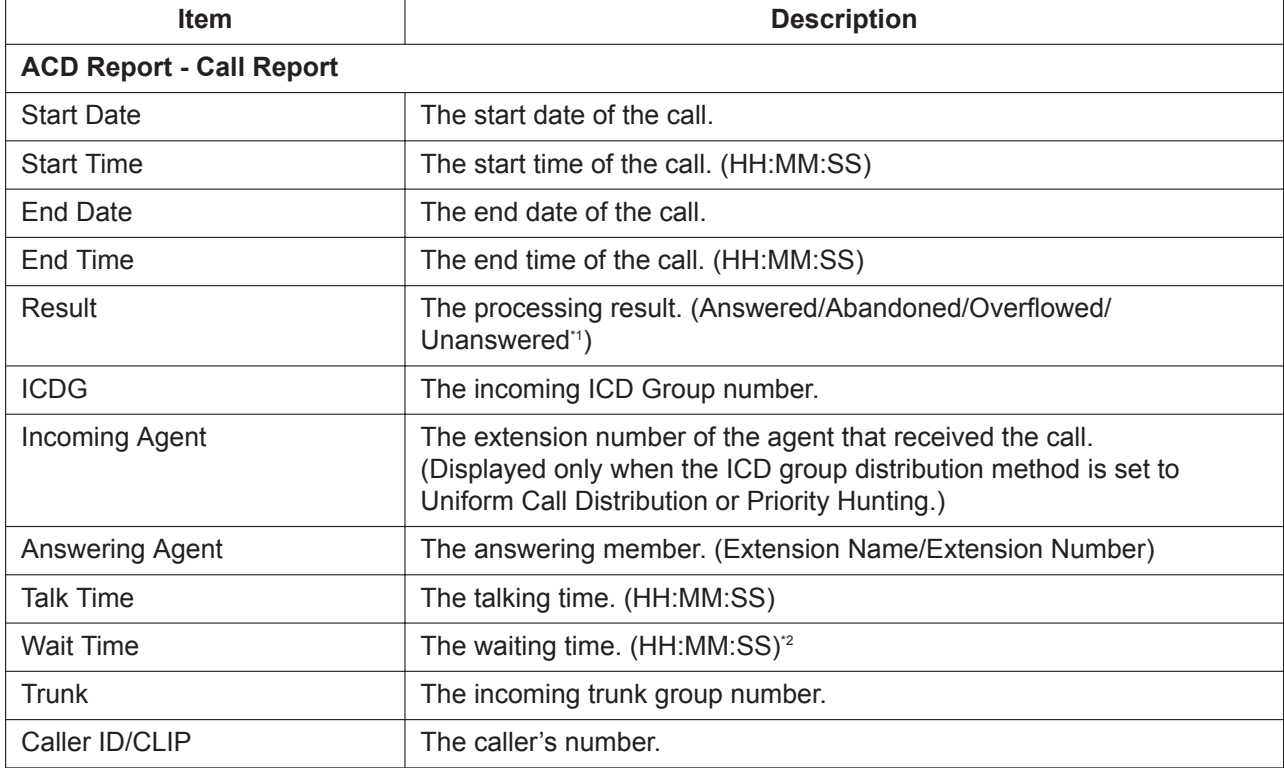

\*1 Unanswered is displayed when the agent did not answer the call if the ICD group distribution method is set to Uniform Call Distribution or Priority Hunting.

\*2 The unanswered wait time is displayed when the call was Unanswered and the ICD group distribution method is set to Uniform Call Distribution or Priority Hunting.

#### **Note**

The displays described in \*1–\*2 can be changed through system programming. For details, see "11.5.3 PBX Configuration—[3-5-3] Group—Incoming Call Distribution Group—Miscellaneous—Options—Call Log for Built-in ACD Report—ICD Group Unanswered Call Log" in PC Programming Manual.

#### **Charge report**

Reports the total result of each user group/user or the daily total result of selected user group/user.

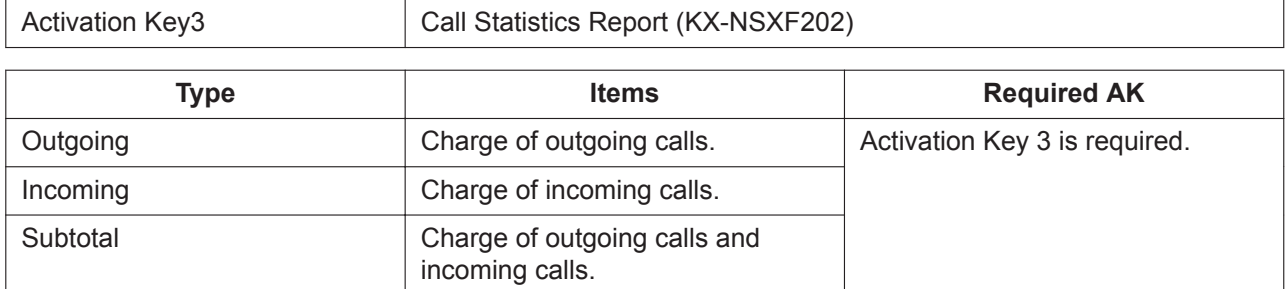

#### **Graph**

Reports can be displayed in graph form. Only available for group reports.

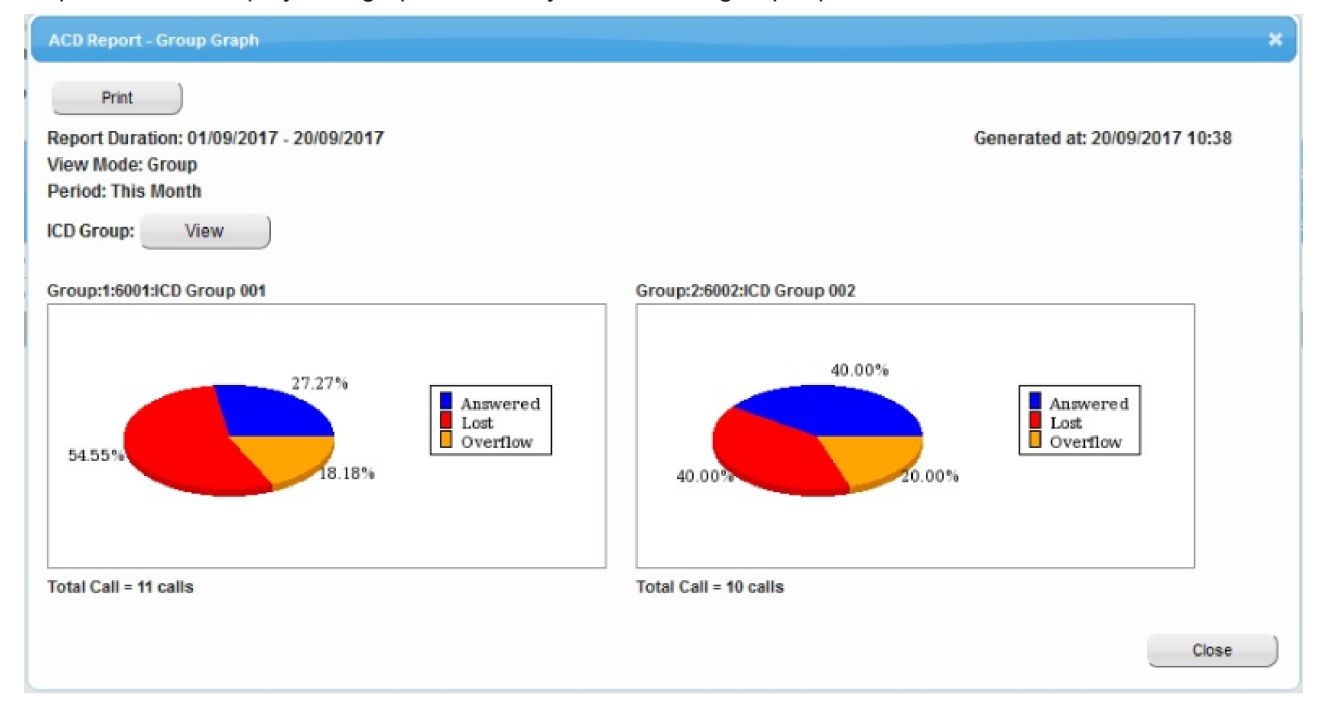

### **Print**

Reports can be printed. Only available for group reports and call reports.

#### **Export**

Export the report manually as a CSV file. The exported file can be saved to a NAS or a PC that can access Web Maintenance Console.

Also, the report is exported automatically as a CSV file at specified times. Up to 10 schedules can be registered and each one can be enabled or disabled individually. The file is exported according to the selected report profile filter settings and the exported file can be saved to a USB memory device connected to the PBX or a NAS.

If the file contains more than 10,000 lines, it is split into separate files with a maximum of 10,000 lines. Export-related data (date and time, description, export type and setting values, report profile and completion status) are recorded and can be viewed in the Export History

#### **Option**

The destination to store and file format for manual export of CSV files can be selected. When an ACD report is exported, the CSV file format can be selected from the values given below. **Default** Comma(,) Value Range Comma(,), Semicolon(;)

#### **Report profiles / E-mail**

A maximum of 10 report display conditions (profiles) can be registered. This can be used to apply the same profile when displaying a report next time.

With this profile, a CSV file can automatically be stored to a NAS or a USB memory device.

Furthermore, an e-mail can automatically be sent with the CSV file attached.

Charge report does not support Report profiles / E-mail features.

#### **Details**

Detailed information of a call can be output to a CSV. Available for user reports and charge reports. The following shows an image of CSV output.

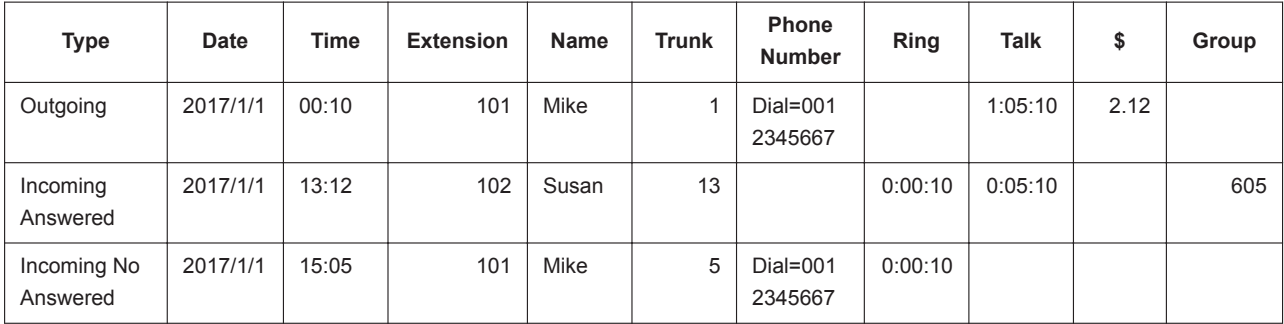

# **Conditions**

- Call log for built-in ACD report has to be enabled through system programming which you can select "Enable (all trunk calls)", "Enable (ICD group calls only)", or "Disable", refer to "11.5.3 PBX Configuration —[3-5-3] Group—Incoming Call Distribution Group—Miscellaneous—Options—Call Log for Built-in ACD Report" in PC Programming Manual.
- Up to 16 users can be set as an ACD supervisor through system programming.
- Any ACD report data that must be retained should be backed up periodically.
- An SD Memory Card (KX-NS7134/KX-NS7135/KX-NS7136) is required to save ACD reports.
	- With SD Memory Card: 300000 calls
	- A maximum of 1 year of ACD reports are saved. If today is 22 December 2016, Start Date of Custom Period can be set from 22 December 2015 (367 days).
	- Old ACD reports are deleted if they have exceeded the save period, or if the maximum number of saved ACD reports has been exceeded.
- For the call charge automatically calculated in User report and Charge report, refer to [2.1.8 Automatic](#page-33-0) [Call Charge Calculation](#page-33-0)
- The call charge information received from the public network will be included in neither User report nor Charge report.

## **CAUTION**

If the Call Log for Built-in ACD Report setting for the Supervisory Monitor (ACD) Control feature is enabled through system programming, the Hospitality feature cannot be used. For details, refer to the [9.1.4 HOSPITALITY FEATURES](#page-163-0) or [17.1.3 Room Status Control](#page-326-0) in Feature Manual.

# **Feature Manual References**

[2.1.8 Automatic Call Charge Calculation](#page-33-0) [9.1.4 HOSPITALITY FEATURES](#page-163-0) [17.1.3 Room Status Control](#page-326-0)

### **PC Programming Manual References**

8.4 Users—Call Management

11.5.3 PBX Configuration—[3-5-3] Group—Incoming Call Distribution Group—Miscellaneous 11.5.4 PBX Configuration–[3-5-4] Group—Incoming Call Distribution Group—ACD Supervisor

### **Operating Manual References**

1.3.34 HOSPITALITY FEATURES

4.1.3 Supervisory Monitor (ACD) Control

# **10.1.9 ICD Group Features—VIP Call**

### **Description**

It is possible to assign a priority to incoming call distribution groups. If an extension belongs to multiple groups and the extension becomes idle, queuing calls in the groups will be distributed to the extension in priority order.

Each incoming call distribution group can enable or disable the VIP Call mode. When the VIP Call mode is enabled for a group, that group is given priority over other groups irrespective of the group distribution order. When multiple groups enable the VIP Call mode, the incoming call distribution group with the lowest numbered group has the highest priority. After all calls queued in a group have been distributed, the calls queued in the next lowest-numbered group will be distributed.

When some groups have the VIP Call mode enabled and others do not, after all the calls queued in the enabled groups have been distributed, the calls queued in the other groups will be distributed according to the set distribution order.

#### **[Example]**

In the call center, incoming call distribution groups 1 and 3 enable the VIP Call mode, while incoming call distribution groups 2 and 4 disable the VIP Call mode.

• **Circular**

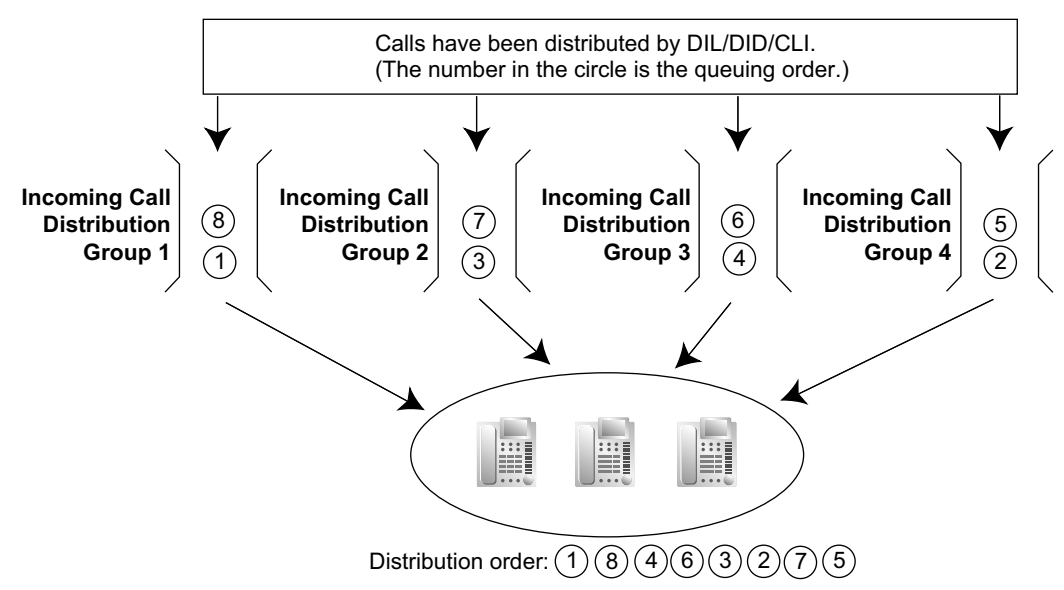

#### **Explanation:**

Calls queued in groups 1 and 3, with VIP Call mode enabled, are given priority according to their group. After call 1 in group 1, several other calls are received. However, call 8 in group 1 is distributed next. Once all the calls in groups 1 and 3 have been distributed, the calls in groups 2 and 4 are distributed evenly from the lowest numbered group.

• **FIFO**

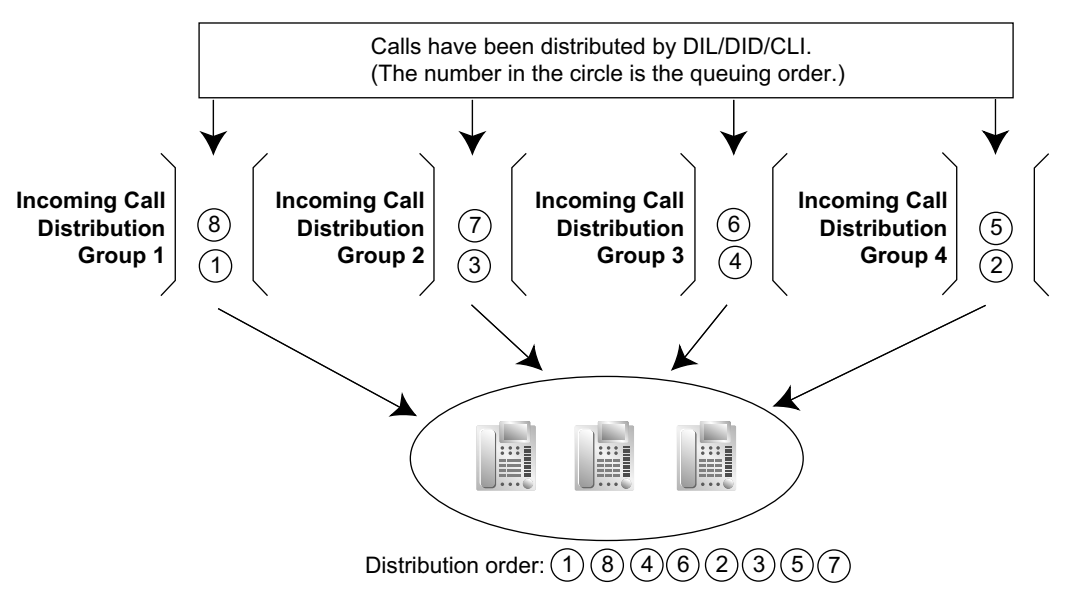

#### **Explanation:**

Since groups that have VIP Call mode enabled do not follow the regular distribution order, the calls in those groups are distributed in the order of 1, 8, 4, 6.

Once all the calls in groups 1 and 3 have been distributed, the calls in groups 2 and 4 are distributed in the order they were received.

## **PC Programming Manual References**

11.5.1 PBX Configuration—[3-5-1] Group—Incoming Call Distribution Group—Group Settings— Miscellaneous—VIP Call Mode

## **Feature Manual References**

[5.1.12 Distribution Order](#page-105-0)

# **10.1.10 Idle Extension Hunting**

## **Description**

If a called extension is busy or in DND mode, Idle Extension Hunting redirects the incoming call to an idle member of the same idle extension hunting group, which can be programmed through system programming. Idle extensions are automatically searched according to a preprogrammed hunting type. This feature is also known as Station Hunting.

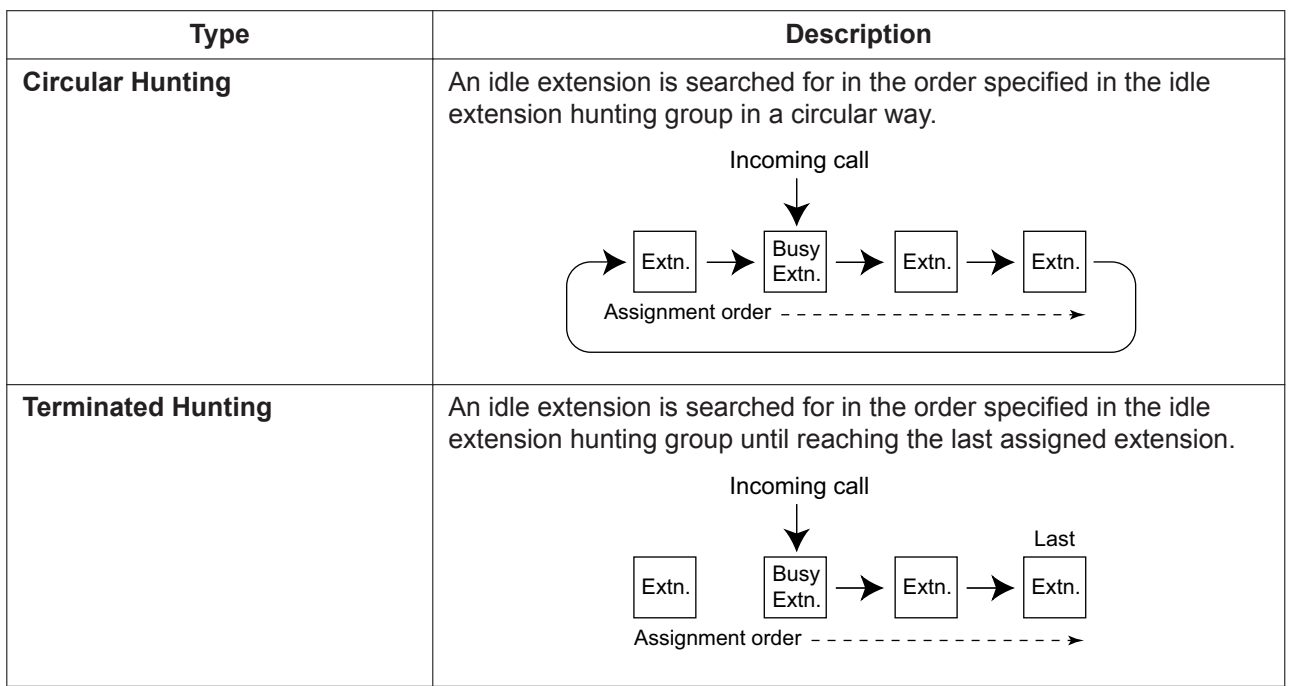

# **Conditions**

- **Idle Extension Hunting applies to:** Intercom, CO line, and doorphone calls to a single destination.
- 
- An extension user can belong to only one idle extension hunting group.
- **If all the searched extensions are busy:** The PBX redirects the call to an overflow destination which can be assigned for each idle extension hunting group and each time mode (day/lunch/break/night) ( $\rightarrow$  [19.1.3 Time Service](#page-362-0)).

## **[Available Destination]**

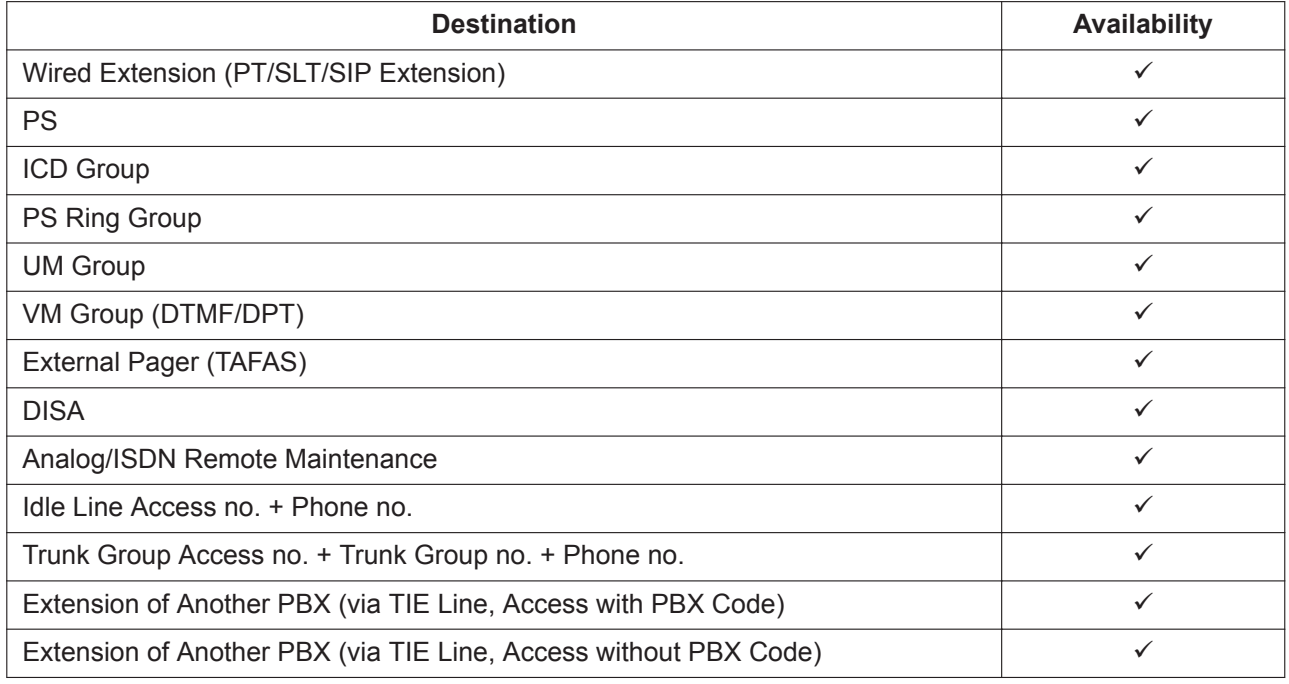

### • **FWD/DND Mode**

**Default** : Available

While searching for an idle extension within an idle extension hunting group, any extension that has set FWD—All Calls or DND feature will be skipped, and the call will go to the next extension in the group.

# **PC Programming Manual References**

11.6 PBX Configuration—[3-6] Group—Extension Hunting Group 11.6.1 PBX Configuration—[3-6] Group—Extension Hunting Group—Member List

# **PT Programming Manual References**

[680] Idle Extension Hunting Type

[681] Idle Extension Hunting Group Member

## **Feature Manual References**

[5.1.13 DND \(Do Not Disturb\)](#page-106-0)

[7.1.7 FWD \(Call Forwarding\)](#page-144-0)

[23.1 Capacity of System Resources](#page-453-0)

# **10.1.11 INCOMING CALL FEATURES**

# **Description**

Each CO line functions as either a public line or a private line. Private lines are used to connect different PBXs and form a private network (→ [15.1.13 PRIVATE NETWORK FEATURES](#page-261-0)), while public lines connect a PBX to a public network, i.e., the telephone company. Certain PBX features are available depending on the networking type (public or private) of each CO line.

#### **1. Networking Type Used by Each CO Line**

Each CO line port (channel) of a CO line card or the mother board is assigned a port (channel) type which determines the CO line's networking type—public or private. 18.2 PBX Configuration—[10-2] CO & Incoming Call—DIL Table & Port Settings—DIL—Trunk Property

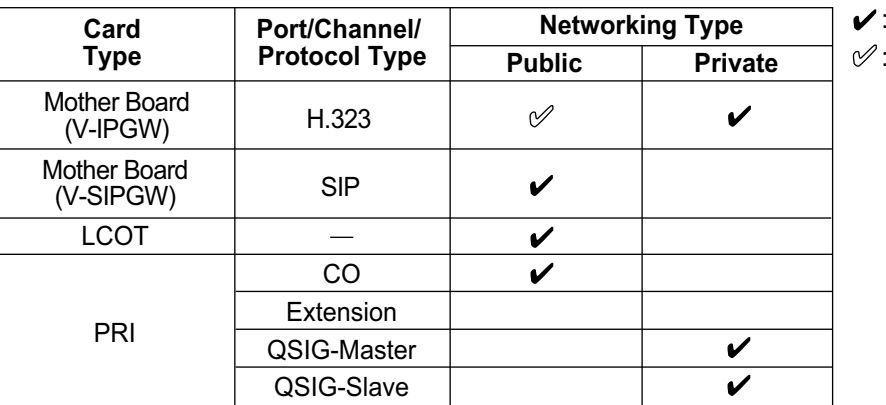

#### **2. Distribution Method**

Each public CO line port (channel) can use a different method of directing calls to their destinations as they are received.

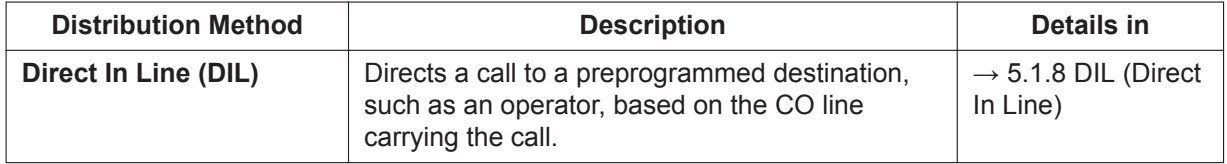

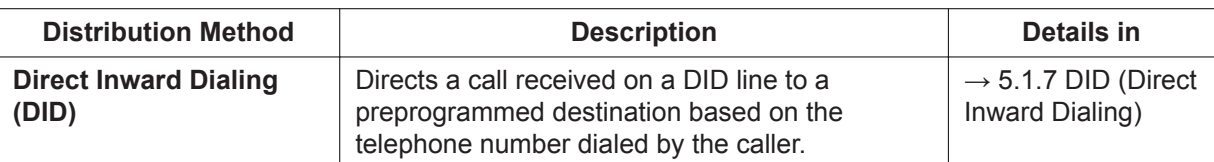

Calling Line Identification (CLI) distribution is the most customizable call distribution method available. It allows calls from specific people to be directed to specific destinations, based on the callers' telephone numbers. CLI distribution, when enabled for the current time mode, takes precedence over DIL or DID distribution.

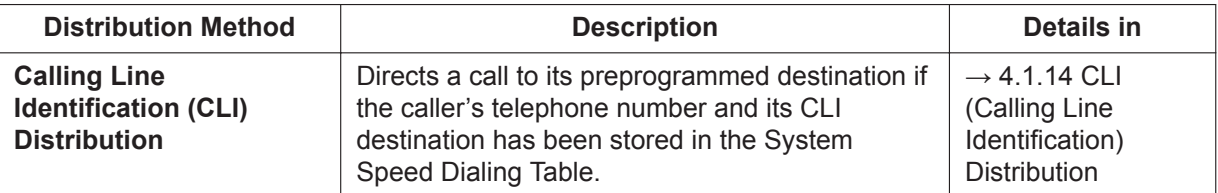

### **3. Available Distribution Method for Public CO Lines**

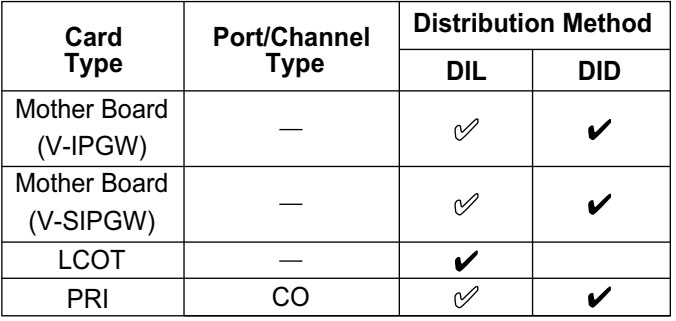

: Default

 $\mathscr{O}$ : Available

#### **4. Available Destination**

The following destination types can be programmed as DIL, DID, or CLI destinations.

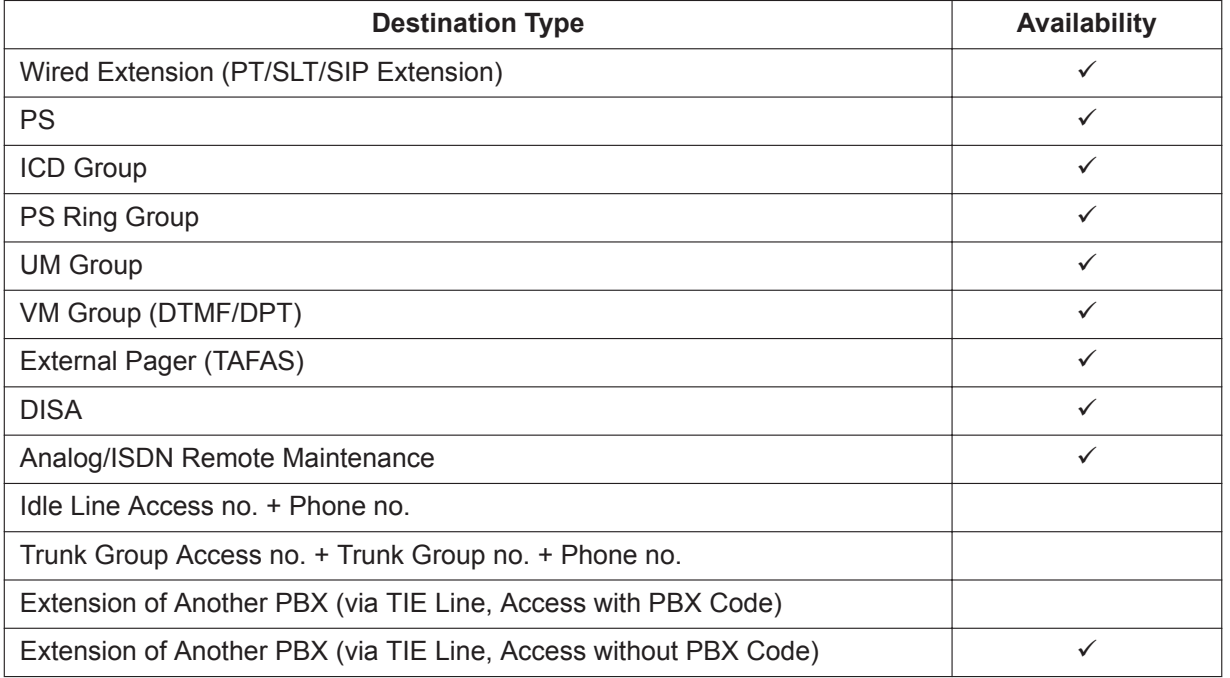

## **5. Intercept Routing**

After a call has been directed to its DIL, DID, or CLI destination, the following Intercept Routing features, if programmed, can redirect the call.

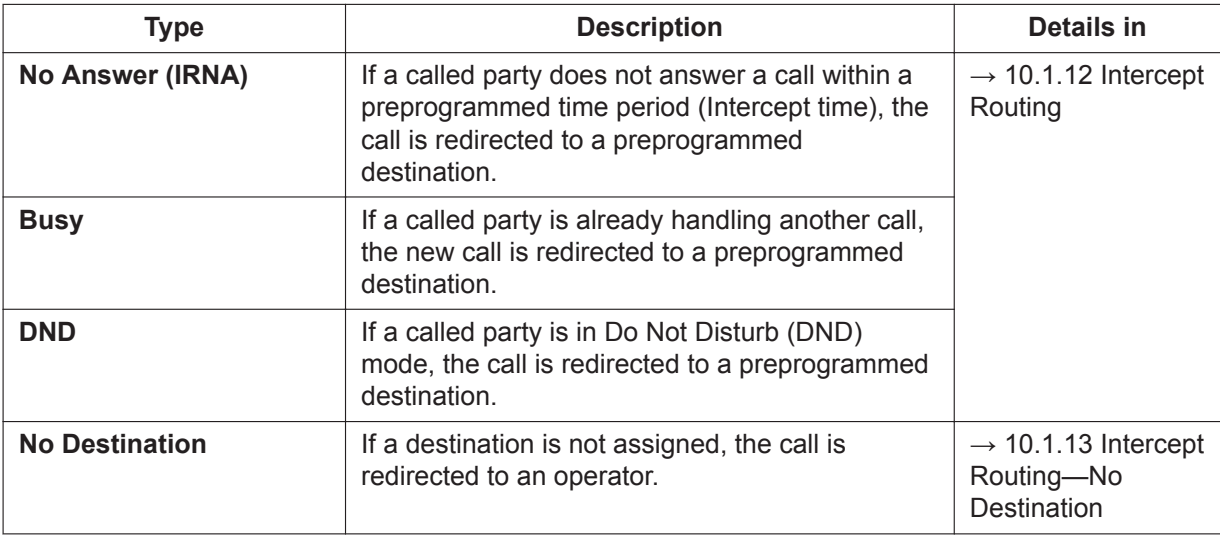

# **PC Programming Manual References**

<span id="page-198-0"></span>18.2 PBX Configuration—[10-2] CO & Incoming Call—DIL Table & Port Settings—DIL—Trunk Property

# **10.1.12 Intercept Routing**

# **Description**

Redirects an incoming CO line call or intercom call to a preprogrammed destination when the original destination does not, or cannot, answer the call. There are four types of Intercept Routing, described below.

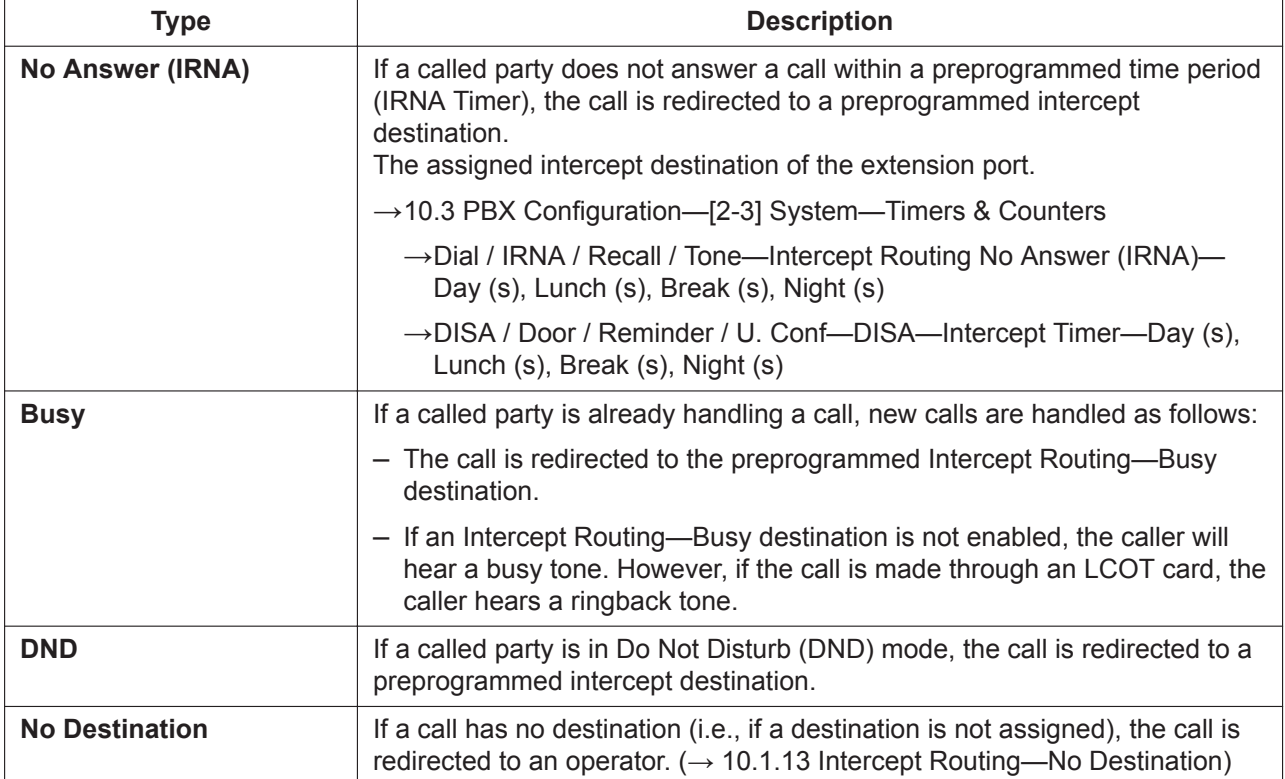

#### **10.1.12 Intercept Routing**

Intercept Routing redirects calls to destinations based on the original destination of the call, as shown in the table below. Different intercept destinations can be programmed for each time mode. Note that calls redirected by Intercept Routing—No Answer/DND are directed to the same destination, while Intercept Routing—Busy is directed to a separate destination, and the intercept destination for Intercept Routing—No Destination is always an operator.

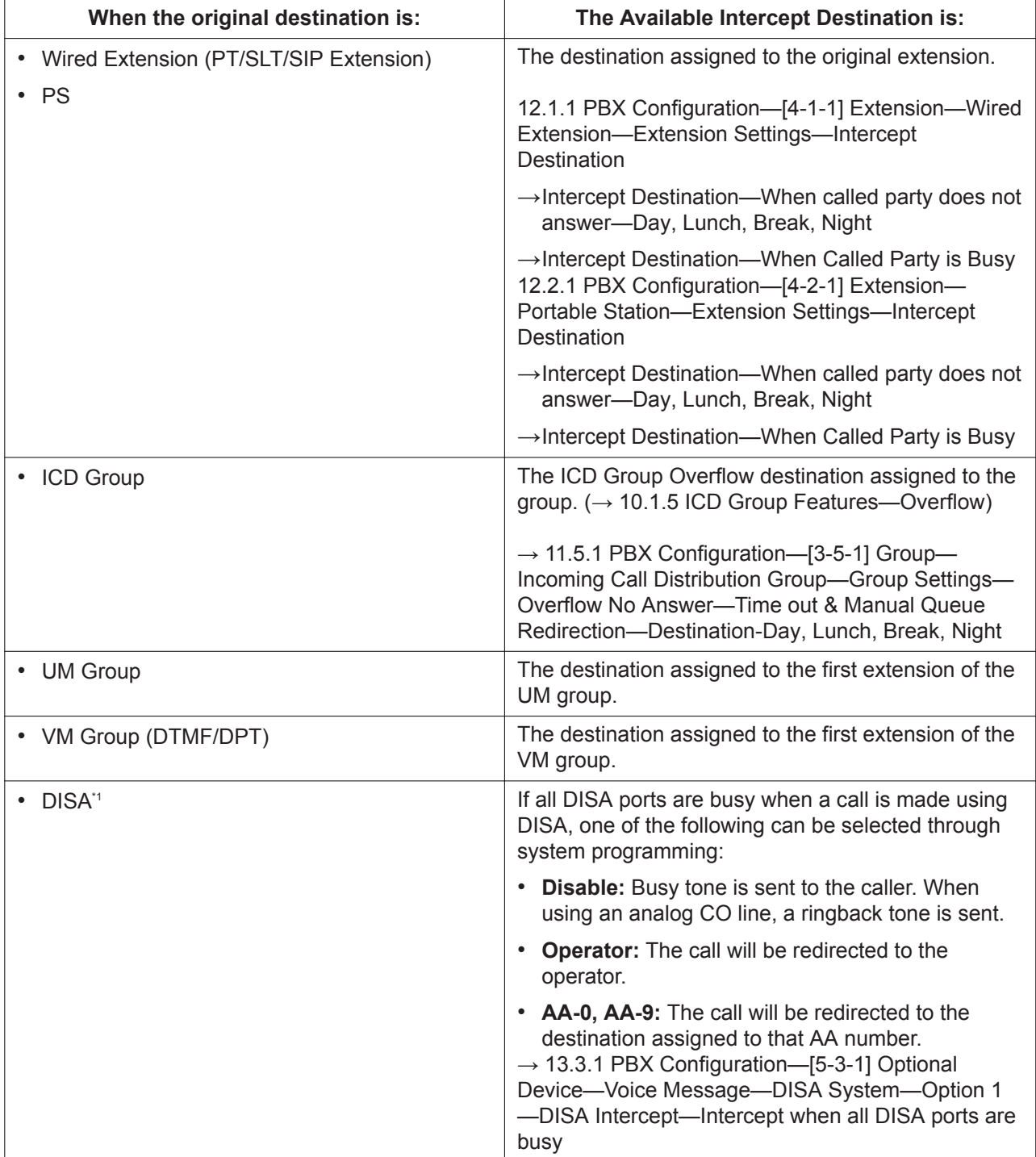

<span id="page-200-0"></span>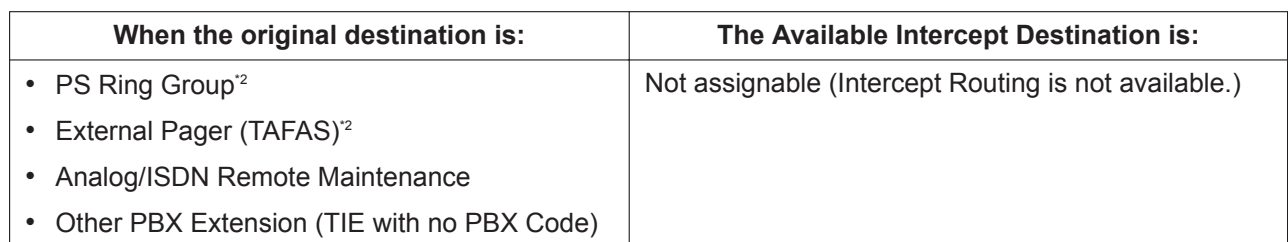

- \*1 Intercept Routing for DISA will redirect a call only if all of the Direct Inward System Access (DISA) ports are busy. If Intercept Routing is activated after a call from DISA reaches the destination extension, the Intercept Routing settings assigned to that extension will be applied.
- \*2 By assigning the forward destination of a Virtual PS to a PS Ring Group or external pager, and assigning Intercept Routing destinations to the Virtual PS, calls to these destinations will be redirected to the Intercept Routing destination of the Virtual PS.

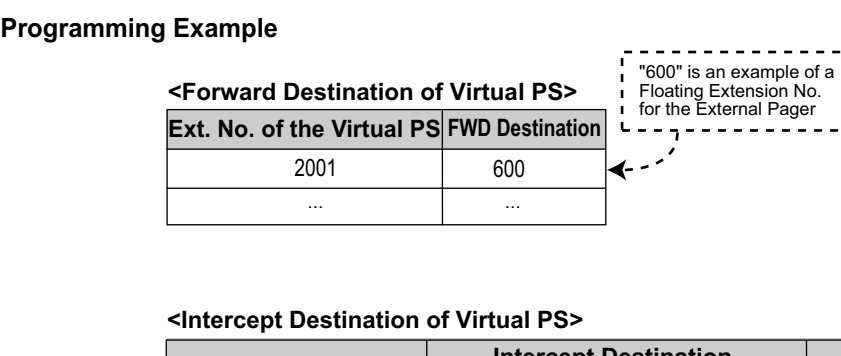

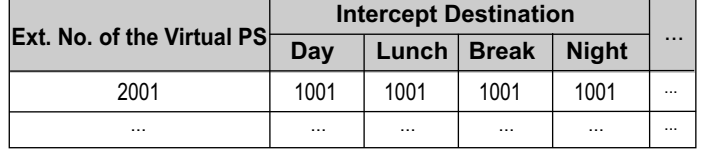

When extension 2001 is called from another extension or is the first destination of an incoming CO line call, etc., the call will ring at extension 600 (external pager) first, and then ring at the intercept destination (extension 1001) after the IRNA Timer expires.

#### **[Available Intercept Destination]**

The following can be used as intercept destinations:

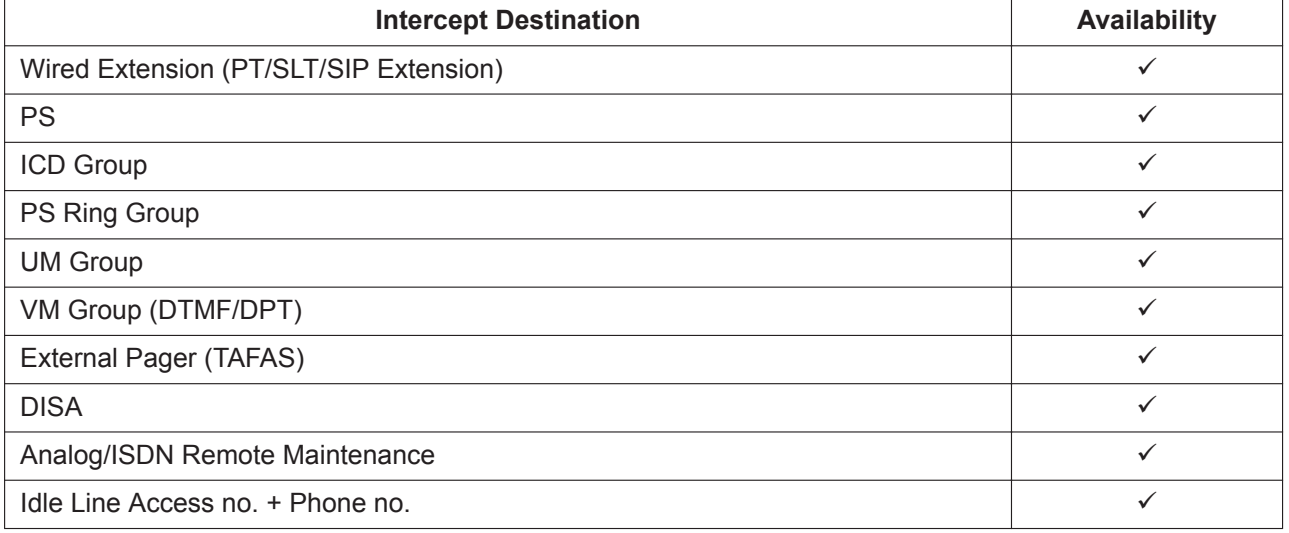

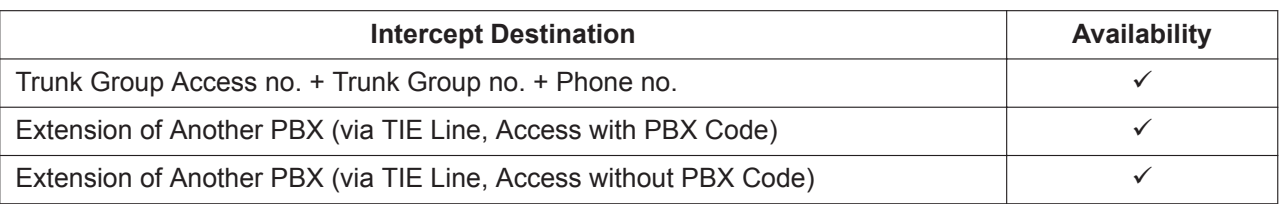

#### **Intercept for calls to an outside destination**

When an intercom, CO line, or DISA call is received by an extension and forwarded to an outside destination by FWD—All Calls or FWD—Busy, the Intercept Routing feature can be used, if the outside destination is busy or does not answer. For example, when a call is forwarded to a cellular phone by FWD— All Calls, and the cellular phone is busy, the call will be routed to Voice Mail in the PBX.

This feature is also available when a call is forwarded by FWD—No Answer under the following conditions:

– The forwarding destination is in a private network and is busy or does not answer.

– The forwarding destination is in a public network and does not answer.

However, this feature is not available when a call is forwarded by FWD—No Answer to a destination in a public network that is busy.

# **Conditions**

- **If the intercept destination is busy or in DND mode and therefore cannot receive the call:**
	- **a.** When the call was intercepted via Intercept Routing—No Answer, the call is sent back to the original destination and continues to ring at the original destination until answered.
	- **b.** When the call was intercepted via Intercept Routing—Busy and arrived through an LCOT card, the call waits at the original destination. If the extension has Call Waiting activated, the user will hear a call waiting tone. When the call arrived on any other card, the caller hears a busy tone.
	- **c.** When the call was intercepted via Intercept Routing—DND and arrived through an LCOT card, the call waits at the original destination and it rings. When the call arrived through any other card, the caller hears a busy tone.
- **If the intercept destination can, but does not, answer the call:** The call continues to ring at the intercept destination until answered.

• **Intercept Routing—DND on/off**

Intercept Routing—DND can each be enabled or disabled for the entire system, through system programming. If enabled, calls will be routed to the appropriate destination.

If disabled, a call to an extension which is in DND mode will be handled as described below, depending on the type of line carrying the call.

→ 18.4 PBX Configuration—[10-5] CO & Incoming Call—Miscellaneous—Intercept—Intercept Routing - DND (Destination sets DND.)

- **a.** LCOT Card: The caller will hear a ringback tone. If in DND mode, the extension will ring.
- **b.** All other lines: An outside caller will hear a busy tone and an extension caller will hear a DND tone.
- **Idle Extension Hunting**

If an extension is a member of an idle extension hunting group, calls to that extension will not be redirected by Intercept Routing—Busy/DND. If the extension is busy or in DND mode, calls to that extension will be redirected to the next extension in the idle extension hunting group.

- Intercept Routing for intercom calls can be enabled or disabled on a system basis. → 18.4 PBX Configuration—[10-5] CO & Incoming Call—Miscellaneous—Intercept—Intercept Routing for Extension Call
- **IRNA Timer**

The IRNA timer can be set on a system basis and an extension basis for each time mode (day, lunch, break, night).

→ 12.1.1 PBX Configuration—[4-1-1] Extension—Wired Extension—Extension Settings—Intercept No Answer Time—Intercept No Answer Time—Day, Lunch, Break, Night

- The Intercept Routing destination for each time mode will not apply for Intercept Routing—Busy. When the original destination is busy, the call is redirected to the Intercept Routing—Busy destination assigned through system programming. If no destination is assigned the caller will hear a busy tone.
- The time modes that are selected for CO line calls arriving at extensions and UM groups are decided on a tenant basis.
- **Intercept for calls to an outside destination**
	- LCOT CO lines do not support this feature.
	- This feature may not be available depending on the specifications of the telephone network.
	- This feature is not available when the original call was made from a SIP extension.

#### **PC Programming Manual References**

10.3 PBX Configuration—[2-3] System—Timers & Counters

→Dial / IRNA / Recall / Tone—Intercept Routing No Answer (IRNA)—Day (s), Lunch (s), Break (s), Night (s)

→DISA / Door / Reminder / U. Conf—DISA—Intercept Timer—Day (s), Lunch (s), Break (s), Night (s) 11.5.1 PBX Configuration—[3-5-1] Group—Incoming Call Distribution Group—Group Settings

- 
- →Overflow No Answer—Time out & Manual Queue Redirection—Destination-Day, Lunch, Break, Night 12.1.1 PBX Configuration—[4-1-1] Extension—Wired Extension—Extension Settings
	- →Intercept Destination
		- →Intercept No Answer Time
- 12.2.1 PBX Configuration—[4-2-1] Extension—Portable Station—Extension Settings
	- →Intercept Destination
	- →Intercept No Answer Time

13.3.1 PBX Configuration—[5-3-1] Optional Device—Voice Message—DISA System—Option 1—DISA Intercept—Intercept when all DISA ports are busy

18.4 PBX Configuration—[10-5] CO & Incoming Call—Miscellaneous

- →Intercept—Intercept Routing DND (Destination sets DND.)
- →Intercept—Routing to Operator No Destination (Destination is not programmed.)
- →Intercept—Intercept Routing for Extension Call

## **PT Programming Manual References**

- [203] Intercept Time
- [604] Extension Intercept Destination
- [625] Destination for Overflow Time Expiration

#### **Feature Manual References**

- [5.1.10 DISA \(Direct Inward System Access\)](#page-92-0)
- <span id="page-202-0"></span>[5.1.13 DND \(Do Not Disturb\)](#page-106-0)

# **10.1.13 Intercept Routing—No Destination**

## **Description**

Directs a CO line call to an operator when the call has no assigned destination.

# **Conditions**

• **Intercept Routing—No Destination on/off**

Intercept Routing—No Destination can be enabled or disabled for the entire system, through system programming. If disabled, the caller will hear a reorder tone.

Note that calls received through an LCOT card will always be directed to an operator, even when this feature is disabled.

#### • **If an operator is not assigned:**

The extension that is connected to the lowest numbered port and is ready to receive calls will be the intercept destination.

• Intercept Routing—No Destination also applies to calls from doorphones.

## **PC Programming Manual References**

10.2 PBX Configuration—[2-2] System—Operator & BGM—PBX Operator—Day, Lunch, Break, Night 18.4 PBX Configuration—[10-5] CO & Incoming Call—Miscellaneous—Intercept—Routing to Operator - No Destination (Destination is not programmed.)

### **PT Programming Manual References**

[006] Operator Assignment

### **Feature Manual References**

[14.1.7 Operator Features](#page-240-0)

# **10.1.14 Intercom Call**

## **Description**

An extension user can call another extension user.

# **Conditions**

• **Extension Number/Name Assignment**

Extension numbers and names are assigned to all extensions. The assigned number and name of the other extension are shown on display PTs during intercom calls.

• **DSS Button**

It is possible to call another extension by simply pressing the corresponding Direct Station Selection (DSS) button. Any flexible button can be customized as a DSS button.

- **Call Directory—Extension Dialing** Display proprietary telephone (PT) users can make a call by selecting stored names on the display.
- **Limiting the display by tenant—Call Directory**

For Call Directory, an extension can reference the data for all tenants or for each tenant the extension is member of, depending on system programming. In "**Each Tenant**" mode, Call Directory is displayed on display PTs as follows:

Only information about extensions that belong to the tenant is displayed.

#### • **Alternate Receiving—Ring/Voice**

A PT user can select to receive intercom calls by ring tone or by voice, through personal programming (Alternate Receiving—Ring/Voice). If a user selects voice-calling, the calling party talks to the user immediately after a confirmation tone. Denying voice-calling can also be selected.

#### • **Alternate Calling—Ring/Voice**

A caller can change the called party's preset call receiving method (ring tone or voice) temporarily. By doing so, ring-calling is switched to voice-calling, or vice versa, at the called party. The called party may deny voice-calling.

• **PDN/SDN**

It is not possible to temporarily change the called party's preset call receiving method when making a call using a Primary Directory Number (PDN) button or Secondary Directory Number (SDN) button (→ [15.1.5 PDN \(Primary Directory Number\)/SDN \(Secondary Directory Number\) Extension\)](#page-250-0).

#### • **Tone after Dialing**

After dialing an extension number, a user will hear one of the following:

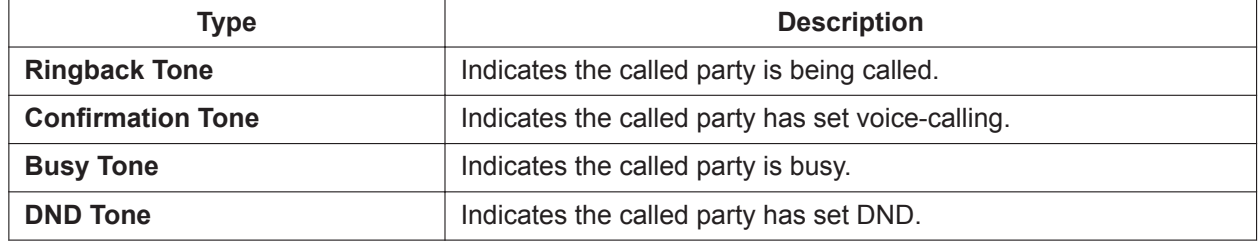

# **PC Programming Manual References**

10.6.3 PBX Configuration—[2-6-3] System—Numbering Plan—B/NA DND Call Feature—Alternate Calling - Ring / Voice

12.1.1 PBX Configuration—[4-1-1] Extension—Wired Extension—Extension Settings

→Main—Extension Number

→Main—Extension Name

→Option 3—Intercom Call by Voice

- 12.2.1 PBX Configuration—[4-2-1] Extension—Portable Station—Extension Settings—Main
	- →Extension Number
	- →Extension Name

# **PT Programming Manual References**

[003] Extension Number

[004] Extension Name

## **Feature Manual References**

[7.1.3 Flexible Buttons](#page-134-0)

## **Operating Manual References**

- 1.2.1 Making Calls
- 1.3.3 Alternate Calling—Ring/Voice
- 1.4.3 Directories
- 3.1.2 Personal Programming

# **10.1.15 Internal Call Block**

## **Description**

Internal calls can be restricted based on the Class of Service (COS) assigned to the caller and to the called party.

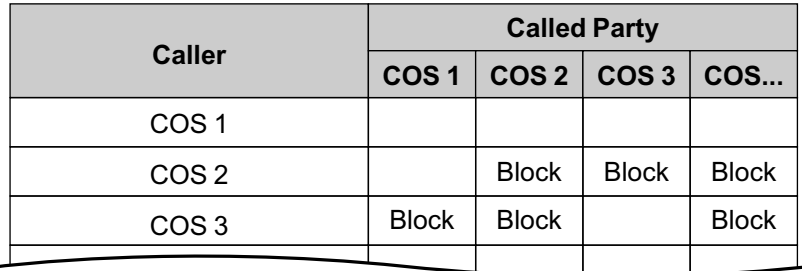

#### **[Programming Example: Internal Call Block]**

#### **In this example:**

- **a.** COS 1 can make calls to all extensions.
- **b.** COS 2 can make calls to COS 1 only. (COS 2 cannot make calls to COS 2.)
- **c.** COS 3 can make calls to COS 3 only.

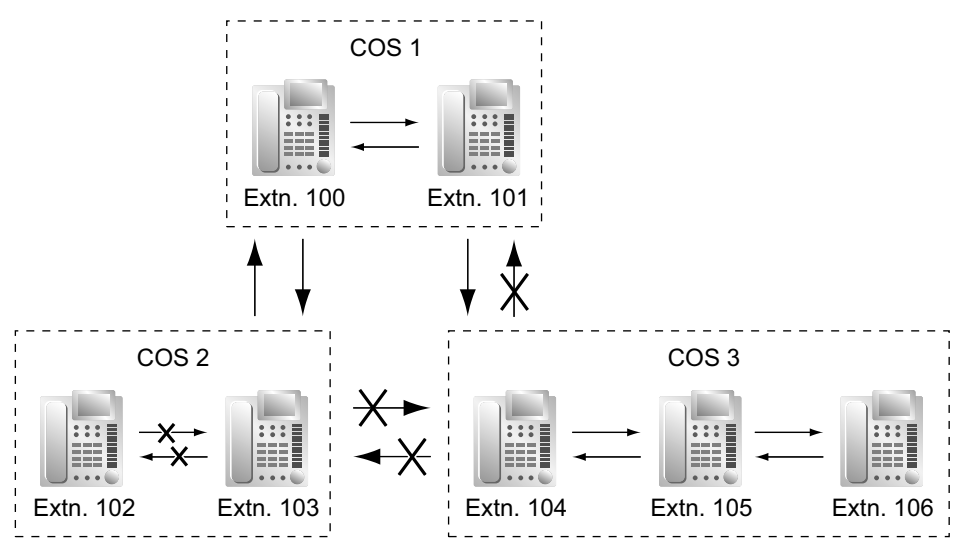

# **Conditions**

- Internal Call Block also prohibits certain features, such as Walking Extension and Walking COS, from being performed between certain extensions.
- Any extension can make an Operator Call regardless of the Internal Call Block setting of its COS.  $(\rightarrow$ [14.1.7 Operator Features](#page-240-0))
- Because each doorphone port is assigned a COS, the Internal Call Block feature can restrict certain extensions from calling certain doorphones.  $(\rightarrow 5.1.15$  Doorphone Call)

# **PC Programming Manual References**

10.7.3 PBX Configuration—[2-7-3] System—Class of Service—Internal Call Block—COS Number of the Extension Which Receive the Call from Other Extension 1–64

11.5.1 PBX Configuration—[3-5-1] Group—Incoming Call Distribution Group—Group Settings—Main—COS

- 12.1.1 PBX Configuration—[4-1-1] Extension—Wired Extension—Extension Settings—Main—COS
- 12.2.1 PBX Configuration—[4-2-1] Extension—Portable Station—Extension Settings—Main—COS
- 13.1 PBX Configuration—[5-1] Optional Device—Doorphone—COS
- 13.4 PBX Configuration—[5-4] Optional Device—External Relay—COS Number

# **Feature Manual References**

[4.1.22 COS \(Class of Service\)](#page-78-0)

# **10.1.16 IP-CS (KX-NS0154)**

# **Description**

The KX-NS0154 is an IP-CS that supports many network features supported by IP-PTs. It also supports 2 types of signal synchronization.

#### **Easy Setup**

This IP-CS can be automatically registered to the PBX by connecting it to the network.

For details, refer to "5.8.1 Registering IP Telephones" in the Installation Manual.

It also supports remote connectivity with the Media Relay Gateway feature.

For details, refer to "5.8.4 Installing IP Phones at a Remote Site with a Built-in Media Relay Gateway" in the Installation Manual.

#### **Synchronization Methods**

CSs can synchronize their communication frames in order to enable handover when a PS user moves between coverage areas of different CSs. There are 2 types of synchronization: air synchronization and LAN synchronization.

In air synchronization, CSs synchronize frames wirelessly. In LAN synchronization, CSs synchronize frames over a LAN. LAN synchronization has the benefit of providing synchronization, even if wireless communication is not possible or reliable between CSs.

For details about configuring synchronization, refer to the documentation for the CS.

#### **Automatic Rerouting to a Secondary PBX**

By assigning the IP address of a secondary PBX, if the CS loses its connection to the primary PBX, it automatically switches its connection to the secondary PBX to continue operation.

#### **Statistics and Diagnostics**

The IP-CS compiles statistics about its performance for diagnostic purposes. The following logs can be viewed in Web Maintenance Console:

- IP-CS statistics for wireless channel and air synchronization → 7.5.5.1 Utility—Report—IP-CS Information—IP-CS Statistical Information
- LAN Sync Group performance statistics  $\rightarrow$  7.5.5.2 Utility—Report—IP-CS Information—LAN Sync Information
- PS Call Disconnect Log → 7.5.5.3 Utility-Report-IP-CS Information-PS Call Disconnect Log

# **Conditions**

#### **[General]**

- For details about setting up and operating the IP-CS, refer to the documentation of the IP-CS.
- If the number of DSP resources is insufficient for handling calls, the CS operates in the same way as when it does not have any available channels.
	- For details about DSP resources, see "[5.1.18 DSP Resource Usage"](#page-112-0).
- For the KX-NS0154, encryption between the CS and PSs can be enabled by specifying Optional for the **CS Repeater Mode** setting. However, the following conditions must be met:
	- DECT Repeater: KX-A406 SUFFIX B or later
	- KX-NS0154 firmware version: 02.xxx or later

If these conditions are not met, **Normal** must be specified for the **CS Repeater Mode** setting.

• Installing KX-NSE201, KX-NSE205, KX-NSE210 or KX-NSE220 (Activation Key for IP-CS channel expansion) increases the number of CS channels from 4 to 8 for the specified number of CSs.

#### **[Registration]**

• IP-CSs that support LAN synchronization (KX-NS0154 only) are automatically assigned a LAN Synchronization Group number. If the maximum number of CSs have already been registered, no group number will be assigned.

#### **[Synchronization]**

- Slave IP-CSs can be added to a LAN synchronization group as desired. They will automatically synchronize themselves with the other IP-CSs.
- To enable easy setup, LLDP is supported by IP-CSs (KX-NS0154 only). If this feature causes network congestion, it can be disabled.
- Only KX-NS0154 IP-CSs support LAN synchronization.
- Even in LAN synchronization, it is possible to also use air synchronization. However, this is only possible between KX-NS0154 IP-CSs.
- You must specify a LAN synchronization group number or an air synchronization group number for each IP-CS. Do not leave both of these settings unspecified.
- In air synchronization, if the CS loses its synchronization signal, it will continue to run independently. Any current calls will remain connected. Unlike previous IP-CS models (e.g., KX-NCP0158), the **Watching Degeneracy** timer does not apply to the KX-NS0154 IP-CS.

#### **[Automatic Rerouting to Secondary PBX]**

• If a secondary PBX is specified for an IP-CS (KX-NS0154 only) and the IP-CS's **Announce Mode** is enabled, it can send the secondary PBX information to other terminals on the same remote local network instead of the PBX.

### **PC Programming Manual References**

- 7.4.4 Utility—Monitor/Trace—CS Status Monitor—Air Sync Group
- 7.4.5 Utility—Monitor/Trace—CS Status Monitor—LAN Sync Group
- 7.5.5 Utility—Report—IP-CS Information
- 9.2.2 PBX Configuration—[1-1] Configuration—Slot—System Property—Site—Main
	- →LLDP Packet Sending Ability
		- →IP-CS Registration Mode

9.2.2 PBX Configuration—[1-1] Configuration—Slot—System Property—Site—Port Number—Firmware Update Port No. for IP-PT/IP-CS (Media Relay)

→Port Number—Firmware Update Port No. for IP-PT/IP-CS (Media Relay)

9.2.2 PBX Configuration—[1-1] Configuration—Slot—System Property—Site—Media Relay

- →IP Extension / IP-CS—NAT MGCP Server Port No. for IP-CS
- →IP Extension / IP-CS—Keep Alive Packet Type for IP-CS
- →IP Extension / IP-CS—NAT FTP Server Port No.

9.17 PBX Configuration—[1-1] Configuration—Slot—Card Property—V-IPCS

9.18 PBX Configuration—[1-1] Configuration—Slot—Port Property—V-IPCS

10.3 PBX Configuration—[2-3] System—Timers & Counters—Miscellaneous—Air Synchronization— Watching Degeneracy (x60s)

19.3 PBX Configuration—[11-3] Maintenance—CS Synchronization

# <span id="page-208-0"></span>**10.1.17 IP-PT (IP Proprietary Telephone)**

# **Description**

IP Proprietary Telephones (IP-PTs) are telephones that make and receive calls using IP and that connect to the PBX over a LAN. Except for their use of IP, they function almost identically to traditional proprietary telephones.

IP-PTs have two Ethernet ports for connection, primary and secondary. They are connected to the PBX through a network hub or other splitting device, and can have a PC connected to the secondary Ethernet port.

# **[Connection Example]**

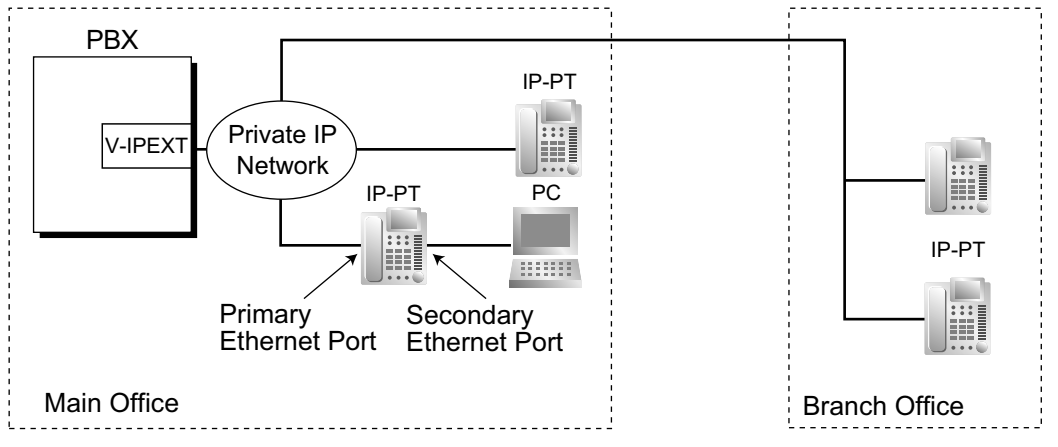

# **Conditions**

- IP-PT registration is required through system programming before an IP-PT can be used with the PBX. An IP-PT cannot be used unless an extension number is assigned. However, depending on system programming, registration may occur completely automatically, or may require only inputting the desired extension number. For details on how to register IP-PTs, see the Installation Manual.
- The KX-NT265 does not have a secondary Ethernet port.
- **MGCP-TLS / SRTP**

For each IP-PT (KX-NT600 series only) port, the MGCP signaling is encrypted. At the same time, the Voice-IP packet data is encrypted by SRTP. Since the IP-PT with MGCP-TLS / SRTP set to Enable makes a call with the other PT after terminating the Voice-IP packets in the PBX, P2P calls are not possible.

#### • **DSP Resource Usage**

Making a call from an IP-PT requires a certain number of DSP resources, depending on the codec used. If all DSP resources are in use, this operation cannot be performed. To ensure a minimum level of performance, DSP resources can be reserved for VoIP communication. (→ [5.1.18 DSP Resource Usage\)](#page-112-0) However, DSP resources are not required for P2P calls. (→ [15.1.6 Peer-to-Peer \(P2P\) Connection](#page-256-0))

#### • **KX-NT307(PSLP1528) Bluetooth Module**

A Bluetooth wireless headset can be registered to a KX-NT300 series (except KX-NT321) IP-PT containing the KX-NT307(PSLP1528) Bluetooth Module through personal programming. When Headset Mode is off, the Bluetooth headset can be used to answer calls or redial. In this case, Headset Mode will turn on automatically, and will turn off after you hang up.

This Bluetooth Module is also compatible with KX-DT343/KX-DT346 DPTs.

• Calls made using a Bluetooth wireless headset will not be disconnected immediately when the user wanders out of range. However, if the Bluetooth wireless headset user remains out of range for a specified time period, the call will be disconnected.

- The following features cannot be used with an IP-PT:
	- XDP
	- Digital XDP
	- OHCA
- **Automatic Rerouting to Secondary PBX**

A KX-NT300 series or KX-NT500 series IP-PT can automatically connect to a secondary PBX, when the primary PBX becomes disconnected. When the primary PBX is connected again, the IP-PT reconnects to it.

# **Installation Manual References**

4.4 Virtual Cards

# **PC Programming Manual References**

9.2.2 PBX Configuration—[1-1] Configuration—Slot—System Property—Site—Main—IP Terminal Registration Mode

9.2.2 PBX Configuration—[1-1] Configuration—Slot—System Property—Site—Port Number

9.13 PBX Configuration—[1-1] Configuration—Slot—Card Property—V-IPEXT

9.14 PBX Configuration—[1-1] Configuration—Slot—Port Property—V-IPEXT

# **10.1.18 ISDN (INTEGRATED SERVICES DIGITAL NETWORK) FEATURES**

# **Description**

Integrated Services Digital Network (ISDN) is a digital switching and transmission network. ISDN transmits voice, data, and image in digital format. ISDN lines can be connected to public lines (CO lines), private lines (QSIG).

#### **1. ISDN Interface and Configuration**

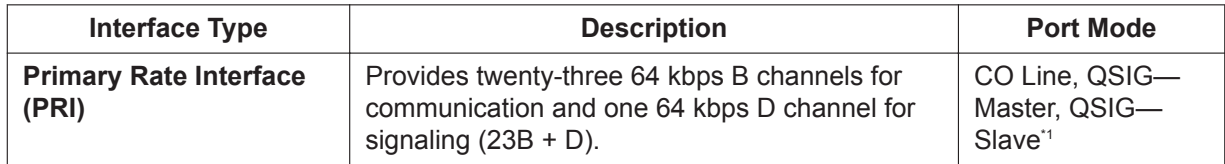

9.26 PBX Configuration—[1-1] Configuration—Slot—Port Property - PRI Port—Main—Port Type

#### **2. ISDN Supplementary Services for Public Network**

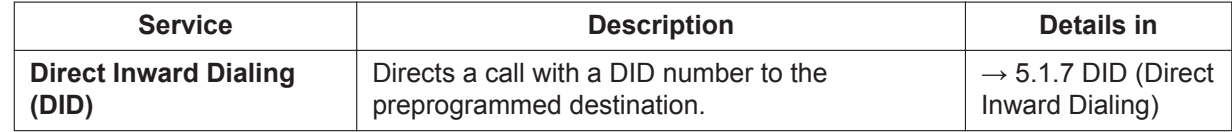

#### **10.1.18 ISDN (INTEGRATED SERVICES DIGITAL NETWORK) FEATURES**

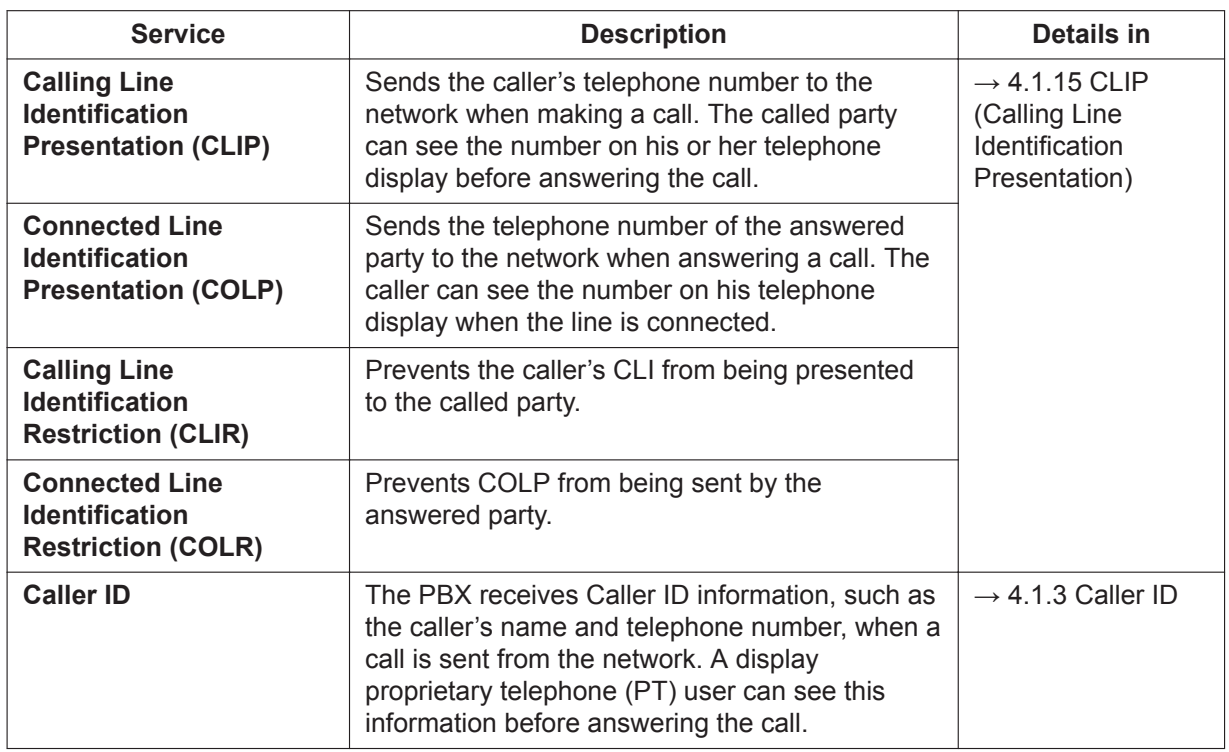

#### **3. Private Networking Connection (QSIG)**

Private networking with QSIG is possible using an ISDN line. Each ISDN port must be programmed so that each ISDN line has a "master" connection and a "slave" connection.

# **Conditions**

• **En bloc**

The PBX sends all of dialed digits at once after the extension user completes dialing. The PBX recognizes the end of dialing as follows:

- the # key is pressed (programmable). 10.9 PBX Configuration—[2-9] System—System Options—Option 2—ISDN en Bloc Dial—[#] as End of Dial for en Bloc mode
- the dialed number is a preprogrammed telephone number. 11.1.4 PBX Configuration—[3-1-4] Group—Trunk Group—Dialing Plan
- the inter-digit timer expires. 10.3 PBX Configuration—[2-3] System—Timers & Counters—Dial / IRNA / Recall / Tone—Dial— Extension Inter-digit (s)
- **Extension Number**

An extension number can be assigned to each ISDN port. 12.1.1 PBX Configuration—[4-1-1] Extension—Wired Extension—Extension Settings—Main—Extension Number

- **Network Type** Each ISDN port can be set to the requirements of each country/area.
- **L1 Active Mode and L2 Data Link Mode** The active mode of Layer 1 (L1) and the data link mode of Layer 2 (L2) can be selected individually (Permanent or Call by Call) for each ISDN port.
- **TEI Assignment Mode**

The Terminal Endpoint Identifier (TEI) assignment mode can be selected for each ISDN port.

• **Bearer Mode**

The bearer mode can be assigned for each ISDN port.

12.1.1 PBX Configuration—[4-1-1] Extension—Wired Extension—Extension Settings—Option 7—ISDN Bearer

12.2.1 PBX Configuration—[4-2-1] Extension—Portable Station—Extension Settings—Option 7—ISDN Bearer

# **PC Programming Manual References**

9.25 PBX Configuration—[1-1] Configuration—Slot—Card Property - PRI type 9.26 PBX Configuration—[1-1] Configuration—Slot—Port Property - PRI Port 10.3 PBX Configuration—[2-3] System—Timers & Counters—Dial / IRNA / Recall / Tone—Dial—Extension Inter-digit (s) 10.9 PBX Configuration—[2-9] System—System Options—Option 2—ISDN en Bloc Dial—[#] as End of Dial for en Bloc mode 11.1.4.1 PBX Configuration—[3-1-4] Group—Dialing Plan—Auto Assign 12.1.1 PBX Configuration—[4-1-1] Extension—Wired Extension—Extension Settings →Main—Extension Number →Option 7—ISDN Bearer 12.2.1 PBX Configuration—[4-2-1] Extension—Portable Station—Extension Settings—Option 7—ISDN Bearer

# **Feature Manual References**

[15.1.18 PRIVATE NETWORK FEATURES—QSIG](#page-295-0)

# *Section 11*

*Features and Configurations—K*

# **11.1 K**

# **11.1.1 KX-UT Series SIP Phones**

# **Description**

KX-UT series telephones are Panasonic SIP phones that provide tighter integration with the PBX than general SIP phones. The following features are available:

### **Automatic PBX registration**

Like IP-PTs ( $\rightarrow$  [10.1.17 IP-PT \(IP Proprietary Telephone\)](#page-208-0)), registration of KX-UT series SIP phones can be made to occur automatically through system programming.

#### **Phonebook integration**

KX-UT series SIP phones will automatically download up to 100 personal speed dialing numbers and up to 300 system speed dialing numbers (→ [18.1.10 Speed Dialing, Personal](#page-348-0)[/18.1.11 Speed Dialing, System\)](#page-349-0) and store this information in its local phonebook.

### **Note**

The PBX has two kinds of memory for system speed dialing numbers: basic memory and expansion-fortenant. A KX-UT series SIP phone downloads the system speed dialing numbers from the basic memory and stores them in its local phonebook. The numbers stored in expansion-for-tenant will not be downloaded. For details about basic memory and the expansion-for-tenant, refer to "14.1 PBX Configuration—[6-1] Feature—System Speed Dial—Select Table" in the PC Programming Manual. System speed dial numbers do not download immediately; they download when the telephone is rebooted. The number of system speed dialing numbers that are downloaded from the PBX can be changed. Refer to "9.2.1 PBX Configuration—[1-1] Configuration—Slot—System Property—Main—Main —System Speed Dial Download For UT Extensions" in the PC Programming Manual.

#### **Customizable flexible buttons**

The following features can be assigned through system programming to the flexible buttons available on some KX-UT series SIP phones:

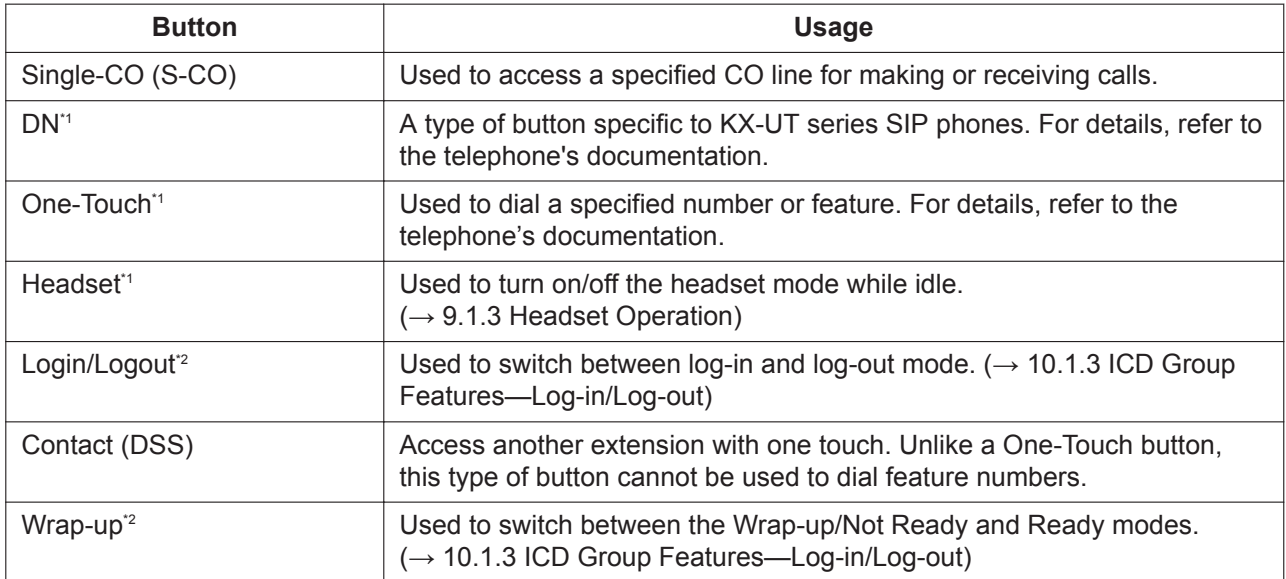

<span id="page-214-0"></span>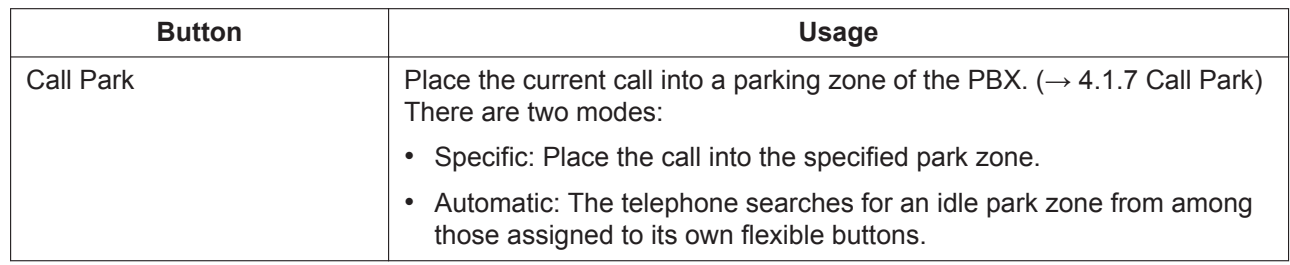

\*1 This feature is not controlled from the PBX.

\*2 Not available on all KX-UT series SIP phones.

# **Conditions**

• **Requirement:**

A V-UTEXT card is required to use a KX-UT series SIP phone.

- Changes made locally to entries downloaded from the PBX are not applied to the phonebook entries on the PBX.
- Only entries in the PBX directories that have phone numbers assigned will be downloaded.
- On KX-UT248 and KX-UT670 phones, the labels displayed on flexible buttons can be customized through system programming.
	- → 12.1.4 PBX Configuration—[4-1-4] Extension—Wired Extension—Flexible Button—Label Name
- Incoming/Outgoing call log information is stored on the phone, not on the PBX.
- For detailed explanations about a particular KX-UT series SIP phone, refer to the telephone's documentation.
- **DSP Resource Usage**

Making a call from a SIP extension requires a certain number of DSP resources, depending on the codec used. If all DSP resources are in use, this operation cannot be performed. To ensure a minimum level of performance, DSP resources can be reserved for VoIP communication. (→ [5.1.18 DSP Resource Usage\)](#page-112-0) However, DSP resources are not required for P2P calls. (→ [15.1.6 Peer-to-Peer \(P2P\) Connection](#page-256-0))

#### • **Phonebook integration**

Up to 100 entries can be stored in the phonebook of the KX-UT113.

# **Installation Manual References**

4.4 Virtual Cards

# **PC Programming Manual References**

9.2.1 PBX Configuration—[1-1] Configuration—Slot—System Property—Main—Main—System Speed Dial Download For UT Extensions 9.2.2 PBX Configuration—[1-1] Configuration—Slot—System Property—Site—Main—IP Terminal Registration Mode

9.19 PBX Configuration—[1-1] Configuration—Slot—Card Property—V-UTEXT

9.20 PBX Configuration—[1-1] Configuration—Slot—Port Property—V-UTEXT

12.1.4 PBX Configuration—[4-1-4] Extension—Wired Extension—Flexible Button

14.1 PBX Configuration—[6-1] Feature—System Speed Dial—Select Table
# *Section 12*

*Features and Configurations—L*

# **12.1 L**

# **12.1.1 LED Indication**

# **Description**

The LED of the Message/Ringer Lamp and the following buttons (Line Status Buttons and Corresponding Extension Status Button) can indicate line status with a variety of light patterns. **Line Status Buttons:** S-CO, G-CO, L-CO, INTERCOM, ICD Group, PDN **Corresponding Extension Status Button:** DSS, SDN

#### **1. Light Pattern of the Message/Ringer Lamp [IP-PT and DPT]**

- Incoming call from a CO line: Red flashing
- Incoming call from another extension: Green flashing
- Message(s) present (no incoming call): Red on
- No message(s) present (no incoming call): Off **[APT]**
- Incoming call: Red flashing
- Message(s) present (no incoming call): Red on
- No message(s) present (no incoming call): Off

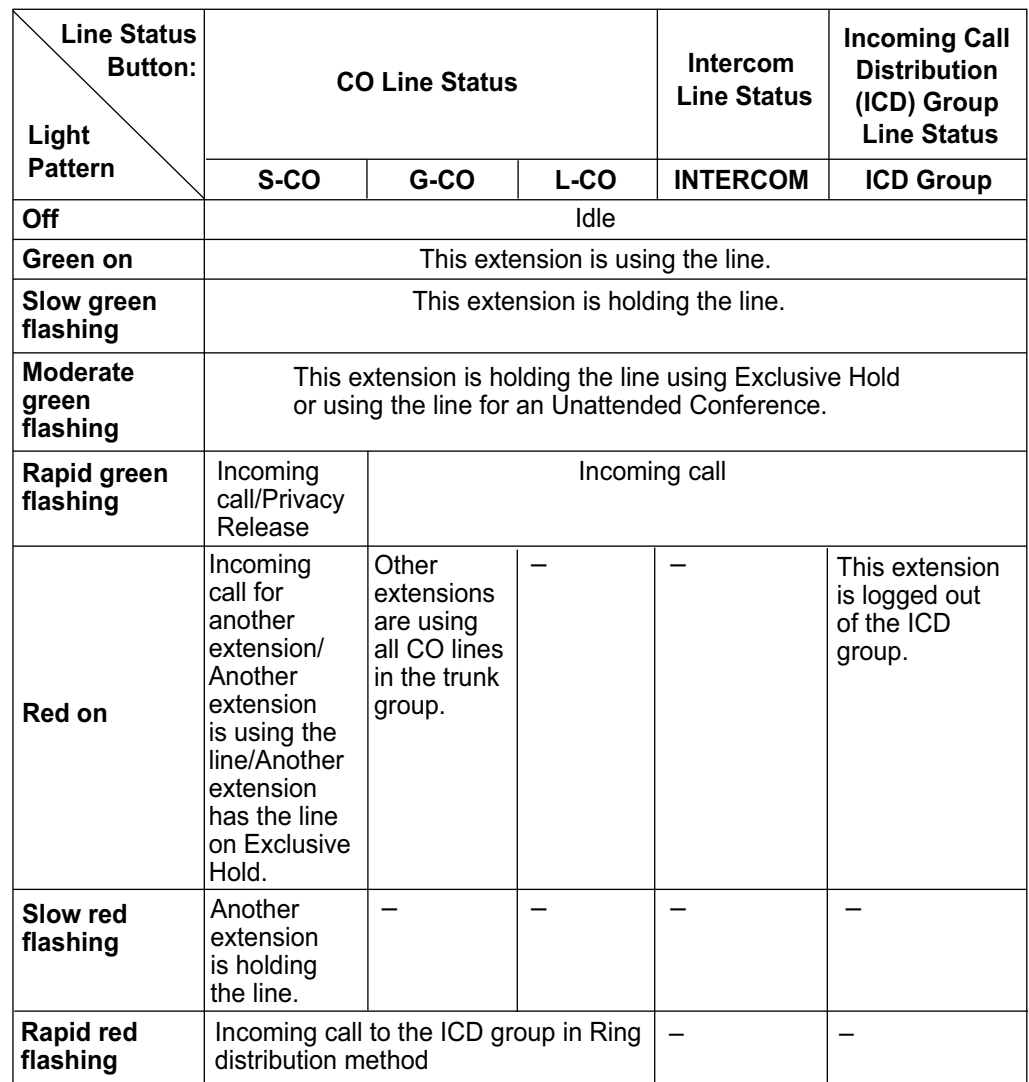

#### **2. Light Pattern of the Line Status Buttons**

For information on the light patterns of PDN and SDN buttons, refer to [15.1.5 PDN \(Primary Directory](#page-250-0) [Number\)/SDN \(Secondary Directory Number\) Extension](#page-250-0).

#### **3. Light Pattern of the Corresponding Extension Status Button**

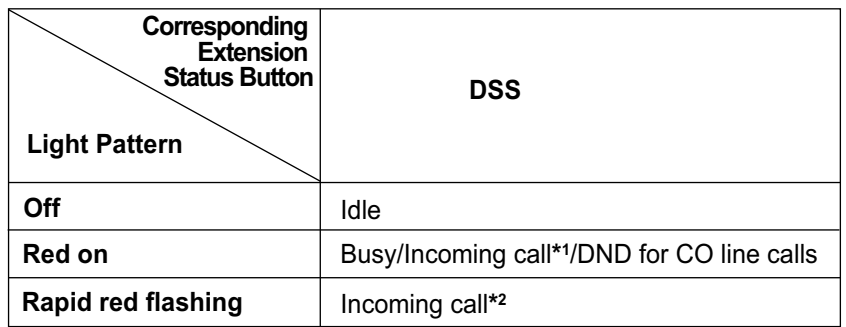

\*1 Only when Call Pickup by a DSS button is disabled.

\*2 Only when Call Pickup by a DSS button is enabled.

#### **12.1.2 Line Preference—Incoming**

**4. Flashing Light Patterns**

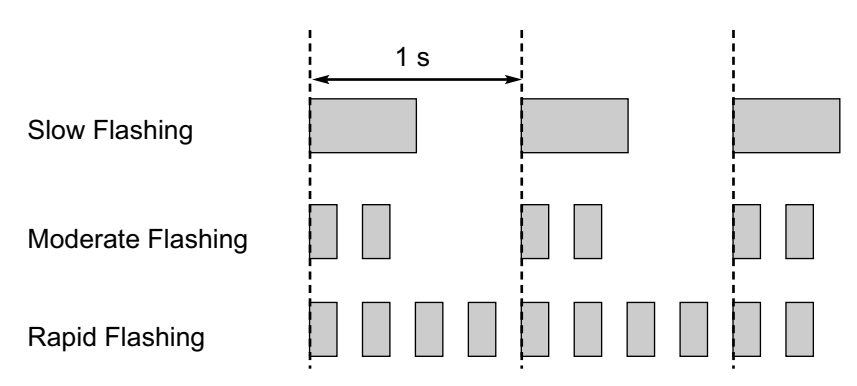

### **Conditions**

- The incoming CO line call shows on the buttons in the following priority: ICD Group→S-CO→G-CO→L-CO→PDN→INTERCOM
- The light pattern of a DSS button for incoming calls can be set to "Off" through system programming. In this case, the DSS button light will not indicate the status of the corresponding extension.

# **PC Programming Manual References**

10.9 PBX Configuration—[2-9] System—System Options

- →Option 1—PT Fwd / DND—Fwd LED
- →Option 1—PT Fwd / DND—DND LED
- →Option 4—DSS Key—DSS key mode for Incoming Call

## **Feature Manual References**

- [4.1.4 Call Hold](#page-45-0)
- [4.1.18 Conference](#page-71-0)
- [7.1.8 FWD/DND Button, Group FWD Button](#page-149-0)
- [10.1.2 ICD Group Features—Group Call Distribution](#page-172-0)
- [10.1.3 ICD Group Features—Log-in/Log-out](#page-175-0)
- [15.1.12 Privacy Release](#page-261-0)

# **12.1.2 Line Preference—Incoming**

### **Description**

A proprietary telephone (PT) user can select the method used to answer incoming calls from the following three line preferences.

Each of these line preferences can be assigned on each extension through personal programming (Preferred Line Assignment—Incoming).

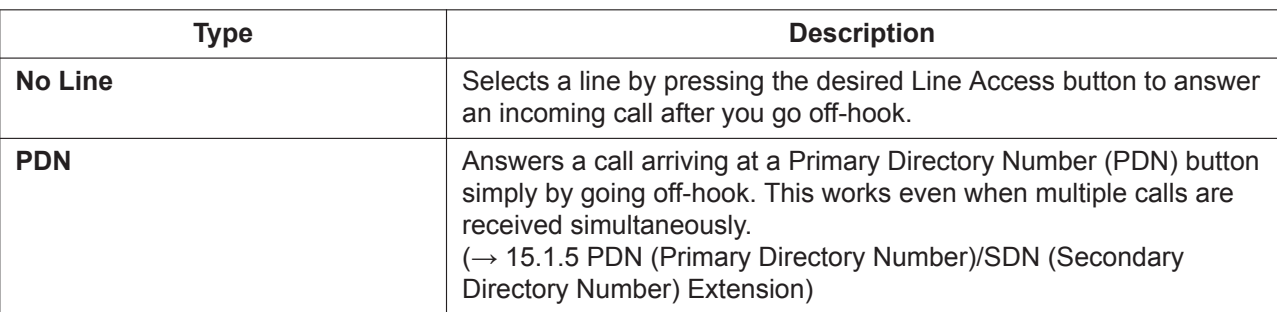

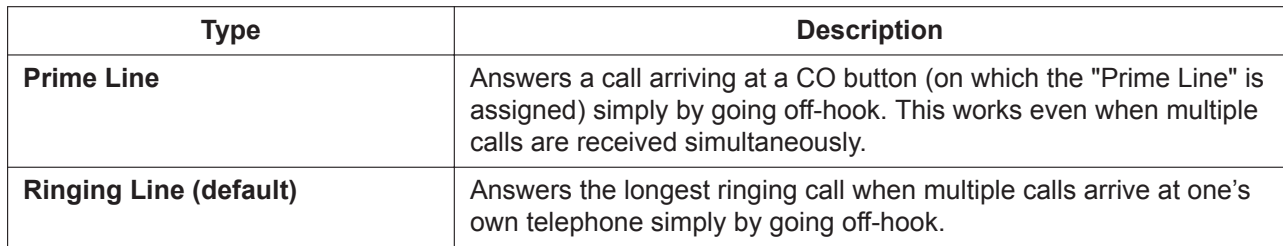

### **Conditions**

**[Prime Line]**

- The priority of the incoming call is as follows:
	- **1.** The call arriving at a button on which the "Prime Line" is assigned.
	- **2.** The call arriving at the INTERCOM button.

#### **PC Programming Manual References**

12.1.1 PBX Configuration—[4-1-1] Extension—Wired Extension—Extension Settings—Option 4—Incoming Preferred Line

12.2.1 PBX Configuration—[4-2-1] Extension—Portable Station—Extension Settings—Option 4—Incoming Preferred Line

#### **Operating Manual References**

3.1.2 Personal Programming

# **12.1.3 Line Preference—Outgoing**

#### **Description**

Through personal programming, a proprietary telephone (PT) user can select the preferred method of seizing a line (Preferred Line Assignment—Outgoing) that is used each time the user goes off-hook.

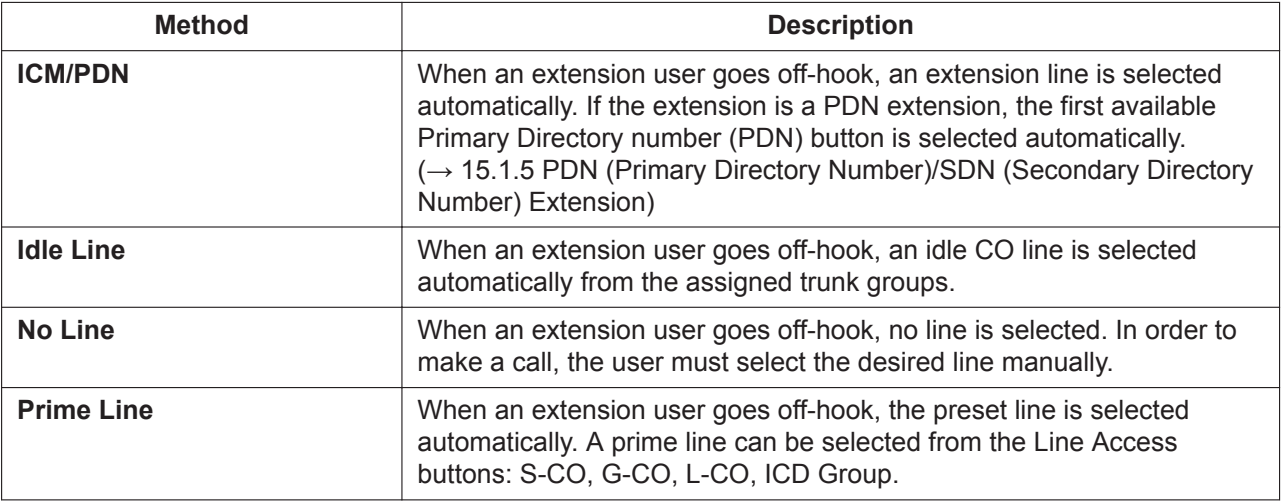

### **Conditions**

#### • **Line Preference Override**

A user can override the preset Line Preference temporarily by pressing the desired Line Access button or a Memory Dialing button, such as One-touch Dialing, before going off-hook.

• To select Idle Line Preference, the trunk groups available to the extension should be programmed on a COS basis. Also trunk groups available for Idle Line Access should be assigned.

### **PC Programming Manual References**

10.7.2 PBX Configuration—[2-7-2] System—Class of Service—External Call Block

11.1.2 PBX Configuration—[3-1-2] Group—Trunk Group—Local Access Priority

12.1.1 PBX Configuration—[4-1-1] Extension—Wired Extension—Extension Settings—Option 4—Outgoing Preferred Line

12.2.1 PBX Configuration—[4-2-1] Extension—Portable Station—Extension Settings—Option 4—Outgoing Preferred Line

#### **PT Programming Manual References**

[103] Idle Line Access (Local Access) [500] Trunk Group Number

### **Operating Manual References**

3.1.2 Personal Programming

# **12.1.4 Local Alarm Information**

#### **Description**

When the PBX detects an error, the System Alarm button on the proprietary telephone (PT) of an extension which is allowed to use this feature through system programming (a maximum of two extensions per PBX), lights red. Pressing the button will show the error number on the display. If multiple errors occur, the error number will be displayed in order of highest priority to lowest. The System Alarm button light turns off automatically after all error numbers have been displayed.

For details about the errors and their solutions, refer to the Installation Manual.

#### **[Error Example]**

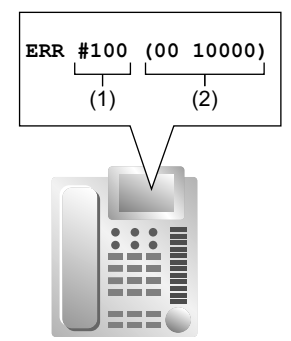

#### **[Explanation]**

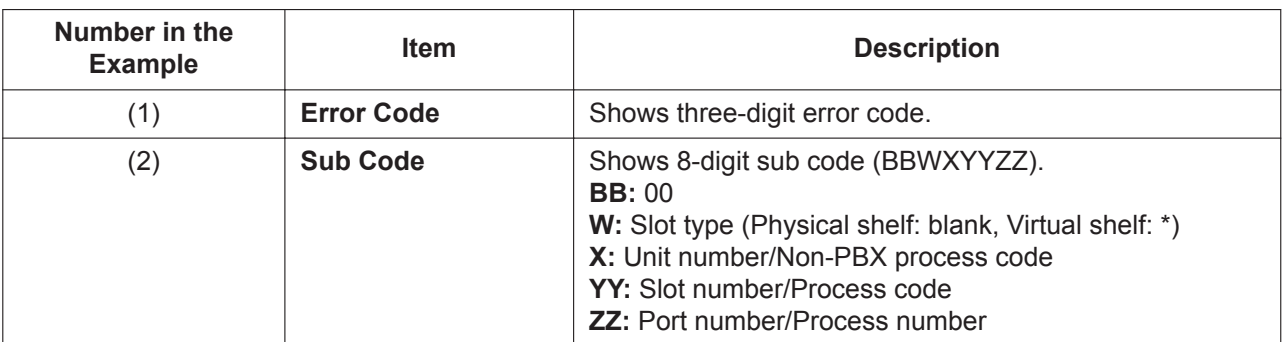

## **Conditions**

#### • **System Alarm Button** Any flexible button can be customized as the System Alarm button.

- 
- The alarm information will be logged on the Station Message Detail Recording (SMDR), if enabled through system programming.
- The PBX can be automatically diagnosed at a preprogrammed time every day.

# **Installation Manual References**

7.1.5 Troubleshooting by Error Log

# **PC Programming Manual References**

- 7.3.1 Utility—Log—Error Log 12.1.4 PBX Configuration—[4-1-4] Extension—Wired Extension—Flexible Button—Type 12.2.3 PBX Configuration—[4-2-3] Extension—Portable Station—Flexible Button—Type 19.1 PBX Configuration—[11-1] Maintenance—Main →SMDR—Print Information—Error Log →Maintenance—Local Alarm Display—Extension 1, Extension 2 →Maintenance—Daily Test Start Time—Set
	- →Maintenance—Daily Test Start Time—Hour
	- →Maintenance—Daily Test Start Time—Minute

### **Feature Manual References**

[7.1.3 Flexible Buttons](#page-134-0)

[18.1.7 SMDR \(Station Message Detail Recording\)](#page-339-0)

# *Section 13*

*Features and Configurations—M*

# **13.1 M**

# **13.1.1 Manager Features**

# **Description**

An extension assigned as a manager (manager extension) is allowed to use certain features which most extensions cannot. Class of Service (COS) programming determines which extensions are manager extensions and can therefore use the following features:

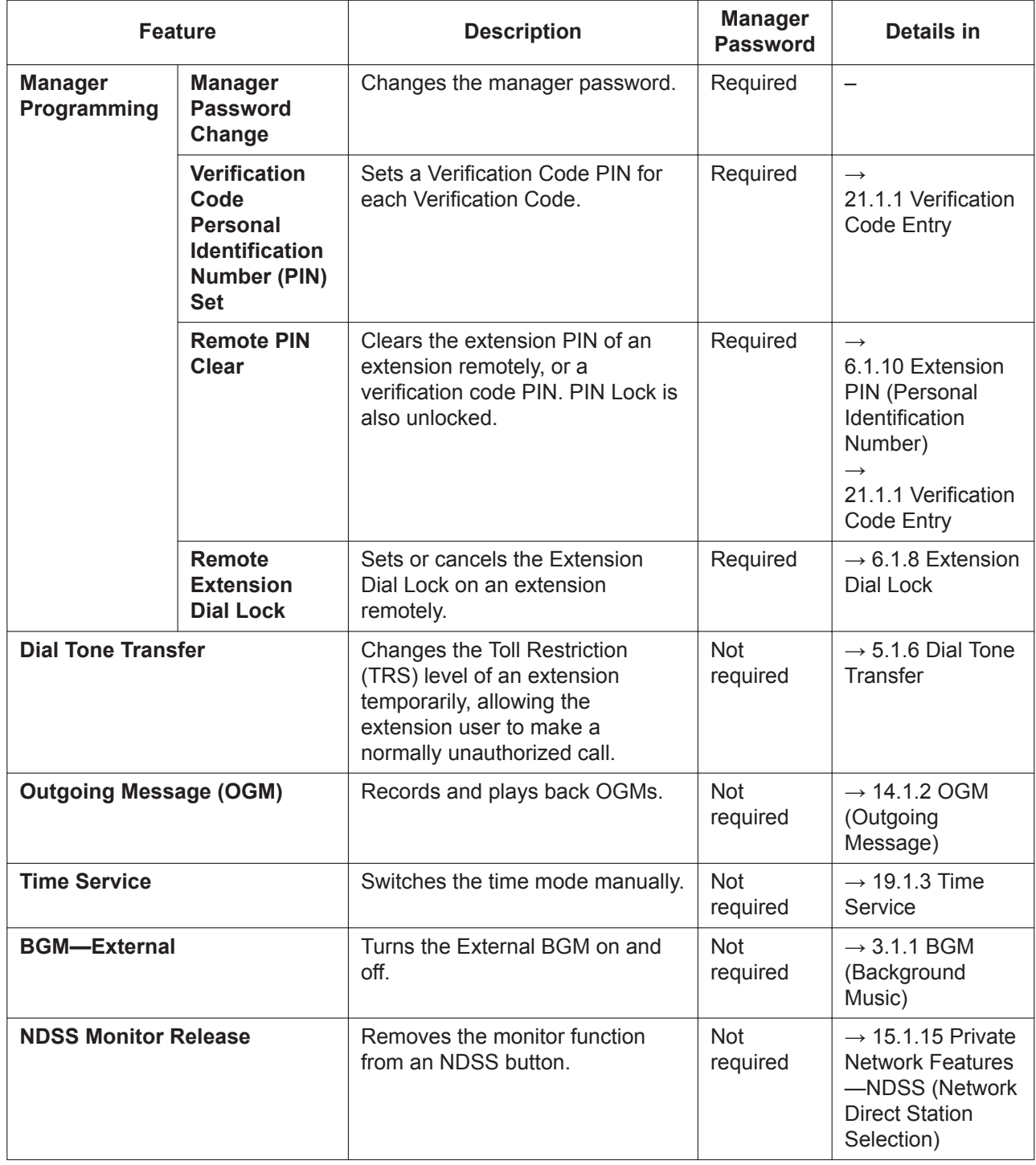

# **Conditions**

#### **CAUTION**

There is a risk that fraudulent telephone calls will be made if a third party discovers a personal identification number (PIN) (verification code PIN or extension PIN) of the PBX. The cost of such calls will be billed to the owner/renter of the PBX. To protect the PBX from this kind of fraudulent use, we strongly recommend:

- **a.** Keeping PINs secret.
- **b.** Selecting complex, random PINs that cannot be easily quessed.
- **c.** Changing PINs regularly.

#### • **Manager Password**

Only one manager password can be assigned per PBX.

## **PC Programming Manual References**

10.7.1 PBX Configuration—[2-7-1] System—Class of Service—COS Settings—Manager—Manager 19.1 PBX Configuration—[11-1] Maintenance—Main—Password—Manager Password - PT Programming— Prog \*1

## **PT Programming Manual References**

[112] Manager Password

[511] Manager Assignment

### **Feature Manual References**

[4.1.22 COS \(Class of Service\)](#page-78-0)

## **Operating Manual References**

2.1 Manager Service Features

4.1.2 Manager Programming

# **13.1.2 MEMORY DIALING FEATURES**

## **Description**

An extension user can store frequently dialed numbers in the PBX extension data and/or the PBX system data. A stored number is dialed automatically with a simple operation.

#### **1. Features**

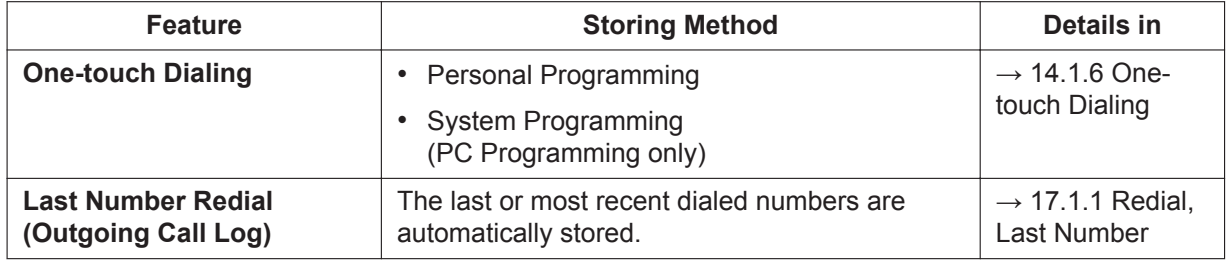

#### **13.1.2 MEMORY DIALING FEATURES**

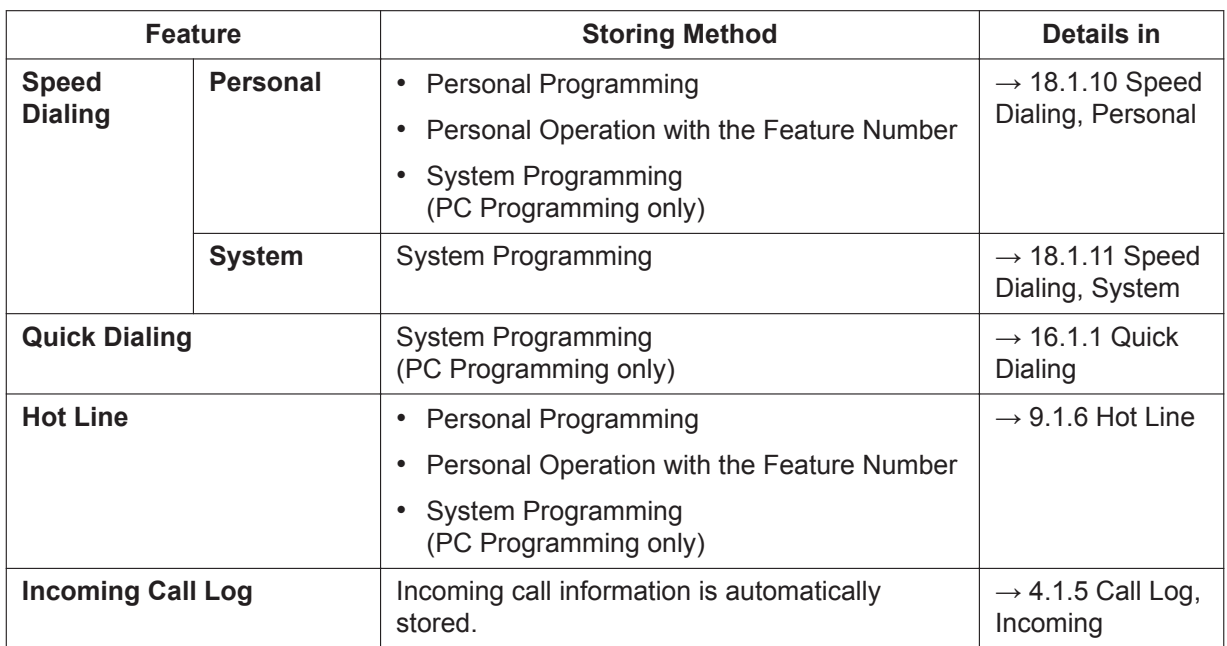

#### **2. Valid Input**

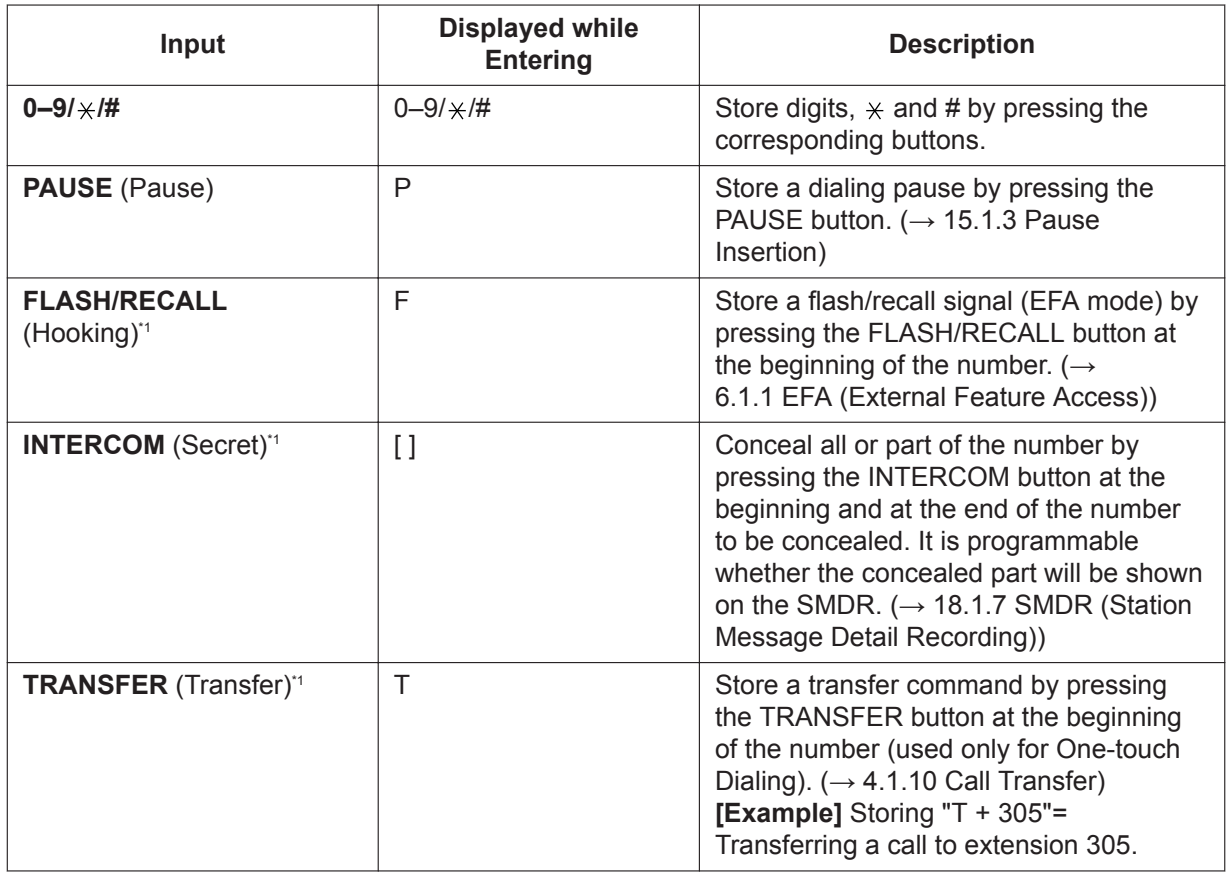

\*1 Available only when in the system/personal programming mode

#### **[Secret Dialing Example]**

When storing the number "9-123-456-7890", to conceal the telephone number "123-456-7890",

Enter  $\boxed{9}$   $\rightarrow$  INTERCOM  $\rightarrow$   $\boxed{1}$   $\boxed{2}$   $\boxed{3}$   $\boxed{4}$   $\boxed{5}$   $\boxed{6}$   $\boxed{7}$   $\boxed{8}$   $\boxed{9}$   $\boxed{0}$   $\rightarrow$   $\boxed{INTERCOM}$ .

#### **Note**

- It is possible to store a Memory Dialing feature number at the beginning of Memory Dialing numbers.
- It is possible to store several feature numbers in one Memory Dialing location.

### **Conditions**

• **CO Line Access by Memory Dialing**

A specific CO Line Access number can be stored along with the telephone number in Memory Dialing. However, if Memory Dialing is done after selecting a CO line, the stored CO Line Access number is ignored and the telephone number is sent using the selected CO line.

# **13.1.3 Message Waiting**

#### **Description**

When an extension user calls another extension that does not or cannot answer the call, he or she can leave a Message Waiting notification. The appropriate button or lamp on the called extension user's telephone will light, indicating that a call was missed or a message recorded by the Unified Messaging system, a Voice Processing System (VPS) or the Simplified Voice Message feature is waiting. A Message button can be used to call the caller back or listen to the message.

When a message is left for a proprietary telephone (PT), the Message button on it lights or the Message/ Ringer Lamp turns red. Pressing the lit Message button while on-hook shows the caller's information as shown below:

#### **[Example]**

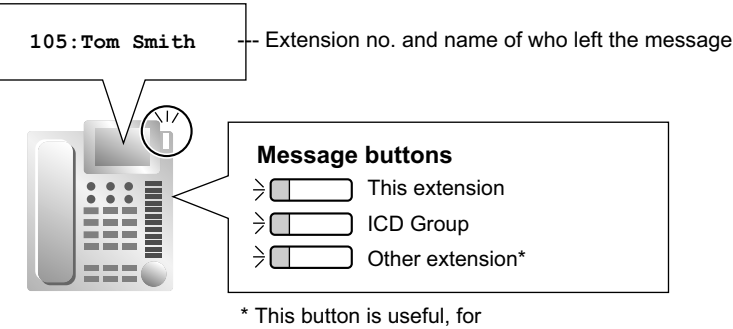

example, when a secretary checks messages left for the boss (Boss & Secretary Feature).

# **Conditions**

#### • **Message Button**

Pressing the Message button on the telephone unit makes a call to the built-in UM. While receiving an incoming call or talking on the phone, it functions as the VM Transfer key. While it is operating on the One look network, the built-in UM of the PBX unit to which the extension with the Message button pressed belong will be the target. However, when no UM group virtual extension number is set to the built-in UM of the target PBX unit, the built-in UM of the master unit will be the target. In the system settings, the original behaviors of the Message button can be selected. When the Message button is set to the Flexible button, the original behaviors will be performed. The following shows the original behaviors:

Any flexible button can be assigned as a Message button. This button can be used on a PT which does not have the MESSAGE button (fixed button), or can be used on any PT to access messages left for another extension or for an incoming call distribution (ICD) group.

- **Distinctive Dial Tone for Message Waiting** If Distinctive Dial mode is enabled, dial tone 4 will be sent to an extension when a message has been left on the extension.  $(\rightarrow 5.1.5$  Dial Tone)
- It is possible to leave a Message Waiting notification while hearing a ringback tone, busy tone, or DND tone.
- Messages are always left on the original destination extension, regardless of that extension's FWD settings.  $(\rightarrow 7.1.7$  FWD (Call Forwarding))
- Both the calling extension and the called extension can cancel a notification after it has been left.
- If the extension that received a notification calls back the extension that sent the notification, and the call is answered, the notification will be cleared automatically. However, if a voice message has been left in a mailbox, whether the notification is cleared or not depends on the Unified Messaging settings or the VPS's settings.

#### **[Panasonic KX-T7710/KX-T7716]**

- Message Waiting Lamp is supported by 80 to 100 VDC.
- To use this feature, it must be enabled for each extension port through system programming.  $(\rightarrow 12.1.1$ PBX Configuration—[4-1-1] Extension—Wired Extension—Extension Settings—Option 8—SLT MW Mode)

#### **[Other Panasonic SLTs with a Message feature]**

- Programming is not required to use this feature.
- Message Waiting Lamp is supported by the FSK signal. The SLT cards that support Message Waiting Lamp (FSK) are as follows:
	- MCSLC4 (installed by default)
	- MCSLC8 (KX-NS5173)
	- MCSLC16 (KX-NS5174)

#### **[SIP Phones]**

- To use this feature, it must be enabled for each extension port through system programming.  $(\rightarrow 12.1.1$ PBX Configuration—[4-1-1] Extension—Wired Extension—Extension Settings—Option 8—SLT MW Mode)
- Only Standard type or Unsolicited type general SIP extensions can control message waiting indication LEDs. To change the message waiting indication method, refer to 9.16 PBX Configuration—[1-1] Configuration—Slot—Port Property—V-SIPEXT—MWI Method.

### **PC Programming Manual References**

9.16 PBX Configuration—[1-1] Configuration—Slot—Port Property—V-SIPEXT 10.6.1 PBX Configuration—[2-6-1] System—Numbering Plan—Main—Features—Message Waiting Set / Cancel / Call Back 10.6.3 PBX Configuration—[2-6-3] System—Numbering Plan—B/NA DND Call Feature—Message Waiting Set 10.9 PBX Configuration—[2-9] System—System Options—Option 3—Dial Tone—Distinctive Dial Tone 10.9 PBX Configuration—[2-9] System—System Options—Option 5—SLT—Message Waiting Lamp Pattern 12.1.1 PBX Configuration—[4-1-1] Extension—Wired Extension—Extension Settings—Option 8—SLT MW Mode 12.1.4 PBX Configuration—[4-1-4] Extension—Wired Extension—Flexible Button—Type

# **Feature Manual References**

[7.1.3 Flexible Buttons](#page-134-0)

[23.1 Capacity of System Resources](#page-453-0)

### **Operating Manual References**

1.3.43 Message Waiting

# **13.1.4 Music on Hold**

#### **Description**

Music or other audio can be played to a party that has been put on hold. The following audio sources are available:

- **a.** User-supplied audio file
- **b.** External music source
- **c.** Tone

The audio source for Music on Hold is selected from either a BGM number (1 to 8) or the built-in tone. BGM can be either an external music source or a user-supplied audio file. The following table shows which audio sources can be assigned to which BGM numbers:

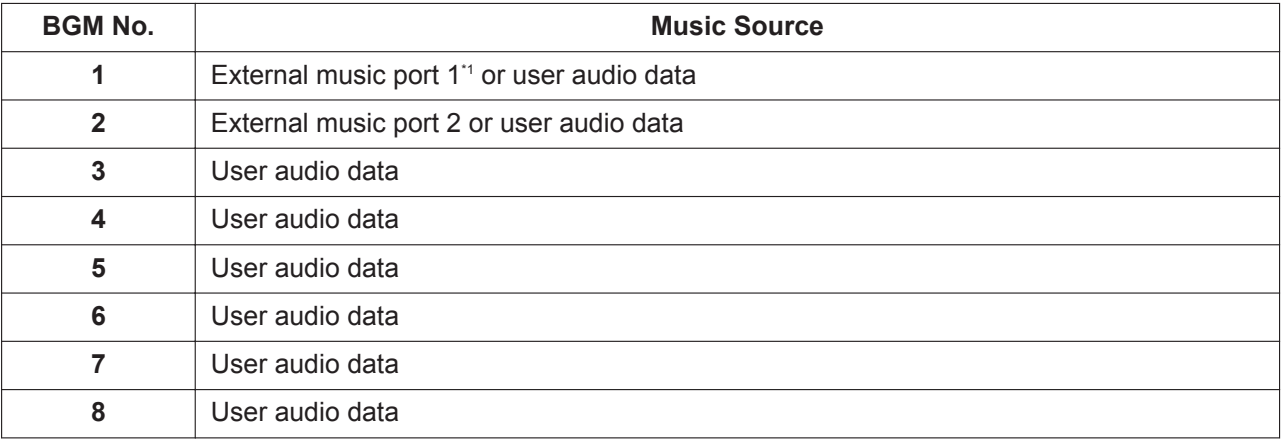

#### **[BGM Number and the Music Source]**

\*1 The default setting for port 1 is External Pager rather than Music on Hold. Therefore, change this setting to use Music on Hold. → 9.29 PBX Configuration—[1-1] Configuration—Slot—EPG/MOH—Port Property

For tenant users, each tenant can select one of the BGMs or the tone to use for Music on Hold.

## **Conditions**

**[General]**

- **Hardware Requirement:** User-supplied music source (when an external music source is assigned)
- **Volume Control** It is possible to change the volume of an internal and/or external music source.
- For tenants, the type of call determines which tenant's music source is used, as follows:

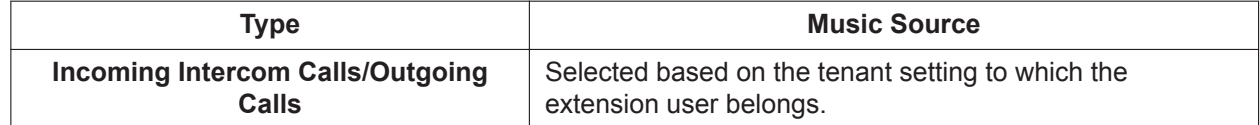

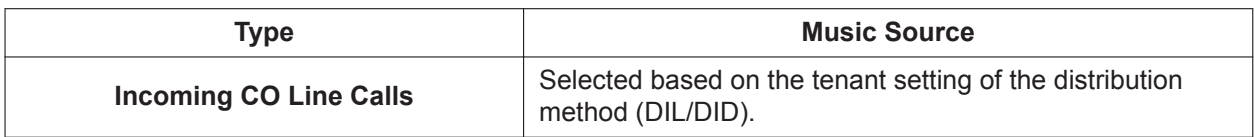

• Even if an external music source or a user-supplied audio file is selected for Music on Hold, an IP-PT or SIP extension user who is put on hold by another extension will not hear the specified Music on Hold.

#### **[User-supplied audio files]**

- User-supplied audio files are uploaded via Web Maintenance Console. Audio files must meet the following specifications:
	- Format: WAV
	- Size: 80 MB or less
	- Length: 8 minutes or less
- Initially, a preinstalled audio file is set as the audio source for BGM 1. Through system programming, this file can be removed or replaced like any other BGM audio file. Before installing new audio files, make sure to back up the preinstalled file if you intend to use it again in future. Refer to "5.2.3 System Control—MOH—Status / Backup" in the PC Programming Manual.

### **Installation Manual References**

4.10 Connection of Peripherals

### **PC Programming Manual References**

5.2 System Control—MOH

- 9.29 PBX Configuration—[1-1] Configuration—Slot—EPG/MOH—Port Property
- 10.2 PBX Configuration—[2-2] System—Operator & BGM
- 10.11.1 PBX Configuration—[2-11-1] System—Audio Gain—Paging/MOH
	- →External MOH—MOH 1–2 (Music on Hold 1–2)
	- $\rightarrow$ Internal MOH—MOH 1–8 (Music on Hold 1–8)

### **PT Programming Manual References**

[711] Music on Hold

### **Feature Manual References**

- [3.1.1 BGM \(Background Music\)](#page-37-0)
- [19.1.2 Tenant Service](#page-357-0)

# **13.1.5 Mute**

### **Description**

During a conversation, a proprietary telephone (PT) user can disable the built-in microphone or the handset microphone to consult privately with others while listening to the other party on the phone through the builtin speaker or the handset receiver. The user can hear the other party's voice during Mute. Only your voice will be muted.

### **Conditions**

• This feature is available on all PTs that have the AUTO ANS/MUTE button.

### **Operating Manual References**

1.3.44 Mute

# *Section 14*

*Features and Configurations—O*

# **14.1 O**

# **14.1.1 Off-hook Monitor**

# **Description**

A proprietary telephone (PT) user can let others listen to the user's conversation through the built-in speaker, during a conversation using the handset.

## **Conditions**

- **Compatible Telephones**
	- KX-DT300 series
	- KX-DT500 series
	- KX-T7600 series
	- KX-NT series

To enable this feature, system programming is required. If disabled, hands-free conversation is performed instead.

# **Operating Manual References**

<span id="page-233-0"></span>1.3.45 Off-hook Monitor

# **14.1.2 OGM (Outgoing Message)**

### **Description**

An extension assigned as a manager (manager extension) can record outgoing messages (OGMs) for the following features:

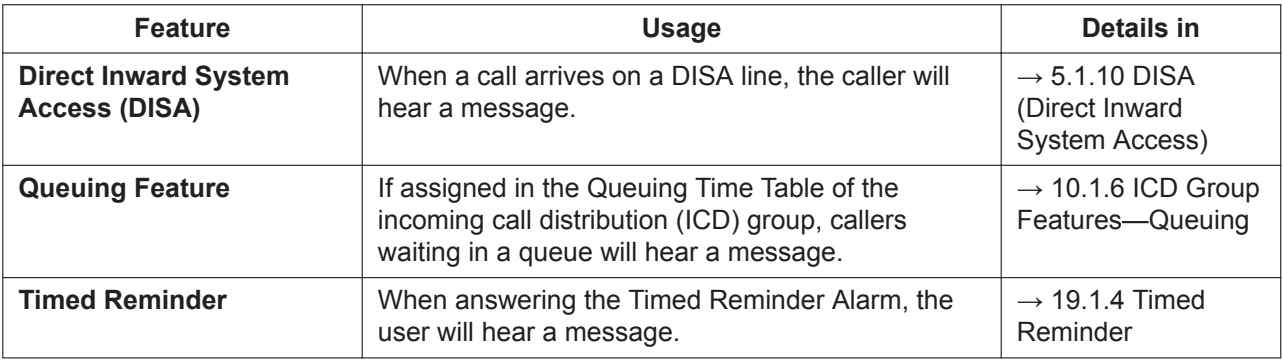

### **Conditions**

- **Hardware Requirement**
	- If no DSP card is installed:

There are 2 channels for both the OGM feature and the SVM feature. If 2 channels are in use by the OGM feature or SVM feature, an OGM cannot be recorded or played back. A total of 64 messages (total approximately 20 minutes) can be saved for OGM.

– If an optional DSP card is installed: There are 64 channels reserved for the OGM feature. A total of 64 messages (total approximately 20 minutes) can be saved for OGM.

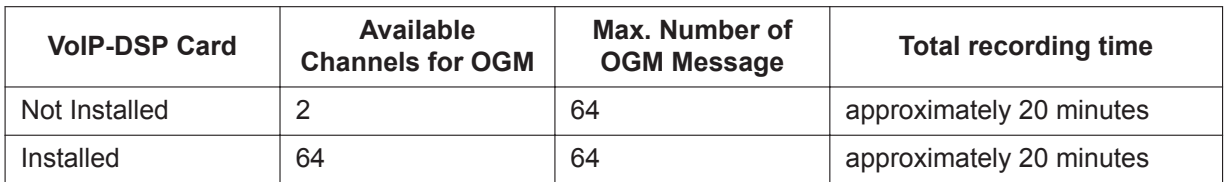

– Even if you recorded OGMs when no DSP card was installed, recorded OGMs can still be used after installing a DSP card in the PBX.

#### • **DSP Resource Usage**

Playing back an OGM requires a certain number of DSP resources. If all DSP resources are in use, this operation cannot be performed. To ensure a minimum level of performance, DSP resources can be reserved for OGM playback.  $(\rightarrow 5.1.18$  DSP Resource Usage)

- There is no limit to the length of an individual message, but the maximum recording time (all messages combined) is approximately 20 minutes.
- The same message can be played to multiple callers simultaneously.
- **Recording Methods**
	- **a.** Record voice messages through the extension telephone.
	- **b.** Transfer prerecorded voice messages from an external audio source to the PBX via an external music port.
- After recording messages, a manager extension can also play them back for confirmation.
- A progress tone is sent to a manager extension before recording messages for a preprogrammed time period, or while clearing a prerecorded message assigned to a floating extension number.
- When a manager tries to record a message, he or she will hear a ringback tone if a message channel is in use. When all message ports become idle, the manager will hear the progress tone for a preprogrammed time period. After that, the PBX will automatically switch to recording mode.
- **Copying messages to and from a PC** Via Web Maintenance Console, messages can be copied to and from a PC.
	- Messages are downloaded to a PC in WAV (G.711a/µ) format.
	- Messages uploaded from a PC must be in one of the following formats: WAV (linear PCM) or WAV (G. 711a/µ).

### **Installation Manual References**

4.3.3 DSP Cards

# 5.4.1 Easy Setup Wizard

#### **PC Programming Manual References**

7.2.5 Utility—File—Message File Transfer PC to PBX

7.2.6 Utility—File—Message File Transfer PBX to PC

10.3 PBX Configuration—[2-3] System—Timers & Counters—DISA / Door / Reminder / U. Conf—DISA— Progress Tone Continuation Time before Recording Message (s)

10.6.1 PBX Configuration—[2-6-1] System—Numbering Plan—Main—Features—OGM Record / Clear / Playback

11.5.2 PBX Configuration—[3-5-2] Group—Incoming Call Distribution Group—Queuing Time Table— Queuing Sequence—Sequence 01–16

13.3.2 PBX Configuration—[5-3-2] Optional Device—Voice Message—DISA Message—Floating Extension Number

#### **PT Programming Manual References**

[631] Sequences in Queuing Time Table [730] Outgoing Message (OGM) Floating Extension Number

#### **Feature Manual References**

[7.1.5 Floating Extension](#page-141-0) [18.1.12 SVM \(Simplified Voice Message\)](#page-350-0) [23.1 Capacity of System Resources](#page-453-0)

### **Operating Manual References**

<span id="page-235-0"></span>2.1.3 OGM (Outgoing Messages)

# **14.1.3 OHCA (Off-hook Call Announcement)**

#### **Description**

An extension user can talk with a busy extension through the built-in speaker and microphone of the called party's PT. If the existing call is using a handset, a second conversation is made using the speakerphone and microphone so that the called extension can talk to both parties.

#### **Conditions**

- COS programming determines which extensions can use this feature.
- This feature is available when the *called extension* uses one of the following telephones:
	- KX-T7625, KX-T7630, KX-T7633, KX-T7636, KX-DT333, KX-DT343, KX-DT346, KX-DT521, KX-DT543, KX-DT546
- The OHCA feature cannot be used in the following cases:
	- **a.** COS or called extension's telephone type is not available for this feature.

**b.** The called extension (DPT) is in the Digital XDP connection. The Call Waiting tone is sent to the called extension.  $(\rightarrow 4.1.12$  Call Waiting Tone)

- While an extension is receiving OHCA, if the extension user places the current CO line call on hold or transfers the current intercom call or CO line call, OHCA will become disabled and the calling extension will start to hear a ringback tone.
- While an extension is receiving OHCA, if the extension user places the current intercom call on hold, the called extension can talk to the calling extension through the handset.

#### **PC Programming Manual References**

- 10.6.3 PBX Configuration—[2-6-3] System—Numbering Plan—B/NA DND Call Feature
	- →BSS / OHCA / Whisper OHCA / DND Override
	- →BSS / OHCA / Whisper OHCA / DND Override-2

10.7.1 PBX Configuration—[2-7-1] System—Class of Service—COS Settings—Assistant—OHCA / Whisper **OHCA** 

#### **Feature Manual References**

[4.1.22 COS \(Class of Service\)](#page-78-0)

#### **Operating Manual References**

1.3.46 OHCA (Off-hook Call Announcement)

# **14.1.4 One-look Networking**

### **Description**

A One-look network is a network of KX-NS series PBXs connected and managed over a private IP network. A KX-NS1000 PBX serves as the Master unit, which controls one or more PBXs, known as Slave units. Almost all programming and configuration can be done through the Master unit. This PBX can be used as a Slave unit in a One-look network.

Although PBXs and extensions may be located in physically different locations, conceptually the system behaves as one PBX.

Each PBX in a One-look network and the devices under it are referred to as a "site", regardless of whether the PBX is a Master unit or Slave unit. The PBX at each site is often referred to as the local PBX.

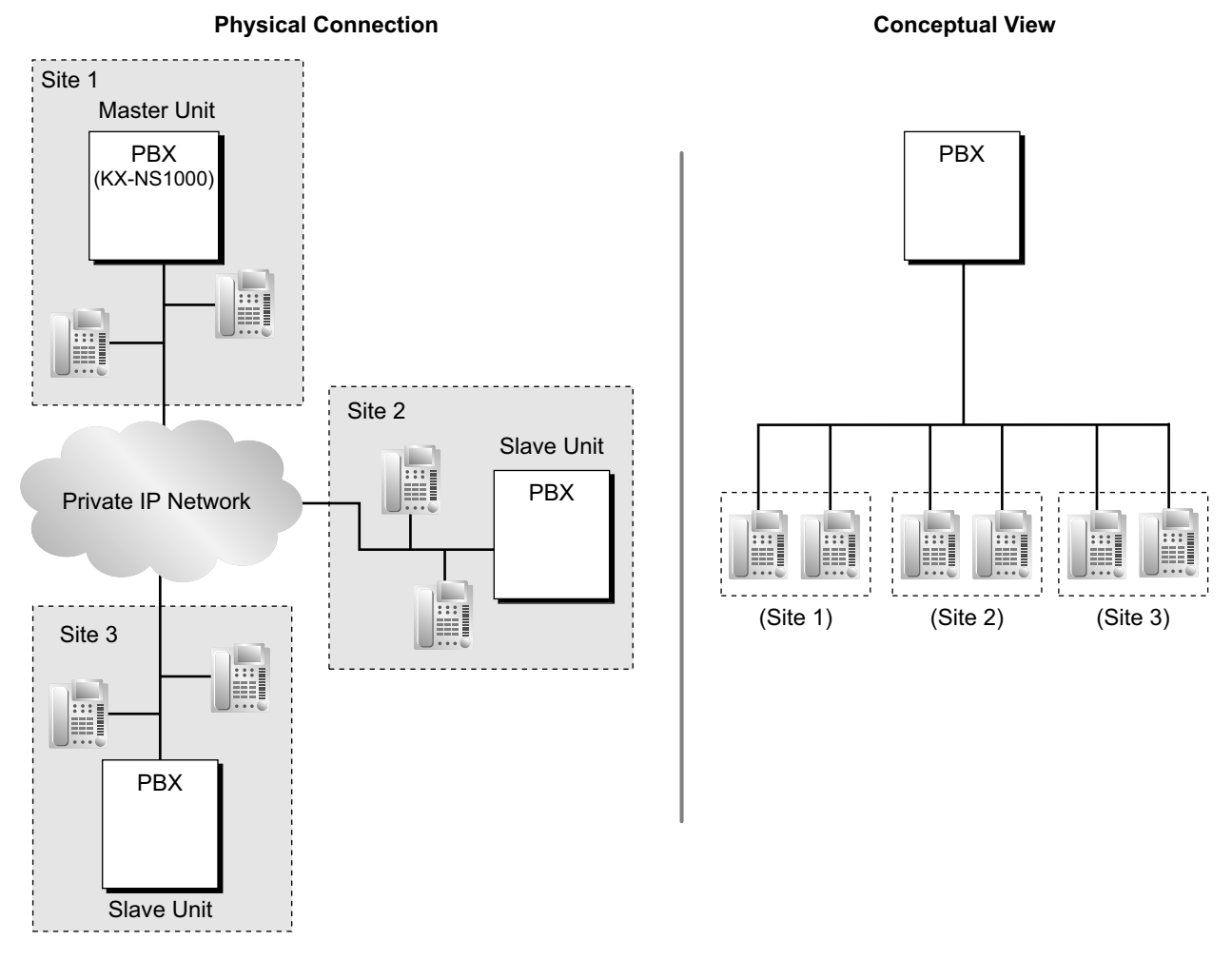

For details about setting up and operating a One-look network, refer to the documentation of the KX-NS1000.

## **Conditions**

- A DSP card must be installed to use this PBX in a One-look network.
- The following features are not available when this PBX is used in a One-look network:
	- SVM (Simplified Voice Message)
	- PT system programming
	- Remote maintenance via ISDN or analog modem
- FOS Interface
- The maximum capacity for the following items is lowered when this PBX is used in a One-look network:

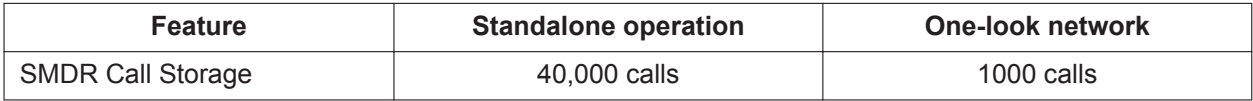

# **Installation Manual References**

- 2.1.1 System Configurations
- 4.2.5 Installing/Removing the Optional Service Cards
- 4.3.3 DSP Cards
- <span id="page-237-0"></span>8.2.1 One-Look Network with NS-Net

# **14.1.5 One-numbered Extension**

### **Description**

It is possible to share one extension number between a main extension and a sub extension as a paired extension. The sub extension that is paired with the main extension can be called simultaneously by the extension number of the main extension (paired main extension number). When an incoming call is received at the main extension, it is treated as a call for the paired main extension number and the incoming call will arrive at the sub extension simultaneously.

A user can pick up the call for the paired extension by entering the corresponding feature number or pressing the corresponding flexible button. However, if one of the extensions is in a conference call, the other extension cannot pick up the call.

### **Conditions**

- The following extensions can be assigned as a main/sub extension. PT, SLT, IP-PT, and SIP extension (including KX-UT series SIP phones and general SIP phones)
- The paired main extension number is displayed on the sub extension when the telephone is idle. However, for KX-UT series SIP phones and general SIP phones, the original extension number is displayed on the sub extension when the telephone is idle.
- If a main extension is already configured with Wireless XDP or paired with one-numbered extension, the main extension cannot be paired with another sub extension.
- The sub extension operates according to the COS and extension settings of the main extension (except key settings, incoming line preference, and outgoing line preference).
- When calling from a sub extension, the caller information (extension number, extension Name, CLIP/ CNIP) of the paired main extension number is used.
- When an incoming call is received at a one-numbered extension, the behavior differs depending on the type of telephone, as follows:

#### **[KX-NT series/DPT]**

• If the main extension is busy and there is a flexible button available to receive the call, the call waiting feature can function.

• If the main extension cannot receive the incoming call, the call waiting feature will not function. **[SLT]**

• If the main extension is an SLT and is busy, the sub extension cannot receive the call. **[KX-UT series]**

• If the main extension is a KX-UT series SIP phone and the sub extension is an SLT or a KX-UT series SIP phone, the sub extension cannot receive calls while the main extension is busy.

- If the main extension is a KX-UT series SIP phone, neither the main extension nor the sub extension can receive calls. This condition applies regardless of the type of telephone used for the sub extension. **[KX-UT series SIP phone and general SIP phones]**
- The no-ring or delayed ringing features are not activated when a new call is received at a paired extension during a call. In this case, the telephone will ring normally.
- When making an extension call to a paired main extension number using voice-calling, a ring tone is heard at the sub extension.
- When a call is received to a paired main extension number in LCS with Hands-free mode, the call will not be received at a sub extension.
- The following features are available only at the main extension.
	- $-$  OHCA ( $\rightarrow$  [14.1.3 OHCA \(Off-hook Call Announcement\)](#page-235-0))
	- $-$  Whisper OHCA ( $\rightarrow$  [22.1.5 Whisper OHCA\)](#page-448-0)
- When a paired main extension number is paged, the sub extension will not be paged.  $(\rightarrow 15.1.1$  Paging)
- When a paired main extension number is called for a conference, the call will also arrive at the sub extension.
- The following features are not available both at the main/sub extension.
	- $−$  Walking Extension ( $→$  [22.1.2 Walking Extension\)](#page-444-0)
- $-$  Enhanced Walking Extension ( $\rightarrow$  [22.1.3 Walking Extension, Enhanced](#page-445-0))
- When one of the main extension or sub extension is busy, the paired extension cannot make a call.
- While a sub extension is activated as a One-numbered extension, calls for the original extension number of the sub extension will not be received.
- The message waiting lamp can be controlled by both the main extension and sub extension simultaneously.
- The sub extension of a paired extension can be programmed by using the Wireless XDP feature number.
- When an extension that is registered as a member of an ICD group is paired as a sub extension, incoming calls to the sub extension (via the ICD group) will not ring. At the same time, the sub extension is forced to log out from the ICD group.
- The following settings for each telephone type are activated individually depending on the settings of the main/sub extension. SLT MW Mode Automatic Answer ICM Tone

Ring Pattern Table ISDN Bearer BGM On/Off LCS On/Off

- For features such as Hold Recall that call the extension back and are set at the extension, the callback is received only at the main or sub extension that set the feature.
- When features such as Transfer Recall redirect a call back to the originating extension, the call is received at the extension number of the main extension (paired main extension number), and both the main and sub extensions will ring.
- For the Timed Reminder feature both the main and sub extensions will ring.

#### **PC Programming Manual References**

10.6.1 PBX Configuration—[2-6-1] System—Numbering Plan—Main—Features—Parallel Telephone (Ring) Mode Set / Cancel

12.1.1 PBX Configuration—[4-1-1] Extension—Wired Extension—Extension Settings

→Option 1—Wireless XDP / Shared Extension

→Option 1—Ring Pattern Table

→Option 5—Automatic Answer for CO Call

→Option 6—Forced Automatic Answer

→Option 7—ISDN Bearer

→Option 8—SLT MW Mode

#### **Operating Manual References**

1.3.47 One-numbered extension

#### **Feature Manual References**

[15.1.5 PDN \(Primary Directory Number\)/SDN \(Secondary Directory Number\) Extension](#page-250-0)

[20.1.45 Unified Messaging—Live Call Screening \(LCS\)](#page-396-0)

[22.1.2 Walking Extension](#page-444-0)

<span id="page-239-0"></span>[22.1.3 Walking Extension, Enhanced](#page-445-0)

# **14.1.6 One-touch Dialing**

#### **Description**

A proprietary telephone (PT) user can make a call or access a feature with a one-touch operation. This is possible by storing the number, such as an extension number, telephone number, or feature number in a One-touch Dialing button.

#### **Example: One-touch Voice Mail Feature Access**

It is possible to assign a One-touch Dialing button for direct access to a Unified Messaging feature  $(\rightarrow 20.1.1$  UNIFIED MESSAGING FEATURES). For example, to record a message to mailbox number 123 directly and the UM group's floating extension number is 165, assign "**165**#6**123**" to a One-touch Dialing button. When pressing this button, the mailbox's greeting message will be heard.

#### **Conditions**

#### • **One-touch Dialing Button**

Any flexible button can be customized as a One-touch Dialing button.

• **Full One-touch Dialing**

There is no need to go off-hook before pressing a One-touch Dialing button.

#### **PC Programming Manual References**

12.1.1 PBX Configuration—[4-1-1] Extension—Wired Extension—Extension Settings—Option 6—Flexible Button Programming Mode 12.1.4 PBX Configuration—[4-1-4] Extension—Wired Extension—Flexible Button

 $\rightarrow$ Type

→Dial (for One-touch)

12.2.1 PBX Configuration—[4-2-1] Extension—Portable Station—Extension Settings—Option 6—Flexible Button Programming Mode

12.2.3 PBX Configuration—[4-2-3] Extension—Portable Station—Flexible Button

 $\rightarrow$ Type

→Dial (for One-touch)

# **Feature Manual References**

[7.1.3 Flexible Buttons](#page-134-0)

[23.1 Capacity of System Resources](#page-453-0)

### **Operating Manual References**

1.3.48 One-touch Dialing

# **14.1.7 Operator Features**

### **Description**

Any extension or Incoming Call Distribution (ICD) group can be designated as an operator. This PBX supports the following types of operators:

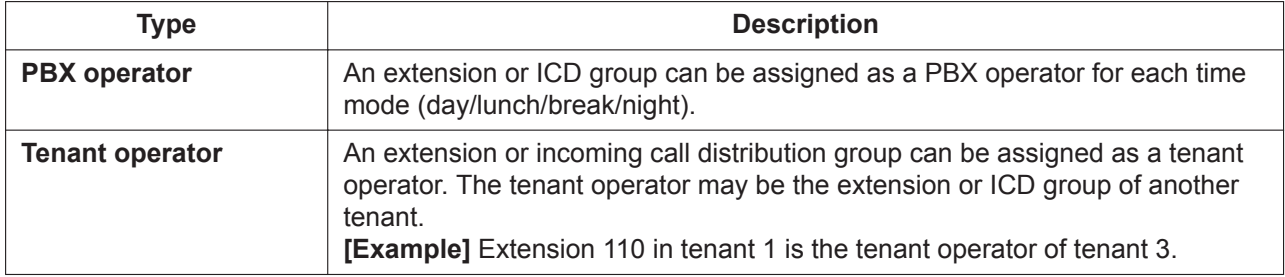

#### **Operator Call:**

An extension user can call an operator by dialing the preprogrammed Operator Call feature number. The destination of the Operator Call depends on the following:

– If the Tenant Service is not in use: The call is directed to the PBX operator according to the corresponding time mode.

– If the Tenant Service is in use:

The call is directed to the extension's tenant operator. If a tenant operator is not assigned, the call is directed to the PBX operator. In this case, the current time mode of the extension's tenant is used to determine the PBX operator that the call is directed to.

If neither a tenant operator nor a PBX operator is assigned, the caller will hear a reorder tone.

### **Conditions**

- An extension or ICD group can be assigned as both a tenant operator and the PBX operator.
- The same tenant operator can be assigned as the operator for multiple tenants.

### **PC Programming Manual References**

10.2 PBX Configuration—[2-2] System—Operator & BGM—PBX Operator—Day, Lunch, Break, Night 14.6 PBX Configuration—[6-6] Feature—Tenant—Operator (Extension Number)

### **PT Programming Manual References**

[006] Operator Assignment

### **Feature Manual References**

[19.1.2 Tenant Service](#page-357-0)

[23.1 Capacity of System Resources](#page-453-0)

# **Operating Manual References**

1.2.1 Making Calls

# *Section 15*

*Features and Configurations—P*

# **15.1 P**

# <span id="page-243-0"></span>**15.1.1 Paging**

# **Description**

An extension user can make a voice announcement to several people at once.

The announcement is heard through the built-in speakers of proprietary telephones (PTs) and/or external pagers (loudspeakers) which belong to a paging group. The PBX can connect to two external pagers. The paged person can answer the page from a nearby telephone.

It is possible to page with a call on hold in order to transfer the call.

#### **Paging Deny:**

It is possible to deny being paged on an extension basis.

#### **Paging Group**

Each paging group consists of extension user groups and external pagers. One extension user group or external pager can belong to several paging groups.

 $(\rightarrow 8.1.1$  GROUP FEATURES)

#### **[Example]**

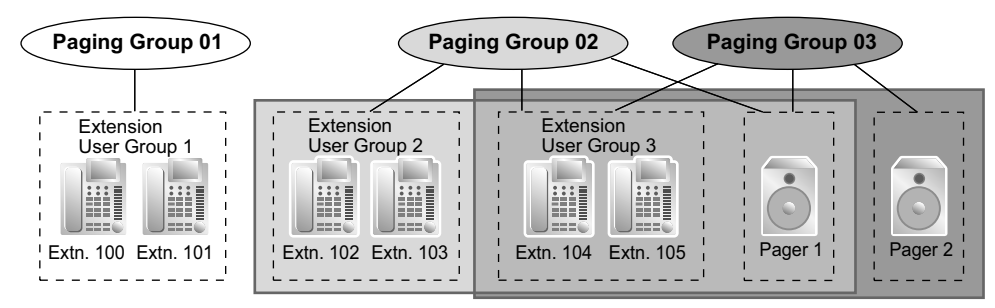

#### **[Programming Example]**

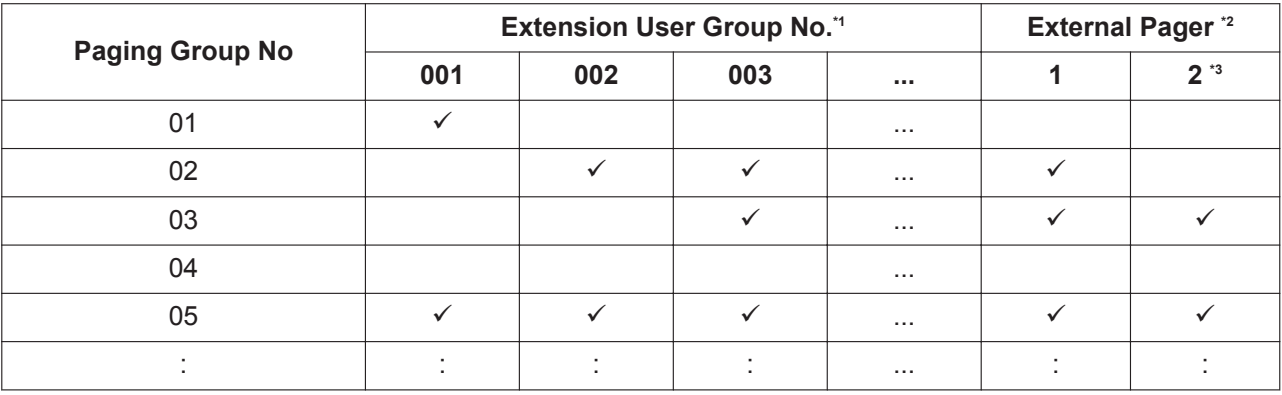

 $\checkmark$ : Constituent

or

\*1 → 11.4 PBX Configuration—[3-4] Group—Paging Group

- 11.4.1 PBX Configuration—[3-4] Group—Paging Group—All Setting
- \*2 → 11.4.2 PBX Configuration—[3-4] Group—Paging Group—External Pager
- \*3 The default setting for port 2 is Music on Hold rather than External Pager. Therefore, change this setting to use External Pager. → 9.29 PBX Configuration—[1-1] Configuration—Slot—EPG/MOH—Port Property

## **Conditions**

• Paging announcements cannot be heard at the following types of extensions:

- Portable stations (PSs)
- Single line telephones (SLTs)
- Ringing or busy PTs
- PTs in Paging Deny mode
- PTs in Paging DND mode
- IP-PTs assigned to extension user group 31 (default)<sup>1</sup>
- Non-KX-UT series SIP phones

Although paging announcements cannot be heard at these types of extensions, they can answer paging announcements. When the extension number of one-numbered extension pair is paged, only the main extension will be paged; the sub extension will not be paged.  $(\rightarrow 14.1.5$  One-numbered Extension)

Changing the extension user group of the extension, allows it to receive pages. However, doing so may affect the number of simultaneous IP extension and IP CO line calls available on the mother board.

#### • **External Pager Priority**

External pagers can be used with the following priorities: Trunk Answer From Any Station (TAFAS)  $\rightarrow$  Paging  $\rightarrow$  Background Music (BGM)  $(\rightarrow 19.1.1$  TAFAS (Trunk Answer From Any Station),  $\rightarrow 3.1.1$  BGM (Background Music))

#### • **Volume Control**

The volume level of pages heard from PTs and external pagers can be changed through system programming.

#### • **Paging DND**

When Do Not Disturb (DND) ( $\rightarrow$  [5.1.13 DND \(Do Not Disturb\)\)](#page-106-0) is set for incoming calls, it is programmable whether an extension receives paging through system programming.

#### **PC Programming Manual References**

9.29 PBX Configuration—[1-1] Configuration—Slot—EPG/MOH—Port Property 10.6.1 PBX Configuration—[2-6-1] System—Numbering Plan—Main—Features →Group Paging →Group Paging Answer →Paging Deny Set / Cancel 10.9 PBX Configuration—[2-9] System—System Options →Option 1—PT Fwd / DND—Paging to DND Extension →Option 3—Confirmation Tone—Tone 2 : Paged / Automatic Answer 10.11.1 PBX Configuration—[2-11-1] System—Audio Gain—Paging/MOH →Paging—EPG 1-2 (External Pager 1-2) →Paging—Paging Level from PT Speaker 11.4 PBX Configuration—[3-4] Group—Paging Group 11.4.1 PBX Configuration—[3-4] Group—Paging Group—All Setting 11.4.2 PBX Configuration—[3-4] Group—Paging Group—External Pager

12.1.1 PBX Configuration—[4-1-1] Extension—Wired Extension—Extension Settings

#### **PT Programming Manual References**

[640] Extension User Groups of a Paging Group [641] External Pagers of a Paging Group

#### **Feature Manual References**

[23.1 Capacity of System Resources](#page-453-0)

# **Operating Manual References**

1.3.49 Paging

# **15.1.2 Paralleled Telephone**

# **Description**

Multiple telephones can be connected to the same port. This is useful to increase the number of telephones without additional extension cards. The combinations and features of the paralleled telephones are described below.

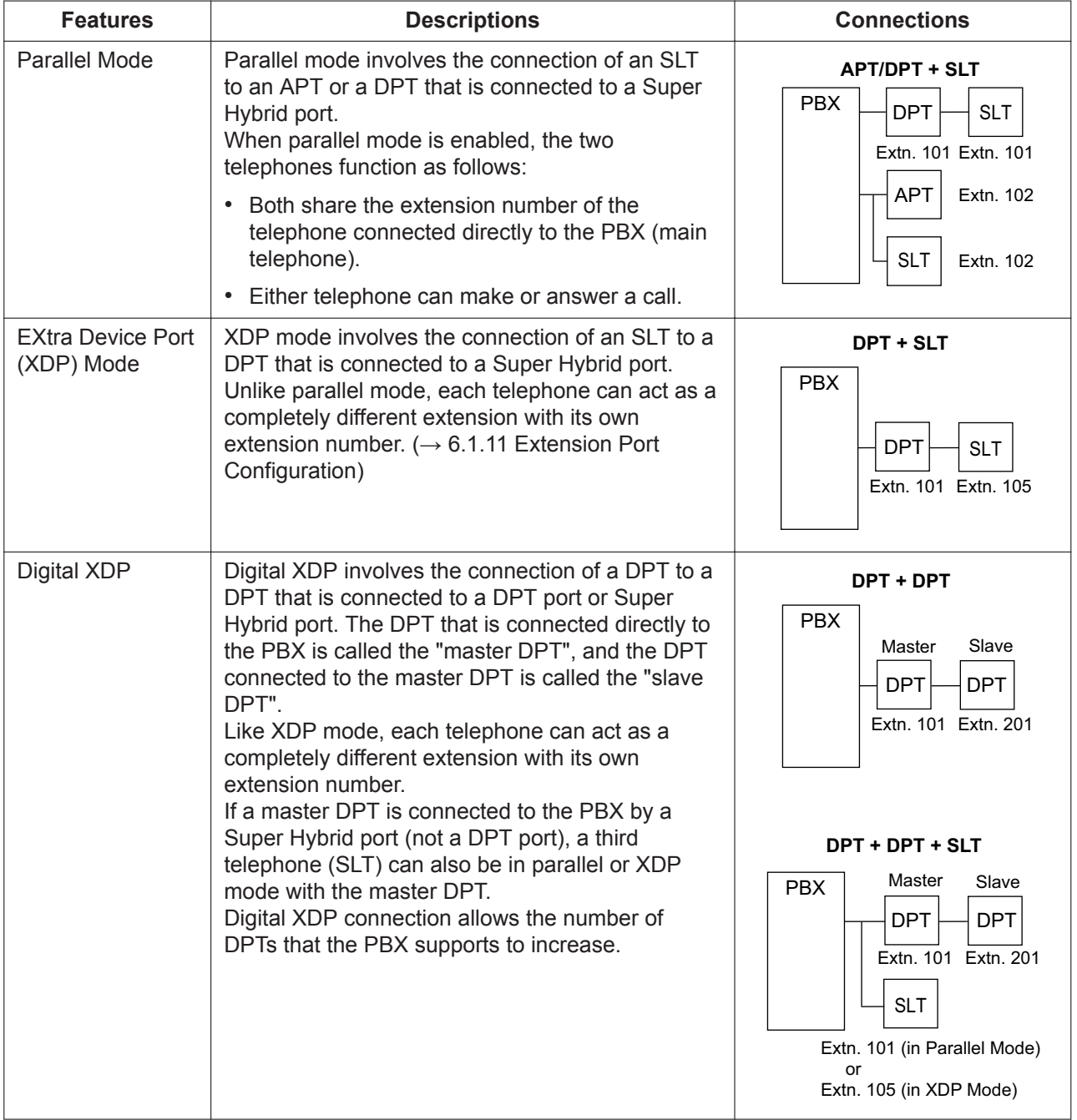

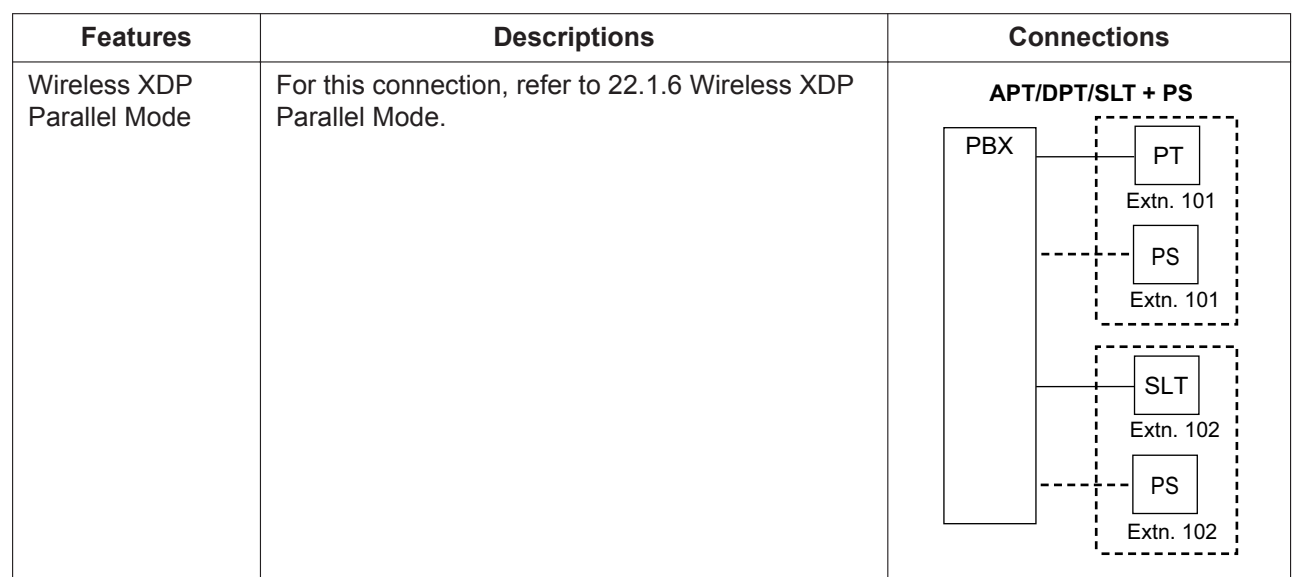

## **Conditions**

#### **[APT + SLT]**

- If one telephone goes off-hook while the other is on a call, a three-party call is established. If one user goes on-hook, the other user continues the call.
- An extension user cannot originate a call from the SLT if the APT is:
	- playing background music (BGM)
	- receiving a paging announcement over the built-in speaker.
- Both the APT and the SLT will ring for incoming calls, and the PBX cannot refuse calls arriving at the SLT.

#### **[DPT + SLT]**

- It is programmable whether to have the DPT and SLT in either parallel or XDP mode. Regardless of the mode, the SLT can be connected directly to the XDP port of the DPT or to a modular T-adapter with the DPT.
- When in parallel mode, it is programmable whether the SLT rings for incoming calls. **Ring on:** Both telephones ring except when the PT is in Hands-free Answerback mode (→ [9.1.1 Hands](#page-161-0)[free Answerback\)](#page-161-0) or voice-calling mode (Alternate Receiving Ring/Voice) (→ [10.1.14 Intercom Call\)](#page-203-0). **Ring off:** Only the PT rings. However, the SLT can answer the call.
- Both telephones cannot engage in calls simultaneously. If one telephone goes off-hook while the other is on a call, the call is switched to the former. The call is not switched in the following cases:
	- **a.** While receiving OHCA (→ [14.1.3 OHCA \(Off-hook Call Announcement\)](#page-235-0)) or Whisper OHCA. (→ [22.1.5 Whisper OHCA\)](#page-448-0)
	- **b.** During a Conference call  $(\rightarrow 4.1.18$  Conference).
	- **c.** While Live Call Screening (LCS) is activated  $(\rightarrow 21.1.4$  Voice Mail DPT (Digital) Integration).

#### **[DPT + DPT]**

#### • **Capable Telephones**

KX-DT300 series, KX-DT500 series, and KX-T7600 series, except KX-T7640. Note that the KX-T7667 can only be connected as a slave DPT.

- When using Digital XDP connection, the following features cannot be used with either the master or slave DPT:
	- **a.** OHCA: A call waiting tone will be heard even if the OHCA feature is set.

**b.** USB Module/Bluetooth Module: The DPTs will not work correctly if a USB Module or Bluetooth Module is connected. Do not connect USB Modules or Bluetooth Modules to the DPTs.

#### **Note**

Even if the slave DPT is disconnected, the OHCA feature and USB Module still cannot be used with the master DPT. To use them, the master DPT must be disconnected from the PBX, and then reconnected.

#### **[DPT + DPT + SLT]**

• When an SLT is connected to the slave DPT in parallel mode, the SLT works as the parallel extension of the master DPT.

#### **Installation Manual References**

- 2.3.3 System Capacity
- 4.8.2 Parallel Connection of the Extensions
- 4.8.3 Digital EXtra Device Port (Digital XDP) Connection

#### **PC Programming Manual References**

9.22 PBX Configuration—[1-1] Configuration—Slot—Port Property—Extension Type

- →XDP Mode
- →Parallel Telephone Ringing

10.6.1 PBX Configuration—[2-6-1] System—Numbering Plan—Main—Features—Parallel Telephone (Ring) Mode Set / Cancel

#### **PT Programming Manual References**

[600] EXtra Device Port (XDP) Mode

#### **Operating Manual References**

<span id="page-247-0"></span>1.3.50 Paralleled Telephone

# **15.1.3 Pause Insertion**

#### **Description**

Pressing a PAUSE button inserts a preprogrammed Pause time between digits of a user-dialed number before the number is dialed out, allowing certain numbers separated with a pause to be used to access certain features (e.g., access codes, seizing idle lines, etc.).

When a pause is needed, pauses must be inserted manually (pressing the PAUSE button) in all cases, except for the following access codes where a pause is automatically inserted between the user-dialed access code and the subsequent digits:

- **a.** Host PBX Access code (→ [9.1.5 Host PBX Access Code \(Access Code to the Telephone Company](#page-164-0) [from a Host PBX\)](#page-164-0))
- **b.** Special Carrier Access code  $(\rightarrow 18.1.9$  Special Carrier Access Code)
- **c.** Second Dial Tone Waiting code

#### **Conditions**

- The length of a pause is programmable for each CO line.
- Numbers stored in Memory Dialing can contain pauses.
- When a Second Dial Tone Waiting code is dialed after seizing a CO line, a preprogrammed number of pauses are inserted after the code.
- **ARS**

A pause is not automatically inserted between the user-dialed access code and the subsequent digits when the ARS mode is enabled.  $(\rightarrow 2.1.3 \text{ARS})$  (Automatic Route Selection))

### **PC Programming Manual References**

9.24 PBX Configuration—[1-1] Configuration—Slot—Port Property - LCO Port—Pause Time 10.3 PBX Configuration—[2-3] System—Timers & Counters—Miscellaneous—During Conversation—Pause Signal Time (s) 14.4 PBX Configuration—[6-4] Feature—Second Dial Tone

## **PT Programming Manual References**

[416] LCOT Pause Time

# **15.1.4 PC Programming**

### **Description**

This PBX can be programmed and administered using a PC. There are two programming methods:

- **1. On-site Programming:** System programming/diagnosis can be performed locally by connecting a PC to the PBX directly.
- **2. Remote Programming:** System programming/diagnosis and data upload can be performed from a remote location.

#### **1. On-site Programming:**

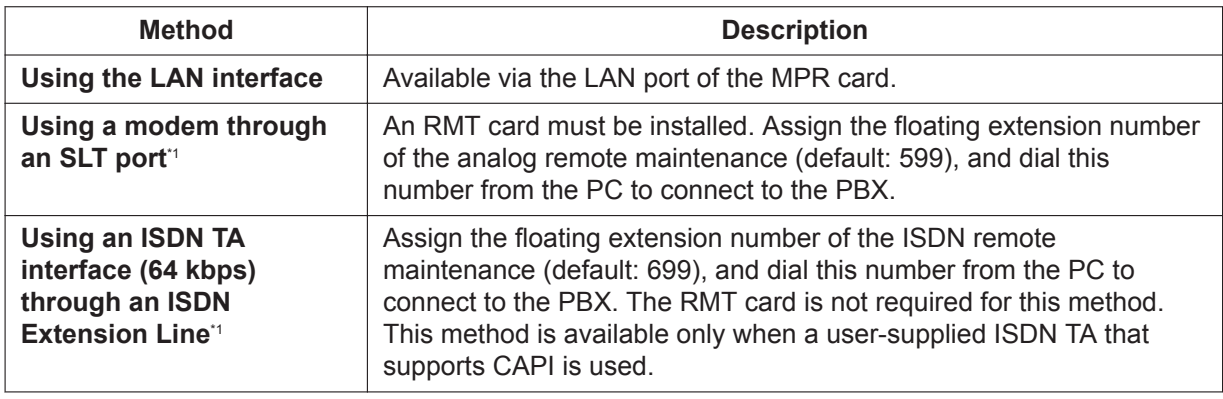

<sup>1</sup>1 If remote access is disabled through system programming, then this on site programming cannot be done.

#### **2. Remote Programming:**

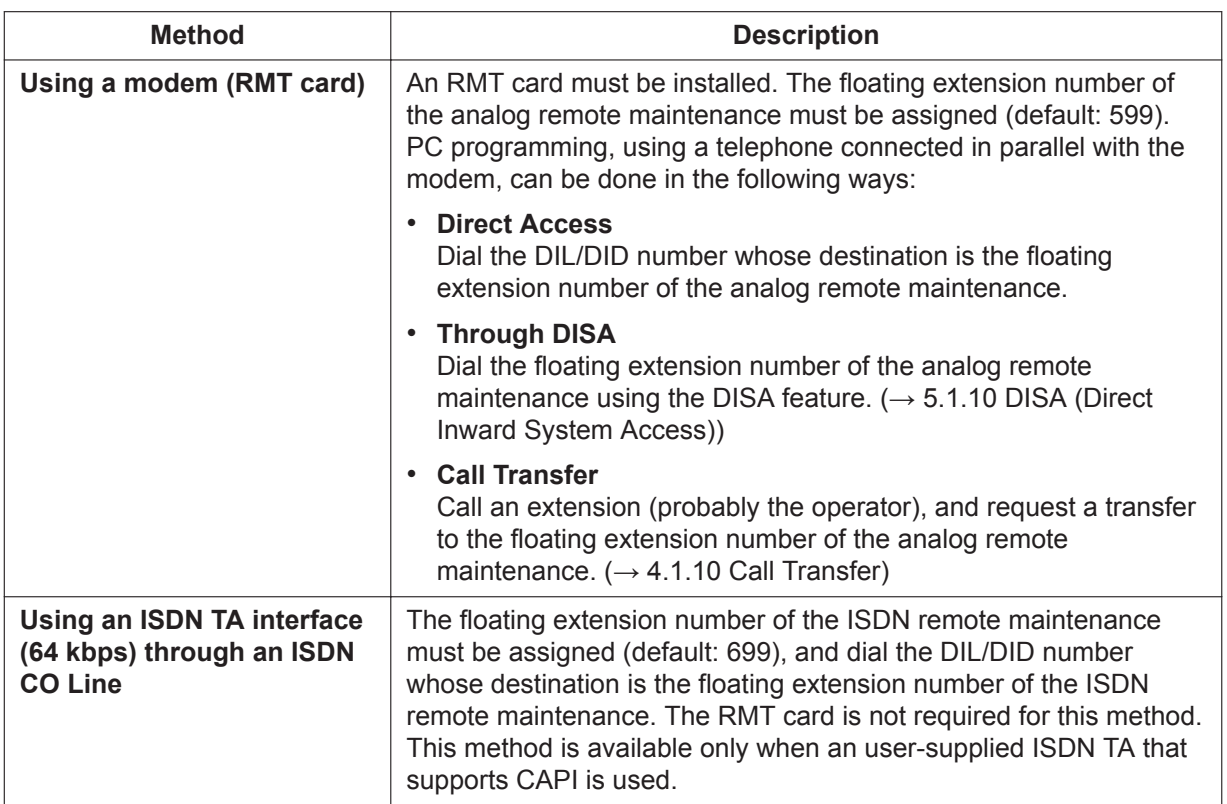

There are three levels of authorization for programming the PBX, where each level controls which settings the programming is allowed to access and change. The three levels are as follows:

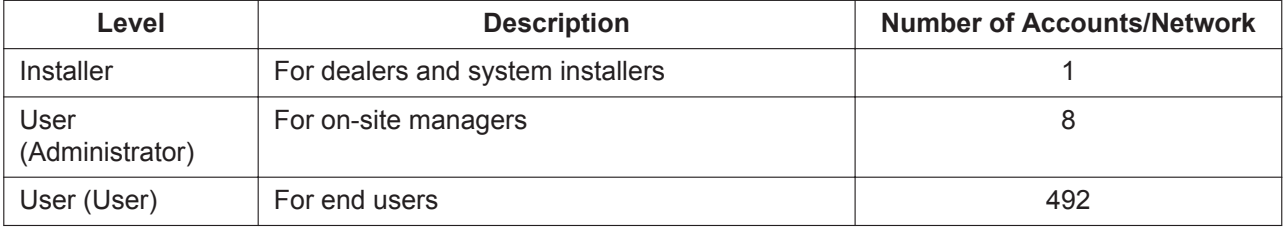

## **Conditions**

- Each account is assigned a password that is required to log in.
- Users can be added using the Add User Wizard.

### **CAUTION**

#### *To the Administrator or Installer regarding account passwords*

- **1.** Please provide all system passwords to the customer.
- **2.** To avoid unauthorized access and possible abuse of the PBX, keep the passwords secret, and inform the customer of the importance of the passwords, and the possible dangers if they become known to others.
- **3.** The PBX has no passwords set initially. For security, select an installer password as soon as the PBX system is installed at the site.
- **4.** Change the passwords periodically.
- **5.** It is strongly recommended that passwords of 10 numbers or characters be used for maximum protection against unauthorized access.

### **Installation Manual References**

- 4.3.8 RMT Card in the Main Unit (KX-TDA0196)
- 5.2 PC Connection
- 5.3 Starting Web Maintenance Console

#### **PC Programming Manual References**

- 2.1.1 Web Maintenance Console Accounts
- 2.1.2 Access Levels
- 8.2 Users—Add User

### **PT Programming Manual References**

- [801] External Modem Control
- [810] Remote Programming
- [811] Modem Floating Extension Number
- [812] ISDN Remote Floating Extension Number

### **Operating Manual References**

3.2 System Programming Using Web Maintenance Console

### **Feature Manual References**

[5.1.8 DIL \(Direct In Line\)](#page-89-0) [5.1.7 DID \(Direct Inward Dialing\)](#page-87-0)

# <span id="page-250-0"></span>**15.1.5 PDN (Primary Directory Number)/SDN (Secondary Directory Number) Extension**

### **Description**

Primary Directory Number (PDN) buttons and Secondary Directory Number (SDN) buttons are ideal for use between bosses and secretaries. When a call (intercom or CO) arrives at a PDN button on the boss's extension, the call will ring and the LED of the SDN button will flash at the secretary's extension as well, indicating that an incoming call is arriving at the boss's extension. In addition, caller information (e.g., Caller ID) of the incoming call will appear on the secretary's extension. The secretary can answer the call for the boss by simply pressing the SDN button. Delayed ringing can be set for a PDN or SDN button. A secretary can hold a call answered on the SDN button, and the boss can retrieve the held call simply by pressing the PDN button, like when answering a call with an S-CO button. In addition, a secretary can

transfer calls from an SDN button or other button (e.g., S-CO button) to the boss's extension with a simple operation, like when using a DSS button.

An extension can have several SDN buttons, each registered to a different boss's extension. However, only one SDN button can be registered for a single boss at each extension. An extension can have up to eight PDN buttons. PDN buttons can simplify the use of an extension because both intercom and CO line calls can be made and received at a PDN button.

#### **Making Calls with an SDN Button**

When Standard SDN Key mode is assigned to an SDN extension (secretary) through COS programming, SDN extensions (secretaries) can make calls for PDN extensions (bosses) on the SDN button. For example, a boss can ask a secretary to make a call and put the call on hold, after which, the boss can retrieve the held call.

Through COS programming, it is possible to allow an SDN extension to make calls using the COS of the PDN extension. All other settings that are available when using the Walking COS feature are also applied  $(\rightarrow 22.1.1$  Walking COS).

**SDN Direct Dial**

An SDN extension can call a PDN extension or transfer a call to a PDN extension using an SDN button. In this case:

- Only the PDN extension rings (i.e., other SDN extensions do not ring).
- The delayed ringing and DND settings of the PDN extension are ignored.

Depending on the mode selected through COS programming, SDN Direct Dial is performed in one of two ways, as follows:

- Enhanced DSS Key mode: pressing the SDN button once.
- Standard SDN Key mode: pressing the SDN button twice (a dial tone is heard the first time the SDN button is pressed).

Calls answered using the SDN button can be transferred to the PDN extension by simply pressing the SDN button once, regardless of the mode.

#### **LED Indication**

The LED patterns and the corresponding status of PDN and SDN buttons are as follows:

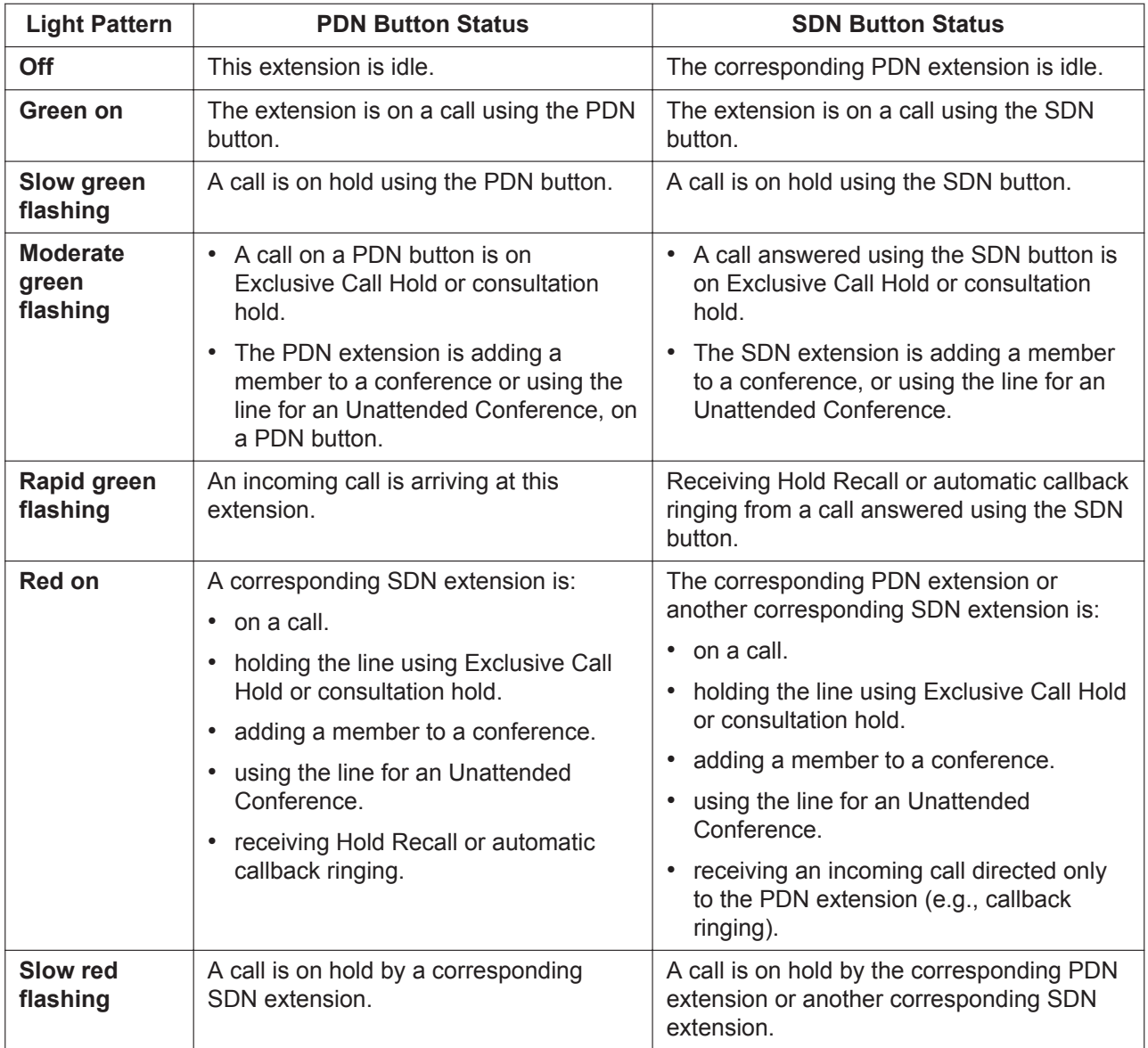
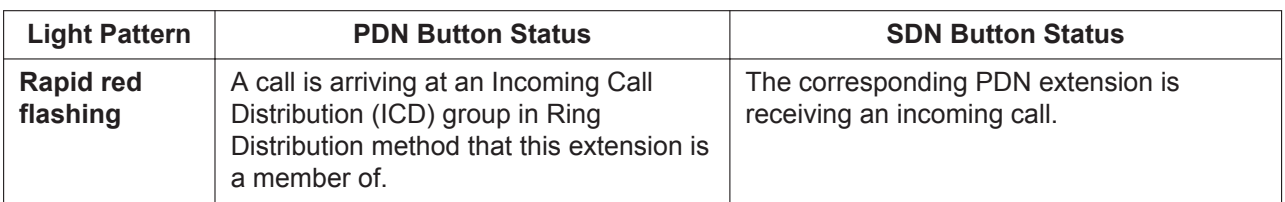

When multiple calls are on a PDN extension, the LED pattern that appears on the corresponding SDN buttons is displayed according to the following priority:

Receiving an incoming call  $\rightarrow$  holding a call  $\rightarrow$  on a call  $\rightarrow$  idle

For example, if a PDN extension receives an incoming call while on a call, the LEDs on the corresponding SDN extensions will show the incoming call.

However, if an SDN extension is handling a call using the SDN button (e.g., on a call, has a call on hold, etc.), the status of that call will be displayed on the SDN button, regardless of the call status of the PDN extension.

## **Example of a Secretary Handling Calls for Multiple Bosses**

The following example shows the LED patterns of the PDN and SDN buttons of each extension and how calls can be handled.

# **1. A Call From 111-1111 Arrives at Ext. 101**

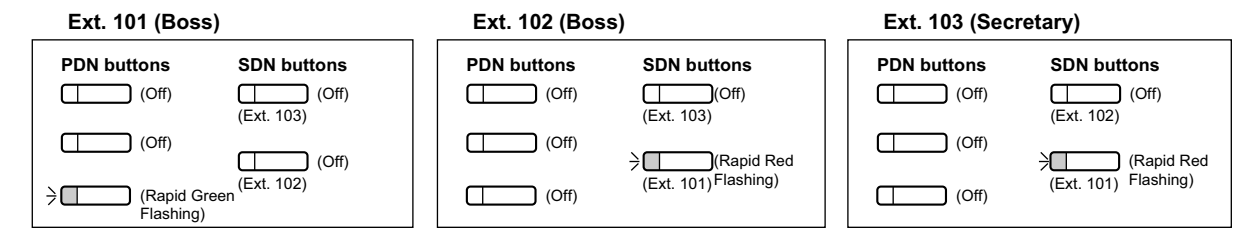

## **2. The Call From 111-1111 is Answered by Ext. 103**

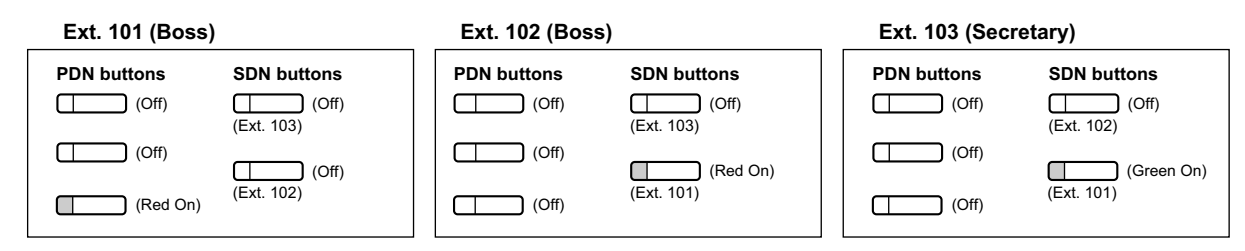

# **3. The Call From 111-1111 is On Hold by Ext. 103**

**Ext. 101 (Boss)**

#### **Ext. 102 (Boss)**

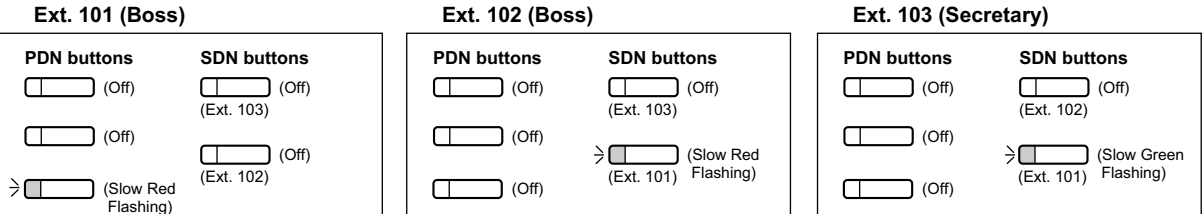

**4. The Call Held by Ext. 103 is Answered by Ext. 101**

#### **15.1.5 PDN (Primary Directory Number)/SDN (Secondary Directory Number) Extension**

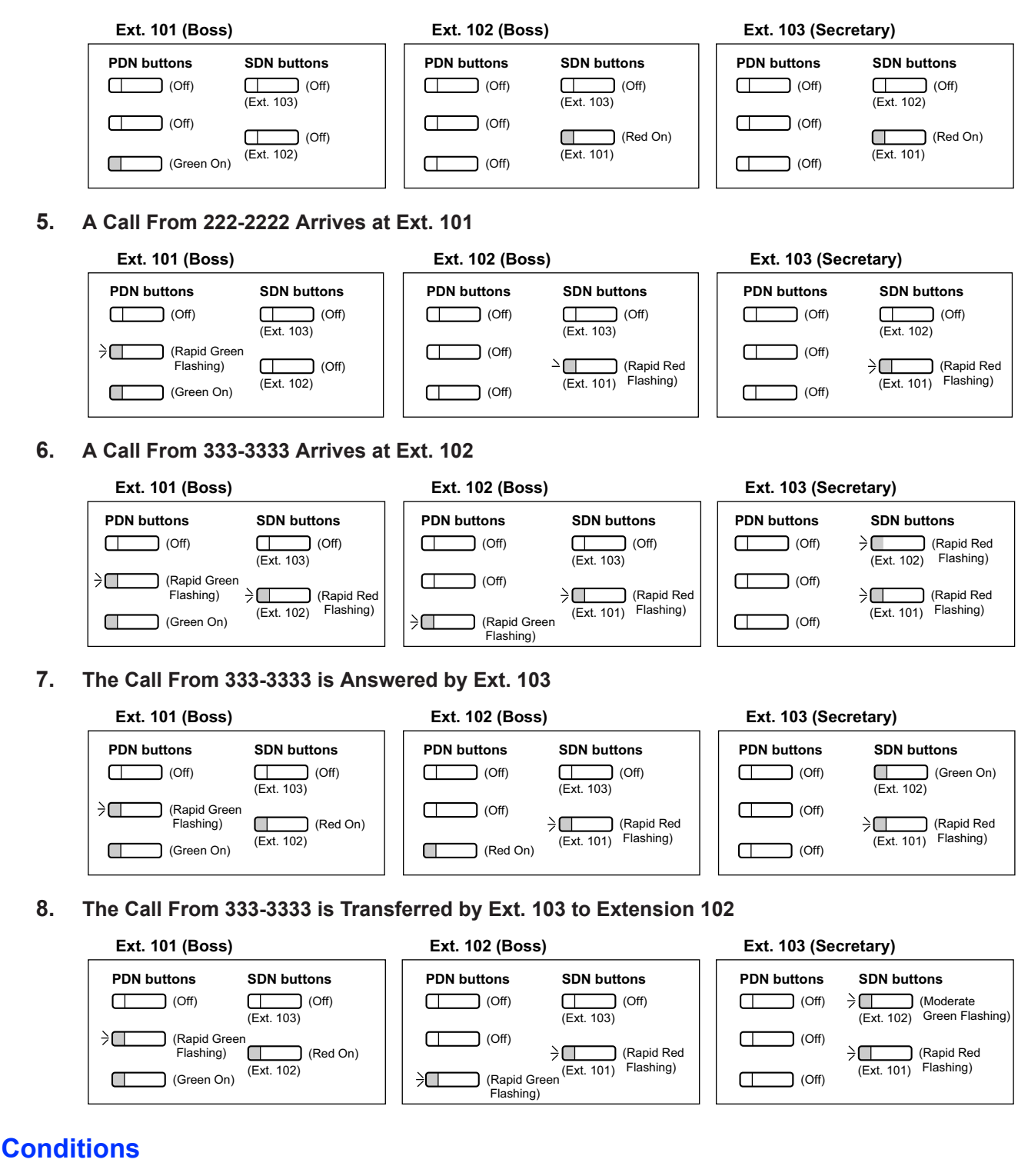

## **[General]**

- A flexible button of a PT and a PS can be customized as a PDN or SDN button. A flexible button on a DSS Console can be customized as an SDN button.
- An extension can have up to eight PDN buttons.
- If none of an extension's PDN buttons are idle, the extension will not receive incoming calls, including Call Waiting. Therefore, it is strongly recommended for PDN extensions to have at least three PDN buttons.
- Through COS programming, it is possible to select whether extensions can create SDN buttons on their own extensions using PT programming.
- Up to eight different extensions can assign SDN buttons corresponding to the same PDN extension.
- When a PDN extension has an idle CO line button or ICD Group button, calls will arrive on the following buttons according to the following priority:
	- Incoming intercom calls to an ICD group: ICD Group button  $\rightarrow$  PDN button
	- Incoming CO line calls: S-CO button → G-CO button → L-CO button → PDN button
	- Incoming CO line calls to an ICD group: ICD Group button  $\rightarrow$  S-CO button  $\rightarrow$  G-CO button  $\rightarrow$  L-CO button  $\rightarrow$  PDN button
- When multiple calls of the same status (e.g., on hold) are on a PDN extension, the status of the oldest call will be displayed on the corresponding SDN extensions. For example, if a PDN extension has two calls ringing, an SDN extension will answer the call that arrived at the PDN extension first, when pressing the SDN button.
- When a PDN extension is a member of an ICD group in Ring Distribution method, and an incoming call arrives at the ICD group, the incoming call status will not appear on the LEDs of the corresponding SDN extensions.  $(\rightarrow 10.1.1 \text{ ICD}$  GROUP FEATURES)
- If none of an extension's PDN buttons are idle, DSS buttons of other extensions registered to the PDN extension will turn on red.

#### • **Ring Tone Pattern**

Through system programming, each extension can set ring tone patterns for PDN buttons. Ring tone patterns can be assigned separately for each SDN button.

#### • **Outgoing Line Preference**

When "PDN" is selected as the outgoing line preference, outgoing calls will originate on the first available PDN button ( $\rightarrow$  [12.1.3 Line Preference—Outgoing](#page-220-0)).

## • **Incoming Line Preference**

Through system programming, it is possible for only incoming calls arriving at PDN buttons to be answered simply by going off-hook, by selecting "PDN" as the incoming line preference  $(\rightarrow 12.1.2 \text{ Line})$ [Preference—Incoming\)](#page-219-0). This prohibits calls that arrive on non-PDN buttons (e.g., an SDN button) to be answered when going off-hook.

#### • **Walking Extension**

For PDN extensions, the Walking Extension feature can only be used when all PDN buttons are idle ( $\rightarrow$ [22.1.2 Walking Extension\)](#page-444-0).

#### • **Wireless XDP Parallel Mode**

If a PS has PDN or SDN buttons, Wireless XDP Parallel mode cannot be assigned to that PS  $\rightarrow$ [22.1.6 Wireless XDP Parallel Mode](#page-449-0)).

#### • **One numbered extension**

If an extension has PDN or SDN buttons, Sub extension of One numbered extension cannot be assigned to that extension ( $\rightarrow$  [14.1.5 One-numbered Extension\)](#page-237-0).

## • **OHCA/Whisper OHCA**

A PDN extension cannot receive OHCA or Whisper OHCA, unless the call is made using a corresponding SDN button ( $\rightarrow$  [14.1.3 OHCA \(Off-hook Call Announcement\),](#page-235-0)  $\rightarrow$  [22.1.5 Whisper OHCA](#page-448-0)).

#### • **Alternate Calling—Ring/Voice**

It is not possible to temporarily change the called party's preset call receiving method (ring tone or voice) when calling a PDN extension, unless the call is made using a corresponding SDN button  $(\rightarrow 10.1.14$  Intercom Call).

• Through system programming, it is possible to force an extension to become idle (the SP-PHONE button light will turn off) when a speakerphone call using a PDN/SDN button is put on hold using CTI.

## **[Delayed Ringing]**

- The same delayed ringing setting is applied to all PDN buttons on an extension. Delayed ringing can be assigned separately for each SDN button.
- Through system programming, it is possible to select whether caller information (such as Caller ID) is shown immediately on a PS when a call is received while delayed ringing is set.
- Caller information (such as Caller ID) is not shown immediately on a PT when a call is received while delayed ringing is set.
- SDN buttons can be set to not ring (only flash) for incoming calls. However, this setting is not available for PDN buttons.
- The forward no answer timer starts when a PDN extension starts ringing.

## **PC Programming Manual References**

10.7.1 PBX Configuration—[2-7-1] System—Class of Service—COS Settings—PDN/SDN 10.8.3 PBX Configuration—[2-8-3] System—Ring Tone Patterns—Call from Others—Extension—Ring Tone Pattern Plan 1–8 10.9 PBX Configuration—[2-9] System—System Options—Option 4—System Wireless—SDN Delayed Ringing with LCD 10.9 PBX Configuration—[2-9] System—System Options—Option 6 (CTI)—CTI Hold—Forced Idle when Hold by PDN/SDN Key 12.1.1 PBX Configuration—[4-1-1] Extension—Wired Extension—Extension Settings—Option 1—Wireless XDP / Shared Extension 12.1.1 PBX Configuration—[4-1-1] Extension—Wired Extension—Extension Settings—Option 9—PDN Delayed Ringing 12.1.4 PBX Configuration—[4-1-4] Extension—Wired Extension—Flexible Button  $\rightarrow$ Type →Parameter Selection (for SDN) →Extension Number (for SDN) →Optional Parameter (Ringing Tone Type Number) (for Loop CO, Single CO, Group CO, ICD Group, SDN) 12.2.1 PBX Configuration—[4-2-1] Extension—Portable Station—Extension Settings—Option 9—PDN Delayed Ringing 12.2.3 PBX Configuration—[4-2-3] Extension—Portable Station—Flexible Button  $\rightarrow$ Type →Parameter Selection (for SDN) →Extension Number (for SDN)

12.3 PBX Configuration—[4-3] Extension—DSS Console

# **Feature Manual References**

[4.1.22 COS \(Class of Service\)](#page-78-0) [10.1.2 ICD Group Features—Group Call Distribution](#page-172-0) [12.1.1 LED Indication](#page-217-0) [23.1 Capacity of System Resources](#page-453-0)

# **Operating Manual References**

1.3.6 Call Hold

1.3.51 PDN (Primary Directory Number)/SDN (Secondary Directory Number) Extension

1.3.75 Walking COS

# **15.1.6 Peer-to-Peer (P2P) Connection**

# **Description**

This PBX automatically establishes peer-to-peer communication between peer-to-peer compatible IP extensions (i.e., IP-PTs and SIP extensions) and SIP CO lines that belong to the same P2P group. With peer-to-peer calls, the call is routed directly from one IP extension to another without going through a DSP card, which means that P2P calls are established without using the PBX's resources.

## **P2P Scenarios**

P2P calls can be established between telephones in a site. The following illustrations show P2P calls established in a variety of network configurations. It is assumed that all the devices are connected over a private IP network.

## **P2P connection within a site**

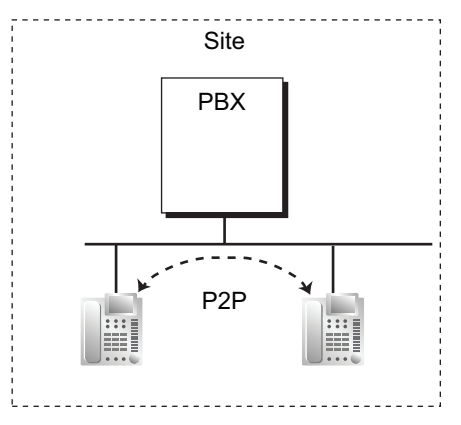

Calls between IP telephones within a site establish a P2P connection.

# **[Example]**

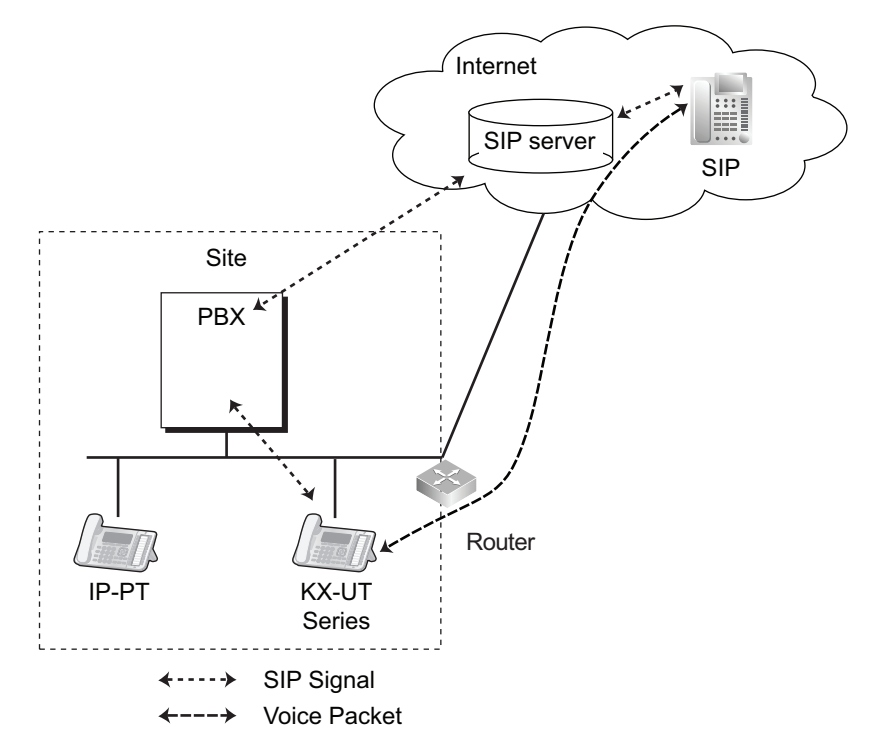

## **P2P connection between an IP extension and IP CO line within a site**

Voice packets are transmitted and received between the IP extension and the IP CO line within a site.

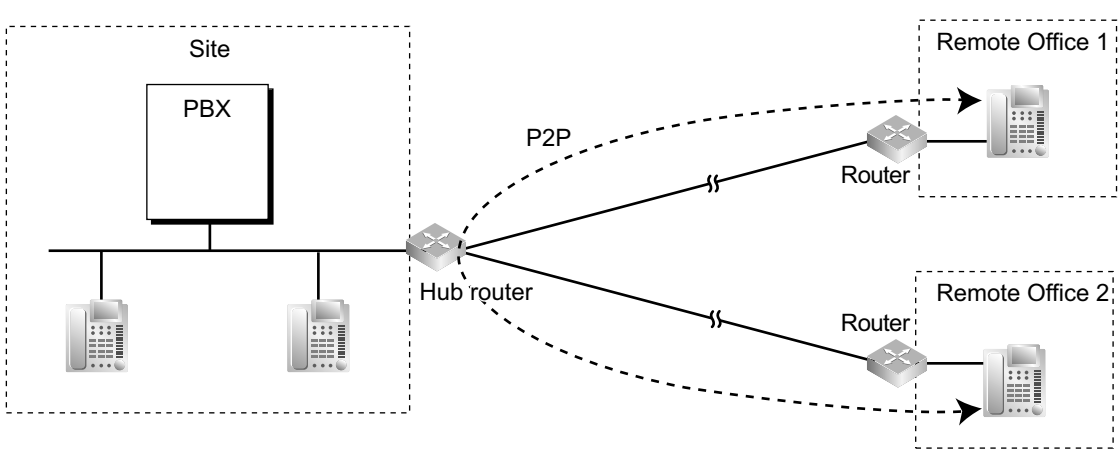

**P2P connection between branch offices over a VPN (hub-and-spoke connection)\*1**

Calls between IP telephones in separate branch offices establish a P2P connection, using the hub router at Site to communicate over a VPN.

\*1 When the VPN uses a hub-and-spoke (star) topology, the hub router must be configured to allow U-turn connections.

#### **P2P connection between branch offices over a VPN (mesh connection)**

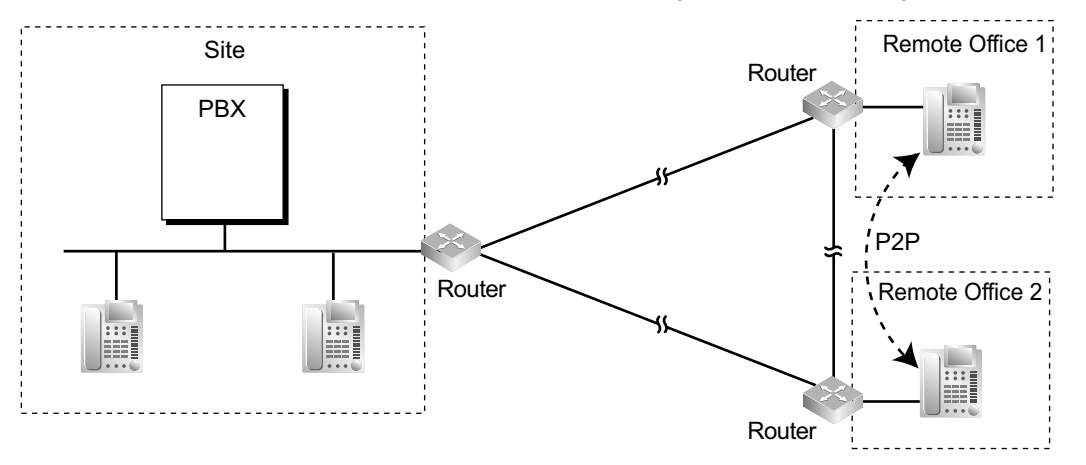

Calls between IP telephones in separate branch offices establish a P2P connection directly through the VPN routers at each branch.

# **Conditions**

## **[General]**

- Three codecs are used for peer-to-peer calls: G.722, G.711, and G.729A. The speech quality of the codecs varies as follows: (High) G.722, G.711, G.729A (Low). When the preferred codec of each party differs, the call will be established using the lower codec. For example, if the caller prefers G.711 while the called party prefers G.729A, the call will be established using G.729A.
- G.722 is only available for calls between KX-NT300 series IP-PTs, KX-NT500 series IP-PTs, and some SIP extensions that support this codec during peer-to-peer communication.
- For non-KX-UT series SIP extensions, the priority of the codec that will be used can be specified via the telephone itself.
- For SIP extensions, the priority of the codec that will be used can be specified on a SIP extension basis.
- For non-peer-to-peer calls via the DSP card, calls cannot be made or received when all of the card's resources are being used.
- KX-UT series SIP phones and general SIP phones support P2P communication over SIP CO lines.
- KX-NT500 series IP-PTs support P2P communication over SIP CO lines. For KX-NT500 series IP-PTs, use the latest firmware. Other IP-PTs do not support this feature.
- IP-CSs do not support P2P connections.
- P2P communication using the T.38 protocol is supported for calls between IP extensions or IP extensions and IP CO lines. However, only SIP extensions and SIP CO lines can be used.

#### **[P2P Groups]**

- Telephones or SIP CO lines must belong to the same P2P group to establish a P2P connection. Telephones or SIP CO lines can be assigned to the same P2P group.
- Calls between IP extensions in different P2P groups are established via the DSP card in "DSP-through mode". DSP-through mode is where only 1 DSP resource is required, regardless of the codec being used.
- Calls between extensions or SIP CO lines in different P2P groups will consume DSP resources.
- To activate P2P communication between IP extensions and IP CO lines, set **IP Extension SIP Trunk P2P** to enable. (→ 10.9 PBX Configuration—[2-9] System—System Options—Option 8—Extension -Trunk P2P—IP Extension - SIP Trunk P2P).
- The PBX configures P2P group settings for each SIP CO line port, and P2P communication is only allowed when both parties belong to the same P2P group.
- In an environment where P2P communication between IP extensions and IP CO lines is not allowed due to provider restrictions, set **IP Extension - SIP Trunk P2P** to disable, or assign different P2P group settings between callers.

#### **Note**

During P2P communication, DTMF signals cannot be detected by the PBX since sound RTP packets are processed directly between IP extensions and IP CO lines. As a result, features that use DTMF detection (e.g., DISA Call Transfer to Outside User) cannot be used. To use such features, change the settings to allow for non-P2P calls, to create an environment where DTMF detection is available. Confirm with your ITSP whether there are services which use DTMF detection and whether P2P communication is possible.

## **Installation Manual References**

4.3.3 DSP Cards

# **PC Programming Manual References**

```
9.2.2 PBX Configuration—[1-1] Configuration—Slot—System Property—Site—VoIP-DSP Options
9.10 PBX Configuration—[1-1] Configuration—Slot—Port Property—V-SIPGW—Main—P2P Group
9.10 PBX Configuration—[1-1] Configuration—Slot—Port Property—V-SIPGW—Main—P2P Group Name
9.14 PBX Configuration—[1-1] Configuration—Slot—Port Property—V-IPEXT—Remote Place (Location /
P2P)—P2P Group
9.14 PBX Configuration—[1-1] Configuration—Slot—Port Property—V-IPEXT—Remote Place (Location /
P2P)—P2P Group Name
9.14 PBX Configuration—[1-1] Configuration—Slot—Port Property—V-IPEXT—Option—IP Codec Priority
9.16 PBX Configuration—[1-1] Configuration—Slot—Port Property—V-SIPEXT—Main—P2P Group
9.16 PBX Configuration—[1-1] Configuration—Slot—Port Property—V-SIPEXT—Main—P2P Group Name
9.16 PBX Configuration—[1-1] Configuration—Slot—Port Property—V-SIPEXT—FAX/T.38
9.20 PBX Configuration—[1-1] Configuration—Slot—Port Property—V-UTEXT—Main—P2P Group
```
9.20 PBX Configuration—[1-1] Configuration—Slot—Port Property—V-UTEXT—Main—P2P Group Name 9.20 PBX Configuration—[1-1] Configuration—Slot—Port Property—V-UTEXT—Option—UT Codec Priority - 1st—UT Codec Priority - 4th 10.9 PBX Configuration—[2-9] System—System Options—Option 8—Extension - Trunk P2P—IP Extension

```
- SIP Trunk P2P
```
# **Feature Manual References**

[8.1.1 GROUP FEATURES](#page-153-0)

[10.1.17 IP-PT \(IP Proprietary Telephone\)](#page-208-0)

# **15.1.7 PING Confirmation**

# **Description**

It is possible for this PBX to confirm the connection of IP telephones, routers, and hubs within or outside the private network using PING. The PBX will send an Internet Control Message Protocol (ICMP) echo request through the PC programming terminal and receive an ICMP message confirming connection.

# **Conditions**

- This PBX performs PING as follows:
	- Test packet length: 56 bytes
	- Ping attempts: 5
	- Time out length: 1 second
	- Ping interval time: 1 second

# **PC Programming Manual References**

7.1.2 Utility—Diagnosis—Ping

# **15.1.8 Power Failure Restart**

# **Description**

When the electricity is turned back on, the PBX restarts, loads its stored data automatically, and logs the event as a System Restart in the error log.

# **Conditions**

• In the event of a power failure, PBX memory is protected by a factory-installed lithium battery. There is no memory loss except the memories of Automatic Callback Busy (Camp-on) ( $\rightarrow$  [2.1.4 Automatic Callback](#page-29-0) [Busy \(Camp-on\)\)](#page-29-0) and Call Park ( $\rightarrow$  [4.1.7 Call Park](#page-52-0)).

# **15.1.9 Power Failure Transfer**

# **Description**

If the power supply to the PBX fails, specific single line telephones (SLTs) are automatically connected to specific CO lines (**Power Failure Connections**). The PBX will switch from the current connections to the Power Failure Connections, and all existing conversations will be disconnected. Only CO line conversations handled by Power Failure Connections can be made during a power failure.

# **Conditions**

• Only CO line calls can be made during a power failure. All other features do not work.

- The following SLT ports and LCOT ports are connected during a power failure. It is possible to allow CO line calls that are established during a power failure to be maintained even when the power returns and the connection is switched back to the normal configuration from the Power Failure Connection.
	- Port 1 on the pre-installed MCSLC4 and port 1 and on the pre-installed PFT interface
	- Port 2 on the pre-installed MCSLC4 and port 2 and on the pre-installed PFT interface

# **Installation Manual References**

4.12 Power Failure Connections

# **15.1.10 Predialing**

# **Description**

A display proprietary telephone (PT) user can check and correct the number to be dialed on-hook. The call will be initiated after going off-hook.

# **Conditions**

#### • **Storing the Predialed Number in Personal Speed Dialing**

The predialed number can be stored in Personal Speed Dialing by pressing the AUTO DIAL/STORE button (→ [18.1.10 Speed Dialing, Personal](#page-348-0)). In this case, the extension will enter personal programming mode automatically so that a name can be assigned to the stored number.

# **Operating Manual References**

3.1.2 Personal Programming

# **15.1.11 Printing Message**

# **Description**

An extension user can select a message to be output on SMDR. Up to eight messages can be preprogrammed in the Printing Message table, and are available to all extensions connected to the PBX. A message can contain the "%" symbol, which requires a number to be entered in its place when the message is selected at an extension.

Depending on the content of the preprogrammed messages, this feature can be used to record a variety of information, which can be output on SMDR to, for example, a connected PC.

# **[Example]**

If message 1 is preprogrammed as "Started work", and message 2 as "Finished work", employees can sign in by selecting message 1 when starting work, and sign out by selecting message 2 when finishing. A connected PC can then be used to generate employee work records.

# **Conditions**

• Up to seven "%"s can be stored for each message.

# **PC Programming Manual References**

10.6.1 PBX Configuration—[2-6-1] System—Numbering Plan—Main—Features—Printing Message 14.2 PBX Configuration—[6-2] Feature—Hotel—Main—SMDR for External Hotel Application 2—Printing Message 1–8

# **Feature Manual References**

- [18.1.7 SMDR \(Station Message Detail Recording\)](#page-339-0)
- [23.1 Capacity of System Resources](#page-453-0)

# **Operating Manual References**

1.3.52 Printing Message

# **15.1.12 Privacy Release**

# **Description**

By default, all conversations which take place on CO lines, extension lines and doorphone lines are protected from others interrupting the conversation (**Automatic Privacy**). Privacy Release allows a proprietary telephone (PT) or portable station (PS) user to suspend Automatic Privacy for an existing CO line call on the S-CO button in order to establish a three-party call. System programming is required to enable or disable this feature.

# **Conditions**

## • **S-CO Button**

Any flexible button can be customized as the S-CO button.

- **Privacy Release Time** Privacy is released for five seconds to allow the conversation to be joined.
- This feature overrides Data Line Security  $(\rightarrow 5.1.1$  Data Line Security) and Executive Busy Override Deny ( $\rightarrow$  [6.1.7 Executive Busy Override\)](#page-121-0).

# **PC Programming Manual References**

10.9 PBX Configuration—[2-9] System—System Options—Option 1—PT Operation—Privacy Release by SCO key

12.1.4 PBX Configuration—[4-1-4] Extension—Wired Extension—Flexible Button—Type 12.2.3 PBX Configuration—[4-2-3] Extension—Portable Station—Flexible Button—Type

# **Feature Manual References**

[7.1.3 Flexible Buttons](#page-134-0)

# **Operating Manual References**

<span id="page-261-0"></span>1.3.15 Conference

# **15.1.13 PRIVATE NETWORK FEATURES**

# **Description**

A TIE line is a privately leased communication line between two or more PBXs, which provides cost effective communications between company members at different locations.

#### **Interface**

The following interfaces can be used to establish a private network:

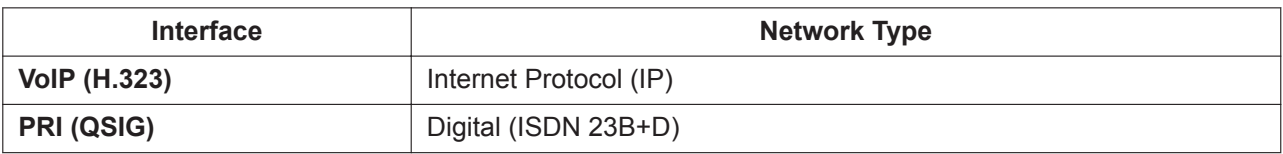

#### **Making a TIE Line Call**

One of the following two methods can be used to make a TIE line call.

**a. Extension Number Method (Access without PBX Code)** Dial the [Extension Number] only.

**[Example]**

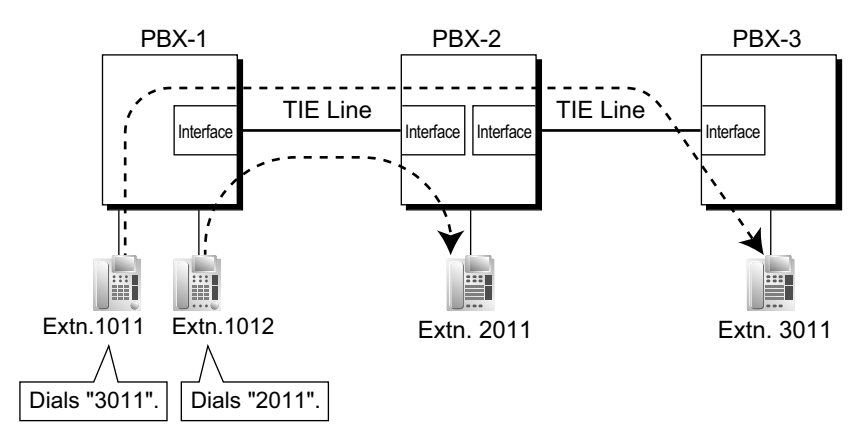

## **Explanation:**

To use this method, it is necessary to change the first one or two digits of extension numbers of either PBX (e.g., 10XX for PBX-1, 20XX for PBX-2) to allow calls to be routed properly.

## **Case 1:**

Extension 1012 of PBX-1 dials extension number "2011".

 $\rightarrow$  Extension 1012 of PBX-1 is connected to extension 2011 of PBX-2.

## **Case 2:**

Extension 1011 of PBX-1 dials extension number "3011".  $\rightarrow$  Extension 1011 of PBX-1 is connected to extension 3011 of PBX-3.

#### **b. PBX Code Method (Access with PBX Code)**

Dial the [TIE Line Access Number] + [PBX Code] + [Extension Number]. 10.6.1 PBX Configuration—[2-6-1] System—Numbering Plan—Main—Features—TIE Line Access 17.1 PBX Configuration—[9-1] Private Network—TIE Table—Own PBX Code

## **[Example]**

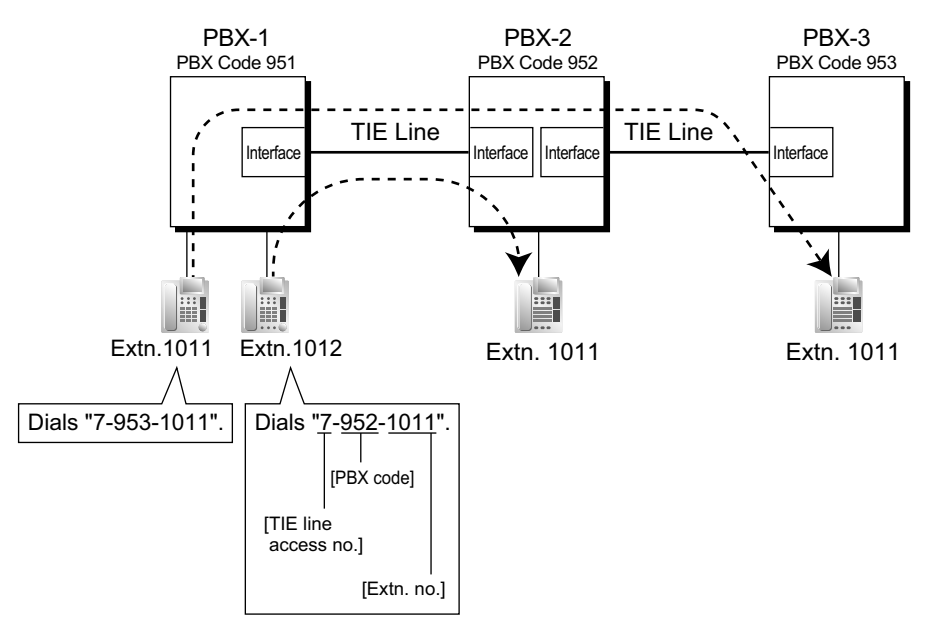

#### **Explanation:**

To use this method, it is necessary to know each PBX code in order to identify the location of an extension.

#### **Case 1:**

Extension 1012 of PBX-1 dials TIE line access number "7", PBX code "952", and extension number "1011".

 $\rightarrow$  Extension 1012 of PBX-1 is connected to extension 1011 of PBX-2.

#### **Case 2:**

Extension 1011 of PBX-1 dials TIE line access number "7", PBX code "953", and extension number "1011".

 $\rightarrow$  Extension 1011 of PBX-1 is connected to extension 1011 of PBX-3.

#### **TIE Line and CO Line Connection**

To connect the TIE line with the CO line, the following patterns are available:

- **1.** CO Line-to-TIE Access
- **2.** TIE-to-CO Line Access
- **3.** CO Line-to-TIE-to-CO Line Access

#### **CO Line-to-TIE Access**

It is possible to assign an extension of another PBX as the destination of incoming CO line calls to the own PBX.

It is also possible to forward calls using a virtual PS. Using this method, CO line calls received at PBX-1 are forwarded directly to the extension at PBX-2, even when using the PBX Code method.

### **a. Incoming CO Line Call Destination Assignment**

#### **[Example]**

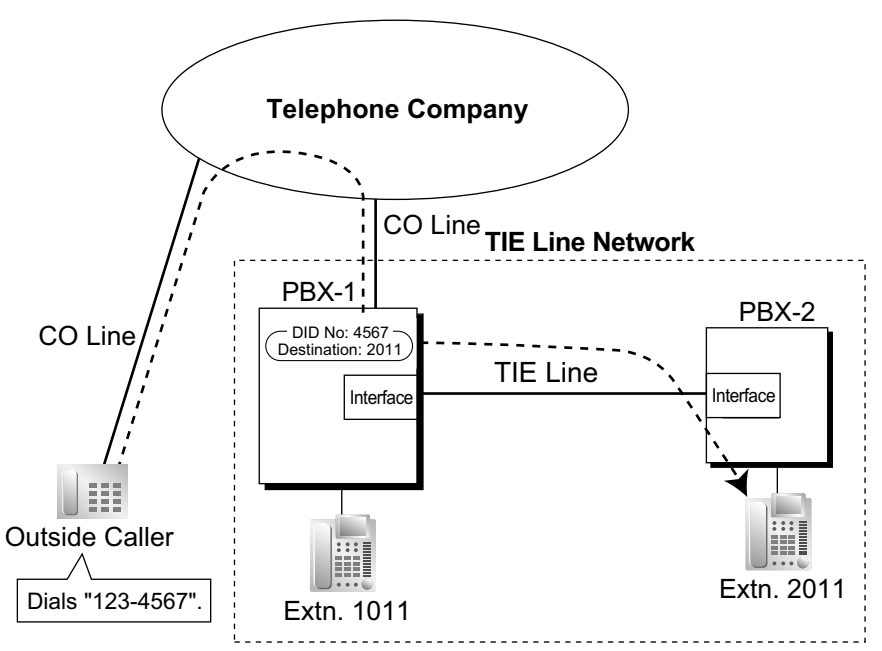

#### **Explanation:**

An outside caller dials "123-4567". The call is sent to extension "2011" of PBX-2 through the TIE line according to the assignment of the DID or DIL call destination of PBX-1. ( $\rightarrow$  [5.1.7 DID \(Direct Inward](#page-87-0) [Dialing\)](#page-87-0))

→ 18.3 PBX Configuration—[10-3] CO & Incoming Call—DDI / DID Table—DDI / DID Destination— Day, Lunch, Break, Night

**b. FWD/Call Transfer/Intercept Routing to the TIE Line [Example]**

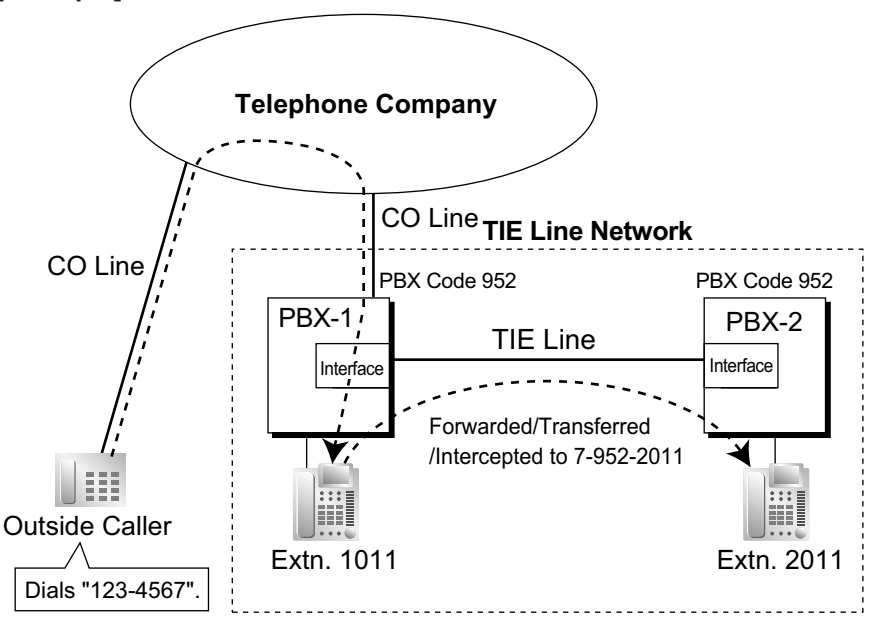

## **Explanation:**

An outside caller dials "123-4567". The call reaches the destination (extension 1011 of PBX-1), and the call is forwarded, transferred, or intercepted to extension "2011" of PBX-2 through the TIE line.

## **TIE-to-CO Line Access**

The PBX sends TIE line calls to the CO lines of another PBX through the TIE lines.

**a. CO Line Call through Other PBXs [Example]**

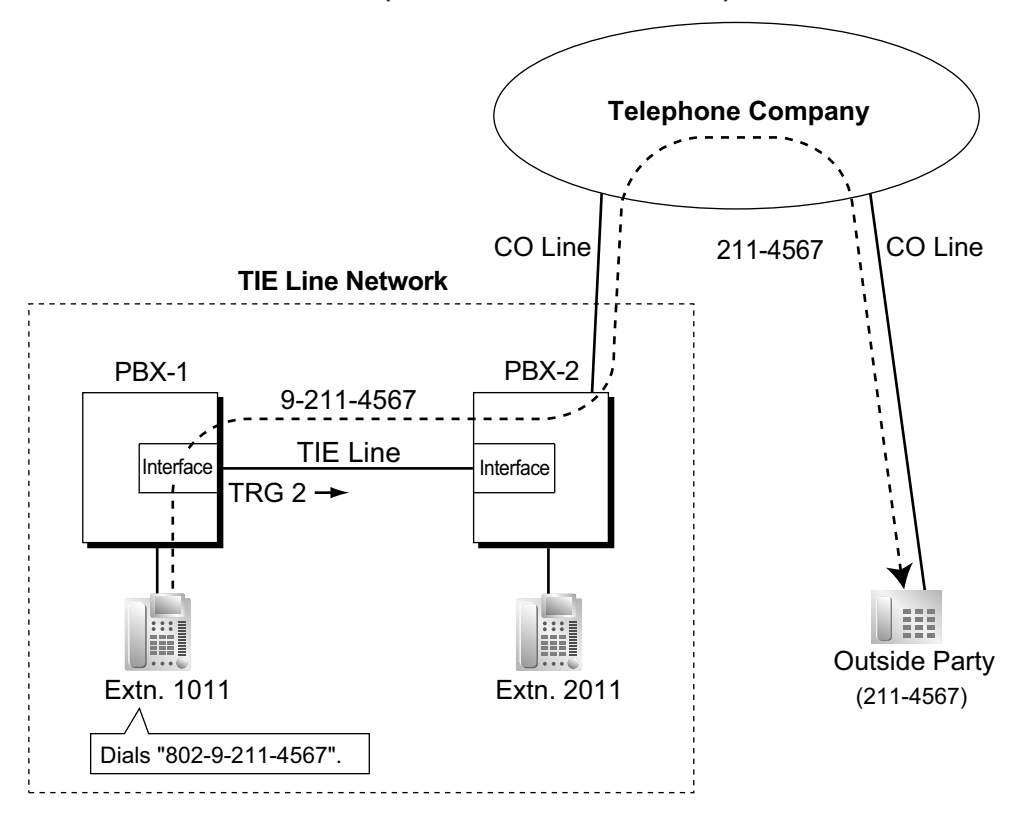

**<Extension Number Method (Access without PBX Code)>**

- **1.** Extension 1011 of PBX-1 dials the Trunk Group Access number of PBX-1 "8", trunk group number "02" (TRG2), Idle Line Access number of PBX-2 "9", and telephone number "211-4567". → 10.6.1 PBX Configuration—[2-6-1] System—Numbering Plan—Main—Features—Trunk Group Access
- **2.** PBX-1 sends the call to PBX-2 through the trunk group (TRG) 2 (TIE line).
- **3.** PBX-2 sends the call to the outside party "211-4567".

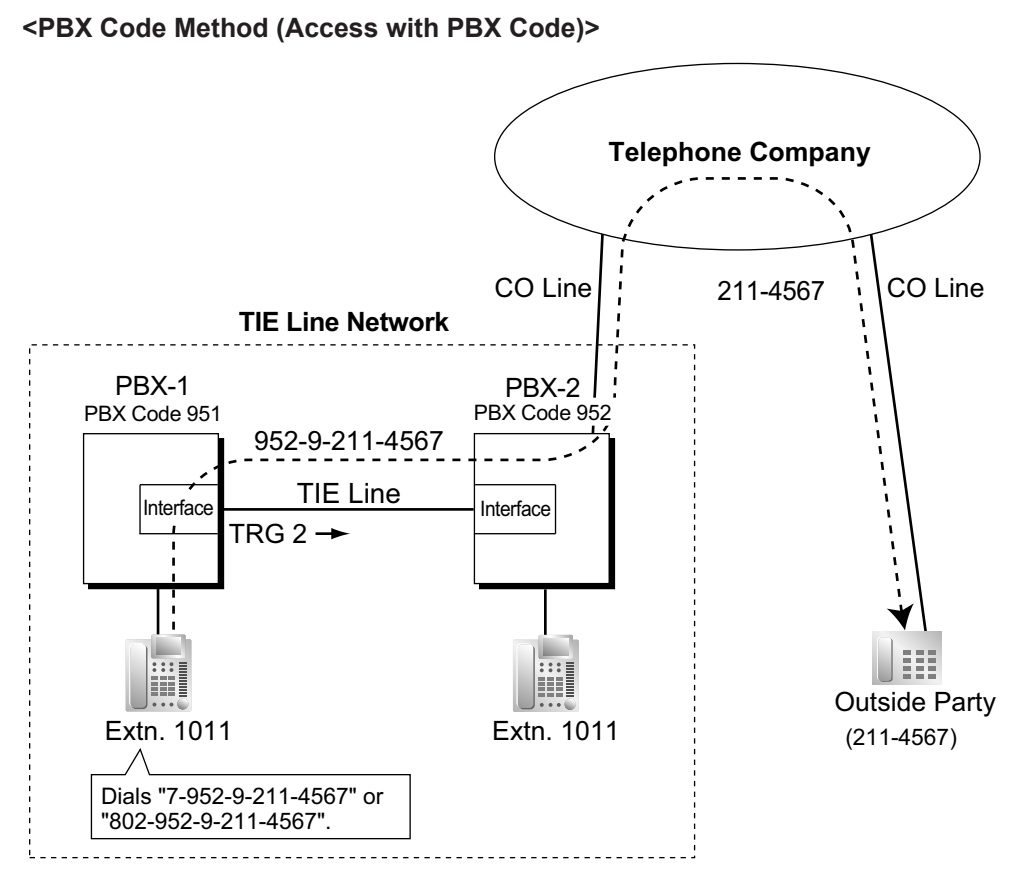

- **1.** Extension 1011 of PBX-1 dials the TIE line access number "7", PBX code "952", Idle Line Access number of PBX-2 "9", and telephone number "211-4567"; or dials the Trunk Group Access number of PBX-1 "8", trunk group number "02" (TRG2), PBX code "952", Idle Line Access number of PBX-2 "9", and telephone number "211-4567".
- **2.** The call is connected to the outside party "211-4567" through PBX-2 which has PBX code "952".

**CO Line Call through Other PBXs—by the ARS feature [Example]**

**<Extension Number Method (Access without PBX Code) using ARS>**

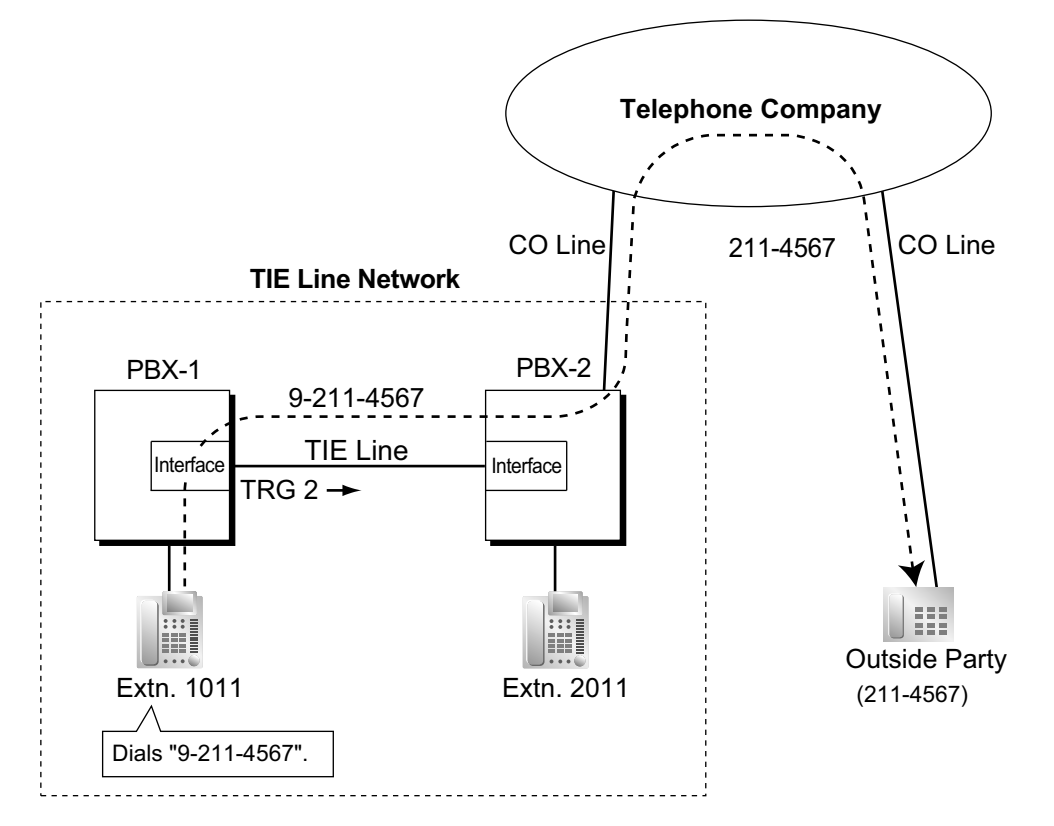

- **1.** Extension 1011 of PBX-1 dials the Idle Line Access number of PBX-1 "9" and telephone number "211-4567".
- **2.** PBX-1 modifies the call (adds the Idle Line Access number of PBX-2 "9") and sends the call to PBX-2 through the TIE line (trunk group [TRG] 2) according to the ARS programming of PBX-1.
- **3.** PBX-2 sends the call to the outside party "211-4567".

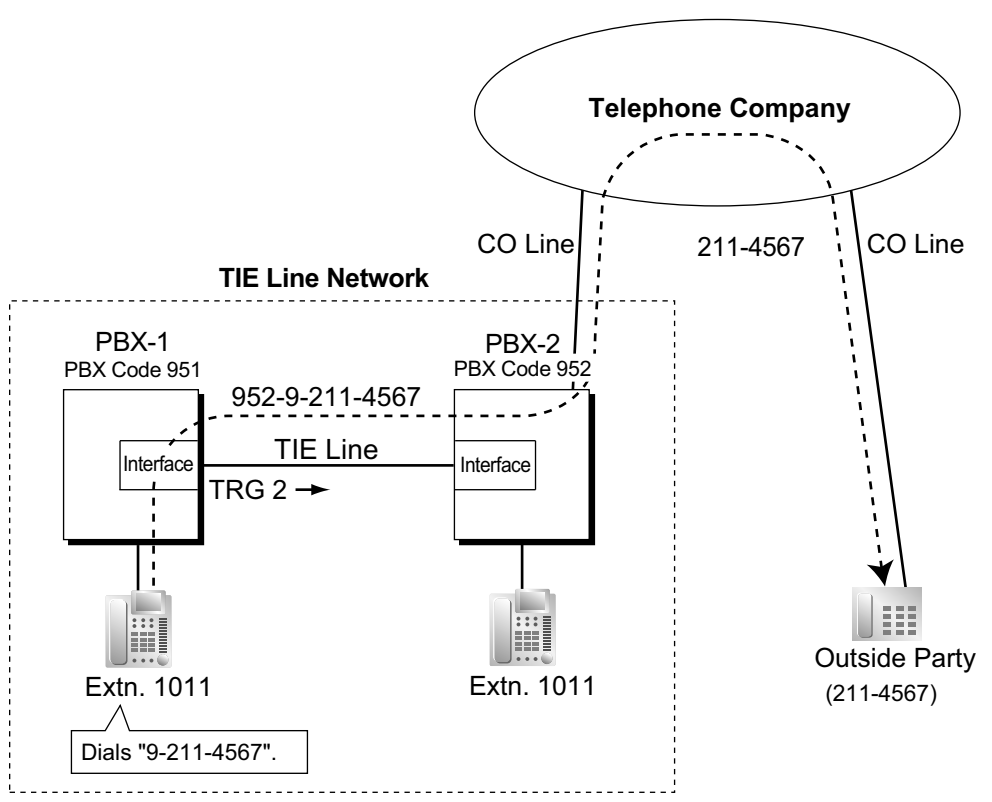

**<PBX Code Method (Access with PBX Code) using ARS>**

#### **Explanation:**

- **1.** Extension 1011 of PBX-1 dials the Idle Line Access number of PBX-1 "9" and telephone number "211-4567".
- **2.** PBX-1 modifies the call (adds "952" and the Idle Line Access number of PBX-2 "9") and sends the call to PBX-2 which has PBX code "952" through the TIE line (trunk group [TRG] 2) according to the ARS programming of PBX-1.
- **3.** PBX-2 sends the call to the outside party "211-4567".

## **b. Blocking CO line calls made through another PBX and how to override it:**

Whether an incoming TIE line call can make a CO line call through this PBX (i.e., PBX-2), depends on the COS that is assigned to the trunk group of this PBX, that the incoming TIE line is connected to. If the COS of the trunk group is unable to make outgoing calls by the TRS or External Call Block feature, CO line calls made through this PBX will be prohibited.

To override this prohibition, an extension of PBX-1 must enter a verification code assigned to PBX-2 to change the COS temporarily. It is also possible to override the prohibition by specifying an extension at PBX-2 with the Walking COS feature, to temporarily switch to that extension's COS.

 $\rightarrow$  10.7.1 PBX Configuration—[2-7-1] System—Class of Service—COS Settings—TRS—TRS Level— Day, Lunch, Break, Night

- → 10.7.2 PBX Configuration—[2-7-2] System—Class of Service—External Call Block
- → 11.1.1 PBX Configuration—[3-1-1] Group—Trunk Group—TRG Settings—Main—COS
- $\rightarrow$  14.3 PBX Configuration—[6-3] Feature—Verification Code

#### **15.1.13 PRIVATE NETWORK FEATURES**

## **[Programming Example of PBX-2]**

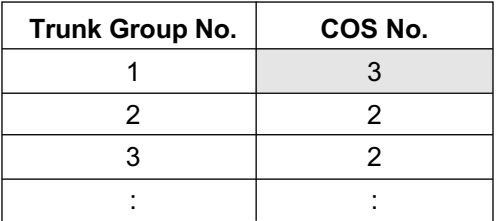

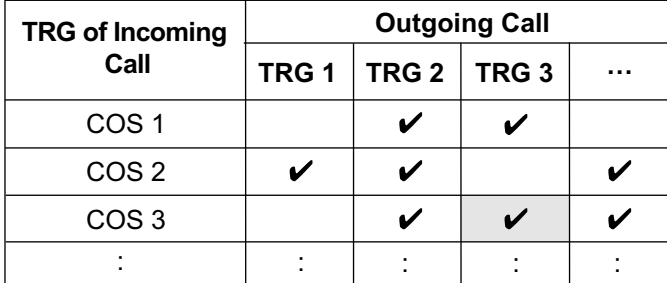

 $\mathcal V:$  Block

## **[Example] <Extension Number Method (Access Without PBX Code)>**

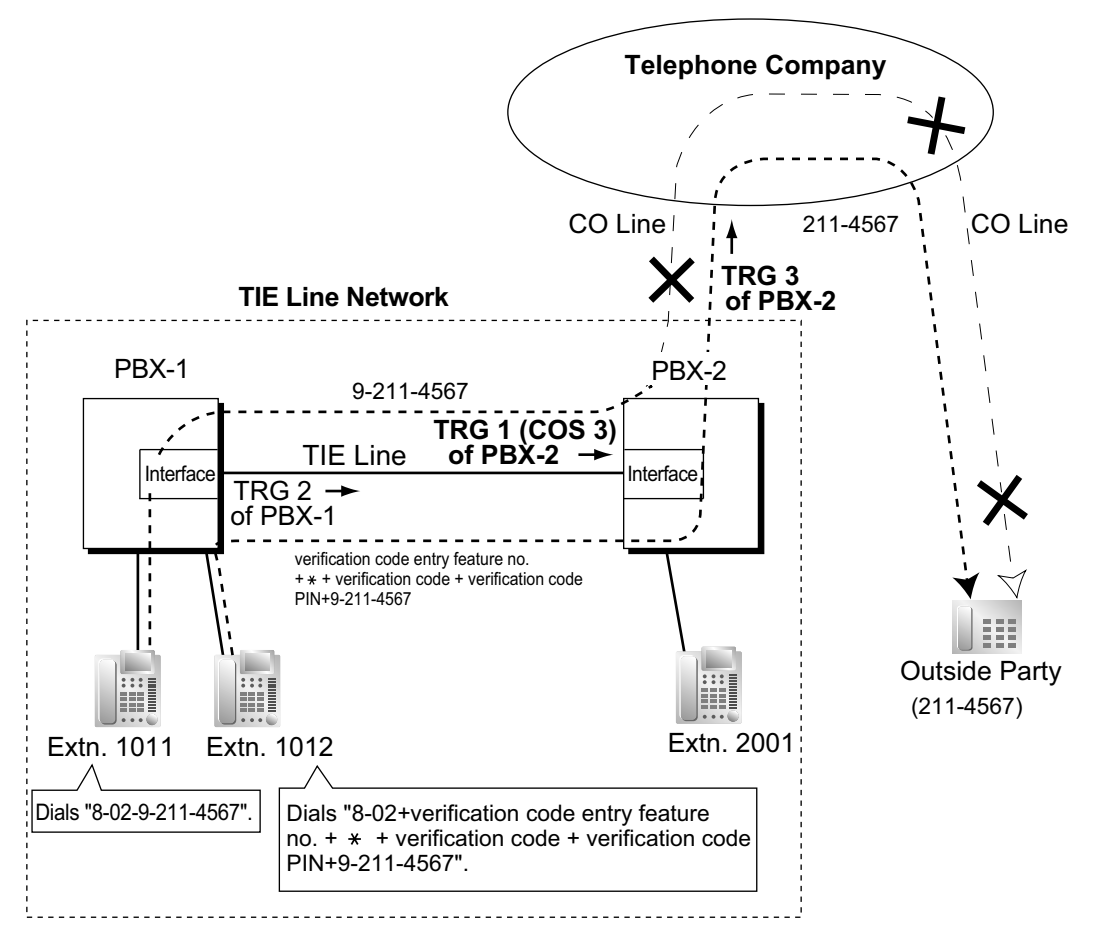

#### **Explanation: Case 1:**

- **1.** Extension 1011 of PBX-1 dials the Trunk Group Access number of PBX-1 "8", TIE line trunk group number (TRG 2), Idle Line Access number of PBX-2 "9", and the telephone number "211-4567".
- **2.** The call is not connected to the outside party through PBX-2 because the COS of TRG 1 (COS 3) is blocked from accessing TRG 3 of PBX-2.

## **Case 2:**

- **1.** Extension 1012 of PBX-1 dials the Trunk Group Access number of PBX-1 "8", TIE line trunk group (TRG2), verification code entry feature number,  $\angle$ , verification code, verification code personal identification number (PIN), Idle Line Access number of PBX-2 "9", and the telephone number "211-4567".
- **2.** If the specified verification code applies COS 2 of PBX-2, the call is connected to the outside party through PBX-2, because COS 2 is not blocked from accessing TRG 3 of PBX-2.

#### **<PBX Code Method (Access with PBX Code)>**

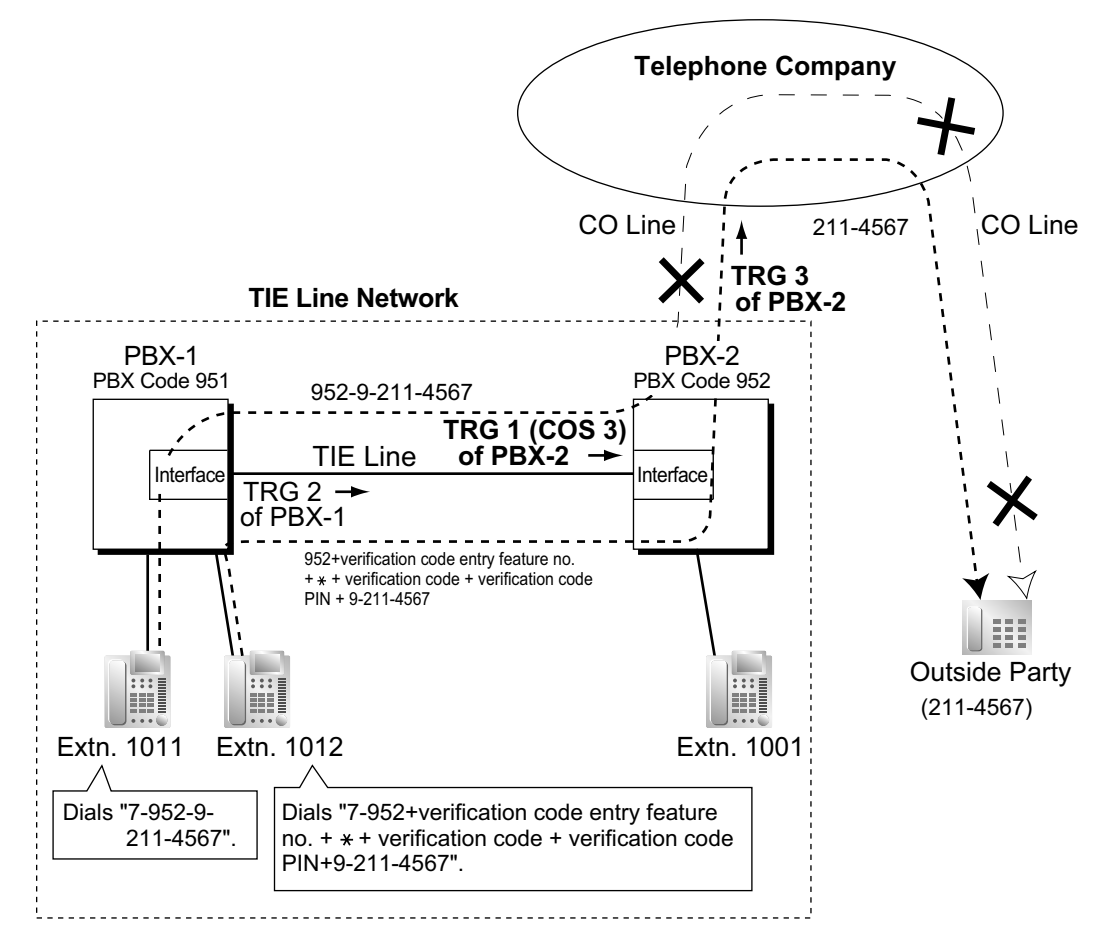

## **Explanation:**

## **Case 1:**

- **1.** Extension 1011 of PBX-1 dials the TIE line access number "7", PBX code "952", Idle Line Access number of PBX-2 "9", and the telephone number "211-4567".
- **2.** The call is not connected to the outside party through PBX-2 because the COS of TRG 1 (COS 3) is blocked from accessing TRG 3 of PBX-2.

## **Case 2:**

**1.** Extension 1012 of PBX-1 dials the TIE line access number "7", PBX code "952", verification code entry feature number,  $\leq \times$ , verification code, verification code personal identification number (PIN), Idle Line Access number of PBX-2 "9", and the telephone number "211-4567".

**2.** If the specified verification code applies COS 2 of PBX-2, the call is connected to the outside party through PBX-2, because COS 2 is not blocked from accessing TRG 3 of PBX-2.

## **c. Override using an Itemized Billing Code for ARS**

By assigning an Itemized Billing Code for ARS to PBX-1, an extension's verification code can be sent to PBX-2 automatically, without the extension having to dial the verification code.

 $\rightarrow$  12.1.1 PBX Configuration—[4-1-1] Extension—Wired Extension—Extension Settings—Option 1— ARS Itemized Code

→ 12.2.1 PBX Configuration—[4-2-1] Extension—Portable Station—Extension Settings—Option 1— ARS Itemized Code

 $\rightarrow$  16.5 PBX Configuration—[8-5] ARS—Carrier

## **[Example]**

**<Extension Number Method (Access without PBX Code)>**

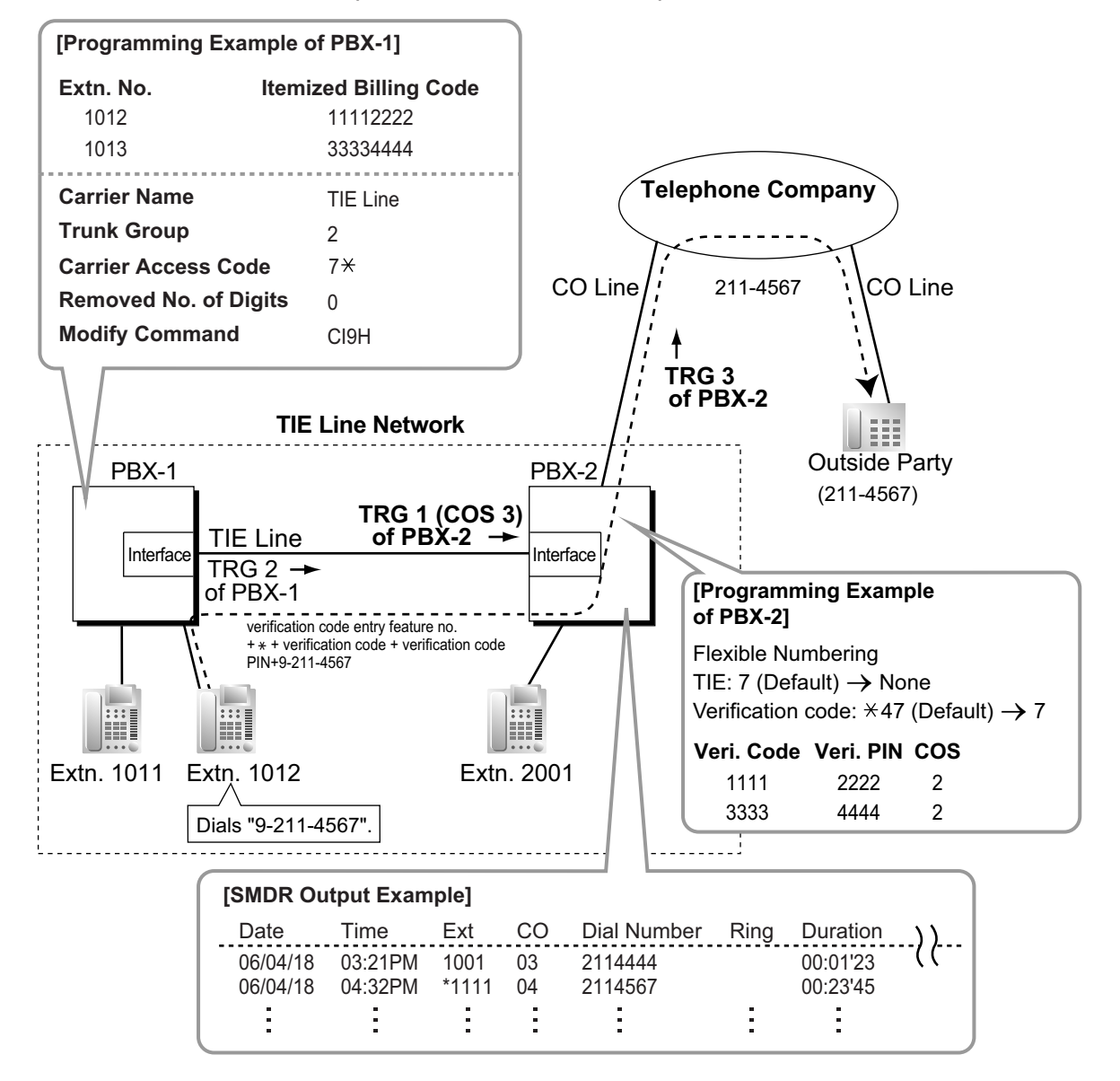

- **1.** Extension 1012 of PBX-1 dials the Idle Line Access number of PBX-1 "9", and the telephone number "211-4567".
- **2.** PBX-1 modifies the call (adds the verification code entry feature number [you must change the feature number from its default value so that it does not start with an asterisk  $(\star)$ , verification code and verification code PIN, and the Idle Line Access number of PBX-2 "9") and sends the call to PBX-2 through the TIE line (trunk group [TRG] 2) according to the ARS programming of PBX-1.

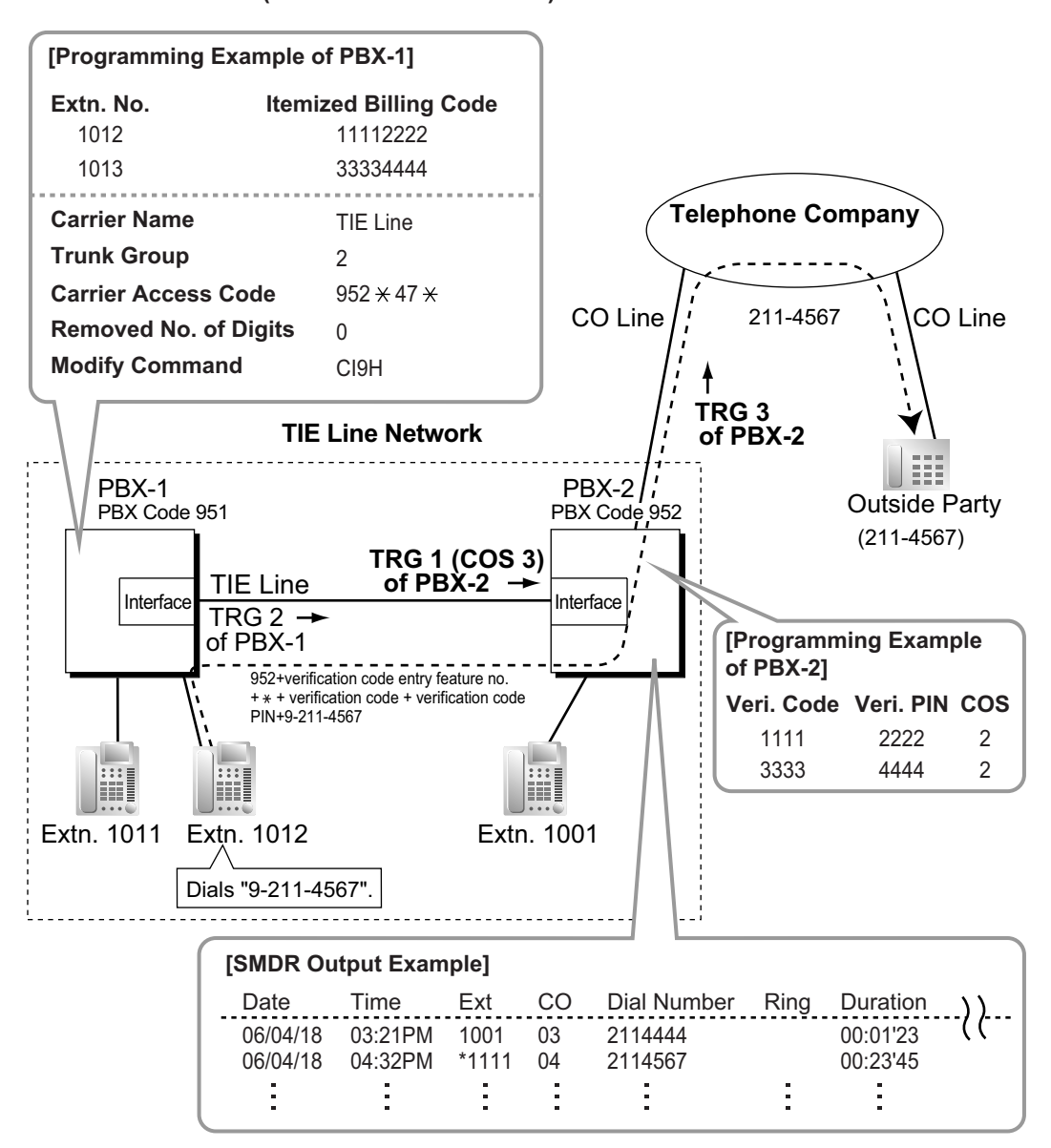

#### **<PBX Code Method (Access with PBX Code)>**

- **1.** Extension 1012 of PBX-1 dials the Idle Line Access number of PBX-1 "9", and telephone number "211-4567".
- **2.** PBX-1 modifies the call (adds "952", the verification code entry feature number, verification code and verification code PIN, and the Idle Line Access number of PBX-2 "9") and sends the call to PBX-2 which has PBX code "952" through the TIE line (trunk group [TRG] 2) according to the ARS programming of PBX-1.

**d. FWD/Call Transfer/Intercept Routing to the CO Line [Example]**

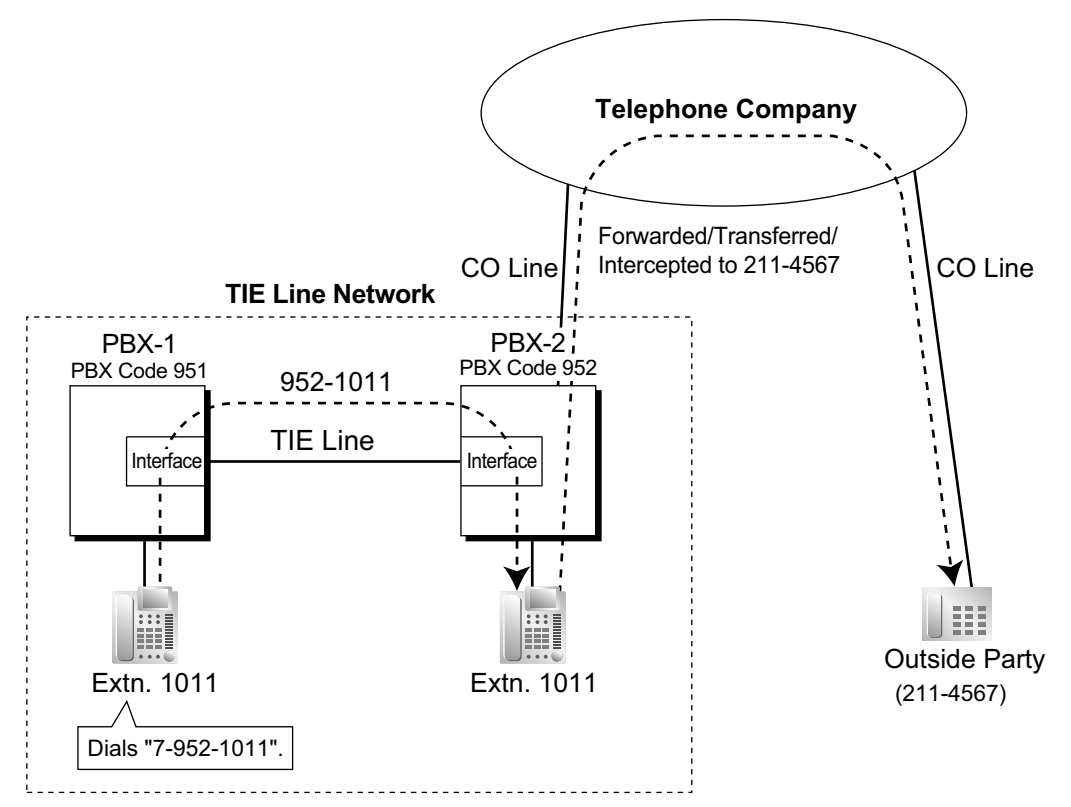

#### **Explanation:**

- **1.** Extension 1011 of PBX-1 dials the TIE line access number "7", PBX code "952", and extension number "1011".
- **2.** The call reaches the destination (extension 1011 of PBX-2) through the TIE line, and the call is forwarded, transferred or intercepted to the outside party "211-4567" through the CO line.

## **CO Line-to-TIE-to-CO Line Access**

An outside caller can be connected to an outside party through the TIE line by using the DISA feature. **[Example]**

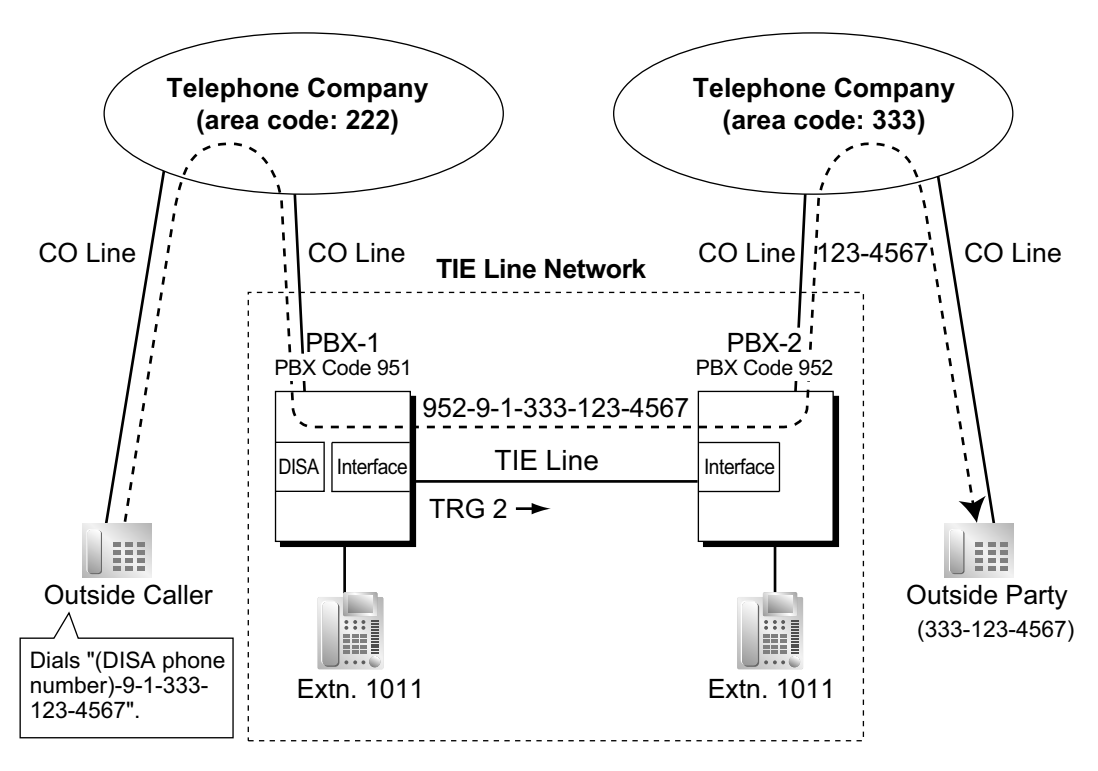

## **Explanation:**

- **1.** The outside caller dials the "DISA phone number of PBX-1", Idle Line Access number of PBX-1 "9", and telephone number "1-333-123-4567".
- **2.** PBX-1 modifies the call (adds "952" and the Idle Line Access number of PBX-2 "9") and sends the call to PBX-2 which has PBX code "952" through the TIE line (trunk group [TRG] 2) according to the ARS programming of PBX-1.
- **3.** PBX-2 sends the modified call to the outside party "333-123-4567" according to its ARS programming.

## **TIE Line Programming To Make a TIE Line Call**

# The TIE Line Routing and Modification Table is referenced by the PBX to identify the CO line route when an extension user makes a TIE line call.

It is necessary to make unified tables with all PBXs in the TIE line network.

The routing pattern appropriate for each call is decided by the dialed number.

There are two system programs for the tables:

**TIE Line Routing Table:** used to assign the leading numbers (PBX code or extension number) and trunk group hunt sequence.

 $\rightarrow$  17.1 PBX Configuration—[9-1] Private Network—TIE Table—Leading Number

**TIE Modify Removed Number of Digits/Added Number:** used to remove digits from and add a number to the dialed number of the TIE line call. This modification may be needed depending on the TIE line network configuration.

17.1 PBX Configuration—[9-1] Private Network—TIE Table

 $\rightarrow$ Removed Number of Digits

→Added Number

 $\rightarrow$ Trunk Group

## **[Programming Examples]**

Your PBX is PBX-1 and there are four PBXs in your TIE line network. To identify the CO line route as illustrated, you should make the following tables.

## **a. Extension Number Method (Access without PBX Code)**

10.6.1 PBX Configuration—[2-6-1] System—Numbering Plan—Main—Other PBX Extension—Dial

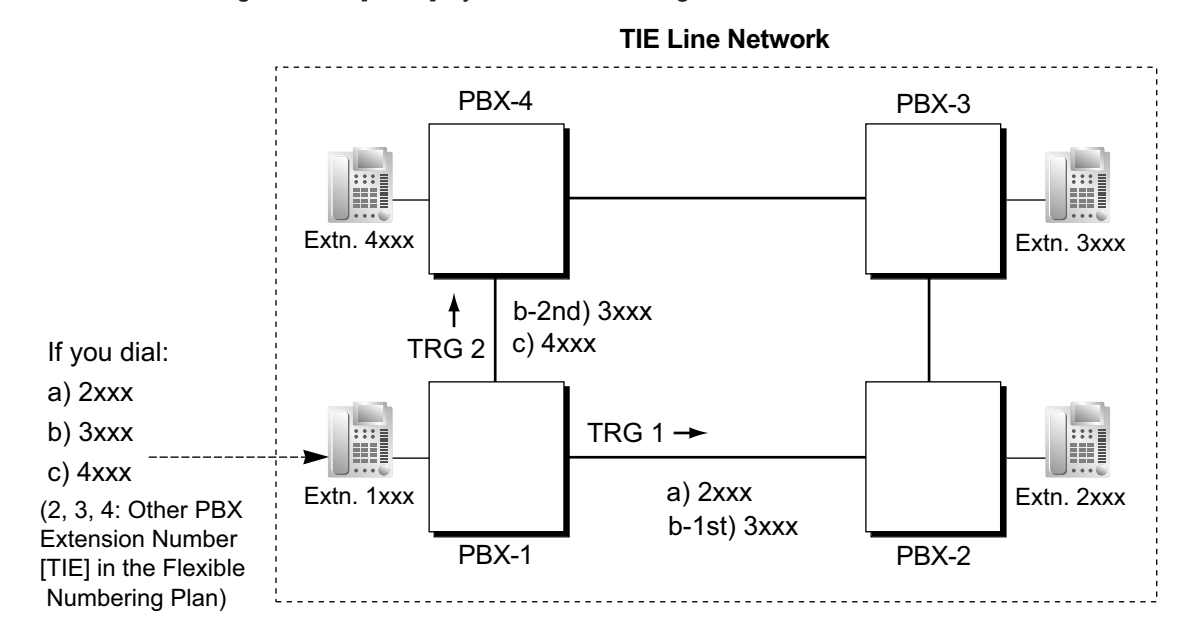

## **[TIE Line Routing and Modification Table of PBX-1]**

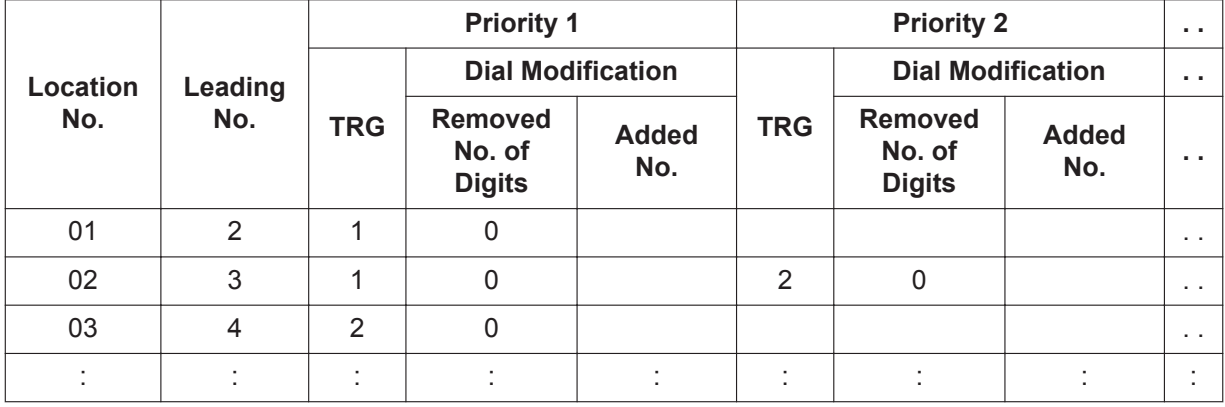

# **Explanation:**

Location 01:

The hunt sequence by dialing [2XXX]:

The 1st route—trunk group (TRG)  $1 \Rightarrow$  Sending no. to PBX-2: 2XXX Location 02:

The hunt sequence by dialing [3XXX]:

The 1st route—trunk group (TRG)  $1 \Rightarrow$  Sending no. to PBX-2: 3XXX

The 2nd route—trunk group (TRG)  $2 \implies$  Sending no. to PBX-4: 3XXX Location 03:

The hunt sequence by dialing [4XXX]:

The 1st route—trunk group (TRG)  $2 \implies$  Sending no. to PBX-4: 4XXX

## **b. PBX Code Method (Access with PBX Code)**

→ 10.6.1 PBX Configuration—[2-6-1] System—Numbering Plan—Main—Features—TIE Line Access

→ 17.1 PBX Configuration—[9-1] Private Network—TIE Table—Own PBX Code

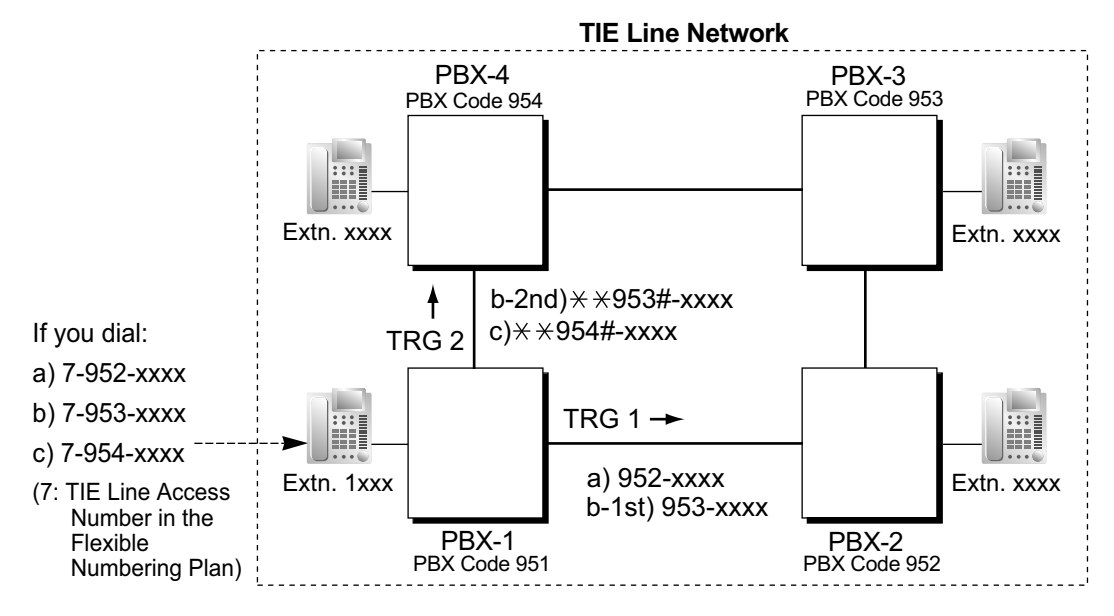

**[TIE Line Routing and Modification Table of PBX-1]**

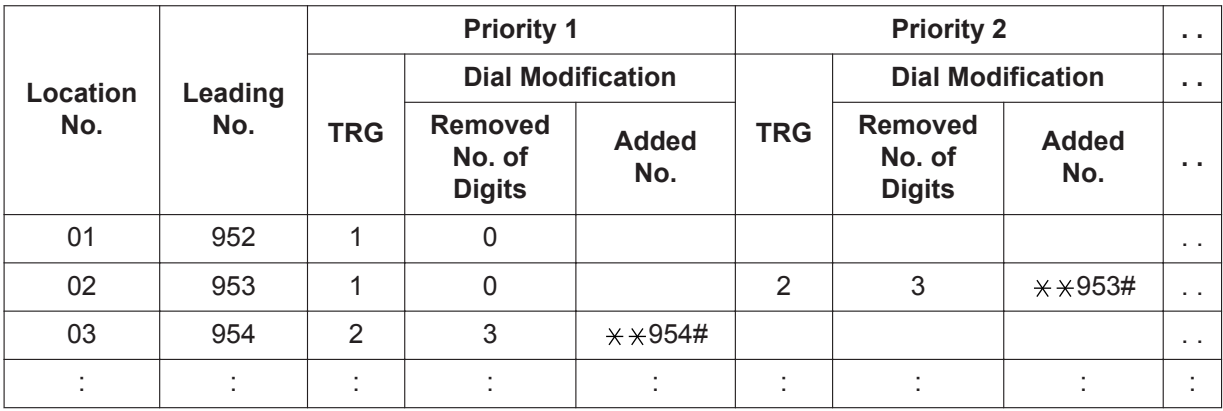

# **Explanation:**

Location 01: The hunt sequence by dialing [7+PBX Code 952+XXXX]: The 1st route — trunk group (TRG) 1 Sending no. to PBX-2: 952-XXXX Location 02: The hunt sequence by dialing [7+PBX Code 953+XXXX]: The 1st route — trunk group (TRG) 1 Sending no. to PBX-2: 953-XXXX The 2nd route — trunk group (TRG) 2 Sending no. to PBX-4:  $\angle$   $\angle$  953#-XXXX Location 03: The hunt sequence by dialing [7+PBX Code 954+XXXX]: The 1st route — trunk group (TRG) 2 Sending no. to PBX-4:  $\angle$   $\angle$  954#-XXXX

## **To Receive a TIE Line Call**

**a. Extension Number Method (Access without PBX Code) [Example]**

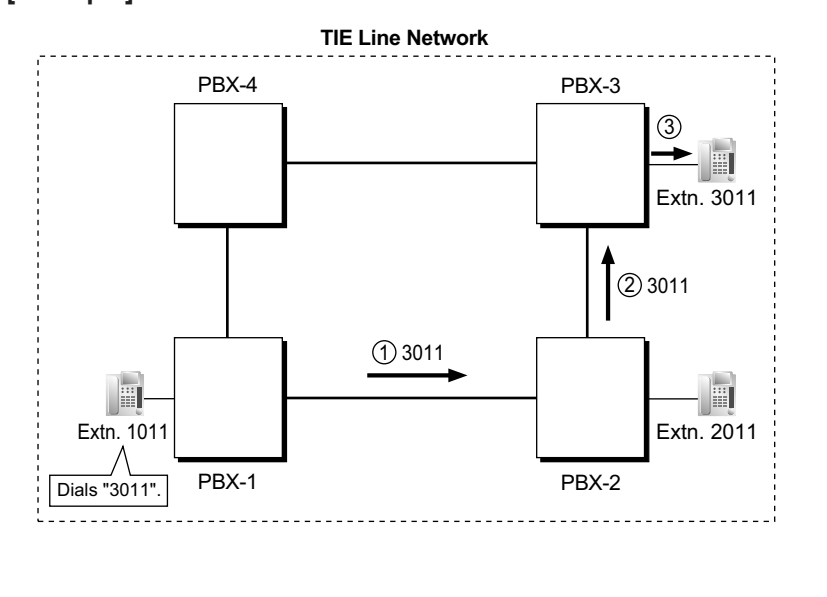

- 1 A TIE line call is sent to PBX-2 from PBX-1. If the number sent from PBX-1 is an extension number of PBX-2 (e.g., 2011), the call will be received at extension "2011". If not, PBX-2 checks the number in the TIE Line Routing and Modified Table of PBX-2.
- 2 If the match is found in the table, the call will be modified according to the table and send to the corresponding PBX (PBX-3).
- 3 The number sent from PBX-2 "3011" is an extension number of PBX-3. The call is received at extension "3011".

#### **Note**

When a TIE line call is sent from one PBX to another, the receiving PBX first modifies the received number according to the assignment for the CO line port: the number of digits removed, and the number added, are determined by this assignment. Then the PBX checks whether the completed number is an existing extension number at that PBX.

# **b. PBX Code Method (Access with PBX Code) [Example]**

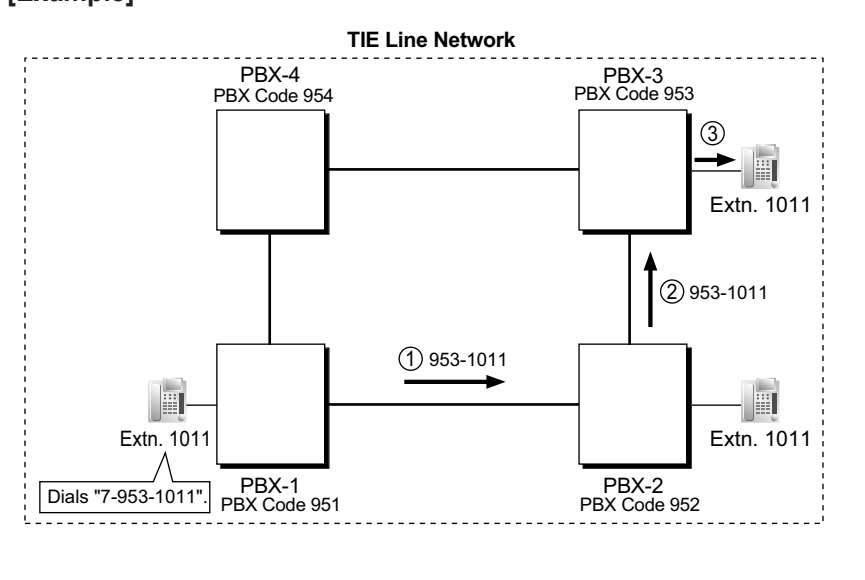

- 1 A TIE line call is sent to PBX-2 from PBX-1. If the number sent from PBX-1 has the PBX code of PBX-2 "952", the call will be received at the corresponding extension of PBX-2 (e.g., 1011 of PBX-2). If not, PBX-2 checks the number in the TIE Line Routing and Modified Table of PBX-2.
- $(2)$ If the match is found in the table, the call will be modified according to the table and send to the corresponding PBX (PBX-3).
- 3 The number sent from PBX-2 "953-1011" has the PBX code of PBX-3 "953". The call is received at extension "1011" of PBX-3.

## **Note**

When a TIE line call is sent to a PBX from another PBX, first the PBX modifies the number sent to the PBX according to the assignment for each CO line port of the PBX: the removed number of digits from and/or added number to the number sent to the PBX is determined by the assignment. Then the PBX starts to check the number whether the number has the PBX code of the PBX.

## **TIE Line Routing Flowchart**

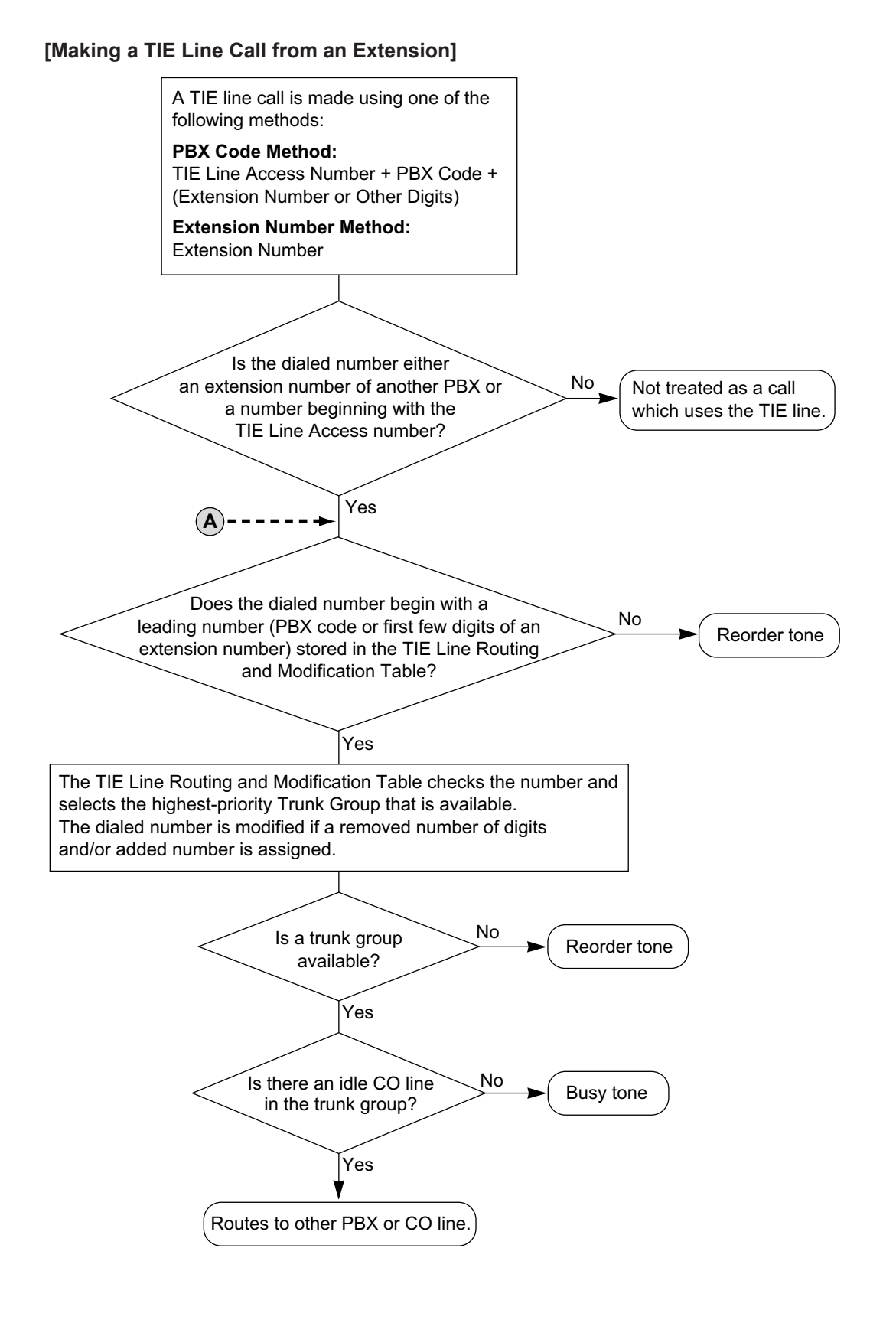

**[Receiving a Call through a TIE Line] Extension Number Method (Access without PBX Code)** No Yes Does the PBX have No<br>a PBX code (Own PBX Code) Yes To **A PBX Code Method (Access with PBX Code)** Modifies the number by removing the PBX code. The PBX checks the modified number to determine what kind of number it is. **Extension No. of Another PBX**  $To(**A**)$ Sends a reorder tone, or sends the call to an operator (Intercept Routing No Destination). **Other** Reorder tone. Reorder tone. Sends the call to the CO line. Directs the call to an operator. **Operator Call No.** Does the modified number contain the PBX code assigned to this PBX? (found in the flowchart, **[Making a Call via a TIE Line from an Extension]**) (found in the flowchart, [**Making a Call via a TIE Line from an Extension]**) **Extension No. of this PBX**  No No Yes Does the corresponding extension exist?  $Y$ es  $\qquad \qquad$  tone, or sends the  $\qquad \qquad$  Yes Yes Is the extension idle? Calls the extension. Sends a reorder call to an operator (Intercept Routing<br>
- No Destination). • Call Waiting • Busy tone • Intercept Routing Busy/DND **Idle Line Access No. or Trunk Group Access No.** No No PBX checks the Class of Service (COS) of the incoming trunk group. A call is received via a TIE line. Does the PBX have assigned to it? The Incoming Number Modification Table checks the CO line port carrying the call, and modifies the number according to the method assigned for that port. Is the outgoing trunk group programmed to allow calls from this COS? Does Toll Restriction (TRS) allow this COS to make this call?

#### **Common Extension Numbering for 2 PBXs**

Two PBXs can have extensions with the same leading number. TIE Line calling is available using extension numbering.

#### **15.1.13 PRIVATE NETWORK FEATURES**

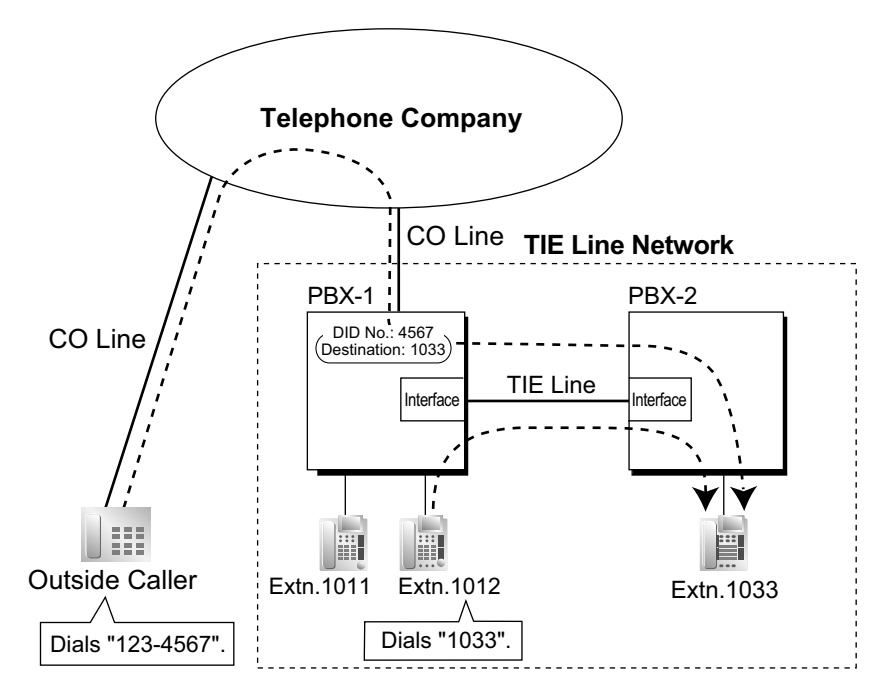

## **Explanation:**

The PBX first searches local extensions for a matching number. If a dialed number is not found at the local PBX, the call can then be sent to a remote PBX, and the remote PBX checks the TIE Line Routing Table for a corresponding entry.

#### **Case 1:**

Extension 1012 of PBX-1 dials extension number "1011".

 $\rightarrow$  The dialed number is found at the local PBX, and extension 1012 of PBX-1 is connected to extension 1011 of PBX-1.

#### **Case 2:**

Extension 1012 of PBX-1 dials extension number "1033".

 $\rightarrow$  The dialed number is not found at the local PBX, so the call is redirected to the specified TIE Line, and extension 1012 of PBX-1 is connected to extension 1033 of PBX-2.

#### **Case 3:**

A public CO line call directed to extension 1033 arrives at PBX-1.

 $\rightarrow$  The target extension number is not found at the local PBX, so the call is redirected to the specified TIE Line, and the call is connected to extension 1033 of PBX-2.

- System programming is required to enable this feature.
- If a dialed number is not found at a remote PBX, the call cannot be redirected to the local PBX to search for a matching number.

# **Conditions**

- A CO line which is used for a private network should be assigned "**Private**" as the networking type. (→ [10.1.11 INCOMING CALL FEATURES\)](#page-196-0)
- To establish a QSIG network (→ [15.1.18 PRIVATE NETWORK FEATURES—QSIG](#page-295-0)), each ISDN (QSIG) connection in a TIE line network must have the port on one PBX assigned as a master port, and the port on the other PBX assigned as a slave port. PBXs that support this feature are KX-NS series, and KX-NCP series, KX-TDE series, and KX-TDA series PBXs.

## **[TIE Line Network Connection Example]**

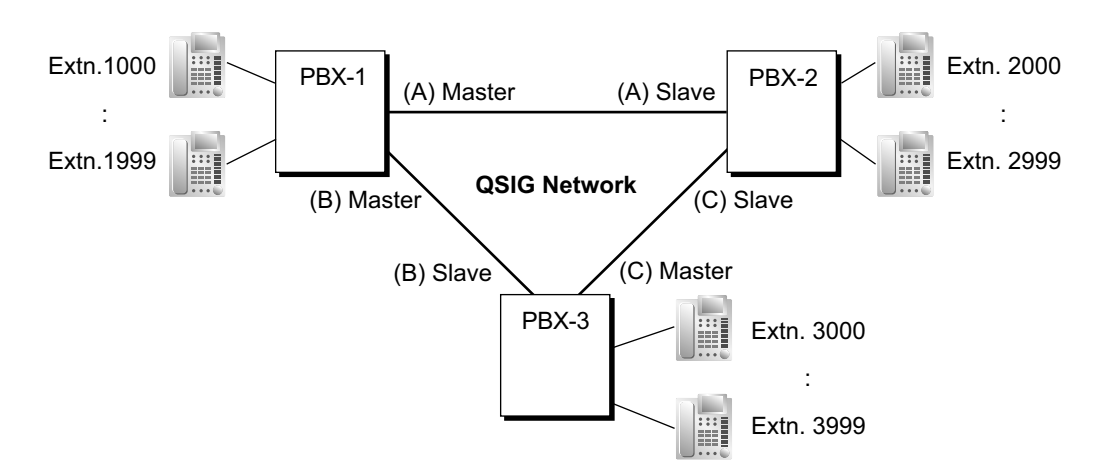

- When a TIE line call arrives at a busy extension which has disabled Call Waiting, the caller will hear a busy tone. If required, Intercept Routing can be activated.
- The Inter-digit time can be assigned for TIE line calls.  $\rightarrow$  10.3 PBX Configuration—[2-3] System—Timers & Counters—Miscellaneous—Incoming Call Inter-digit Timer—DDI / DID (s)

# **PC Programming Manual References**

9.2.1 PBX Configuration—[1-1] Configuration—Slot—System Property—Main →V-IPGW–GW Settings–Main →V-IPGW–DN2IP 9.11.2 PBX Configuration—[1-1] Configuration—Slot—Shelf Property—V-IPGW—Hunt Pattern 9.26 PBX Configuration-[1-1] Configuration-Slot-Port Property - PRI Port-Network Numbering Plan-Trunk Property 10.3 PBX Configuration—[2-3] System—Timers & Counters—Miscellaneous—Incoming Call Inter-digit Timer—DDI / DID (s) 10.6.1 PBX Configuration—[2-6-1] System—Numbering Plan—Main—Features →Idle Line Access (Local Access) →Trunk Group Access →TIE Line Access 10.6.1 PBX Configuration—[2-6-1] System—Numbering Plan—Main—Other PBX Extension 10.7.1 PBX Configuration—[2-7-1] System—Class of Service—COS Settings—TRS—TRS Level—Day, Lunch, Break, Night 10.9 PBX Configuration—[2-9] System—System Options—Option 4—Private Network—TIE Call by Extension Numbering 11.1.1 PBX Configuration—[3-1-1] Group—Trunk Group—TRG Settings—Main—COS 17.1 PBX Configuration—[9-1] Private Network—TIE Table 18.2 PBX Configuration—[10-2] CO & Incoming Call—DIL Table & Port Settings →DIL—Trunk Property →DIL—DIL Destination—Day, Lunch, Break, Night →DDI / DID / TIE 18.3 PBX Configuration—[10-3] CO & Incoming Call—DDI / DID Table—DDI / DID Destination—Day, Lunch, Break, Night 18.4 PBX Configuration—[10-5] CO & Incoming Call—Miscellaneous—Intercept—Routing to Operator - No Destination (Destination is not programmed.)

# **PT Programming Manual References**

[453] DID Destination [500] Trunk Group Number

# **Feature Manual References**

[2.1.3 ARS \(Automatic Route Selection\)](#page-23-0) [4.1.10 Call Transfer](#page-58-0) [5.1.10 DISA \(Direct Inward System Access\)](#page-92-0) [7.1.4 Flexible Numbering/Fixed Numbering](#page-137-0) [7.1.7 FWD \(Call Forwarding\)](#page-144-0) [10.1.12 Intercept Routing](#page-198-0) [19.1.5 TRS \(Toll Restriction\)](#page-367-0) [23.1 Capacity of System Resources](#page-453-0)

# **Operating Manual References**

1.2.1 Making Calls

# **15.1.14 Private Network Features—Centralized Voice Mail**

# **Description**

Up to 7 PBXs connected with this PBX in a TIE line network over VoIP or ISDN can share the services of the Unified Messaging system of this PBX. The Unified Messaging system can provide voice mail for extensions attached to any of the PBXs in the network. In addition, the Unified Messaging system can send Message Waiting notifications to extensions at any PBX, and users (subscribers) can access their mailboxes directly using the Message Waiting Button.

The Unified Messaging features available at extensions in a network are as follows:

- FWD to a Mailbox
- Intercept Routing to a Mailbox
- Voice Mail (VM) Transfer Button
- Listening to a Recorded Message (Direct Mailbox Access)
- Trunk Service & Automatic Time Mode Notification for Incoming Call
- Caller's Identification Notification
- Status Notification
- Voice message number display

**[CO Line Call Answered by the Unified Messaging System, Transferred to Extension at Other PBX (Extension Number Method)]**

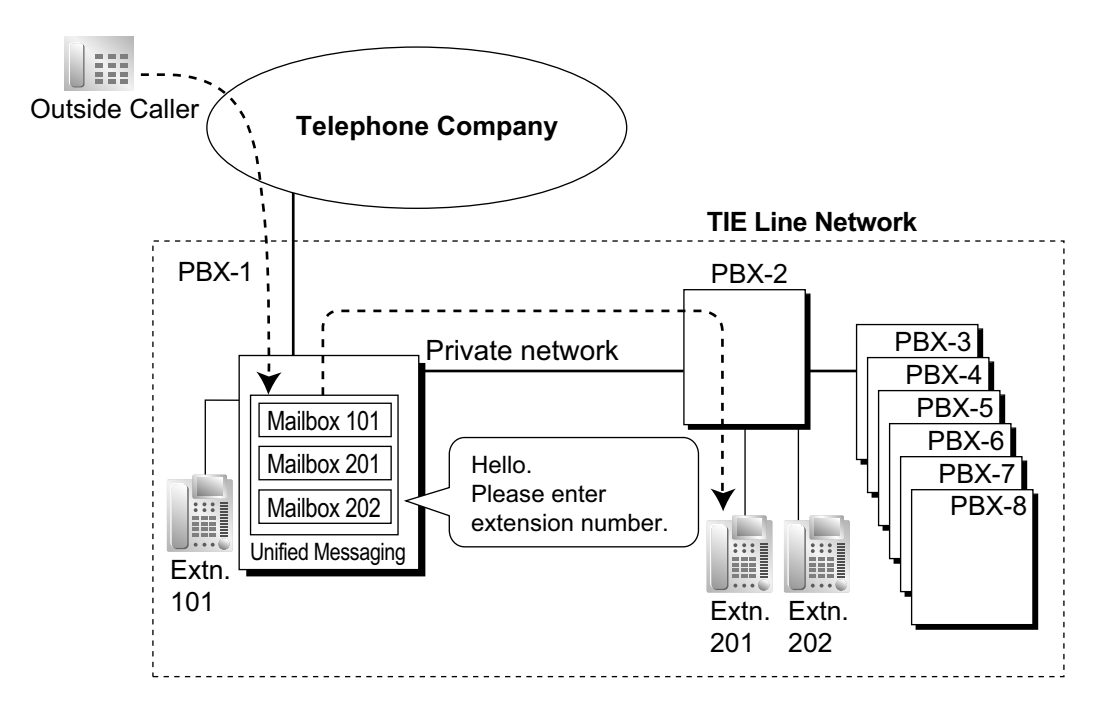

## **[Explanation]**

A CO line call is answered by the AA service of the Unified Messaging system. The caller enters extension number 201, so the call is transferred over the private network to extension 201.

If extension 201 does not answer, mailbox 201 will answer it and play the appropriate message.

**[CO Line Call to an Extension Not Answered, Forwarded to Mailbox (Extension Number Method)]**

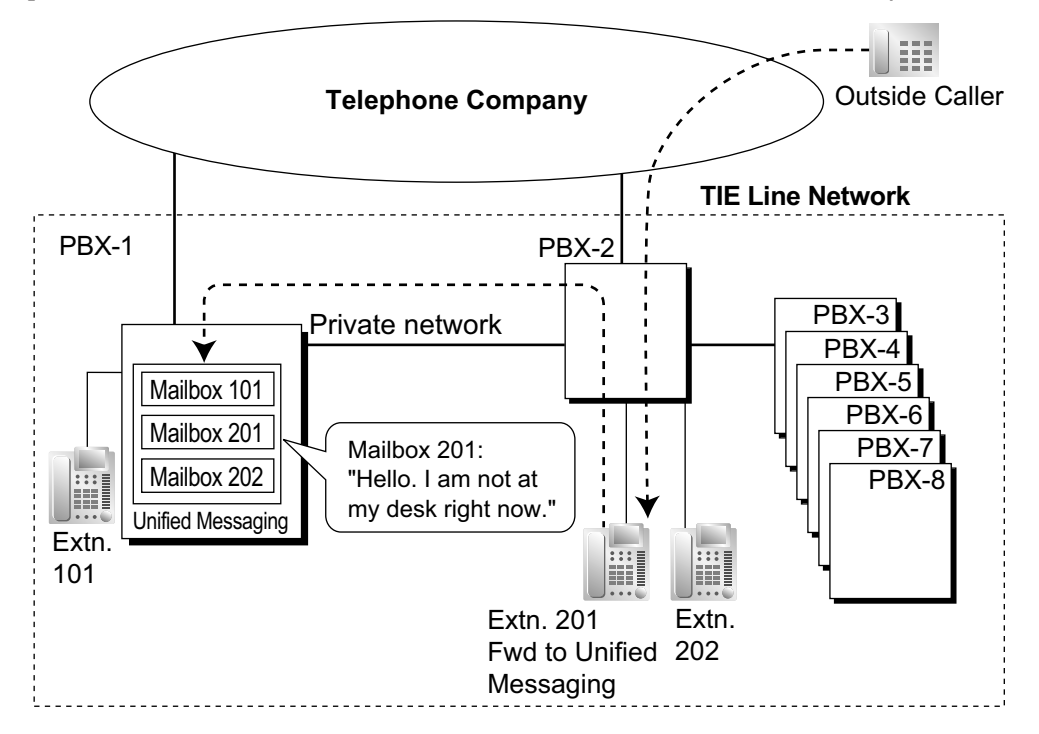

### **[Explanation]**

Extension 201 does not answer the CO line call, so the call is forwarded to the Unified Messaging system, and answered by mailbox 201. If the outside caller leaves a message, the Unified Messaging system sends a Message Waiting notification to the extension using Enhanced QSIG information over the private network. When forwarding the call, PBX-2 sends any received call information (Caller ID number/name, etc.) along with the trunk group number to use, applicable time mode, and extension number and forwarding reason of the original destination extension to PBX-1 as Enhanced QSIG information.

#### **PBX Code Method**

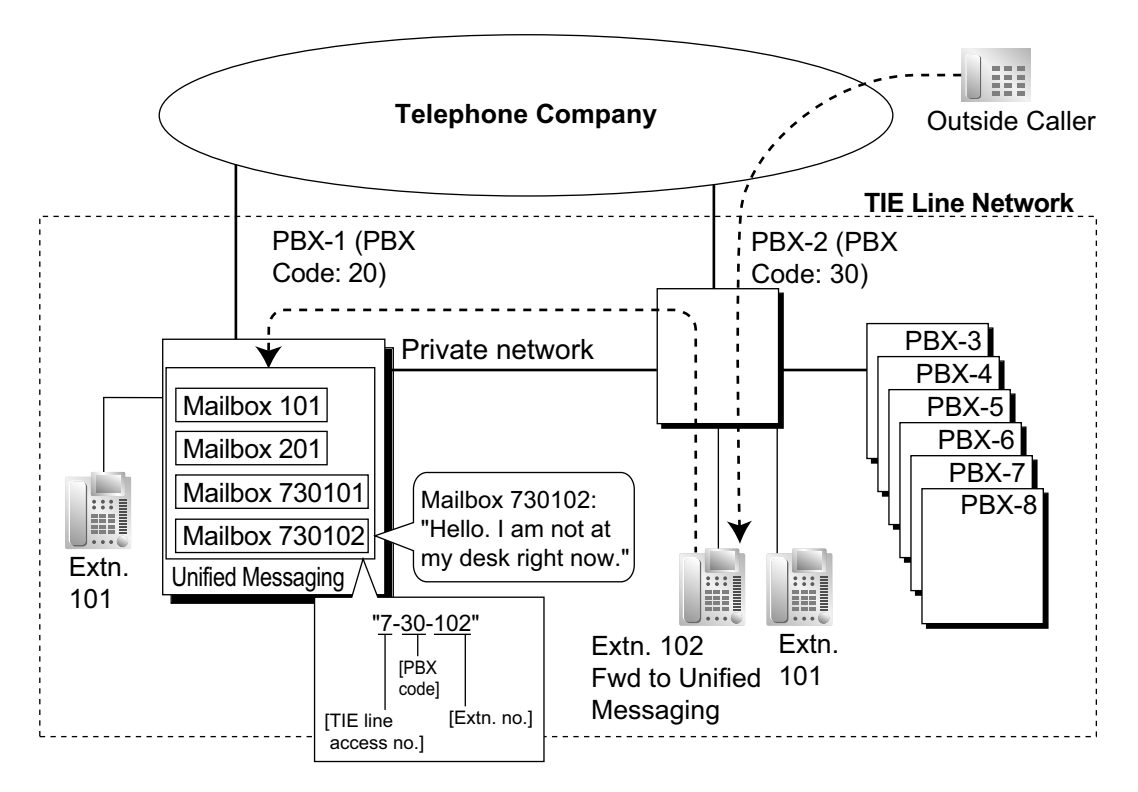

## **[Explanation]**

Extension 102 does not answer the CO line call, so the call is forwarded to the Unified Messaging system, using a mailbox number containing the **TIE line access number**, the **PBX code** of the PBX that received the call, and the **extension number** that received the call.

This mailbox number is the same as if an extension connected to PBX-1 called extension 102 of PBX-2. This mailbox number should be programmed as the mailbox number and owner extension number on the Unified Messaging system.

#### **Multiple Voice Mail Services**

More than one PBX in a network can provide voice mail services to extensions connected to other PBXs.

# **Conditions**

## **[General]**

- This section explains Centralized Voice Mail assuming that the Unified Messaging system is being shared. If you want to use the Centralized Voice Mail feature with a VPS over a stacking connection, refer to the documentation of the PBX from which you will share the VPS.
- KX-NSN002 (Activation Key for QSIG Network) is required for all KX-NS series PBXs that will use this feature, whether they are hosting the voice mail service or just using it.

#### **Note**

Centralized voice mail is used only among PBXs connected over a TIE line.

• A separate activation key is required for non-KX-NS series PBXs. For details, refer to the corresponding Feature Manual.

- All PBXs in the network must be KX-NS series, KX-NCP series, KX-TDE series, or KX-TDA series PBXs. For information on the hardware requirements for non-KX-NS series PBXs that share the same voice mail service, refer to the corresponding Feature Manual.
- An extension can receive Message Waiting notifications from multiple voice mail services connected to PBXs in the network. When multiple notifications of the number of unheard messages in an extension user's message box are sent from different voice mail services, the most recent notification will be displayed.
- A flexible button cannot be customized as a Message Waiting button for another extension at a different PBX.
- Whether or not Enhanced QSIG information is transmitted can be set in the TIE table.
- When PBXs are connected by PRI23 cards, the card must be set to ISDN Standard mode. If set to LCOT mode, the card must be removed and reinstalled to allow the mode to be changed. When the card is reinserted into the PBX, it is possible to choose whether the card will be set to LCOT mode or ISDN Standard mode. The default is ISDN Standard.

### • **PBX Code Method**

The number used in this method must be no more than 8 digits.

#### **[Voice Mail (VM) Transfer Button]**

- A flexible button can be customized as the VM Transfer button with the floating extension number of the UM group (KX-NS series PBXs) or VM group (KX-TDA/KX-TDE/KX-NCP/KX-NS series PBX) of a remote voice mail system as the parameter.
- A call in progress can be transferred to a Unified Messaging mailbox by pressing the VM Transfer button and then (1) pressing a DSS button or NDSS button, or (2) dialing the desired extension number directly. When the desired extension number (or TIE Line Access number + PBX code + desired extension number) is dialed directly, it must be followed by "#" in these cases:
	- The extension user performing the transfer and the destination extension belong to different PBXs.
	- The PBX of the extension user pressing the VM Transfer button does not have its own voice mail service.
- VM Transfer button functions will not operate on networks using Common Extension Numbering for 2 PBXs, or Common Extension Numbering for Multiple PBXs. It is necessary to create a network where the Voice Mail can be accessed by the TIE Line Access number or an Other PBX Extension number.

### **Example: Using Centralized Voice Mail with Common Extension Numbering**

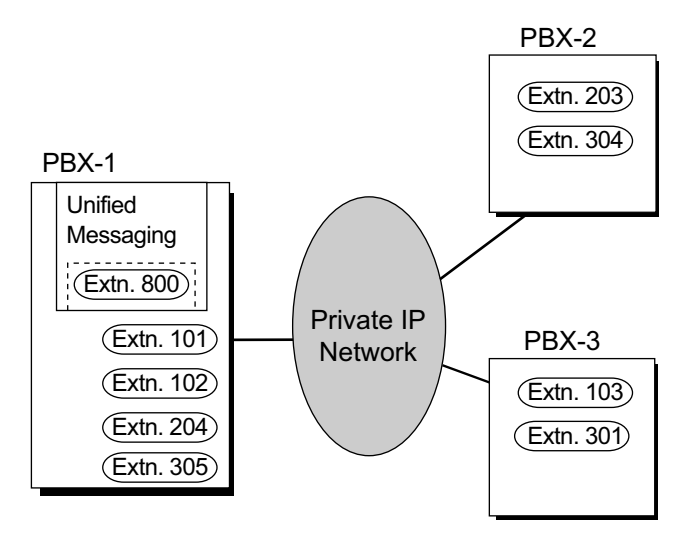

## **[Explanation]**

In this example, only PBX-1 has an extension beginning with "8" assigned (for the Unified Messaging system). In the Flexible Numbering Plan for PBX-2 and PBX-3, "1", "2", and "3" must be set as "Extension Numbers", and "8" must be set as an "Other PBX Extension Number (TIE)".

# **PC Programming Manual References**

9.31 PBX Configuration—[1-3] Configuration—Option—New Card Installation—ISDN Standard Mode for PRI23 Card

17.1 PBX Configuration—[9-1] Private Network—TIE Table—Enhanced QSIG

17.2 PBX Configuration—[9-2] Private Network—Network Data Transmission

→Network MSW Data Transmission for Centralized VM Feature—Data Re-transmission : Repeat **Counter** 

→Network MSW Data Transmission for Centralized VM Feature—Data Re-transmission : Repeat Timer

17.5 PBX Configuration—[9-5] Private Network—Centralized UM/VM Unit

19.1 PBX Configuration—[11-1] Maintenance—Main—Maintenance

→Error Log for Centralized VM—Network MSW Transmission (Counter)

→Error Log for Centralized VM—Network MSW Transmission (Buffer)

# **Feature Manual References**

[15.1.13 PRIVATE NETWORK FEATURES](#page-261-0)

[20.1.1 UNIFIED MESSAGING FEATURES](#page-375-0)

[21.1.4 Voice Mail DPT \(Digital\) Integration](#page-429-0)

# **15.1.15 Private Network Features—NDSS (Network Direct Station Selection)**

# **Description**

When PBXs are networked using ISDN or V-IPGW cards, it is possible to assign flexible buttons as Network Direct Station Selection (NDSS) buttons. These buttons are used to monitor the status of extensions connected to up to seven other PBXs in the network, and to make or transfer calls to those extensions with one touch, like normal DSS buttons. This allows operator functions to be centralized even when there are offices in remote locations.

NDSS buttons show the status of the monitored extension as follows:

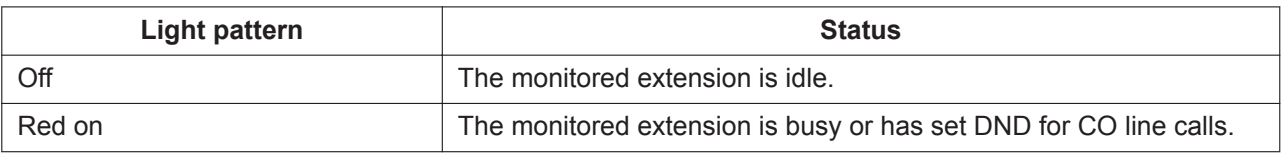

**[Example Network]**
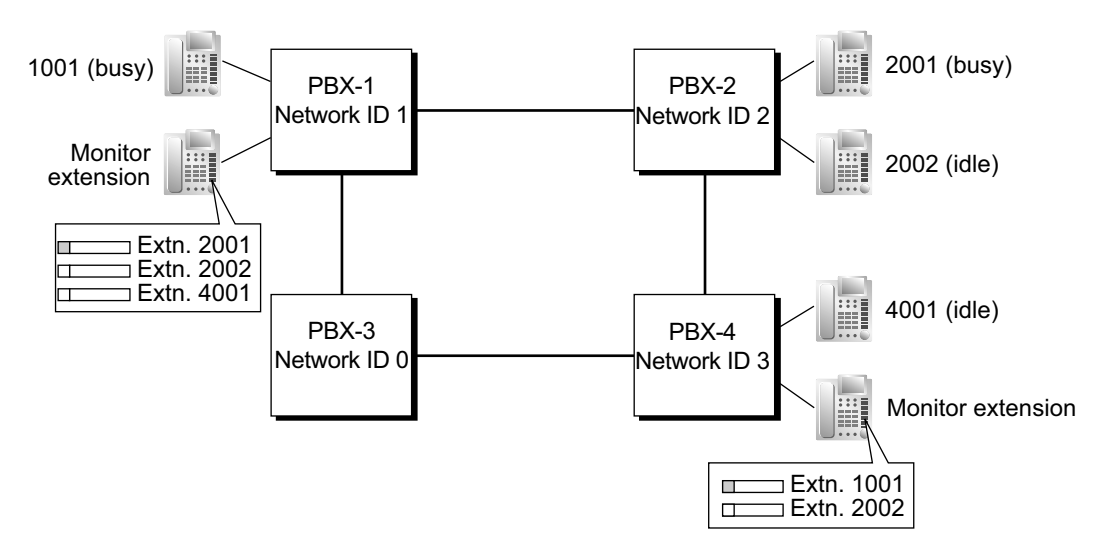

#### **[Programming Procedure]**

#### **1. Routing Table Assignment**

TIE Line Routing and Modification tables must have been programmed in advance for all PBXs in the network, to allow calls to be made and transferred between PBXs ( $\rightarrow$  [15.1.13 PRIVATE NETWORK](#page-261-0) [FEATURES\)](#page-261-0).

In the programming example that follows, the PBXs in the network use the Extension Number method, as shown in the illustration above. However, the PBX Access Code method can also be used.

#### **2. Network PBX ID Assignment**

Assign a Network PBX ID to each PBX in the network.

- →17.2 PBX Configuration—[9-2] Private Network—Network Data Transmission—Network Data Transmission for Centralized Operator Feature—Network PBX ID
- IDs 1-8: Can monitor extensions at other PBXs, and transmit monitor data about local extensions. Each ID number can be assigned to one PBX within the network.
- ID 0: Retransmits monitor data throughout the network. This ID number can be assigned to multiple PBXs.

#### **3. QSIG Port Setting [Monitored PBX]**

#### **ISDN-QSIG (PBX Direct Connection)**

Each QSIG port of a PRI card that will be used to transmit extension status information must be set to do so through system programming. Even if a port is set to not transmit information, it will still receive information from other PBXs.

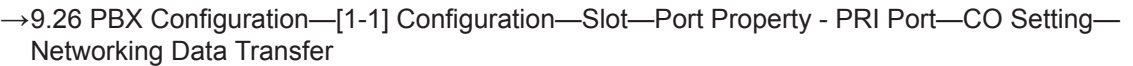

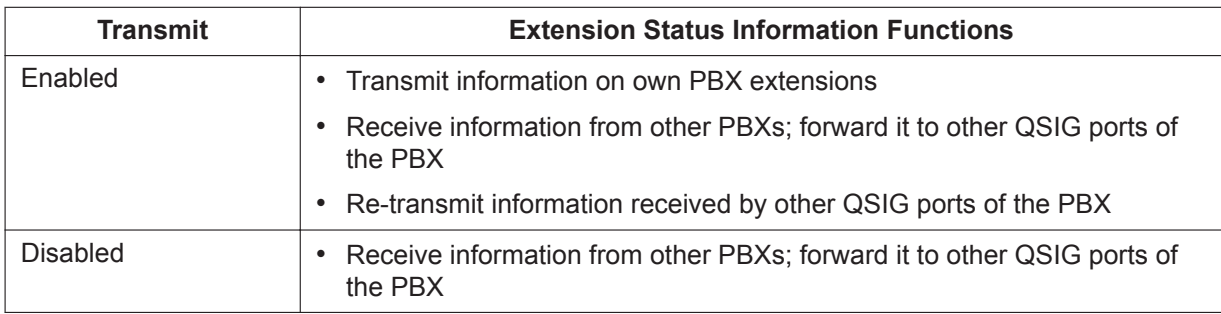

Set the transmission setting for each port according to the layout of your network, so that extension status information can travel between NDSS monitor PBXs.

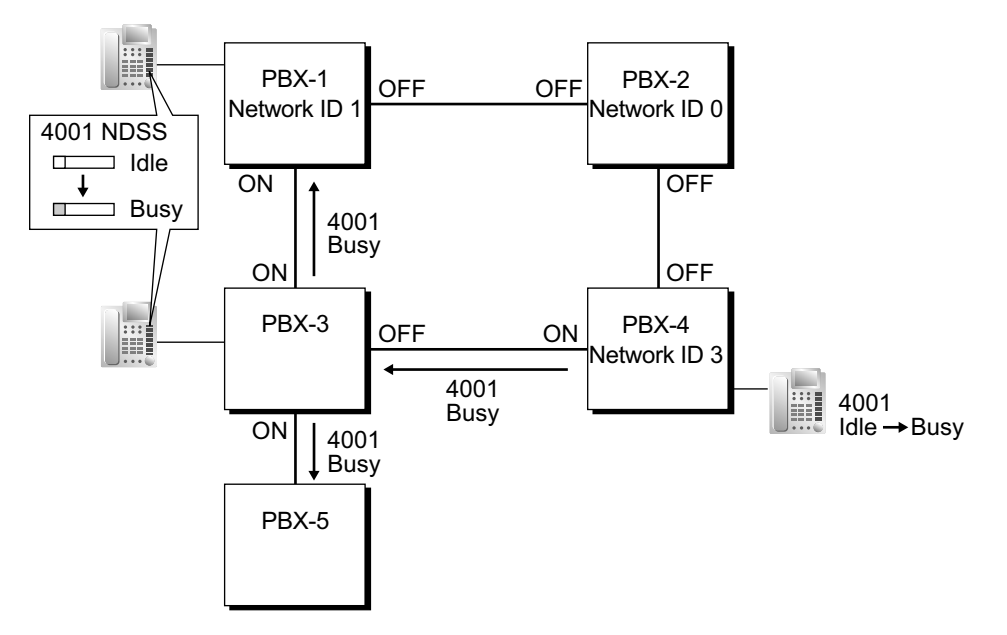

**[Example ISDN Network Port Setting]**

#### **IP-Gateway-QSIG**

IP data is routed through the network according to the routing tables of the V-IPGW cards. When using VoIP, it is necessary to identify the monitor PBXs, to which to transmit extension status information, for each card that will be used. This is done by specifying the extension number of any extension (for example, the PBX operator) at the monitor PBX as a Network Operator extension for that V-IPGW card.

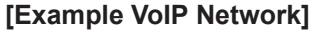

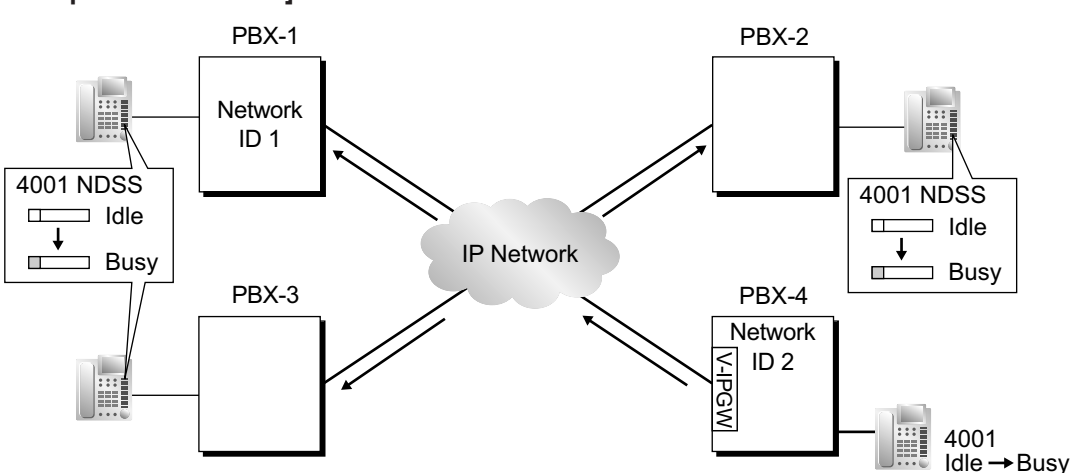

#### **Mixed Network**

When using the NDSS feature over a mixed network containing both VoIP portions and ISDN line portions, it is possible to set whether status information will be transferred between VoIP and ISDN cards within each PBX. For example, if the monitor PBX is on a VoIP network, and monitored PBXs are on an ISDN network, the PBX that acts as a gateway between the VoIP and ISDN networks must have this setting enabled for ISDN to VoIP.

#### **4. Network Monitor Extension Registration [Monitor PBX]**

Register the extensions (attached to other PBXs) that will be monitored. A maximum of 250 extensions can be registered. Only extensions that have been registered here can be assigned to NDSS buttons. 17.4 PBX Configuration—[9-4] Private Network—NDSS Key Table—Network Extension No.

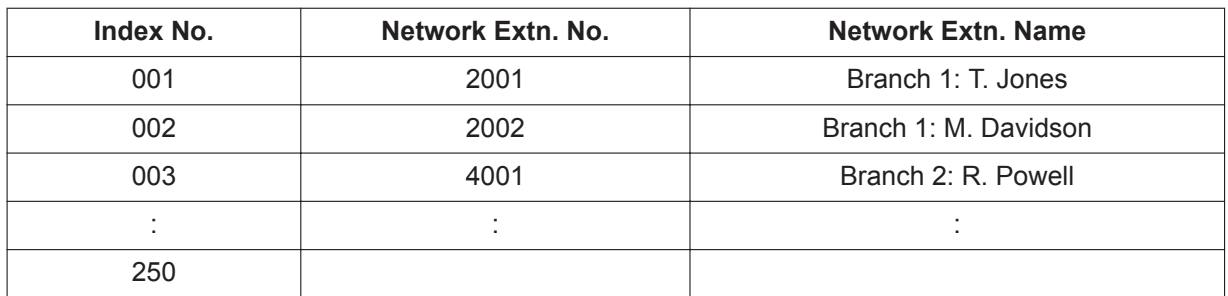

#### **Network Monitor Extensions Table**

When using the PBX Access Code numbering method, the relevant access code must be added before the extension number registered here.

#### **5. NDSS Button Customization [Monitor PBX]**

At any extension attached to a monitor PBX, customize a flexible button as an NDSS button for an extension registered above. Then go off-hook, press this button once, and go on-hook again. This activates the monitoring function. The monitored PBX will begin to transmit information about the status of that extension, and the monitor PBX will begin to receive the information. The button light will display the status of the extension connected to another PBX.

#### **Removing or Editing a Registered Extension [Monitor PBX]**

To monitor a new extension when 250 extensions are already being monitored, it is necessary to remove the registration of an existing extension.

The NDSS Monitor Release feature is used to stop monitoring a certain extension. When this feature is performed at a monitor PBX:

- If no other PBXs are monitoring the selected extension, the monitored PBX stops transmitting status information for that extension.
- The monitor PBX stops receiving status information for the selected extension. All NDSS buttons for that extension stop displaying status information.

However, the related information is not deleted from the Network Monitor Extensions Table. Therefore, if an extension user at a monitor PBX subsequently goes off-hook and presses the NDSS button for that extension, monitoring will be reactivated. To completely remove monitoring of an extension, the registration data must also be deleted from the Network Monitor Extensions Table at each monitor **PRX** 

The monitor destination of each NDSS button is determined by the registration information for a particular index number in this table. Therefore, if the registration information for an index number is changed (for example, the Network Extension Number assigned to Index No. 001 in the example above is changed from "2001" to "4002"), any NDSS buttons that have been set for that extension will automatically point to the new monitor destination.

## **Conditions**

• KX-NSN002 (Activation Key for QSIG Network) is required for each Master unit that will monitor extensions or have extensions monitored.

A separate activation key is required for non-KX-NS series PBXs. For details, refer to the corresponding Feature Manual.

- NDSS buttons will not function on networks using Common Extension Numbering for 2 PBXs, or Common Extension Numbering for Multiple PBXs.
- All PBXs in the network must be KX-NS series, KX-NCP series, KX-TDE series, or KX-TDA series PBXs. For information on the hardware requirements for non-KX-NS series PBXs that will monitor extensions or have extensions monitored, refer to the corresponding Feature Manual.
- Each of Network PBX IDs 1-8 can only be assigned to one PBX within a network. Assigning the same Network PBX ID to two PBXs will cause network data transmission problems.

• It is only possible to assign NDSS buttons for extensions that have been previously registered in the Network Monitor Extensions Table.

12.1.4 PBX Configuration—[4-1-4] Extension—Wired Extension—Flexible Button

 $\rightarrow$ Type

 $\rightarrow$ Dial (for NDSS)

12.2.3 PBX Configuration—[4-2-3] Extension—Portable Station—Flexible Button

 $\rightarrow$ Type

 $\rightarrow$ Dial (for NDSS)

- Extensions connected to one PBX can monitor a maximum of 250 extensions at other PBXs. One extension can be monitored by multiple extensions at multiple PBXs.
- To reduce NDSS data traffic, it is recommended that 8 or less extensions in a single Incoming Call Distribution Group be monitored.
- Activation of an NDSS button is only required the first time that a button for a newly registered extension is created. Once an NDSS button has been activated by being pressed the first time, any further NDSS buttons for the same monitored extension will automatically display the extension status without needing to be activated.
- To use the NDSS Monitor Release feature, an extension must be assigned as a manager. 10.7.1 PBX Configuration—[2-7-1] System—Class of Service—COS Settings—Manager—Manager
- Through system programming, it is possible to assign a maximum number of "hops" (transfers between PBXs) that extension status information can travel. Each time a piece of extension status information is forwarded to another PBX, its counter is increased by one. When this counter reaches the assigned maximum, the data is discarded. This is used to prevent data from circling unnecessarily around the network.

17.2 PBX Configuration—[9-2] Private Network—Network Data Transmission—Network Data Transmission for Centralized Operator Feature—Data Transmission Counter

- If it is not possible to remotely turn off transmission of extension status information using the NDSS Monitor Release feature because of network conditions, it is possible to perform the same operation directly through system programming at the monitored PBX. 12.1.6 PBX Configuration—[4-1-6] Extension—Wired Extension—NDSS Link Data - Send 12.2.4 PBX Configuration—[4-2-4] Extension—Portable Station—NDSS Link Data - Send
- When using a VoIP network, if extension status information is lost by the network, in some cases an NDSS button may not be able to display the status of the relevant extension.
- NDSS cannot be used when two PBXs are networked using the **Common Extension Numbering for 2 PBXs** feature (→ [15.1.13 PRIVATE NETWORK FEATURES](#page-261-0)).

## **PC Programming Manual References**

9.26 PBX Configuration—[1-1] Configuration—Slot—Port Property - PRI Port—CO Setting—Networking Data Transfer

- 10.7.1 PBX Configuration—[2-7-1] System—Class of Service—COS Settings—Manager—Manager
- 12.1.4 PBX Configuration—[4-1-4] Extension—Wired Extension—Flexible Button
	- $\rightarrow$ Type
	- $\rightarrow$ Dial (for NDSS)
- 12.1.6 PBX Configuration—[4-1-6] Extension—Wired Extension—NDSS Link Data Send
- 12.2.3 PBX Configuration—[4-2-3] Extension—Portable Station—Flexible Button
	- $\rightarrow$ Type
	- →Dial (for NDSS)
- 12.2.4 PBX Configuration—[4-2-4] Extension—Portable Station—NDSS Link Data Send
- 17.2 PBX Configuration—[9-2] Private Network—Network Data Transmission
- 17.3 PBX Configuration—[9-3] Private Network—Network Operator (VoIP)

17.4 PBX Configuration—[9-4] Private Network—NDSS Key Table

### **PT Programming Manual References**

[511] Manager Assignment

## **Feature Manual References**

[15.1.13 PRIVATE NETWORK FEATURES](#page-261-0)

[15.1.18 PRIVATE NETWORK FEATURES—QSIG](#page-295-0)

[15.1.24 Private Network Features—VoIP \(Voice over Internet Protocol\)](#page-304-0)

#### **Operating Manual References**

1.2.1 Making Calls

2.1.4 Private Network Features—NDSS (Network Direct Station Selection) Monitor Release

## **15.1.16 Private Network Features—Network ICD Group**

#### **Description**

An Incoming Call Distribution (ICD) Group can include up to 4 destinations at other PBXs in a private network, including the floating extension number of another ICD Group. This is done by assigning a virtual PS as a member of the ICD Group, and then setting the number of a destination at another PBX as the forwarding destination for that virtual PS. This allows multiple ICD groups at remote locations to receive calls together.

In addition to the Ring distribution method, Uniform Call Distribution (UCD) and Priority Hunting can also be selected. (→ [10.1.2 ICD Group Features—Group Call Distribution\)](#page-172-0)

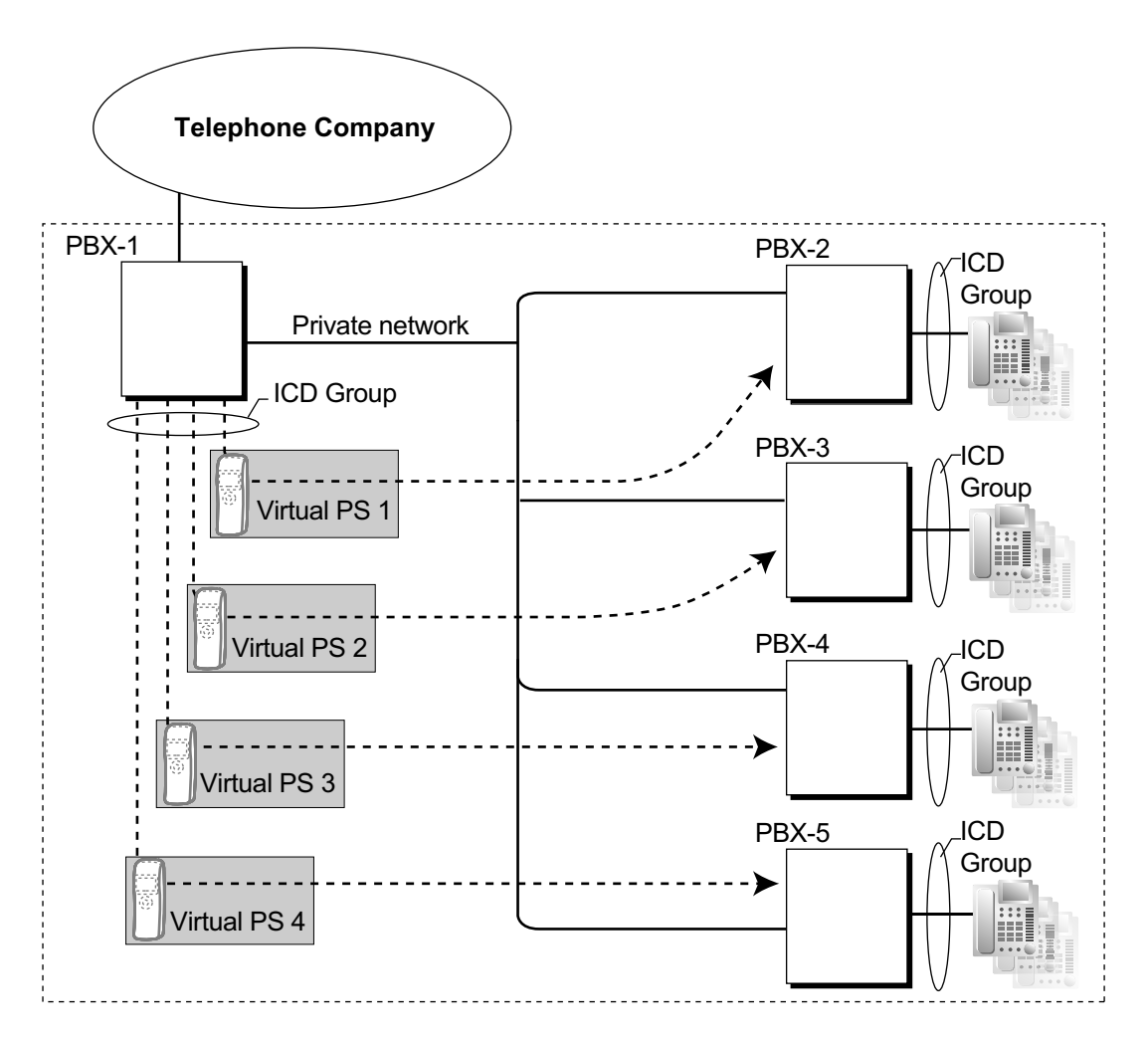

## **Conditions**

- KX-NSE101, KX-NSE105, KX-NSE110, or KX-NSE120 (Activation Key for Mobile Extension) is required to use this feature. One activation key is required for each extension (virtual PS) that will use this feature. Also, the **Mobile Extension** setting for each virtual PS must be set to **Enable**.
- The conditions for **[10.1.4 ICD Group Features—Outside Destinations](#page-178-0)** also apply to this feature.
- Call distribution to the longest idle extension (Automatic Call Distribution) cannot be used with Virtual PS ICD Group members.

## **PC Programming Manual References**

10.9 PBX Configuration—[2-9] System—System Options—Option 4

 $\rightarrow$ Send CLIP of CO Caller—when call is forwarded to CO

→Send CLIP of Extension Caller—when call is forwarded to CO

12.1.1 PBX Configuration—[4-1-1] Extension—Wired Extension—Extension Settings—Option 9—Mobile Extension

12.2.1 PBX Configuration—[4-2-1] Extension—Portable Station—Extension Settings—Option 9—Mobile Extension

## **Feature Manual References**

[10.1.4 ICD Group Features—Outside Destinations](#page-178-0)

[21.1.2 Virtual PS](#page-424-0)

# **15.1.17 Private Network Features—PS Roaming by Network ICD Group**

## **Description**

One PS can be registered to up to 4 PBXs in a private network, and a Network ICD group created for the PS at each PBX, with virtual PSs set to forward to the other PBXs in the network. When a call to the PS is received at one of the PBXs, the call rings simultaneously at all PBXs in the network to which that PS is registered.

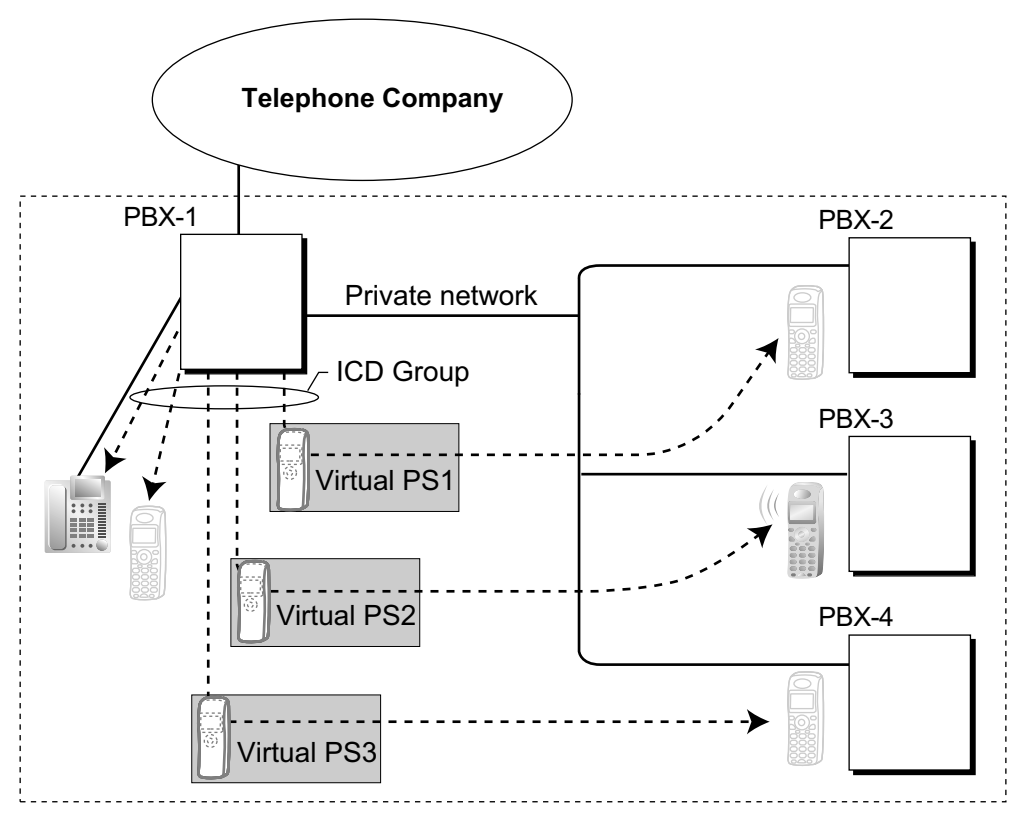

Each virtual PS is set to forward calls to the extension number of the actual PS as registered at one of the other PBXs.

Then, an Incoming Call Distribution (ICD) Group is created containing the registered PS and the virtual PSs. When a call is received at one of the PBXs, it is forwarded to all of the other PBXs. One private network channel is used to forward an incoming call to one other PBX. Therefore, if a PS is registered at 3 other PBXs, 3 private network channels are needed to forward a single call to all of the PBXs.

Each PBX can store the current communication status of each PS (In Range or Out of Range). If the status of the PS is set to Out of Range when a call is received, the call will be refused and the private network channel will be released immediately. Since the PS can only be set to In Range at a single PBX at one time, any other PBXs to which the call is transferred will refuse the call, releasing the VoIP or ISDN channels.

## **Conditions**

- KX-NSE101, KX-NSE105, KX-NSE110, or KX-NSE120 (Activation Key for Mobile Extension) is required to use this feature. One activation key is required for each extension (virtual PS) that will use this feature. Also, the **Mobile Extension** setting for each virtual PS must be set to **Enable**.
- If no signal is received from a PS for the preprogrammed length of time when an incoming call is received, the communication status of the PS is set to Out of Range, if enabled through system programming.
- When a PS comes within range of a certain PBX, Out of Range status is automatically released. However, in some negative wireless network conditions, Out of Range status may not be released automatically. In this case, the PS user can manually release Out of Range status by pressing the Talk key and confirming that a dial tone can be heard from the PBX.
- If the status of a PS is set to Out of Range at all PBXs that it is registered to, the call will be redirected to the overflow destination of the ICD Group.
- Handover from one PBX to another PBX during a conversation is not possible.

#### **PC Programming Manual References**

10.3 PBX Configuration—[2-3] System—Timers & Counters—Miscellaneous—System Wireless—PS Out of Range Timer (s)

10.9 PBX Configuration—[2-9] System—System Options—Option 4—System Wireless—Out of Range **Registration** 

- 11.5.1 PBX Configuration—[3-5-1] Group—Incoming Call Distribution Group—Group Settings—Main →Floating Extension Number
	- →Distribution Method

11.5.1.1 PBX Configuration—[3-5-1] Group—Incoming Call Distribution Group—Group Settings—Member List

12.2.1 PBX Configuration—[4-2-1] Extension—Portable Station—Extension Settings—Option 9—Mobile Extension

#### **Feature Manual References**

<span id="page-295-0"></span>[10.1.4 ICD Group Features—Outside Destinations](#page-178-0)

# **15.1.18 PRIVATE NETWORK FEATURES—QSIG**

#### **Description**

QSIG is a protocol which is based on ISDN (Q.931) and offers enhanced PBX features in a private network. The QSIG network supports private communications by the TIE line service method. The following features are available for an ISDN-QSIG or VoIP private network. For ISDN, system

programming is required to specify whether each feature (excluding Calling Line Identification Presentation [CLIP]) is available for each port of the private network.

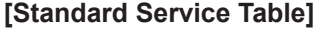

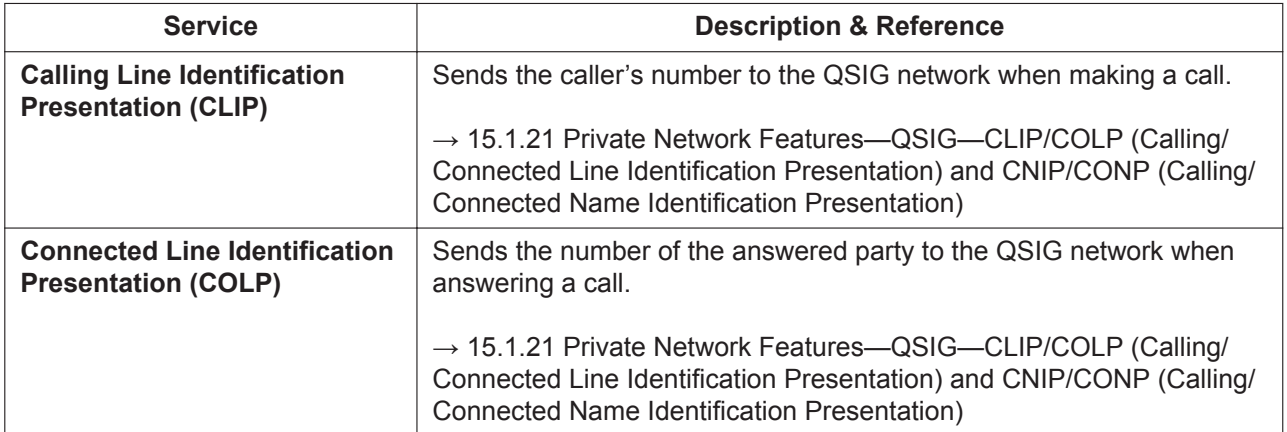

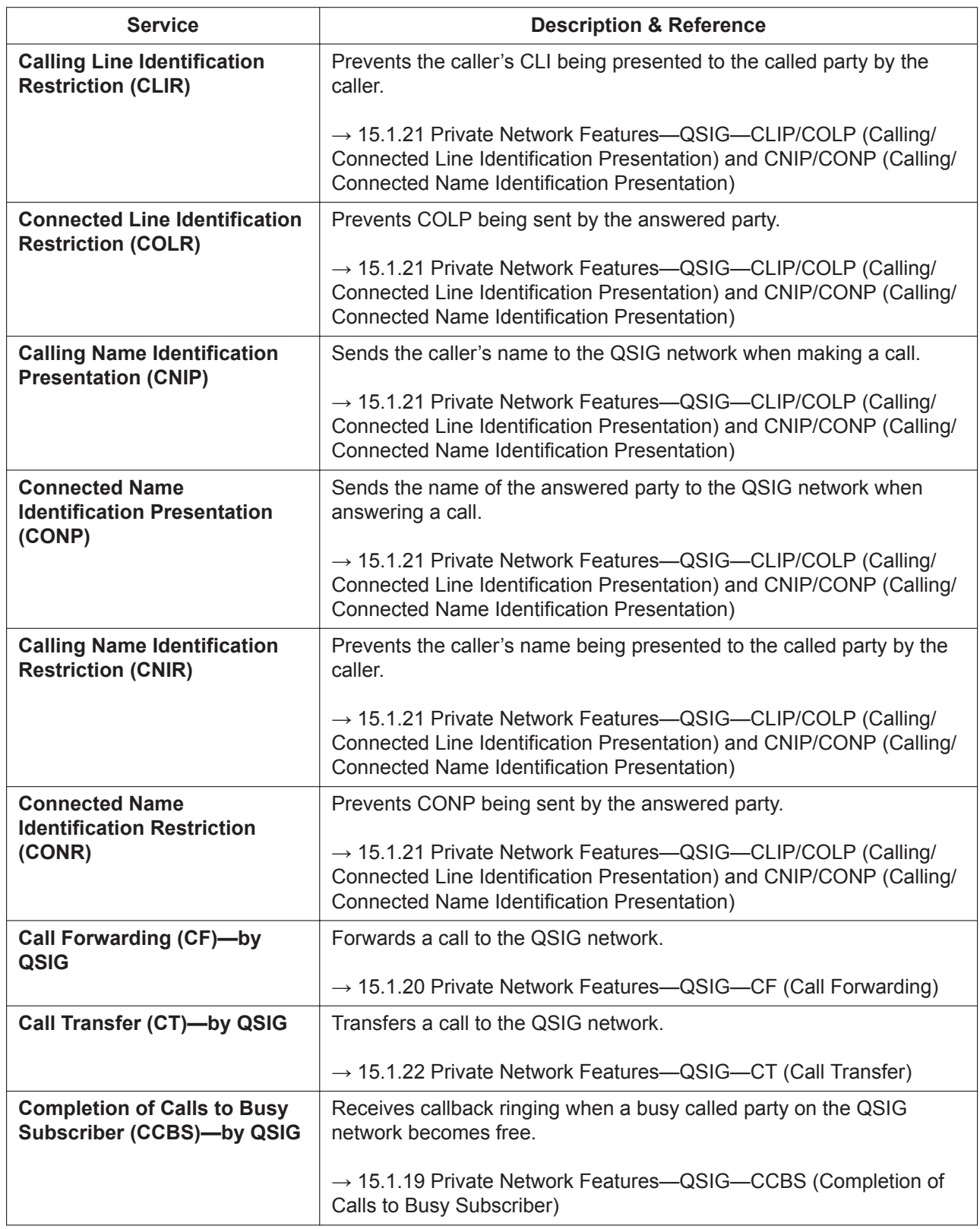

### **[Enhanced Service Table]**

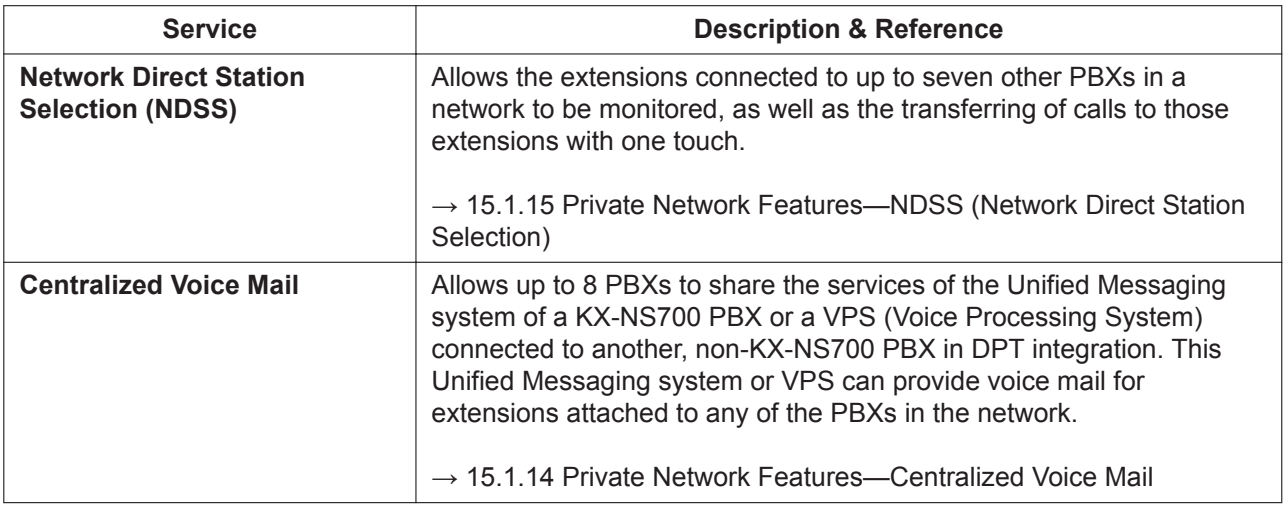

## **Feature Manual References**

```
10.1.18 ISDN (INTEGRATED SERVICES DIGITAL NETWORK) FEATURES
15.1.13 PRIVATE NETWORK FEATURES
```
# <span id="page-297-0"></span>**15.1.19 Private Network Features—QSIG—CCBS (Completion of Calls to Busy Subscriber)**

## **Description**

If the call has been made to an extension in another PBX in the QSIG network and the called party is busy, an extension user can set to receive callback ringing when the called party becomes free. When the user answers the callback ringing, that party's number is automatically dialed.

## **Conditions**

- This feature is available under the following conditions:
	- **a.** The caller's PBX is capable of using CCBS.
	- **b.** The called party's PBX is capable of accepting CCBS.
- For ISDN, receiving and sending CCBS must be enabled individually on an ISDN (QSIG) port basis through system programming.
- An extension user can set only one CCBS. The last setting is effective.
- The CCBS setting is canceled if there is no callback ringing within 60 minutes or callback ringing is not answered within 10 seconds.

## **PC Programming Manual References**

9.26 PBX Configuration—[1-1] Configuration—Slot—Port Property - PRI Port—Supplementary Service— COLP, CLIR, COLR, CNIP, CONP, CNIR, CONR, CF (Rerouting), CT, CCBS, E911 9.31 PBX Configuration—[1-3] Configuration—Option—New Card Installation—ISDN Standard Mode for PRI23 Card

# <span id="page-298-0"></span>**15.1.20 Private Network Features—QSIG—CF (Call Forwarding)**

## **Description**

The PBX forwards the call to a destination extension in another PBX in the QSIG network. The destination can be set on your own PBX on an extension basis as the forward destination of CO line calls ( $\rightarrow$ [7.1.7 FWD \(Call Forwarding\)\)](#page-144-0).

If the same trunk group is used for the incoming call and the forwarded call, the following situation will be possible.

#### **[Example]**

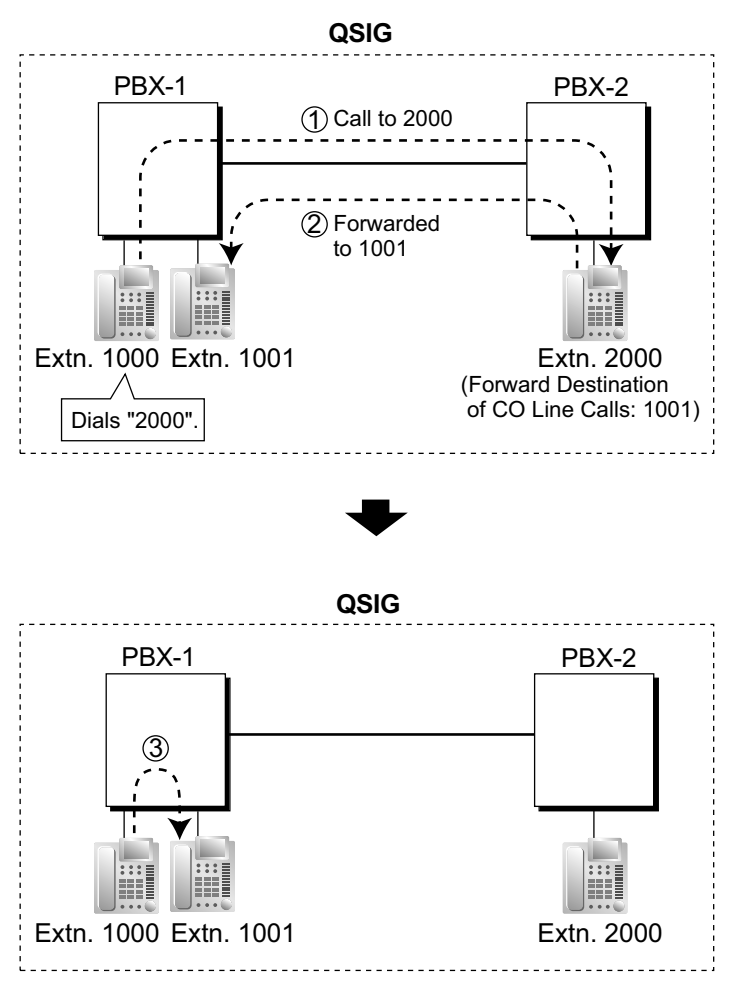

- 1 Extension 1000 of PBX-1 dials extension number "2000", and the call is sent to extension "2000" of PBX-2 through QSIG network.
- 2 The call is forwarded to the forward destination of CO line calls of extension 2000, which is extension "1001" of PBX-1.
- 3 The call between PBX-1 and PBX-2 is released, and the call is connected directly to the forward destination of extension 2000.

## **Conditions**

• This feature can be enabled or disabled on each ISDN (QSIG) port of the PBX.

## **PC Programming Manual References**

9.26 PBX Configuration—[1-1] Configuration—Slot—Port Property - PRI Port—Supplementary Service— COLP, CLIR, COLR, CNIP, CONP, CNIR, CONR, CF (Rerouting), CT, CCBS, E911 9.31 PBX Configuration—[1-3] Configuration—Option—New Card Installation—ISDN Standard Mode for PRI23 Card

## **Operating Manual References**

1.3.30 FWD (Call Forwarding)

# <span id="page-299-0"></span>**15.1.21 Private Network Features—QSIG—CLIP/COLP (Calling/ Connected Line Identification Presentation) and CNIP/CONP (Calling/Connected Name Identification Presentation)**

## **Description**

**Calling Line Identification Presentation (CLIP) and Calling Name Identification Presentation (CNIP):** The PBX can send a preprogrammed extension number and/or name to the QSIG network when an extension user makes a call. The called party can see the number and/or name on his telephone display before answering the call.

#### **Connected Line Identification Presentation (COLP) and Connected Name Identification Presentation (CONP):**

The PBX sends a preprogrammed extension number and/or name to the QSIG network when the extension user answers an incoming call. The caller can see the number and/or name of the answering party on his telephone display when the call is answered.

## **[CLIP/CNIP Example]**

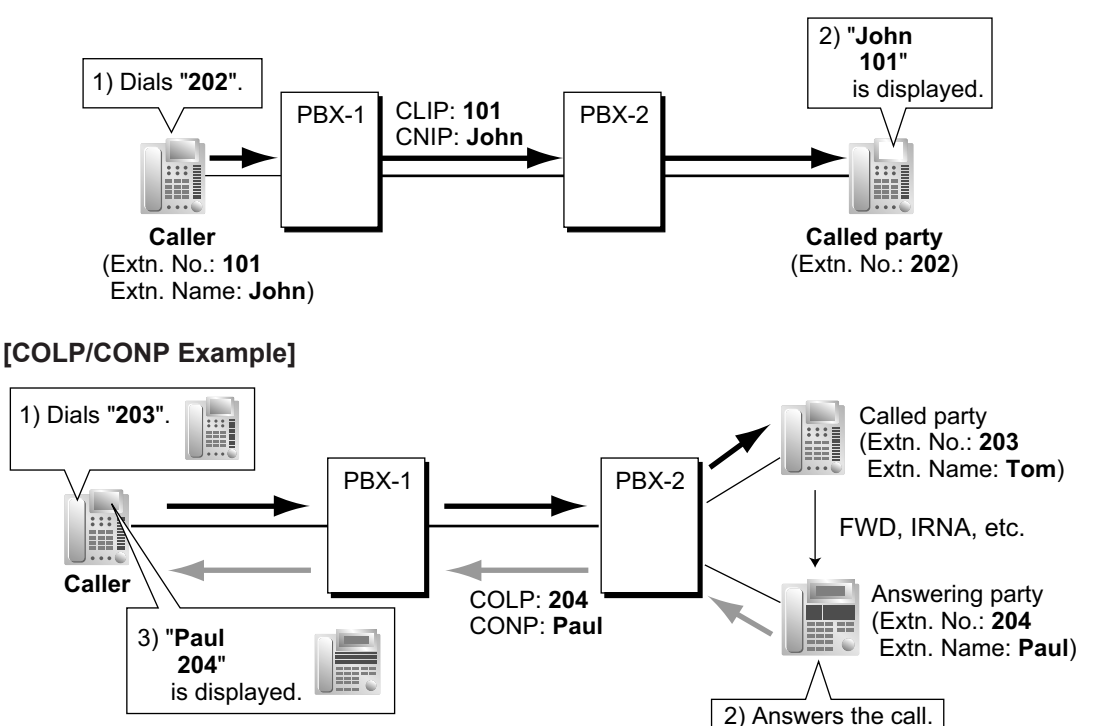

#### **CLIP/COLP Number:**

The extension number sent to the QSIG network for CLIP/COLP can be assigned for each extension through system programming.

#### **CNIP/CONP Name:**

The extension name sent to the QSIG network for CNIP/CONP can be assigned for each extension through system programming.

### **Calling/Connected Line Identification Restriction (CLIR/COLR):**

It is possible for each extension to restrict the sending of its extension number to the QSIG network by pressing the CLIR button, COLR button, or entering the feature number.

#### **Calling Name Identification Restriction (CNIR) and Connected Name Identification Restriction (CONR)**

It is possible for each extension to restrict the sending of its extension name to the QSIG network. When CLIR is activated, CNIR becomes active automatically. When COLR is activated, CONR becomes active automatically.

## **Conditions**

- **COLP/CLIR/COLR/CNIP/CONP/CNIR/CONR Assignment for Each Port** Each service can be enabled or disabled on each ISDN (QSIG) port of the PBX.
- **CLIR Button and COLR Button**

It is possible to switch between CLIP and CLIR by pressing the CLIR button, and COLP and COLR by pressing the COLR button. A flexible button can be customized as the CLIR or COLR button.

## **PC Programming Manual References**

9.26 PBX Configuration—[1-1] Configuration—Slot—Port Property - PRI Port—Supplementary Service— COLP, CLIR, COLR, CNIP, CONP, CNIR, CONR, CF (Rerouting), CT, CCBS, E911

10.6.1 PBX Configuration—[2-6-1] System—Numbering Plan—Main—Features

→COLR Set / Cancel

→CLIR Set / Cancel

12.1.1 PBX Configuration—[4-1-1] Extension—Wired Extension—Extension Settings—Main →Extension Number

→Extension Name

12.2.1 PBX Configuration—[4-2-1] Extension—Portable Station—Extension Settings—Main

- →Extension Number
- →Extension Name

## **PT Programming Manual References**

[003] Extension Number

[004] Extension Name

## **Feature Manual References**

[7.1.3 Flexible Buttons](#page-134-0)

## **Operating Manual References**

1.3.54 Private Network Features—CLIP (Calling Line Identification Presentation)

1.3.55 Private Network Features—CLIR (Calling Line Identification Restriction)

<span id="page-300-0"></span>1.3.57 Private Network Features—COLR (Connected Line Identification Restriction)

# **15.1.22 Private Network Features—QSIG—CT (Call Transfer)**

## **Description**

The PBX transfers the call to a destination extension in another PBX in the QSIG network. If the same trunk group is used for the incoming call and the transferred call, the following situation will be possible.

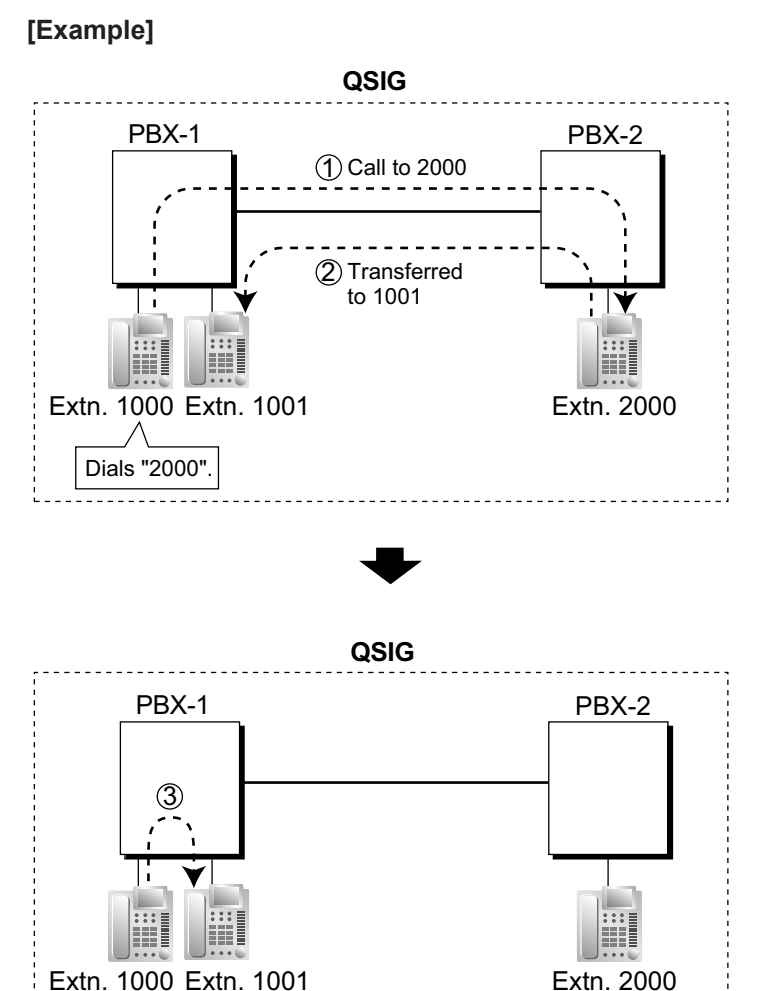

- 1 Extension 1000 of PBX-1 dials extension number "2000", and the call is sent to extension "2000" of PBX-2 through QSIG network.
- 2 The call is transferred from extension 2000 to extension "1001" of PBX-1.
- 3 The call between PBX-1 and PBX-2 is released, and the call is connected directly to the transfer destination of extension 2000.

## **Conditions**

- This feature can be enabled or disabled on an ISDN (QSIG) port basis.
- Call Transfer with Announcement and Call Transfer without Announcement is possible  $(\rightarrow 4.1.10$  Call [Transfer\)](#page-58-0).

## **PC Programming Manual References**

9.26 PBX Configuration—[1-1] Configuration—Slot—Port Property - PRI Port—Supplementary Service— COLP, CLIR, COLR, CNIP, CONP, CNIR, CONR, CF (Rerouting), CT, CCBS, E911 9.31 PBX Configuration—[1-3] Configuration—Option—New Card Installation—ISDN Standard Mode for PRI23 Card

## **Operating Manual References**

1.3.11 Call Transfer

# **15.1.23 Private Network Features—QSIG—Enhanced Features**

## **Description**

When PBXs are networked using ISDN or V-IPGW cards, the following enhanced features are available.

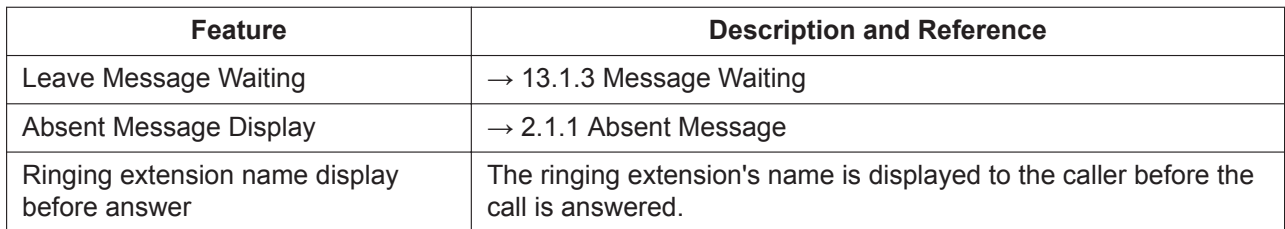

#### **When Calling an Extension in Another PBX and the Called Extension is Ringing**

#### **When the Called Extension of Another PBX is Busy**

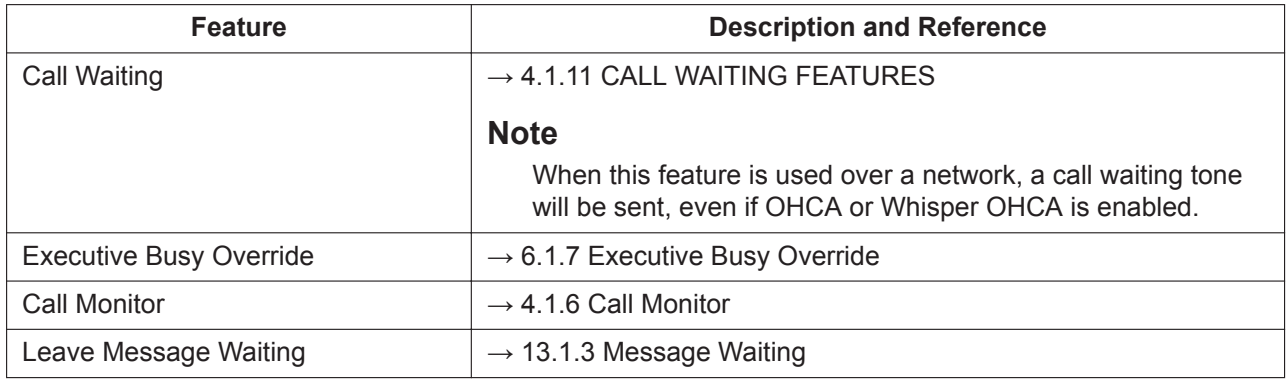

- When a called extension on another PBX is busy, Automatic Callback Busy can be used as a Standard QSIG feature (→ [15.1.19 Private Network Features—QSIG—CCBS \(Completion of Calls to Busy](#page-297-0) [Subscriber\)](#page-297-0)).
- The caller will be informed an extension is busy with a busy tone and a display indication.
- Soft button operation is available for Call Waiting, Automatic Callback Busy and Executive Busy Override.

#### **When the Called Extension of Another PBX has Do Not Disturb (DND) Set**

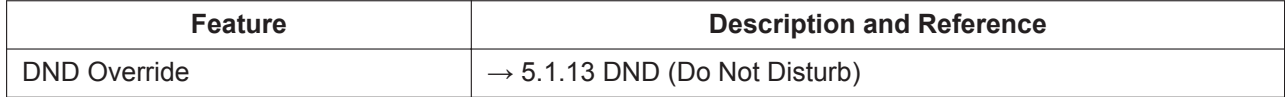

- The caller will be informed an extension is set to DND by a DND tone and a display indication.
- Soft button operation is available for DND Override.

#### **When Receiving a Call from an Extension of Another PBX**

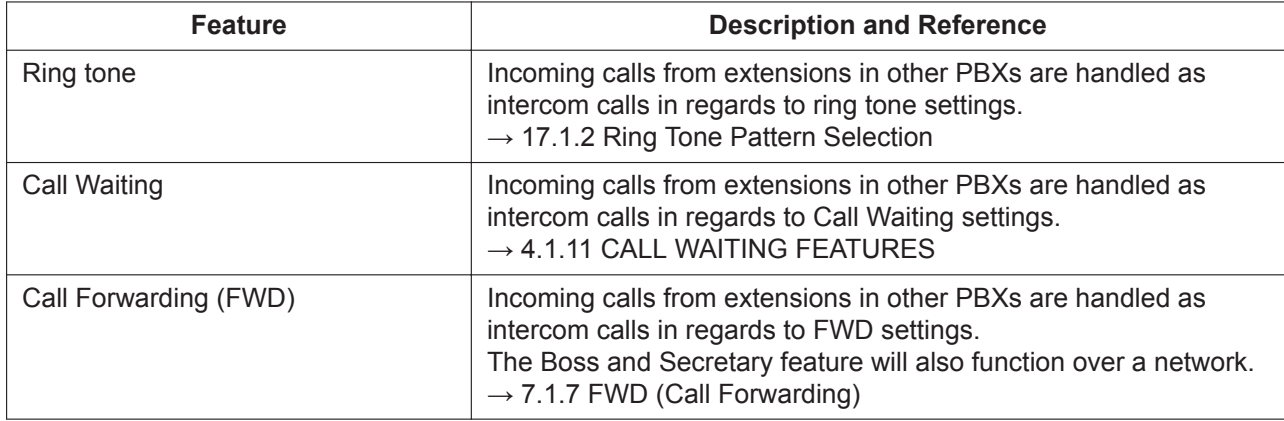

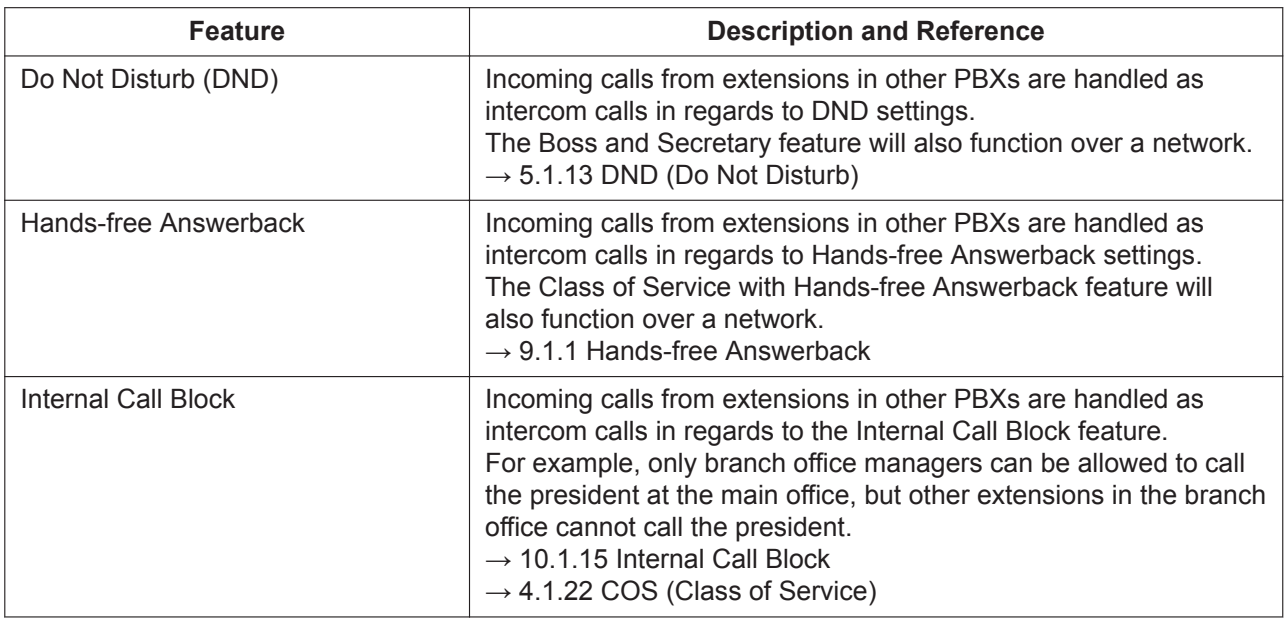

#### **During a Call with Another Party**

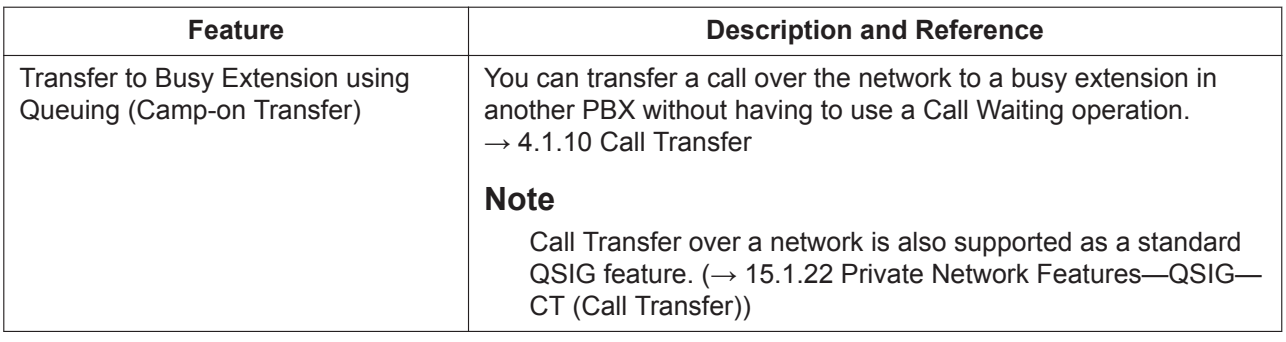

#### **For Incoming Calls to an Extension on Another Networked PBX**

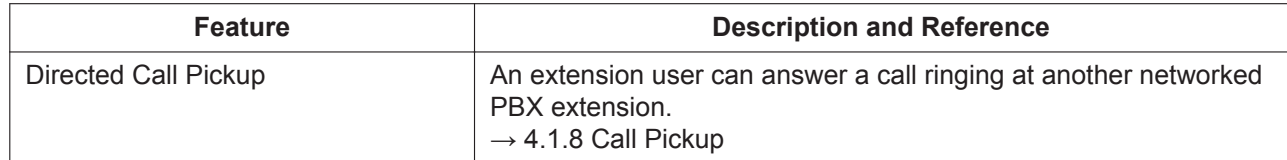

## **Conditions**

- KX-NSN002 (Activation Key for QSIG Network) is required for each Master unit to use these features. Furthermore, all PBXs in the network must be KX-NS series PBXs, or KX-NCP/KX-TDE series with MPR Software Version 4.1000 or later.
- A separate activation key is required for non-KX-NS series PBXs. For details, refer to the corresponding Feature Manual.
- Enhanced QSIG features can be disabled at the TIE Table level through system programming.
- Calls made by accessing a CO line via an S-CO button or Trunk Group Access feature number, etc. cannot use enhanced QSIG features because they do not refer to the TIE Table. This includes calls made from the call history of Communication Assistant (CA) because such calls specify a trunk group directly.
- Calls forwarded using CF (Call Forwarding) by QSIG cannot use enhanced QSIG features.
- **Leave Message Waiting**

Over a network, the Message Waiting set/cancel/callback feature number cannot be used to set or cancel Message Waiting.

#### • **Executive Busy Override**

When executive busy override is used to interrupt a call between an extension in another PBX and an outside caller to make a 3-party conference call, and then the extension in the other PBX leaves the conversation, the call will be considered a CO-to-CO line call. If enabled through system programming, the call will be terminated at this time.

• **Directed Call Pickup**

#### – **When dialing using the PBX Code Method (Access with PBX Code)**

Dial as follows: [TIE Line Access Number] + [PBX Code of ringing extension] + [Directed Call Pickup feature number] + [Ringing extension number].

For example, to pick up the ringing extension 101 that is in another PBX with the PBX Code 123, you would dial "7-123- $\div$ 41-101".

- **When dialing using the Extension Number Method (Access without PBX Code)** Dial as follows: [All but last digit of the ringing extension number +  $\angle$ ] + [Directed Call Pickup feature number] + [Ringing extension number]. For example, to pick up the ringing extension 321 over a network, dial "32 $\angle +41$ -321".
- To use Directed Call Pickup over a VoIP network using Common Extension Numbering for Multiple PBXs, the operation must be predialed, or executed using CTI.

## **PC Programming Manual References**

10.9 PBX Configuration—[2-9] System—System Options—Option 2—CO - CO Call Limitation—After Conference

<span id="page-304-0"></span>17.1 PBX Configuration—[9-1] Private Network—TIE Table—Enhanced QSIG

# **15.1.24 Private Network Features—VoIP (Voice over Internet Protocol)**

## **Description**

When a PBX is connected to another PBX via a private IP network, voice signals are converted into IP packets and sent over the network. This is known as Voice over IP (VoIP). This PBX uses the H.323 standard for VoIP communication.

VoIP networks support private network communications using TIE line service.

#### **[Example]**

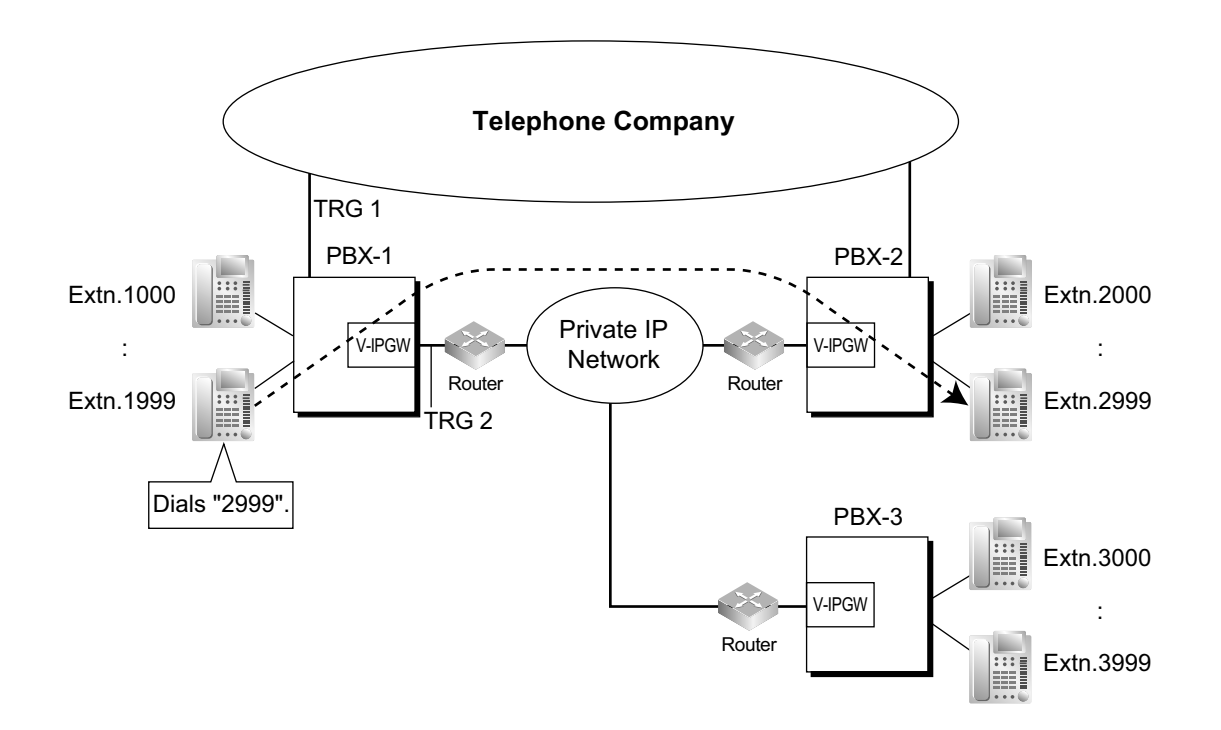

#### **Required Programming**

• **PBX**

For making a call: ARS programming ( $\rightarrow$  [2.1.3 ARS \(Automatic Route Selection\)\)](#page-23-0) or TIE line service programming For receiving a call: TIE line service programming

### **[TIE Line Routing and Modification Table]**

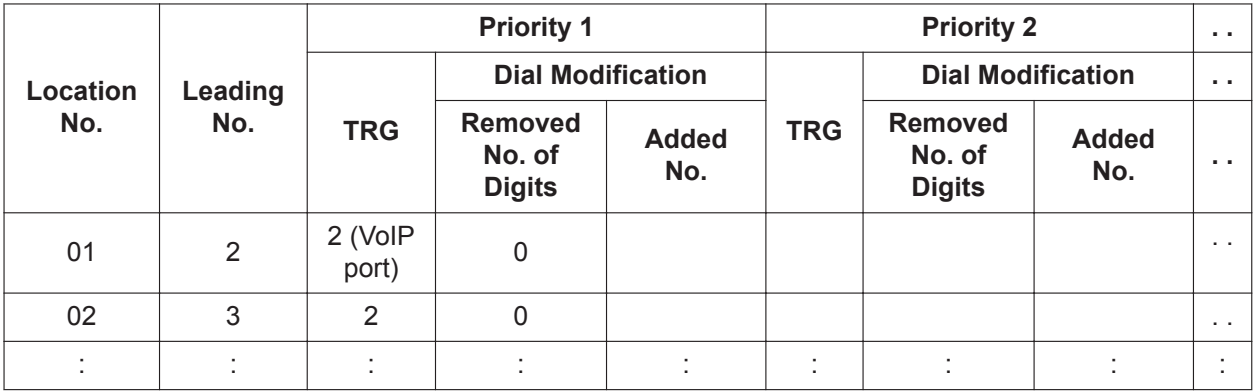

### **[Explanation]**

Calls to destinations with leading number "2" or "3" are automatically routed through the VoIP ports, designated as trunk group 2.

#### • **IP Gateway**

IP address assignment for the local PBX and other PBXs. **[Programming Example]**

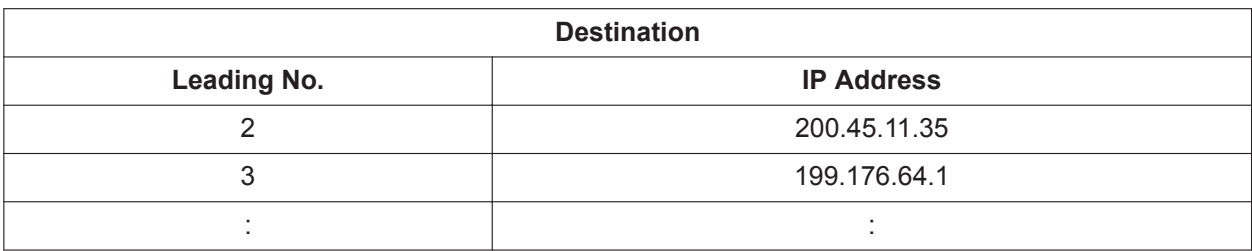

#### **[Explanation]**

Calls are routed to the IP address of each V-IPGW card based on the leading number dialed.

#### **Gateway Groups**

It is possible to automatically reroute outgoing VoIP calls according to preassigned gateway groups. A gateway device can be assigned a gateway group number based on its IP Address. When a call is made using a leading number allocated to a gateway group, it is routed to the lowest-numbered available device within that group. In other words, if the lowest-numbered device is busy or not available, the call slides to the next available device.

#### **[Example]**

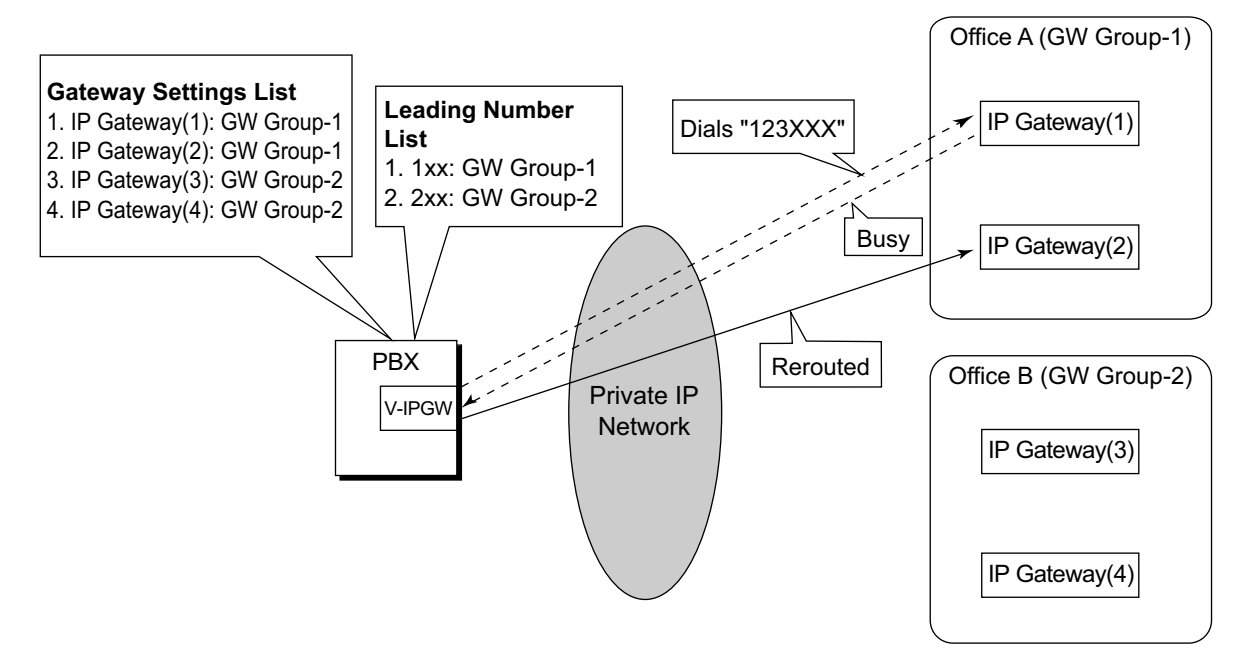

When "123XXX" is dialed, the call is routed to GW Group-1. However the lowest-numbered device (IP Gateway(1)) is busy or not available, so the call is rerouted to IP Gateway(2).

#### **Common Extension Numbering for Multiple PBXs**

Multiple PBXs in separate locations, connected in an IP network, can share a common block of extensions designated in a gateway group.

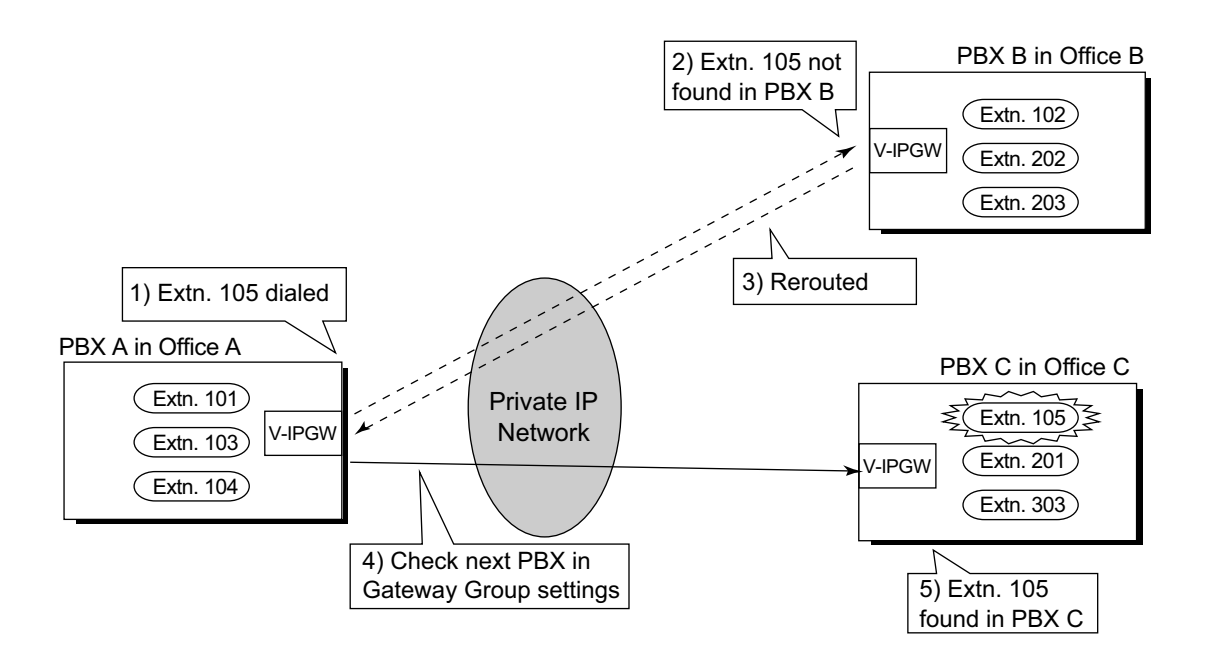

#### **Explanation:**

In the same way as when connected by a TIE Line, if a dialed number is not found at the local PBX, the call can be sent to other PBXs connected via an IP network. When an extension number is dialed, the PBX first searches local extensions for a matching number. If there is no match, the PBX then checks the TIE Line Routing Table for the Gateway Group for a corresponding entry. If an entry is found, the call is sent to the connected PBX.

#### **Automatic Rerouting of VoIP Calls to Public CO Lines**

When a VoIP call cannot be completed successfully, the PBX can automatically attempt to make the call using a public CO line instead. This provides a backup method of making calls in cases when IP network transmission cannot be completed successfully.

#### **[Example]**

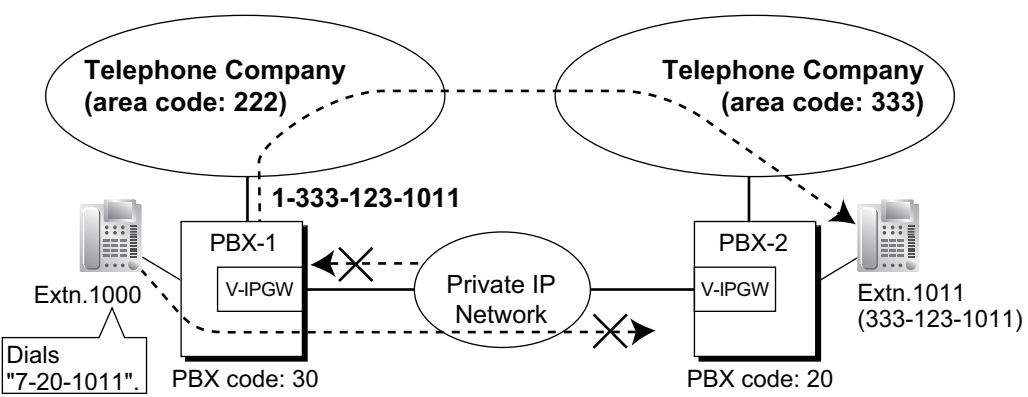

The leading numbers of extensions accessed through the VoIP network are added as entries to the Quick Dialing table, in addition to being registered as Other PBX Extension Numbers, as shown below:

#### **[Programming Example]**

Number to dial to call an extension at another PBX using VoIP network: 7 (TIE line access number) + 20 (PBX Code) + 1011 (extension number)

Number to dial to call that extension using a public CO line:

9 (CO line access number) + 1-333-123-1011

#### **[Quick Dialing Table]**

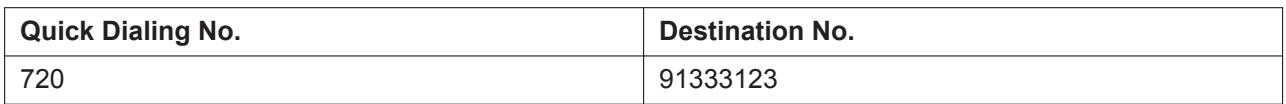

If the call cannot be completed using the VoIP network, and the dialed leading number is found in the Quick Dialing Table, the call will be automatically rerouted to a CO line and as specified by the corresponding destination number.

When a call is made using the VoIP network, if the PBX does not receive a reply from the other PBX within about 4 seconds of making the call, or an error is returned, the call is rerouted to a public CO line as specified.

#### **Automatic Rerouting of VoIP Calls to Public CO lines using ARS**

When dialing an outside party using ARS, the call can be rerouted to a public CO line if the call cannot be completed successfully.

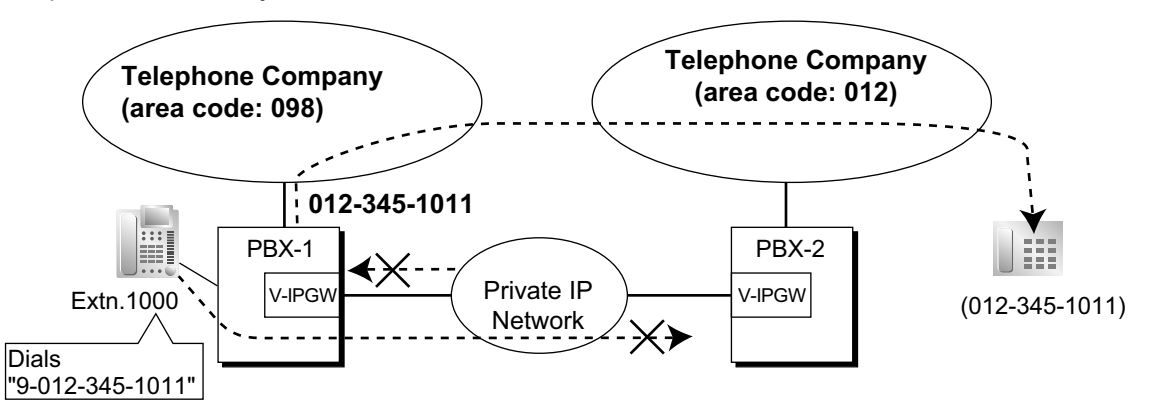

#### Explanation:

- **1.** An extension of PBX-1 dials the Idle Line Access number of PBX-1 "9" and telephone number "012-345-1011".
- **2.** PBX-1 modifies and routes the call to PBX-2 through a private IP network according to the ARS programming of PBX-1.
- **3.** The IP network transmission cannot be completed successfully and the call is rerouted via a public CO line to the outside party "012-345-1011".

#### **[Quick Dialing Table]**

The leading number (in this case, "9") of the dialed number is found in the Quick Dialing Table, and the call is automatically rerouted to the specified trunk group. It is necessary to specify a trunk group to make this type of call. If the idle line access number is used in a destination number, the call will be rerouted through the same private IP network according to the ARS programming, and the call will not be completed.

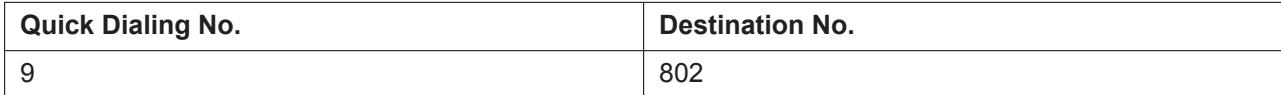

#### **Sending Faxes Through the Network**

Through system programming, it is possible to select whether faxes are sent using analog or T.38 protocol signals.

## **Conditions**

#### **[General]**

• Some QSIG services are available. (→ [15.1.18 PRIVATE NETWORK FEATURES—QSIG](#page-295-0))

• Toll Restriction (TRS) settings apply to calls rerouted to public CO lines. When making a call using System Speed Dialing, regular TRS settings are applied, even if the TRS Override by System Speed Dialing feature is enabled.  $(\rightarrow 19.1.5 \text{ TRS}$  (Toll Restriction))

#### **[Common Extension Numbering for Multiple PBXs]**

- System programming is required to enable this feature.
- If the called extension does not exist at the called PBX, the next PBX in the same gateway group is called automatically.
- The Routing to Operator setting in system programming must be disabled to use this feature.
- To use this feature, all PBXs in the IP network must be KX-NS series PBXs, or KX-NCP/KX-TDE series PBXs version 3.0000 or later.

## **Installation Manual References**

4.4 Virtual Cards

## **PC Programming Manual References**

9.11.2 PBX Configuration—[1-1] Configuration—Slot—Shelf Property—V-IPGW—Hunt Pattern 9.12 PBX Configuration—[1-1] Configuration—Slot—Port Property—V-IPGW 17.1 PBX Configuration—[9-1] Private Network—TIE Table 18.4 PBX Configuration—[10-5] CO & Incoming Call—Miscellaneous—Intercept—Routing to Operator - No Destination (Destination is not programmed.)

## **Feature Manual References**

[2.1.3 ARS \(Automatic Route Selection\)](#page-23-0) [15.1.13 PRIVATE NETWORK FEATURES](#page-261-0)

# <span id="page-309-0"></span>**15.1.25 PS (Portable Station)**

## **Description**

A Panasonic portable station (PS) can be used in place of a proprietary telephone (PT), providing wireless access to PBX features and call handling.

Cell Stations (CSs) allow PSs to receive reception within a designated area.

#### **1. Registration**

Before a PS can be used, it must be registered with the PBX through system programming and assigned an extension number.

→ 9.30 PBX Configuration—[1-2] Configuration—Portable Station—PS Registration and De-registration —Registration

Because a PS transmits radio waves, it is possible that a PS belonging to a neighboring PBX can be registered to your PBX. To prevent this sort of unauthorized registration, a personal identification number (PIN) can be programmed for this PBX that must be entered on the PS during registration. This PIN, if programmed, is only used during the PS registration process.

→ 9.30 PBX Configuration—[1-2] Configuration—Portable Station—PS Registration and De-registration —Personal Identification Number

Each PS can be registered to more than one PBX if necessary, and registration can be canceled if a PS will no longer be used with one of these PBXs.

→ 9.30 PBX Configuration—[1-2] Configuration—Portable Station—PS Registration and De-registration —De-registration

#### **2. Connection**

There are two ways a PS can be used.

#### **As an Extension**

A PS is assigned its own extension number when it is registered to a PBX. The PS can use this extension number to make and receive calls, just as a wired telephone can. A PS can be a member of an incoming call distribution (ICD) group, can be assigned as the destination for redirected calls, etc., just as a wired telephone can.

A PS can also be a member of a PS ring group ( $\rightarrow$  [15.1.28 PS—Ring Group](#page-312-0)). A PS ring group is a way for several PSs to be notified of an incoming call simultaneously, but does not offer all of the features provided by an ICD group.  $(\rightarrow 10.1.1 \, \text{ICD} \, \text{GROUP} \, \text{FEATURES})$ 

#### **In Wireless XDP Parallel Mode**

A PS can share an extension number with a wired telephone, allowing extension users to use their PSs when they are away from their desks to answer or make calls as if they were using their wired telephones.  $(\rightarrow 22.1.6$  Wireless XDP Parallel Mode)

#### **3. PS Interaction with CS**

Each PS communicates with the PBX wirelessly through a cell station (CS). Each CS is connected to the PBX and sends and receives radio waves to and from different PSs within its range, using different channels for different PSs.

A PS must be within range of a CS in order to be used, however, multiple CSs can be used with the same PBX to offer a greater area of wireless coverage. Additionally, a PS does not need to be used with a specific CS; any PS can communicate with any CS provided the PS is registered to the PBX, and provided the CS has at least one channel available.

#### **Handover**

If a PS is within range of more than one CS, the PS will communicate with the CS which has the greatest signal strength and an available channel. When a PS user moves out of range of one CS and moves in range of another CS, the PS will "hand over" its communications to the new CS. Handover is possible when:

- **a.** The PS is on an intercom call or on a call with an outside party. (The call will not be disconnected during the handover.)
- **b.** A call is ringing at the PS. (The call will continue to ring after the handover.)

#### **[Example of Handover]**

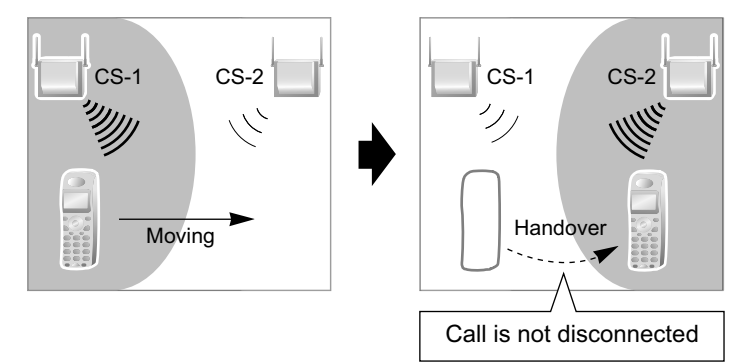

Handover is not possible when the PS is:

- **a.** Not within range of another CS.
- **b.** Within range of another CS but that CS is busy.
- **c.** Screening a call via Live Call Screening (LCS)
- **d.** Paging other extensions.  $(\rightarrow 15.1.1$  Paging)
- **e.** Dialing digits to make a CO line call.

#### **IP Cell Station**

The IP Cell Station Unit (IP-CS) can be connected to a PBX via a LAN. The IP-CS supports existing DECT 6.0 Portable Stations (PSs) with the same features as using a traditional CS. The IP-CS allows for easy and cost-saving installation using an existing IP network infrastructure. The IP-CS provides the following:

– Wireless systems using a converged voice and data network infrastructure.

– Wireless branch offices and wireless solutions by long distance installation on larger premises.

– Reliable wireless communication using DECT 6.0 technology over an IP network. For more information about IP-CSs, refer to the IP-CS Quick Installation Guide.

### **Conditions**

- If every CS that a PS is in range of is busy when that PS is called, the call will not be connected and the caller will hear a busy tone.
- For more information about connecting PSs to CSs, see the Quick Installation Guide for the relevant CS.
- The number of digits allowed for a PS extension number is determined by the PS model. See your PS documentation for details.
- **DSP Resource Usage**

Making a call through an IP-CS with a PS requires a certain number of DSP resources, depending on the codec used. If all DSP resources are in use, this operation cannot be performed. To ensure a minimum level of performance, DSP resources can be reserved for VoIP communication.  $(\rightarrow 5.1.18$  DSP Resource [Usage\)](#page-112-0)

### **PC Programming Manual References**

9.30 PBX Configuration—[1-2] Configuration—Portable Station

### **PT Programming Manual References**

[690] PS Registration [691] PS Termination [692] Personal Identification Number (PIN) for PS Registration

### **Feature Manual References**

[7.1.4 Flexible Numbering/Fixed Numbering](#page-137-0)

## **15.1.26 PS—Directory**

### **Description**

A portable station (PS) user can make a call or access PBX features using information stored in the PS and **PRX** 

Refer to the Operating Instructions supplied with your PS for available directories and usage.

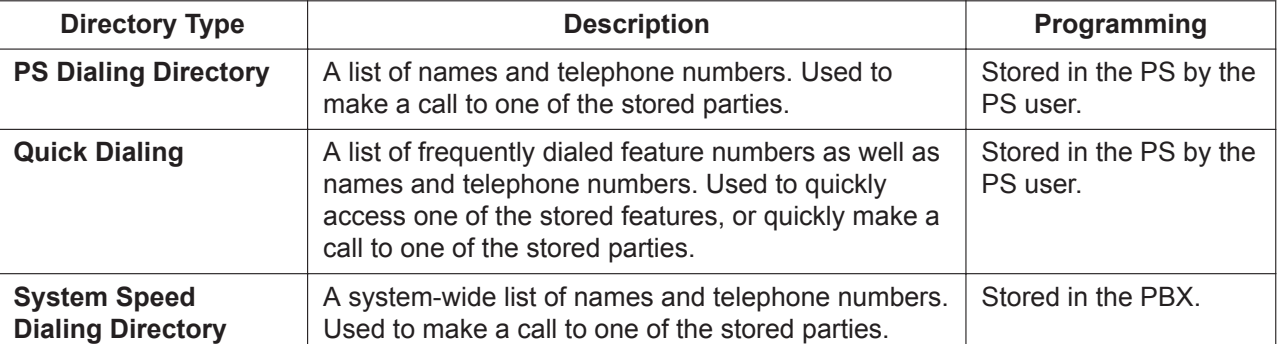

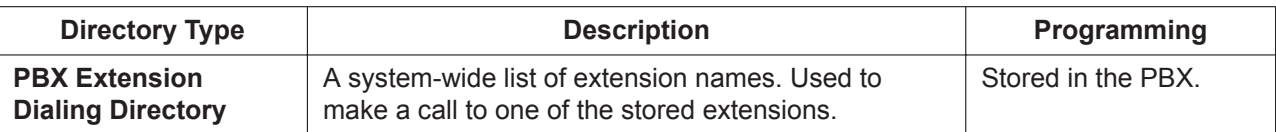

## **PC Programming Manual References**

12.1.1 PBX Configuration—[4-1-1] Extension—Wired Extension—Extension Settings—Main—Extension Name

12.2.1 PBX Configuration—[4-2-1] Extension—Portable Station—Extension Settings—Main—Extension Name

14.1 PBX Configuration—[6-1] Feature—System Speed Dial

 $\rightarrow$ Name

 $\rightarrow$  CO Line Access Number + Telephone Number

#### **PT Programming Manual References**

[001] System Speed Dialing Number [002] System Speed Dialing Name

[004] Extension Name

## **15.1.27 PS—Feature Buttons**

### **Description**

Although a portable station (PS) does not feature as many buttons as a proprietary telephone (PT), a PS can be customized to give a PS user access to PBX features, just as the flexible buttons on a PT can be customized.  $(\rightarrow 7.1.3$  Flexible Buttons)

## <span id="page-312-0"></span>**15.1.28 PS—Ring Group**

### **Description**

A PS ring group is a way for several portable stations (PSs) to be notified of an incoming call simultaneously, while using only one channel of a cell station (CS).

Normally when a PS receives a call, one channel of a CS is used to ring the PS ( $\rightarrow$  [15.1.25 PS \(Portable](#page-309-0) [Station\)](#page-309-0)). If several PSs are members of an incoming call distribution (ICD) group, the available channels of a CS will become busy just by ringing each PS. Assigning a group of PSs to a PS ring group alleviates this strain on the CS because only one channel is needed to ring a PS ring group's members.

PS ring group members and related parameters are assigned through system programming, as explained below.

- **a. Floating Extension Number:** When this number is called, all PSs in the group ring.
- **b. Group Name:** Can be displayed on a ringing PS to indicate that the incoming CO line call is a group call, and not a call directed to the PS's extension number. This is only available when Incoming CO Line Call Information Display is set to "**Called Number**".
- **c. Incoming CO Line Call Information Display:** Determines which information is shown on the PS display when a group call is received. Select "**Caller ID**" to display the caller's telephone number or name, or "**Called Number**" to display the name of the PS ring group which is receiving the call.
- **d. Member PSs:** Select each PS that will be a member of the corresponding PS ring group. Note that a PS can belong to more than one PS ring group.

#### **[Programming Example: PS Ring Group]**

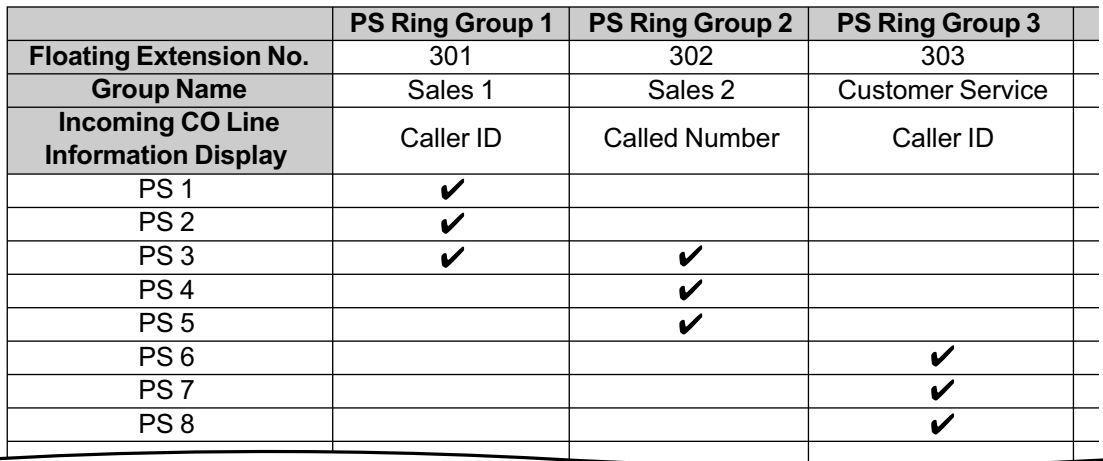

#### PS Ring Group Member

#### **[Example of PS Ring Groups 1 and 2]**

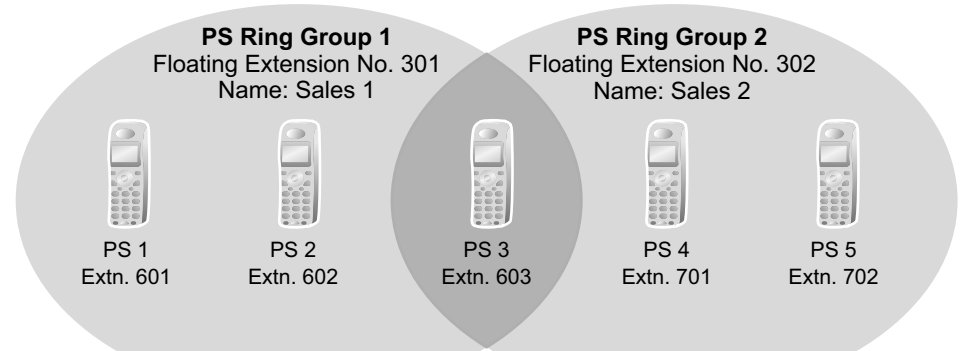

#### **Explanation:**

#### **PS Ring Group 1**

PS 1, PS 2, and PS 3 will ring simultaneously when a call is directed to floating extension number 301, and, in the case of a CO line call, will display the Caller ID information for the call.

These PSs will ring individually when a call is directed to their assigned extension numbers (programming not shown here).

#### **PS Ring Group 2**

PS 3, PS 4, and PS 5 will ring simultaneously when a call is directed to floating extension number 302, and, in the case of a CO line call, will display "Sales 2".

These PSs will ring individually when a call is directed to their assigned extension numbers (programming not shown here).

#### **ICD Groups vs. PS Ring Groups**

Assigning PSs to either an ICD group or a PS ring group will allow multiple PSs to receive group calls simultaneously. The differences between the two are highlighted below:

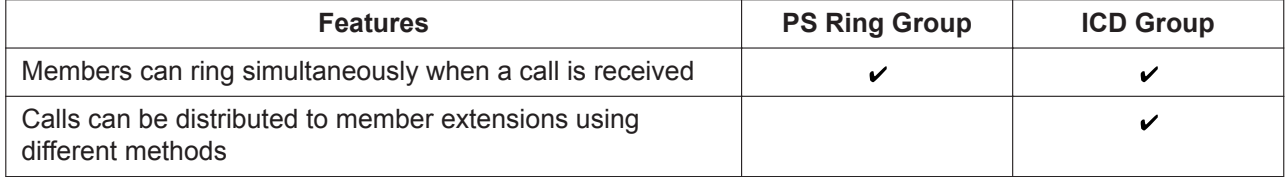

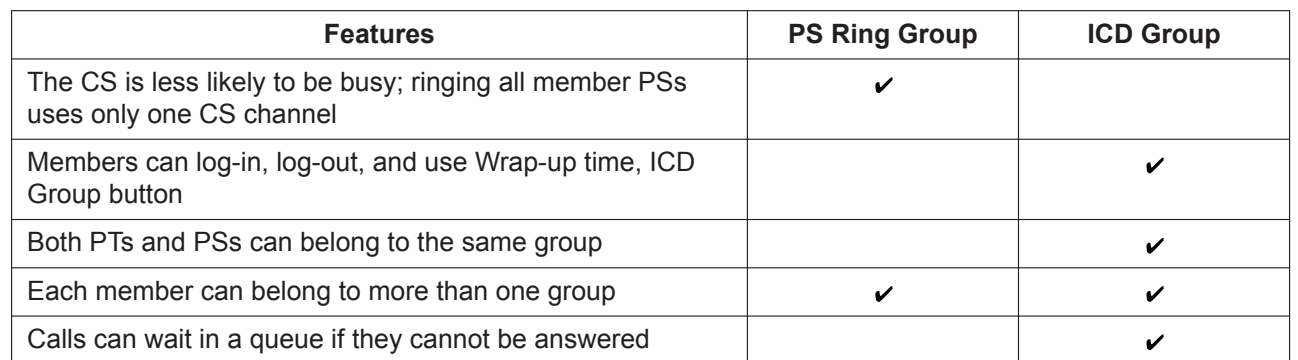

**[Example of CS Channels Used for PS Ring Group Calls and ICD Group Calls]**

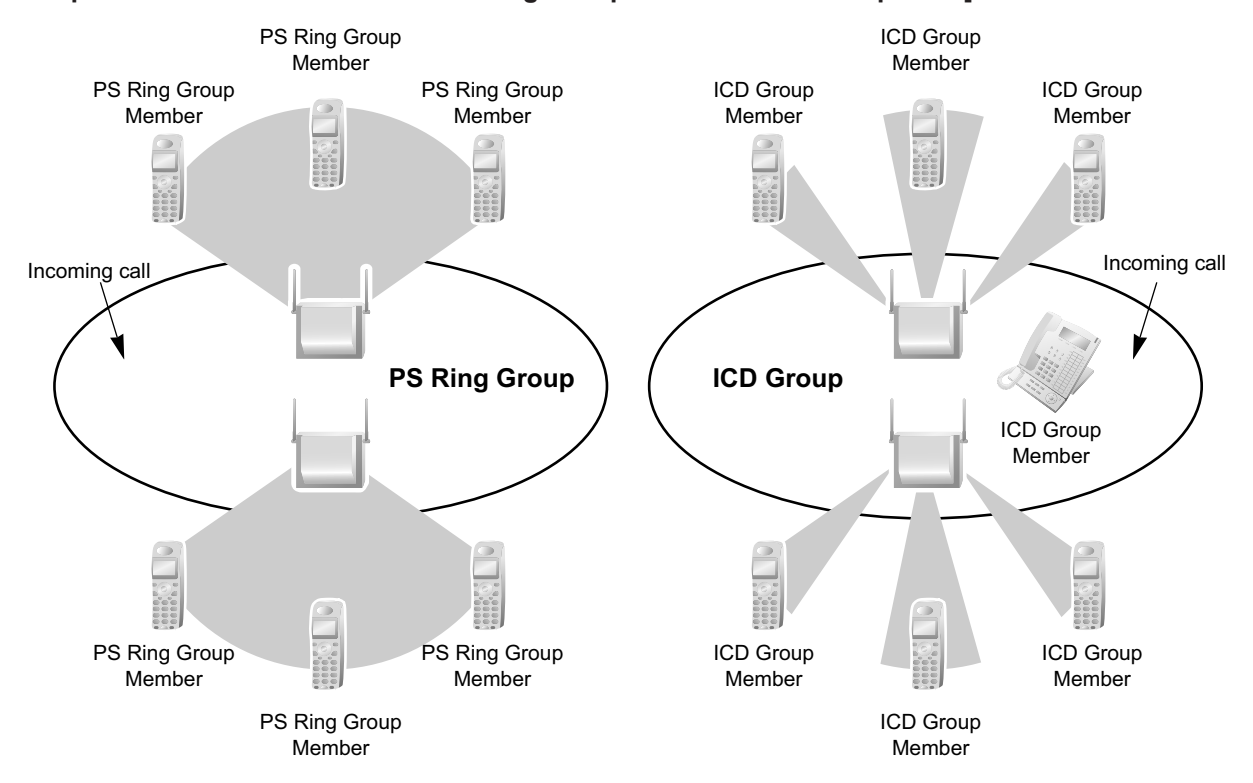

#### **Explanation:**

The PS ring group has six members which are in range of two different CSs. When a call arrives, each CS uses one channel to ring all member PSs within its range.

The ICD group has one proprietary telephone (PT) member, as well as six PS members which are in range of two different CSs. When a call arrives, each CS uses three channels to ring each of the member PSs within its range.

## **Conditions**

- A maximum of 32 PS ring groups can be programmed.
- Each member of a PS ring group must be a PS, but each member does not need to be in range of the same CS. When a call is directed to a PS ring group, all CSs connected to the PBX will try to ring members of the group.
- PS ring groups do not have Log-in or Log-out features. There is no way for a PS to log-in to or log-out from a PS ring group.
- A PS ring group may be assigned as a member of an ICD group, but the PS ring group cannot log-in to or log-out from an ICD group. The PS ring group (and therefore its members) will always be logged-in.
- When a PS is assigned to a PS ring group, the following settings are used if it receives a call directly, but are disregarded when it receives a group call:
	- **a.** Delayed Ringing (All PSs will ring simultaneously.)
	- **b.** The incoming call display preference assigned to the PS through system programming.
	- **c.** Features set on the PS, such as Call Forwarding (FWD). Note, however, that if a PS user has set Do Not Disturb (DND), that PS will not ring for group calls either.
- When a call is directed to a PS ring group, the PBX will try to ring the group's members regardless of whether or not they are already on another call. If all members of a PS ring group are busy when the group is called, their PSs will not ring but the caller will hear a ringback tone.
- A PS ring group will only ring one call at a time on its member PSs. If a PS ring group is ringing one call when another call is directed to the group, the group will appear busy to the caller. If a call is directed to a specific PS within the group in this situation and the PS is available to answer calls, the PS will ring as usual.
- The PBX will ring calls for only two PS ring groups at a time. In other words, if two calls directed to two different PS ring groups are ringing, no other PS ring group calls will ring until one of the other ringing calls is answered.
- If a PS in a PS ring group has set the DND feature for CO line calls, the PS will not ring for CO line calls as well as intercom calls directed to the group.

#### • **Compatible PSs**

The following PSs can be assigned to PS ring groups:

- $-$  KX-TCA185
- KX-TCA285
- KX-TCA385
- KX-TD7685
- KX-TD7695
- KX-TD7696 – KX-WT125
- 
- KX-WT126

#### **PC Programming Manual References**

11.5.1 PBX Configuration—[3-5-1] Group—Incoming Call Distribution Group—Group Settings—Main— Distribution Method

11.8 PBX Configuration—[3-8] Group—PS Ring Group

11.8.1 PBX Configuration—[3-8] Group—PS Ring Group—Member List

#### **PT Programming Manual References**

[620] Incoming Call Distribution Group Member

#### **Feature Manual References**

- [5.1.13 DND \(Do Not Disturb\)](#page-106-0)
- [10.1.1 ICD GROUP FEATURES](#page-169-0)
- [23.1 Capacity of System Resources](#page-453-0)

# **15.1.29 P-SIP (Panasonic SIP Phones)**

## **Description**

- Panasonic SIP Phones (P-SIP) are treated as the following models:
	- KX-HDV series
	- KX-TGP600
	- KX-NTV150 (Communication IP camera)
	- KX-NTV160 (Video door phone)
	- Mobile Softphone by Panasonic
- P-SIP phones are registered and de-registered to/from the PBX in the same way as general SIP phones.
- Video communication is available for internal call between the following phones:
	- $-$  KX-HDV430
	- KX-NTV150 (Communication IP camera)
	- KX-NTV160 (Video door phone)
	- Mobile Softphone by Panasonic
- During the video communication, the following operations are not available:
	- [4.1.4 Call Hold](#page-45-0)
	- [4.1.7 Call Park](#page-52-0)
	- [4.1.9 Call Splitting](#page-58-1)
	- [4.1.10 Call Transfer](#page-58-0)
	- [4.1.18 Conference](#page-71-0)
	- [13.1.4 Music on Hold](#page-230-0)
	- [18.1.4 SIP Refer Transfer](#page-336-0)

## **Conditions**

- **Requirement:** A V-SIPEXT card is required to use a P-SIP phone.
- P-SIP phones are counted as general SIP phones and, therefore, are included in the maximum capacity for general SIP phones.

### **[KX-NTV series]**

• You can open a door that is associated with a KX-NTV series device from an extension that is registered at the same site.

### **[KX-TGP600]**

- A KX-TGP600 can be registered to up to 8 V-SIPEXT ports.
- In addition, one KX-TGP600 can support up to 8 wireless handset conversations simultaneously. However, since the number of wireless handsets is controlled by the KX-TGP600, from the PBX's perspective it appears that the number of occupied ports does not match the number of extensions (i.e., the PBX can only see the KX-TGP600 base unit).
- Depending on the registration status of the wireless handsets, up to 8 activation keys for IP-PT/P-SIP may be required.

## **Installation Manual References**

4.4 Virtual Cards

## **PC Programming Manual References**

9.15 PBX Configuration—[1-1] Configuration—Slot—Card Property—V-SIPEXT 9.16 PBX Configuration—[1-1] Configuration—Slot—Port Property—V-SIPEXT

# **15.1.30 PT Programming**

### **Description**

A PT user can perform the following programming:

- **a. Personal Programming:** Customizing the extension according to his needs.
- **b. System Programming:** Customizing the PBX according to organizational needs.
- **c. Manager Programming:** Customizing specified frequently changing items (e.g., Remote Extension Dial Lock).

#### **Conditions**

- COS programming determines what programming can be performed:
	- System programming and personal programming
	- Personal programming only
	- No programming
- System programming can be performed only from a multi-line display DPT or IP-PT. Multi-line display APTs are not supported.
- The extension which is connected to the lowest numbered extension port can perform both personal programming and system programming regardless of the COS.
- The extension(s) assigned as the manager COS can perform manager programming.
- During programming, the PT is considered to be busy.
- Only one system programmer or one manager programmer is allowed to perform system or manager programming at one time. The maximum number of simultaneous programmers that each PBX supports is as follows:
	- one system programmer + 63 personal programmers
	- one manager programmer + 63 personal programmers
	- 64 personal programmers
- **System Programming Password Level** To access system programming, a valid password must be entered. For more detail information, refer to "1.1.2 Password Security" in the PT Programming Manual.
- **Personal Programming Data Default Set**

A user can return the items programmed on the telephone to default.

### **PC Programming Manual References**

10.7.1 PBX Configuration—[2-7-1] System—Class of Service—COS Settings—Manager—PT Programming Mode Level

19.1 PBX Configuration—[11-1] Maintenance—Main—Password—System Password - PT Programming— Prog \*#: Administrator Level

19.1 PBX Configuration—[11-1] Maintenance—Main—Password—System Password - PT Programming— Prog \*\*: User Level 19.1 PBX Configuration—[11-1] Maintenance—Main—Password—Manager Password - PT Programming— Prog \*1

## **PT Programming Manual References**

[516] Programming Mode Limitation

### **Feature Manual References**

- [4.1.22 COS \(Class of Service\)](#page-78-0)
- [13.1.1 Manager Features](#page-225-0)
- [23.1 Capacity of System Resources](#page-453-0)

## **Operating Manual References**

- 1.3.26 Extension Feature Clear
- 3.1 Personal Programming
- 4.1 Manager Programming

# *Section 16*

*Features and Configurations—Q*

# **16.1 Q**

# **16.1.1 Quick Dialing**

## **Description**

An extension user can make a call or access a feature easily. This is enabled by storing the number (extension number, telephone number, or feature number etc.) for Quick Dialing. Quick Dialing is convenient in situations such as the following:

- Room service calls in a hotel
- Calling your company's headquarters via the public network. Extension users can think of the Quick Dialing number as an extension number.

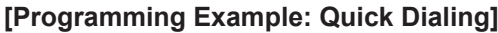

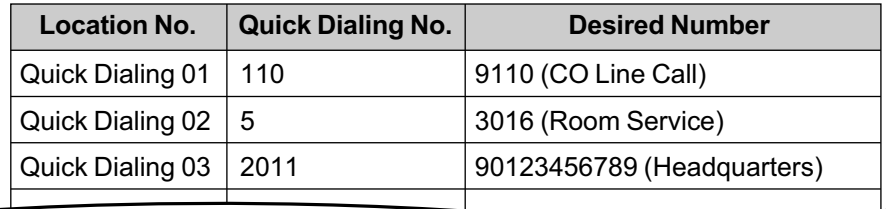

## **Conditions**

- Quick Dialing numbers follow the flexible numbering plan.  $(\rightarrow$  [7.1.4 Flexible Numbering/Fixed Numbering](#page-137-0))
- It is possible to use Quick Dialing to make a CO line call via an extension at another site in a One-look network when the PBX is in Break mode ( $\rightarrow$  [19.1.3 Time Service\)](#page-362-0). System programming at each site, performed from the Master unit, is required to enable this feature. This feature is not available when calling extensions at your own site. For details, refer to the PC Programming Manual of the KX-NS1000.

## **PC Programming Manual References**

10.6.2 PBX Configuration—[2-6-2] System—Numbering Plan—Quick Dial

## **Feature Manual References**

[19.1.3 Time Service](#page-362-0) [23.1 Capacity of System Resources](#page-453-0)

### **Operating Manual References**

1.3.59 Quick Dialing

# *Section 17*

*Features and Configurations—R*

# **17.1 R**

# **17.1.1 Redial, Last Number**

## **Description**

Every extension automatically saves the last external telephone number and extension number dialed, allowing the same number to be dialed again. Through system programming, the outgoing call log can be set to log dialed extension numbers.

#### **Outgoing Call Log**

Information on outgoing CO line calls and intercom (including TIE) calls is automatically logged at each extension. Users of display PTs can view details of a preset number of recently dialed telephone numbers, and easily call the same party again.

#### **Automatic Redial**

If Last Number Redial is performed in hands-free mode and the called party is busy, the number will be automatically redialed a preprogrammed number of times.

This feature is available only on certain proprietary telephone (PT) models which have the SP-PHONE button.

## **Conditions**

#### **[General]**

- Memorized telephone numbers are replaced by new ones.
- Automatic Redial is not available on SIP extensions.
- **Interrupt Redial**

When an outside party, seized CO line, or extension number (including TIE connections) is busy, a user can attempt to redial the number by pressing the REDIAL button without going on-hook. This can be performed several times without having to go on-hook.

• **Outgoing Call Log Display by REDIAL Button**

The REDIAL button can be programmed through system programming to display the Outgoing Call Log. This feature is available for display PT users while on-hook.

- If the Outgoing Call Log is used to redial an outside party or an extension number (including TIE connections) or if a number that is already stored in the Outgoing Call Log is manually redialed again, the number will be stored in the call log multiple times. However, calls made using the REDIAL button are not stored in the Outgoing Call Log again.
- It is possible to change the number of records that can be stored at each extension through system programming.
- To log intercom calls in the outgoing call log, refer to "10.9 PBX Configuration—[2-9] System—System Options—Option 7—Outgoing Call Log—Extension Call" in the PC Programming Manual.
- Logs for multiple calls to the same destination are combined and displayed with the most recent call log.
- If an extension user makes a call over a TIE connection using the PBX Code method (Access with PBX Code), the outgoing call log does not display the Access Code on the PT's display.
- If an extension user uses a DSS key to make a call to another extension, the user can use the redial feature to call the same extension number.
- If an extension user uses an SDN key to make a call to the corresponding owner extension, the user cannot use the redial feature to call the owner extension again.
- Automatic Redial is canceled if any dialing operations are performed, an incoming call is answered during Automatic Redial, or the Redial Call No Answer Ring Time is expires. The Redial Call No Answer Ring time is programmable.
• Automatic Redial is only available for calls that are dialed using a PRI line.

#### **[Personal/System Speed Dialing Name Display]**

- When a CO line call is made from the Outgoing Call Log, if a name is registered to the Personal/System Speed Dialing entry, the name is displayed on the second line of a display PT's LCD. The name is not displayed on a phone with a one line LCD.
- If a name is registered to the Personal/System Speed Dialing entry, when another call is made using the REDIAL button after a CO line call is made using Personal/System Speed Dialing, the name is displayed on the second line of a display PT's LCD.
- When a CO line call is made from the Outgoing Call Log, if a name is not registered to the Personal/ System Speed Dialing entry, the dialed number is displayed on a display PT's LCD.
- If the number registered in the Personal/System Speed Dialing is changed after the number is recorded in the Outgoing Call Log, the Personal/System Speed Dialing entry name will not be displayed. Instead, the name registered in the Outgoing Call Log will be displayed.
- If the name registered in the Personal/System Speed Dialing is changed after the name is recorded in the Outgoing Call Log, the changed name will be displayed on a display PT's LCD.
- If the mode to save digits dialed after connection is enabled, all digits (including the automatically entered "P" for pause) dialed up until the end of the call must be registered in the Personal/System Speed Dialing entry to enable this feature.

# **PC Programming Manual References**

- 10.3 PBX Configuration—[2-3] System—Timers & Counters—Dial / IRNA / Recall / Tone →Automatic Redial—Repeat Counter
	- →Automatic Redial—Redial Call Ring Duration (x10s)
- 10.6.1 PBX Configuration—[2-6-1] System—Numbering Plan—Main—Features—Redial
- 10.9 PBX Configuration—[2-9] System—System Options—Option 2
	- →Redial—Automatic Redial when No Answer (ISDN)
	- →Redial—Save Dial After Connection to Redial Memory
	- →Redial—Call Log by Redial key

10.9 PBX Configuration—[2-9] System—System Options—Option 7—Outgoing Call Log—Extension Call 12.1.1 PBX Configuration—[4-1-1] Extension—Wired Extension—Extension Settings—Option 7—Outgoing Call Log Memory

12.2.1 PBX Configuration—[4-2-1] Extension—Portable Station—Extension Settings—Option 7—Outgoing Call Log Memory

# **PT Programming Manual References**

[205] Automatic Redial Repeat Times

### **Feature Manual References**

[23.1 Capacity of System Resources](#page-453-0)

### **Operating Manual References**

- 1.3.60 Redial, Last Number
- 1.4.1 Call Log, Incoming

# **17.1.2 Ring Tone Pattern Selection**

# **Description**

It is possible to select the type of ring tone pattern that arrives at an extension for each type of incoming call, etc.

# **[Ring Tone Patterns]**

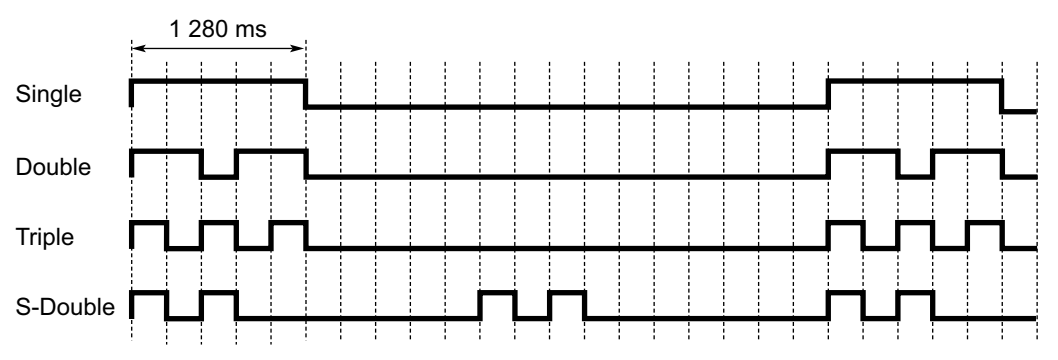

\* The duration of a ring tone may vary by country/area.

### **[Ring Tone Pattern Table]**

The ring tone pattern table is categorized into three parts, each containing a specified number of pattern plans.

The ring tone pattern table is categorized as follows:

- Incoming CO Line Calls: each pattern plan can assign a ring tone pattern for each trunk group. 10.8.1 PBX Configuration—[2-8-1] System—Ring Tone Patterns—Call from CO
- Incoming Doorphone Calls: each pattern plan can assign a ring tone pattern for each doorphone. 10.8.2 PBX Configuration—[2-8-2] System—Ring Tone Patterns—Call from DOORPHONE
- Others: each pattern plan can assign a ring tone pattern for incoming intercom calls as well as ring tones assigned to certain features (e.g., timed reminder).
	- 10.8.3 PBX Configuration—[2-8-3] System—Ring Tone Patterns—Call from Others

The ring tone patterns that arrive at an extension are determined by the pattern plan that is assigned to that extension through system programming.

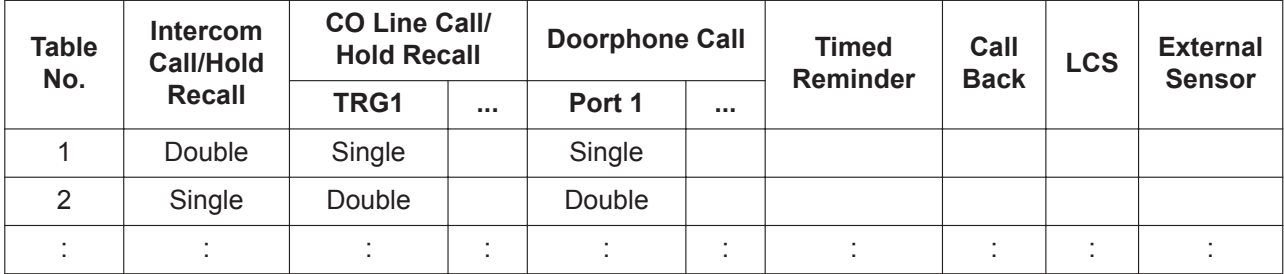

### **[Programming Example of Ring Tone Pattern Table]**

# **Conditions**

- "**PT Ring Off Setting**" can be enabled or disabled through system programming. If disabled, PT users cannot turn incoming call ringing off for their extension.
- For the S-CO, G-CO, L-CO, ICD Group, INTERCOM, PDN and SDN buttons, one of 30 ring tones can be assigned through personal programming. (Not applicable to KX-UT series extensions)
- On extensions using KX-UT series SIP phones, only the TRG1 setting for CO line Call/Hold Recall is valid.
- For the One-numbered Extension feature, the ring tone pattern for the main extension and the sub extension can be set individually.  $(\rightarrow 14.1.5$  One-numbered Extension)
- For KX-UT series SIP phones, changes to the ring tone pattern are applied after the telephone is restarted.

# **PC Programming Manual References**

10.8.1 PBX Configuration—[2-8-1] System—Ring Tone Patterns—Call from CO—Ring Tone Pattern Plan 1– 8

10.8.2 PBX Configuration—[2-8-2] System—Ring Tone Patterns—Call from DOORPHONE—Ring Tone Pattern Plan 1–8

10.8.3 PBX Configuration—[2-8-3] System—Ring Tone Patterns—Call from Others—Extension—Ring Tone Pattern Plan 1–8

10.9 PBX Configuration—[2-9] System—System Options—Option 1—PT Operation—PT Ring Off Setting 12.1.1 PBX Configuration—[4-1-1] Extension—Wired Extension—Extension Settings

→Option 1—Ring Pattern Table

→Option 6—ICM Tone

12.1.4 PBX Configuration—[4-1-4] Extension—Wired Extension—Flexible Button—Optional Parameter (Ringing Tone Type Number) (for Loop CO, Single CO, Group CO, ICD Group, SDN)

12.2.1 PBX Configuration—[4-2-1] Extension—Portable Station—Extension Settings—Option 1—Ring Pattern Table

# **Feature Manual References**

[23.1 Capacity of System Resources](#page-453-0)

## **Operating Manual References**

3.1.4 Customizing the Buttons―To specify the ringing tones for each CO, ICD Group, PDN, SDN, or INTERCOM button (DPT/IP-PT only)

# <span id="page-326-0"></span>**17.1.3 Room Status Control**

## **Description**

A proprietary telephone (PT) with a 6-line display designated as the hotel operator extension can be used to view and set the Check-in/Check-out/Cleaned-up (Ready or Not Ready) status of guest rooms associated with extensions.

Any wired extension can be used as a room extension without special programming.

Flexible buttons on the hotel operator's extension can be set as Room Status Control buttons. The 3 types of Room Status Control buttons are as follows:

• **Check-in**

Switches the status of selected room extensions from Check-out to Check-in.

Remote Extension Dial Lock is turned off, allowing calls to be made from the extension.

• **Check-out**

Switches the status of selected room extensions from Check-in to Check-out.

Room extension data, such as Timed Reminder or Last Number Redial data, is cleared, and Remote Extension Dial Lock is turned on, restricting some calls. This can be useful to prevent the room extension from being used when no guest is checked in.

### • **Cleaned-up**

Switches the status of selected room extensions between Ready and Not Ready.

When a guest checks out of a room, the room status becomes Checked-out and Not Ready. After the room has been cleaned, the status can be changed to Checked-out and Ready using this button. It is also possible to change the status back to Checked-out and Not Ready if necessary.

### **Room Status Control Mode**

Pressing a Room Status Control button when the PT is idle allows the hotel operator extension to enter Room Status Control mode. When in Room Status Control mode, the corresponding Room Status Control button's light flashes red. The Room Status Control button that was pressed determines which room status each room extension can be switched to. For example, if the Check-in button was pressed, the Check-in button's light flashes red and the hotel operator can select which room extensions to check-in. In addition, DSS buttons on the hotel operator's extension or a paired DSS Console show the room status of each extension as follows:

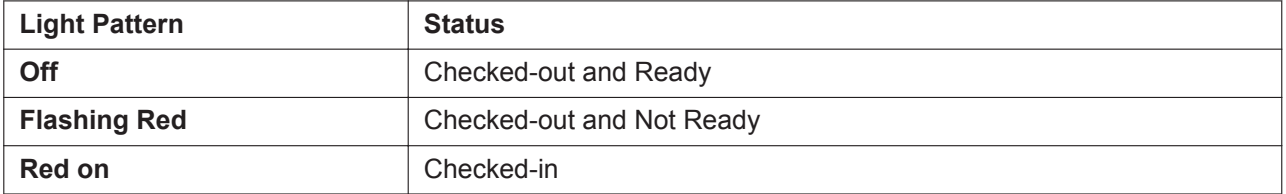

### **[Example Use: Checked-in Mode]**

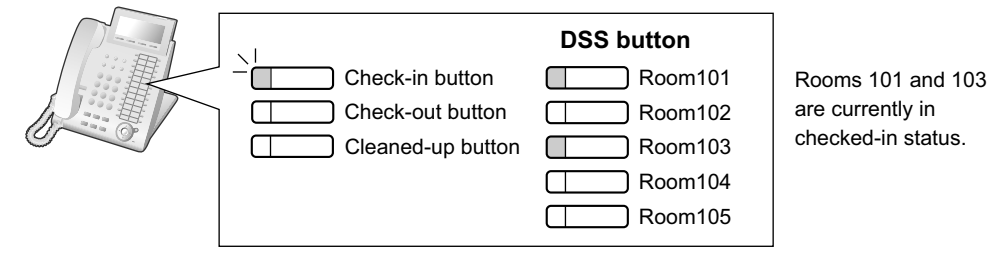

When in Room Status Control mode, the hotel operator's extension is treated as a busy extension, similar to when performing PT programming. Callers to that extension will hear a busy tone.

All other operations, including pressing other Room Status Control buttons, will be ignored. In addition, the lights of fixed and flexible buttons do not show their normal display pattern. In order to perform other operations, the hotel operator must exit Room Status Control mode.

# **Conditions**

### **CAUTION**

If the Call Log for Built-in ACD Report setting for the Supervisory Monitor (ACD) Control feature is enabled through system programming, this feature cannot be used. For details, refer to the [9.1.4 HOSPITALITY FEATURES](#page-163-0) or [10.1.8 ICD Group Features—Supervisory Feature \(ACD\)](#page-186-0) in Feature Manual.

- SVM voice messages and messages left on the extension's Voice Mail (VM) will be cleared at Check-out.
- A maximum of four hotel operators can be assigned.
- Only one of each type of Room Status Control button can be assigned.
- Extensions associated with rooms must be one of the following types: PT, KX-UT SIP, general SIP, SLT PSs cannot be checked in and out as room extensions.
- When using extensions to represent guest rooms, it is recommended to set the extension number of a room extension is the same as the room number, for convenience.
- If enabled through system programming, check-in and check-out information is recorded by SMDR.

# **PC Programming Manual References**

11.5.3 PBX Configuration—[3-5-3] Group—Incoming Call Distribution Group—Miscellaneous—Options— Call Log for Built-in ACD Report 12.1.4 PBX Configuration—[4-1-4] Extension—Wired Extension—Flexible Button 14.2 PBX Configuration—[6-2] Feature—Hotel—Main—Hotel Operator—Extension 1–4

# **Feature Manual References**

[6.1.8 Extension Dial Lock](#page-122-0) [10.1.8 ICD Group Features—Supervisory Feature \(ACD\)](#page-186-0) [17.1.1 Redial, Last Number](#page-323-0) [18.1.7 SMDR \(Station Message Detail Recording\)](#page-339-0) [19.1.4 Timed Reminder](#page-366-0)

# **Operating Manual References**

1.3.61 Room Status Control 4.1.3 Supervisory Monitor (ACD) Control

# *Section 18*

# *Features and Configurations—S*

# **18.1 S**

# <span id="page-331-0"></span>**18.1.1 Simple Remote Connection**

# **Description**

## **Using the Built-in Media Relay Gateway**

Using the Built-in Media Relay Gateway feature, the following IP phones can be connected to a remote location without an additional device, such as an SBC (Session Border Controller):

- KX-NT500 series IP-PT
- IP-Softphone by Panasonic
- IP-CS (KX-NS0154)
- KX-UT series SIP phones
- KX-HDV series SIP phones
- Mobile Softphone (KX-UCMA)
- General SIP phones

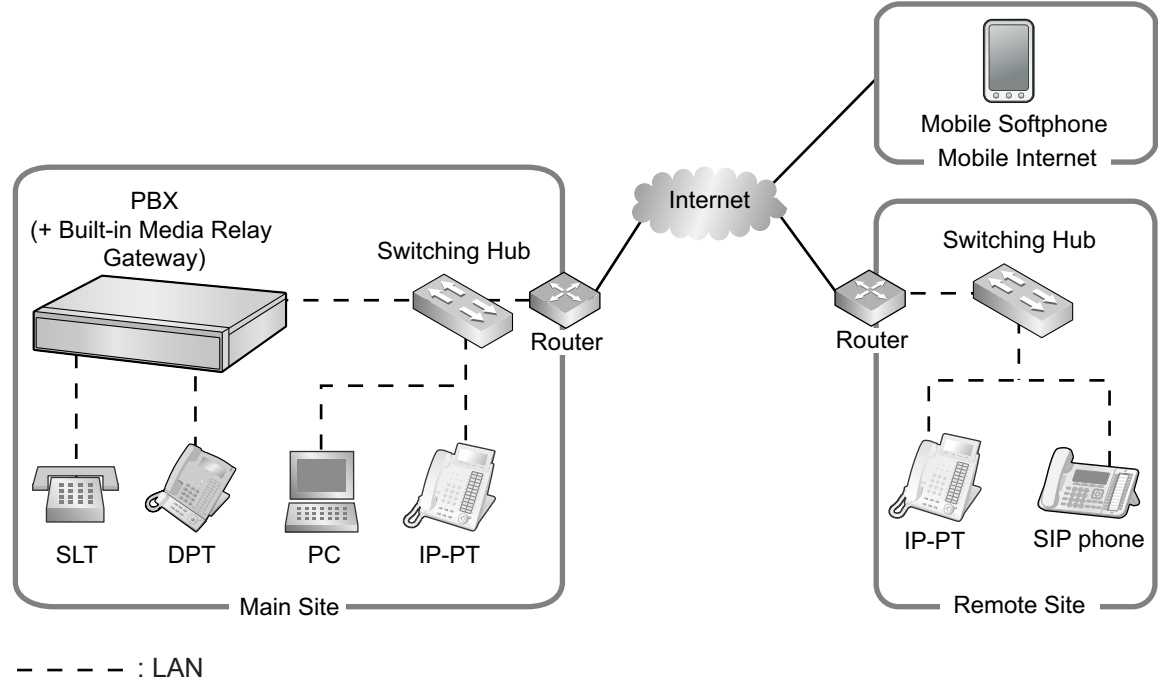

: WAN

## **Note**

• KX-UT/KX-HDV SIP series phones, Mobile Softphone and general SIP phones can be connected to the Built-in Media Relay Gateway by following the method for using an SBC.

### **Using an SBC (Session Border Controller)**

KX-UT SIP phones and general SIP phones support simple remote connectivity when the PBX is networked with an SBC (session border controller). Simple remote connectivity means that even if the SIP phone is located behind a NAT router, firewall, or both, specialized settings such as NAT traversal settings do not need to be configured for each remote extension.

There are 2 scenarios for configuring and connecting a SIP phone:

- **a.** The SIP phone is connected and registered to the PBX on the PBX's local network. The necessary settings are configured automatically by the PBX.
- **b.** The remote IP settings of the SIP phone are configured without first connecting the phone to the PBX. Once programmed, the SIP phone is sent to the remote location, connected to the network and will automatically connect to the PBX.

# **Conditions**

- Voice data (RTP packets) from remote extensions connected to the PBX via the built-in Media Relay Gateway cannot be sent via a P2P connection. Instead, these calls are connected using the RTP switch method.
- IP Softphones connected from a remote location via the Media Relay Gateway do not support the following features:
	- Background Music ([3.1.1 BGM \(Background Music\)](#page-37-0))
	- Paging ([15.1.1 Paging](#page-243-0))
- For KX-UT SIP phones, extensions that will be configured remotely use HTTPS for transferring the configuration file. However, a maximum of 20 extensions per site can be connected in this way.

# **Installation Manual References**

5.8.3 Installing SIP Phones at a Remote Site with an External SBC

5.8.4 Installing IP Phones at a Remote Site with a Built-in Media Relay Gateway

# **PC Programming Manual References**

9.2.2 PBX Configuration—[1-1] Configuration—Slot—System Property—Site—SIP Extension

→Setting parameters assigned to Remote SIP-MLT—NAT - CWMP Server IP Address

→Setting parameters assigned to Remote SIP-MLT—NAT - CWMP Server (HTTP) Port No.

→Setting parameters assigned to Remote SIP-MLT—NAT - CWMP Server (HTTPS) Port No.

→Setting parameters assigned to Remote SIP-MLT—NAT - SIP-MLT Data Download Server (HTTP) Port No.

→Setting parameters assigned to Remote SIP-MLT—NAT - SIP-MLT Data Download Server (HTTPS) Port No.

→Setting parameters assigned to Remote SIP-MLT—NAT - SIP Proxy Server IP Address

→Setting parameters assigned to Remote SIP-MLT—NAT - SIP Proxy Server Port No.

- →Setting parameters assigned to Remote SIP-MLT—NAT NTP Server IP Address
- →Setting parameters assigned to Remote SIP-MLT—NAT NTP Server Port No.

→Setting parameters assigned to Remote SIP-MLT—NAT - Keep Alive Packet Type

→Setting parameters assigned to Remote SIP-MLT—NAT - Keep Alive Packet Sending Interval Time (s)

→Setting parameters assigned to Remote SIP-MLT—NAT - SIP Register Expire Time (s)

→Setting parameters for Networking Survivability, assigned to Remote SIP-MLT—NAT - CWMP Server IP Address

→Setting parameters for Networking Survivability, assigned to Remote SIP-MLT—NAT - CWMP Server (HTTP) Port No.

→Setting parameters for Networking Survivability, assigned to Remote SIP-MLT—NAT - CWMP Server (HTTPS) Port No.

→Control Condition of Remote SIP-MLT—PERIODIC Ability

→Control Condition of Remote SIP-MLT—PERIODIC Packet Sending Interval Time (s)

9.2.2 PBX Configuration—[1-1] Configuration—Slot—System Property—Site—Port Number—Firmware Update Port No. for IP-PT/IP-CS (Media Relay)

9.2.2 PBX Configuration—[1-1] Configuration—Slot—System Property—Site—Media Relay →Common—NAT - External IP Address

→IP Extension / IP-CS—NAT - MGCP Server Port No.

→IP Extension / IP-CS—NAT - MGCP Server Port No. for IP-CS

→IP Extension / IP-CS—Keep Alive Packet Type

→IP Extension / IP-CS—Keep Alive Packet Type for IP-CS

→IP Extension / IP-CS—Keep Alive Packet Sending Interval Time (s)

→IP Extension / IP-CS—NAT - FTP Server Port No.

→SIP Extension / UT Extension—NAT - SIP Proxy Server Port No.

→UT Extension—NAT - CWMP Server (HTTP) Port No.

→UT Extension—NAT - CWMP Server (HTTPS) Port No.

→UT Extension—NAT - CWMP Server (HTTP) Port No. for Network Survivability

→UT Extension—NAT - CWMP Server (HTTPS) Port No. for Network Survivability

→UT Extension—NAT - SIP-MLT Data Download Server (HTTP) Port No.

→UT Extension—NAT - SIP-MLT Data Download Server (HTTPS) Port No.

→UT Extension—NAT - NTP Server Port No.

→UT Extension—Keep Alive Packet Type

→UT Extension—Keep Alive Packet Sending Interval Time (s)

→UT Extension—PERIODIC Ability

→UT Extension—PERIODIC Packet Sending Interval Time (s)

→Option—NAT - RTP IP Address

→Option—NAT - SIP Proxy Server IP Address

→Option—NAT - CWMP Server IP Address

→Option—NAT - CWMP Server IP Address for Network Survivability

→Option—NAT - NTP Server IP Address

9.14 PBX Configuration—[1-1] Configuration—Slot—Port Property—V-IPEXT—Remote Place (Location / P2P)

9.16 PBX Configuration—[1-1] Configuration—Slot—Port Property—V-SIPEXT—Remote Place (Location / P2P)

9.18 PBX Configuration—[1-1] Configuration—Slot—Port Property—V-IPCS—Remote Place

9.20 PBX Configuration—[1-1] Configuration—Slot—Port Property—V-UTEXT—Remote Place

# **18.1.2 SIP (Session Initiation Protocol) Extension**

## **Description**

This PBX supports the connection of SIP supported IP telephones (hardphones and softphones). SIP extensions make and receive calls using Internet Protocol (IP).

For information about SIP extension compatibility with feature numbers, see [7.1.4 Flexible Numbering/Fixed](#page-137-0) [Numbering](#page-137-0).

For more information about Panasonic KX-UT series SIP phones, see [11.1.1 KX-UT Series SIP Phones](#page-213-0). For more information about Panasonic SIP phones (P-SIP), see [15.1.29 P-SIP \(Panasonic SIP Phones\)](#page-316-0). Below are the features supported by SIP extensions:

- Absent Message  $(\rightarrow 2.1.1$  Absent Message)
- Account Code Entry  $(\rightarrow 2.1.2$  Account Code Entry)
- Automatic Route Selection (ARS)  $(\rightarrow 2.1.3 \text{ARS}$  (Automatic Route Selection))
- Call Forwarding (FWD)  $(\rightarrow$  [7.1.7 FWD \(Call Forwarding\)](#page-144-0))
- Call Hold  $(\rightarrow 4.1.4$  Call Hold)
- Call Park<sup>[\\*1](#page-334-0)</sup> ( $\rightarrow$  [4.1.7 Call Park\)](#page-52-0)
- Call Pickup ( $\rightarrow$  [4.1.8 Call Pickup\)](#page-53-0)
- Call Transfer with Announcement  $(\rightarrow 4.1.10$  Call Transfer)
- Call Waiting Tone  $(\rightarrow 4.1.12$  Call Waiting Tone)
- COLR/CLIR/CLIP/COLP (→ [4.1.15 CLIP \(Calling Line Identification Presentation\)](#page-66-0))
- <span id="page-334-0"></span>• Conference<sup>\*</sup> ( $\rightarrow$  [4.1.18 Conference\)](#page-71-0)
- Conference Group Call  $(\rightarrow 4.1.19$  Conference Group Call)
- Data Line Security ( $\rightarrow$  [5.1.1 Data Line Security](#page-83-0))
- Dial Information (CTI)  $(\rightarrow 4.1.24$  CTI (Computer Telephony Integration))
- Direct Inward System Access (DISA)  $(\rightarrow 5.1.10$  DISA (Direct Inward System Access))
- Door Open  $(\rightarrow 5.1.14$  Door Open)
- Doorphone Call  $(\rightarrow 5.1.15$  Doorphone Call)
- Emergency Call  $(\rightarrow 6.1.6$  Emergency Call)
- Executive Busy Override Deny  $(\rightarrow 6.1.7$  Executive Busy Override)
- Extension Dial Lock  $(\rightarrow 6.1.8)$  Extension Dial Lock)
- Extension Feature Clear  $(→ 6.1.9$  Extension Feature Clear)
- Extension PIN  $(\rightarrow 6.1.10$  Extension PIN (Personal Identification Number))
- External BGM On/Off (→ [3.1.1 BGM \(Background Music\)\)](#page-37-0)
- FWD/DND ( $\rightarrow$  [5.1.13 DND \(Do Not Disturb\)](#page-106-0),  $\rightarrow$  [7.1.7 FWD \(Call Forwarding\)\)](#page-144-0)
- Group FWD  $(\rightarrow 7.1.7$  FWD (Call Forwarding))
- Idle Line Access ( $\rightarrow$  [4.1.16 CO Line Access](#page-68-0))
- Log-in/Log-out (→ [10.1.3 ICD Group Features—Log-in/Log-out\)](#page-175-0)
- Message Waiting  $(\rightarrow 13.1.3$  Message Waiting)
- Not Ready  $($   $\rightarrow$  [10.1.3 ICD Group Features—Log-in/Log-out](#page-175-0))
- Operator Call  $($   $\rightarrow$  [14.1.7 Operator Features\)](#page-240-0)
- Paging  $(\rightarrow 15.1.1$  Paging)
- Personal Speed Dialing (→ [18.1.10 Speed Dialing, Personal\)](#page-348-0)
- Quick Dialing  $(\rightarrow 16.1.1$  Quick Dialing)
- Redial  $(\rightarrow 17.1.1$  Redial, Last Number)
- Remote Station Lock  $(\rightarrow 6.1.8$  Extension Dial Lock)
- S-CO Line Access ( $\rightarrow$  [4.1.16 CO Line Access\)](#page-68-0)
- System Speed Dialing  $(\rightarrow 18.1.11$  Speed Dialing, System)
- TIE Line Call  $(\rightarrow 15.1.13$  PRIVATE NETWORK FEATURES)
- Time Service  $(\rightarrow 19.1.3$  Time Service)
- Timed Reminder ( $\rightarrow$  [19.1.4 Timed Reminder\)](#page-366-0)
- Trunk Group Access  $(\rightarrow 4.1.16 \text{ CO}$  Line Access)
- Verification Code  $(\rightarrow 21.1.1$  Verification Code Entry)
- SIP extensions can retrieve parked calls but cannot park calls.
- \*2 As a member only (not as originator).

# **Conditions**

### **[General]**

- This PBX supports SIP devices that use RFC 3261, 3264, 3310, 2327, or 4028.
- Some SIP phones may not be compatible with this PBX.

• Before a SIP extension can be used with the PBX, the IP address of the mother board, password, and extension number must be assigned on the SIP extension and on the PBX. Even if the IP terminal registration mode has been set to full automatic mode or extension input mode, general SIP extensions must be registered manually.

For details on how to register, refer to the Installation Manual.

- When registering the SIP extension, the user ID must be the extension number of the SIP extension.
- When a SIP extension uses the Call Hold feature, the target call is put on Consultation Hold.
- **DSP Resource Usage**

Making a call from a SIP extension requires a certain number of DSP resources, depending on the codec used. If all DSP resources are in use, this operation cannot be performed. To ensure a minimum level of performance, DSP resources can be reserved for VoIP communication. (→ [5.1.18 DSP Resource Usage\)](#page-112-0) However, DSP resources are not required for P2P calls. (→ [15.1.6 Peer-to-Peer \(P2P\) Connection](#page-256-0))

### **Installation Manual References**

4.4 Virtual Cards

### **PC Programming Manual References**

9.15 PBX Configuration—[1-1] Configuration—Slot—Card Property—V-SIPEXT 9.16 PBX Configuration—[1-1] Configuration—Slot—Port Property—V-SIPEXT

# **18.1.3 SIP (Session Initiation Protocol) CO Line**

### **Description**

Through a V-SIPGW card, the PBX can connect to an Internet telephony service provided by an ITSP (Internet Telephony Service Provider).

An ITSP provides its telephony service partly through the conventional telephone network (e.g., ISDN and Mobile), which is fee-based. An ISP (Internet Service Provider), which can also act as a SIP provider, does not provide the telephone connection itself. However, providing its users with Internet access, an ISP provides voice communication on the Internet for free. In this way, with VoIP technology based on the SIP protocol, the cost of voice communication can be much cheaper than conventional telephone networks.

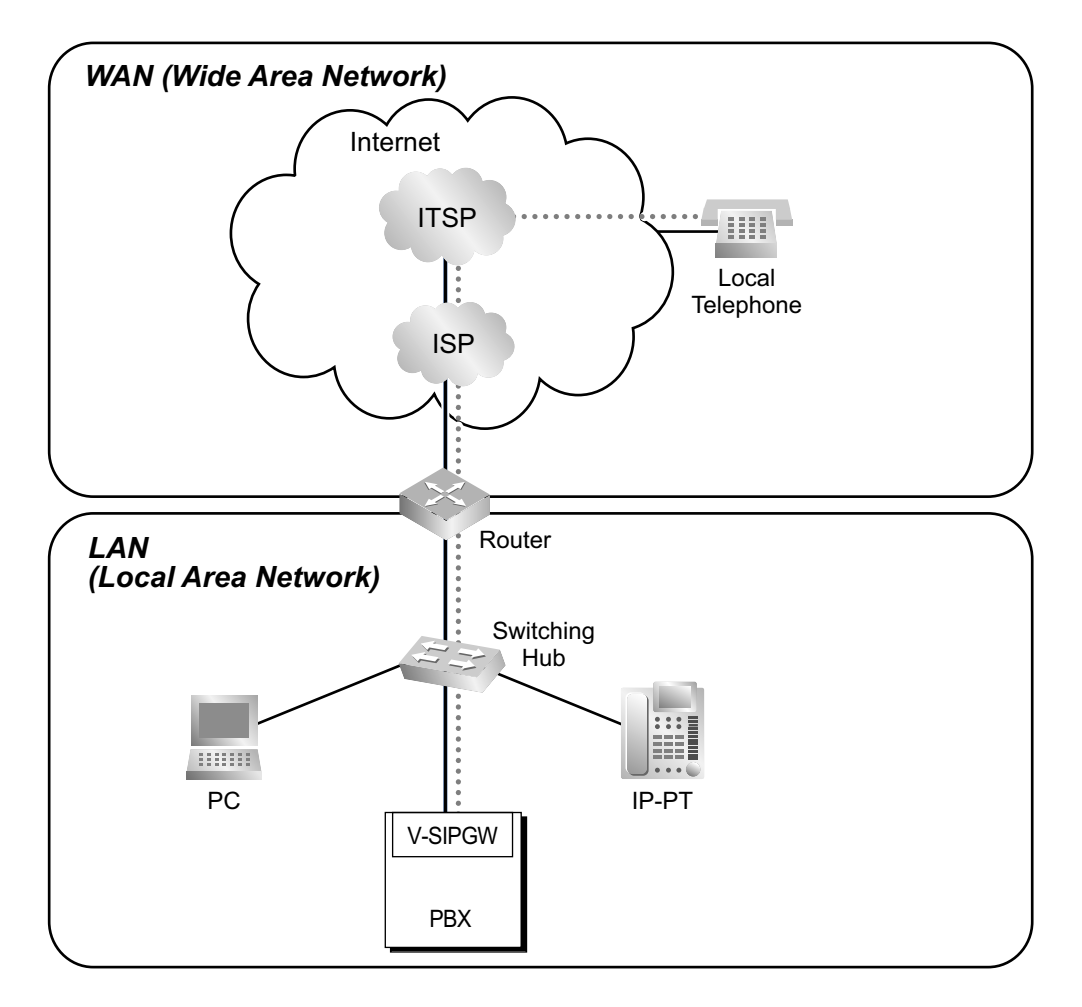

# **Conditions**

- A subscription with an ISP is required for an Internet connection.
- A subscription with an ITSP is required for a telephone connection. The ISP and ITSP may be part of the same company.

# **Installation Manual References**

4.4 Virtual Cards 8.4 SIP CO Lines

# **PC Programming Manual References**

9.8 PBX Configuration—[1-1] Configuration—Slot—Shelf Property—V-SIPGW 9.10 PBX Configuration—[1-1] Configuration—Slot—Port Property—V-SIPGW

# **18.1.4 SIP Refer Transfer**

# **Description**

If enabled through system programming, calls transferred to a SIP CO line will be transferred using the SIP service provider's Transfer feature instead of the PBX's. The following types of transfer are available:

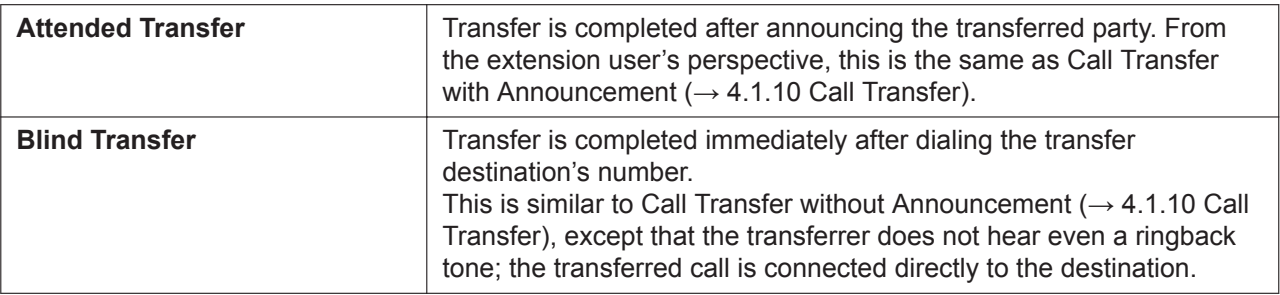

# **Conditions**

### **[General]**

- The availability of this feature depends on the SIP service provider.
- Since the SIP service provider takes control of the transfer, the transferred call cannot be returned to the PBX for further handling even if the transfer fails.

### **[Blind Transfer]**

- SIP extensions cannot use this feature.
- This feature cannot be used when calling through DISA  $(\rightarrow 5.1.10$  DISA (Direct Inward System Access)).

# **Installation Manual References**

4.4 Virtual Cards

# **Operating Manual References**

1.3.11 Call Transfer—Transferring to an Outside Party Using the SIP Service

# **PC Programming Manual References**

- 9.10 PBX Configuration—[1-1] Configuration—Slot—Port Property—V-SIPGW—Supplementary Service →Blind Transfer(REFER)
	- →Attended Transfer(REFER)

# **18.1.5 SIP Server Failover**

# **Description**

When communicating with a SIP server (e.g., when the V-SIPGW card is in INS status, when sending periodic REGISTER requests), if the SIP server does not reply after sending the REGISTER/INVITE request, the REGISTER/INVITE request is sent again using one of the following methods.

- If a failover SIP server is registered, the REGISTER/INVITE request is sent to that server.
- If a failover SIP server is not registered, a REGISTER/INVITE request is immediately sent to the destination obtained from a DNS resolution of the registrar server name.

# **Conditions**

- The failover destination is decided based on the following order.
	- **1.** The failover destination IP address of the SIP server/Registrar server
	- **2.** DNS SRV record / A record round robin
- If the above failover operation fails, communication is attempted over a public CO line rather than a SIP CO line.

### **Automatic Rerouting of SIP CO line Calls to Public CO line**

When a SIP CO line call cannot be completed successfully, the PBX can automatically attempt to make the call using a public CO line instead. This provides a backup method of making calls in cases when IP network transmission cannot be completed successfully. For more information, refer to ["15.1.24 Private](#page-304-0) [Network Features—VoIP \(Voice over Internet Protocol\)](#page-304-0)—Automatic Rerouting of VoIP Calls to Public CO Lines".

### **[Example]**

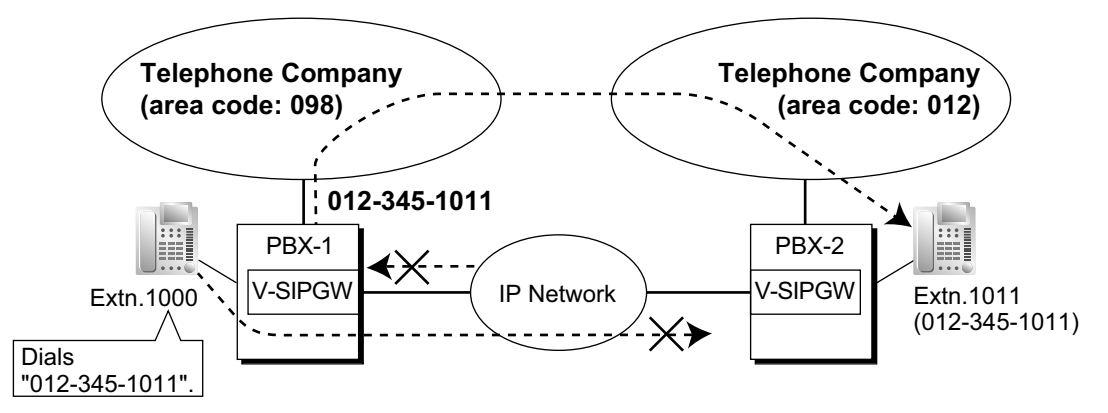

# **Installation Manual References**

4.4 Virtual Cards 8.4 SIP CO Lines

# **PC Programming Manual References**

9.10 PBX Configuration—[1-1] Configuration—Slot—Port Property—V-SIPGW—Main—SIP Server IP Address for Failover 9.10 PBX Configuration—[1-1] Configuration—Slot—Port Property—V-SIPGW—Register—Registrar Server IP Address for Failover 9.10 PBX Configuration—[1-1] Configuration—Slot—Port Property—V-SIPGW—Option—Failover Timer(REGISTER)

# **18.1.6 SIP-TLS**

# **Description**

This feature encrypts a SIP signaling.

# **Conditions**

• The certification file for SIP-TLS is exported from each PBX using Web Maintenance Console.  $(\rightarrow 6.16$ Tool—P-SIP Option)

The certification file must be installed to SIP phones to make SIP-TLS feature available on the phones.

• By using the Built-in Media Relay Gateway, SIP phones that connected via the internet can use SIP-TLS feature.  $(\rightarrow 18.1.1$  Simple Remote Connection)

# **PC Programming Manual References**

```
6.16 Tool—P-SIP Option
9.2.2 PBX Configuration—[1-1] Configuration—Slot—System Property—Site—Port Number—TLS Port No.
for SIP Extension Server
9.2.2 PBX Configuration—[1-1] Configuration—Slot—System Property—Site—Media Relay—SIP
Extension / UT Extension—NAT - SIP TLS Server Port No.
```
# <span id="page-339-0"></span>**18.1.7 SMDR (Station Message Detail Recording)**

# **Description**

Automatically logs detailed information for each extension.

### **1. SMDR Output Port**

The following output methods can be selected through system programming: 19.1 PBX Configuration—[11-1] Maintenance—Main—SMDR—SMDR Format—Port

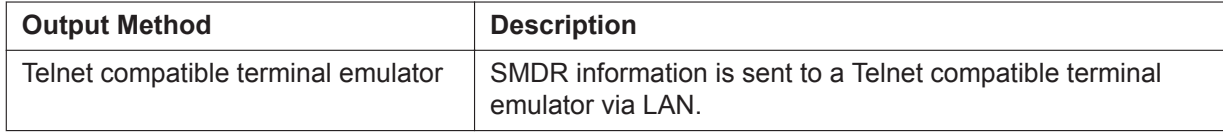

### **2. SMDR Output Data**

The following data can be recorded and sent to the SMDR output port:

- **a.** CO line call information (incoming/outgoing)
- **b.** Intercom call information (outgoing)
- **c.** Log-in/Log-out information
- **d.** PBX error  $log (\rightarrow 12.1.4$  Local Alarm Information)
- **e.** Hospitality feature information  $(\rightarrow 9.1.4 \text{ HOSPITALITY FEATURES})$
- **f.** Printing Message information  $(\rightarrow 15.1.11$  Printing Message)

**Memory for SMDR:** A specified number of records (data) can be remembered by the PBX. When memory is full, the oldest data is overwritten by new data.

### **3. SMDR Format Type and Contents**

The following three types of output format can be selected through system programming:

**Pattern A: 80-column text without call charge information**

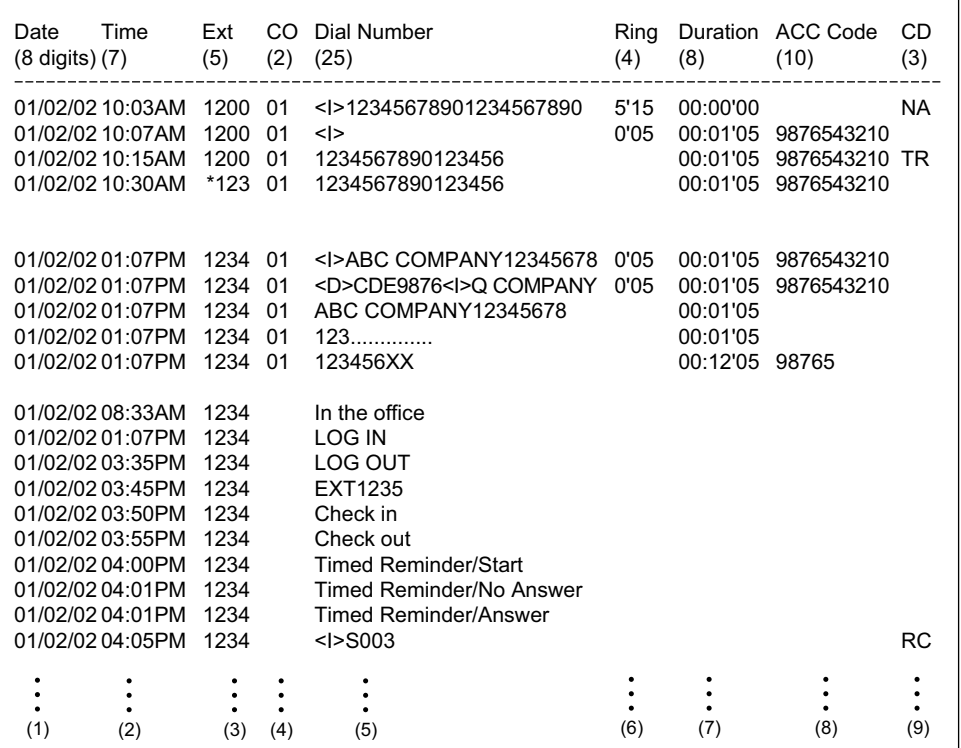

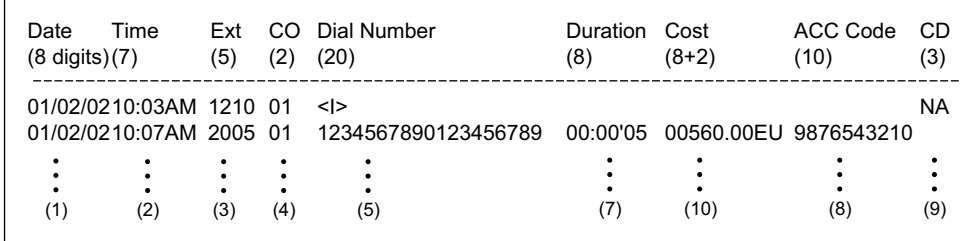

### **Pattern B: 80-column text with call charge information**

### **120 column text**

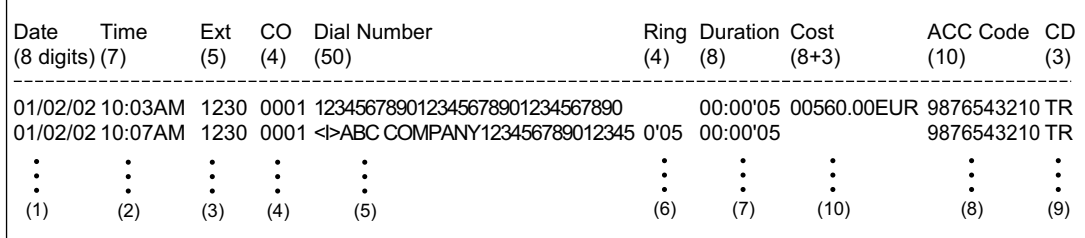

### **[Explanation]**

The following table explains the types of data logged by SMDR. Each description below refers to data indicated above by the numbers in the parentheses.

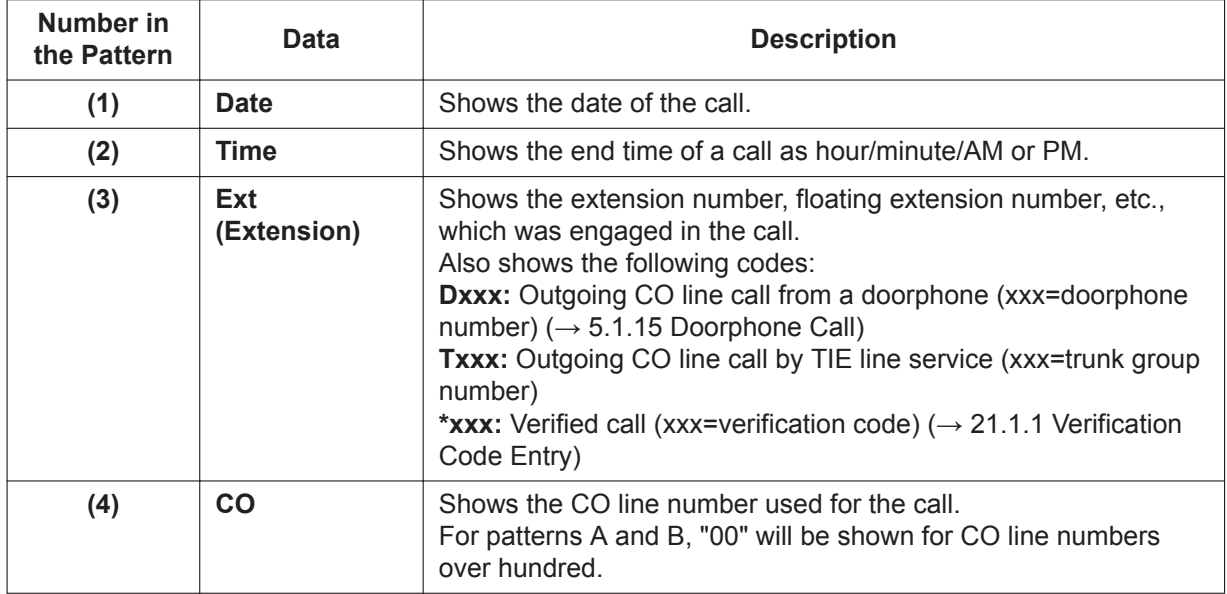

### **18.1.7 SMDR (Station Message Detail Recording)**

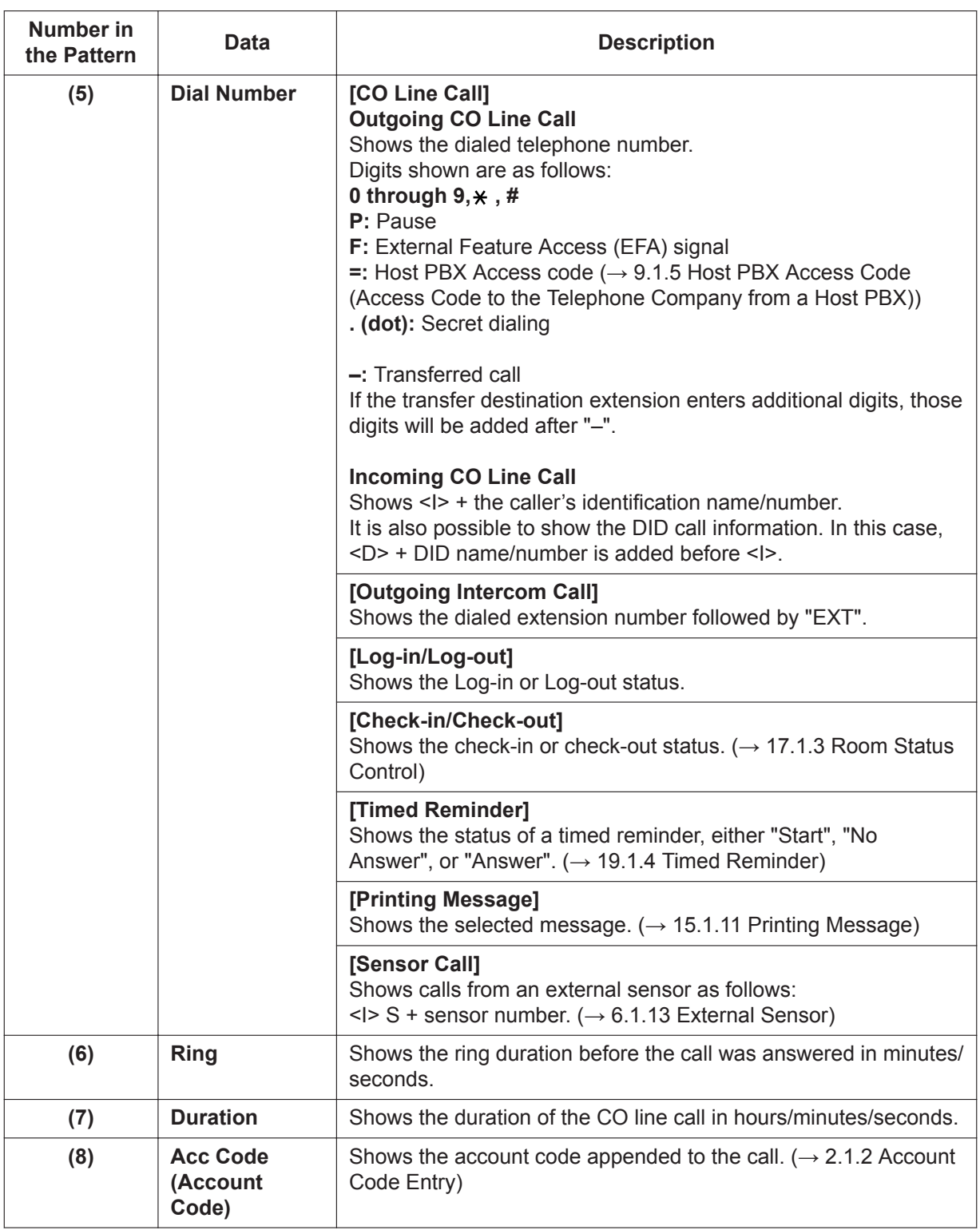

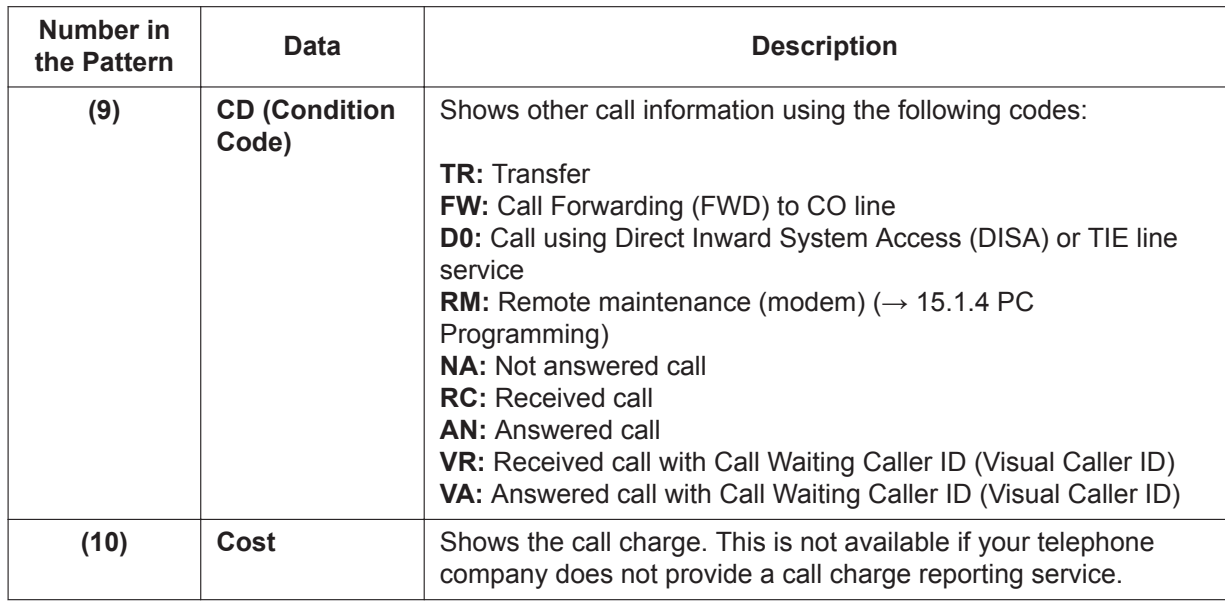

The following data can be controlled through system programming to adjust whether (or how) they are printed or displayed by SMDR.

### **[Programmable Items]**

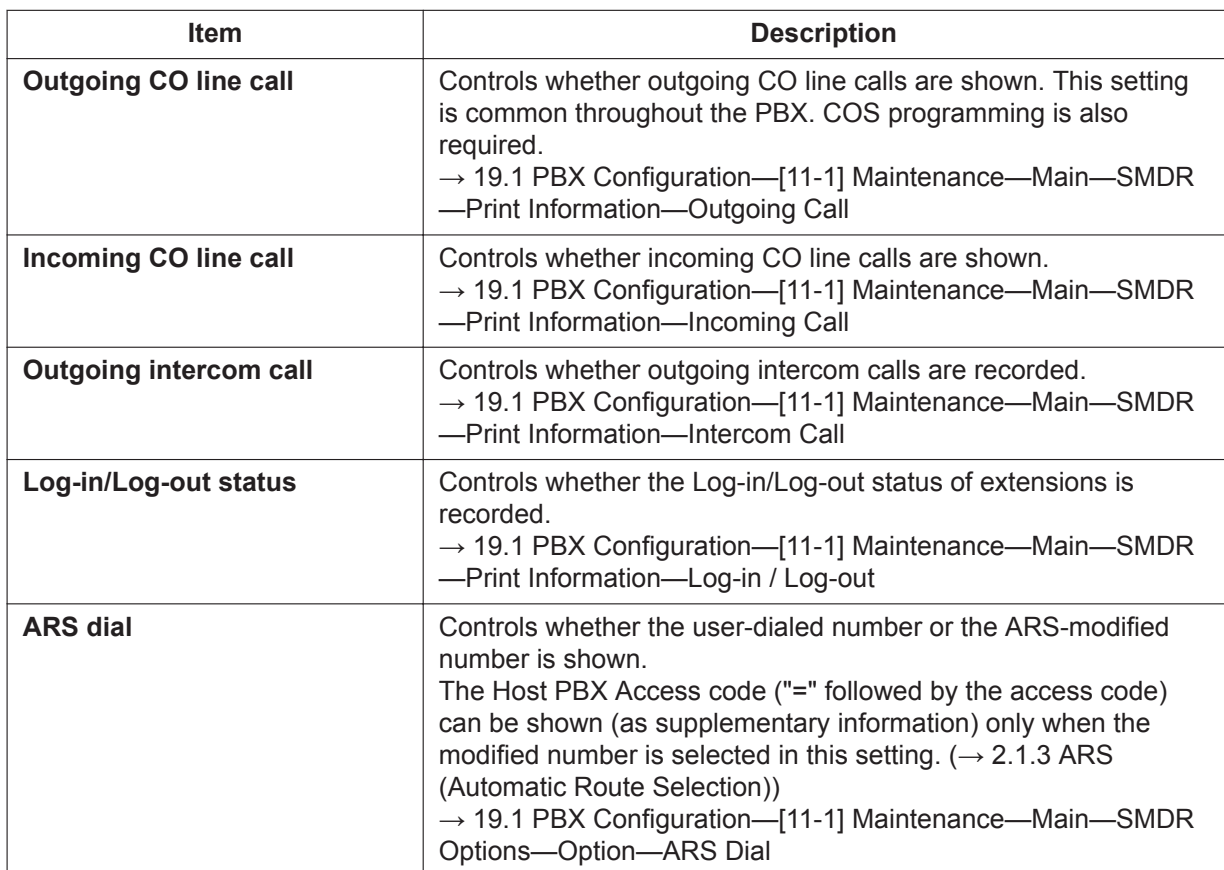

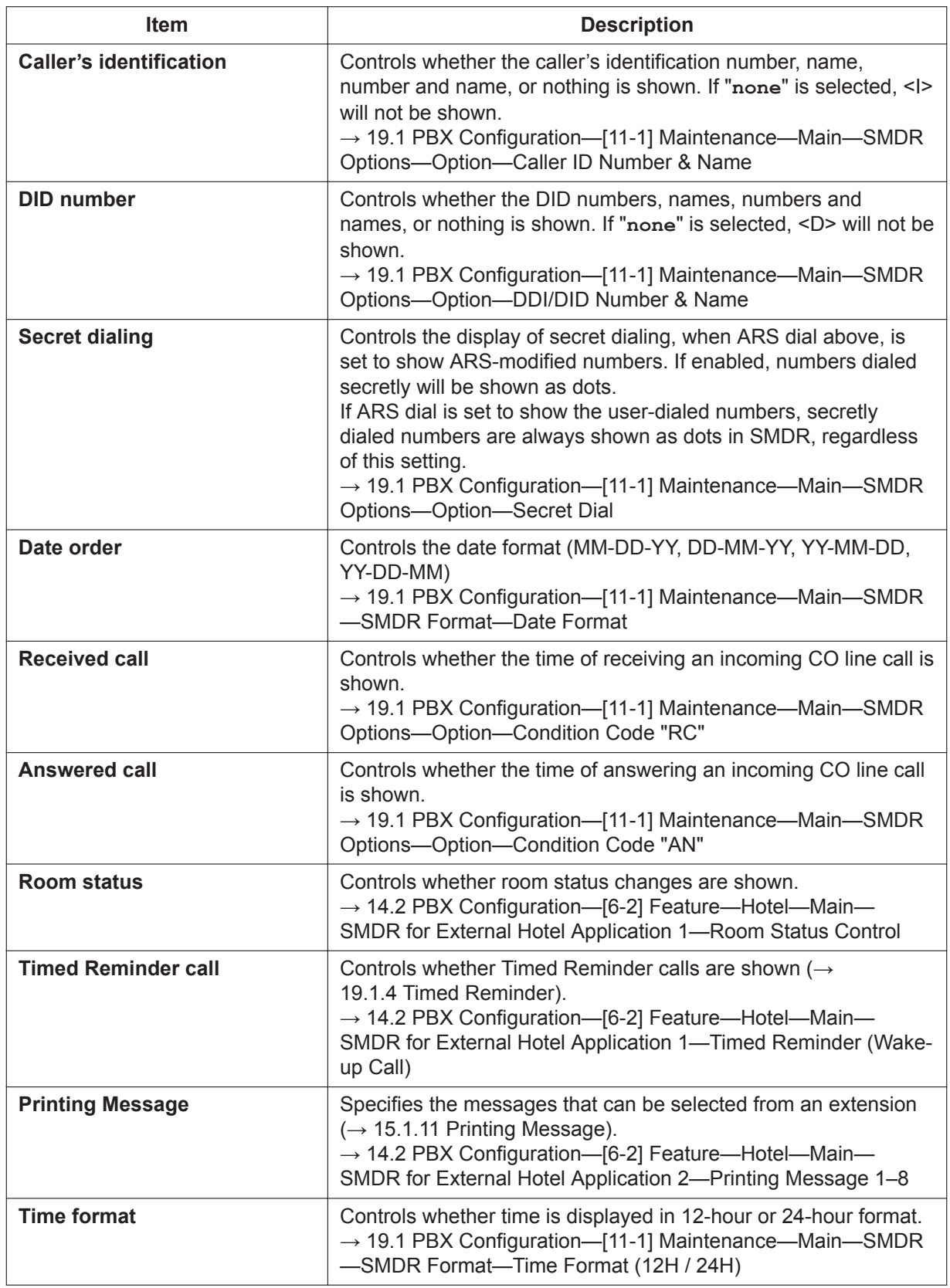

# **Conditions**

### **[General]**

• **SMDR Format**

The following SMDR format parameters can be set through system programming in order to match the paper size being used by the printer:

- **a. Page Length:** determines the number of lines per page. → 19.1 PBX Configuration-[11-1] Maintenance-Main-SMDR-SMDR Format-Page Length (Number of Lines)
- **b. Skip Perforation:** determines the number of lines to be skipped at the end of every page. → 19.1 PBX Configuration—[11-1] Maintenance—Main—SMDR—SMDR Format—Blank Footer Length (Number of Lines)

The page length should be at least four lines longer than the skip perforation length.

### **Explanation:**

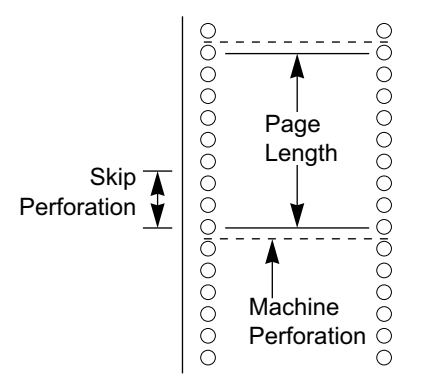

- SMDR data is not deleted even if the PBX is reset.
- If the PBX is reset during a conversation, the call will not be logged by SMDR.
- When a call is made from an extension to a number in the Emergency Dial Table  $(\rightarrow 6.1.6$  Emergency [Call](#page-120-0)), the PBX can be programmed to record the call information on SMDR both immediately after the number is dialed and after the call ends. (Normally, the PBX records the call information only after the call ends.)
	- → 19.1 PBX Configuration—[11-1] Maintenance—Main—SMDR Options—Emergency Call Notification
- The following calls are regarded as two separated calls in the SMDR:
	- Calls before and after the flash/recall/EFA signal is manually sent during a conversation
	- CO-to-CO line calls by Call Transfer, FWD or DISA (each is logged as both an "incoming call" and an "outgoing call")
	- Incoming calls to a PDN or SDN extension.
- The PBX waits for a preprogrammed time period after the end of dialing before starting the SMDR timer for outgoing CO line calls. When the PBX has sent out all dialed digits to the telephone company and this timer expires, the PBX begins measuring the duration of the call. A display proprietary telephone (PT) shows the elapsed time of the call. The starting time and the total duration of the call are logged by SMDR.

→ 10.3 PBX Configuration—[2-3] System—Timers & Counters—Dial / IRNA / Recall / Tone—Dial— Analogue CO Call Duration Start (s)

• If a call is transferred to an ICD group using Automatic Transfer, the condition code "TR" will not be recorded on SMDR  $(\rightarrow 4.1.10 \text{ Call Transfer})$ .

### **[Host PBX Access Code]**

- The dialed number including the Host PBX Access code will be recorded on SMDR only if the modified number setting is selected in the ARS setting for SMDR.
- When a Host PBX Access code is assigned to a trunk group, calls to extensions of the host PBX are not recorded on SMDR.
- A Host PBX Access Code can be used to record only long distance calls on SMDR when a CO line port is connected directly to the telephone company (not a host PBX). This is allowed when the long distance code (e.g., "0") is assigned as the Host PBX Access code. All local calls (e.g., calls that do not require a "0" to be dialed first) are treated as extensions of the telephone company and do not get recorded on SMDR, because in this case this PBX recognizes the telephone company as the host PBX. Therefore, only long distance calls are recorded on SMDR.

### **[Output to a Telnet compatible Terminal Emulator]**

- In order to activate a connection to a terminal emulator, the IP address of the mother board, port number, user ID ("SMDR"), and password must be entered.
- If a terminal emulator user incorrectly enters the user ID or password 3 times consecutively, an alarm will be sent and connection will not be possible for 10 minutes.
- Through system programming, it is possible to assign the PBX port number and password.
- The terminal emulator application must be running constantly. If the application is terminated, call records that occur after the termination will be recorded in the PBX's memory. However, if the number of call records exceeds the PBX's capacity, older records will be deleted. Also, when the application restarts or is reconnected, duplicated call records may be output.

#### **[Using SMDR with applications]**

• SMDR data can also be monitored by applications such as Panasonic CA Call Accounting. For more information, see your application's documentation.

### **Installation Manual References**

4.10 Connection of Peripherals

## **PC Programming Manual References**

10.3 PBX Configuration—[2-3] System—Timers & Counters—Dial / IRNA / Recall / Tone—Dial—Analogue CO Call Duration Start (s) 10.7.1 PBX Configuration—[2-7-1] System—Class of Service—COS Settings—CO & SMDR—Outgoing CO Call Printout (SMDR) 14.2 PBX Configuration—[6-2] Feature—Hotel—Main—SMDR for External Hotel Application 2—Printing Message 1–8 19.1 PBX Configuration—[11-1] Maintenance—Main  $\rightarrow$ SMDR →SMDR Options

### **PT Programming Manual References**

- [802] SMDR Page Length
- [803] SMDR Skip Perforation
- [804] SMDR Outgoing Call Printing
- [805] SMDR Incoming Call Printing

### **Feature Manual References**

- [4.1.10 Call Transfer](#page-58-0)
- [4.1.22 COS \(Class of Service\)](#page-78-0)
- [5.1.7 DID \(Direct Inward Dialing\)](#page-87-0)
- [5.1.10 DISA \(Direct Inward System Access\)](#page-92-0)

[9.1.5 Host PBX Access Code \(Access Code to the Telephone Company from a Host PBX\)](#page-164-0)

[10.1.3 ICD Group Features—Log-in/Log-out](#page-175-0)

[15.1.13 PRIVATE NETWORK FEATURES](#page-261-0)

[23.1 Capacity of System Resources](#page-453-0)

# **18.1.8 SNMP (Simple Network Management Protocol) System Monitor**

# **Description**

It is possible for a PC assigned as an SNMP manager to manage and receive PBX system status information, such as alarm information and general system activity using SNMP. Management Information Bases (MIBs) are sent to a PC (i.e., the SNMP manager) connected to the PBX over a LAN and can then be stored and analyzed using SNMP manager software.

The two features for managing information using SNMP are as follows:

### – **Polling:**

A bilateral transaction of information. Polling allows the manager to request information from the PBX.

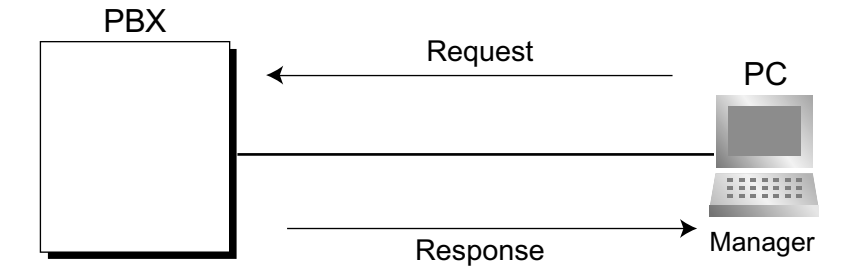

## – **TRAP:**

An automatic relay of information from the PBX when a status change occurs or an alarm is detected.

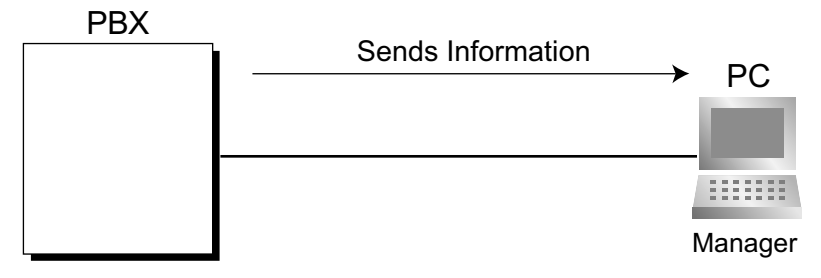

### **TRAP Implementation**

The PBX will send the two types of TRAP as follows:

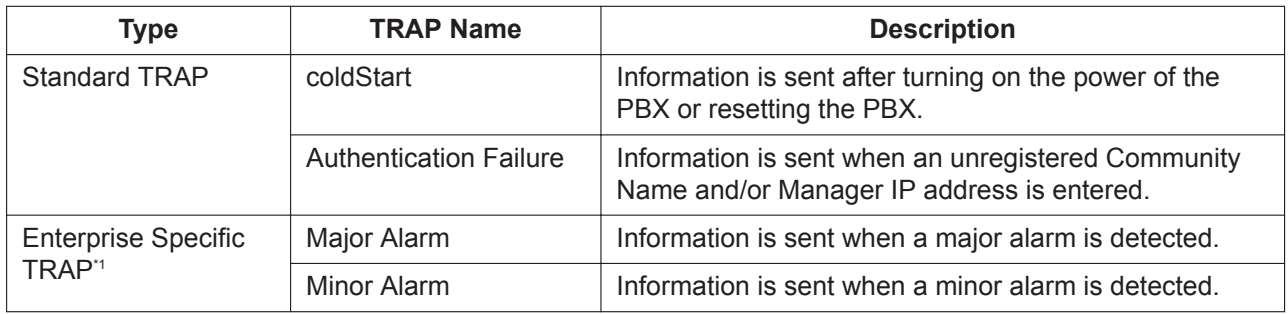

\*1 Enterprise Specific TRAPs contain information exclusive to the PBX model (Enterprise Specific MIB).

# **Conditions**

- Through system programming, it is possible to enable or disable this feature.
- Up to 2 SNMP managers can be assigned.
- This PBX supports SNMP Protocol Version 1.0, 2.0c and SNMP Version 1.0-TRAP.
- This PBX can only receive read-only MIBs. Write MIBs are not supported.
- This PBX supports MIB II.
- For more information regarding major and minor alarms, refer to the Installation Manual.
- For a list of the MIB object groups supported by this PBX, refer to [23.4 Supported Management](#page-461-0) [Information Base \(MIB\) Table](#page-461-0) in the Appendix.
- Through system programming, it is possible to select whether each type of TRAP (e.g., ColdStart) is sent to the SNMP manager or not.

## **Installation Manual References**

7.1.5 Troubleshooting by Error Log

## **PC Programming Manual References**

27.3.3 Network Service—[3-3] Client Feature—SNMP Agent

# **Feature Manual References**

[12.1.4 Local Alarm Information](#page-221-0)

# **18.1.9 Special Carrier Access Code**

## **Description**

If the PBX has access to multiple telephone companies, a Special Carrier Access code assigned through system programming is required every time a CO line call is made without using ARS. A pause of a preprogrammed length will be automatically inserted between the user-dialed Special Carrier Access code and the subsequent digits.  $(\rightarrow 15.1.3$  Pause Insertion)

## **Conditions**

### • **TRS**

Toll Restriction (TRS) checks only the dialed telephone number excluding the Special Carrier Access code.  $(\rightarrow 19.1.5 \text{ TRS (Toll Restriction)})$ 

• **ARS**

A pause is not automatically inserted between the user-dialed access code and the subsequent digits when ARS mode is enabled.  $(\rightarrow 2.1.3 \text{ ARS}$  (Automatic Route Selection))

• **If this PBX is installed behind an existing host PBX:**

A Special Carrier Access code and a Host PBX Access code should be assigned separately—these codes cannot be assigned together as one code.  $(\rightarrow 9.1.5 \text{ Host PBX Access Code}$  (Access Code to the [Telephone Company from a Host PBX\)](#page-164-0))

# **PC Programming Manual References**

15.3 PBX Configuration—[7-3] TRS—Special Carrier

# **PT Programming Manual References**

[303] Special Carrier Access Code

# **Feature Manual References**

[2.1.3 ARS \(Automatic Route Selection\)](#page-23-0) [23.1 Capacity of System Resources](#page-453-0)

# <span id="page-348-0"></span>**18.1.10 Speed Dialing, Personal**

# **Description**

An extension user can make calls using abbreviated dialing for frequently dialed numbers which are stored in the extension's Personal Speed Dialing.

Personal Speed Dialing is also known as Station Speed Dialing.

# **Conditions**

### **[General]**

- Any number, such as a telephone number or feature number, can be stored in Speed Dialing. A name can be assigned to each Personal Speed Dialing number through personal programming, and also to each System Speed Dialing number.
- **Call Directory—Speed Dialing**

Display proprietary telephone (PT) users can make a call by selecting a stored name shown on the display.

• **Display Lock**

An extension user can lock the Personal Speed Dialing number display to prevent the numbers from being viewed at any extension through personal programming (Display Lock). In this case, the Incoming/ Outgoing Call Log displays are also locked, and the voice messages in the user's mailbox cannot be played back. An extension personal identification number (PIN) is required to use this feature. ( $\rightarrow$ [6.1.10 Extension PIN \(Personal Identification Number\)](#page-124-0))

### **[Name Display on CO Line Calls]**

- When a CO line call is made using Personal Speed Dialing, if a name is registered to the Personal Speed Dialing entry, the name is displayed on the second line of a display PT's LCD. The name is not displayed on a phone with a one line LCD.
- After a CO line call is made using Personal Speed Dialing, if Connected Name Identification Presentation (CONP) information is returned, the name registered in the CONP information takes precedence over the Personal Speed Dialing name and is displayed on a display PT's LCD.  $(\rightarrow 15.1.21$  Private Network [Features—QSIG—CLIP/COLP \(Calling/Connected Line Identification Presentation\) and CNIP/CONP](#page-299-0) [\(Calling/Connected Name Identification Presentation\)\)](#page-299-0)
- If a recall feature or a transfer feature is used, the name registered to the Personal Speed Dialing entry will no longer be displayed on a display PT's LCD.

# **PC Programming Manual References**

- 10.6.1 PBX Configuration—[2-6-1] System—Numbering Plan—Main—Features
	- →System Speed Dialing / Personal Speed Dialing
	- →Personal Speed Dialing Programming
- 12.1.3 PBX Configuration—[4-1-3] Extension—Wired Extension—Speed Dial

# **Feature Manual References**

[23.1 Capacity of System Resources](#page-453-0)

# **Operating Manual References**

1.3.63 Speed Dialing, Personal

- 1.4.1 Call Log, Incoming
- 1.4.3 Directories
- <span id="page-349-0"></span>3.1.2 Personal Programming

# **18.1.11 Speed Dialing, System**

## **Description**

An extension user can make calls using abbreviated dialing for frequently dialed numbers which are stored in the PBX as System Speed Dialing numbers.

Depending on system programming, the System Speed Dial items displayed on a display PT can be limited to items related to the extension's tenant.

# **Conditions**

### **[General]**

- Any number, such as a telephone number or feature number, can be stored in Speed Dialing. A name can be assigned to each Personal Speed Dialing number through personal programming, and also to each System Speed Dialing number.
- **Call Directory—Speed Dialing** Display proprietary telephone (PT) users can make a call by selecting a stored name shown on the display.
- **TRS Override by System Speed Dialing** It is possible to override Toll Restriction (TRS) when dialing a number using System Speed Dialing. ( $\rightarrow$ [19.1.5 TRS \(Toll Restriction\)\)](#page-367-0)
- **System Speed Dialing Display by AUTO DIAL/STORE Button** Pressing the AUTO DIAL/STORE button on a display PT while on-hook can display the System Speed Dialing Directory.
- **Limiting the display by tenant—System Speed Dial** For System Speed Dial, an extension can reference the data for System or for each tenant the extension is member of, depending on system programming. In "**Tenant Exclusive**" mode, System Speed Dial is displayed on display PTs as follows:
	- Only information about extensions that belong to the tenant as is displayed.
	- Changes to System Speed Dial settings only affect each tenant. They do not affect the whole system.

### **[Name Display on CO Line Calls]**

- When a CO line call is made using System Speed Dialing, if a name is registered to the System Speed Dialing entry, the name is displayed on the second line of a display PT's LCD. The name is not displayed on a phone with a one line LCD.
- After a CO line call is made using System Speed Dialing, if Connected Name Identification Presentation (CONP) information is returned, the name registered in the CONP information takes precedence over the System Speed Dialing name and is displayed on a display PT's LCD.  $(\rightarrow 15.1.21$  Private Network [Features—QSIG—CLIP/COLP \(Calling/Connected Line Identification Presentation\) and CNIP/CONP](#page-299-0) [\(Calling/Connected Name Identification Presentation\)\)](#page-299-0)
- If a recall feature or a transfer feature is used, the name registered to the System Speed Dialing entry will no longer be displayed on a display PT's LCD.

## **PC Programming Manual References**

10.6.1 PBX Configuration—[2-6-1] System—Numbering Plan—Main—Features—System Speed Dialing / Personal Speed Dialing

10.7.1 PBX Configuration—[2-7-1] System—Class of Service—COS Settings—TRS—TRS Level for System Speed Dialing 12.1.3 PBX Configuration—[4-1-3] Extension—Wired Extension—Speed Dial 14.1 PBX Configuration—[6-1] Feature—System Speed Dial 14.6 PBX Configuration—[6-6] Feature—Tenant—System Speed Dial 14.6 PBX Configuration—[6-6] Feature—Tenant—Extension Directory

# **PT Programming Manual References**

[001] System Speed Dialing Number

- [002] System Speed Dialing Name
- [509] TRS Level for System Speed Dialing

# **Feature Manual References**

[23.1 Capacity of System Resources](#page-453-0)

# **Operating Manual References**

- 1.3.64 Speed Dialing, System
- 1.4.1 Call Log, Incoming
- 1.4.3 Directories
- 3.1.2 Personal Programming

# **18.1.12 SVM (Simplified Voice Message)**

# **Description**

This feature provides simple answering machine features for extensions.

### **Features for an extension user with a message box:**

An extension user can record a personal greeting message to greet a caller and ask him to leave a voice message. The user can also play back and clear greeting messages and the voice messages left by callers. **Feature for a caller:**

A caller can leave a voice message after hearing the greeting message.

### **SVM/OGM Block on the MPR Card**

The MPR card has a built-in SVM/OGM Block. This block can be used both for the SVM feature, and for the OGM feature  $(\rightarrow 14.1.2 \text{ OGM}$  (Outgoing Message)).

When used for the SVM feature, this block is assigned a floating extension number (default: 591). Two channels are available, allowing two users to access this feature at the same time.

When an extension is assigned to this feature through system programming, a message box is created for that extension. This message box is used to store greeting messages and voice messages for the extension. Each PT, SLT, and PS can be assigned its own message box.

### **[Example]**

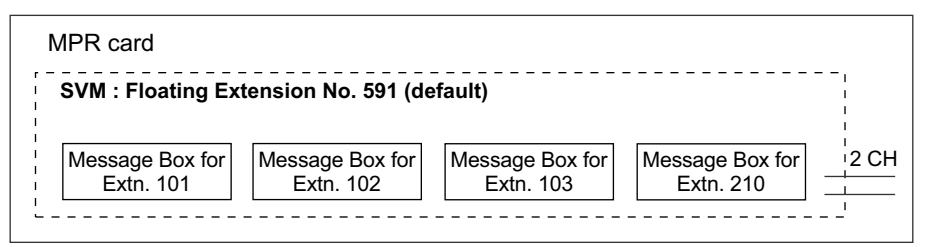

Up to 125 (MPR) messages (greeting messages and voice messages for extensions) with a maximum total recording time of 120 minutes can be recorded to the System Memory. This memory is shared between the message boxes of all extensions assigned to that memory.

You can use the SVM feature and OGM feature at the same time using the SVM/OGM Block on the MPR Card. There are 2 channels for both the SVM feature and OGM feature. The outgoing message (OGM) can be recorded only when both channels are vacant. 125 messages (greeting messages and voice messages for extensions) (total 120 minutes) will be saved for SVM use, and 64 messages (total 20 minutes) are saved for OGM use as shown below.

In the System Memory of the Main unit

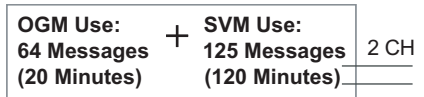

If the sum length of all recorded voice messages exceeds 90 % of the total recording space, the display informs all extension users that the total capacity has almost been reached. Users will hear dial tone 3 when going off-hook.

### **Floating Extension No. and Destination**

An extension user can set incoming calls to be redirected to his message box when he cannot answer them. The user can set the floating extension number of this feature as the destination for redirected calls. Then, this feature answers redirected calls, plays back the relevant greeting message, and records a voice message. Incoming calls can be redirected to this feature by the following methods:

 $-$  Call Forwarding (FWD) ( $\rightarrow$  [7.1.7 FWD \(Call Forwarding\)](#page-144-0))

– Intercept Routing—No Answer/Busy/DND (→ [10.1.12 Intercept Routing\)](#page-198-0)

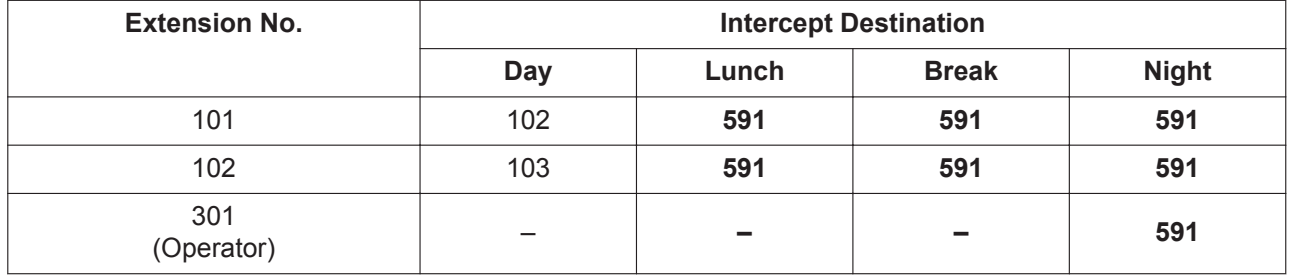

### **[Programming Example for Intercept Routing]**

### **In this example:**

If a call is received at extension 101 and cannot be answered:

- **a.** In day mode: the call will be redirected to extension 102.
- **b.** In lunch/break/night mode: the call will be redirected to this feature, and a voice message will be recorded to the message box.

If a call is received at extension 301 (operator), the call will only be redirected to this feature in night mode. If both FWD and Intercept Routing features are set for an extension, the FWD setting has priority. So, for example, it is possible for extension 101 to temporarily set FWD settings from his extension to forward calls to this feature even during day mode.

### **Greeting Message for Each Time Mode**

When a call is redirected to this feature, the caller hears the designated greeting message. In addition to the normal greeting message, an extension user can record a different greeting message for each time mode (day/lunch/break/night) ( $\rightarrow$  [19.1.3 Time Service\)](#page-362-0).

### **[Recording Example]**

• Normal Greeting Message: "You have reached John. I am sorry I cannot take your call right now. Please leave a message."

• Greeting Message for lunch mode: "You have reached John. I am sorry I am out for lunch right now. Please leave a message."

If both the greeting message for a certain time mode and the normal greeting message have been recorded, callers will hear the greeting message for that time mode. However, if no greeting message has been recorded for a certain time mode, the normal greeting message will be played instead.

If neither the normal greeting message nor the greeting message for a certain time mode have been recorded, incoming calls will not be redirected to this feature in that time mode. For example, if a greeting message has only been recorded for night mode, and no normal greeting message has been recorded, incoming calls can only be redirected to this feature in night mode. No incoming calls will be redirected to this feature in day/lunch/break mode.

### **Direct Recording**

An extension user can leave a voice message directly in the message box of an extension. In this case, the target extension will not ring. It is also possible to transfer a caller directly to the message box of an extension.

#### **Message Notification**

If a new voice message has been left in a message box, and distinctive dial tones are enabled, the user will hear dial tone 4 when going off-hook. If a message box contains only voice messages that have previously been listened to, dial tone 2 is heard instead. In addition, if the user's telephone has a Message button or Message/Ringer Lamp, the corresponding button or lamp will light when a voice message has been left. Pressing the lit button while on-hook shows the caller's information.

#### **SVM Log**

When a caller leaves a voice message, the following information is also recorded (as available):

- **a.** Caller's Name
- **b.** Caller's Telephone Number
- **c.** Time recording started
- **d.** Voice Message Status
	- "New" is displayed for voice messages which have not previously been listened to.
	- "Old" is displayed for voice messages which have previously been listened to.
- This information can be viewed with the display of a PT or PS.

Please note that the information shown on the display may vary depending on the information that was received and the type of telephone used. Only users of a 6-line display PT can view all of the above information.

#### **Checking Voice Messages Left by Callers**

When an extension user accesses his message box, the most recent unplayed voice message is played first. When one voice message finishes playing, the next most recent voice message will begin playing automatically. After the last voice message in a message box has finished playing, the voice messages will begin playing from the most recent voice message again. When all voice messages have been played this time, the extension user will hear dial tone 4, and the line will be disconnected automatically.

#### **SVM Remote Access from CO Line**

An extension user can remotely access his message box through a CO line by calling his own extension and using the Walking COS feature. This allows the user to, for example, check the voice messages left in his message box when he is out of the office.

#### **Accessing the Message Box of Another Extension**

An extension user can access the message box of another extension by using the Walking COS feature to, for example, record a greeting message in a message box for an Incoming Call Distribution (ICD) Group as described below.

In addition, if the user's telephone has a Message button for another extension, the user can easily access the message box of that extension and listen to the voice messages left by callers.

### **Message Box for Incoming Call Distribution (ICD) Group**

When a call is redirected to this feature from an ICD Group using Intercept Routing—Overflow  $\rightarrow$ [10.1.5 ICD Group Features—Overflow\)](#page-180-0) or Call Forwarding (FWD), the greeting message for the first extension assigned to that ICD Group will be played, and the voice message from the caller will be recorded in that extension's message box.

A virtual PS can be assigned as the first extension of the ICD Group. This provides the ICD Group with a dedicated message box that is not shared with an actual extension.  $(\rightarrow 21.1.2$  Virtual PS)

### **SLT Dial "\*" Operation Mode**

Depending on the environment, an SVM device might incorrectly detect DTMF signals from an SLT user. SLT Dial Mode can be set through system programming so that an SLT user can avoid having incorrect DTMF signals detected while listening to voice messages. When this setting is enabled, extension users must dial "\*" prior to dialing other numbers.

Example:

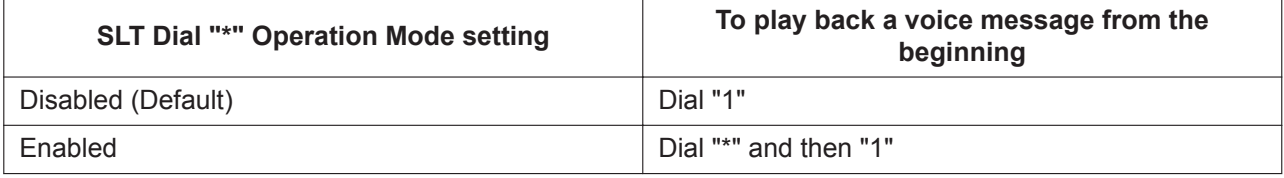

### **Expanding the SVM feature**

SVM features are limited (e.g., only 2 channels are available; total recording time is 120 minutes). To use richer voice messaging features (e.g., longer recording time, integration with Microsoft Outlook), use the Unified Messaging system. (→ [20.1.1 UNIFIED MESSAGING FEATURES](#page-375-0)) You can use SVM feature and the Unified Messaging system simultaneously.

# **Conditions**

### **[General]**

- This feature will function using the preinstalled MPR card.
- The maximum number of voice messages (not including greeting messages) that can be recorded for an extension can be set between 1 and 100 through system programming. (Default: 10)
- The Message button or Message/Ringer Lamp will light when an incoming call is answered by this feature. However, if a message is not left by the caller, the light will turn off when the call has ended.
- It is not possible to back up the SVM Log, recorded voice messages or greeting messages. If the PBX is initialized, all this information is cleared.
- When using the MPR card, this feature can be disabled for each extension through system programming. This can be useful for only allowing certain users (e.g., bosses, executives, etc.) access to the limited capacity of recorded voice messages for this feature. When this feature is disabled, all the recorded voice messages and greeting messages for the extension will be cleared.
- The voice messages for an extension will be cleared when the extension is checked out using the Hospitality feature  $(\rightarrow 9.1.4$  HOSPITALITY FEATURES). However, greeting messages will not be cleared.
- An extension is able to receive calls even while a voice message is being recorded in that extension's message box.
- If an extension user tries to access this feature when it is already being accessed by two other users, the user will hear a busy tone.
- If an extension user tries to clear a voice message shown on the display while the message box is already in use, the extension user will hear a notification tone.
- Voice message recording will stop when:
	- **a.** a caller hangs up.
	- **b.** the recording time for the voice message reaches the preprogrammed limit. (120 seconds)
- **c.** the recording space reaches the limit.
- In cases **b** and **c**, the caller will hear a notification tone, and the line will be disconnected.
- New voice messages cannot be recorded in a message box when:
	- **a.** the total recording time or number of voice messages exceeds the limit.
	- **b.** the number of voice messages for an extension exceeds the limit.
	- **c.** the destination of a call has been changed more than once.
	- **d.** the desired message box is already in use by another user.
	- **e.** a call is received at an ICD Group, and the message box of the first extension assigned to that group is not available, or no extension is assigned as the first member of the group.

#### • **Recording Greeting Messages**

If an extension user tries to record a new greeting message to his message box when the total recording time or number of messages has reached its limit, the user will hear a reorder tone.

#### • **Display Lock**

A display PT user can lock the SVM Log display to prevent the user's information from being viewed and voice messages from being played back at any extension through personal programming (Display Lock). In this case, the Incoming/Outgoing Call Log displays and the Personal Speed Dialing number display are also locked. An extension personal identification number (PIN)  $(\rightarrow 6.1.10$  Extension PIN (Personal [Identification Number\)\)](#page-124-0) is required to lock/unlock the display.

#### • **Moving From SVM to DISA**

When a call is answered by SVM but the caller wants to call another extension instead of leaving a message, it is possible to access DISA (DISA OGM 01 will be played) by dialing the Operator Call feature number. This allows the caller to call another extension via DISA or access the DISA AA service. The OGM feature for the card/block to which the SVM mailbox belongs must be enabled via system programming.

### **[SVM Remote Access from CO Line]**

- Whether Walking COS is available or not can be set through system programming. If the PBX uses analog CO lines, it is strongly recommended to prohibit Walking COS access. If an extension user who is accessing his message box through an analog line goes on-hook while the voice messages are being played, the line will remain connected until all voice messages finish playing. This is because a reorder tone cannot be detected from an analog line while playing voice messages.
- The first digit of the Walking COS feature number must be entered before the greeting message finishes playing.
- When accessing SVM through a CO line, it is possible to change message boxes (e.g., to leave a message in another user's message box after listening to one's own messages).
- **Accessing the Message Box of Another Extension** Listening to voice messages left by callers using a Message button for another extension is available only when voice messages have been left in the message box.
- It is not recommended to record music when creating a greeting message.
- This feature does not answer calls that are forwarded using the Call Forwarding by QSIG feature [\(15.1.22 Private Network Features—QSIG—CT \(Call Transfer\)\)](#page-300-0).

## **PC Programming Manual References**

- 6.15.1 Tool—SVM (Simplified Voice Message)—Delete All Recording
- 6.15.2 Tool—SVM (Simplified Voice Message)—Check Current Usage
- 10.3 PBX Configuration—[2-3] System—Timers & Counters—Miscellaneous
	- →SVM—Recording Time (s)
	- →SVM—Dial Tone Continuous Time (s)

10.6.1 PBX Configuration—[2-6-1] System—Numbering Plan—Main—Features—Simplified Voice Message Access

11.1.1 PBX Configuration—[3-1-1] Group—Trunk Group—TRG Settings

→Tone Detection—Simplified Voice Message Tone Detection—Silence

→Tone Detection—Simplified Voice Message Tone Detection—Continuous

→Tone Detection—Simplified Voice Message Tone Detection—Cyclic

12.1.1 PBX Configuration—[4-1-1] Extension—Wired Extension—Extension Settings—Option 6—Display Lock / SVM Lock

12.1.8 PBX Configuration—[4-1-8] Extension—Wired Extension—Simplified Voice Message

12.2.1 PBX Configuration—[4-2-1] Extension—Portable Station—Extension Settings—Option 6—SVM Lock

12.2.6 PBX Configuration—[4-2-6] Extension—Portable Station—Simplified Voice Message

13.3.3 PBX Configuration—[5-3-3] Optional Device—Voice Message—SVM

## **Feature Manual References**

[22.1.1 Walking COS](#page-443-0) [14.1.2 OGM \(Outgoing Message\)](#page-233-0) [5.1.5 Dial Tone](#page-84-0) [23.1 Capacity of System Resources](#page-453-0)

# **Operating Manual References**

1.3.65 SVM (Simplified Voice Message)

3.1.2 Personal Programming

# **18.1.13 Syslog Record Management**

## **Description**

By connecting this PBX to a Syslog server over a LAN, it is possible to output local alarm information (major alarms/minor alarms) to an external PC.

# **Conditions**

• To be able to use this feature, through system programming, it is required to enable this feature and register the IP address of the Syslog server.

## **PC Programming Manual References**

7.3.2 Utility—Log—Syslog 27.3.2 Network Service—[3-2] Client Feature—Syslog

# **Feature Manual References**

[12.1.4 Local Alarm Information](#page-221-0)

# *Section 19*

*Features and Configurations—T*

# **19.1 T**

# **19.1.1 TAFAS (Trunk Answer From Any Station)**

# **Description**

A ring tone is sent through an external pager (loudspeaker) when an incoming call is received. Any extension user can answer the call.

# **Conditions**

- **Hardware Requirement:** A user-supplied external pager
- **Floating Extension Number**

A floating extension number can be assigned to an external pager (default: 600 or 6000<sup>\*</sup>). An external pager is accessed by dialing its floating extension number.

• **Pager Volume**

It is possible to change the volume level of an external pager through system programming.

\*1 The default floating extension number depends on the value specified for **Numbering Plan** in Easy Setup. Refer to "5.4.1 Easy Setup Wizard" in the Installation Manual.

# **Installation Manual References**

4.10 Connection of Peripherals

5.4.1 Easy Setup Wizard

# **PC Programming Manual References**

10.6.1 PBX Configuration—[2-6-1] System—Numbering Plan—Main—Features—TAFAS Answer 10.11.1 PBX Configuration—[2-11-1] System—Audio Gain—Paging/MOH →Paging—EPG 1-2 (External Pager 1-2)

13.2 PBX Configuration—[5-2] Optional Device—External Pager / Music on Hold

# **PT Programming Manual References**

[700] External Pager Floating Extension Number

# **Feature Manual References**

[7.1.5 Floating Extension](#page-141-0)

# **Operating Manual References**

1.3.66 TAFAS (Trunk Answer From Any Station)

# **19.1.2 Tenant Service**

# **Description**

Tenant service is a cost-effective method of providing PBX services to different offices or companies located in the same building, while using only one PBX.

### **1. Tenant Configuration**

## **Tenant Members**

Extensions are assigned to a tenant indirectly; they are assigned to extension user groups, and these extension user groups are assigned to tenants. An extension can belong to only one extension user group and an extension user group can belong to only one tenant, therefore an extension can belong to only one tenant.  $(→ 8.1.1$  GROUP FEATURES)

### **Time Service**

Time modes are used by many PBX features to determine how they will function during different times of day ( $\rightarrow$  [19.1.3 Time Service](#page-362-0)). The start and end times of each time mode (day/lunch/break/night) for each day of the week are programmed in a Time Table. Each Time Table has a number which corresponds to the tenant number of the tenant it serves. (Tenant 1 uses Time Table 1, etc.)

### **[Example of Tenant Configuration]**

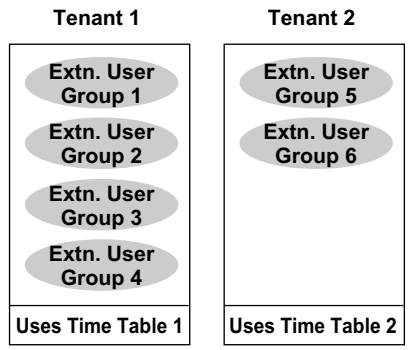

### **2. System Management**

Each of the following system management items can be assigned to each tenant.

**a. Tenant Operator:** Determines the destination for calls directed to the tenant's operator. If no operator is designated, the PBX operator will serve as the tenant's operator  $(\rightarrow 14.1.7$  Operator [Features\)](#page-240-0).

 $\rightarrow$  14.6 PBX Configuration—[6-6] Feature—Tenant—Operator (Extension Number)

- **b. ARS Mode:** Determines under which circumstances Automatic Route Selection (ARS) operates for calls made by the tenant's extensions — either when a call is made using the Idle Line Access method, or when any CO Line Access method is used  $(\rightarrow 4.1.16 \text{ CO}$  Line Access). The ARS mode for each tenant can also be programmed to be the same ARS mode assigned to the entire PBX, or turned off  $(\rightarrow 2.1.3 \text{ARS})$  (Automatic Route Selection)).  $\rightarrow$  14.6 PBX Configuration—[6-6] Feature—Tenant—ARS Mode
- **c. Audio Source for Music on Hold:** Determines the audio source for the Music on Hold heard by the tenant's callers. Either a tone or a specific background music (BGM) number can be used. The audio source for each tenant can also be programmed to use the same audio source used for Music on Hold assigned to the entire PBX ( $\rightarrow$  [13.1.4 Music on Hold](#page-230-0)). → 14.6 PBX Configuration—[6-6] Feature—Tenant—Music On Hold
- **d. System Speed Dialing:** Determines whether each tenant uses the original set of common System Speed Dialing numbers or that tenant's private set  $(\rightarrow 18.1.11$  Speed Dialing, System). → 14.6 PBX Configuration—[6-6] Feature—Tenant—System Speed Dial

### **3. Call Blocking**

Through Class of Service (COS) programming, it is possible to:

- **1.** Prevent extensions of one tenant from calling extensions of another tenant. (Tenant-to-Tenant Call Block)
- **2.** Limit the trunk groups which can be used by the extensions of each tenant. (External Call Block)

### **Tenant-to-Tenant Call Block**

Using Internal Call Block, certain features, such as making intercom calls, can be restricted based on the COS assigned to extensions (→ [10.1.15 Internal Call Block\)](#page-204-0). Well-planned COS programming can prevent extensions of one tenant from:

- Calling an extension or doorphone which belongs to another tenant
- Picking up calls ringing at extensions belonging to another tenant ( $\rightarrow$  [4.1.8 Call Pickup\)](#page-53-0)

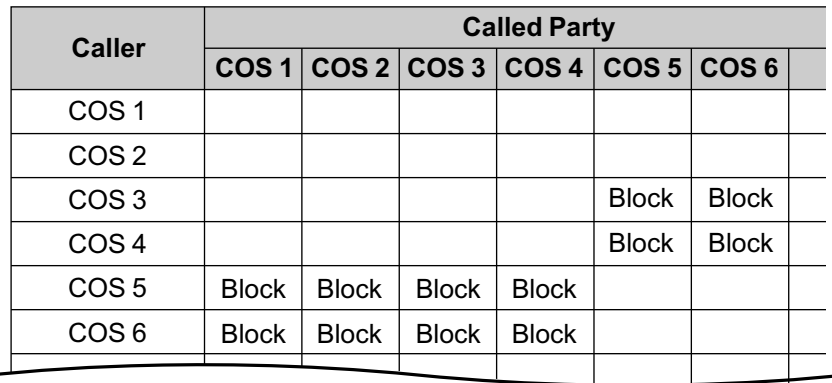

– Retrieving calls being held by another tenant ( $\rightarrow$  [4.1.4 Call Hold](#page-45-0)) **[Programming Example: Internal Call Block]**

### **In this example:**

Internal Call Block is employed to block calls between certain tenants.

Each extension in a tenant is assigned a COS that is not assigned to extensions which belong to another tenant.

- **a.** Extensions in Tenant 1 are either COS 1 or 2. They can make calls to extensions in Tenants 1, 2, and 3.
- **b.** Extensions in Tenant 2 are either COS 3 or 4. They can make calls to extensions in Tenants 1 and 2, but not 3.
- **c.** Extensions in Tenant 3 are either COS 5 or 6. They can make calls to other extensions in Tenant 3 only.

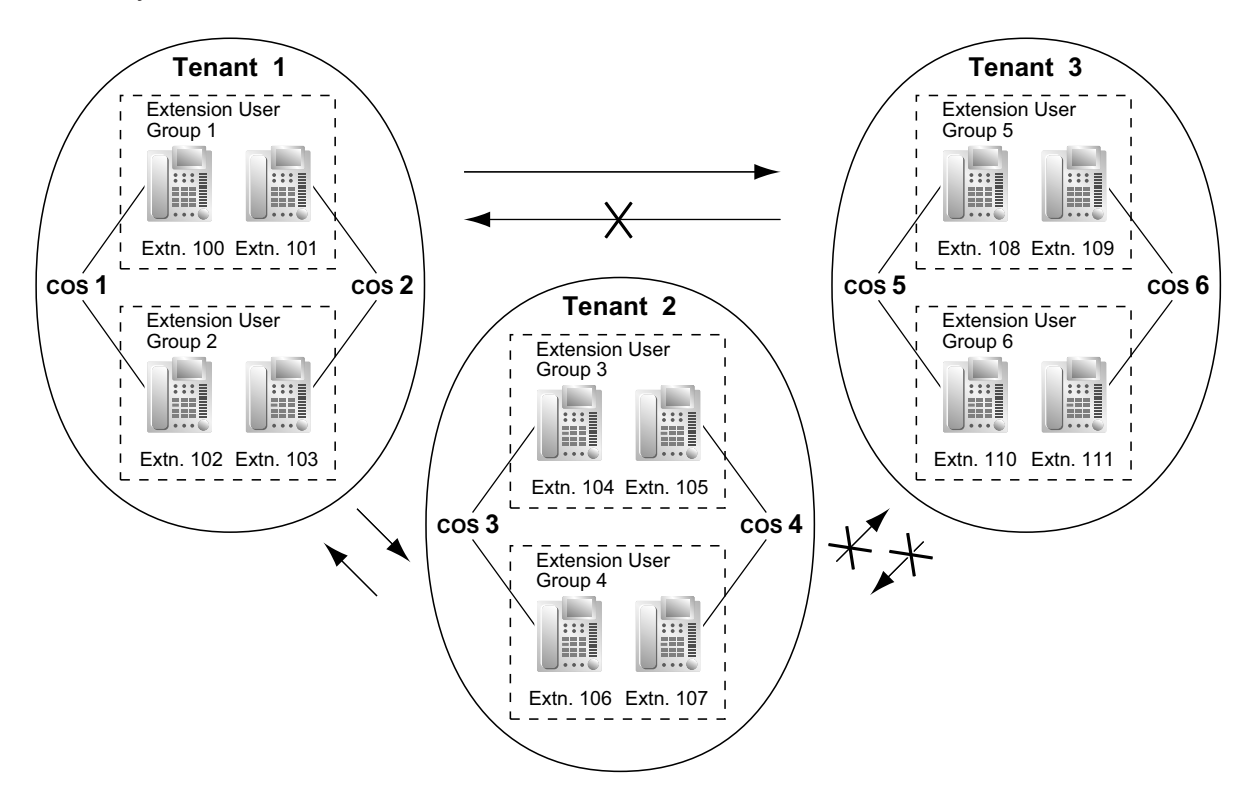

### **External Call Block**
If multiple tenants are using the PBX, the External Call Block feature should be programmed to control which COS numbers are allowed to access which trunk groups. By preventing certain COS numbers from accessing certain trunk groups, each tenant can be given its own trunk groups which no other tenant can access.

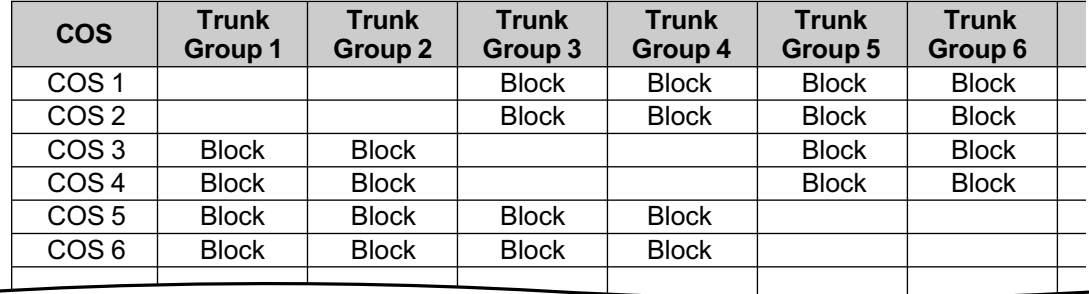

#### **[Programming Example: External Call Block]**

#### **In this example:**

External Call Block is employed to prevent tenants from accessing all trunk groups except the ones designated to them. Each extension in a tenant is assigned a COS that is not assigned to extensions which belong to another tenant.

- **a.** Extensions in Tenant 1 are either COS 1 or 2. They can access trunk groups 1 and 2.
- **b.** Extensions in Tenant 2 are either COS 3 or 4. They can access trunk groups 3 and 4.
- **c.** Extensions in Tenant 3 are either COS 5 or 6. They can access trunk groups 5 and 6.

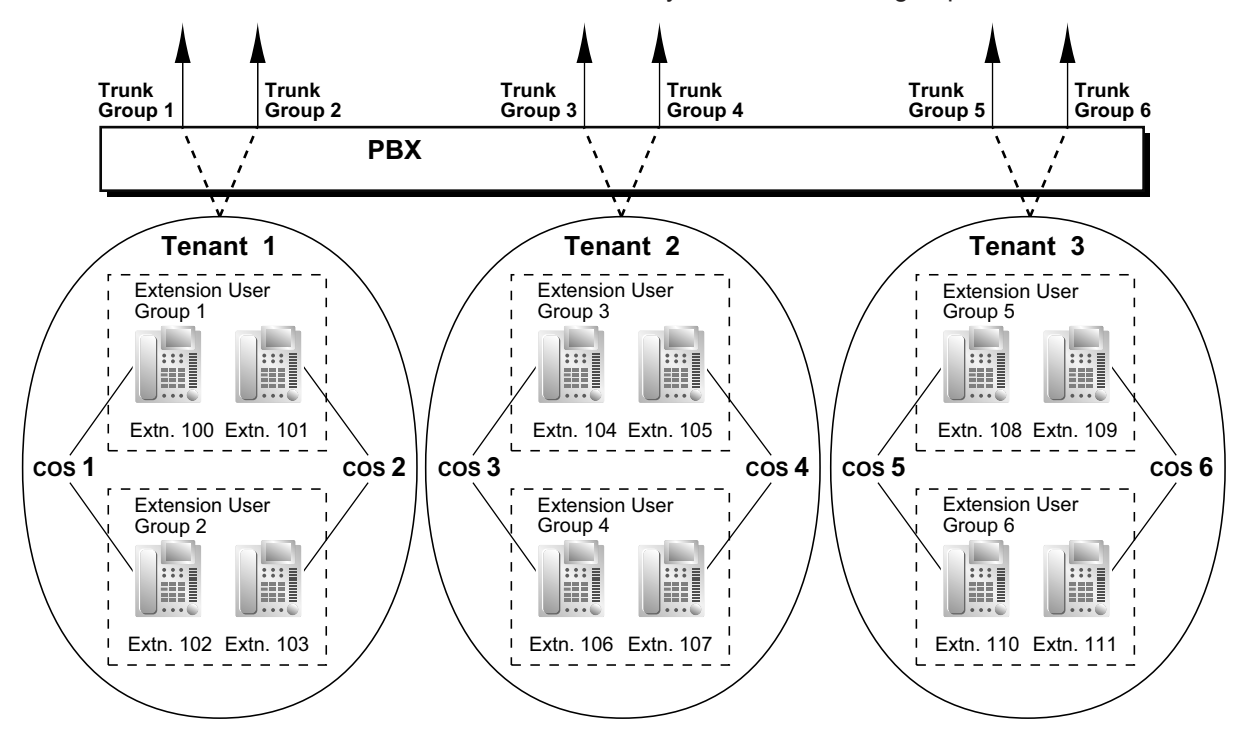

### **Conditions**

#### • **ARS Assignment**

When "**On for Local Access Operation**" or "**On for Any CO Access Operation**" is assigned as the ARS Mode for a tenant, only a subset of the ARS Leading Number Table is applied to that tenant's outgoing calls. Tenants 1 to 8 are assigned a range of 50 of the entries in the Leading Number Table as follows:

- Tenant 1: Entries 1 to 50
- Tenant 2: Entries 51 to 100
- Tenant 3: Entries 101 to 150
- :
- Tenant 8: Entries 351 to 400

If "**Same as System Setting**" is selected, then all 1000 entries in the table will be applied to that tenant's outgoing calls. All 1000 entries in the table are applied when ARS is enabled, regardless of the tenant's ARS Mode.

By dividing tenants, specific ARS settings can be applied to specific tenants according to the requirements of each tenant.

The following example illustrates how the ARS Leading Number Table is applied to tenants:

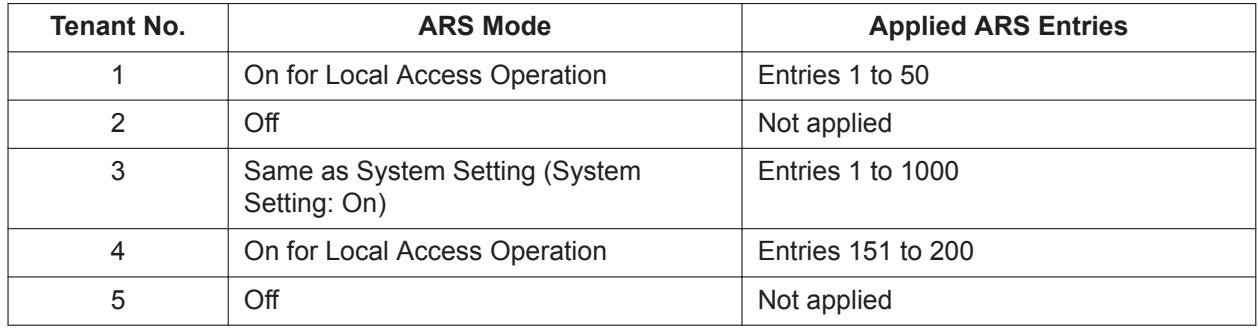

- The following features used by incoming call distribution (ICD) group are determined by the tenant number assigned to them  $(\rightarrow 10.1.1 \, \text{ICD} \, \text{GROUP} \, \text{FEATURES})$ :
	- The Music on Hold heard by a caller while waiting in a queue.
	- The Time Table used by the ICD group to determine the current time mode. An overflow destination and Queuing Time Table can be assigned for each time mode.

#### **PC Programming Manual References**

- 10.2 PBX Configuration—[2-2] System—Operator & BGM →PBX Operator—Day, Lunch, Break, Night
	- →BGM and Music on Hold—Music on Hold
- 10.4 PBX Configuration—[2-4] System—Week Table
- 10.5 PBX Configuration—[2-5] System—Holiday Table
- 10.7.2 PBX Configuration—[2-7-2] System—Class of Service—External Call Block
- 10.7.3 PBX Configuration—[2-7-3] System—Class of Service—Internal Call Block
- 11.2 PBX Configuration—[3-2] Group—User Group

11.5.1 PBX Configuration—[3-5-1] Group—Incoming Call Distribution Group—Group Settings—Main— Tenant Number

- 12.1.1 PBX Configuration—[4-1-1] Extension—Wired Extension—Extension Settings—Main—User Group
- 12.2.1 PBX Configuration—[4-2-1] Extension—Portable Station—Extension Settings—Main—User Group
- 13.1 PBX Configuration—[5-1] Optional Device—Doorphone—Tenant Number
- 13.5 PBX Configuration—[5-5] Optional Device—External Sensor—Tenant No.
- 14.1 PBX Configuration—[6-1] Feature—System Speed Dial
- 14.6 PBX Configuration—[6-6] Feature—Tenant
- 16 PBX Configuration—[8] ARS
- 16.5 PBX Configuration—[8-5] ARS—Carrier—Authorization Code for Tenant
- 18.2 PBX Configuration—[10-2] CO & Incoming Call—DIL Table & Port Settings—DIL—Tenant Number
- 18.3 PBX Configuration—[10-3] CO & Incoming Call—DDI / DID Table—Tenant Number

### **PT Programming Manual References**

[001] System Speed Dialing Number [006] Operator Assignment [320] ARS Mode

[711] Music on Hold

### **Feature Manual References**

<span id="page-362-0"></span>[23.1 Capacity of System Resources](#page-453-0)

## **19.1.3 Time Service**

### **Description**

Time modes are used by many PBX features to determine how they will function during different times of day. For example, incoming calls can be directed to sales staff during the day and to the Unified Messaging system at night, extension users can be prohibited from making long distance calls during lunch time, etc. There are four time modes—day, lunch, break, and night. The start and end times of each time mode are programmed for each day of the week in a Time Table. Each Time Table has a number which corresponds to the tenant it serves, i.e., Tenant 1 uses Time Table 1, etc.

#### **1. Time Service Switching Mode**

The current time mode can switch automatically to another time mode at the preprogrammed time assigned in the Time Table. It is possible, however, to switch time modes manually. Whether time modes are normally switched manually or automatically is determined through system programming. Each tenant is assigned a switching mode.

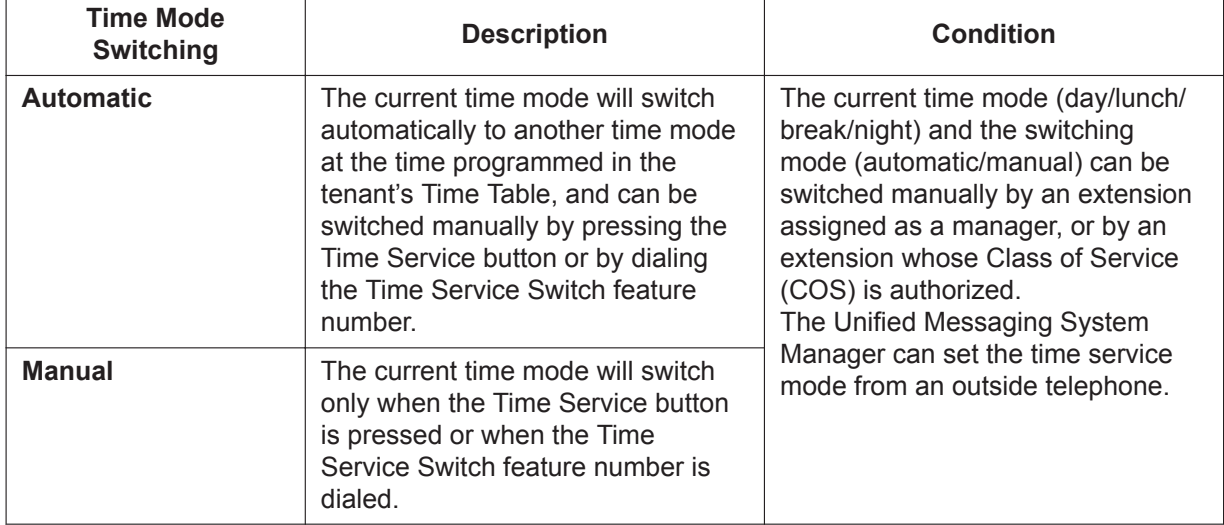

#### **2. Time Table**

Each tenant has a Time Table that is used when the tenant is in Automatic Time Service Switching mode. Each Time Table has four basic modes—day, lunch, break, and night—and also provides for multiple "breaks", such as morning breaks and afternoon breaks, and multiple "days", such as the morning shift and the afternoon shift following lunch.

A tenant's Time Table is programmed to control when each time mode starts (and therefore, ends) and can be programmed separately for each day of the week.

Each Time Table has a number which corresponds to the tenant number of the tenant it serves. (Tenant 1 uses Time Table 1, etc.)

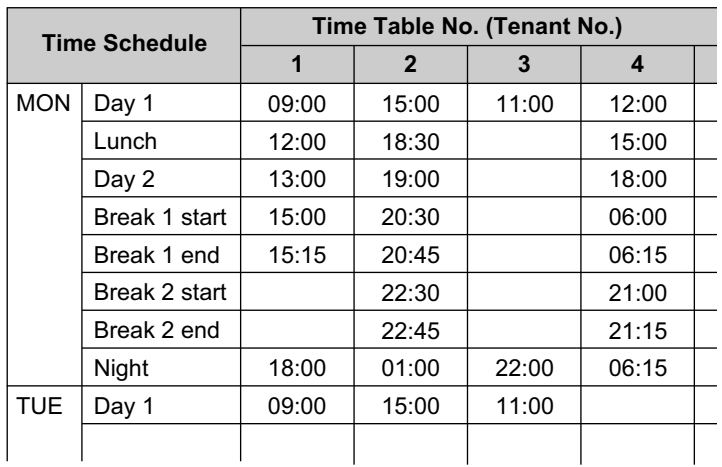

#### **[Programming Example: Time Table]**

#### **[Visualization of Time Schedule for Tenant 1]**

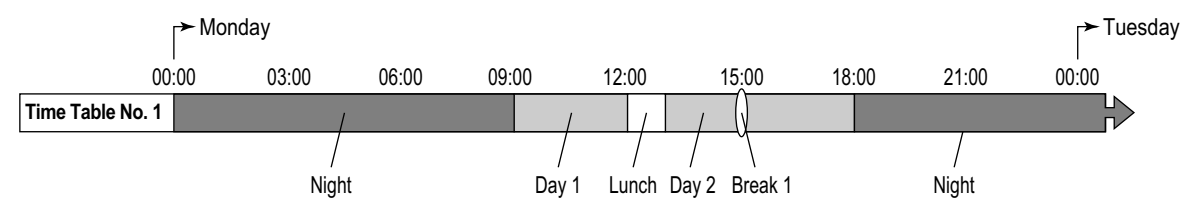

Note that in this example, the day mode (Day 2) resumes automatically when the break mode (Break 1) ends.

#### **[Visualization of Time Schedule for Other Tenants]**

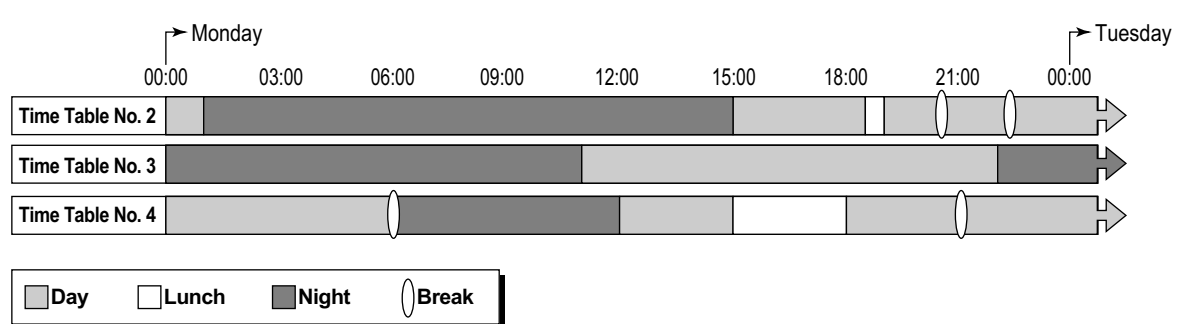

Note that time modes can be arranged as they are needed (for example, night mode can occur in the morning and afternoon, if necessary) and not all time modes need to be used in a tenant's time schedule.

#### **3. Features Using Time Service**

The following features can be programmed separately for each time mode:

- **a.** Destination of incoming CO line calls (Direct In Line (DIL)/Direct Inward Dialing (DID)) ( $\rightarrow$ [5.1.8 DIL \(Direct In Line\),](#page-89-0)  $\rightarrow$  [5.1.7 DID \(Direct Inward Dialing\)](#page-87-0))
- **b.** Destination of calls handled by Intercept Routing  $(\rightarrow 10.1.12$  Intercept Routing)
- **c.** Destination of calls that are overflowed while waiting in a queue for an available agent of an incoming call distribution (ICD) group ( $\rightarrow$  [10.1.5 ICD Group Features—Overflow\)](#page-180-0)
- **d.** Destination of incoming doorphone calls  $(\rightarrow 5.1.15$  Doorphone Call)
- **e.** Destination of Operator Calls (→ [14.1.7 Operator Features\)](#page-240-0)
- **f.** Toll Restriction (TRS) level of each COS
- **g.** COS numbers which are permitted/restricted to access certain trunk groups (External Call Block)  $(\rightarrow 4.1.16 \text{ CO}$  Line Access)
- **h.** Outgoing Message (OGM) for Timed Reminder  $(\rightarrow 19.1.4$  Timed Reminder)
- **i.** Queuing Time Table used by an ICD group  $(\rightarrow 10.1.6 \, \text{ICD}$  Group Features—Queuing)
- **j.** Intercept time for Intercept Routing—No Answer  $(\rightarrow 10.1.12$  Intercept Routing)
- **k.** Intercept time for DISA Intercept Routing—No Answer (→ [5.1.10 DISA \(Direct Inward System](#page-92-0) [Access\)\)](#page-92-0)

**l.** Service group settings for voice mail  $(\rightarrow 20.1.71$  Unified Messaging—Service Group) The following feature works only when the time mode is set to "break":

**a.** Using quick dialing to reroute a One-look network intercom call to a CO line during break mode  $(\rightarrow$  [16.1.1 Quick Dialing\)](#page-321-0)

#### **[Programming Example: DID Table]**

The DID Table can be programmed to direct calls to a different destination for each time mode based on the number dialed by the caller. Calls can, for example, be directed to an ICD group during the day mode, or to the Voice Mail (VM) service of the Unified Messaging system during the lunch and night modes.

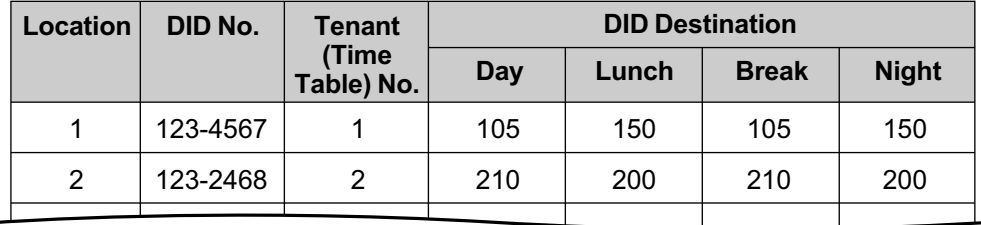

#### **Explanation:**

A CO line call with the DID number "123-4567" is received at 20:00.

- **1.** The call will be handled by Time Table 1.
- **2.** The current time mode is "night" (shown in "Programming Example: Time Table", above).
- **3.** The call is directed to extension 150, which is a floating extension number used by the Unified Messaging system (programming not shown here).

#### **[Programming Example: DIL Table]**

The DIL Table can be programmed to direct calls to a different destination for each time mode based on the CO line receiving the call. Calls can, for example, be directed to an ICD group during the day mode, or to the Voice Mail (VM) service of the Unified Messaging system during the lunch and night modes.

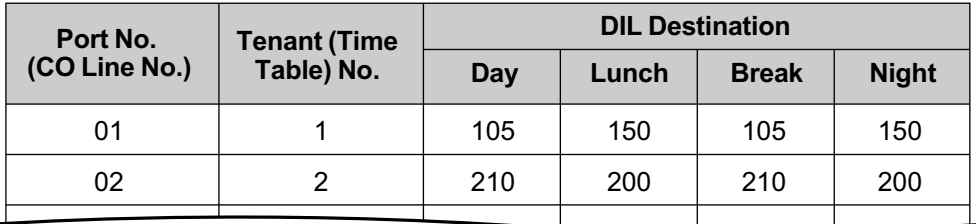

#### **Explanation:**

A call is received at 20:00 on CO line 01.

- **1.** The call will be handled by Time Table 1.
- **2.** The current time mode is "night" (shown in "Programming Example: Time Table", above).
- **3.** The call is directed to extension 150, which is a floating extension number used by the Unified Messaging system (programming not shown here).

#### **4. Holiday Mode**

The PBX can also accommodate 24 different holidays. The start and end date of each holiday can be programmed, and all holidays are assigned a single time mode. For example, if the "night" mode is assigned as the time mode for holidays, and a holiday begins December 31st and ends January 1st, all PBX features will use their "night" settings from 0:00 A.M. on December 31st until 0:00 A.M. on January 1st.

#### **5. Time Service Button**

A flexible button can be customized as one of the following Time Service buttons:

- **a.** Day/Night button
- **b.** Day/Night/Lunch button
- **c.** Day/Night/Break button
- **d.** Day/Night/Lunch/Break button

These buttons can be used to switch the current time mode: pressing the Day/Night button will toggle between the day and night modes, for example.

Each Time Service button will display the current time mode using a different light pattern or color, as shown below.

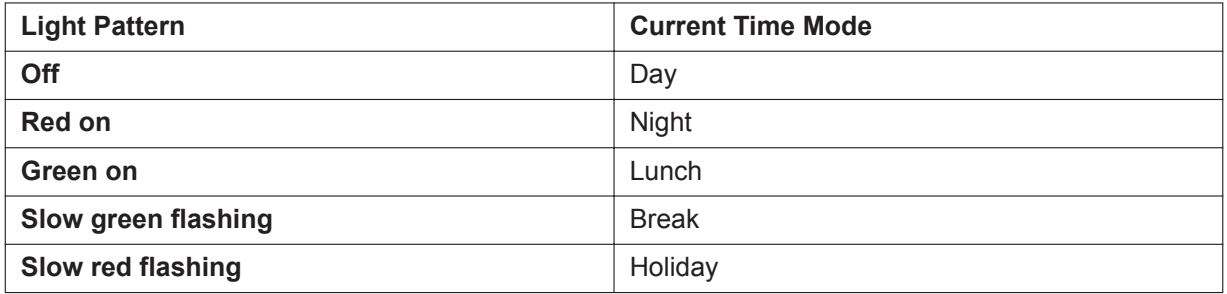

#### **Note**

Pressing a Time Service button will change the current time mode only if the COS assigned to the extension is authorized to do so or if the extension is assigned as a manager. All other extension users can press this button on their proprietary telephones (PTs) to display the current time mode.

#### **Conditions**

- System programming can set the following time periods:
	- Day-1 (Day Start time)
	- Lunch (Lunch Start time)
	- Day-2 (Lunch End time)
	- Night (Night Start time)
	- Break-1 Start
	- Break-1 End (Day restart)
	- Break-2 Start
	- Break-2 End (Day restart)
- Break-3 Start
- Break-3 End (Day restart)
- **Time Service Switching Mode (Automatic/Manual) Button** Any flexible button can be customized as the Time Service Switching Mode (Automatic/Manual) button.

### **PC Programming Manual References**

10.4 PBX Configuration—[2-4] System—Week Table

10.5 PBX Configuration—[2-5] System—Holiday Table

10.6.1 PBX Configuration—[2-6-1] System—Numbering Plan—Main—Features—Time Service (Day / Lunch / Break / Night) Switch

10.7.1 PBX Configuration—[2-7-1] System—Class of Service—COS Settings—Manager—Time Service Switch

12.1.4 PBX Configuration—[4-1-4] Extension—Wired Extension—Flexible Button

 $\rightarrow$ Type

→Parameter Selection (for Time Service)

→Parameter Selection (for Time Service - Automatic/Manual)

→Optional Parameter (Ringing Tone Type Number) (for Time Service)

12.2.3 PBX Configuration—[4-2-3] Extension—Portable Station—Flexible Button

 $\rightarrow$ Type

 $\rightarrow$ Parameter Selection (for Time Service)

→Parameter Selection (for Time Service - Automatic/Manual)

→Optional Parameter (or Ringing Tone Type Number) (for Time Service)

### **PT Programming Manual References**

[101] Time Service Switching Mode

[102] Time Service Starting Time

[514] Time Service Manual Switching

### **Feature Manual References**

[4.1.22 COS \(Class of Service\)](#page-78-0)

[7.1.3 Flexible Buttons](#page-134-0)

[16.1.1 Quick Dialing](#page-321-0)

[19.1.2 Tenant Service](#page-357-0)

[19.1.5 TRS \(Toll Restriction\)](#page-367-0)

[20.1.70 Unified Messaging—Remote Time Service Set](#page-409-1)

[23.1 Capacity of System Resources](#page-453-0)

### **Operating Manual References**

1.3.68 Time Service

2.1.6 Time Service Mode Control

<span id="page-366-0"></span>2.2.1 System Manager Features—Remote Time Service Mode Setting

## **19.1.4 Timed Reminder**

### **Description**

An extension can be preset to ring at a certain time, to act as a wake-up call or reminder. This feature can be programmed to activate only once, or daily. If the user answers the alarm call, a prerecorded voice message will be heard. If a message is not assigned, a special dial tone (dial tone 3) will be heard. Timed reminders can be set in one of two ways:

• By the extension user, from his or her own extension (Timed Reminder).

• Remotely, by the hotel operator (Remote Wake-up Call).

#### **Conditions**

- Be sure that the PBX clock is set to the correct time.
- Only one timed reminder can be set for an extension at a time. Setting a new reminder clears the previous reminder. If both the extension user and the hotel operator set a timed reminder for the same extension, the timed reminder that was set most recently is effective.

#### • **Programmable Time**

The Alarm Ringing time, the number of alarm repeat times, and Interval time are programmable through system programming.

• **To use the voice message feature:**

An extension assigned as a manager can record messages ( $\rightarrow$  [14.1.2 OGM \(Outgoing Message\)\)](#page-233-0). A different message can be assigned for each time mode  $\rightarrow$  [19.1.3 Time Service\)](#page-362-0).

#### **PC Programming Manual References**

10.3 PBX Configuration—[2-3] System—Timers & Counters—DISA / Door / Reminder / U. Conf

- →Timed Reminder—Repeat Counter
- $\rightarrow$ Timed Reminder—Interval Time (x10s)
- →Timed Reminder—Alarm Ringing Duration (x10s)
- 10.6.1 PBX Configuration—[2-6-1] System—Numbering Plan—Main—Features
	- $\rightarrow$ Remote Timed Reminder (Remote Wakeup Call)
	- →Timed Reminder Set / Cancel

10.8.3 PBX Configuration—[2-8-3] System—Ring Tone Patterns—Call from Others—Timed Reminder— Ring Tone Pattern Plan 1– 8

10.9 PBX Configuration—[2-9] System—System Options—Option 1—PT LCD—Time Display

13.3.1 PBX Configuration—[5-3-1] Optional Device—Voice Message—DISA System—Option 2—Timed Reminder Message—Day, Lunch, Break, Night

14.2 PBX Configuration—[6-2] Feature—Hotel—SMDR for External Hotel Application 1—Timed Reminder (Wake-up Call)

19.1 PBX Configuration—[11-1] Maintenance—Main—SMDR—Print Information—Timed Reminder (Wakeup Call)

#### **Feature Manual References**

[17.1.3 Room Status Control](#page-326-0)

#### **Operating Manual References**

1.3.67 Timed Reminder 1.3.74 Wake-up Call

## <span id="page-367-0"></span>**19.1.5 TRS (Toll Restriction)**

#### **Description**

Toll Restriction (TRS) can prohibit extension users from making certain CO line calls, based on the Class of Service (COS) assigned to them.

 $\rightarrow$  12.1.1 PBX Configuration—[4-1-1] Extension—Wired Extension—Extension Settings—Main—COS

→ 12.2.1 PBX Configuration—[4-2-1] Extension—Portable Station—Extension Settings—Main—COS Each COS is assigned a TRS level for each time mode; level 1 grants the highest level of authorization, allowing all CO line calls to be made, and level 7 grants the lowest level of authorization, prohibiting all CO line calls from being made. TRS levels 2 through 6 are used to restrict calls by combining preprogrammed Denied and Exception Code Tables, explained below.

Each COS can also have a separate TRS level applicable to calls made using System Speed Dialing.

A TRS check is applied each time a dialed number is sent to a CO line after an extension user goes off-hook and seizes a line.

#### **[Flowchart]**

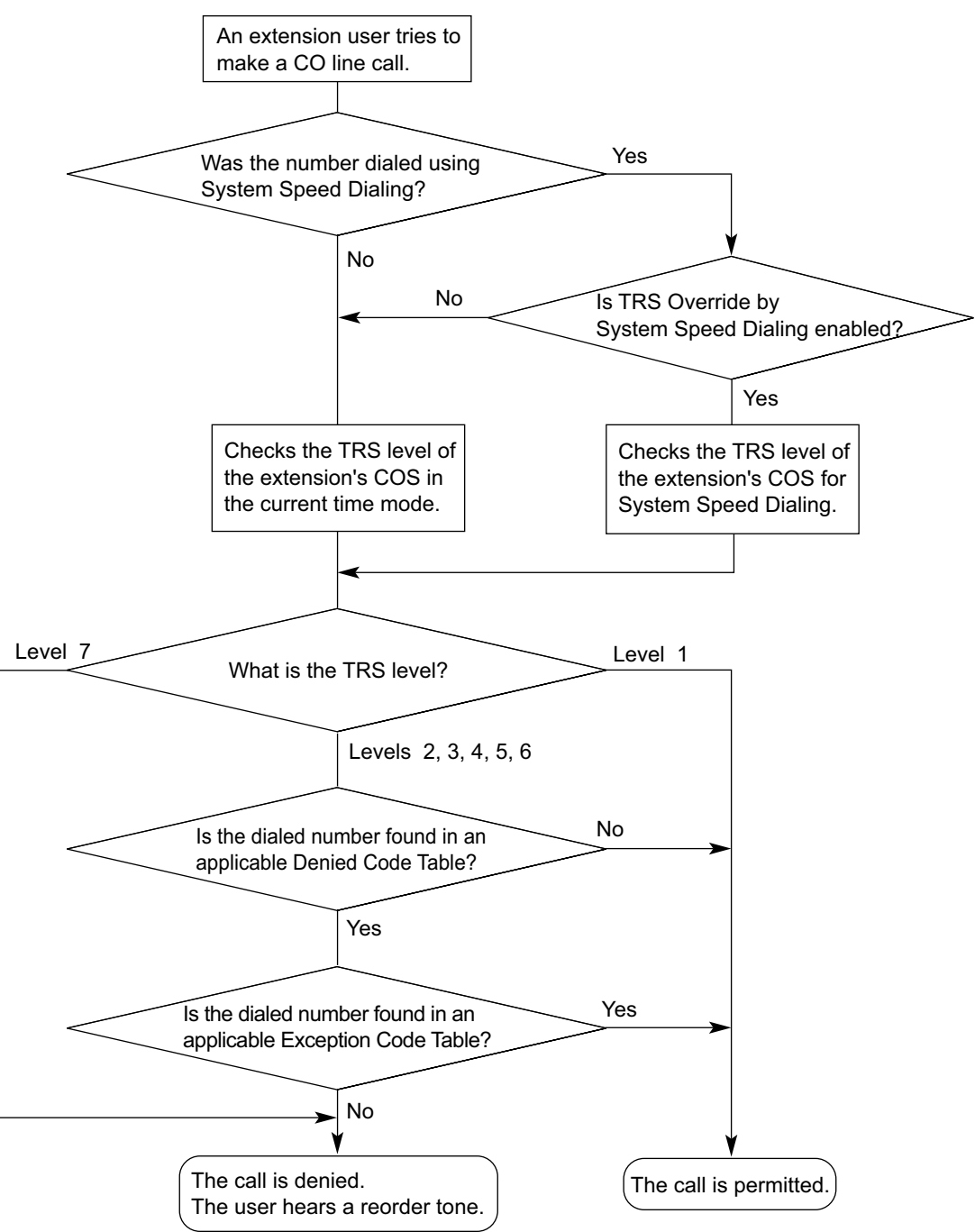

#### **Denied Code Tables**

Denied Code Tables are preprogrammed lists containing the first few digits (leading number) of telephone numbers which may not be called. All outgoing CO line calls made by TRS level 2 through 6 users are compared to at least one Denied Code Table, and when the leading number of a dialed telephone number (not including the CO Line Access number) matches an entry found in the applicable table, the call is denied.

There are five Denied Code Tables. Each table applies to a corresponding TRS level as well as the level(s) preceding it, as explained below.

#### **Exception Code Tables**

Exception Code Tables are preprogrammed lists of leading digits or complete telephone numbers which are checked against every dialed number prohibited by a Denied Code Table. When a user dials a number prohibited by a Denied Code Table, it is compared to at least one Exception Code Table. If the dialed number matches an entry found in the applicable Exception Code Table, the call is permitted. There are five Exception Code Tables. Each table applies to a corresponding TRS level as well as the level(s) preceding it, as explained below.

#### **TRS Override by System Speed Dialing**

When TRS Override by System Speed Dialing is enabled for the PBX, each COS has an additional TRS level applicable only to calls made using System Speed Dialing.

→ 10.7.1 PBX Configuration—[2-7-1] System—Class of Service—COS Settings—TRS—TRS Level for System Speed Dialing

This allows extension users to use System Speed Dialing to make CO line calls which are normally prohibited by the TRS level of their assigned COS. If, for example, a user's TRS level is 7, that user normally cannot make any CO line calls. However, if the same user's TRS level for System Speed Dialing is level 1, the user can make a CO line call to any number stored in System Speed Dialing.

#### **TRS Level**

The TRS level is determined by the telephone codes set in the Denied Code Tables and Exception Code Tables.

As shown in the table below, the Denied Code Tables for the higher levels are applied to all levels below it, and the Exception Code Tables for the lower levels are applied to all levels above it.

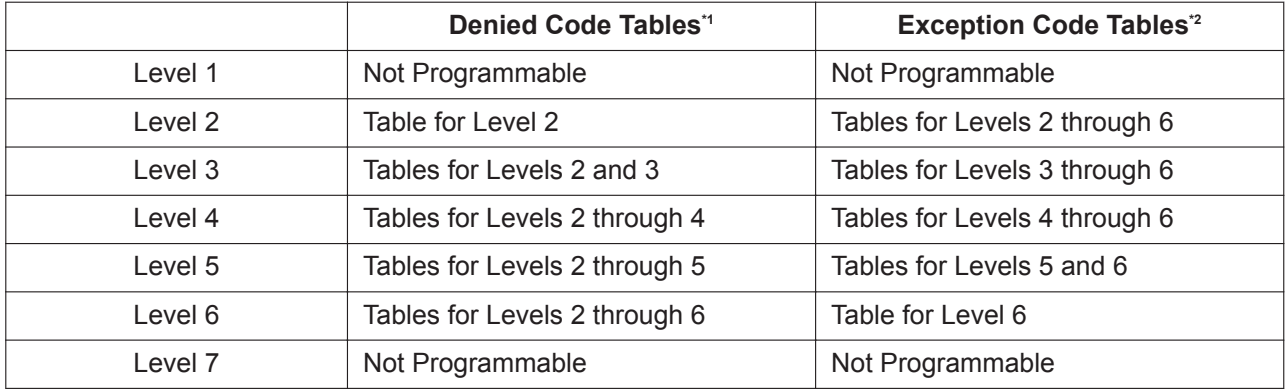

 $\rightarrow$  15.1 PBX Configuration—[7-1] TRS—Denied Code—Level 2–Level 6

\*2 → 15.2 PBX Configuration—[7-2] TRS—Exception Code—Level 2–Level 6

**[Usage Example]** Using this method, certain outgoing CO line calls (e.g., international/cellular phone/long distance) can be restricted as in the example below:

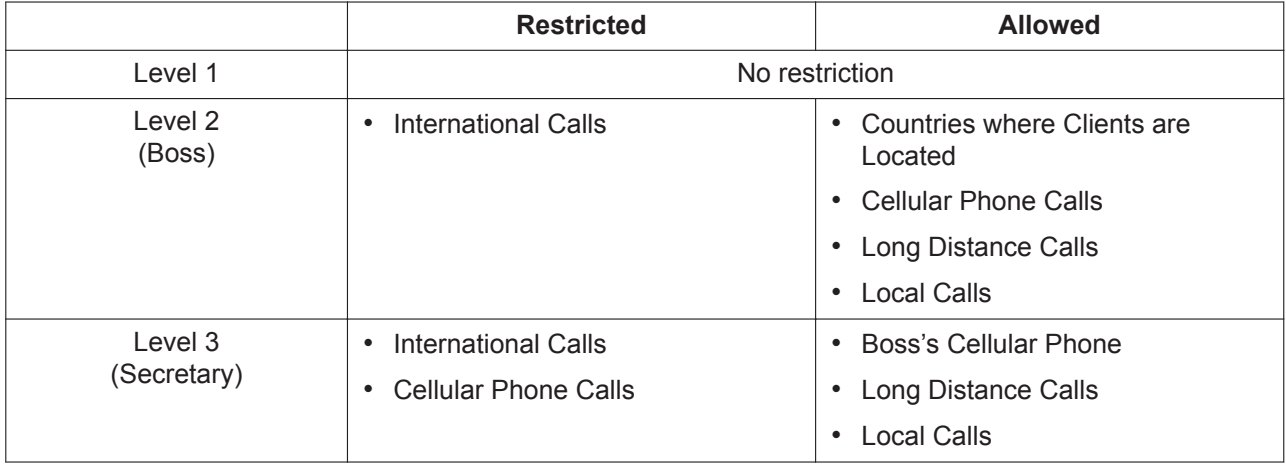

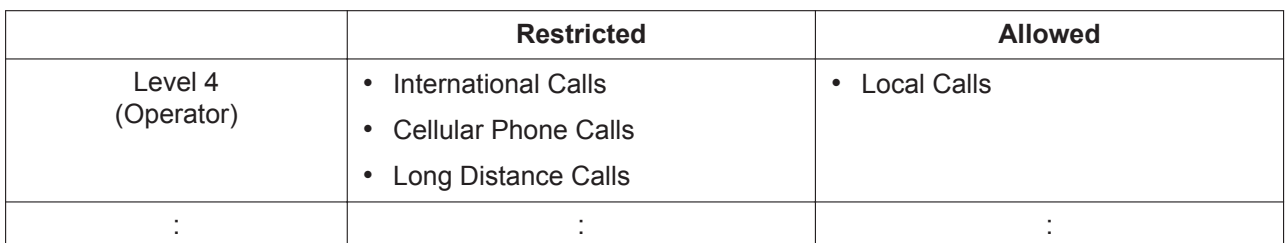

In this example, a level 1 user can make any CO line calls. A level 2 user can make international calls to the countries where clients are located, and can also make cellular phone/long distance/local calls. A level 3 user cannot make international/cellular phone calls apart from to the boss's cellular phone, but can make long distance/local calls. A level 4 user cannot make any international/cellular phone/long distance calls, but can make local calls.

To set TRS as in the example above, it is necessary to program the Denied Code and Exception Code Tables as follows:

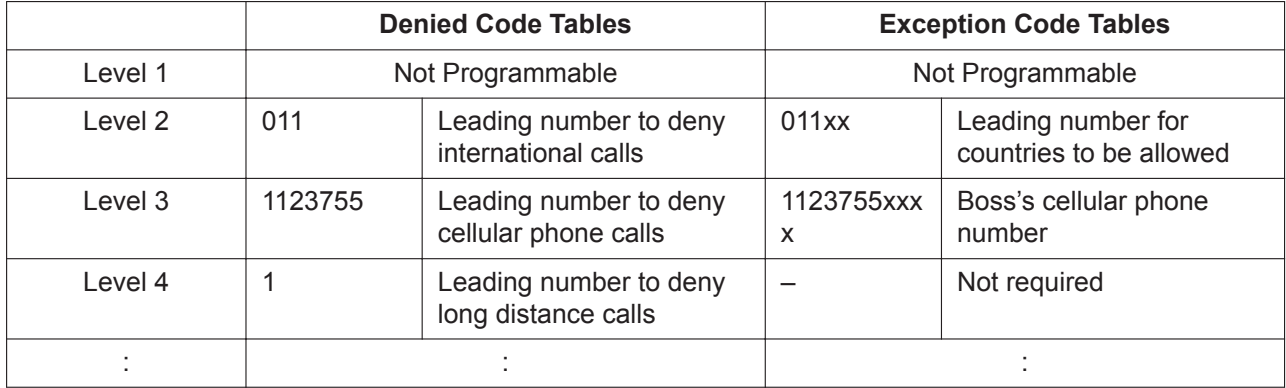

#### **[Programming Example: COS Settings]**

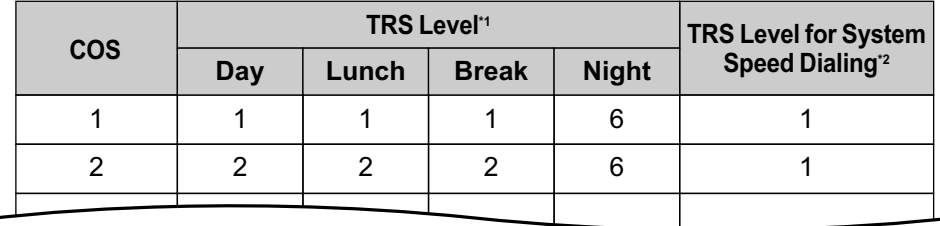

\*1 → 10.7.1 PBX Configuration—[2-7-1] System—Class of Service—COS Settings—TRS—TRS Level—Day, Lunch, Break, Night

\*2 → 15.5 PBX Configuration—[7-5] TRS—Miscellaneous—TRS Override by System Speed Dialing

#### **TRS Settings for Each Level**

Through system programming, it is possible to select a different method of TRS. With this method, each level has its own separate set of denied codes and exception codes, which are only applied to that level.  $\rightarrow$  15.5 PBX Configuration—[7-5] TRS—Miscellaneous—TRS Table Mode for Level N (N=2\_6)

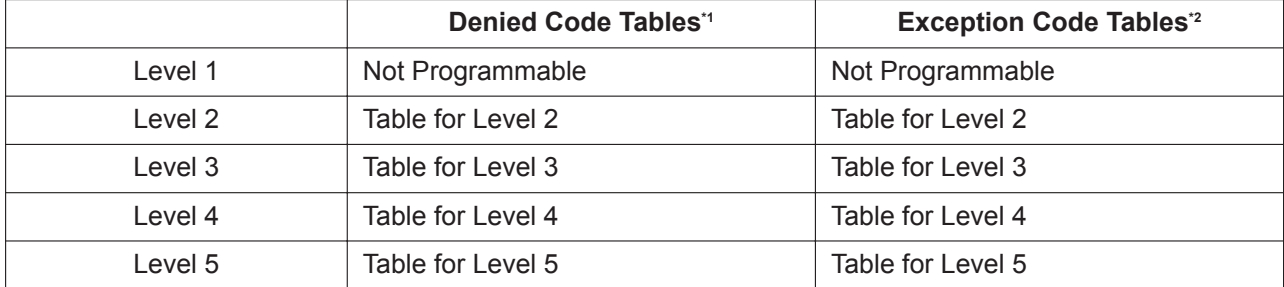

<span id="page-371-0"></span>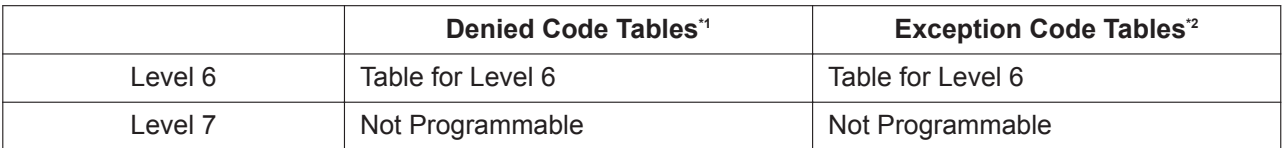

 $\rightarrow$  15.1 PBX Configuration—[7-1] TRS—Denied Code—Level 2–Level 6

\*2 → 15.2 PBX Configuration—[7-2] TRS—Exception Code—Level 2–Level 6

**[Usage Example]** Using this method, it is possible to restrict certain CO line calls (e.g., international/cellular phone/long distance) on a department basis, as follows:

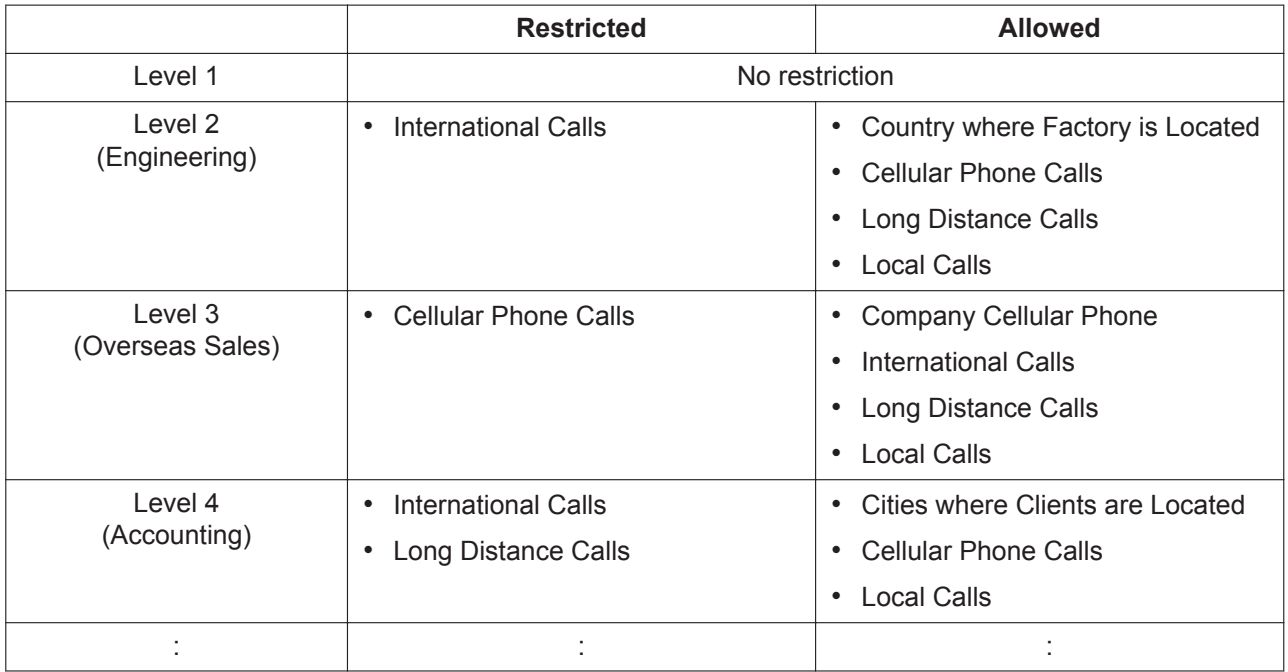

In this example, a level 1 user can make any CO line calls. A level 2 user can only make international calls to the country where the factory is located, and can also make cellular phone/long distance/local calls. A level 3 user can only make cellular phone calls to the company cellular phone, and can also make any international/long distance/local calls. A level 4 user cannot make any international calls or most long distance calls, but can make long distance calls to cities where clients are located, cellular phone calls and local calls.

To set TRS as in the example above, it is necessary to program the Denied Code and Exception Code Tables as follows:

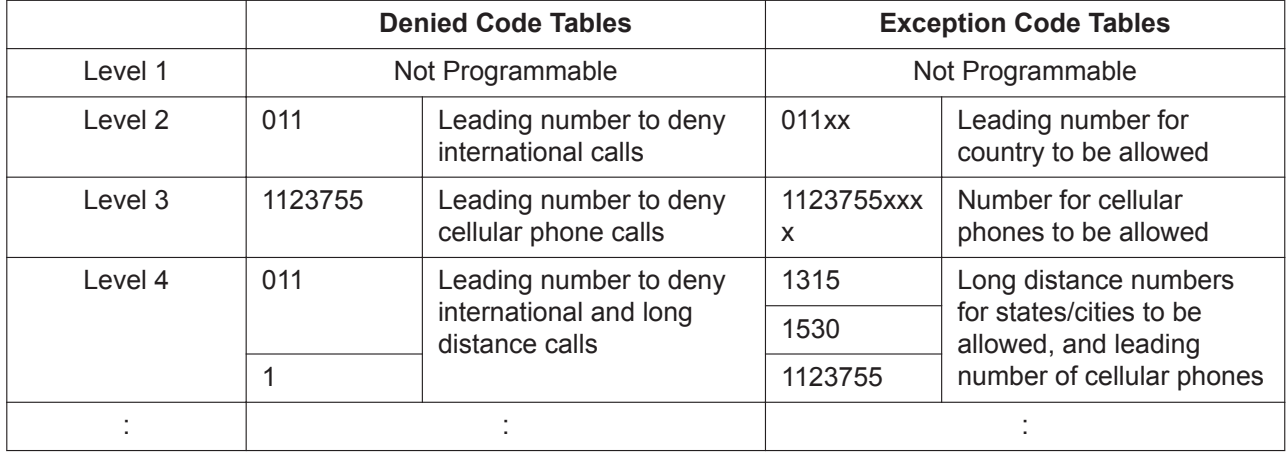

## **Conditions**

#### **CAUTION**

The software contained in the TRS feature to allow user access to the network must be upgraded to recognize newly established network area codes and exchange codes as they are placed into service. Failure to upgrade the on-premise PBXs or peripheral equipment to recognize the new codes as they are established will restrict the customer and the users of the PBX from gaining access to the network and to these codes.

KEEP THE SOFTWARE UP TO DATE WITH THE LATEST DATA.

- TRS checks are performed for all calls made by:
	- Any CO line access (Idle Line Access, Trunk Group Access, S-CO Line Access)
	- Automatic Route Selection (ARS)
- The PBX can also be programmed to perform a TRS check for numbers that contain non-digits ( $\angle$  or #). By default, the PBX ignores ("No Check") any non-digits that are dialed, which is useful in preventing unauthorized calls which could possibly be made using certain telephone company exchanges. 15.5 PBX Configuration—[7-5] TRS—Miscellaneous—TRS Check for Dial " \* # "
- TRS can also be programmed to check digits that are dialed after External Feature Access, such as when trying to transfer a call to an outside party.  $(\rightarrow 6.1.1 \text{ EFA}$  (External Feature Access)) 15.5 PBX Configuration—[7-5] TRS—Miscellaneous—TRS Check after EFA
- **Host PBX Access Code/Special Carrier Access Code**

TRS checks can be carried out on telephone numbers dialed using a Host PBX Access code ( $\rightarrow$ [9.1.5 Host PBX Access Code \(Access Code to the Telephone Company from a Host PBX\)](#page-164-0)) or Special Carrier Access code  $(\rightarrow 18.1.9$  Special Carrier Access Code).

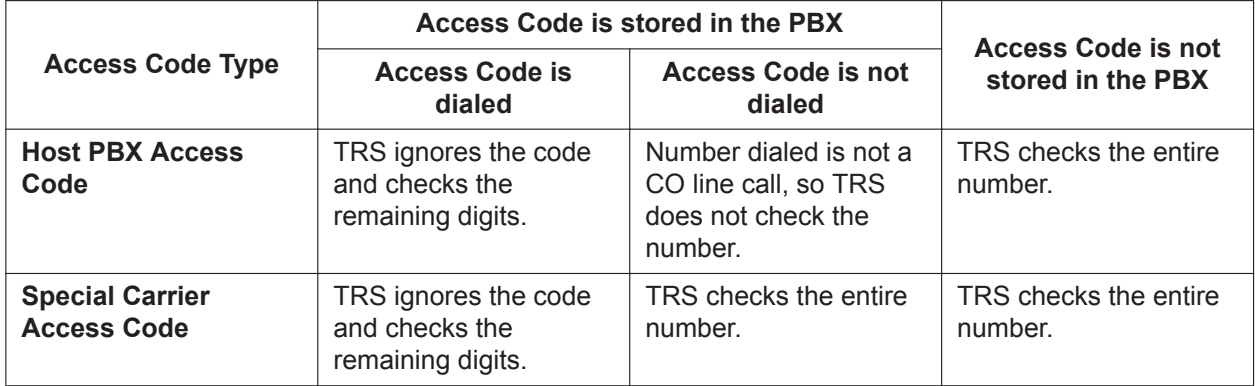

#### • **ARS**

If ARS is applied to a dialed number, TRS will check the user-dialed number, not the modified number produced by ARS. You do not need to program ARS-modified numbers in any of the TRS Tables. Additionally, when using ARS, TRS will ignore the Host PBX Access code or Special Carrier Access code.

#### • **Dialing Digit Restriction during Conversation**

TRS can also limit the number of digits which may be dialed by an extension user while the user is engaged on a received CO line call. If the number of dialed digits exceeds the limit, the line will be disconnected.

15.5 PBX Configuration—[7-5] TRS—Miscellaneous—Dial Digits Limitation After Answering—Dial Digits

• It is possible to select through system programming whether the CO line is disconnected when the Interdigit time expires without the TRS check being completed.

15.5 PBX Configuration—[7-5] TRS—Miscellaneous—Mode when Dial Time-out before TRS Check

– If no disconnection is chosen, the TRS check will also be performed after the Inter-digit time expires.

– If disconnection is chosen, the line will be disconnected when the CO line Inter-digit time expires. This also prevents EFA from being used.

This setting applies to all CO lines.

- When one of the following features is used, the TRS level of the extension can be temporarily changed. If two or more of these features are used simultaneously (Dial Tone Transfer is used while the extension is locked, for example), the TRS level of the feature with the highest priority is applied for the duration of the call. The numbers below (1 through 4) indicate the priority of each feature, with 1 having the highest priority, and 4 having the lowest.
	- **1.** Dial Tone Transfer  $(\rightarrow 5.1.6$  Dial Tone Transfer)
	- **2.** TRS Override by System Speed Dialing
	- **3.** Verification Code Entry/Walking COS (→ [21.1.1 Verification Code Entry,](#page-423-0) → [22.1.1 Walking COS](#page-443-0))
	- **4.** Extension Dial Lock (→ [6.1.8 Extension Dial Lock](#page-122-0))

### **PC Programming Manual References**

- 10.7.1 PBX Configuration—[2-7-1] System—Class of Service—COS Settings—TRS
	- →TRS Level—Day, Lunch, Break, Night
	- →TRS Level for System Speed Dialing
- 12.1.1 PBX Configuration—[4-1-1] Extension—Wired Extension—Extension Settings—Main—COS
- 12.1.4 PBX Configuration—[4-1-4] Extension—Wired Extension—Flexible Button
	- $\rightarrow$ Type
	- →Parameter Selection (for TRS Level Change)
- 12.2.1 PBX Configuration—[4-2-1] Extension—Portable Station—Extension Settings—Main—COS
- 12.2.3 PBX Configuration—[4-2-3] Extension—Portable Station—Flexible Button
	- $\rightarrow$ Type
	- →Parameter Selection (for TRS Level Change)
- 15.1 PBX Configuration—[7-1] TRS—Denied Code
- 15.2 PBX Configuration—[7-2] TRS—Exception Code
- 15.3 PBX Configuration—[7-3] TRS—Special Carrier
- 15.5 PBX Configuration—[7-5] TRS—Miscellaneous

#### **PT Programming Manual References**

- [300] TRS Override by System Speed Dialing
- [301] TRS Denied Code
- [302] TRS Exception Code
- [501] TRS Level
- [509] TRS Level for System Speed Dialing
- [602] Class of Service

#### **Feature Manual References**

- [2.1.3 ARS \(Automatic Route Selection\)](#page-23-0)
- [4.1.16 CO Line Access](#page-68-0)
- [4.1.22 COS \(Class of Service\)](#page-78-0)
- [18.1.11 Speed Dialing, System](#page-349-0)
- [19.1.3 Time Service](#page-362-0)
- [23.1 Capacity of System Resources](#page-453-0)

# *Section 20*

*Features and Configurations—U*

# **20.1 U 20.1.1 UNIFIED MESSAGING FEATURES**

## **Description**

The PBX has a built-in messaging system that provides voice mail to its subscribers. The Unified Messaging system can also provide voice guidance to outside callers, either directing them to their desired destination or to the mailbox of a subscriber, where they can leave a voice message.

#### **Users**

The following three types of users exist in the Unified Messaging system:

• Subscriber (maximum: 500)

A subscriber is an extension user who has a mailbox assigned to his extension. Subscribers can play back messages saved in their mailboxes, leave messages for other subscribers, record a message that is then sent to multiple parties (including outside parties), record greeting messages, and more.

• Message Manager (maximum: 1)

The message manager is in charge of the general delivery mailbox, as well as performing some setup, such as recording prompts and changing notification settings. Through system programming, subscribers can also be assigned Message Manager privileges.

• System Manager (maximum: 1)

The system manager is in charge of the Unified Messaging system as a whole, and can access many settings. The system manager's duties include setting up mailboxes, assigning COS settings, and changing the service mode.

#### **UM Ports and the UM Group**

The PBX initially\*1" provides two ports (called UM ports) for use by the Unified Messaging system. A port acts as a pathway into the Unified Messaging system, so when a call is directed to the Unified Messaging system, it requires one available UM port. The number of ports for one PBX can be expanded to a maximum of 24.

The UM ports of a PBX belong to the PBX's UM group. This group has a floating extension number, which can be the destination for incoming calls, redirected calls, transferred calls, etc. When incoming calls are received at the floating extension number of the UM group, calls will hunt starting at the lowest UM port number. Once an available port is found, the service assigned to the port, CO line, etc., determines how the call is handled (→ [20.1.71 Unified Messaging—Service Group](#page-409-0)). Services include features such as Voice Mail service (→ [20.1.86 Unified Messaging—Voice Mail Service](#page-416-0)), which allows a caller to leave a voice message at a subscriber's mailbox, and Automated Attendant  $(\rightarrow 20.1.5$  Unified Messaging-Automated [Attendant \(AA\)](#page-378-0)), which directs the caller to a subscriber's extension.

When installing the optional equipment such as VoIP DSP Card, even if the number of ports are not expanded, only 2 channels are available.

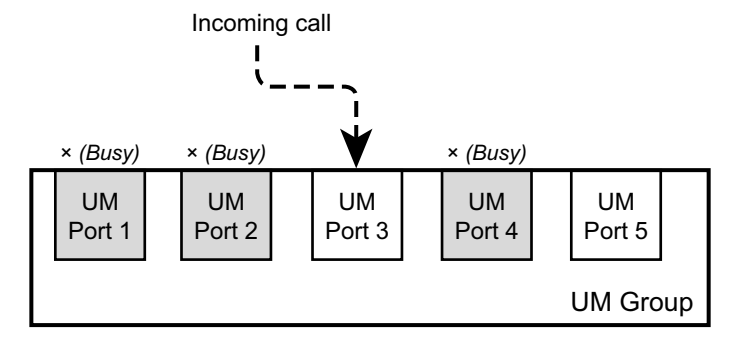

#### **System Administration**

System administration (programming, diagnosis, system prompt administration, etc.) can be performed by the System Administrator using Web Maintenance Console. For more information, refer to the PC Programming Manual.

#### **System Features**

System management can be performed by the system manager and the message manager using an extension telephone, or by the System Administrator using Web Maintenance Console. An example of items which are programmed by the system manager include:

- Creating, editing, deleting, and resetting mailboxes
- Class of Service (COS) settings
- Changing the company greeting

An example of items which are programmed by the message manager include:

- General Delivery Mailbox maintenance
- Message notification settings
- Recording/deleting messages (system prompts, company greetings, custom service menus, system caller names, etc.)

#### **Subscriber Features**

PBX users who are assigned a mailbox in the Unified Messaging system are called subscribers. Subscribers can customize their mailboxes in the following ways:

- Set a password
- Record names
- Record Personal Greetings
- Set Personal Group Distribution Lists
- Set a Personal Custom Service
- Set a Call Transfer Status
- Set Covering Extensions
- Set a Message Reception Mode
- Set an Incomplete Call Handling Status
- Set a Message Waiting Notification
- Record questions for an interview mailbox

#### **Conditions**

- As the Unified Messaging system is part of the same system as the PBX, the Unified Messaging system's data coordinates with PBX settings. For details, refer to "5.9 Configuration of Users" in the Installation Manual.
- To use the Unified Messaging system, the following optional equipment is necessary:
	- VoIP DSP Card: KX-NS5110 (S), KX-NS5111 (M), KX-NS5112 (L)
	- SD Memory Card: Depends on the message recording time and your country/area. For more details, consult the seller where you purchased this PBX
- To expand the number of ports or the UM features, activation keys are required for each feature and for mail boxes (in accordance with the number of mailboxes). For details, refer to "3.1.1 Type and Maximum Number of Activation Keys" in the Installation Manual.
- Each port is assigned an extension number. → 9.6 PBX Configuration—[1-1] Configuration—Slot—UM Port Property—Extension Number

• It is programmable whether the calls queue when all ports in the group are busy through system programming. If queuing is disabled through system programming, the call will be redirected to the intercept destination of the first member extension of the UM group.

#### • **DSP Resource Usage**

Connecting to the Unified Messaging system (including using features such as Two-way Recording) requires a certain number of DSP resources. If all DSP resources are in use, this operation cannot be performed. To ensure a minimum level of performance, DSP resources can be reserved for Unified Messaging operations.  $(\rightarrow 5.1.18$  DSP Resource Usage)

#### **Notice**

Reserving resources for Two-way Recording  $(\rightarrow 20.1.7$  Unified Messaging—Automatic Two-way [Recording for Manager](#page-380-0), → [20.1.83 Unified Messaging—Two-way Record/Two-way Transfer](#page-415-0)) reserves the necessary number of UM ports exclusively for Two-way Recording. For example, if 2 UM ports (the default) are available and you reserve resources for 2 Two-way Recording sessions, both UM ports will be reserved for Two-way Recording, and the Unified Messaging system will not be available for other uses.

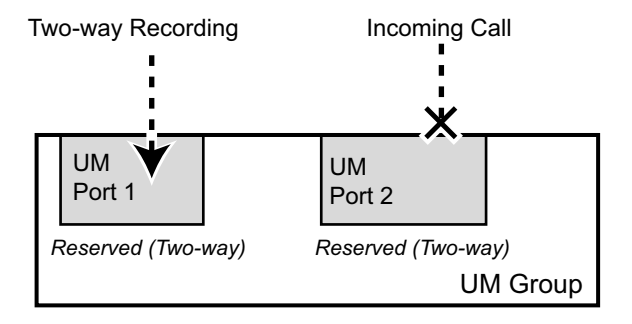

To provide access to the Unified Messaging system in this case, either the number of UM ports must be increased or the number of resources reserved for Two-way Recording must be lowered.

- Installing KX-NSU102 or KX-NSU104 (Unified Messaging Activation Key) increases the number of available UM ports at a PBX (maximum: 24).
- When a trunk call is made from the UM port (or VM port), TRS/Barring Level 7 is applied  $(\rightarrow 19.1.5 \text{ TRS})$ [\(Toll Restriction\)\)](#page-367-0). However, when a trunk call is made from the UM port (or VM port) using a feature number for System Speed Dial, this call will not be restricted.

#### **Installation Manual References**

- 4.3.2 SD Memory Cards
- 5.9 Configuration of Users

#### **PC Programming Manual References**

9.6 PBX Configuration—[1-1] Configuration—Slot—UM Port Property 10.5 PBX Configuration—[2-5] System—Holiday Table 10.9 PBX Configuration—[2-9] System—System Options—Option 9 11.7 PBX Configuration—[3-7] Group—UM Group 23.4 UM Configuration—[4-4] Service Settings—Holiday Table

#### **Operating Manual References**

1.6 Unified Messaging Features

## **20.1.2 Unified Messaging—Alternate Extension Group**

### **Description**

A group of extensions that require a different call transfer sequence than other extensions and are therefore placed into a separate group.

## **PC Programming Manual References**

23.1 UM Configuration—[4-1] Service Settings—Caller ID / PIN Call Routing—23.2 UM Configuration—[4-2] Service Settings—Parameters—Alternate Extension

## **20.1.3 Unified Messaging—Auto Forwarding**

### **Description**

Moves or copies unplayed messages from one mailbox to another after a specified period of time has passed. A message can be forwarded up to 9 times, and forwarding stops at the 9th designated mailbox. Note that you cannot auto forward messages to the Mailbox Group, and messages marked as "private" cannot be forwarded. Also, a message is never forwarded to the original sender of the message.

## **PC Programming Manual References**

20.1.2 UM Configuration—[1-2] Mailbox Settings—Full Setting—External MSG Delivery/Auto FWD/Personal Custom Serv

## **20.1.4 Unified Messaging—Auto Receipt**

### **Description**

Allows a subscriber or the System Manager to receive a message to confirm the reception of sent messages. When the sent messages are received by a subscriber, the sender will receive a message announcing "(mailbox name/number) has received your message". Subscribers need to request the Auto Receipt when they send messages.

## **Conditions**

- This feature is not available when the System Manager sends a Broadcasting Message.
- The reception of External Delivery Messages can be confirmed using this feature as well. Subscribers can request an Auto Receipt when sending a message to a single recipient or to all members of an External Delivery Message List, and receive an Auto Receipt for each member in the list.

## **PC Programming Manual References**

<span id="page-378-0"></span>21.1 UM Configuration—[2] Class of Service—Mailbox—Auto Receipt

## **20.1.5 Unified Messaging—Automated Attendant (AA)**

### **Description**

Allows you to direct incoming calls without the use of an operator. Callers can be redirected to the desired extension in one of the following ways:

- **a.** Dial extension numbers directly
- **b.** Spell the name of the desired party using the dial keys on their telephones  $(\rightarrow 20.1.29$  Unified [Messaging—Dialing by Name](#page-389-0))

**c.** Listen to all subscriber names and select the desired extension  $(\rightarrow 20.1.44$  Unified Messaging—List All [Names\)](#page-396-0)

Automated Attendant (AA) answers incoming calls and redirects them to the desired extension based on numbers dialed by callers.

When calls from extensions are transferred to other subscribers, "Transferring you to (name)." can be heard by callers before the calls are transferred. This feature is not available when the name of called party is not recorded.

The service can be programmed for day, night, lunch, and break time modes, and is available for both Port and Trunk Services.

Callers will reach Automated Attendant service when:

- **a.** The Incoming Call Service of a CO line or port is set to "Automated Attendant Service" (→ 22.1 UM Configuration—[3-1] UM Extension / Trunk Service—Service Group—Day, Night, Lunch, and Break Mode - Incoming Call Service).
- **b.** The call service of a Holiday is set to "Automated Attendant Service"  $\rightarrow$  23.4 UM Configuration—[4-4] Service Settings—Holiday Table—Service
- **c.** They press [#8] (Automated Attendant Service Access Command) during a call.
- **d.** A Custom Service or Personal Custom Service option is set to transfer callers to Automated Attendant service.

→ 20.1.2 UM Configuration—[1-2] Mailbox Settings—Full Setting—External MSG Delivery/Auto FWD/ Personal Custom Serv

 $\rightarrow$  23.3 UM Configuration—[4-3] Service Settings—Custom Service

**e.** A subscriber transfers the caller to Automated Attendant service.

#### **PC Programming Manual References**

23.2 UM Configuration—[4-2] Service Settings—Parameters

## **20.1.6 Unified Messaging—Automatic Login**

#### **Description**

Allows subscribers and managers to log in to their mailbox directly without entering the mailbox number. A subscriber/manager can log in to his or her mailbox directly by:

- dialing a Unified Messaging extension number directly from his or her extension.
- calling the Unified Messaging system from a telephone number that is assigned to log him or her into the mailbox.
- dialing (from an outside telephone) the DID number assigned to log him or her into the mailbox.
- calling the Unified Messaging system so that the call is received on the trunk group assigned to log him or her into the mailbox.
- It is also possible for subscribers and managers to log in to their mailboxes without entering a password.

#### **Notice**

When disabling the password requirement, ensure that an unauthorized third-party is not allowed access to your extension.

### **Conditions**

- Access from outside telephones will be enabled automatically after a Caller ID number, DID number, or trunk group number is assigned. A trunk group number or DID number can be assigned by the System Administrator only.
- When this feature is activated, "Toll Saver" is also available.

### **PC Programming Manual References**

20.1.2 UM Configuration—[1-2] Mailbox Settings—Full Setting—Remote Call/Automatic Login/Direct Service

→Auto Login Extension

→Auto Login Extension Password Entry Requirement

→Auto Login Caller ID 1, 2

→Auto Login Caller ID Password Entry Requirement

- →Auto Login DDI/DID
- →Auto Login TRG No.
- →Auto Login DDI/DID, TRG No. Password Entry Requirement
- →Auto Login Toll Saver

### **Feature Manual References**

[20.1.79 Unified Messaging—Toll Saver](#page-413-0)

#### **Operating Manual References**

#### **Subscriber Operation**

<span id="page-380-0"></span>1.6.6 Other Features—Assigning Your Telephone Numbers for Remote Automatic Log-in and Toll Saver

## **20.1.7 Unified Messaging—Automatic Two-way Recording for Manager**

#### **Description**

Calls to and from specified extensions can be automatically recorded to a mailbox. Extensions are assigned to a supervisor, who can listen to the recorded messages through Web Maintenance Console. For each targeted extension, the following types of calls can be recorded:

- Intercom (internal) calls
- CO line (external) calls
- Incoming ICD group calls only (i.e., when recording CO line calls, limit recording to incoming ICD group calls only)

Recorded conversations are treated as new messages in the dedicated mailbox.

The period within which calls are recorded can be set through system programming.

A manager can receive an e-mail notification when Automatic Two-way Recording is used. For details, see ["6.1.3 E-mail Notification for Manager"](#page-118-0).

#### **Note**

- You should inform the other party that the conversation will be recorded.
- Irrespective of the Default Password for New Mailboxes setting, the Automatic Two-way Recording mailbox does not have a default password. It is recommended to set a password.

### **Conditions**

- KX-NSU002 (Activation Key for Two-way Recording Control) is required to use this feature.
- Mailboxes specified as the recording destination become dedicated Automatic Two-way Recording mailboxes. It is not possible to record messages to these mailboxes through other means, and subscribers cannot log in to them.
- Forwarded calls and calls retrieved from being on hold will also be automatically recorded. However, conference calls will not be recorded.
- A call between 2 extensions connected via QSIG (TIE) is treated as an external call (regardless of whether KX-NSN002 [Activation Key for QSIG Network] is installed). To record these types of calls, CO line (external) calls must be selected as one of the types of calls to record.
- Recording will automatically stop when the mailbox reaches its capacity. Delete older messages in order to use this feature again.
- If the enabled extension has a Two-way Record button assigned to it, the button will flash during recording. However, that button cannot be used to cancel this feature. The extension cannot cancel this feature through Communication Assistant (CA) either.
- An extension whose conversation is being recorded cannot be the target of the following features:
	- $-$  Executive Busy Override ( $\rightarrow$  [6.1.7 Executive Busy Override](#page-121-0))
	- Whisper OHCA ( $\rightarrow$  [22.1.5 Whisper OHCA](#page-448-0))
- Conversations recorded with this feature are backed up via System Backup/Restore ( $\rightarrow$  [20.1.74 Unified](#page-410-0) [Messaging—System Backup/Restore](#page-410-0)).

### **PC Programming Manual References**

7.10 Utility—Automatic Two-way Recording 8.3 Users—Automatic Two-way Recording 12.1.1 PBX Configuration—[4-1-1] Extension—Wired Extension—Extension Settings—UM—Two-way Recording 12.2.1 PBX Configuration—[4-2-1] Extension—Portable Station—Extension Settings—UM—Two-way Recording

#### **Feature Manual References**

[6.1.3 E-mail Notification for Manager](#page-118-0)

### **Operating Manual References**

#### **Manager Operation**

3.2.1 User Programming—Automatic Two-way Recording for Manager

## **20.1.8 Unified Messaging—Autoplay New Message**

#### **Description**

It is possible to play new messages automatically when a subscriber or the System Manager/Message Manager logs into his or her mailbox. There is no need to press [1] to receive the new messages.

### **Conditions**

- If there is more than one new message in the mailbox, it can be set whether or not messages will be played continuously without system prompts.
	- $\rightarrow$  21.1 UM Configuration—[2] Class of Service—Mailbox—Play New Messages Sequentially

### **PC Programming Manual References**

21.1 UM Configuration—[2] Class of Service—Mailbox—Autoplay New Message

## **20.1.9 Unified Messaging—Bookmark**

### **Description**

Enables a subscriber to set one bookmark per message while pausing a message. After setting a bookmark, a subscriber can listen to the message from that bookmark by pressing the specified key while pausing the message or after the message was played.

## **Operating Manual References**

#### **Subscriber Operation**

1.6.3 Message Playback and Related Features—Bookmarks (Voice Messages only)

## **20.1.10 Unified Messaging—Broadcasting Messages**

### **Description**

Allows the System Manager to deliver the same message to the mailboxes of all subscribers simultaneously. Broadcast Messages have priority over other regular or urgent messages during playback, but otherwise are treated like regular messages. They are not treated as "Urgent" messages; if "Only Urgent Messages" is selected as the Notification Type in the Notification Schedule, the Message Waiting Notification is not activated when a Broadcast Message is received.

## **Conditions**

• This feature is only available for the System Manager.

## **Operating Manual References**

#### **Manager Operation**

2.2.1 System Manager Features—Broadcasting Messages

## **20.1.11 Unified Messaging—Call Services**

### **Description**

Include a series of both incoming and outgoing call services.

**Incoming Call Services:** Automated Attendant service, Voice Mail service, Interview service, Custom Service.

**Outgoing Call Services:** Message Waiting Notification and External Message Delivery.

### **PC Programming Manual References**

22.1 UM Configuration—[3-1] UM Extension / Trunk Service—Service Group

 $\rightarrow$ Day, Night, Lunch, and Break Mode - Incoming Call Service

→Day, Night, Lunch, and Break Mode - Incoming Call Service Parameter

→Day, Night, Lunch, and Break Mode - Incoming Call Service Prompt

## **20.1.12 Unified Messaging—Call Transfer Scenario**

### **Description**

By combining the settings for Call Transfer and Incomplete Call Handling, you can create a call handling "scenario" for your extension. Up to 20 scenarios can be created, and a scenario can be assigned to each absent message.

### **PC Programming Manual References**

- 8.1.1 Users—User Profiles—Advanced setting—Advanced Call Transfer Setting
- 8.1.1 Users—User Profiles—Advanced setting—Scenario Setting

### **Feature Manual References**

[2.1.1 Absent Message](#page-21-0)

- [20.1.13 Unified Messaging—Call Transfer Status](#page-383-0)
- <span id="page-383-0"></span>[20.1.40 Unified Messaging—Incomplete Call Handling Service](#page-394-0)

## **20.1.13 Unified Messaging—Call Transfer Status**

### **Description**

Allows subscribers to specify how the Unified Messaging system will handle calls to their individual extensions. Call Transfer Status options include: Call Blocking, Call Screening, Intercom Paging, Transfer to Mailbox, Transfer to Specified Telephone Number, and Custom Service.

### **PC Programming Manual References**

20.1.2 UM Configuration—[1-2] Mailbox Settings—Full Setting—Call Transfer Status

### **Feature Manual References**

<span id="page-383-1"></span>[20.1.42 Unified Messaging—Intercom Paging](#page-394-1)

## **20.1.14 Unified Messaging—Call Transfer to Outside**

### **Description**

Enables the Unified Messaging system to transfer a call to a CO line from the following services:

- Custom Service
- Call Transfer Service
- Personal Custom Service
- Caller ID Callback
- Call-through Service

#### **Conditions**

• This feature cannot be used when COS programming does not allow incoming CO line calls to be transferred to a CO line.

#### **PC Programming Manual References**

21.1 UM Configuration—[2] Class of Service—Call Transfer—Call Transfer to Outside 24.4 UM Configuration—[5-4] System Parameters—Parameters—Transfer to Outside

### **Operating Manual References**

#### **Subscriber Operation**

1.6.5 Transferring Calls—Assigning and Canceling Telephone Numbers for Call Transfer to CO Line

## **20.1.15 Unified Messaging—Callback Number Entry**

#### **Description**

A callback number can be displayed in a Message Waiting Notification. If Caller ID information was received when a message is being recorded, that number is displayed. If no Caller ID information was received, the number specified in **System Callback No. (Up to 32 digits)** is displayed.

### **PC Programming Manual References**

20.1.2 UM Configuration—[1-2] Mailbox Settings—Full Setting—Notification Parameters 24.4 UM Configuration—[5-4] System Parameters—Parameters—Dialing Parameters/MSW Notification

### **Operating Manual References**

#### **Manager Operation**

2.2.2 Message Manager Features—Setting Up Message Waiting Notification

## **20.1.16 Unified Messaging—Caller ID Call Routing**

#### **Description**

Allows the System Administrator to store a maximum of 200 telephone numbers and assign a specific destination (extension, mailbox, Mailbox Group, or Custom Service) to each telephone number for each time mode (day, night, lunch, and break). When Caller ID information is received that matches one of the stored telephone numbers, the call is automatically directed to its destination. Calls that are "Private" (when the caller's number is not received), "Out of Area" (when the caller is calling from an area that does not support Caller ID), and "Long Distance" (when the caller made a long distance call) can also be directed to a specific extension, mailbox or Custom Service.

### **Conditions**

• The Company Greetings will not be played for callers when calls are routed by this feature.

### **PC Programming Manual References**

23.1 UM Configuration—[4-1] Service Settings—Caller ID / PIN Call Routing

## **20.1.17 Unified Messaging—Caller ID Callback**

#### **Description**

Enables a subscriber to call back a message sender with the Caller ID number attached to the message. Please consult the seller where you purchased this PBX to use this feature.

#### **PC Programming Manual References**

21.1 UM Configuration—[2] Class of Service—Mailbox—Caller ID Callback

24.4 UM Configuration—[5-4] System Parameters—Parameters—Transfer to Outside—Trunk Group (1– 64) —Caller ID Callback

#### **Feature Manual References**

[20.1.14 Unified Messaging—Call Transfer to Outside](#page-383-1)

## **20.1.18 Unified Messaging—Caller ID Screening**

### **Description**

Allows the Unified Messaging system to announce the name of the caller when transferring a call to an extension from a preprogrammed caller (e.g., "You have a call from [name of caller]."). Caller names must be recorded beforehand. Caller names can be recorded by each subscriber (Caller Name Announcement— Personal) and for the entire system (Caller Name Announcement—System).

### **PC Programming Manual References**

21.1 UM Configuration—[2] Class of Service—Call Transfer—Caller ID Screen

### **Feature Manual References**

[20.1.19 Unified Messaging—Caller Name Announcement](#page-385-0)

#### **Operating Manual References**

#### **Manager Operation**

<span id="page-385-0"></span>2.2.1 System Manager Features—Setting Class of Service (COS) Parameters

## **20.1.19 Unified Messaging—Caller Name Announcement**

### **Description**

Allows you to store telephone numbers and record a caller name for each telephone number. The caller name is announced when playing a message in their mailbox from one of the preprogrammed callers, when the system directs a call to the subscriber from one of the preprogrammed callers (Caller ID Screening), and when the system pages the subscriber by intercom (Intercom Paging). There are 2 types of Caller Name Announcement.

- **Caller Name Announcement—Personal** Allows subscribers to store a maximum of 30 telephone numbers using a telephone.
- **Caller Name Announcement—System** Allows the System Administrator to store a maximum of 200 telephone numbers using a PC.

### **Conditions**

• If the same telephone number is programmed for both the system and personal caller name announcement, the personal caller name will be announced.

### **PC Programming Manual References**

21.1 UM Configuration—[2] Class of Service—Mailbox—Number of CIDs for Caller Name Announcement (Selection)

24.3 UM Configuration—[5-3] System Parameters—System Caller Name Announcement

### **Operating Manual References**

#### **Subscriber Operation**

1.6.6 Other Features—Personal Caller Name Announcement **Manager Operation**

2.2.1 System Manager Features—Setting Class of Service (COS) Parameters

2.2.2 Message Manager Features—Recording Messages—To record system caller names

## **20.1.20 Unified Messaging—Call-through Service**

### **Description**

Allows subscribers to make outside calls by accessing the subscriber service menu (from an outside telephone) and dialing an outside destination. This creates a CO line-to-CO line call.

## **PC Programming Manual References**

21.1 UM Configuration—[2] Class of Service—Call-through Service 24.4 UM Configuration—[5-4] System Parameters—Parameters—Transfer to Outside—Outside Transfer Sequence—Call Transfer to Outside Sequence (Up to 16 digits / [0-9 \* # D F R T , ; N])

## **Feature Manual References**

[5.1.10 DISA \(Direct Inward System Access\)](#page-92-0)

### **Operating Manual References**

#### **Subscriber Operation**

1.6.6 Other Features—Call-through Service

## **20.1.21 Unified Messaging—Class of Service (COS)**

## **Description**

Each mailbox is assigned a Class of Service (COS) that determines the set of services that are available to its subscriber.

Mailboxes can be assigned to their own or to the same COS as needed. COS No. 65 and 66 are assigned by default to the Message Manager and to the System Manager, respectively. No other mailboxes can be assigned to COS No. 65 and 66.

## **Conditions**

• The System Administrator (using a PC) and the System Manager (using a telephone) can change users' COS parameter assignments.

## **PC Programming Manual References**

20.1.2 UM Configuration—[1-2] Mailbox Settings—Full Setting—Class of Service (Mailbox) 21 UM Configuration—[2] Class of Service

## **20.1.22 Unified Messaging—Company Greeting**

### **Description**

Is a prerecorded message designed to greet all incoming callers and provide relevant information. A maximum of 32 Company Greetings can be recorded, and a Company Greeting can be assigned for each time mode (day, night, lunch, and break) and holiday for each Service Group. The start time of morning greeting, afternoon greeting, and evening greeting can be set.

## **Conditions**

- The System Manager can change the Company Greeting setting remotely by simply calling the Unified Messaging system.
- The System Administrator can assign specific greetings for holidays.

#### **PC Programming Manual References**

22.1 UM Configuration—[3-1] UM Extension / Trunk Service—Service Group—Day, Night, Lunch, and Break Mode - Company Greeting No. (Selection)

23.4 UM Configuration—[4-4] Service Settings—Holiday Table—Company Greeting No.

24.4 UM Configuration—[5-4] System Parameters—Parameters—Daily Hours Setting

#### **Operating Manual References**

#### **Subscriber Operation**

1.6.4 Sending Messages—Receiving External Delivery Messages **Manager Operation**

2.2.1 System Manager Features—Changing the Company Greeting and Incoming Call Service Setting 2.2.2 Message Manager Features—Recording Messages

## **20.1.23 Unified Messaging—Company Name**

#### **Description**

Is used by External Message Delivery Service when the intended receiver enters the password incorrectly 3 times. The Unified Messaging system announces the Company Name so that the receiver realizes what company placed the call to him or her.

### **Operating Manual References**

#### **Manager Operation**

2.2.2 Message Manager Features—Recording Messages

## **20.1.24 Unified Messaging—Covering Extension**

#### **Description**

Forwards calls to a second extension when the first extension's subscriber is not available to take the call. The caller can also access the Covering Extension by pressing [0] while a Personal Greeting is being played, or while leaving a message.

### **PC Programming Manual References**

20.1.2 UM Configuration—[1-2] Mailbox Settings—Full Setting—Covering Extension

#### **Operating Manual References**

#### **Subscriber Operation**

<span id="page-387-0"></span>1.6.5 Transferring Calls—Assigning Your Covering Extension

## **20.1.25 Unified Messaging—Custom Service**

#### **Description**

The following Custom Service types are available:

• Menu & Transfer

Allow callers to perform specific functions by pressing dial buttons on their telephones while listening to voice guidance (Custom Service Messages). Callers can be guided to an extension, mailbox, outside destinations (including mobile phones), operator, fax machine, other Custom Services etc., without the assistance of an operator.

• Date Control

Allow a different operation to be assigned for up to 5 time periods defined by date. The caller makes no selection and no menu is announced.

• Time Control

Allow a different operation to be assigned for up to 5 time periods defined by time of day. The caller makes no selection and no menu is announced.

• Day Control

Allow a different operation to be assigned for up to 7 days defined by day of the week. The caller makes no selection and no menu is announced.

• Password

Require that callers enter a password. Each password is assigned an operation. If a password is entered correctly, the caller is handled by the password's preprogrammed operation.

Custom Service Messages ("Press 1 for Sales, press 2 for Service…", etc.) can be recorded by the System Administrator or the Message Manager, and can be recorded in multiple languages if needed. In total, a maximum of 200 Custom Services can be created.

Calls can be handled by Custom Service by:

• Setting the Incoming Call Service of a CO line or port to "Custom Service Menu" and specifying a Custom Service number.

→ 22.1 UM Configuration—[3-1] UM Extension / Trunk Service—Service Group—Day, Night, Lunch, and Break Mode - Incoming Call Service

- Setting the call service of a Holiday to "Custom Service Menu" and specifying a Custom Service number.  $\rightarrow$  23.4 UM Configuration—[4-4] Service Settings—Holiday Table—Service
- Using Custom Service or Personal Custom Service. A Custom Service can be assigned to one of the available options provided by another Custom Service or Personal Custom Service. After pressing the appropriate dial key, the caller is sent to assign Custom Service.

Custom Services can be created and edited using the Custom Service Builder utility of Web Maintenance Console.

### **PC Programming Manual References**

7.5.3 Utility—Report—UM View Reports 23.3 UM Configuration—[4-3] Service Settings—Custom Service

### **Operating Manual References**

#### **Manager Operation**

2.2.2 Message Manager Features—Recording Messages

## **20.1.26 Unified Messaging—Custom Service Builder**

#### **Description**

Allows the System Administrator to create Custom Services visually, using Web Maintenance Console. Each Custom Service and its functions can be edited and arranged using this feature.

### **PC Programming Manual References**

23.3 UM Configuration—[4-3] Service Settings—Custom Service

#### **Feature Manual References**

[20.1.25 Unified Messaging—Custom Service](#page-387-0)

## **20.1.27 Unified Messaging—Default Mailbox Template**

### **Description**

Is used as a template when the System Administrator creates consecutive mailboxes. It enables the System Administrator to apply basic settings (Mailbox Parameters, Message Waiting Notification, External Message Delivery, Auto Forwarding) to multiple mailboxes simultaneously.

### **PC Programming Manual References**

20.1.2 UM Configuration—[1-2] Mailbox Settings—Full Setting

## **20.1.28 Unified Messaging—Delete Message Confirmation**

### **Description**

It is possible to request confirmation from the subscriber before erasing a message left in the mailbox. When messages are deleted, they will be retained until the time specified in **System Maintenance Start Time** on the following day.

### **PC Programming Manual References**

7.11 Utility—UM - System Maintenance—System Maintenance Start Time

<span id="page-389-0"></span>21.1 UM Configuration—[2] Class of Service—Mailbox—Delete Message Confirmation

## **20.1.29 Unified Messaging—Dialing by Name**

### **Description**

Allows the caller to be connected to the desired subscriber's mailbox or extension by searching for the subscriber by name. Using the dialing keys, the caller can enter the first few letters of the subscriber's first and/or last name. The Unified Messaging system searches for possible matches and offers to connect the caller with the subscriber. Subscriber names are included or excluded from the Directory Listing according to their Class of Service (COS).

#### **[For Custom Service]**

This feature can be set as one of the custom service menu items in Web Maintenance Console. **To set Dial by Name as a custom service menu item:**

- **1.** Open the **Menu & Transfer** dialog.  $\rightarrow$  23.3.1 UM Configuration—[4-3] Service Settings—Custom Service—Menu & Transfer
- **2.** In **Call Transfer Anytime**, select one of the following:
	- **Mbx**: Direct the caller to the user's mailbox
	- **No**/**Extn**/**PIN**: Direct the caller to the user's extension
- **3.** In **Assigned Operation**, select **Dial by Name**.
- **4.** Click **OK**.

### **Conditions**

• The System Administrator can change the Name Entry Mode (first, last, or full name entry) in Service Settings.

### **PC Programming Manual References**

20.1.2 UM Configuration—[1-2] Mailbox Settings—Full Setting—First Name

20.1.2 UM Configuration—[1-2] Mailbox Settings—Full Setting—Last Name

21.1 UM Configuration—[2] Class of Service—Directory Listing

23.3 UM Configuration—[4-3] Service Settings—Custom Service

23.3.1 UM Configuration—[4-3] Service Settings—Custom Service—Menu & Transfer

## **20.1.30 Unified Messaging—Direct Service Access**

#### **Description**

Allows a subscriber to access a feature directly by dialing a Unified Messaging extension number. The following features can be accessed directly:

- Record No Answer Greeting
- Record Busy Greeting
- Record After Hours Greeting
- Record Temporary Greeting
- Change Day Main Menu<sup>\*1</sup>
- Change Night Main Menu<sup>\*1</sup>
- Change Emergency Greeting\*1
- \*1 Access to this feature is available only to the Message Manager and to subscribers with Message Manager privileges.

### **Conditions**

• This feature is only available when the Automatic Login feature is enabled.

#### **PC Programming Manual References**

20.1.2 UM Configuration—[1-2] Mailbox Settings—Full Setting—Remote Call/Automatic Login/Direct Service

## **20.1.31 Unified Messaging—Emergency Greeting**

#### **Description**

An emergency greeting can be recorded as one of company greetings. The emergency greeting can be used in times such as when the company must be closed due to bad weather.

#### **Operating Manual References**

#### **Manager Operation**

2.2.2 Message Manager Features—Recording an Emergency Greeting

## **20.1.32 Unified Messaging—Extension Group**

#### **Description**

An Extension Group is a group of extensions that share a common mailbox. Extension Groups are created by the System Administrator. Each group has an Extension Group number. There are 20 group lists available, and each group list can have a maximum of 100 members.

#### **PC Programming Manual References**

24.2 UM Configuration—[5-2] System Parameters—Extension Group

## **20.1.33 Unified Messaging—External Message Delivery Service**

## **Description**

Allows a subscriber to send a message to several subscribers and non-subscribers (including outside parties) at a specified time (or immediately). This feature also allows the receiver to reply to the message without having to specify the mailbox number.

Further, an External Message Delivery List allows a subscriber to send a message to multiple parties with a single operation. One subscriber can maintain up to 2 lists with a maximum of 8 entries in each. Also, it is possible to require the receiver to enter a 4-digit password to receive the sender's message. If the receiver enters the password incorrectly 3 times, the Unified Messaging system plays: the Company Name (if it has been recorded), the Company's Telephone Number (if registered), and the sender's extension (if both the Company's Telephone Number and the Extension of the Owner have been registered). With this information, the receiver can track down the message even if he or she does not remember the password.

## **PC Programming Manual References**

20.1.2 UM Configuration—[1-2] Mailbox Settings—Full Setting—Extension

20.1.2 UM Configuration—[1-2] Mailbox Settings—Full Setting—External MSG Delivery/Auto FWD/Personal Custom Serv

→External Message Delivery Active

→External Message Delivery Prompt Mode

24.4 UM Configuration—[5-4] System Parameters—Parameters—External Message Delivery

## **Operating Manual References**

#### **Subscriber Operation**

- 1.6.4 Sending Messages
	- →External Message Delivery
	- →External Message Delivery Lists
	- →Receiving External Delivery Messages

## **20.1.34 Unified Messaging—Forwarding to a Mailbox**

### **Description**

A subscriber can set calls to be forwarded to the floating extension number of the UM group. In this case, the call is forwarded directly to the extension's mailbox. Therefore the caller can leave a message without knowing the mailbox number.

### **Feature Manual References**

[7.1.7 FWD \(Call Forwarding\)](#page-144-0)

## **20.1.35 Unified Messaging—Group Distribution Lists**

## **Description**

There are 2 types of Group Distribution Lists:

- **Group Distribution List—Personal** Allows a subscriber to simultaneously send a message to several mailboxes. These lists can be created or edited by the System Administrator and by the subscriber. Each subscriber can maintain a maximum of 4 lists with up to 40 entries in each list.
- **Group Distribution List—System** Also called "Mailbox Groups".

Allows subscribers and callers to send messages to all mailboxes that belong to the list at once. These lists are created by the System Administrator. There are 20 group lists available, and each group list can have a maximum of 200 members.

#### **PC Programming Manual References**

20.1.2 UM Configuration—[1-2] Mailbox Settings—Full Setting—Personal Distribution List 24.1 UM Configuration—[5-1] System Parameters

#### **Operating Manual References**

**Subscriber Operation** 1.6.4 Sending Messages—Personal Group Distribution Lists **Manager Operation** 2.2.1 System Manager Features—Broadcasting Messages

## **20.1.36 Unified Messaging—Hold**

#### **Description**

Provides the caller with the option of temporarily going on hold when the called extension is busy. The Unified Messaging system automatically recalls the extension after a specified period of time. When several callers are holding for the same extension, callers are connected to the extension in the order in which they originally called.

#### **PC Programming Manual References**

23.1 UM Configuration—[4-1] Service Settings—Caller ID / PIN Call Routing—23.2 UM Configuration—[4-2] Service Settings—Parameters—Call Hold Mode

## **20.1.37 Unified Messaging—Holiday Service**

#### **Description**

Allows the system to override the normal settings assigned for the appropriate trunk service or port service by playing a special holiday greeting. (e.g., "Happy New Year! Our office is closed today. If you wish to record a message, please press 1 now".) A maximum of 24 holidays can be programmed. A holiday can be a specific day or range of days.

#### **Conditions**

- Holidays cannot overlap with each other.
- The holidays stored in the Unified Messaging holiday table are managed separately from those in the holiday table used for Time Service ( $\rightarrow$  [19.1.3 Time Service](#page-362-0)). However, holidays specified in the Time Service holiday table can be copied to the Unified Messaging holiday table.

### **PC Programming Manual References**

23.4 UM Configuration—[4-4] Service Settings—Holiday Table

## **20.1.38 Unified Messaging—Hospitality Mode**

#### **Description**

Allows a subscriber to access certain subscriber services in a dedicated, 'hospitality' mode. Subscribers in hospitality mode can listen to messages, change the password, change personal greetings, and change the owner's name, if enabled to do so through system programming. Also, it is possible to set whether the password, personal greeting and owner name settings are deleted upon check-out.

#### **PC Programming Manual References**

21.1 UM Configuration—[2] Class of Service—Hospitality Mode

#### **Feature Manual References**

[9.1.4 HOSPITALITY FEATURES](#page-163-0)

## **20.1.39 Unified Messaging—IMAP Integration**

#### **Description**

By configuring an IMAP account, subscribers can access the contents of their mailboxes through an e-mail client. All that is necessary is an e-mail client that supports IMAP4. With IMAP integration, users can do the following:

- Play back voice messages
- Save voice message data to their PCs
- Delete voice messages

#### **Conditions**

- PBX resources are required to access the Unified Messaging system. To reduce the possibility that PBX performance will be affected, the account in the e-mail client that is set up to access the subscriber's mailbox should be set to off-line mode. For details about off-line mode, refer to the e-mail client's documentation.
- New voice messages can be sent as attachments to e-mails to a separate e-mail account (→ [20.1.52 Unified Messaging—Message Waiting Notification—E-mail Device\)](#page-399-0).
- A tool for users to help manage IMAP connections in Microsoft Outlook is available. A link to where users can download the tool is provided in Web Maintenance Console.

→"Unified Message—Unified Messaging Plug in" in 8.2.1 Users—Add User—Single User

#### **Installation Manual References**

5.10 Programming E-mail Integration for UM Voice

#### **PC Programming Manual References**

20.1.2 UM Configuration—[1-2] Mailbox Settings—Full Setting—Mailbox Parameters—Mailbox Password (Message Client)

21.1 UM Configuration—[2] Class of Service—General →Desktop Messaging

### **Operating Manual References**

**Subscriber Operation** 1.6.6 Other Features—IMAP

## <span id="page-394-0"></span>**20.1.40 Unified Messaging—Incomplete Call Handling Service**

### **Description**

Allows the subscriber to offer callers several service options when the extension is busy or there is no answer. Options available for Incomplete Call Handling for Busy or No Answer are:

- Leaving a Message
- Transfer to Covering Extension
- Returning to the Automated Attendant Top Menu
- Intercom Paging
- Custom Service
- Calling Operators

### **PC Programming Manual References**

- 20.1.2 UM Configuration—[1-2] Mailbox Settings—Full Setting
	- →Incomplete Call Handling for No Answer
	- →Incomplete Call Handling for Busy

#### **Feature Manual References**

[20.1.42 Unified Messaging—Intercom Paging](#page-394-1)

### **Operating Manual References**

#### **Subscriber Operation**

1.6.5 Transferring Calls—Incomplete Call Handling

## **20.1.41 Unified Messaging—Intercept Routing to a Mailbox**

#### **Description**

If the Intercept Routing destination is set to the floating extension number of the UM group, and the "**Intercept to Mailbox for Call to Extension**" setting is enabled through system programming, intercepted CO line calls will be redirected to the extension's mailbox. Therefore the caller can leave a message in the mailbox of the extension without knowing the mailbox number.

### **PC Programming Manual References**

11.7.1 PBX Configuration—[3-7-1] Group—UM Group—System Settings—Intercept to Mailbox for Call to Extension

### **Feature Manual References**

<span id="page-394-1"></span>[10.1.12 Intercept Routing](#page-198-0)

## **20.1.42 Unified Messaging—Intercom Paging**

### **Description**

Allows callers to page subscribers when the subscribers have set Intercom Paging for Call Transfer or when the subscribers have set Intercom Paging for Incomplete Call Handling. The caller is briefly placed on hold while the system announces the page and until the subscriber answers the page. The subscriber can answer the page from any extension using the paging answer feature number. If Caller ID information is

received and the caller's name has been recorded for the Caller Name Announcement feature, the name will be announced at the end of the page.

To utilize this feature, the following settings are necessary:

- **1.** Assign an Intercom Paging Group to the desired Class of Service. → 21.1 UM Configuration—[2] Class of Service—Call Transfer—Intercom Paging Group
- **2.** Set "No Answer Time for Intercom Paging" to the desired setting.  $\rightarrow$  24.4 UM Configuration—[5-4] System Parameters—Parameters—No Answer Time for Intercom Paging (1-30 s)

### **PC Programming Manual References**

- 21.1 UM Configuration—[2] Class of Service—Call Transfer—Intercom Paging Group
- 24.4 UM Configuration—[5-4] System Parameters—Parameters—Intercom Paging Parameters

#### **Feature Manual References**

[15.1.1 Paging](#page-243-0)

## **20.1.43 Unified Messaging—Interview Service**

#### **Description**

Allows the Unified Messaging system to "interview" a caller by playing a series of prerecorded questions and recording the caller's responses.

As the callers answer questions, they are recorded into an interview mailbox.

- After a caller records the answers, the interview mailbox lights a message waiting lamp on the interview mailbox owner's extension.
- When retrieving the messages, the subscriber only hears the answers to the questions. In order to use Interview service, at least one interview mailbox must be created in the system.  $\rightarrow$  20.1.2 UM Configuration—[1-2] Mailbox Settings—Full Setting

Callers will reach an interview mailbox when:

- **a.** The Incoming Call Service of a CO line or port is set to "Interview Mailbox". → 22.1 UM Configuration—[3-1] UM Extension / Trunk Service—Service Group—Day, Night, Lunch, and Break Mode - Incoming Call Service
- **b.** The call service of a Holiday is set to "Interview Mailbox". → 23.4 UM Configuration—[4-4] Service Settings—Holiday Table—Service
- **c.** A Custom Service or Personal Custom Service option is set to transfer callers to an interview mailbox.  $\rightarrow$  23.3 UM Configuration—[4-3] Service Settings—Custom Service → 20.1.2 UM Configuration—[1-2] Mailbox Settings—Full Setting—External MSG Delivery/Auto FWD/ Personal Custom Serv—Personal Custom Service
- **d.** A subscriber has configured his or her mailbox so that unanswered calls are directed to the mailbox's interview mailbox via Incomplete Call Handling, and has set Message Reception Mode to "Interview Mode".
	- $\rightarrow$  1.6.6 Other Features—Interview Mailbox—Message Reception Mode
- **e.** A subscriber with a logical extension has set Message Reception Mode to "Interview Mode".  $\rightarrow$  1.6.6 Other Features—Interview Mailbox—Message Reception Mode
- **f.** A subscriber transfers the caller to an interview mailbox.

### **PC Programming Manual References**

20.1.2 UM Configuration—[1-2] Mailbox Settings—Full Setting—Interview Mailbox
## **Operating Manual References**

#### **Subscriber Operation**

1.6.6 Other Features—Interview Mailbox **Manager Operation** 2.2.1 System Manager Features—Setting Up Mailboxes

## **20.1.44 Unified Messaging—List All Names**

## **Description**

Allows callers to listen to a list of all subscribers' names and extension numbers in Automated Attendant service or Custom Service.

## **Conditions**

- This feature is only available when:
	- **a.** The subscriber's name has been recorded.
	- **b.** The subscriber's extension number is set.
	- **c.** The "Directory Listing" parameter for the subscriber's Class of Service is set to "Yes".
	- **d.** The "List All Names" is set to "Enable". → 23.2 UM Configuration—[4-2] Service Settings—Parameters—Automated Attendant—List All Names
- To return to the previous menu in Automated Attendant service or Custom Service, press  $\star$ .

## **PC Programming Manual References**

23.2 UM Configuration—[4-2] Service Settings—Parameters

## **Feature Manual References**

[20.1.5 Unified Messaging—Automated Attendant \(AA\)](#page-378-0) [20.1.25 Unified Messaging—Custom Service](#page-387-0)

## **20.1.45 Unified Messaging—Live Call Screening (LCS)**

## **Description**

Allows the subscriber to monitor incoming calls as messages are being recorded. The subscriber has the option of answering calls while monitoring or allowing the message to be recorded without interruption. There are 2 modes in this feature: Hands-free and Private. Hands-free mode allows the subscriber to hear the caller through the telephone's speaker and answer the call by lifting the handset. Private mode alerts with a tone and requires the telephone handset to be lifted before the message can be monitored. The subscriber can talk to the caller by pressing the LCS button on his or her proprietary telephone (if programmed).

## **Conditions**

• This feature is not available for SIP extensions. For more information about telephone types that support this feature, refer to the Operating Manual.

#### • **LCS Button** A flexible button can be customized as the LCS button.

• **Extension Personal Identification Number (PIN)**

To prevent unauthorized monitoring, it is recommended the LCS user assign an extension PIN. This PIN will be required when setting LCS ( $\rightarrow$  [6.1.10 Extension PIN \(Personal Identification Number\)](#page-124-0)). If the user forgets the PIN, it can be cleared by an extension assigned as the manager.

- Each extension can be programmed to either end recording or continue recording the conversation after the call is intercepted, through personal programming (LCS Mode Set [After Answering]).
- To use the LCS feature on a PS in Wireless XDP Parallel Mode, LCS can only be turned on or off from the wired telephone. In Wireless XDP Parallel Mode, setting LCS on/off from the PS has no effect.  $(\rightarrow 22.1.6$  Wireless XDP Parallel Mode)
- A sub extension of a one-numbered extension cannot perform LCS.  $(\rightarrow 14.1.5$  One-numbered [Extension\)](#page-237-0).

## **PC Programming Manual References**

12.1.1 PBX Configuration—[4-1-1] Extension—Wired Extension—Extension Settings—Option 4 12.2.1 PBX Configuration—[4-2-1] Extension—Portable Station—Extension Settings—Option 4 21.1 UM Configuration—[2] Class of Service—Mailbox—Message Cancel for Live Call Screening

### **Feature Manual References**

[7.1.3 Flexible Buttons](#page-134-0)

## **Operating Manual References**

## **Subscriber Operation** 1.6.6 Other Features—Live Call Screening (LCS) **Manager Operation** 2.2.1 System Manager Features—Setting Class of Service (COS) Parameters **Available telephone type** 5.1.1 List of Operations by Telephone Type

## <span id="page-397-0"></span>**20.1.46 Unified Messaging—Logical Extension (All Calls Transfer to Mailbox)**

## **Description**

Is an extension that always receives calls directly into its mailbox. This feature is used by subscribers that are often unavailable or that do not have a telephone.

#### **PC Programming Manual References**

20.1.2 UM Configuration—[1-2] Mailbox Settings—Full Setting—All Calls Transfer to Mailbox

#### **Operating Manual References**

#### **Manager Operation**

2.2.1 System Manager Features—Setting Up Mailboxes

## **20.1.47 Unified Messaging—Mailbox**

## **Description**

Is a place where all messages left for a subscriber are stored. Several mailbox options exist: Subscriber mailbox, Interview Mailbox, System Manager's mailbox, and Message Manager's mailbox (General Delivery Mailbox).

### **Installation Manual References**

5.11 Automatic Configuration of Mailboxes

#### **PC Programming Manual References**

7.5.3 Utility—Report—UM View Reports 20 UM Configuration—[1] Mailbox Settings

#### **Feature Manual References**

[20.1.85 Unified Messaging—Mailbox Auto Configuration](#page-416-0)

### **Operating Manual References**

#### **Subscriber Operation**

1.6.2 Logging in to and Configuring Your Mailbox **Manager Operation**

2.2.1 System Manager Features—Setting Up Mailboxes

## **20.1.48 Unified Messaging—Mailbox Capacity Warning**

#### **Description**

Allows the Unified Messaging system to alert subscribers when recording time for their mailboxes is running low. The warning announcement will be heard at the beginning of Subscriber's Service.

### **Conditions**

• If the setting is longer than the Mailbox Capacity Maximum Message Time, this feature is not available.

### **PC Programming Manual References**

- 21.1 UM Configuration—[2] Class of Service—Mailbox
	- →Mailbox Capacity Warning (Selection)
	- →Mailbox Capacity Maximum Message Time (Limited) (min)

## **20.1.49 Unified Messaging—Manager Service Switching**

#### **Description**

Allows a subscriber to access the System Manager's mailbox and Message Manager's mailbox. Subscribers that have this feature enabled through Class of Service (COS) programming can switch mailboxes simply by pressing [#] twice from the subscriber service menu, in the following order:

Subscriber service  $\rightarrow$  Message Manager service  $\rightarrow$  System Manager service

#### **Conditions**

• If another user is already using the manager service, the subscriber will hear an error tone and cannot access that service.

### **PC Programming Manual References**

- 21.1 UM Configuration—[2] Class of Service—System Manager Authority
- 21.1 UM Configuration—[2] Class of Service—Message Manager Authority

## **20.1.50 Unified Messaging—Message Reception Mode**

## **Description**

Determines whether incoming calls are directed to the subscriber's regular mailbox or interview mailbox. This mode is effective for Incomplete Call Handling Service (when the subscriber's line is busy, when the subscriber cannot take the call, or when the subscriber has enabled Call Blocking), and when the transfer destination of calls is set to a Logical Extension.

## **PC Programming Manual References**

20.1.2 UM Configuration—[1-2] Mailbox Settings—Full Setting—All Calls Transfer to Mailbox

## **Feature Manual References**

[20.1.43 Unified Messaging—Interview Service](#page-395-0) [20.1.46 Unified Messaging—Logical Extension \(All Calls Transfer to Mailbox\)](#page-397-0)

## **Operating Manual References**

#### **Subscriber Operation**

1.6.6 Other Features—Interview Mailbox—Message Reception Mode

## **20.1.51 Unified Messaging—Message Transfer**

## **Description**

Allows the subscriber to transfer messages to other mailboxes after listening to them. The subscriber can also add a personal comment at the beginning of the message before transferring it. One or more individual mailboxes can be specified for message transfer. Messages can also be transferred using either the System or Personal Group Distribution Lists.

## **Operating Manual References**

#### **Subscriber Operation**

1.6.3 Message Playback and Related Features—Transferring Messages **Manager Operation**

2.2.2 Message Manager Features—Managing the General Delivery Mailbox

## **20.1.52 Unified Messaging—Message Waiting Notification—Email Device**

## **Description**

Enables subscribers (including the message manager) to be notified by e-mail when they have new messages (voice). The notification will contain the message sender's information, the length of the message, the number of messages (new/old), and a callback number (if programmed). Subscribers can choose to have the voice message data attached to the notification and can also choose to have the message deleted after it has been sent. Up to 3 devices can be configured for receiving notifications.

#### **Note**

To receive notifications about missed calls, extension users should specify e-mail addresses in their user settings.  $(\rightarrow 6.1.2 \text{ E-mail Notification for Extension Users})$ 

## **Conditions**

- The System Administrator can enable or disable this feature for each mailbox, and can customize the time frame during which notifications are sent. For example, if the System Administrator sets the time frame for Monday to Friday between 9AM and 5PM, notifications will be sent only during those hours.
- When sending long voice message notifications, note the following, and confirm the settings.
	- If the voice message is longer than the time specified for "Maximum Message Length", the surplus parts of the message may be discarded when sending the notification. → 24.4 UM Configuration—[5-4] System Parameters—Parameters—E-mail Option—Maximum Message Length (Selection)
	- Depending on the settings of the sender and recipient, voice messages may not be sent or received properly.
	- When the Unified Messaging system is programmed to delete messages after they are sent, the message will be deleted even if there is an error and the notification cannot be sent.
- If there are any errors when the system tries to send notifications, error messages will be sent to the preset address.

→ 24.4 UM Configuration—[5-4] System Parameters—Parameters—E-mail Option—Mail Address (Up to 128 ASCII characters)

## **PC Programming Manual References**

- 7.5.3 Utility—Report—UM View Reports
- 20.1.2 UM Configuration—[1-2] Mailbox Settings—Full Setting—Notification Parameters
	- →E-mail/Text Message Device—Device No. 1, 2, 3—User Name
	- →E-mail/Text Message Device—Device No. 1, 2, 3—E-mail Address
	- →E-mail/Text Message Device—Device No. 1, 2, 3—Only Urgent Messages
	- →E-mail/Text Message Device—Device No. 1, 2, 3—Title Order
	- →E-mail/Text Message Device—Device No. 1, 2, 3—Title String
	- →E-mail/Text Message Device—Device No. 1, 2, 3—Callback Number
	- →E-mail/Text Message Device—Device No. 1, 2, 3—Send Wait Time [0-120 min]
	- →E-mail/Text Message Device—Device No. 1, 2, 3—Attach Voice File
	- →E-mail/Text Message Device—Device No. 1, 2, 3—Use Mode
- 21.1 UM Configuration—[2] Class of Service—General

→E-mail Option

24.4 UM Configuration—[5-4] System Parameters—Parameters—E-mail Option

## **Feature Manual References**

[6.1.2 E-mail Notification for Extension Users](#page-117-0)

## **Operating Manual References**

#### **Subscriber Operation**

- 1.6.6 Other Features—Message Waiting Notification
	- →Device Notification:
	- $\rightarrow$  To turn Device Notification On/Off

## **20.1.53 Unified Messaging—Message Waiting Notification— Lamp**

## **Description**

Automatically lights the message waiting lamp on the subscriber's telephone when subscribers have new messages. When a proprietary telephone with display is used, the number of unplayed messages will be

displayed when the message waiting lamp is lit. When the Message button light turns on, pressing the button allows the subscriber to play back the messages stored in his mailbox without dialing a mailbox number.

### **Conditions**

- In order to display the number of unplayed messages on the display:
	- A compatible Panasonic Proprietary Telephone with 6-line display must be used.
	- The subscriber must have his or her own extension.
	- The Message Manager's extension number must be assigned as Operator 1 in Day Mode.
- Extensions assigned as operators can be called by dialing [0], however, when setting this feature the extension number (not "0") must be specified.

## **PC Programming Manual References**

20.1.2 UM Configuration—[1-2] Mailbox Settings—Full Setting—Notification Parameters—Message Waiting Lamp

## **Operating Manual References**

#### **Subscriber Operation**

1.6.6 Other Features—Message Waiting Notification **Manager Operation** 2.2.2 Message Manager Features—Setting Up Message Waiting Notification

## **20.1.54 Unified Messaging—Message Waiting Notification— Telephone Device**

## **Description**

Automatically calls a preprogrammed telephone number when a subscriber has new messages (voice). New messages will be automatically played back when the subscriber answers the call. Notifications can be scheduled. The System Administrator can program 2 different time frames (for example, 9 AM to 12 PM and 8 PM to 10 PM) independently for each day of the week. Message waiting notifications will be sent on the selected days during the programmed time frames. Notifications can also be sent "continuously", meaning a notification will be sent whenever a new message is received, 24 hours a day.

#### **Conditions**

- Notifications can be sent for either all messages or for urgent messages only, depending on whether the "Only Urgent Messages" setting is enabled. When it is enabled, notifications are sent (according to the notification schedule, if programmed) only when urgent messages have been left in the subscriber's mailbox.
- A maximum of 3 devices can be programmed by the System Administrator or subscriber for use with this feature. When the Unified Messaging system calls a device and the call is not answered, the system will try to call the device again. The number of retries and the delay time between retries can be programmed by the System Administrator. The lowest numbered device is called first. If the first device cannot be called, the second (then third) device will be called.

## **PC Programming Manual References**

- 20.1.2 UM Configuration—[1-2] Mailbox Settings—Full Setting—Notification Parameters
	- $\rightarrow$ Telephone Device
	- →Telephone Device—Device No. 1, 2, 3—Only Urgent Messages

→Telephone Device—Device No. 1, 2, 3—Dial Number [0-9 \* # T X , ;]

→Telephone Device—Device No. 1, 2, 3—No. of Retries

→Telephone Device—Device No. 1, 2, 3—Busy Delay Time (min)

→Telephone Device—Device No. 1, 2, 3—No Answer Delay Time (min)

→Telephone Device—Device No. 1, 2, 3—Use Mode

→Telephone Device—Device Notification Timer—Device Start Delay Time (0-120 min)

→Telephone Device—Device Notification Timer—Device Interval Time between Device 1, 2, 3 and Next Device

24.4 UM Configuration—[5-4] System Parameters—Parameters—Dialing Parameters/MSW Notification

## **Operating Manual References**

#### **Subscriber Operation**

1.6.6 Other Features—Message Waiting Notification **Manager Operation**

2.2.2 Message Manager Features—Setting Up Message Waiting Notification

## **20.1.55 Unified Messaging—Microsoft Outlook Integration**

## **Description**

Unified Messaging system integration with Microsoft Outlook allows subscribers to access the contents of their mailboxes through Microsoft Outlook in the same way they do e-mail. Voice messages appear in subscribers' inboxes as e-mail messages.

With the Outlook plug-in, subscribers can do the following:

- Play back voice messages directly from Outlook
- Record and send voice messages
- Forward and reply to messages
- Call back the sender of a message
- Export voice message data
- Attach voice messages data to other e-mail messages

## **Conditions**

- Microsoft Outlook integration requires CA to be installed on the subscriber's computer  $(\rightarrow 4.1.1 \text{ CA})$ [\(Communication Assistant\)\)](#page-39-0).
	- CA Pro, CA Operator Console, or CA Supervisor is required to use all the integration features.
	- CA Basic-Express users cannot access the call history or view the presence of extensions from Outlook.
- PBX resources are required to access the Unified Messaging system. To reduce the possibility that PBX performance will be affected, the account in Microsoft Outlook that is set up to access the subscriber's mailbox should be set to off-line mode. For details about off-line mode, refer to the documentation for Microsoft Outlook.
- Integration is available with Microsoft Outlook 2003 or later.
- For Outlook 2003 and Outlook 2007: While a subscriber is connected to his mailbox through Outlook, he will not be able to access the mailbox from a telephone. The subscriber must exit Outlook before he can access the mailbox's subscriber services from a telephone. This condition does not apply to users of Outlook 2007 SP2 or later.
- For details about installing and using Outlook integration, refer to the documentation for CA.

## **PC Programming Manual References**

21.1 UM Configuration—[2] Class of Service—General—Desktop Messaging

## **Operating Manual References**

#### **Subscriber Operation**

1.6.6 Other Features

## **20.1.56 Unified Messaging—Multilingual Service**

### **Description**

Allows a maximum of 8 languages to be used for system prompts. The System Administrator can select 5 languages for the multilingual selection menu, and assign a key for each language in the menu. Callers can select the desired language by pressing the assigned key. The language used for system prompts heard by subscribers is determined by Class of Service (COS).

## **PC Programming Manual References**

24.4 UM Configuration—[5-4] System Parameters—Parameters—Prompt Setting

## **Operating Manual References**

#### **Manager Operation**

2.2.2 Message Manager Features—Recording Messages

## **20.1.57 Unified Messaging—No DTMF Input Operation**

## **Description**

Provides guidance to callers when several seconds pass without anything being entered by the caller.

## **PC Programming Manual References**

20.1.2 UM Configuration—[1-2] Mailbox Settings—Full Setting—External MSG Delivery/Auto FWD/Personal Custom Serv—No DTMF Input Operation

## **20.1.58 Unified Messaging—On Hold Announcement Menu**

#### **Description**

Allows callers (other than the first caller) in a queue to listen to prerecorded announcements or music. The On Hold Announcement Menu can be recorded by the System Administrator with a telephone while using Web Maintenance Console or by importing WAV files, and also by the Message Manager using a telephone. When the On Hold Announcement Menu is recorded, this feature is automatically enabled.

## **PC Programming Manual References**

7.9 Utility—UM – System Prompts Customization

## **Operating Manual References**

#### **Manager Operation**

2.2.2 Message Manager Features—Recording Messages

## **20.1.59 Unified Messaging—Operator Service**

## **Description**

Allows callers to be connected to a live operator. The operator can then transfer the caller to the appropriate party or service as needed. A maximum of 3 operators can be specified to receive calls in the day, night, lunch, and break modes, and each operator can be assigned a mailbox for message-taking.

### **Note**

- Operator 1 in day mode is automatically designated as the Message Manager and is assigned the extension number "0" or "9". This operator's mailbox is the General Delivery Mailbox.
- Operators 2 and 3 can be assigned to a floating number that is assigned to a ring group (Incoming Call Distribution Group).

Calls can be directed to an operator when:

- **a.** A caller does not or cannot send any DTMF signals to the Unified Messaging system (i.e., the caller does not dial any digits).
- **b.** A caller dials "0" when the call is being handled by Automated Attendant service.
- **c.** A Custom Service or Personal Custom Service option is set to transfer callers to Automated Attendant service. After pressing the appropriate dial key, the caller is directed to an operator.
	- $\rightarrow$  23.3 UM Configuration—[4-3] Service Settings—Custom Service

→ 20.1.2 UM Configuration—[1-2] Mailbox Settings—Full Setting—External MSG Delivery/Auto FWD/ Personal Custom Serv—Personal Custom Service

Operator Service can be structured as a cascade so that if Operator 1 cannot take the call, it goes to Operator 2. If that fails, the call goes to Operator 3. If that fails, the caller can record a message. At each stage, there are other options for busy cases and no-answer cases.

#### • **Busy Coverage Mode**

Determines how calls to an operator will be handled when the line is busy. The Busy Coverage options are: Hold, No Answer Coverage, Call Waiting, and Disconnect Message.

#### • **No Answer Coverage Mode**

Determines how calls will be handled when an operator does not answer within the time specified for "Operator No Answer Time". The No Answer Coverage options are: Caller Select, Leave Message, Disconnect Message, and Next Operator.

## **PC Programming Manual References**

23.1 UM Configuration—[4-1] Service Settings—Caller ID / PIN Call Routing—23.2 UM Configuration—[4-2] Service Settings—Parameters

→Operator Service—Operator's Extension

→Operator Service—Busy Coverage Mode

→Operator Service—No Answer Coverage Mode

## **Operating Manual References**

#### **Manager Operation**

2.2.2 Message Manager Features—Customizing the Message Manager's Mailbox

## **20.1.60 Unified Messaging—Password Administration**

## **Description**

Allows the System Administrator or System Manager to clear a subscriber password (so that a new one can be assigned).

## **Operating Manual References**

#### **Manager Operation**

2.2.1 System Manager Features—Setting Up Mailboxes

## **20.1.61 Unified Messaging—Personal Custom Service**

### **Description**

Allows a subscriber to use the following Custom Services in his or her Personal Greeting (Personal Custom Service):

- Transfer to Mailbox
- Transfer to Extension
- Transfer to Voice Mail Service
- Transfer to Automated Attendant Service
- Custom Service
- Transfer to Operator
- Transfer to Outside
- Page the Party
- Repeat Greeting

A caller can select the desired service from those above while listening to the Personal Greeting or recording a message.

You can also choose what happens if a caller does not dial anything after the Personal Greeting (No DTMF Input Operation) as follows:

- Message Recording: The caller will be guided to leave a message.
- Disconnect (All Day): The line will be disconnected all day.
- Disconnect (Only After Hours): The line will be disconnected only after hours.

## **PC Programming Manual References**

20.1.2 UM Configuration—[1-2] Mailbox Settings—Full Setting—External MSG Delivery/Auto FWD/Personal Custom Serv—Personal Custom Service

## **Operating Manual References**

#### **Subscriber Operation**

1.6.6 Other Features—Personal Custom Service

## **20.1.62 Unified Messaging—Personal Greetings**

#### **Description**

Are the greetings heard when a caller reaches a subscriber's mailbox. Subscribers can record 6 types of personal greetings. The maximum recording time for each personal greeting is determined by the subscriber's COS. Personal greetings are used in the following priority:

#### **1. Temporary Personal Greeting**

Used to inform callers of the subscriber's absence (e.g., "I'm out of the office today…"). The Temporary Personal Greeting overrides other Personal Greetings; it is always played regardless of the time mode, whether or not the line is busy, etc. This feature is automatically activated when the subscriber records a Temporary Personal Greeting. He will then be asked whether it should be turned off the next time he

logs in to his mailbox. When the Temporary Personal Greeting is turned off, it will be deleted automatically and other Personal Greetings will be played as normal.

**2. Busy Signal Greeting**

Played whenever the subscriber's extension is busy.

**3. Personal Greeting for Caller ID**

Allows subscribers to record a maximum of 4 personal greetings that are played for calls received from preprogrammed telephone numbers. Each greeting can be assigned to a maximum of 8 telephone numbers.

- **4. Absent Message Greeting** Allows subscribers to assign a personal greeting to each of the PBX's absent messages.
- **5. After Hours Greeting** Played when the system is in night mode.
- **6. No Answer Greeting**

Played during business hours (day, lunch, and break modes) when:

- the caller is connected to the subscriber's extension but the call is not answered.
- the caller logs in to the mailbox directly.
- the Busy Signal greeting or the After Hours greeting has not been recorded.

## **PC Programming Manual References**

21 UM Configuration—[2] Class of Service

21.1 UM Configuration—[2] Class of Service—Mailbox—Personal Greeting for Caller ID

### **Feature Manual References**

[2.1.1 Absent Message](#page-21-0)

#### **Operating Manual References**

#### **Subscriber Operation**

- 1.6.2 Logging in to and Configuring Your Mailbox
	- →Changing or Deleting Your Personal Greeting Messages
	- →Personal Greetings for Caller ID

#### **Manager Operation**

2.2.1 System Manager Features—Setting Class of Service (COS) Parameters

## **20.1.63 Unified Messaging—PIN Call Routing**

#### **Description**

Allows the System Administrator to store a maximum of 200 PIN (Personal Identification Number) (max. 20 digits) numbers and assign a destination (extension, mailbox, mailbox group, or Custom Service) to each PIN for each time mode (day, night, lunch, and break). In a Custom Service, callers can be required to enter a PIN number in order to be directed to a destination.

#### **PC Programming Manual References**

20.1.2 UM Configuration—[1-2] Mailbox Settings—Full Setting—Mailbox Parameters—Call Transfer Anytime in Incomplete Handling Menu 23.1 UM Configuration—[4-1] Service Settings—Caller ID / PIN Call Routing

# **20.1.64 Unified Messaging—Play System Prompt After Personal Greeting**

## **Description**

Allows the Guidance for Recording message to be played for the caller after the Personal Greeting. The Guidance for Recording message instructs the caller how to terminate the call, access more features, and rerecord the message.

## **PC Programming Manual References**

21.1 UM Configuration—[2] Class of Service—Mailbox—Play System Prompt after Personal Greeting

## **Operating Manual References**

#### **Manager Operation**

2.2.1 System Manager Features—Setting Class of Service (COS) Parameters

## **20.1.65 Unified Messaging—Port Service**

## **Description**

Allows assignment of call services to each port. The incoming call service determines which service is used when answering incoming calls. These services include: Voice Mail, Automated Attendant, Interview, Custom Service, and Transfer to Mailbox. Custom Service is the most flexible of all the services because it allows access to the other services by pressing one key.

#### **Note**

For caller convenience, we recommend programming all ports to use Custom Service as the Incoming Call Service ( $\rightarrow$  [20.1.25 Unified Messaging—Custom Service\)](#page-387-0).

## **PC Programming Manual References**

22 UM Configuration—[3] UM Extension / Trunk Service

## **Feature Manual References**

[20.1.5 Unified Messaging—Automated Attendant \(AA\)](#page-378-0)

[20.1.25 Unified Messaging—Custom Service](#page-387-0)

[20.1.43 Unified Messaging—Interview Service](#page-395-0)

[20.1.81 Unified Messaging—Transfer to Mailbox](#page-414-0)

[20.1.86 Unified Messaging—Voice Mail Service](#page-416-1)

## **20.1.66 Unified Messaging—Private Message**

## **Description**

Allows a subscriber and the System Manager to mark a message as "Private" when sending it to other subscribers, the Message Manager and/or the System Manager. A private message cannot be transferred. It is also possible to mark messages recorded in the Voice Mail service as "Private".

## **Operating Manual References**

#### **Subscriber Operation**

1.6.4 Sending Messages—Message Delivery **Manager Operation**

2.2.1 System Manager Features—Broadcasting Messages

## **20.1.67 Unified Messaging—Recover Message**

## **Description**

Enables a subscriber to recover deleted messages. After deleting messages, they will remain in the Deleted Message Box until the time specified in **System Maintenance Start Time** on the following day. Until then, the subscriber can retrieve the deleted messages from the Deleted Message Box and move them to the Old Message Box. Message retention time is reset when a message is recovered.

## **Operating Manual References**

#### **Subscriber Operation**

1.6.3 Message Playback and Related Features—Recovering Deleted Messages

### **PC Programming Manual References**

7.11 Utility—UM - System Maintenance—System Maintenance Start Time

## **20.1.68 Unified Messaging—Remote Absent Message**

### **Description**

Allows a subscriber to change her absent message from a remote location by following the voice guidance.

## **Feature Manual References**

[2.1.1 Absent Message](#page-21-0)

#### **Operating Manual References**

#### **Subscriber Operation**

1.6.6 Other Features—Setting Absent Message Remotely

## **20.1.69 Unified Messaging—Remote Call Forwarding Set**

#### **Description**

Allows subscribers and the Message Manager to program their extensions from a remote location in order to forward calls to another extension or to an outside telephone. There are 6 forwarding settings available:

- **FWD All**: Forwards all incoming calls to the desired extension number.
- **FWD Busy**: Forwards all incoming calls to the desired extension number when the line is busy.
- **FWD No Answer**: Forwards all incoming calls to the desired extension number when there is no answer.
- **FWD Busy or No Answer**: Forwards all incoming calls to the desired extension number when the line is busy or there is no answer.
- **FWD to CO**: Forwards all incoming calls to Telephone number 1 or 2 (programmed in the Mailbox Setting), or to any other number.
- **FWD Cancel**: Cancels the forwarding setting.

#### **Conditions**

• In order to use the FWD to CO option, the ability to forward calls to CO lines must be enabled through system programming.

• Extensions assigned as operators can be called by dialing [0], however, when setting this feature the extension number (not "0") must be specified.

#### **PC Programming Manual References**

10.7.1 PBX Configuration—[2-7-1] System—Class of Service—COS Settings 20.1.2 UM Configuration—[1-2] Mailbox Settings—Full Setting—Remote Call/Automatic Login/Direct **Service** 21.1 UM Configuration—[2] Class of Service

#### **Operating Manual References**

#### **Subscriber Operation**

1.6.5 Transferring Calls—Remote Call Forwarding **Manager Operation** 2.2.1 System Manager Features—Setting Class of Service (COS) Parameters

2.2.2 Message Manager Features—Remote Call Forwarding Set

## **20.1.70 Unified Messaging—Remote Time Service Set**

#### **Description**

Allows the System Manager to program his or her extension from a remote location in order to change the PBX's time service mode (day/night/lunch/break).

### **Operating Manual References**

#### **Manager Operation**

2.2.1 System Manager Features—Remote Time Service Mode Setting

## **20.1.71 Unified Messaging—Service Group**

#### **Description**

Is a group of parameters that determine how incoming calls will be handled. 64 different Service Groups can be configured; one Service Group can be assigned to each port and each trunk group.

### **PC Programming Manual References**

10.4 PBX Configuration—[2-4] System—Week Table 22.1 UM Configuration—[3-1] UM Extension / Trunk Service—Service Group

#### **Feature Manual References**

[19.1.3 Time Service](#page-362-0)

#### **Operating Manual References**

**Manager Operation** 2.1.6 Time Service Mode Control

## **20.1.72 Unified Messaging—Simplified Tutorial**

#### **Description**

If enabled in a subscriber's COS settings, the tutorial that guides the subscriber through setting up his or her mailbox is simpler and takes less time to complete than the standard tutorial.

## **PC Programming Manual References**

21.1 UM Configuration—[2] Class of Service—Tutorial

## **20.1.73 Unified Messaging—Subscriber Tutorial**

## **Description**

Provides voice guidance to subscribers when they log in to their mailboxes for the first time. By following the guidance, subscribers can configure the following items:

- Password
- Owner's Name
- Personal Greetings (No Answer Greeting, Busy Signal Greeting, After Hours Greeting)

#### **Note**

If the simplified tutorial was selected through system programming, Busy Signal Greeting and After Hours Greeting cannot be recorded.

### **PC Programming Manual References**

21.1 UM Configuration—[2] Class of Service—Tutorial

## **Operating Manual References**

#### **Subscriber Operation**

1.6.2 Logging in to and Configuring Your Mailbox—Subscriber Tutorial (Easy Mailbox Configuration) **Manager Operation**

2.2.1 System Manager Features—Setting Class of Service (COS) Parameters

## **20.1.74 Unified Messaging—System Backup/Restore**

## **Description**

Allows the System Administrator to back up or restore the following data as individual files: System Prompts, Mailbox Prompts, and Mailbox Messages. Data can be backed up in 2 ways:

- **Manual Backup:** The specified data is backed up manually. Backup data can be saved to the following destinations:
	- An external USB memory device
	- NAS
	- The local PC where you are running Web Maintenance Console
- **Scheduled Backup:** The specified data is backed up automatically at the specified times. Backup data can be saved to an external USB memory device or a NAS. When scheduled backup is enabled, the following parameters can be set:
	- Set whether to back up messages received only within a specified period.
	- Set whether to back up messages only when the remaining capacity of the mailbox reaches a certain level.
	- Set whether to delete messages from the mailbox after backup.
	- Set whether all messages or just old messages are backed up.

A record of backup information (Description, Completion Status, Date & Time, and Total Elapsed Time) can be viewed in the backup history.

## **Conditions**

- KX-NSU003 (Activation Key for Message Backup) is required to use the scheduled backup feature.
- If data is being backed up to the local PC, individual messages that are larger than 100 MB (about 3.5 hours long) cannot be backed up. However, even if some messages cannot be backed up, all other data will be backed up normally.
- If data is saved to a USB memory device, be sure to unmount the device before removing it from the PBX to avoid data loss or corruption.  $\rightarrow$  4.1.5 Status—Equipment Status—USB
- **KX-TVA Data Restore** This feature can be used to import KX-TVA VPS voice data to the PBX's Unified Messaging system voice data.

## **Installation Manual References**

5.3 Starting Web Maintenance Console—Converting KX-NCP series or KX-TDE series System Data for Use with the KX-NS700

## **PC Programming Manual References**

6.8 Tool—UM Data Backup 6.9 Tool—UM Data Restore

## **20.1.75 Unified Messaging—System Prompts**

## **Description**

Are announcements that instruct a caller. A maximum of 8 languages can be stored as system prompts. The name of each language can be stored as well. When the System Administrator selects a language for the system settings, the desired language can be selected using this name label data. "Primary" can be specified by selecting one of the stored languages, and become the default setting unless another language is selected in the system setting.

#### **Note**

- System prompts can be changed or turned on/off, system prompts for each language can be imported as WAV files, or re-recorded using a telephone.
- In order to leave more time for recording, the System Administrator is also able to delete specific system prompts or one of the installed languages used for system prompts.

#### **PC Programming Manual References**

7.9 Utility—UM – System Prompts Customization 21.1 UM Configuration—[2] Class of Service—Prompt Mode 24.4 UM Configuration—[5-4] System Parameters—Parameters—Prompt Setting

## **Operating Manual References**

#### **Manager Operation**

2.2.1 System Manager Features—Setting Class of Service (COS) Parameters 2.2.2 Message Manager Features—Recording Messages

## **20.1.76 Unified Messaging—System Reports**

## **Description**

There are several System Reports available to the System Administrator to monitor operating status. The System Administrator can print or export the System Reports. Certain reports can be printed in tabular form or graph form.

The following reports can be generated:

- Mailbox Information Report
- Call Account Report (Group calls by UM Extn)\*1\*2
- Call Account Report (Group calls by Mailbox)\*1\*2
- UM Extn Usage Report\*<sup>1\*2</sup>
- Memory Usage Report\*1\*2
- Mailbox Usage Report\*1\*2
- Fax Transfer Report<sup>\*2</sup>
- Call Handling Statistics Report<sup>\*2</sup>
- Custom Service Report<sup>\*2</sup>
- Message Status Report
- Subscriber Setup Report
- Security Information Report
- Hourly Statistics Report<sup>\*2</sup>
- \*1 This report can be printed in tabular form or graph form.
- \*2 This report can be set to be deleted automatically.

## **PC Programming Manual References**

7.5 Utility—Report

## **20.1.77 Unified Messaging—System Security**

#### **Description**

Protects the Unified Messaging system from unauthorized programming and/or use. By default, the System Manager and Message Manager cannot access the system from their telephones until the System Administrator enables the relevant settings and sets a password. The System Administrator can also choose to set a default password for subscribers' mailboxes. If this setting is enabled, a default password is automatically assigned when mailboxes are created.

## **PC Programming Manual References**

26.1 UM Configuration—[7] System Security

## **20.1.78 Unified Messaging—Timed Reminder Setting**

#### **Description**

Allows a subscriber to set a Timed Reminder by following system prompts provided by the Unified Messaging system. Timed Reminder is a feature that is similar to an alarm clock; the telephone will ring at the set time (once or daily) as set by the subscriber or message manager.

A special dial tone or prerecorded message will be heard by the subscriber when going off-hook to answer the Timed Reminder.

## **Conditions**

- The time format (12 or 24 hour) used when setting the Timed Reminder is determined by the setting of "Position of "AM/PM" in Time Stamp".
	- → 24.4 UM Configuration—[5-4] System Parameters—Parameters—Prompt Setting—System Guidance —Select Language—Position of "AM/PM" in Time Stamp
- A subscriber must have his or her own extension in order to use this feature.
- Extensions assigned as operators can be called by dialing [0], however, when setting this feature the extension number (not "0") must be specified.

#### **PC Programming Manual References**

24.4 UM Configuration—[5-4] System Parameters—Parameters

#### **Feature Manual References**

[19.1.4 Timed Reminder](#page-366-0)

### **Operating Manual References**

#### **Subscriber Operation**

1.6.6 Other Features—Setting the Alarm (Timed Reminder) **Manager Operation**

2.2.2 Message Manager Features—Setting the Timed Reminder

## **20.1.79 Unified Messaging—Toll Saver**

#### **Description**

Allows a subscriber to check his or her mailbox from preprogrammed Caller ID numbers, the DID number or the telephone number specified to the preprogrammed trunk group number without incurring telephone charges.

#### **PC Programming Manual References**

20.1.2 UM Configuration—[1-2] Mailbox Settings—Full Setting—Remote Call/Automatic Login/Direct Service

→Auto Login Extension

→Auto Login Extension Password Entry Requirement

 $\rightarrow$ Auto Login Caller ID 1, 2

→Auto Login Caller ID Password Entry Requirement

→Auto Login DDI/DID

→Auto Login TRG No.

→Auto Login DDI/DID, TRG No. Password Entry Requirement

→Auto Login Toll Saver

23.1 UM Configuration—[4-1] Service Settings—Caller ID / PIN Call Routing—23.2 UM Configuration—[4-2] Service Settings—Parameters

→Delayed Answer Time for New Message (5-60 s)

 $\rightarrow$ Delayed Answer Time for No New Message (5-60 s)

#### **Feature Manual References**

[20.1.6 Unified Messaging—Automatic Login](#page-379-0)

## **Operating Manual References**

#### **Subscriber Operation**

1.6.6 Other Features—Assigning Your Telephone Numbers for Remote Automatic Log-in and Toll Saver

## **20.1.80 Unified Messaging—Transfer Recall to a Mailbox**

#### **Description**

If a call is transferred to an extension via the Automated Attendant (AA) service and the call is not answered within a preprogrammed Transfer Recall time, the call is redirected to the mailbox of the transfer destination extension. Therefore the caller can leave a message in the mailbox of the extension without knowing the mailbox number. The "**Transfer Recall to Mailbox**" setting must be enabled through system programming to use this feature.

#### **PC Programming Manual References**

10.3 PBX Configuration—[2-3] System—Timers & Counters—Dial / IRNA / Recall / Tone—Recall—Transfer Recall (s)

11.7.1 PBX Configuration—[3-7-1] Group—UM Group—System Settings—Transfer Recall to Mailbox

#### **Feature Manual References**

<span id="page-414-0"></span>[20.1.5 Unified Messaging—Automated Attendant \(AA\)](#page-378-0)

## **20.1.81 Unified Messaging—Transfer to Mailbox**

### **Description**

Forwards the call to a specified mailbox.

Calls reach the Transfer to Mailbox Service when the Incoming Call Service of a trunk group or port is set to "Transfer to Mailbox".

#### **PC Programming Manual References**

22.1 UM Configuration—[3-1] UM Extension / Trunk Service—Service Group—Day, Night, Lunch, and Break Mode - Incoming Call Service

## **20.1.82 Unified Messaging—Trunk Service (Universal Port)**

#### **Description**

Allows call handling features to behave differently depending on the service group that the calls are received on.

A service can be assigned to each service group, including: Voice Mail, Automated Attendant, Interview, Custom Service, and Transfer to Mailbox. Custom Service is the most flexible of all the services because it allows access to the other services by pressing one key.

#### **Note**

For caller convenience, we recommend programming all trunk groups to use Custom Service as the Incoming Call Service ( $\rightarrow$  [20.1.25 Unified Messaging—Custom Service](#page-387-0)).

#### **PC Programming Manual References**

22.1 UM Configuration—[3-1] UM Extension / Trunk Service—Service Group

## **Feature Manual References**

[20.1.5 Unified Messaging—Automated Attendant \(AA\)](#page-378-0)

[20.1.25 Unified Messaging—Custom Service](#page-387-0)

[20.1.43 Unified Messaging—Interview Service](#page-395-0)

- [20.1.81 Unified Messaging—Transfer to Mailbox](#page-414-0)
- [20.1.86 Unified Messaging—Voice Mail Service](#page-416-1)

## **20.1.83 Unified Messaging—Two-way Record/Two-way Transfer**

### **Description**

The following manual recording features are available:

• **Two-way Record**

Allows a subscriber to record the conversation that he or she is having with a caller. The conversation is saved in the subscriber's mailbox as either an old or new message, depending on the subscriber's COS.

• **Two-way Transfer**

Allows a subscriber to record the conversation that he or she is having with a caller. The conversation is saved in another subscriber's mailbox as a new message.

#### • **One-touch Two-way Transfer**

Allows a subscriber to record the conversation that he or she is having with a caller, with a one-touch operation. The conversation is saved in another subscriber's mailbox as a new message.

#### **Unlimited Message Length**

Allows subscribers to record for an unlimited length of time when recording two-way conversations into their own or another subscriber's mailbox (Two-way Record or Two-way Transfer). The maximum recording time for other messages will automatically be set to 60 minutes.

#### **Note**

You should inform the other party that the conversation will be recorded before beginning to record any telephone conversation.

#### **Conditions**

- KX-NSU301, KX-NSU305, KX-NSU310, KX-NSU320, or KX-NSU399 (Activation Key for Two-way Recording) is required to use this feature. One activation key is required for each extension that will use this feature.
- **Two-way Record/Two-way Transfer Button**

A flexible button can be customized as the Two-way Record or the Two-way Transfer button. An extension number can be assigned to the Two-way Transfer button so that it can be used as a one-touch record button for the mailbox of the specified extension (**One-touch Two-way Transfer Button**).

- When all of the Unified Messaging ports are busy:
	- **a.** Pressing the Two-way Record button sends a warning tone.
	- **b.** Pressing the Two-way Transfer button followed by an extension number sends a warning tone.
- To allow unlimited recording time, the "Message Length" parameter of the subscriber's Class of Service (COS) must be set to "Unlimited".
	- $\rightarrow$  21.1 UM Configuration—[2] Class of Service—Mailbox—Message Length (Selection)

### **PC Programming Manual References**

12.1.1 PBX Configuration—[4-1-1] Extension—Wired Extension—Extension Settings—UM—Two-way Recording

12.1.4 PBX Configuration—[4-1-4] Extension—Wired Extension—Flexible Button

- →Extension Number (for Two-way Record)
- →Extension Number (for Two-way Transfer)
- →Extension Number (for Voice Mail Transfer)

12.2.1 PBX Configuration—[4-2-1] Extension—Portable Station—Extension Settings—UM—Two-way Recording

12.2.3 PBX Configuration—[4-2-3] Extension—Portable Station—Flexible Button

- →Extension Number (for Two-way Record)
- →Extension Number (for Two-way Transfer)
- →Extension Number (for Voice Mail Transfer)
- 21.1 UM Configuration—[2] Class of Service—Mailbox—Two-way Recorded Message Save Mode

## **Feature Manual References**

[7.1.3 Flexible Buttons](#page-134-0)

## **Operating Manual References**

#### **Subscriber Operation**

- 1.6.6 Other Features—Recording Your Conversation
- 3.1.4 Customizing the Buttons

## **20.1.84 Unified Messaging—Urgent Message**

#### **Description**

Allows subscribers, callers, and the System Manager to specify a message as "Urgent". When a subscriber listens to messages, urgent messages will be given priority over other messages in a mailbox (i.e., they will be played first) if the "First Playback Urgent Messages" parameter of the subscriber's Class of Service (COS) is set to "Yes". If "Only Urgent Messages" is set as the Notification Type for the subscriber's mailbox, Message Waiting Notification will be activated only when an urgent message is received.

## **PC Programming Manual References**

- 20.1.2 UM Configuration—[1-2] Mailbox Settings—Full Setting—Notification Parameters
	- →Telephone Device—Device No. 1, 2, 3—Only Urgent Messages
	- →E-mail/Text Message Device—Device No. 1, 2, 3—Only Urgent Messages
- <span id="page-416-0"></span>21.1 UM Configuration—[2] Class of Service—Mailbox—First Playback Urgent Message

## **20.1.85 Unified Messaging—Mailbox Auto Configuration**

#### **Description**

Automatically associates extension numbers, mailboxes, and user profiles in bulk. If a mailbox with the same number as an extension number does not exist, one is created automatically. There are 2 modes available for the automatic creation of mailboxes.

## **PC Programming Manual References**

20.1.3 UM Configuration—[1-3] Mailbox Settings—Auto Configuration

#### **Installation Manual References**

<span id="page-416-1"></span>5.11 Automatic Configuration of Mailboxes

## **20.1.86 Unified Messaging—Voice Mail Service**

#### **Description**

Is a message recording service that allows callers to leave messages for subscribers. They can dial mailbox numbers directly or "spell" the name of the desired party using the dial keys on their telephones  $(\rightarrow 20.1.29$  Unified Messaging—Dialing by Name). Once the caller has dialed an appropriate number, the Unified Messaging system transfers the caller to the party. Callers will reach Voice Mail service when:

- **a.** The Incoming Call Service of a trunk group or port is set to "Voice Mail Service". → 22.1 UM Configuration—[3-1] UM Extension / Trunk Service—Service Group—Day, Night, Lunch, and Break Mode - Incoming Call Service
- **b.** The call service of a Holiday is set to "Voice Mail Service". → 23.4 UM Configuration—[4-4] Service Settings—Holiday Table—Service
- **c.** They press [#6] (Voice Mail Service Access Command) during a call.
- **d.** A Custom Service or Personal Custom Service option is set to transfer callers to Voice Mail service. → 20.1.2 UM Configuration—[1-2] Mailbox Settings—Full Setting—External MSG Delivery/Auto FWD/ Personal Custom Serv—Personal Custom Service  $\rightarrow$  23.3 UM Configuration—[4-3] Service Settings—Custom Service
- **e.** A subscriber transfers the caller to Voice Mail service.

## **PC Programming Manual References**

22 UM Configuration—[3] UM Extension / Trunk Service

## **20.1.87 Unified Messaging—Voice Mail (VM) Transfer Button**

## **Description**

A subscriber can transfer a call to a mailbox of an extension by pressing the VM Transfer button and entering the number of the extension. The transferred caller can then leave a message in the mailbox. The VM Transfer button can also be used by extension users at other times, as follows:

- **a.** By pressing the VM Transfer button when the extension is idle, the extension's mailbox is called and messages can be listened to. This feature can be used even if the Message Waiting lamp is not on.
- **b.** Pressing the VM Transfer button while a call is incoming will redirect the call to the called extension's mailbox. This is useful when the called extension user does not want to answer the call.
- **c.** If you call an extension, and the other party does not answer, pressing the VM Transfer button will transfer your call to the called extension's mailbox so that you can leave a message. This feature can also be used when the called extension is busy or set to DND.

## **Conditions**

- A flexible button can be customized as the VM Transfer button with the floating extension number of the UM group as the parameter.
- If a PS is paired with a PT or SLT (in Wireless XDP Parallel mode), the PS's VM Transfer button cannot be used to redirect an incoming call to the called extension's mailbox.  $(\rightarrow 22.1.6$  Wireless XDP Parallel [Mode\)](#page-449-0)

## **PC Programming Manual References**

12.1.4 PBX Configuration—[4-1-4] Extension—Wired Extension—Flexible Button—Extension Number (for Voice Mail Transfer)

12.2.3 PBX Configuration—[4-2-3] Extension—Portable Station—Flexible Button—Extension Number (for Voice Mail Transfer)

## **Feature Manual References**

[7.1.3 Flexible Buttons](#page-134-0)

## **20.1.88 Unified Messaging—Web Programming**

## **Description**

Subscribers can access and change various settings via Web Maintenance Console.

#### **Users**

Users logged in to a "User (User)" account can access the following items:

#### • **Mailbox settings**

Subscribers can configure settings such as the name associated with their mailbox, the mailbox password, and notification parameters.

#### • **Voice prompts**

Subscribers can play, record, and delete the following types of voice prompts for their mailbox:

- Mailbox owner name
- Personal greetings
- Personal caller ID name
- Personal distribution list voice label
- Interview mailbox questions

#### **Administrators**

Users logged in to a "User (Administrator)" account can access the following items in addition to the settings available to "User (User)" accounts:

- **Voice prompts**
	- Custom service
	- Mailbox group name
	- System caller name
- **Reports**

Administrators can view and clear the various types of reports.  $\rightarrow$  7.5.3 Utility—Report—UM View Reports

## **Conditions**

- Subscribers must have a user ID and password to log in to Web Maintenance Console.
- The System Manager and the Message Manager do not necessarily have administrator privileges.

## **PC Programming Manual References**

20 UM Configuration—[1] Mailbox Settings 22.1 UM Configuration—[3-1] UM Extension / Trunk Service—Service Group—Day, Night, Lunch, and Break Mode - Incoming Call Service Prompt 24.3 UM Configuration—[5-3] System Parameters—System Caller Name Announcement 24.4 UM Configuration—[5-4] System Parameters—Parameters—Prompt Setting

## **Feature Manual References**

[15.1.4 PC Programming](#page-248-0)

#### **Operating Manual References**

3.2 System Programming Using Web Maintenance Console

## **20.1.89 UPS (Uninterruptible Power Supply) Integration**

## **Description**

An uninterruptible power supply unit (UPS) is a device that supplies power for several minutes to a connected device when a power failure occurs.

## **Conditions**

- For details about UPS units that are compatible with the automatic shutdown feature of this PBX, consult the seller where you purchased this PBX. If an incompatible UPS is connected and the UPS runs out of power, the PBX will turn off without shutting down.
- When power is restored after a power outage, the PBX operates in the following manner:
	- If the PBX did not shut down, normal operation continues uninterrupted.
	- If the PBX shut down and power remains in the UPS, the PBX must be started again manually. (The power switch must be turned off and then on again.)
	- If the PBX shut down and no power remains in the UPS, the PBX starts automatically. (This is because the PBX's power switch is on.)

## **Installation Manual References**

4.10 Connection of Peripherals

## **PC Programming Manual References**

4.1.1 Status—Equipment Status—UPS

## **20.1.90 Upgrading the Software**

## **Description**

The main software of the PBX, as well as the software of other connected devices can be updated either manually or automatically.

#### • **Obtaining updates manually**

Obtaining software updates (downloading the update to the PBX) can be done manually via Web Maintenance Console. In this case, software updates can be obtained from an FTP server, a USB memory device connected to the PBX, a NAS, or a PC that can access Web Maintenance Console.

#### • **Obtaining updates automatically**

The PBX can automatically check for and download updates from an FTP server. Also, a notification email can be sent to specified e-mail addresses when an update becomes available and when it is downloaded.

Also, the PBX can be configured to check for updates automatically, but not to download them. Installing an update can be done either manually via Web Maintenance Console, or on a set schedule. The software of the following types of devices and components can be updated:

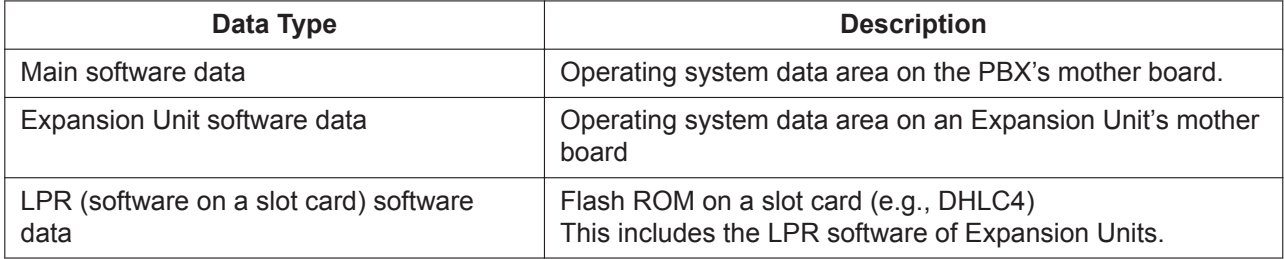

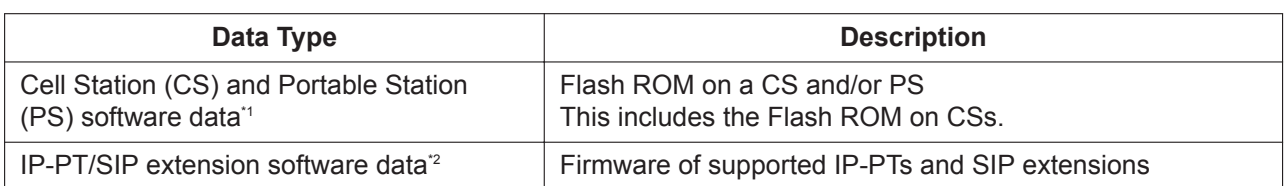

\*1 Only available for certain PSs.

\*2 Only Panasonic telephones are supported. For details about a specific telephone, refer to the telephone's documentation.

#### **PS Air Download**

The firmware of certain PSs can be updated via an IP-CS. The following equipment supports this feature:

- IP-CS: KX-NS0154
- PS: KX-TCA185, KX-TCA285, KX-TCA385

### **Conditions**

• The software version of the mother board can be confirmed through system programming.

#### **Installation Manual References**

4.3.1 Mother Board

### **PC Programming Manual References**

- 5.1 System Control—Program Update
- 9.2.3 PBX Configuration—[1-1] Configuration—Slot—System Property—Slot Summary—Card Type

### **PT Programming Manual References**

[190] Main Processing (MPR) Software Version Reference

## **20.1.91 User Profiles**

#### **Description**

Manage the following user information settings on a per-user level.

- User information (name, language, etc.)
- Contact information (extension number, e-mail addresses, etc.)
- Unified Messaging information (mailbox number, password, etc.)
- E-mail notification information
- Telephony feature information (FWD/DND, Personal Speed Dialing, etc.)
- Login account information

Users can configure certain user information via Web Maintenance Console.

User information for other accounts can be viewed, added, edited, and deleted by logging in with a "User (Administrator)" account or an "Installer" account.

#### **Note**

It is recommended to register user information (extension number, name, mailbox number, login account, etc.) in "User Profiles".

Extensions or mailboxes that are set up in "User Profiles" must be maintained on that screen rather than using "PBX Configuration—Extension" or "UM Configuration—Mailbox Settings".

## **Installation Manual References**

5.11 Automatic Configuration of Mailboxes

## **PC Programming Manual References**

8 Users 12 PBX Configuration—[4] Extension 20 UM Configuration—[1] Mailbox Settings

### **Feature Manual References**

[15.1.4 PC Programming](#page-248-0)

[20.1.85 Unified Messaging—Mailbox Auto Configuration](#page-416-0)

## **Operating Manual References**

3.2.1 User Programming

# *Section 21*

*Features and Configurations—V*

# **21.1 V**

# **21.1.1 Verification Code Entry**

## **Description**

An extension user can enter a verification code when calling from his own or any other extension, to change the Toll Restriction (TRS) level ( $\rightarrow$  [19.1.5 TRS \(Toll Restriction\)\)](#page-367-0) or to identify the call for accounting and billing purposes. A verification code personal identification number (PIN) is required to use this feature.

## **Conditions**

## **CAUTION**

There is a risk that fraudulent telephone calls will be made if a third party discovers a personal identification number (PIN) (verification code PIN or extension PIN) of the PBX. The cost of such calls will be billed to the owner/renter of the PBX. To protect the PBX from this kind of fraudulent use, we strongly recommend:

- **a.** Keeping PINs secret.
- **b.** Selecting complex, random PINs that cannot be easily guessed.
- **c.** Changing PINs regularly.
- When a CO line call is made using Verification Code Entry:
	- the Class of Service of the specified extension is applied ( $\rightarrow$  [4.1.22 COS \(Class of Service\)\)](#page-78-0)
	- the Itemized Billing code of the specified extension is applied ( $\rightarrow$  [2.1.3 ARS \(Automatic Route](#page-23-0) [Selection\)\)](#page-23-0)
	- $+$  + verification code is recorded on SMDR as the call originator, instead of the extension number of the actual extension used ( $\rightarrow$  [18.1.7 SMDR \(Station Message Detail Recording\)](#page-339-0)).

#### • **Verification Code Entry through DISA**

This feature is also available through DISA.  $(\rightarrow 5.1.10 \text{ DISA}$  (Direct Inward System Access))

#### • **Verification Code PIN**

A verification code PIN must be assigned for each verification code through system programming or through manager programming.

#### • **Verification Code PIN Lock**

If the wrong PIN is entered three times, the line will be disconnected. If the wrong PIN is entered a preprogrammed number of times successively, the PIN for the verification code will be locked. Only an extension assigned as the manager can unlock it. In this case, the PIN will be unlocked and cleared.

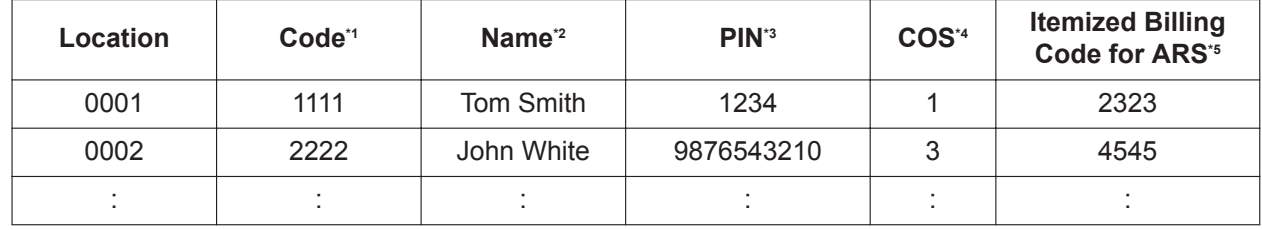

#### **[Example of Verification Codes and Their Programming]**

\*1 → 14.3 PBX Configuration—[6-3] Feature—Verification Code—Verification Code

<sup>2</sup> → 14.3 PBX Configuration—[6-3] Feature—Verification Code—User Name

\*3 → 14.3 PBX Configuration—[6-3] Feature—Verification Code—Verification Code PIN

\*4 → 14.3 PBX Configuration—[6-3] Feature—Verification Code—COS Number

\*5 → 14.3 PBX Configuration—[6-3] Feature—Verification Code—Itemized Billing Code for ARS

## **PC Programming Manual References**

10.3 PBX Configuration—[2-3] System—Timers & Counters—Miscellaneous—Extension PIN—Lock **Counter** 

10.6.1 PBX Configuration—[2-6-1] System—Numbering Plan—Main—Features—User Remote Operation / Walking COS / Verification Code

12.1.1 PBX Configuration—[4-1-1] Extension—Wired Extension—Extension Settings—Option 1—ARS Itemized Code

12.2.1 PBX Configuration—[4-2-1] Extension—Portable Station—Extension Settings—Option 1—ARS Itemized Code

14.3 PBX Configuration—[6-3] Feature—Verification Code

## **PT Programming Manual References**

[120] Verification Code

[121] Verification Code Name

[122] Verification Code Personal Identification Number (PIN)

[123] Verification Code COS Number

## **Feature Manual References**

[2.1.3 ARS \(Automatic Route Selection\)](#page-23-0)

[4.1.22 COS \(Class of Service\)](#page-78-0)

[13.1.1 Manager Features](#page-225-0)

[23.1 Capacity of System Resources](#page-453-0)

## **Operating Manual References**

1.3.69 Verification Code Entry 4.1.2 Manager Programming

## **21.1.2 Virtual PS**

## **Description**

An extension number can be assigned for a portable station (PS) without registering the PS unit itself. This is known as temporary registration. If a forward destination is then assigned for this PS, all calls to that extension number will be forwarded to the assigned destination. Using this setting to forward calls to outside destinations or destinations at another PBX allows those destinations to receive calls as if they were within the PBX. In addition, depending on system programming, the forward destination can use some of the features of the PBX. This can be especially useful for a cellular phone user, who can use his cellular phone as if it were his extension when he is away from his desk.

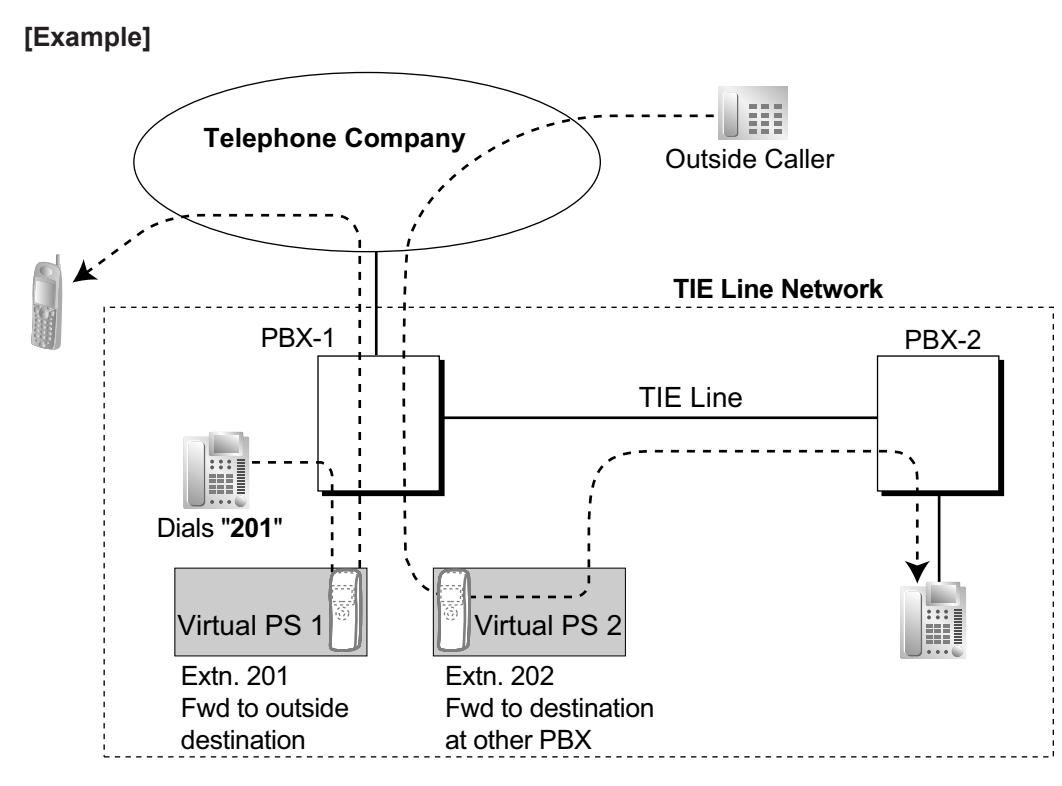

The following features can be accessed using this method:

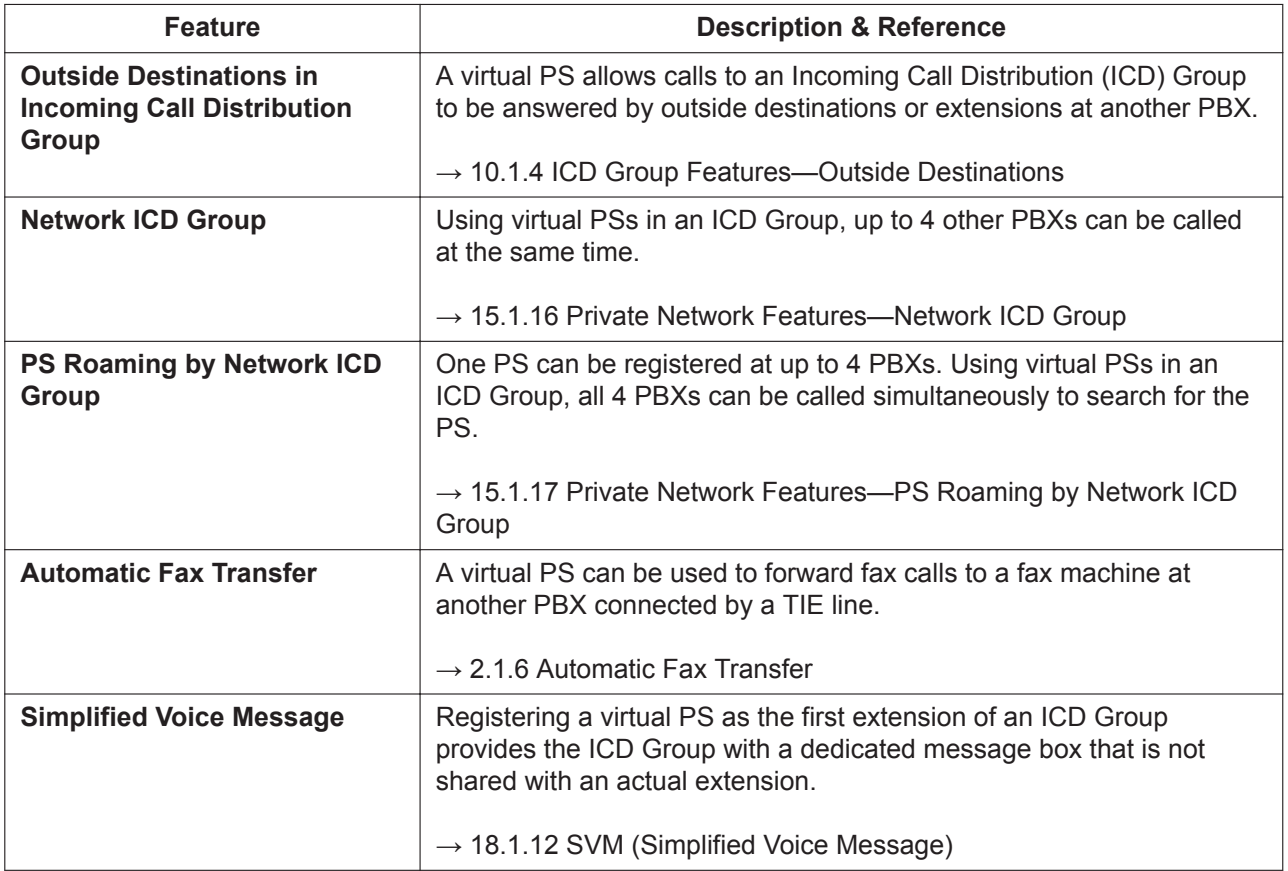

## **Conditions**

• To use this feature, call forwarding to CO lines must be enabled through COS programming.

## **PC Programming Manual References**

9.30 PBX Configuration—[1-2] Configuration—Portable Station

## **PT Programming Manual References**

[690] PS Registration

## **Feature Manual References**

[7.1.7 FWD \(Call Forwarding\)](#page-144-0)

## **21.1.3 Voice Mail (VM) Group**

## **Description**

A VPS can be connected to extension ports of the PBX. The extension ports make a group, called a VM group. This group has a floating extension number. The VM group can be the destination for redirected calls and incoming calls. When receiving a call, the VPS can greet the caller offering them the option to leave a message or dial a number to reach the desired party. The VPS can record the message for each extension and leave notification on the corresponding extension, if the called extension is not able to answer calls.

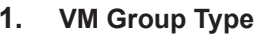

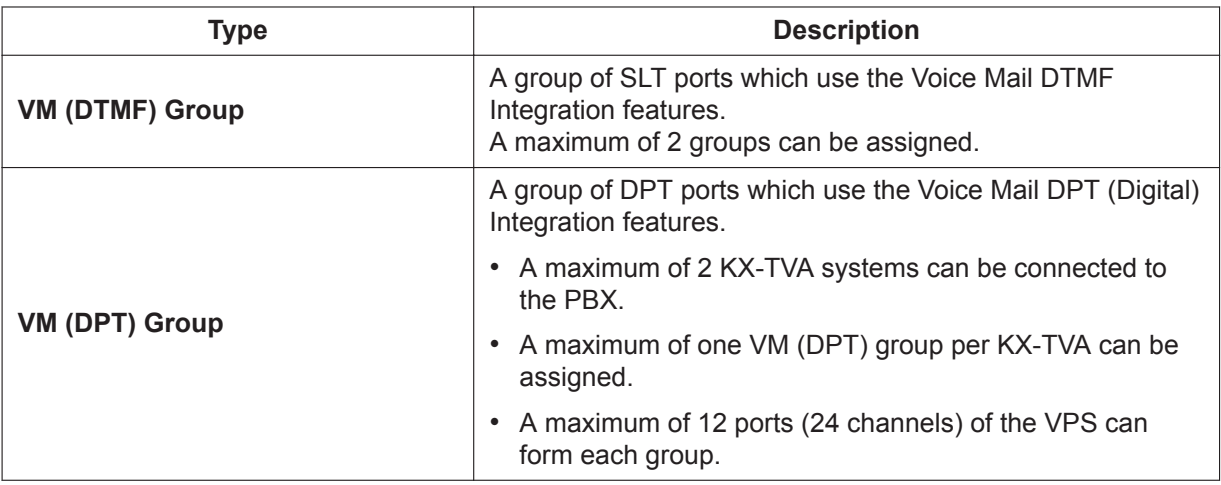

### **[Example]**

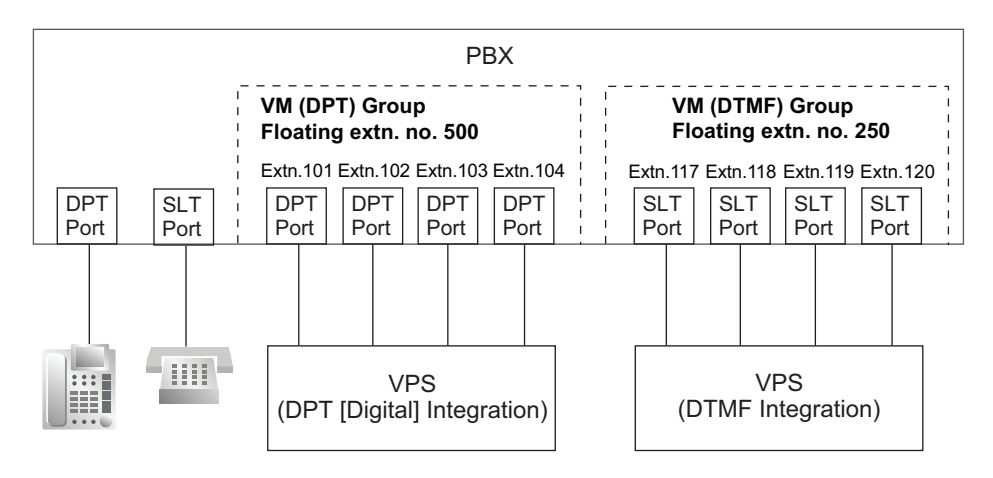

#### **VM (DTMF) Group Assignment:**

The VPS is connected to the SLT ports of the PBX. These SLT ports, as well as VM (DTMF) Group settings, must be configured to allow DTMF Integration, as shown in the following [Programming Example of Extension Port] and [Programming Example of VM (DTMF) Group].

#### **VM (DPT) Group Assignment:**

The VPS is connected to the DPT ports of the PBX. These DPT ports, as well as VM (DPT) group settings, must be configured to allow DPT (Digital) Integration, as shown in the following [Programming Example of Extension Port] and [Programming Example of VM (DPT) Group].

#### **[Programming Example of Extension Port]**

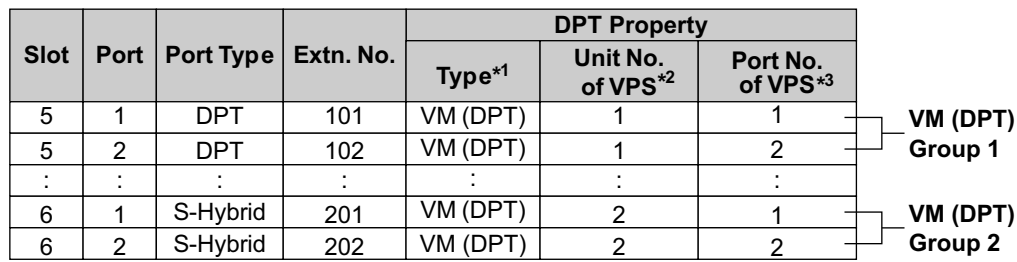

#### **For VM (DPT) Groups**

#### **For VM (DTMF) Groups**

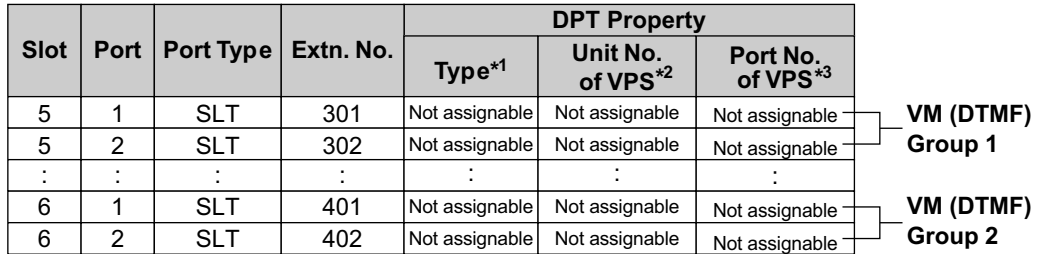

 $\rightarrow$ 9.22 PBX Configuration—[1-1] Configuration—Slot—Port Property—Extension Type—DPT Type—Type →[601] Terminal Device Assignment

\*2 →9.22 PBX Configuration—[1-1] Configuration—Slot—Port Property—Extension Type—DPT Type—VM Unit No.

\*3 →9.22 PBX Configuration—[1-1] Configuration—Slot—Port Property—Extension Type—DPT Type—VM Port No.

#### **[Programming Example of VM (DTMF) Group]**

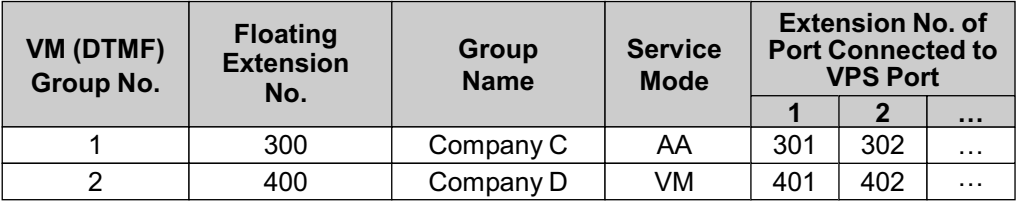

→11.12.2 PBX Configuration—[3-12-2] Group—VM(DTMF) Group—Group Settings

#### **[Programming Example of VM (DPT) Group]**

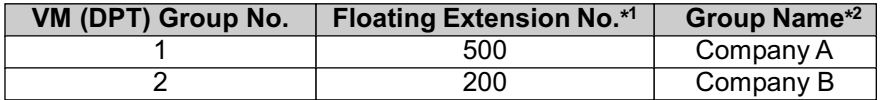

 $\rightarrow$ 11.11.2 PBX Configuration—[3-11-2] Group—VM(DPT) Group—Unit Settings—Floating Extension No. →[660] UM Group Floating Extension Number

\*2 →11.11.2 PBX Configuration—[3-11-2] Group—VM(DPT) Group—Unit Settings—Group Name

#### **2. Incoming Calls to VM Group**

When incoming calls are received at the floating extension number of the VM group, calls will hunt starting at the lowest VM port number. In this case, the FWD and DND settings ( $\rightarrow$  [7.1.7 FWD \(Call](#page-144-0) [Forwarding\),](#page-144-0) [5.1.13 DND \(Do Not Disturb\)\)](#page-106-0) for each extension port are disregarded. It is programmable whether the calls queue when all extension ports in the group are busy through system programming. If the queuing is disabled through system programming, the call will be redirected to the intercept destination of the head member extension of the VM (DPT) group.

## **Conditions**

• It is possible to call an extension (extension port) in a VM group directly. If the calls are routed directly to the extension in the group, it is possible to enable some features (e.g., FWD, Idle Extension Hunting) on the extension in the group.

The Voice Mail DTMF/DPT (Digital) Integration (e.g., command transmit) is also available on the extension.

• **One-touch Voice Mail Feature Access**

It is possible to assign a One-touch Dialing button for direct access to a Voice Mail feature. ( $\rightarrow$ [14.1.6 One-touch Dialing\)](#page-239-0) For example, to access a mailbox (mailbox number 123) of the VPS (extension number 165) directly, assign "**165**#6**123**" to a One-touch Dialing button. When pressing this button, the outgoing message (OGM) of the mailbox will be heard.

• All ports in a VM (DPT) group must be connected to a single DHLC or DLC card.

## **PC Programming Manual References**

9.22 PBX Configuration—[1-1] Configuration—Slot—Port Property—Extension Type

- →DPT Type—Type
- →DPT Type—VM Unit No.

→DPT Type—VM Port No.

11.11.1 PBX Configuration—[3-11-1] Group—VM(DPT) Group—System Settings

11.11.2 PBX Configuration—[3-11-2] Group—VM(DPT) Group—Unit Settings

11.12.1 PBX Configuration—[3-12-1] Group—VM(DTMF) Group—System Settings

11.12.2 PBX Configuration—[3-12-2] Group—VM(DTMF) Group—Group Settings

## **PT Programming Manual References**

[601] Terminal Device Assignment [660] UM Group Floating Extension Number

## **Feature Manual References**

- [21.1.5 Voice Mail DTMF Integration](#page-435-0)
- [21.1.4 Voice Mail DPT \(Digital\) Integration](#page-429-0)
- <span id="page-429-0"></span>[23.1 Capacity of System Resources](#page-453-0)

## **21.1.4 Voice Mail DPT (Digital) Integration**

### **Description**

A Panasonic VPS that supports DPT (Digital) Integration (e.g., the KX-TVA200 can be connected to this PBX in a tightly integrated fashion.

DPT (Digital) Integration features can be used when the VPS is connected through DPT ports of the PBX.

#### **Feature Explanation**

#### **1. Automatic Configuration—Quick Setup**

The PBX informs the VPS of its extension numbers and the floating extension numbers of the incoming call distribution groups so that the VPS can create mailboxes with this data automatically.

#### **2. FWD to a Mailbox of the VPS**

If an extension user sets FWD to the VPS, incoming calls are forwarded to the VPS.  $(\rightarrow 7.1.7 \text{ FWD})$ [\(Call Forwarding\)\)](#page-144-0) The PBX sends a mailbox number of the forwarding extension to the VPS. Therefore the caller can leave a message in the mailbox of the extension without knowing the mailbox number.

#### **3. Intercept Routing to a Mailbox of the VPS**

If an extension user sets Intercept Routing to the VPS, the intercepted CO line calls will be redirected to the VPS. (→ [10.1.12 Intercept Routing\)](#page-198-0) If the "**Intercept to Mailbox for Call to Extension**" setting is enabled through system programming, the PBX sends the mailbox number of the intercepted extension to the VPS.

If the VPS is set as the overflow destination of an Incoming Call Distribution (ICD) Group and the "**Overflow to Mailbox for Call to ICD Group**" setting is enabled through system programming, the PBX sends the mailbox number of the ICD group to the VPS.

Therefore the caller can leave a message in the appropriate mailbox without knowing the mailbox number.

If either of these settings is disabled, calls of the corresponding type are handled by the Trunk Service (e.g., Automated Attendant) in the VPS.

- →11.11.1 PBX Configuration—[3-11-1] Group—VM(DPT) Group—System Settings—Intercept to Mailbox for Call to Extension
- →11.11.1 PBX Configuration—[3-11-1] Group—VM(DPT) Group—System Settings—Overflow to Mailbox for Call to ICD Group

#### **4. Voice Mail (VM) Transfer Button**

An extension user can transfer a call to a mailbox of an extension by pressing the VM Transfer button and entering the number of the extension. The transferred caller can then leave a message in the mailbox. The VM Transfer button can also be used by extension users at other times, as follows:

- **a.** By pressing the VM Transfer button when the extension is idle, the extension's mailbox is called and Voice Mail messages can be listened to. This feature can be used even if the Message Waiting lamp is not on.
- **b.** Pressing the VM Transfer button while a call is incoming will redirect the call to the called extension's mailbox. This is useful when the called extension user does not want to answer the call.
- **c.** If you call an extension, and the other party does not answer, pressing the VM Transfer button will transfer your call to the called extension's mailbox so that you can leave a message. This feature can also be used when the called extension is busy or set to DND.

#### **5. Transfer Recall to a Mailbox of the VPS**

If a call is transferred to an extension via the Automated Attendant (AA) service of the VPS and the call is not answered within a preprogrammed Transfer Recall time, the PBX sends the mailbox number of the transfer destination extension to the VPS. Therefore the caller can leave a message in the mailbox of the extension without knowing the mailbox number. The "**Transfer Recall to Mailbox**" setting should be enabled through system programming to use this feature.

→ 10.3 PBX Configuration—[2-3] System—Timers & Counters—Dial / IRNA / Recall / Tone—Recall— Transfer Recall (s)

→ 11.11.1 PBX Configuration—[3-11-1] Group—VM(DPT) Group—System Settings—Transfer Recall to Mailbox

 $\rightarrow$  [201] Transfer Recall Time

#### **6. Listening to a Recorded Message (Direct Mailbox Access)**

If the VPS receives a message, the VPS will set the Message Waiting feature (e.g., turning on the Message button light, and showing the number of messages waiting on the display of a 6-line display PT) on the corresponding telephone as notification.  $(\rightarrow 13.1.3$  Message Waiting) Thereby, the VPS notifies the extension user that there is a message waiting in his mailbox. When the Message button light turns on, pressing the button allows the extension user to play back the messages stored in his mailbox without dialing such as a mailbox.

When the extension user dials an extension number of the VM (DPT) extension port or the floating extension number of the VM (DPT) group from his extension, he can listen to the messages stored in his mailbox without dialing his mailbox number (Direct Mailbox Access). It is possible to disable this feature by mailbox setting on the VPS.

#### **7. VPS Trunk Service & Automatic Time Mode Notification for Incoming Call**[\\*1](#page-433-0)

Multiple tenants can share a single VPS; each tenant does not require a dedicated VPS port. If the destination of the incoming CO line call is a VM (DPT) group, the PBX sends the VM trunk group number and time mode (day/lunch/break/night) of the tenant ( $\rightarrow$  [19.1.3 Time Service\)](#page-362-0) assigned for the call to the VPS. Therefore the VPS can send the assigned message (company greeting) to the caller. Corresponding VM trunk group number and tenant number are determined by the setting of the incoming CO line call as follows:

**a. DIL/TIE:** the setting of each CO line port  $(\rightarrow 5.1.8 \text{ DIL})$  (Direct In Line), [15.1.13 PRIVATE](#page-261-0) [NETWORK FEATURES\)](#page-261-0)

18.2 PBX Configuration—[10-2] CO & Incoming Call—DIL Table & Port Settings

- $\rightarrow$  Tenant Number
- $\rightarrow$  VM Trunk Group No.
- **b. DID:** the setting of each location number for DID  $(\rightarrow 5.1.7 \text{ DID}$  (Direct Inward Dialing)) 18.3 PBX Configuration—[10-3] CO & Incoming Call—DDI / DID Table  $\rightarrow$  Tenant Number
	- $\rightarrow$  VM Trunk Group No.

#### **[Example]**

#### **For DID Calls:**

Each location number can have its VM trunk group number (message number) and tenant number.

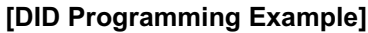

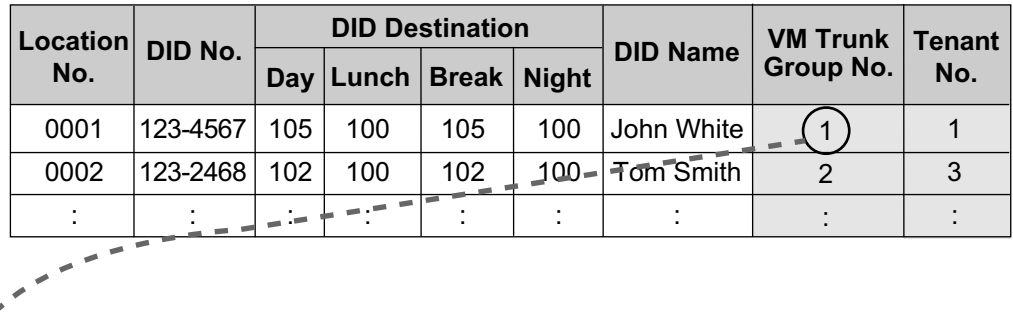

#### **[VPS Programming—Programming Example of Trunk Group Assignment]**

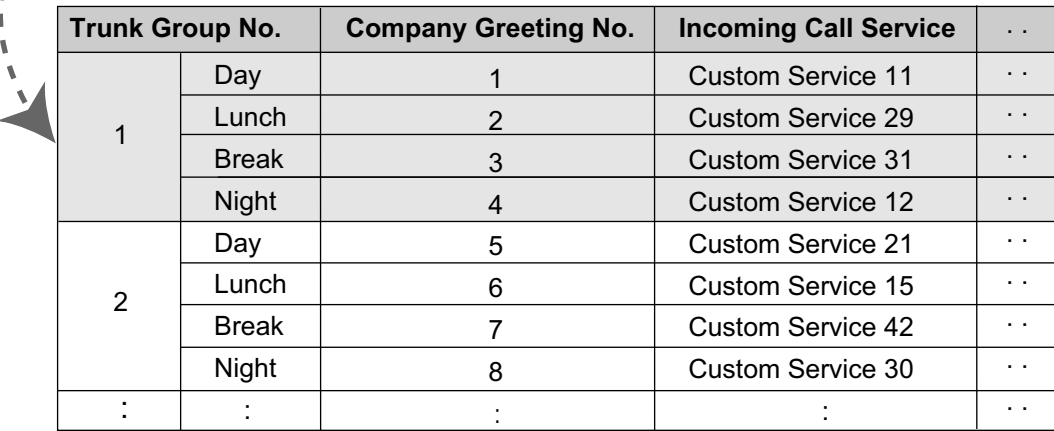

#### **Explanation:**

A DID call reaches a VM (DPT) group directly or by the Intercept Routing feature. According to the [DID Programming Example] and [VPS Programming—Programming Example of Trunk Group Assignment], a caller will hear a corresponding company greeting of the VPS.

Time mode (day/lunch/break/night) of the preprogrammed tenant is applied to the DID destination and company greeting number.
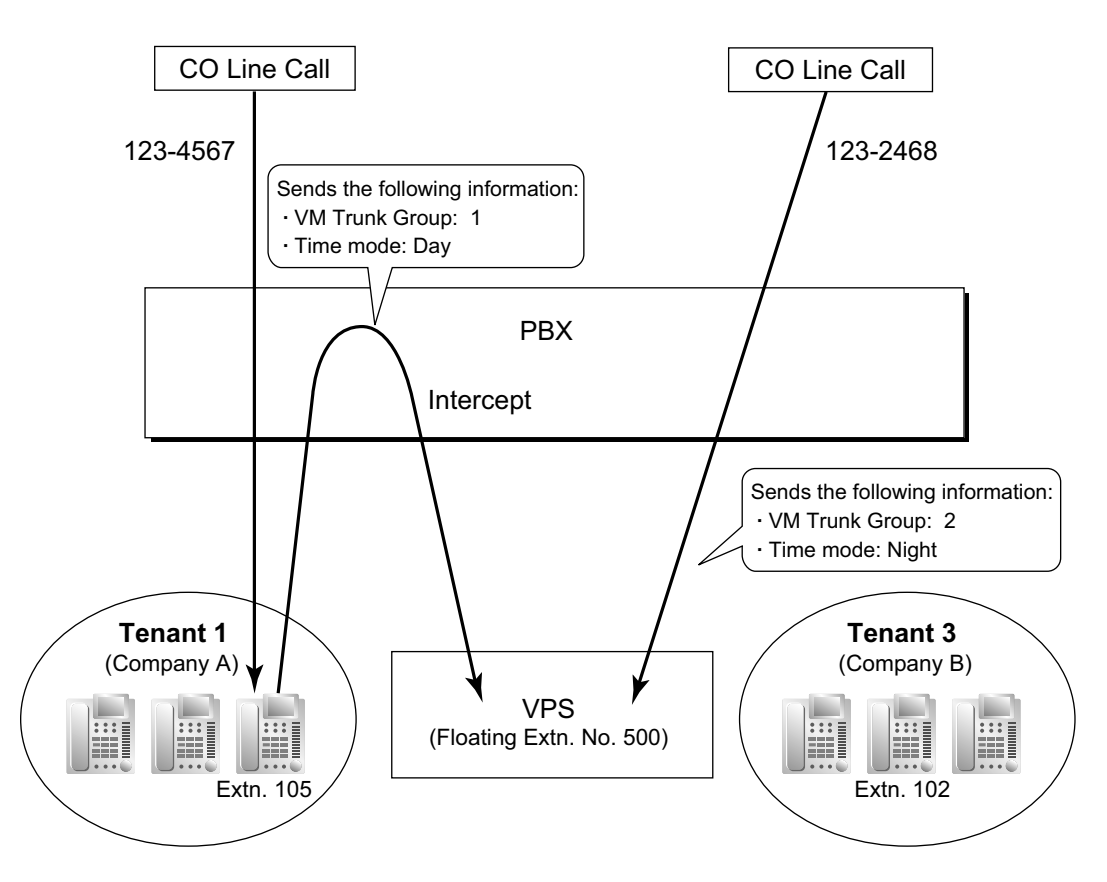

#### **8. Caller's Identification Notification to the VPS** When receiving a CO line call, the PBX sends the caller's identification number/name to the VPS.

#### **9. DID Number Notification to the VPS**

When receiving a CO line call with a DID number, the PBX sends the DID number to the VPS. The number will be sent to the VPS even if the call reaches the VPS after redirection by, for example, the Intercept Routing feature.

#### **10. Status Notification to the VPS**

After the call is redirected by the VPS, the PBX sends the status of the redirected extension (e.g., busy) to the VPS.

#### **11. Paging by the VPS**

The VPS can perform the Paging feature using the recorded message.  $(\rightarrow 15.1.1$  Paging)

#### **12. Live Call Screening (LCS)**

A PT or PS user can monitor his own mailbox while a caller is leaving a message and, if desired, answer the call by pressing the LCS button. When the caller is leaving a message in the mailbox, monitoring can be carried out in two ways: each PT user can choose which through personal programming (Live Call Screening Mode Set). PS users cannot choose the way: only Private mode is available for them.

**Hands-free mode:** The user can monitor the call automatically through the built-in speaker. **Private mode:** The user will hear a warning tone. To monitor the call, the user goes off-hook with the handset, MONITOR button, or SP-PHONE button. However, PS users cannot monitor the call with the speakerphone.

→12.1.1 PBX Configuration—[4-1-1] Extension—Wired Extension—Extension Settings—Option 4— LCS Answer Mode

#### **13. Two-way Recording into the VPS**

A PT user can record a conversation into his own mailbox or another mailbox, while talking on the phone.

The Two-way Record button is used to record into one's own mailbox. The Two-way Transfer button is used to record into someone else's mailbox.

#### **Note**

Before recording a Two-way telephone conversation, you should inform the other party that the conversation will be recorded.

#### **14. VPS Data Control by the PBX**\*1

The date and time settings of the VPS are controlled by the PBX.

#### **15. Remote FWD Setting by the VM**\*1

Extension FWD settings can be programmed using the VPS.

\*1 This feature may not be supported depending on the software version of the VPS.

### **Conditions**

### **[Live Call Screening (LCS)]**

- This feature is not available for SIP extensions.
- If an SLT is connected in parallel to a PT, and if LCS is activated for the PT in Private mode, both the PT and SLT can be used to monitor calls while in idle status. The SLT will ring to indicate a message is being recorded. The call can be monitored with the SLT by going off-hook. To intercept the call, press Flash/ Recall button or flash the hookswitch.  $(\rightarrow 15.1.2$  Paralleled Telephone)

#### • **LCS Button**

A flexible button can be customized as the LCS button.

#### • **Extension Personal Identification Number (PIN)**

To prevent unauthorized monitoring, it is recommended the LCS user assign an extension PIN. This PIN will be required when setting LCS.  $(\rightarrow 6.1.10$  Extension PIN (Personal Identification Number)) If the user forgets the PIN, it can be cleared by an extension assigned as the manager.

• Each extension can be programmed to either end recording or continue recording the conversation after the call is intercepted, through personal programming (LCS Mode Set [After Answering]). → 12.1.1 PBX Configuration—[4-1-1] Extension—Wired Extension—Extension Settings—Option 4—LCS

Recording Mode → 12.2.1 PBX Configuration—[4-2-1] Extension—Portable Station—Extension Settings—Option 4—LCS Recording Mode

• To use the LCS feature on a PS in Wireless XDP Parallel Mode, LCS can only be turned on or off from the wired telephone. In Wireless XDP Parallel Mode, setting LCS on/off from the PS has no effect.  $(\rightarrow$ [22.1.6 Wireless XDP Parallel Mode](#page-449-0))

#### **[Two-way Recording into the VPS]**

• **Two-way Record/Two-way Transfer Button**

A flexible button can be customized as the Two-way Record or the Two-way Transfer button. An extension number can be assigned to the Two-way Transfer button so that it can be used as a one-touch record button for the mailbox of the specified extension. (**One-touch Two-way Transfer Button**).

- When all of the VPS ports are busy:
	- **a.** Pressing the Two-way Record button sends a warning tone
	- **b.** Pressing the Two-way Transfer button followed by an extension number sends a warning tone.

#### **[VM Transfer Button]**

• A flexible button can be customized as the VM Transfer button with the floating extension number of the VM group as the parameter.

- If two or more VPSs are connected to a PBX, the VM Transfer button will access the VPS of the VM group assigned as the parameter for the VM Transfer button.
- If a PS is paired with a PT or SLT (in Wireless XDP Parallel mode), the PS's VM Transfer button cannot be used to redirect an incoming call to the called extension's mailbox.

# **PC Programming Manual References**

10.3 PBX Configuration—[2-3] System—Timers & Counters—Dial / IRNA / Recall / Tone—Recall—Hold Recall (s)

11.11.1 PBX Configuration—[3-11-1] Group—VM(DPT) Group—System Settings

- 11.11.2 PBX Configuration—[3-11-2] Group—VM(DPT) Group—Unit Settings
- 12.1.1 PBX Configuration—[4-1-1] Extension—Wired Extension—Extension Settings—Option 1 →Programmed Mailbox No.
- 12.1.1 PBX Configuration—[4-1-1] Extension—Wired Extension—Extension Settings—Option 4 →LCS Recording Mode
	- →LCS Answer Mode
- 12.1.4 PBX Configuration—[4-1-4] Extension—Wired Extension—Flexible Button  $\rightarrow$ Type
	-
	- →Extension Number (for Two-way Record) →Extension Number (for Two-way Transfer)
	- →Extension Number (for Voice Mail Transfer)
	- →Ext No. of Mailbox (for Two-way Transfer)
- 12.2.1 PBX Configuration—[4-2-1] Extension—Portable Station—Extension Settings—Option 1

→Programmed Mailbox No.

- 12.2.1 PBX Configuration—[4-2-1] Extension—Portable Station—Extension Settings—Option 4—LCS Recording Mode
- 12.2.3 PBX Configuration—[4-2-3] Extension—Portable Station—Flexible Button

 $\rightarrow$ Type

- →Extension Number (for Two-way Record)
- →Extension Number (for Two-way Transfer)
- →Extension Number (for Voice Mail Transfer)
- →Ext No. of Mailbox (for Two-way Transfer)
- 12.3 PBX Configuration—[4-3] Extension—DSS Console
	- $\rightarrow$ Type
	- →Extension Number (for Two-way Record)
	- →Extension Number (for Two-way Transfer)
	- →Extension Number (for Voice Mail Transfer)
	- →Ext No. of Mailbox (for Two-way Transfer)
- 13.1 PBX Configuration—[5-1] Optional Device—Doorphone—VM Trunk Group No.
- 18.2 PBX Configuration—[10-2] CO & Incoming Call—DIL Table & Port Settings—DIL
	- →Tenant Number

→VM Trunk Group No.

18.3 PBX Configuration—[10-3] CO & Incoming Call—DDI / DID Table

→Tenant Number

→VM Trunk Group No.

# **PT Programming Manual References**

[201] Transfer Recall Time

### **Feature Manual References**

- [7.1.3 Flexible Buttons](#page-134-0)
- [21.1.3 Voice Mail \(VM\) Group](#page-426-0)
- [7.1.4 Flexible Numbering/Fixed Numbering](#page-137-0)

# **Operating Manual References**

- 1.3.73 Voice Mail Features—Voice Mail Integration
- 3.1.2 Personal Programming
- 4.1.2 Manager Programming

# **21.1.5 Voice Mail DTMF Integration**

# **Description**

The PBX and the VPS connected to the PBX can transmit commands using DTMF signals to each other. The PBX sends preprogrammed commands using DTMF to the VPS automatically to change the answering service between Voice Mail (VM) service mode and Automated Attendant (AA) service mode or to inform the extension status (e.g., busy). The VPS sends the commands to the PBX like an SLT. The following answering services and features are available:

#### **1. Voice Mail (VM) Service Mode**

When a caller reaches the VPS, the VPS greets and guides the caller to leave a voice message for a specified mailbox.

#### **[Example]**

The VPS sends the message to the caller, "Thank you for calling Panasonic. Please enter the mailbox number of the person you wish to leave your message for."

The caller dials the mailbox number. Then, the dialed number is sent to the VPS via the PBX.

↓

↓

↓

The VPS sends the personal greeting to the caller, "You have reached Mike's voice mail. I am sorry I cannot take your call right now. Please leave a message and I will call you back."

The caller leaves a message.

If the call reroutes to the floating extension number of the VM (DTMF) Group or the extension in the VM (DTMF) group by such as the FWD feature, when the VPS answers the call, the PBX will dial the mailbox number of the corresponding group or extension and any other digits required to the VPS automatically using the caller-dialed number (Follow on ID). In this case, the caller can reach a mailbox without knowing the mailbox number.

#### **[Available Features for Follow on ID]**

- **a.** FWD to a Mailbox
- **b.** Intercept Routing to a Mailbox
- **c.** Call Transfer to a Mailbox
- **d.** Listening to a Message in a Mailbox
- **2. Automated Attendant (AA) Service Mode** The VPS greets and guides the caller to the desired extension directly without operator assistance.
- **3. VM** → **AA Service, AA** → **VM Service** It is possible to switch the service mode assigned on the VPS port, from the VM service to AA service or vice versa.

#### **System Explanation**

#### **1. Service Mode Assignment**

Assign the service mode, VM service or AA service, to the VM (DTMF) group to correspond with the assignment of the VPS.

→ 11.12.2 PBX Configuration—[3-12-2] Group—VM(DTMF) Group—Group Settings—Type

#### **2. DTMF Command Assignment**

Assign the DTMF command to suit the VPS settings.

11.12.2 PBX Configuration—[3-12-2] Group—VM(DTMF) Group—Group Settings

→VM DTMF Command—Recording Message

→VM DTMF Command—Listening Message

→VM DTMF Command—Switching to AA

→VM DTMF Command—Switching to VM

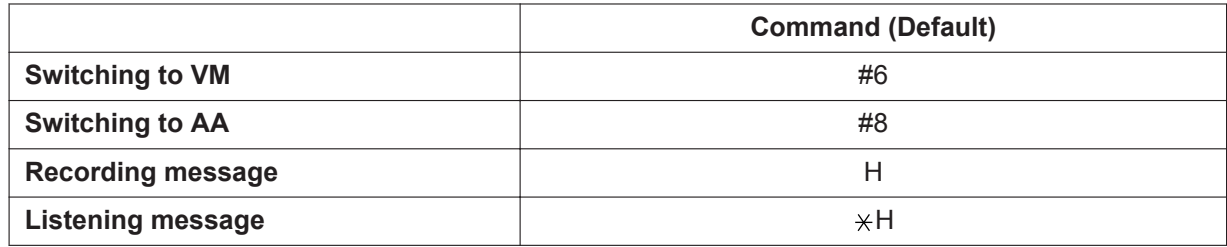

#### **Note**

H = Mailbox Number

#### **3. VM Service**

#### **a. FWD to a Mailbox of the VPS**

The PBX sends a mailbox number of the corresponding extension to the VPS when a call is forwarded from an extension to the VPS. Therefore the caller can leave a message for the called extension without knowing the mailbox number.

#### **[FWD to the VPS Sequence Selection]**

If an extension user sets FWD to the VPS, any incoming call will be forwarded to the VPS. It is also possible to send the AA command, even in the VM service mode, when calls are forwarded so that the caller can be directed to an extension rather than a mailbox. This can be performed by selecting "**AA**" through system programming.

→ 11.12.1 PBX Configuration—[3-12-1] Group—VM(DTMF) Group—System Settings—Others— FWD to the VPS Sequence

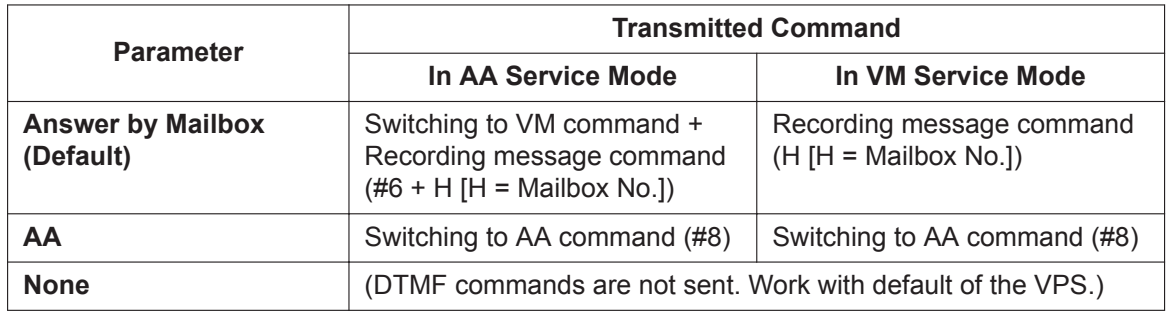

#### **b. Intercept Routing to a Mailbox of the VPS**

The PBX sends a mailbox number of the corresponding extension to the VPS when a CO line call is intercepted from an extension to the VPS. Therefore the caller can leave a message for the called extension without knowing the mailbox number.

#### **[Intercept Routing to the VPS Sequence Selection]**

If an extension user sets Intercept Routing to the VPS, the intercepted CO line calls will be redirected to the VPS.

It is also possible to send the AA command, even in the VM service mode, when calls are intercepted so that the caller can be directed to an extension rather than a mailbox. This can be performed by selecting "**AA**" through system programming.

→ 11.12.1 PBX Configuration—[3-12-1] Group—VM(DTMF) Group—System Settings—Others— Intercept Routing to the VPS Sequence

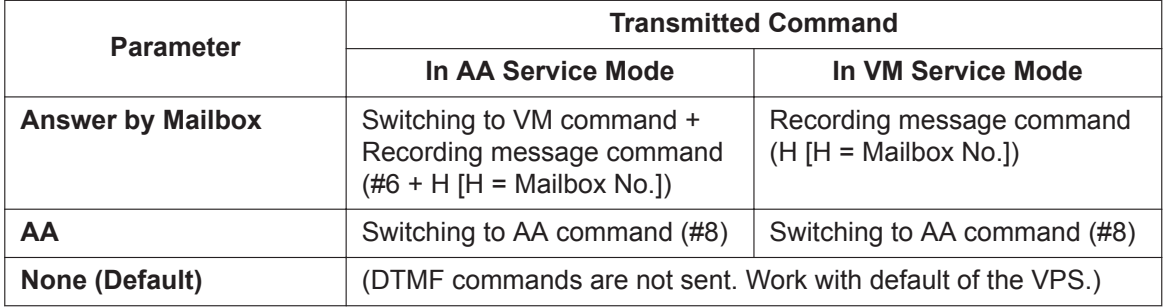

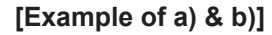

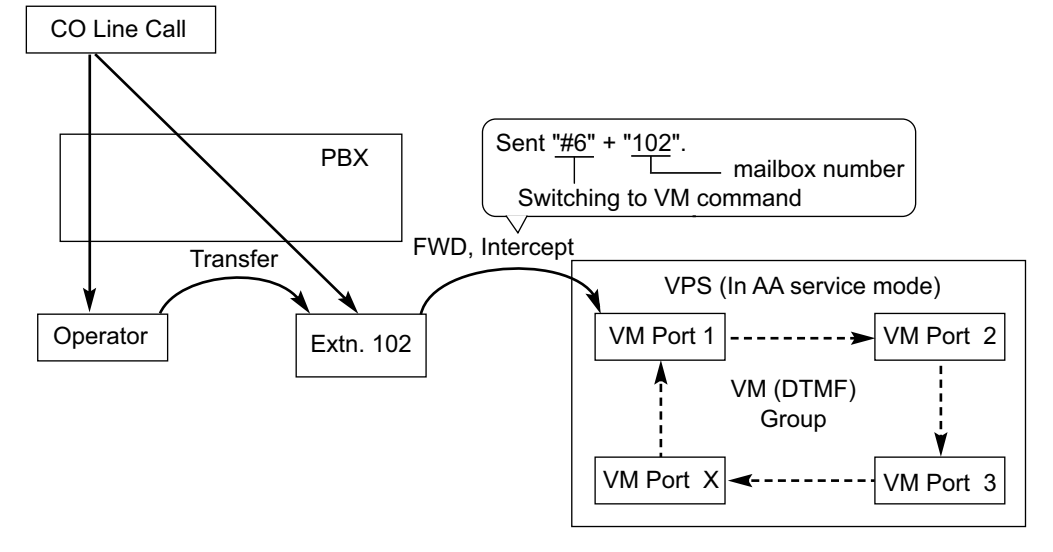

#### **c. Voice Mail (VM) Transfer Button**

By pressing the Voice Mail (VM) Transfer button during a call, an extension user can transfer a call to a mailbox of the VPS so that the caller can leave a message in the mailbox of the desired extension. When the extension user presses this button and enters the desired extension number, the PBX will transfer the call to the VM group and dial the mailbox number of the desired extension with the required command (after the VPS answers the call). Therefore the caller can leave a message without knowing the mailbox number.

12.1.4 PBX Configuration—[4-1-4] Extension—Wired Extension—Flexible Button

 $\rightarrow$ Type

 $\rightarrow$ Extension Number (for Voice Mail Transfer)

12.2.3 PBX Configuration—[4-2-3] Extension—Portable Station—Flexible Button

 $\rightarrow$ Type

→Extension Number (for Voice Mail Transfer)

12.3 PBX Configuration—[4-3] Extension—DSS Console

 $\rightarrow$ Type

→Extension Number (for Voice Mail Transfer)

#### **[Performance of Pressing the VM Transfer Button and Entering an Extension Number]**

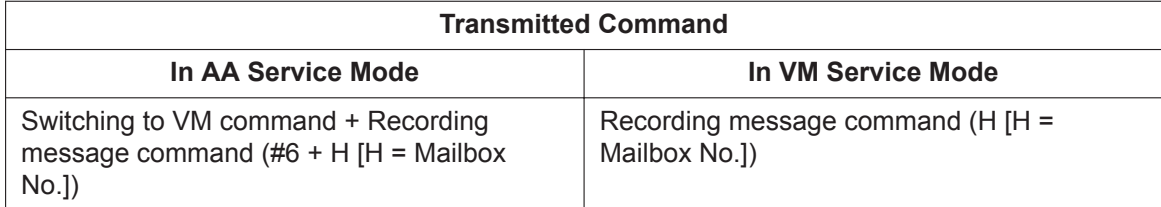

#### **[Example]**

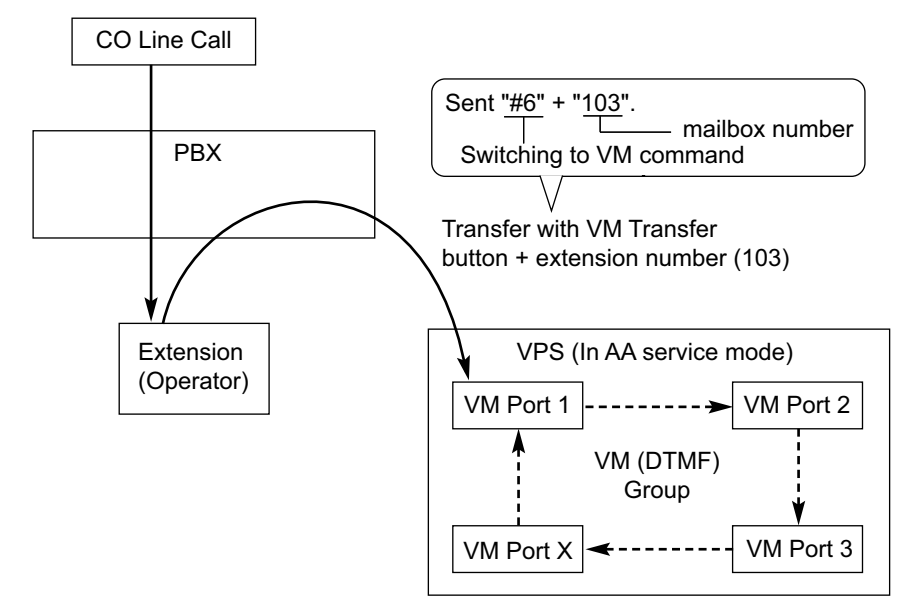

#### **d. Listening to a Recorded Message**

If the VPS receives a message, the VPS will set the Message Waiting feature on the corresponding telephone to notify the extension user that there is a message waiting in his mailbox. The Message button light of the extension will turn on  $(\rightarrow 13.1.3$  Message Waiting), thereby notifying the extension user that there is a message waiting in his mailbox. When the Message button light turns on, pressing the button allows the extension user to play back the messages stored in his mailbox without dialing such as a mailbox number. It is programmable whether the PBX or the VPS cancels the Message Waiting feature (e.g., turning off the Message button light).

→ 11.12.1 PBX Configuration—[3-12-1] Group—VM(DTMF) Group—System Settings—Others— Message Waiting Lamp Control

When the PBX is selected, the Message Waiting feature is canceled after the extension user has accessed the VPS. When the VPS is selected, the Message Waiting feature is canceled after the extension user has listened to messages stored in his mailbox.

#### **[Performance of Pressing the MESSAGE Button]**

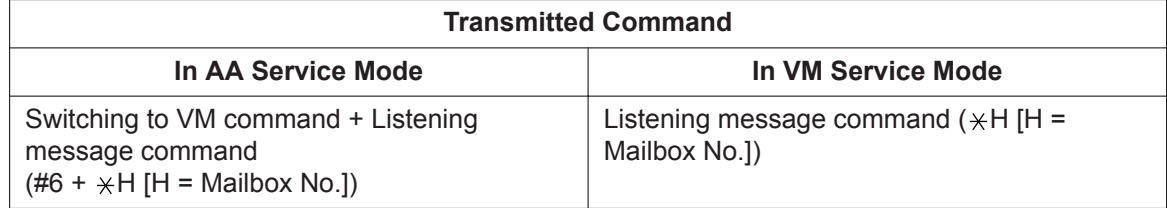

#### **[Example]**

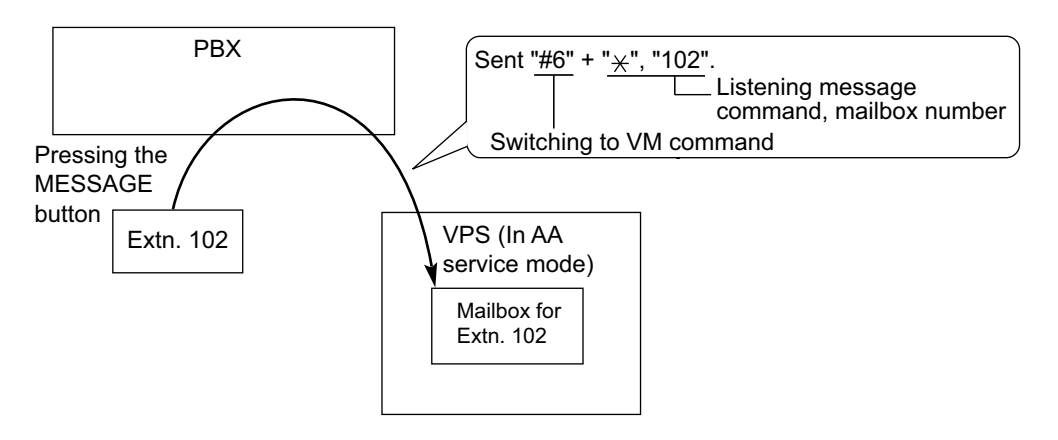

#### **4. AA Service**

If the VPS transfers the call using the AA service, the PBX will inform the VPS of the status of the called destination with the preprogrammed DTMF status signal so that the VPS can confirm the status of the extension without listening to the system tones (e.g., ringback tone). Assign the DTMF status signal to suit the VPS settings.

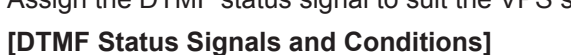

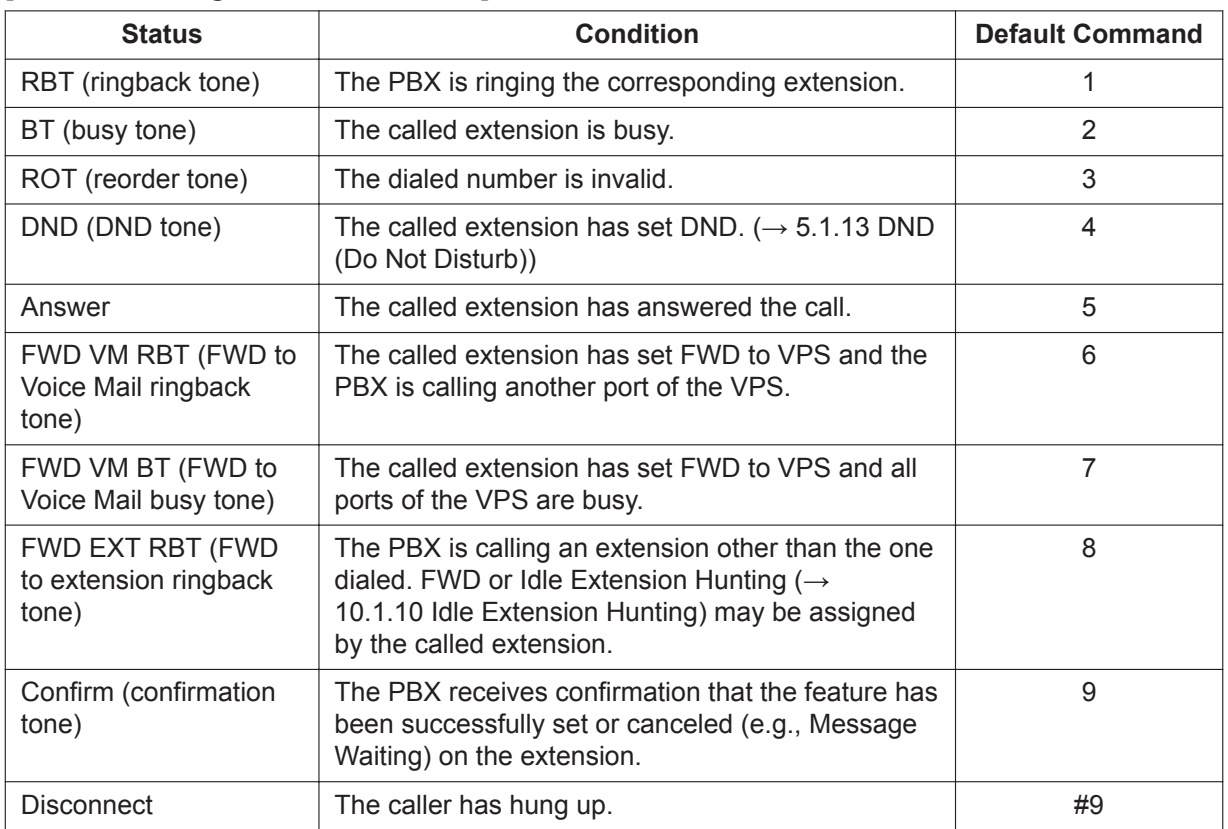

11.12.1 PBX Configuration—[3-12-1] Group—VM(DTMF) Group—System Settings

- $\rightarrow$  VM DTMF Status Signal—Ringback Tone
- → VM DTMF Status Signal—Busy Tone
- $\rightarrow$  VM DTMF Status Signal—Reorder Tone
- $\rightarrow$  VM DTMF Status Signal—DND Tone
- → VM DTMF Status Signal—Answer
- $\rightarrow$  VM DTMF Status Signal--Confirm
- → VM DTMF Status Signal—Disconnected
- $\rightarrow$  VM DTMF Status Signal—FWD to VM Ringback Tone
- $\rightarrow$  VM DTMF Status Signal—FWD to VM Busy Tone
- $\rightarrow$  VM DTMF Status Signal—FWD to Extension Ringback Tone

#### **[Example]**

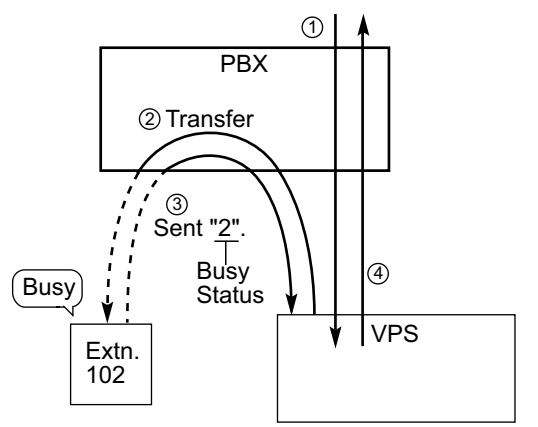

- ① An incoming call reaches the VPS. The VPS greets the caller: "Thank you for calling Panasonic. If you know the extension number of the person you wish… ".
- ② The caller dials the extension number (extn. 102). The VPS will transfer the call to the extension via the PBX.
- ③ If the extension is not available, the PBX sends DTMF status signal of the extension (busy status) to the VPS.
- ④ The VPS receives the DTMF status signal and send the appropriate message to the caller: "Sorry. The extension is busy. Would you like to leave a message… ".

# **Conditions**

- **Voice Mail (VM) Transfer Button** A flexible button can be customized as the Voice Mail (VM) Transfer button with the floating extension number of the VM group as the parameter.
- It is possible to assign the time period between when the VPS answers the call and the PBX sends the Follow on ID to the VPS.

→ 11.12.1 PBX Configuration—[3-12-1] Group—VM(DTMF) Group—System Settings—Timing—Waiting Time before Sending Follow on ID

- It is possible to assign the time period between when the VPS transfers the call using the AA service to the PBX and the PBX sends the DTMF status signal to the VPS. → 11.12.1 PBX Configuration—[3-12-1] Group—VM(DTMF) Group—System Settings—Timing—DTMF Length for VM
- It is possible to select whether the mailbox number is the same as the extension number, or the mailbox number is programmable for each extension number and incoming call distribution group (Mailbox Access ID).

 $\rightarrow$  11.5.1 PBX Configuration—[3-5-1] Group—Incoming Call Distribution Group—Group Settings– Miscellaneous—Programmed Mailbox No. (16 Digits)

→ 12.1.1 PBX Configuration—[4-1-1] Extension—Wired Extension—Extension Settings—Option 1— Programmed Mailbox No.

→ 12.2.1 PBX Configuration—[4-2-1] Extension—Portable Station—Extension Settings—Option 1— Programmed Mailbox No.

- The Inter-digit time for the DTMF command and for DTMF status signal is programmable.
	- 11.12.1 PBX Configuration—[3-12-1] Group—VM(DTMF) Group—System Settings  $\rightarrow$  Timing—Inter-digit Time
	- $\rightarrow$  Timing—Waiting Time before Sending VM DTMF Status Signal
- Data Line Security is set automatically on the extensions in the VM (DTMF) group to achieve proper recording.  $(\rightarrow 5.1.1$  Data Line Security)

### **PC Programming Manual References**

10.3 PBX Configuration—[2-3] System—Timers & Counters—Miscellaneous—Voice Mail (Caller from VM to CO)—On-hook Wait Time (s) 11.5.1 PBX Configuration—[3-5-1] Group—Incoming Call Distribution Group—Group Settings— Programmed Mailbox No. (16 Digits) 11.12.1 PBX Configuration—[3-12-1] Group—VM(DTMF) Group—System Settings 11.12.2 PBX Configuration—[3-12-2] Group—VM(DTMF) Group—Group Settings 12.1.1 PBX Configuration—[4-1-1] Extension—Wired Extension—Extension Settings—Option 1— Programmed Mailbox No. 12.1.4 PBX Configuration—[4-1-4] Extension—Wired Extension—Flexible Button  $\rightarrow$ Type →Extension Number (for Voice Mail Transfer) 12.2.1 PBX Configuration—[4-2-1] Extension—Portable Station—Extension Settings—Option 1— Programmed Mailbox No. 12.2.3 PBX Configuration—[4-2-3] Extension—Portable Station—Flexible Button  $\rightarrow$ Type →Extension Number (for Voice Mail Transfer) 12.3 PBX Configuration—[4-3] Extension—DSS Console  $\rightarrow$ Type →Extension Number (for Voice Mail Transfer)

# **Feature Manual References**

[10.1.12 Intercept Routing](#page-198-0) [7.1.7 FWD \(Call Forwarding\)](#page-144-0) [4.1.10 Call Transfer](#page-58-0) [7.1.3 Flexible Buttons](#page-134-0) [21.1.3 Voice Mail \(VM\) Group](#page-426-0)

# **Operating Manual References**

1.3.73 Voice Mail Features—Voice Mail Integration

# *Section 22*

*Features and Configurations—W*

# **22.1 W**

# **22.1.1 Walking COS**

# **Description**

A user can enter his extension number and extension personal identification number (PIN) ( $\rightarrow$ [6.1.10 Extension PIN \(Personal Identification Number\)\)](#page-124-0) at another extension, to make the following types of call using his Class of Service, including TRS level, overriding the other extension's Class of Service.

- CO line call
- TIE line call
- Intercom call
- External Relay  $(\rightarrow 6.1.12$  External Relay)

After performing Walking COS, the following features are also available for the specified extension:

- Call Forwarding (FWD)/Do Not Disturb (DND) setting  $(\rightarrow 5.1.13 \text{ DND}$  (Do Not Disturb),  $\rightarrow 7.1.7 \text{ FWD}$ [\(Call Forwarding\)\)](#page-144-0)
- Incoming Call Distribution Group Log-in/Log-out (→ [10.1.3 ICD Group Features—Log-in/Log-out](#page-175-0))
- Absent Message setting  $(\rightarrow 2.1.1$  Absent Message)
- Extension Dial Lock (→[6.1.8 Extension Dial Lock\)](#page-122-0)
- Time Service—Changing the Time Mode (day/lunch/break/night)  $(\rightarrow 19.1.3$  Time Service)

# **Conditions**

- When a CO line call is made using Walking COS:
	- the Class of Service of the specified extension is applied  $(\rightarrow 4.1.22 \text{ COS}$  (Class of Service))
	- the Itemized Billing code of the specified extension is applied ( $\rightarrow$  [2.1.3 ARS \(Automatic Route](#page-23-0) [Selection\)\)](#page-23-0)
	- the specified extension number is recorded on SMDR as the call originator, instead of the extension number of the actual extension used  $(\rightarrow 18.1.7 \text{ SMDR}$  (Station Message Detail Recording)).
- Walking COS is also available through DISA.  $(\rightarrow 5.1.10 \text{ DISA}$  (Direct Inward System Access))
- **Extension PIN**

An extension personal identification number (PIN) is required to use this feature ( $\rightarrow$  [6.1.10 Extension PIN](#page-124-0) [\(Personal Identification Number\)](#page-124-0)). If the wrong PIN is entered three times, the line will be disconnected.

• This feature cannot be used for extensions which the extension being operated is prevented from calling by Internal Call Block.  $(\rightarrow 10.1.15)$  Internal Call Block)

# **PC Programming Manual References**

10.6.1 PBX Configuration—[2-6-1] System—Numbering Plan—Main—Features—User Remote Operation / Walking COS / Verification Code 10.7.1 PBX Configuration—[2-7-1] System—Class of Service—COS Settings—Optional Device & Other Extensions—Remote Operation by Other Extension 12.1.1 PBX Configuration—[4-1-1] Extension—Wired Extension—Extension Settings—Main—Extension PIN 12.2.1 PBX Configuration—[4-2-1] Extension—Portable Station—Extension Settings—Main—Extension PIN

# **PT Programming Manual References**

[005] Extension Personal Identification Number (PIN)

# **Feature Manual References**

[4.1.22 COS \(Class of Service\)](#page-78-0)

[5.1.10 DISA \(Direct Inward System Access\)](#page-92-0)

# **Operating Manual References**

<span id="page-444-0"></span>1.3.75 Walking COS

# **22.1.2 Walking Extension**

### **Description**

It is possible for an extension user to trade extension settings with another extension. When Walking Extension is executed, all extension settings (extension number, Class of Service (COS), One-touch Dialing memory, etc.) of the "old" extension are exchanged with the "new" extension. This feature is useful when an extension user moves desks, or when an extension user has no permanent desk.

This feature is also known as Walking Station.

# **Conditions**

- This feature allows extension settings to be switched between PTs and SLTs. Moving between tenants is also possible.
- Incoming calls to your extension will reach you at your new location.
- An extension personal identification number (PIN) is required to use this feature.  $(\rightarrow 6.1.10$  Extension PIN [\(Personal Identification Number\)](#page-124-0))
- If a DSS Console is connected to a PT and the DSS Console is continuously used with the PT after Walking Extension has been activated, the new extension number of the PT must be assigned as the paired extension through system programming.
- If the Walking Extension feature is performed at the same time that the target extension is being programmed by PC, the Walking Extension feature may not work properly.  $(\rightarrow 15.1.4 \text{ PC Programming})$
- If this feature is performed using an extension with a Bluetooth wireless headset connected, the Bluetooth device cannot be used with the new extension. To use the Bluetooth wireless headset, register it to the new extension.
- This feature is not available for SIP extensions.

### **PC Programming Manual References**

10.6.1 PBX Configuration—[2-6-1] System—Numbering Plan—Main—Features—Walking Extension 12.1.1 PBX Configuration—[4-1-1] Extension—Wired Extension—Extension Settings—Main—Extension PIN

# **PT Programming Manual References**

[007] DSS Console Paired Telephone

### **Operating Manual References**

1.3.76 Walking Extension

# <span id="page-445-0"></span>**22.1.3 Walking Extension, Enhanced**

# **Description**

It is possible to use the Walking Extension feature with extensions in Service-in (functions normally) and Service-out (cannot make CO line calls or receive calls) modes, allowing extensions and locations (i.e., telephones) to be utilized more efficiently. Extensions can be set to Service-out mode when the extension user is not using the extension or to prevent calls from being made or received when no one is using the location. The extension can then be changed to Service-in mode when the extension user wishes to use the extension.

Enhanced Walking Extension can be utilized as follows:

#### – **When a single extension user uses multiple telephones**

Extension users can switch locations with a Service-out extension. This allows extension users to use their settings at another location while the previous location is in service-out mode. This is ideal for when extension users need to work at multiple locations, such as another department, branch office, or at home.

#### – **When multiple extension users use the same telephone**

Extension users can change the service status of their Service-out extension to Service-in mode and switch locations with another extension with a simple operation. This is ideal for when the same telephone is used by multiple extension users who work in shifts.

#### **Service-out mode**

When an extension is in Service-out mode, the DND and Extension Lock features are set on the extension, preventing the extension from making CO line calls and receiving calls.

#### **[Example]**

#### **Extension settings can be used at other locations as follows:**

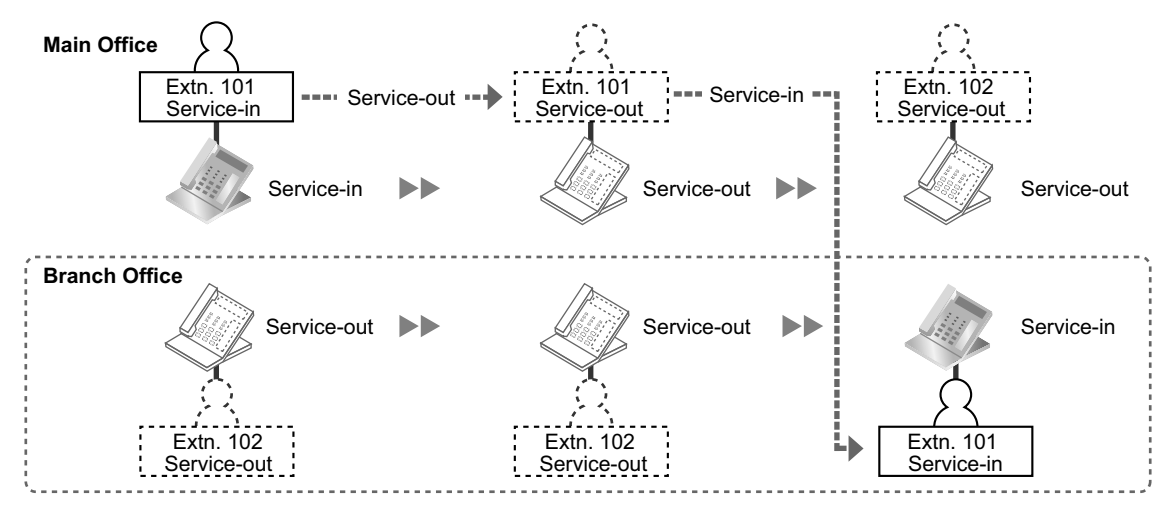

#### **Explanation:**

The extension user of extension 101 changes to Service-out mode at the main office. He then changes his extension to Service-in mode and switches extension settings at the branch office.

#### **Virtual Locations**

Instead of assigning all extensions to telephones, it is possible to store unused extensions (i.e., Service-out mode) on a preinstalled extension card (i.e., settings are made but no physical location is utilized). When the extension needs to be used, the extension can switch locations and service status with an extension on a physical location (i.e., a location with a telephone).

#### **[Example]**

**Extension settings can be switched allowing multiple extension users to use the same telephone as follows:**

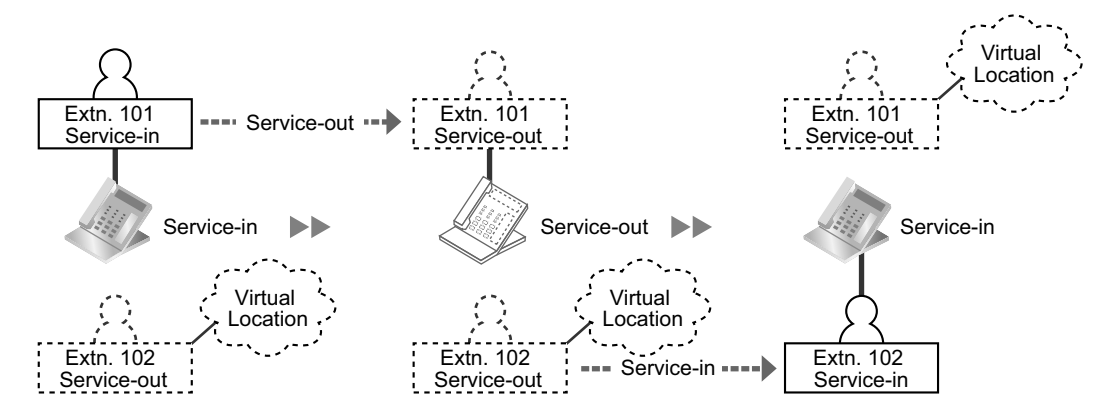

#### **Explanation:**

The extension user of extension 101 changes to service out mode. The extension user of extension 102 switches extension settings and changes his extension to Service-in mode.

# **Conditions**

- This feature is not available for PSs and SIP extensions.
- An extension personal identification number (PIN) is required to use this feature.  $(\rightarrow 6.1.10$  Extension PIN [\(Personal Identification Number\)](#page-124-0))

### **PC Programming Manual References**

10.6.1 PBX Configuration—[2-6-1] System—Numbering Plan—Main—Features—Walking Extension

### **Feature Manual References**

[22.1.2 Walking Extension](#page-444-0)

### **Operating Manual References**

<span id="page-446-0"></span>1.3.77 Walking Extension, Enhanced

# **22.1.4 Walking Extension-Home position control**

### **Description**

The Walking Extension and Enhanced Walking Extension features include the Home position control feature which can be set through system programming.

The Enable/Disable setting for Home position control applies to both the Walking Extension and Enhanced Walking Extension features.

#### **Disable: Location Switch**

The location of the extensions are switched.

#### **Enable: Return to the home location**

When the location of the extensions are switched via Walking Extension or Enhanced Walking Extension, they are returned to their original locations (home locations).

When performing Walking Extension with this feature enabled, if you want to move your location permanently, you must return your extension to its home location before moving.

When performing Enhanced Walking Extension with this feature enabled, the extension will return to its home location when the status is changed to Service-out mode.

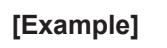

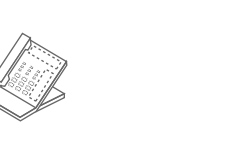

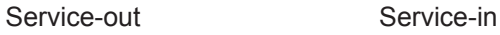

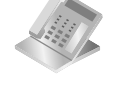

#### **<Disable: Location Switch>**

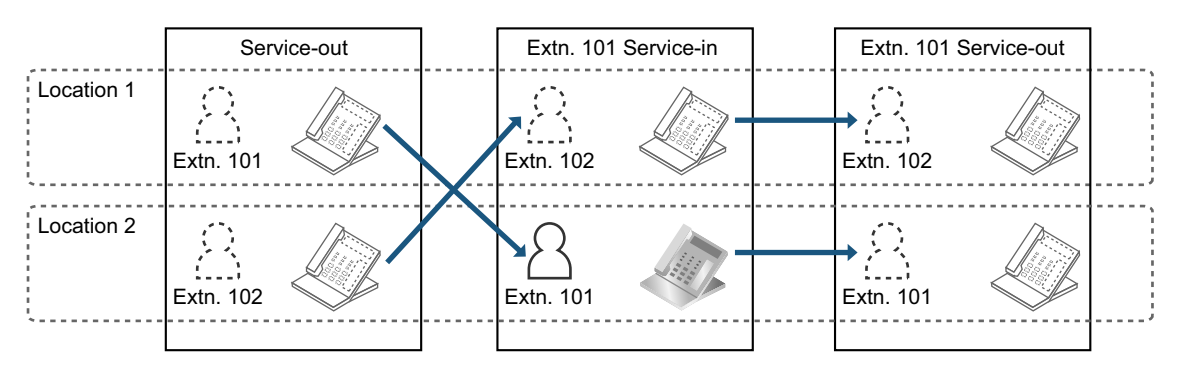

#### **Explanation:**

When an extension user enters Service-in mode at a location other than the home location, the location of the extensions are switched.

This can be confusing for the user of the switched extension because the location of his/her extension may be unknown.

#### **<Enable: Return to the home location>**

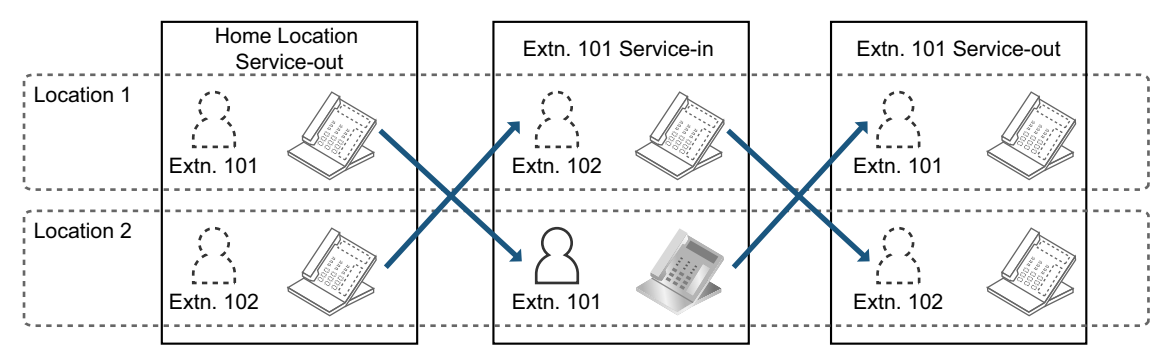

#### **Explanation:**

When an extension user enters Service-in mode at a location other than the home location, the location of the extensions are switched temporarily, and returned to their home locations when the extension enters Service-out mode. This makes it easier for both extension users to locate their extensions.

# **Conditions**

- The usage conditions depend on the individual conditions for the Walking Extension and Enhanced Walking Extension features.
- The location of an extension when this setting is enabled becomes its home location.

# **PC Programming Manual References**

10.9 PBX Configuration—[2-9] System—System Options—Option 9—Walking Extension Option—Home position control

# **Feature Manual References**

[22.1.2 Walking Extension](#page-444-0)

[22.1.3 Walking Extension, Enhanced](#page-445-0)

### **Operating Manual References**

1.3.76 Walking Extension

<span id="page-448-0"></span>1.3.77 Walking Extension, Enhanced

# **22.1.5 Whisper OHCA**

### **Description**

An extension user can speak to a busy extension through the handset.

# **Conditions**

- Class of Service (COS) programming determines which extensions can use this feature.
- This feature is available when the calling and called extension use one of the following telephones:
	- KX-DT300 series
	- KX-DT500 series
	- KX-T7600 series
	- IP-PT
- Extensions that are connected at a remote site via the Built-in Media Relay Gateway feature cannot use the Whisper OHCA feature.  $(\rightarrow 18.1.1$  Simple Remote Connection)
- If the Whisper OHCA feature cannot be used due to COS or telephone type, a call waiting tone will be sent to the called extension.  $(\rightarrow 4.1.12 \text{ Call Waiting Tone})$
- To receive Whisper OHCA on an IP-PT, the preferred codec must be either G.711 or G.729A. When an extension user is on a call using the G.722 codec and receives Whisper OHCA, he will hear the Call Waiting tone instead.  $(\rightarrow 4.1.12 \text{ Call Waiting Tone})$
- If the called extension does not use a KX-DT300, KX-DT500, or KX-T7600 series telephone, or an IP-PT, but forces Whisper OHCA, the announcement may be heard by the other party.
- It is possible to enable Whisper OHCA on any telephone, however, it may not function properly (the caller's voice may be heard by both callers, for example).
- When a non-IP extension is connected to a non-IP CO line and the extension receives Whisper OHCA, Whisper OHCA will not function. The extension user will hear the Call Waiting tone instead.  $(\rightarrow 4.1.12$  Call Waiting Tone)
- While an extension is receiving a Whisper OHCA, if the extension user places the current CO line call on hold or transfers the current intercom call or CO line call, the Whisper OHCA will become disabled and the calling extension will hear a ringback tone.
- While an extension is receiving a Whisper OHCA, if the extension user places the current intercom call on hold, the called extension can talk to the calling extension through the handset.

# **PC Programming Manual References**

- 9.14 PBX Configuration—[1-1] Configuration—Slot—Port Property—V-IPEXT—Option—IP Codec Priority 10.6.3 PBX Configuration—[2-6-3] System—Numbering Plan—B/NA DND Call Feature
	- →BSS / OHCA / Whisper OHCA / DND Override
	- →BSS / OHCA / Whisper OHCA / DND Override-2

10.7.1 PBX Configuration—[2-7-1] System—Class of Service—COS Settings—Assistant—OHCA / Whisper **OHCA** 

### **Feature Manual References**

[4.1.22 COS \(Class of Service\)](#page-78-0)

# **Operating Manual References**

<span id="page-449-0"></span>1.3.78 Whisper OHCA

# **22.1.6 Wireless XDP Parallel Mode**

#### **Description**

A portable station (PS) can be used in parallel with a wired telephone, i.e., a proprietary telephone (PT) or single line telephone (SLT), allowing an extension user to make or receive calls with either the wired telephone or the PS. The PS will use the same extension number as the wired telephone, and many of the wired telephone's extension settings (Call Forwarding [FWD], Class of Service [COS], etc.) are also used by the PS.

In order to use a PS in Wireless XDP Parallel mode, the mode must be turned on using the PS.

#### **[Example of Wireless XDP Parallel Mode, XDP Parallel Mode]**

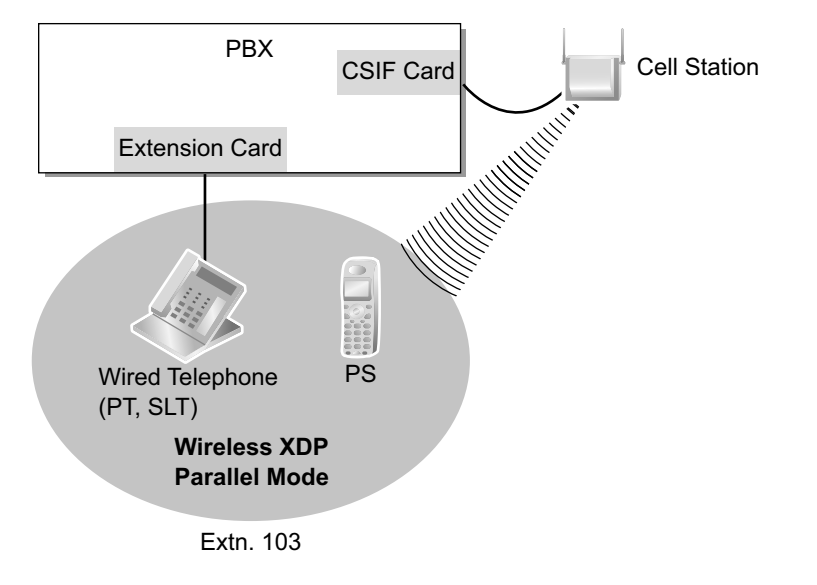

# **Conditions**

- Whether or not a PS is allowed to pair itself with a wired telephone is determined by the COS assigned to the extension number of the wired telephone.
- Wireless XDP Parallel mode can be turned on or off using the PS only.
- To switch between the wired telephone and the PS during a conversation, simply go off-hook with the other telephone. Alternatively, to seize a separate line, use another method, such as pressing a CO or INTERCOM button.

In addition, going off-hook with the other telephone seizes a separate line when the extension is:

- **a.** Engaged in a conference call.  $(\rightarrow 4.1.18 \text{ Conference}) \rightarrow 6.1.7$  Executive Busy Override,  $\rightarrow$ [15.1.12 Privacy Release\)](#page-261-0)
- **b.** Screening a call using Live Call Screening (LCS) or when recording a conversation using Two-way Record. (→ [20.1.45 Unified Messaging—Live Call Screening \(LCS\)](#page-396-0) and [20.1.83 Unified Messaging](#page-415-0) [—Two-way Record/Two-way Transfer\)](#page-415-0)
- **c.** Being monitored by another extension.  $(\rightarrow 4.1.6 \text{ Call Monitor})$
- **d.** Receiving OHCA (DPT over a stacking connection only)  $(\rightarrow 14.1.3 \text{ OHCA}$  (Off-hook Call [Announcement\)](#page-235-0)).
- **e.** When the extension has a call on consultation hold.  $(\rightarrow 4.1.21$  Consultation Hold)
- When a PS in Wireless XDP Parallel mode is on a call, other extension users cannot perform the following features when they call this extension:
	- $-$  Executive Busy Override ( $\rightarrow$  [6.1.7 Executive Busy Override](#page-121-0))
	- Whisper OHCA ( $\rightarrow$  [22.1.5 Whisper OHCA\)](#page-448-0)
- If an incoming call arrives while the PS is on a call, the wired extension will indicate an incoming call but will not ring. However, if the wired telephone is a SIP extension, the telephone will ring.
- When a PS is paired with a wired telephone, most of the extension settings assigned to the wired telephone (extension number, extension name, etc.) will be used by the PS, and the PS will use its own extension settings once again when Wireless XDP Parallel mode is canceled. Note, however, that the following extension settings of the wired telephone are copied to the extension settings of the PS when Wireless XDP Parallel mode is activated, and will remain in effect for the PS after the mode is canceled.
	- Call Waiting Setting (→ [4.1.11 CALL WAITING FEATURES\)](#page-61-0)
	- FWD/Do Not Disturb (DND) Setting (→ [5.1.13 DND \(Do Not Disturb\),](#page-106-0) → [7.1.7 FWD \(Call Forwarding\)](#page-144-0))
	- $-$  Call Pickup Deny Setting ( $\rightarrow$  [4.1.8 Call Pickup](#page-53-0))
	- $-$  Executive Busy Override Deny Setting ( $\rightarrow$  [6.1.7 Executive Busy Override](#page-121-0))
	- Itemized Billing Code for Automatic Route Selection (ARS) (→ [2.1.3 ARS \(Automatic Route Selection\)](#page-23-0))
	- Calling Line Identification Presentation (CLIP) Number and CLIP Number Selection (→ [4.1.15 CLIP](#page-66-0) [\(Calling Line Identification Presentation\)](#page-66-0))
	- Calling Line Identification Restriction (CLIR) and Connected Line Identification Restriction (COLR) Settings  $(\rightarrow 4.1.15$  CLIP (Calling Line Identification Presentation))
	- $-$  Extension Personal Identification Number (PIN) ( $\rightarrow$  [6.1.10 Extension PIN \(Personal Identification](#page-124-0) [Number\)](#page-124-0))
	- $-$  COS Programming ( $\rightarrow$  [4.1.22 COS \(Class of Service\)\)](#page-78-0)
	- $-$  Extension User Group ( $\rightarrow$  [8.1.1 GROUP FEATURES\)](#page-153-0)
	- Transfer Recall Destination for Call Transfer and Call Park (→ [4.1.7 Call Park,](#page-52-0) → [4.1.10 Call Transfer\)](#page-58-0)
- The PS will retain its original settings for the following items even when in Wireless XDP Parallel mode. These settings can be set on the wired telephone and PS independently, and the settings can be different.
	- Ring Tone Pattern Table Selection (→ [17.1.2 Ring Tone Pattern Selection](#page-325-0))
	- Preferred Line Assignment—Incoming (→ [12.1.2 Line Preference—Incoming\)](#page-219-0)
	- $-$  Preferred Line Assignment—Outgoing ( $\rightarrow$  [12.1.3 Line Preference—Outgoing](#page-220-0))
	- $-$  Hot Line Setting ( $\rightarrow$  [9.1.6 Hot Line\)](#page-165-0)
	- $-$  Display Language ( $\rightarrow$  [5.1.11 Display Information\)](#page-104-0)
	- ISDN Bearer Mode (→ [10.1.18 ISDN \(INTEGRATED SERVICES DIGITAL NETWORK\) FEATURES](#page-209-0))
	- $-$  Flexible Button Assignment ( $\rightarrow$  [7.1.3 Flexible Buttons\)](#page-134-0)
	- Transfer Recall Destination for Call Transfer and Call Park (The setting assigned to the wired telephone will first be copied to the PS's extension settings, then can be changed for the PS if necessary.) ( $\rightarrow$  [4.1.7 Call Park,](#page-52-0)  $\rightarrow$  [4.1.10 Call Transfer\)](#page-58-0)

If an extension number is required when changing any PS settings while in Wireless XDP Parallel mode, use the original extension number assigned to the PS, not the extension number of the paired (wired) telephone.

- If the Extension Feature Clear is performed, the corresponding extension data for both the wired telephone and the PS will be cleared.  $(\rightarrow 6.1.9$  Extension Feature Clear)
- When a call arrives, both the wired telephone and the PS will ring. However, when one of the following settings is made, only the telephone which was used to make the setting will ring.
	- Automatic Callback Busy (→ [2.1.4 Automatic Callback Busy \(Camp-on\)\)](#page-29-0)
	- $-$  Transfer Recall ( $\rightarrow$  [4.1.10 Call Transfer\)](#page-58-0)
	- $-$  Hold Recall ( $\rightarrow$  [4.1.4 Call Hold\)](#page-45-0)
	- $-$  Call Park Recall ( $\rightarrow$  [4.1.7 Call Park\)](#page-52-0)

#### **PC Programming Manual References**

9.30 PBX Configuration—[1-2] Configuration—Portable Station—PS Registration and De-registration 10.6.1 PBX Configuration—[2-6-1] System—Numbering Plan—Main—Features—Wireless XDP Parallel Mode Set / Cancel 10.7.1 PBX Configuration—[2-7-1] System—Class of Service—COS Settings—Optional Device & Other Extensions—Accept Wireless XDP Parallel Mode Set by PS 12.1.1 PBX Configuration—[4-1-1] Extension—Wired Extension—Extension Settings—Option 1—Wireless XDP / Shared Extension

### **PT Programming Manual References**

[515] Wireless XDP Parallel Mode for Paired Telephone

### **Feature Manual References**

[4.1.22 COS \(Class of Service\)](#page-78-0) [15.1.2 Paralleled Telephone](#page-245-0)

### **Operating Manual References**

1.3.79 Wireless XDP Parallel Mode

*Section 23 Appendix*

# <span id="page-453-0"></span>**23.1 Capacity of System Resources**

# **System**

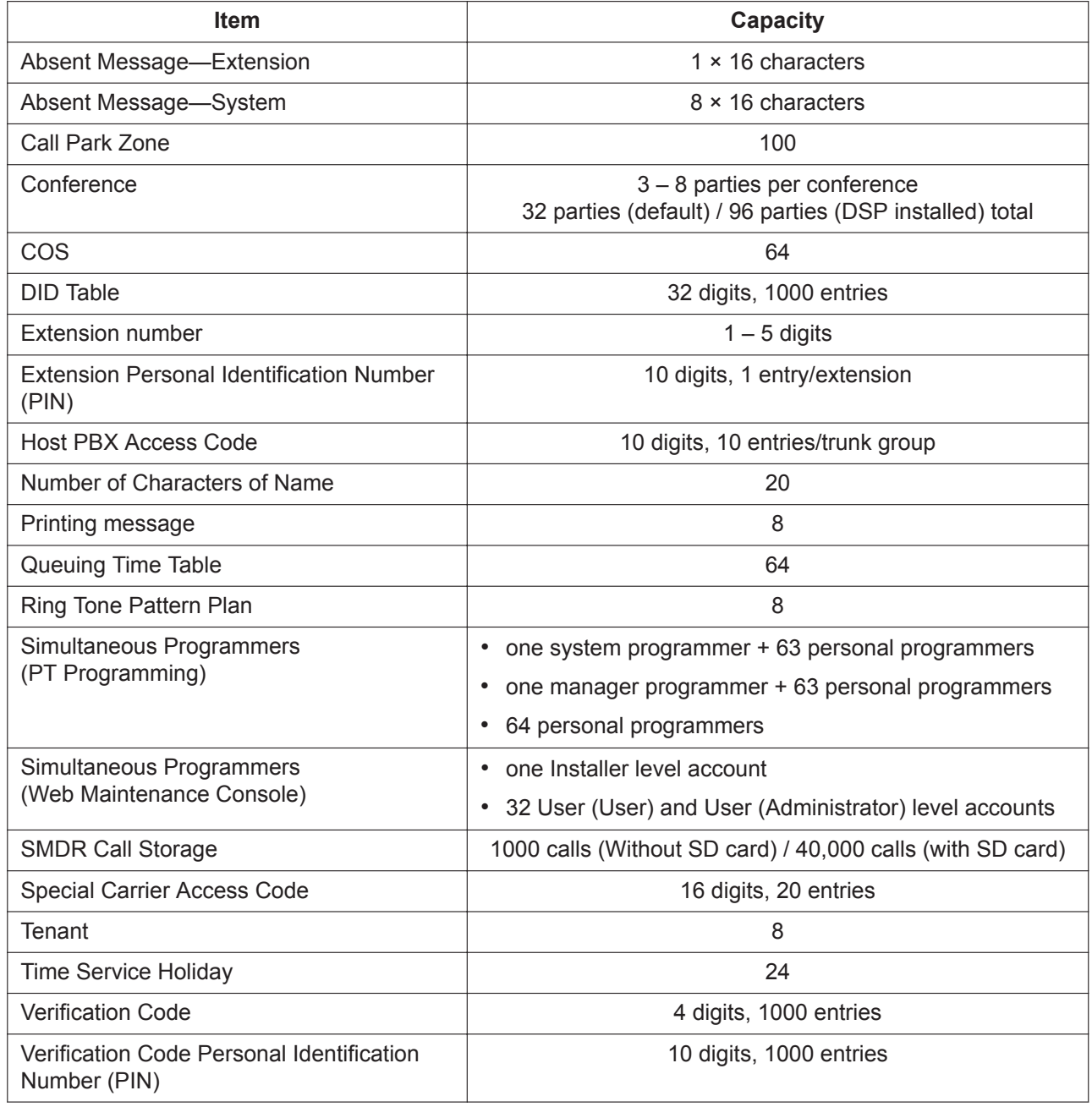

# **Dialing**

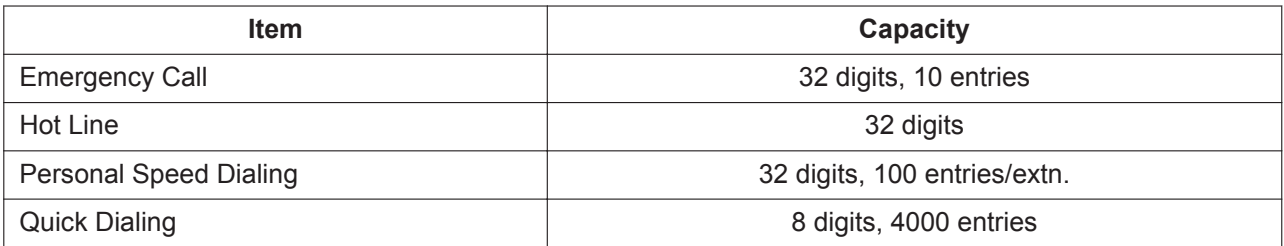

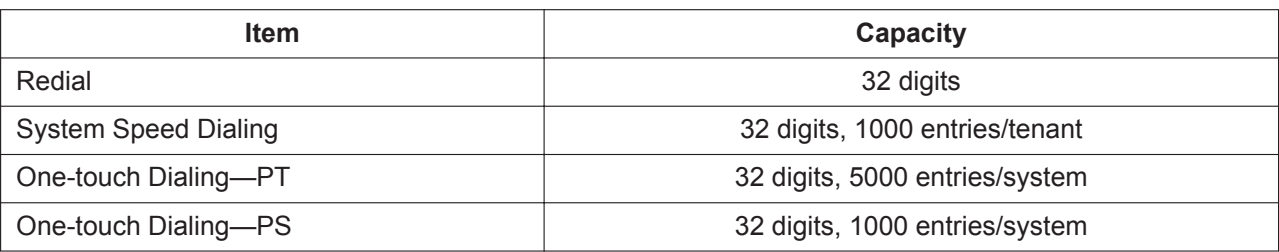

# **Groups**

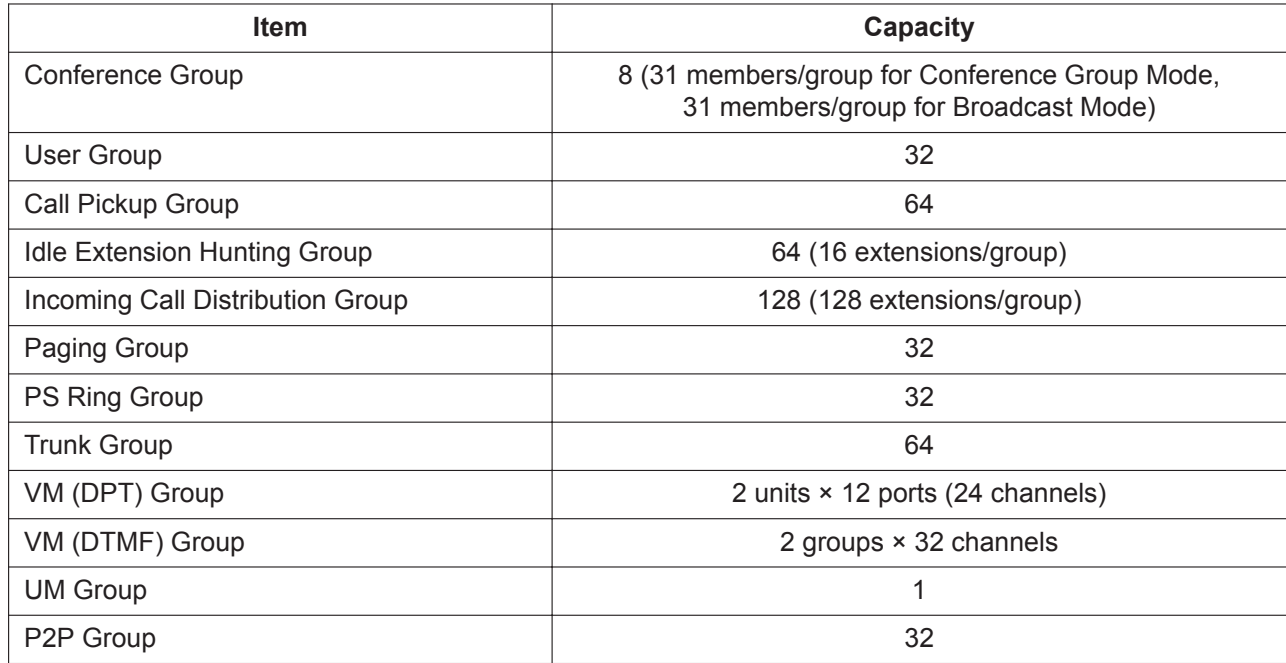

# **TRS**

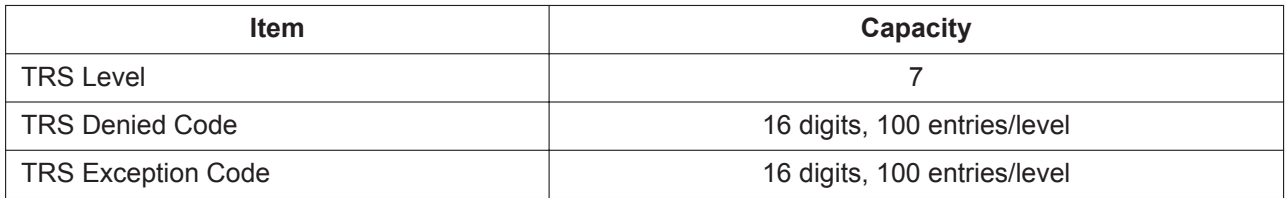

# **ARS**

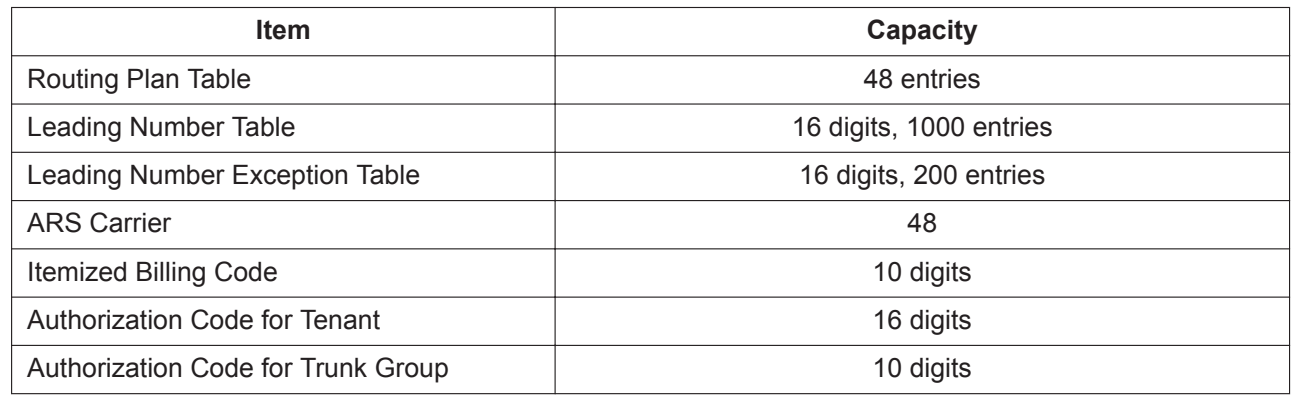

# **Call Log and Message Waiting**

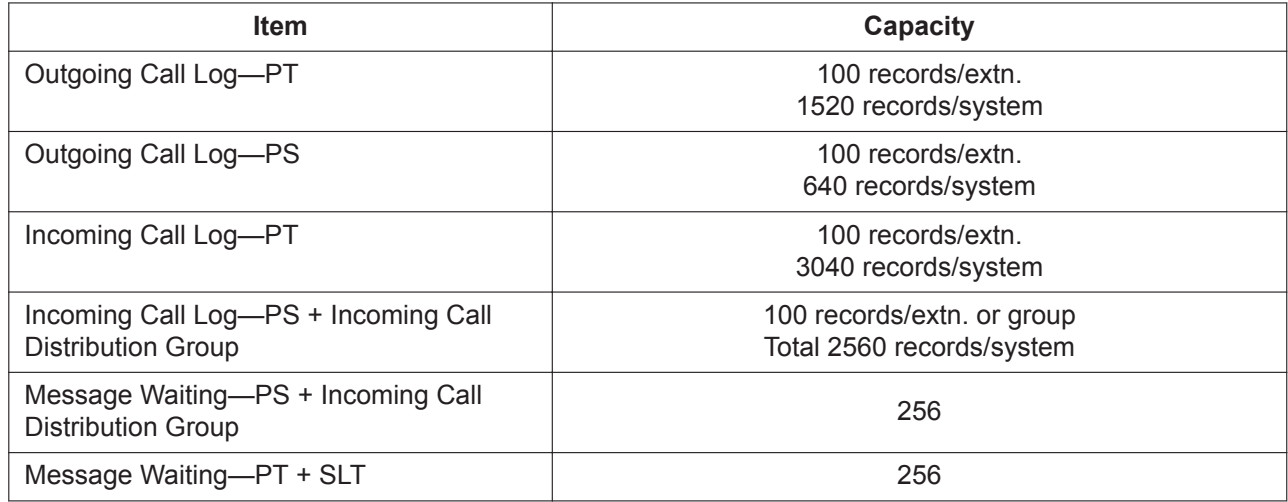

# **Voice Message**

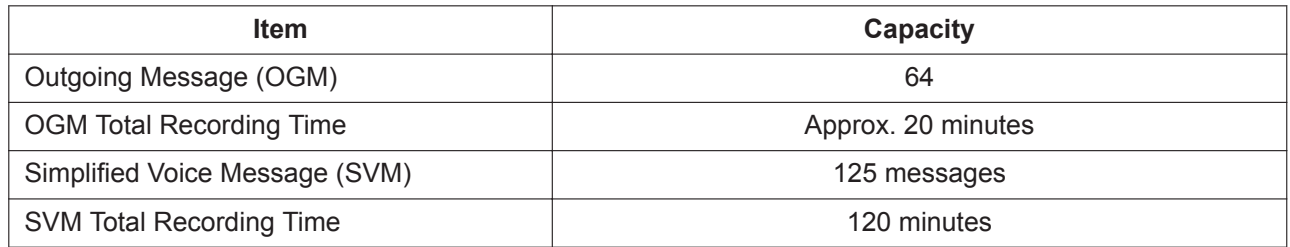

# **Hospitality Features**

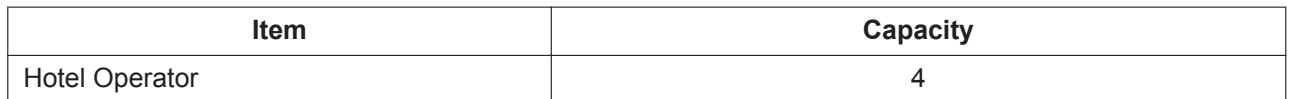

# **Networking**

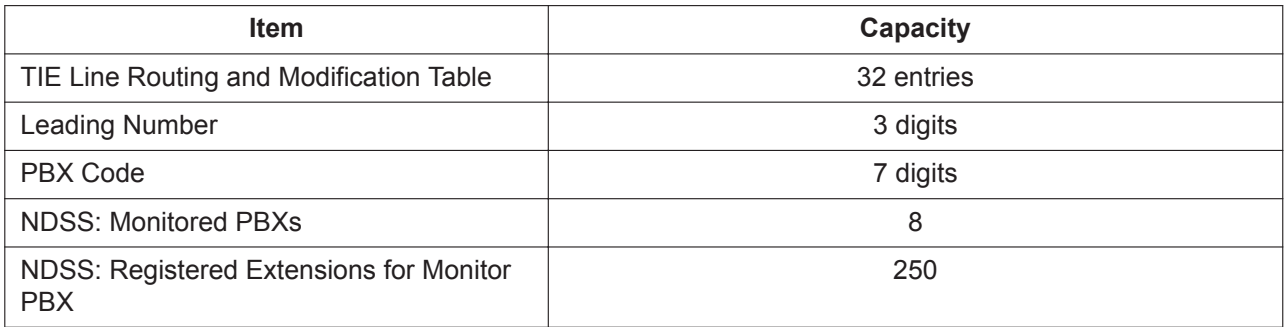

# **Unified Messaging**

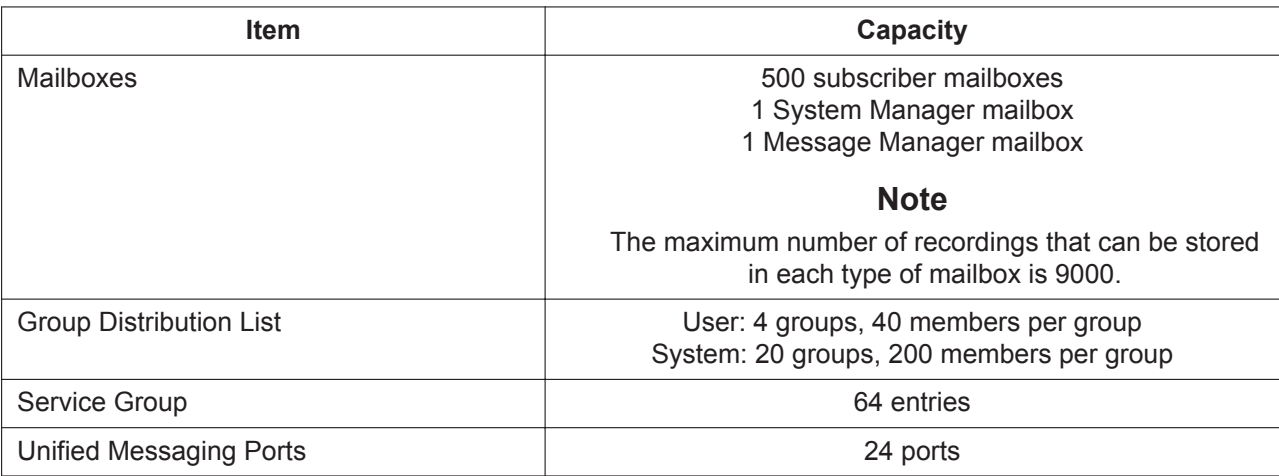

# **Web Maintenance Console Accounts**

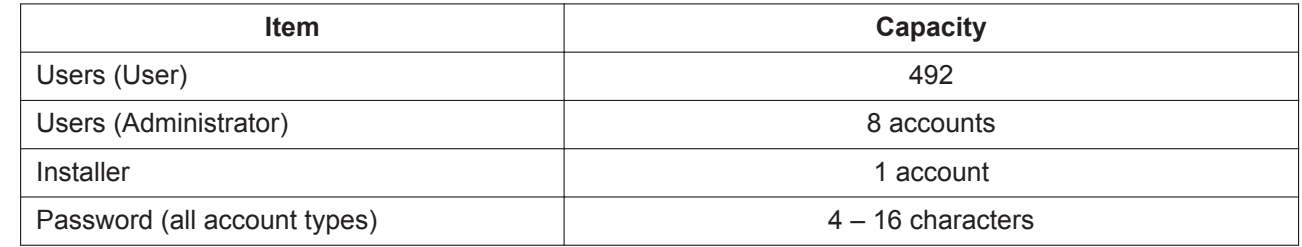

# **23.2 Tones/Ring Tones**

# **Tone Patterns (Default)** 1 s Confirmation Tone 1 Confirmation Tone 2 Confirmation Tone 3 Confirmation Tone 4 Confirmation Tone 5 Dial Tone 1 ЛÌИ Dial Tone 2 <u>INUNINUNINUNINUNINUNINUNINUNI</u> Dial Tone 3 ПП HП Dial Tone 4 Busy Tone Reorder Tone Ringback Tone 1 Ringback Tone 2 na na na na  $\mathsf{nn}$  $\overline{\mathsf{nn}}$  $\mathsf{nn}$  $\mathbb{R}^2$ ÷ DND Tone CO Line Call Limit Warning Tone

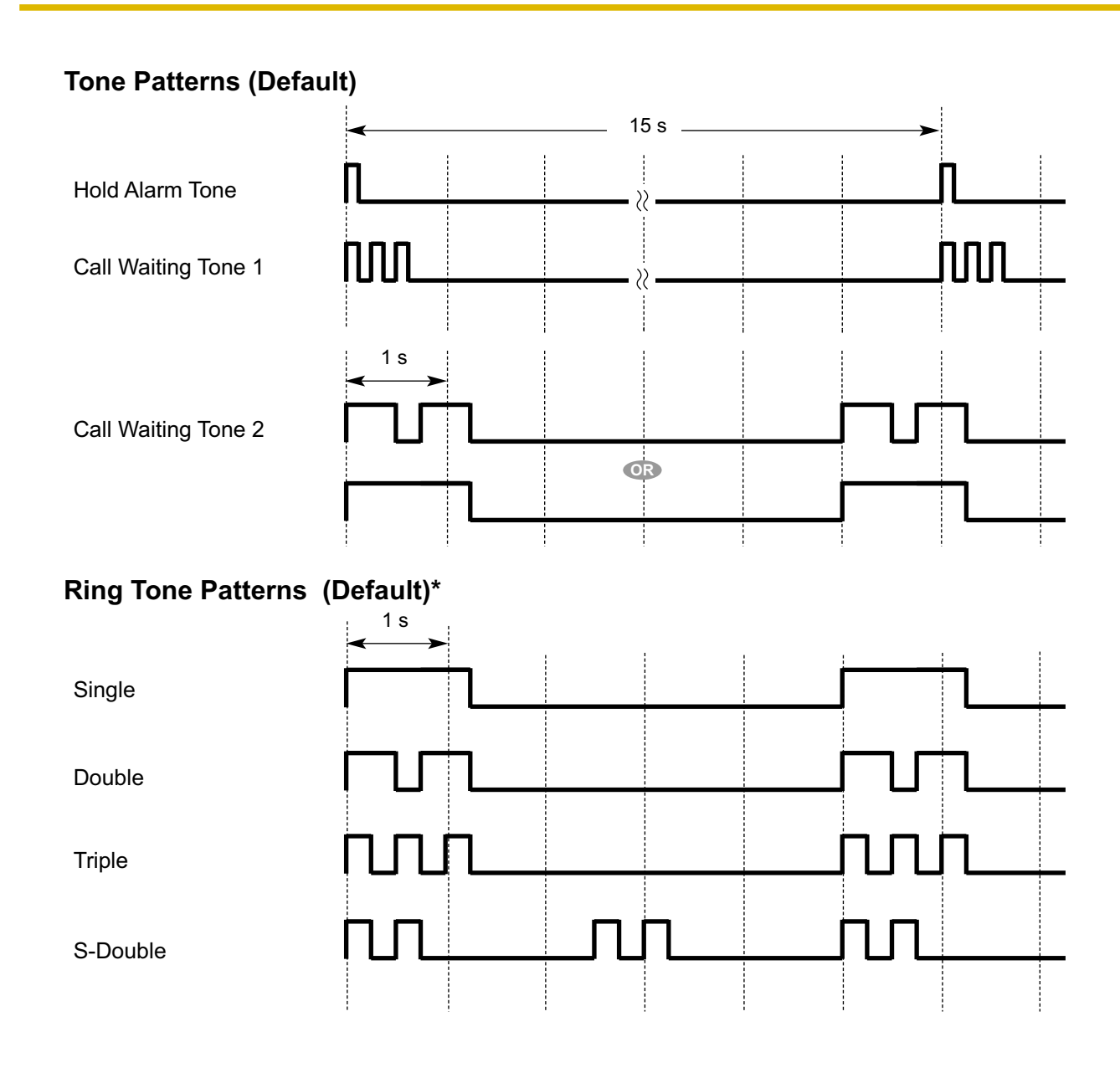

# <span id="page-459-0"></span>**23.3 Features that Require Activation Keys**

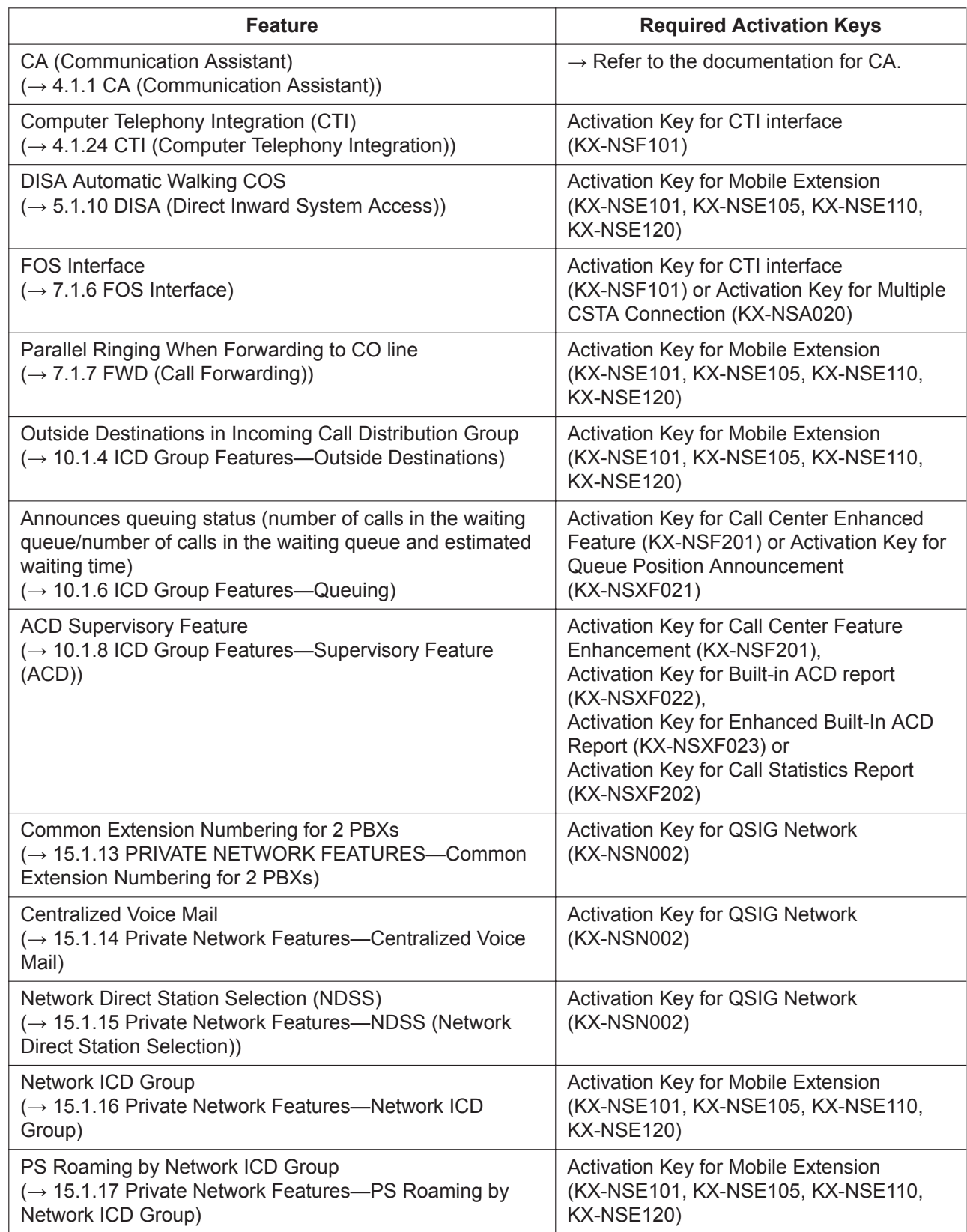

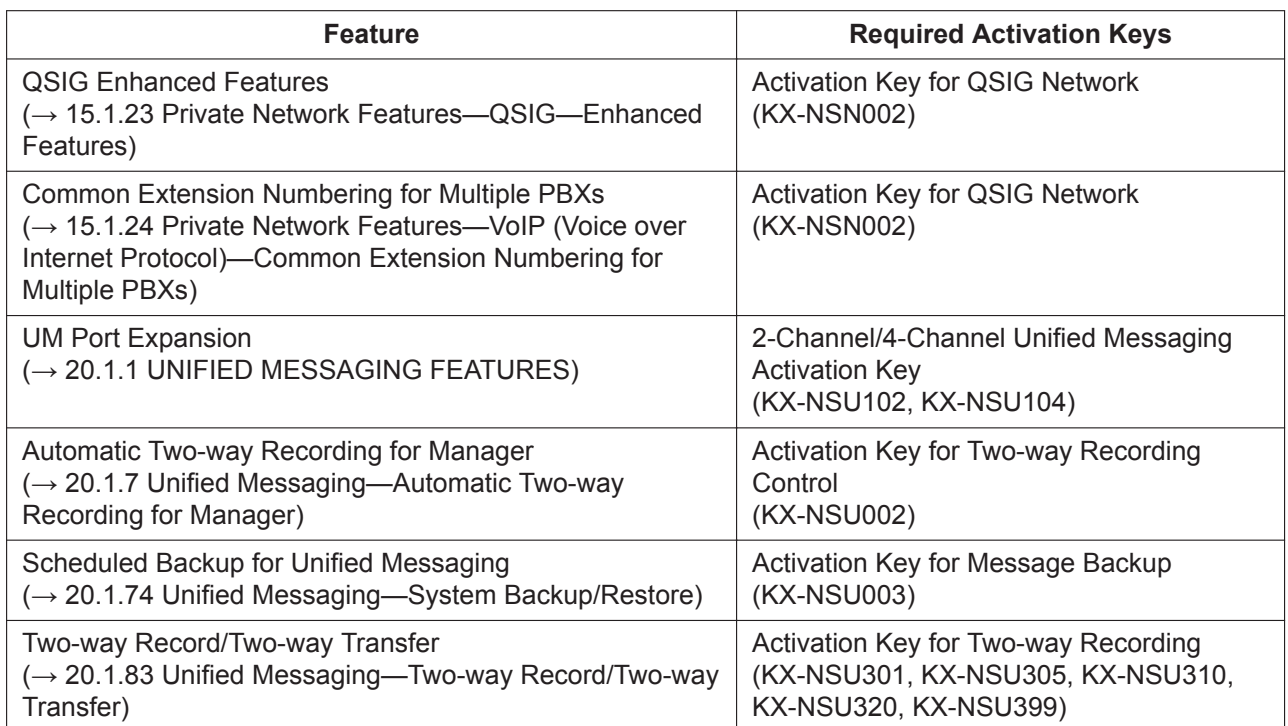

# **23.4 Supported Management Information Base (MIB) Table**

### **System Group (1.3.6.1.2.1.1)**

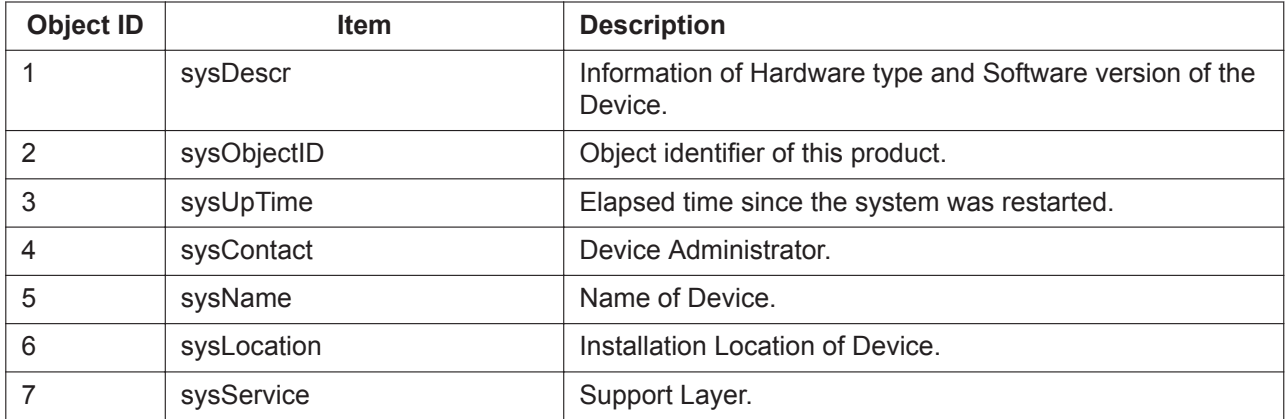

#### **Interface Group (1.3.6.1.2.1.2)**

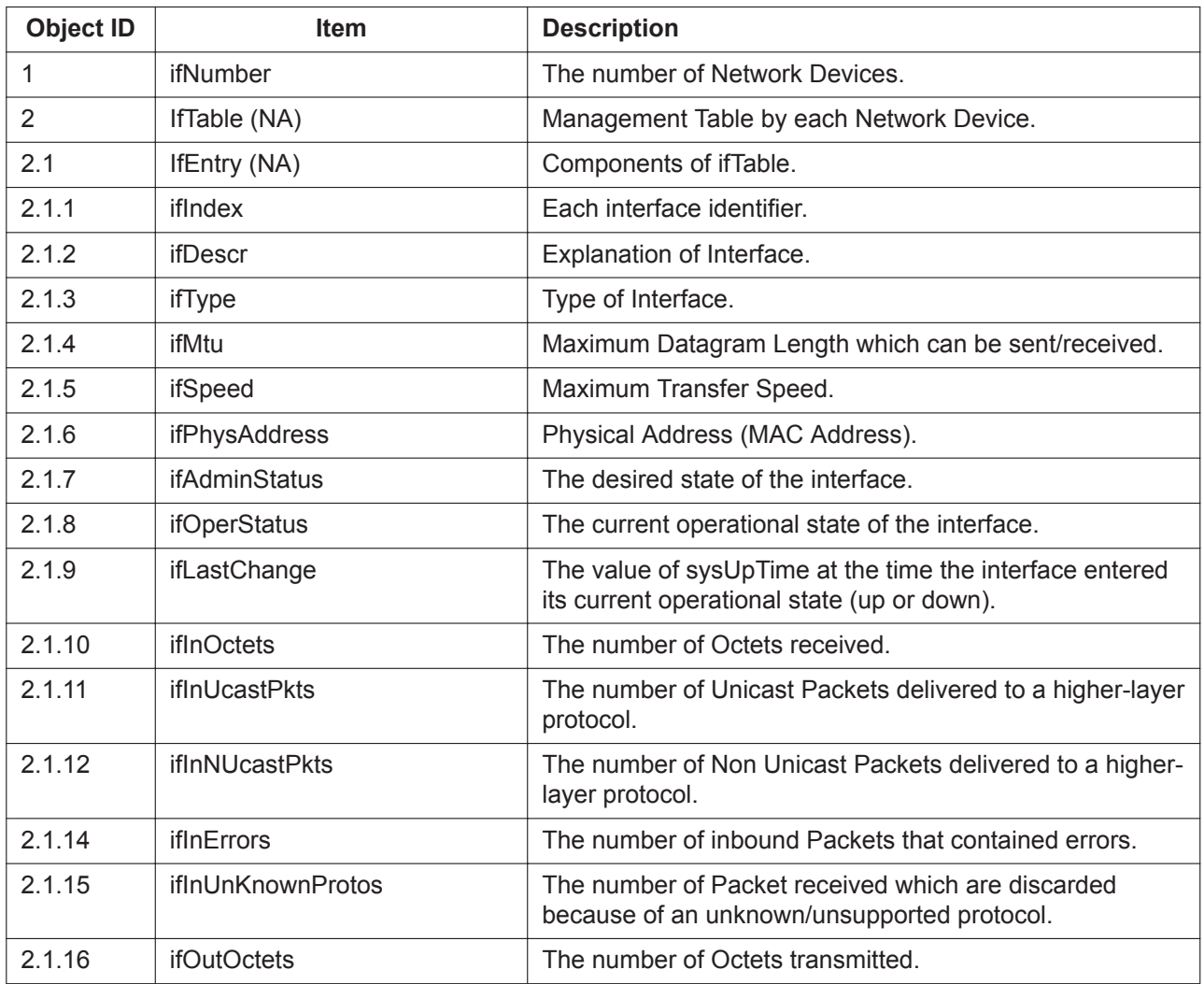

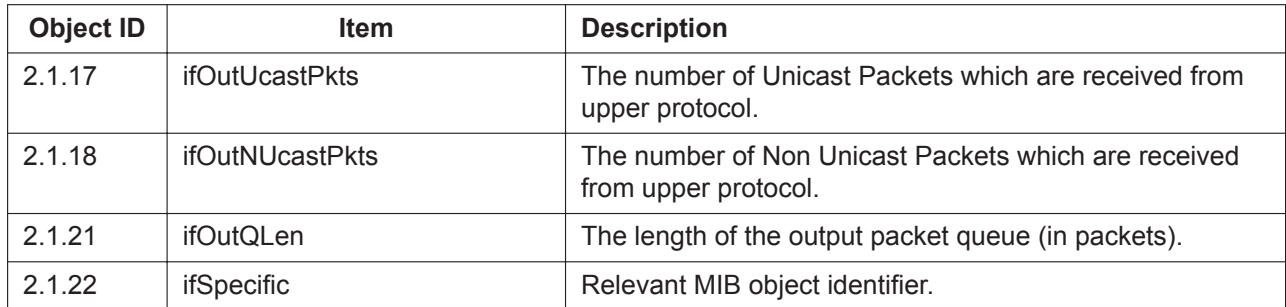

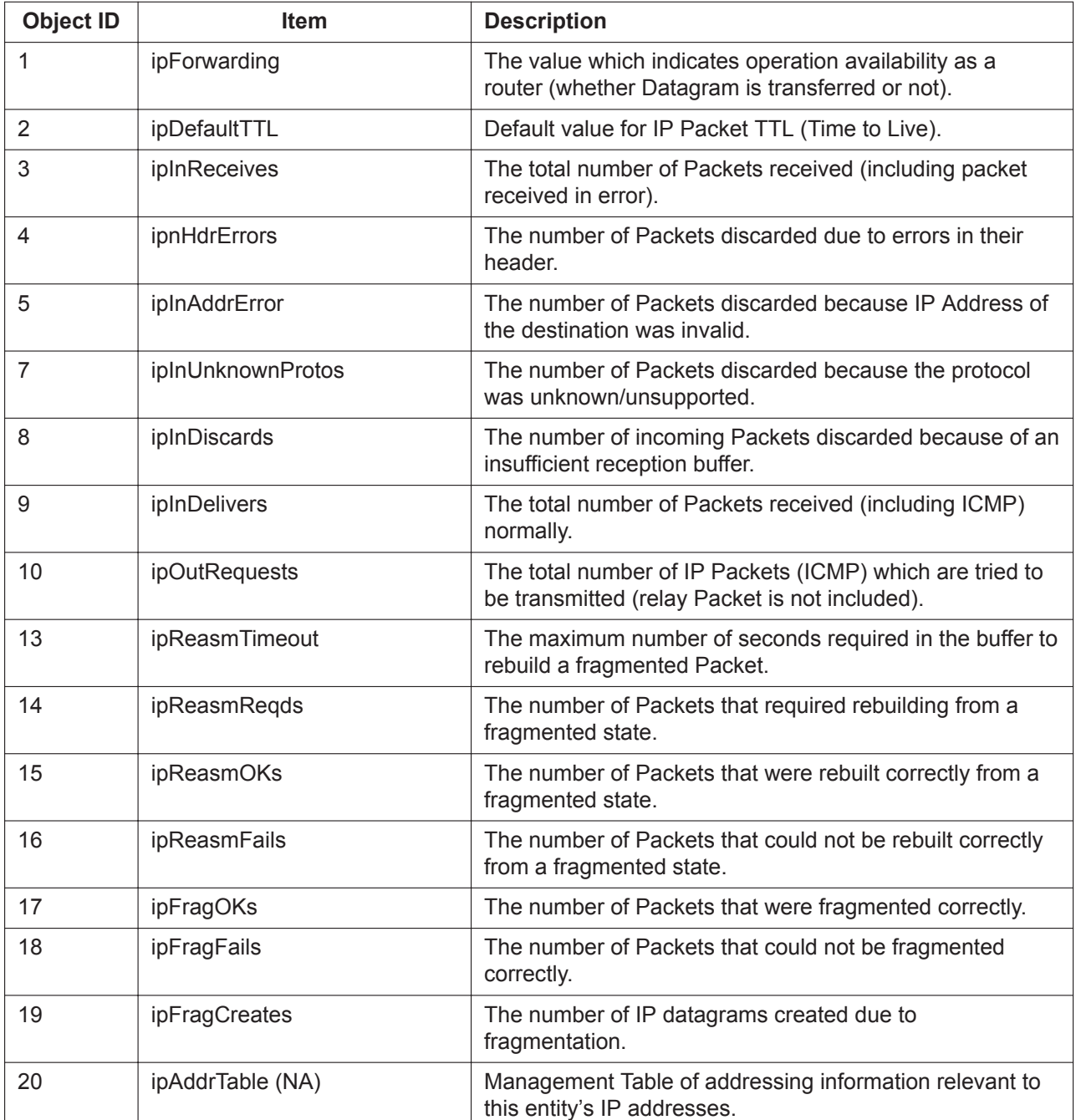

# **IP Group (1.3.6.1.2.1.4)**

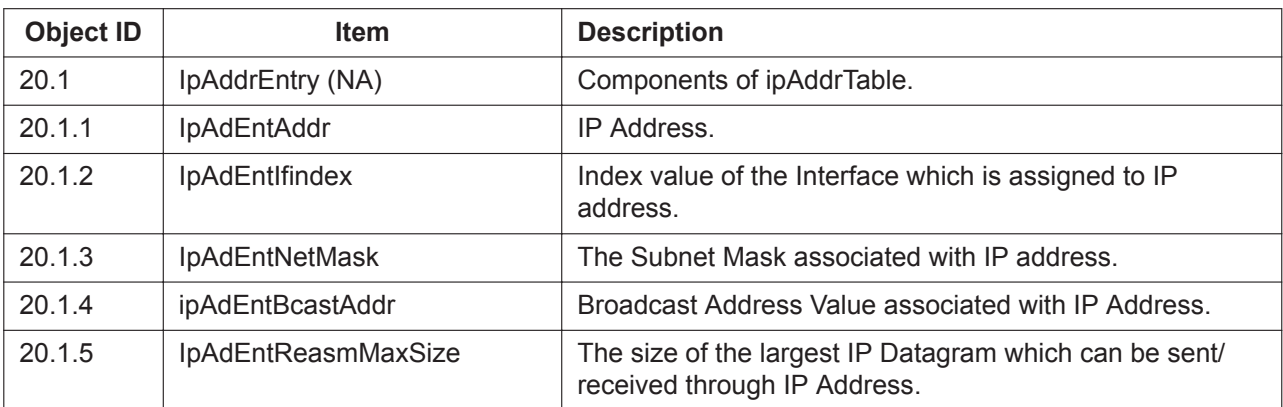

**ICMP Group (1.3.6.1.2.1.5)**

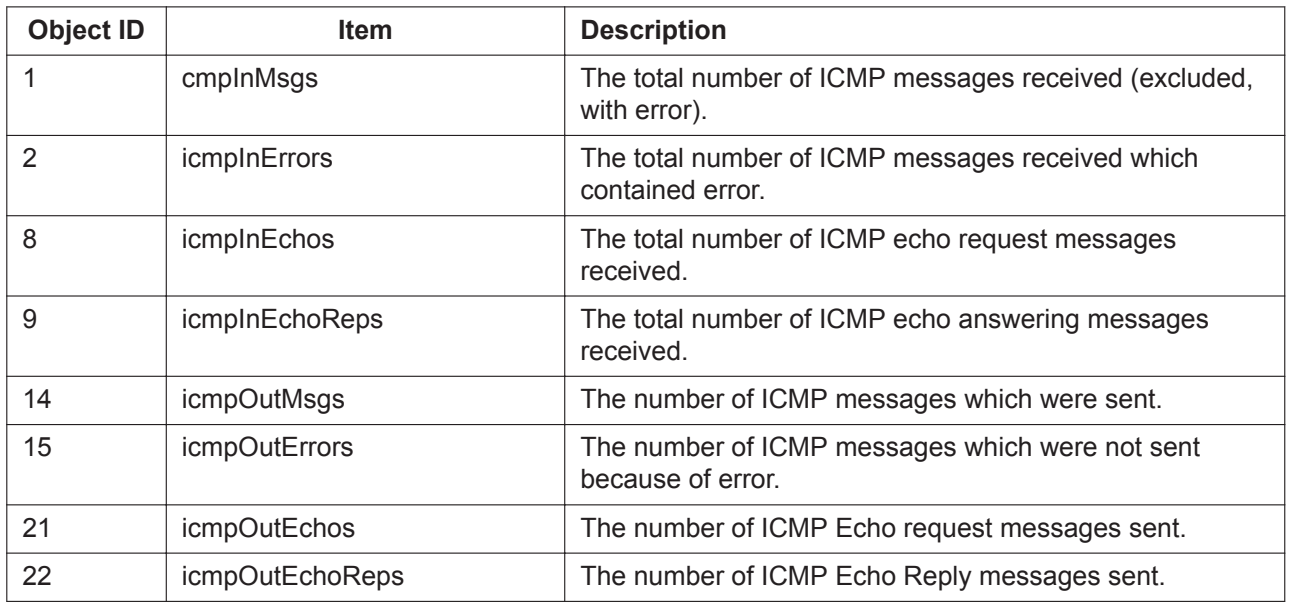

**TCP Group (1.3.6.1.2.1.6)**

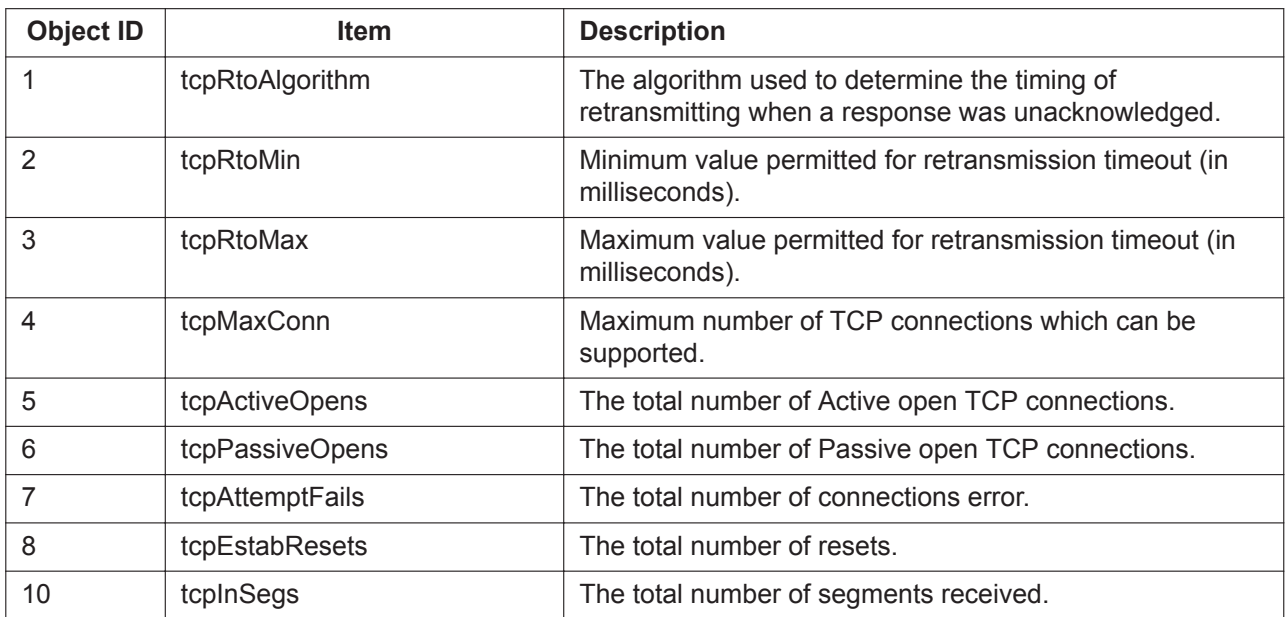

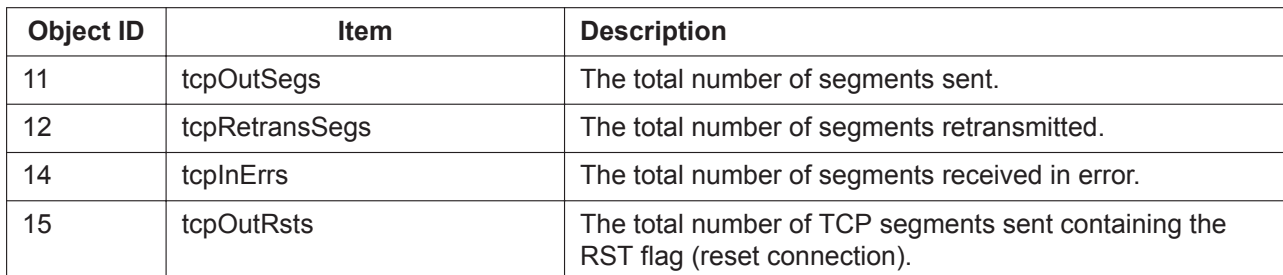

**UDP Group (1.3.6.1.2.7)**

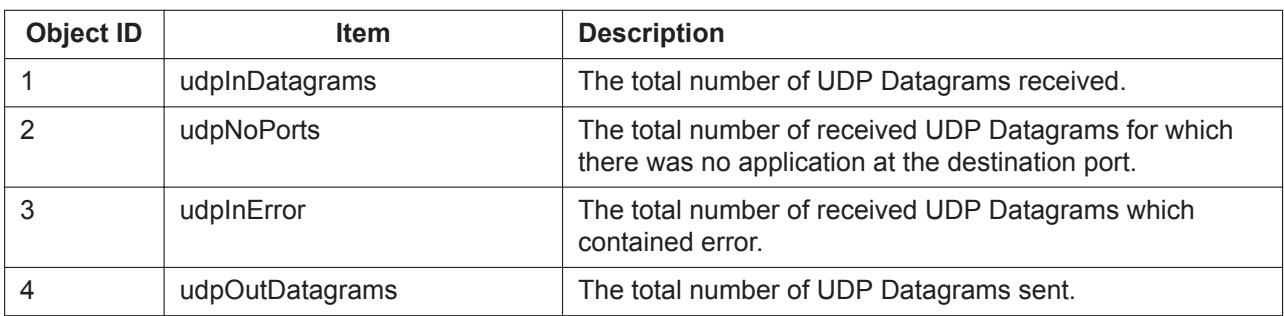

**SNMP Group (1.3.6.1.2.1.11)**

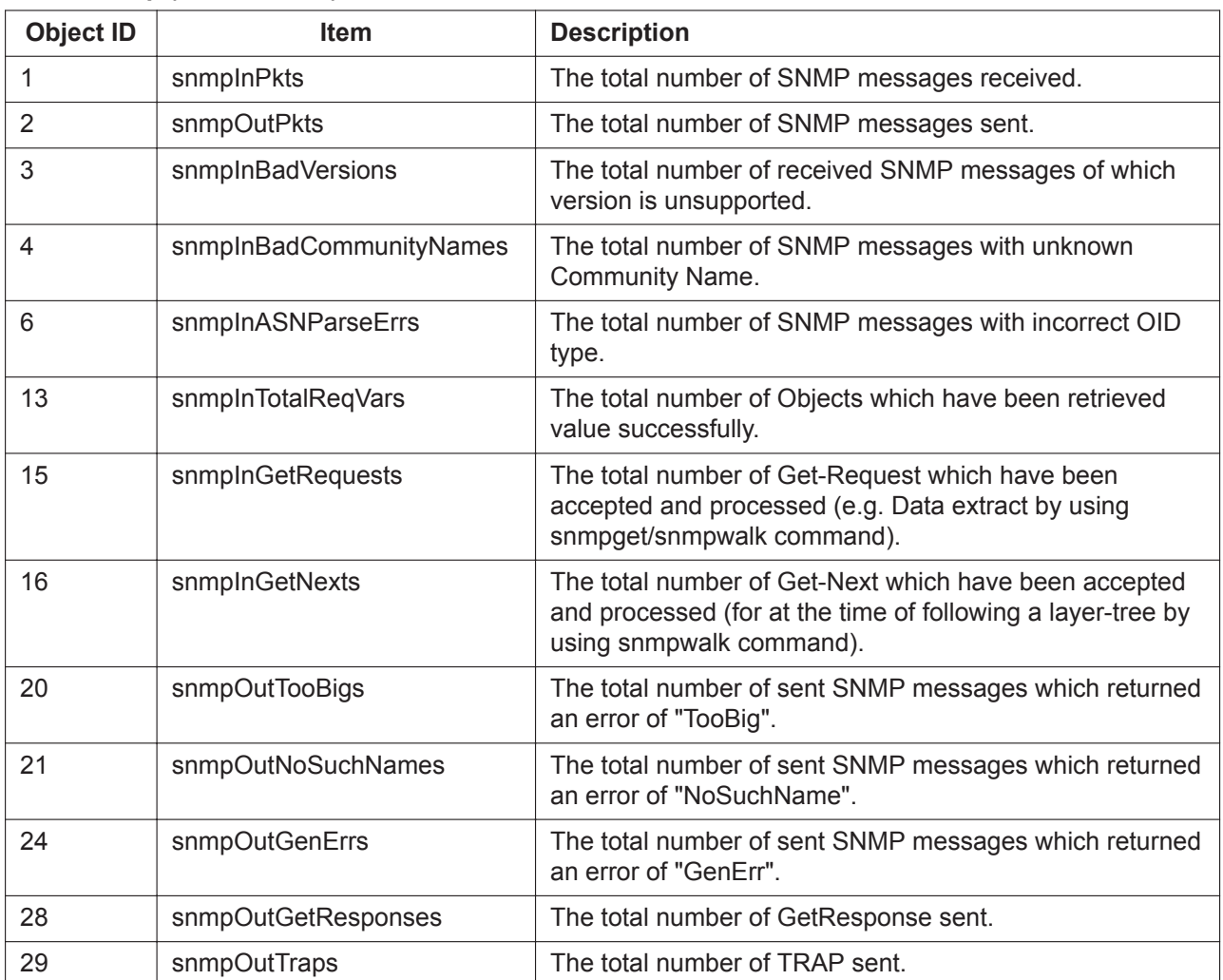

#### **23.4 Supported Management Information Base (MIB) Table**

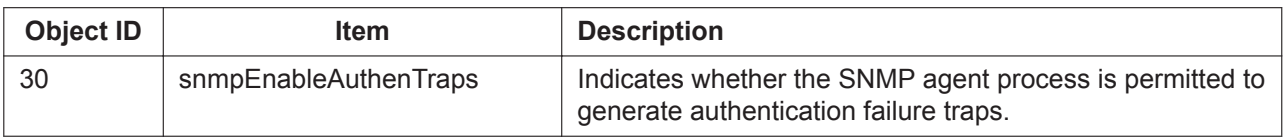

# **23.5 Revision History**

# **23.5.1 PFMPR Software File Version 004.1xxxx**

# **New Contents**

- [5.1.9 Direct SIP Connection](#page-90-0)
- [5.1.12 Distribution Order](#page-105-0)
- [6.1.3 E-mail Notification for Manager](#page-118-0)
- [14.1.4 One-look Networking](#page-236-0)
- [22.1.4 Walking Extension-Home position control](#page-446-0)

# **Changed Contents**

- [4.1.6 Call Monitor](#page-50-0)
- [5.1.17 DSP Resource Reservation](#page-111-0)
- [6.1.2 E-mail Notification for Extension Users](#page-117-0)
- [7.1.7 FWD \(Call Forwarding\)](#page-144-0)
- [10.1.3 ICD Group Features—Log-in/Log-out](#page-175-0)
- [10.1.8 ICD Group Features—Supervisory Feature \(ACD\)](#page-186-0)
- [10.1.9 ICD Group Features—VIP Call](#page-193-0)
- [10.1.16 IP-CS \(KX-NS0154\)](#page-206-0)
- [13.1.4 Music on Hold](#page-230-0)
- [14.1.5 One-numbered Extension](#page-237-0)
- [15.1.14 Private Network Features—Centralized Voice Mail](#page-283-0)
- [15.1.15 Private Network Features—NDSS \(Network Direct Station Selection\)](#page-287-0)
- [18.1.1 Simple Remote Connection](#page-331-0)
- [18.1.5 SIP Server Failover](#page-337-0)
- [20.1.7 Unified Messaging—Automatic Two-way Recording for Manager](#page-380-0)
- [20.1.74 Unified Messaging—System Backup/Restore](#page-410-0)
- [23.1 Capacity of System Resources](#page-453-0)

# **23.5.2 PFMPR Software File Version 004.2xxxx**

# **New Contents**

• [15.1.29 P-SIP \(Panasonic SIP Phones\)](#page-316-0)

# **Changed Contents**

- [Introduction](#page-1-0)[—Functional Limitation](#page-1-1)
- [List of Abbreviations](#page-4-0)
- [4.1.18 Conference](#page-71-0)
- [5.1.17 DSP Resource Reservation](#page-111-0)
- [5.1.18 DSP Resource Usage](#page-112-0)
- [6.1.6 Emergency Call](#page-120-0)
- [10.1.6 ICD Group Features—Queuing](#page-182-0)
- [10.1.8 ICD Group Features—Supervisory Feature \(ACD\)](#page-186-0)
- [16.1.1 Quick Dialing](#page-321-0)
- [17.1.1 Redial, Last Number](#page-323-0)
- [18.1.2 SIP \(Session Initiation Protocol\) Extension](#page-333-0)
- [18.1.10 Speed Dialing, Personal](#page-348-0)
- [18.1.11 Speed Dialing, System](#page-349-0)
- [19.1.3 Time Service](#page-362-0)

# **23.5.3 PFMPR Software File Version 004.3xxxx**

# **Changed Contents**

- [Introduction](#page-1-0)[—Functional Limitation](#page-1-1)
- [List of Abbreviations](#page-4-0)
- 4.1.18 Communication Bridge Integration
- [6.1.3 E-mail Notification for Manager](#page-118-0)
- [6.1.13 External Sensor](#page-127-0)
- [10.1.6 ICD Group Features—Queuing](#page-182-0)
- [10.1.8 ICD Group Features—Supervisory Feature \(ACD\)](#page-186-0)
- [15.1.29 P-SIP \(Panasonic SIP Phones\)](#page-316-0)
- [20.1.39 Unified Messaging—IMAP Integration](#page-393-0)
- [20.1.52 Unified Messaging—Message Waiting Notification—E-mail Device](#page-399-0)
- [20.1.55 Unified Messaging—Microsoft Outlook Integration](#page-402-0)
- [23.3 Features that Require Activation Keys](#page-459-0)

# **23.5.4 PFMPR Software File Version 004.4xxxx**

# **Changed Contents**

- [Introduction](#page-1-0)[—Functional Limitation](#page-1-1)
- [6.1.13 External Sensor](#page-127-0)
- [10.1.8 ICD Group Features—Supervisory Feature \(ACD\)](#page-186-0)
- [10.1.16 IP-CS \(KX-NS0154\)](#page-206-0)
- [20.1.15 Unified Messaging—Callback Number Entry](#page-384-0)

# **23.5.5 PFMPR Software File Version 004.6xxxx**

# **New Contents**

- [7.1.6 FOS Interface](#page-143-0)
- [18.1.6 SIP-TLS](#page-338-0)
### **Changed Contents**

- [Introduction](#page-1-0)[—Functional Limitation](#page-1-1)
- [List of Abbreviations](#page-4-0)
- [9.1.1 Hands-free Answerback](#page-161-0)
- [10.1.6 ICD Group Features—Queuing](#page-182-0)
- [13.1.3 Message Waiting](#page-228-0)
- [15.1.13 PRIVATE NETWORK FEATURES](#page-261-0)
- [15.1.29 P-SIP \(Panasonic SIP Phones\)](#page-316-0)
- [18.1.1 Simple Remote Connection](#page-331-0)
- [20.1.15 Unified Messaging—Callback Number Entry](#page-384-0)
- [20.1.25 Unified Messaging—Custom Service](#page-387-0)
- [20.1.29 Unified Messaging—Dialing by Name](#page-389-0)
- [23.3 Features that Require Activation Keys](#page-459-0)

## **23.5.6 PFMPR Software File Version 006.0xxxx**

#### **New Contents**

• [2.1.8 Automatic Call Charge Calculation](#page-33-0)

#### **Changed Contents**

- [Introduction](#page-1-0)
- [10.1.8 ICD Group Features—Supervisory Feature \(ACD\)](#page-186-0)
- [17.1.3 Room Status Control](#page-326-0)
- [20.1.1 UNIFIED MESSAGING FEATURES](#page-375-0)
- [20.1.89 UPS \(Uninterruptible Power Supply\) Integration](#page-419-0)
- [23.3 Features that Require Activation Keys](#page-459-0)

## **23.5.7 PFMPR Software File Version 007.xxxxx**

#### **Changed Contents**

- [Introduction](#page-1-0)
- [6.1.2 E-mail Notification for Extension Users](#page-117-0)
- [6.1.5 E-mail Notification of System-level Events](#page-120-0)
- [7.1.3 Flexible Buttons](#page-134-0)
- [7.1.6 FOS Interface](#page-143-0)
- [15.1.6 Peer-to-Peer \(P2P\) Connection](#page-256-0)
- [18.1.6 SIP-TLS](#page-338-0)
- [20.1.17 Unified Messaging—Caller ID Callback](#page-384-1)
- [20.1.82 Unified Messaging—Trunk Service \(Universal Port\)](#page-414-0)

**Note**

**Note**

# Panasonic Corporation of North America

Two Riverfront Plaza, Newark, New Jersey 07102-5490

http://www.panasonic.com/bts

© Panasonic Corporation 2014